# **MAINTENANCE MANUAL**

Property of Ian Foster - VK3ST

# **DUAL MODE/TRI-BAND CELLULAR SYSTEM ANALYZER**

# **IFR-1900**

Version 5 November 2020

PUBLISHED BY IFR AMERICAS, INC.

COPYRIGHT © IFR Americas, Inc. 1999

All rights reserved. No part of this publication may be reproduced, stored in a retrieval system, or transmitted in any form or by any means, electronic, mechanical, photocopying, recording or otherwise without the prior permission of the publisher.

10200 West York / Wichita, Kansas 67215 U.S.A. / (316) 522-4981/ FAX (316) 524 -2623

THIS PAGE INTENTIONALLY **LEFT** BLANK.

 $\sim 10^{-1}$ 

# **WARNING: HIGH VOLTAGE EQUIPMENT**

**THIS EQUIPMENT CONTAINS CERTAIN CIRCUITS ANDIOR COMPONENTS OF EXTREMELY HIGH VOLTAGE POTENTIALS, CAPABLE OF CAUSING SERIOUS BODILY INJURY OR DEATH. WHEN PERFORMING ANY OF THE PROCEDURES CONTAINED IN THIS MANUAL, HEED ALL APPLICABLE SAFETY PRECAUTIONS.** 

#### **SAFETY FIRST: TO ALL SERVICE PERSONNEL**

**REFER ALL SERVICING OF UNIT TO QUALIFIED TECHNICAL PERSONNEL.** 

#### **CASE, COVER OR PANEL REMOVAL**

Removing protective covers, casings or panels from this unit exposes the technician to electricat hazards that can result in electrical shock or equipment damage.

#### **SAFETY IDENTIFICATION IN TECHNICAL MANUAL**

This manual uses the following terms to draw attention to possible safety hazards, that may exist when operating or servicing this equipment.

**CAUTION:** THIS TERM IDENTIFIES CONDITIONS OR ACTIVITIES THAT, IF IGNORED, CAN RESULT IN EQUIPMENT OR PROPERTY DAMAGE (e.g., FIRE).

#### **WARNING: THIS TERM IDENTIFIES CONDITIONS OR ACTIVITIES THAT, IF IGNORED, CAN RESULT IN PERSONAL INJURY OR DEATH.**

#### **SAFETY SYMBOLS IN MANUALS AND ON UNITS**

~ CAUTION: Refer to accompanying documents.

AC OR DC TERMINAL: Terminal that may supply or be supplied with ac or dc voltage.

 $==$  DC TERMINAL: Terminal that may supply or be supplied with dc voltage.

AC TERMINAL: Terminal that may supply or be supplied with ac or alternating voltage.

SWITCH OFF: AC line power to the device is OFF.

SWITCH ON: AC line power to the device is ON.

#### **EQUIPMENT GROUNDING PRECAUTION**

Improper grounding of equipment can result in electrical shock.

#### **USE OF PROBES**

Check the specifications for the maximum voltage, current and power ratings of any connector on the unit before connecting it with a probe from a terminal device. Be sure the terminal device performs within these specifications before using it for measurement, to prevent electrical shock or damage to the equipment.

#### **POWER CORDS**

Power cords must not be frayed or broken nor expose bare wiring when operating this equipment.

#### **USE RECOMMENDED FUSES ONLY**

Use only fuses specifically recommended for the equipment at the specified current and voltage ratings.

- CAUTION: INTEGRATED CIRCUITS AND SOLID STATE DEVICES SUCH AS MOS FETS, ESPECIALLY CMOS TYPES, ARE SUSCEPTIBLE TO DAMAGE BY ELECTROSTATIC DISCHARGES RECEIVED FROM IMPROPER HANDLING , THE USE OF UNGROUNDED TOOLS AND IMPROPER STORAGE AND PACKAGING. ANY MAINTENANCE TO THIS UNIT MUST BE PERFORMED WITH THE FOLLOWING PRECAUTIONS:
	- BEFORE USE IN A CIRCUIT, KEEP ALL LEADS SHORTED TOGETHER EITHER BY THE USE OF VENDOR-SUPPLIED SHORTING SPRINGS OR BY INSERTING LEADS INTO A CONDUCTIVE **MATERIAL**
	- WHEN REMOVING DEVICES FROM THEIR CONTAINERS, GROUND THE HAND BEING USED WITH A CONDUCTIVE WRISTBAND .
	- TIPS OF SOLDERING IRONS AND/OR ANY TOOLS USED MUST BE GROUNDED .
	- DEVICES MUST NEVER BE INSERTED INTO NOR REMOVED FROM CIRCUITS WITH POWER ON.
	- PC BOARDS, WHEN TAKEN OUT OF THE SET , MUST BE LAID ON A GROUNDED CONDUCTIVE MAT OR STORED IN A CONDUCTIVE STORAGE BAG . REMOVE ANY BUILT-IN POWER SOURCE, SUCH AS A BATTERY, BEFORE LAYING PC BOARDS ON A CONDUCTIVE MAT OR STORING IN A CONDUCTIVE BAG.
	- PC BOARDS, IF BEING SHIPPED TO THE FACTORY FOR REPAIR, MUST BE PACKAGED IN A CONDUCTIVE BAG AND PLACED IN A WELL -CUSHIONED SHIPPING CONTAINER .

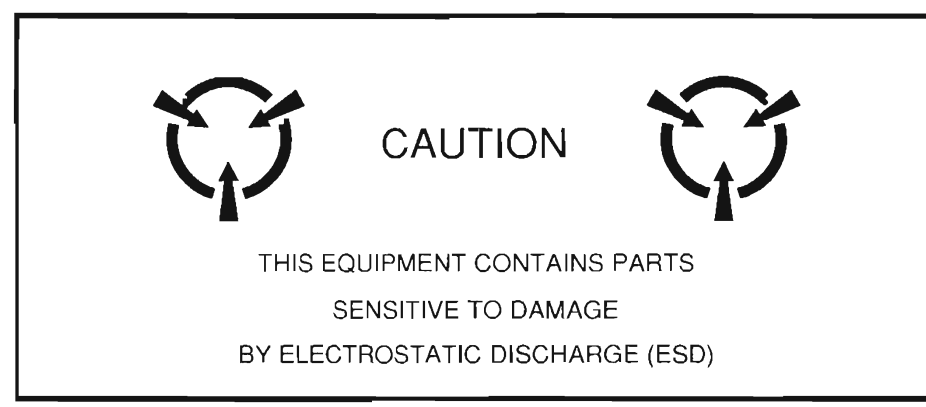

- CAUTION: SIGNAL GENERATORS CAN BE A SOURCE OF ELECTROMAGNETIC INTERFERENCE (EMI) TO COMMUNICATION RECEIVERS. SOME TRANSMITTED SIGNALS CAN CAUSE DISRUPTION AND INTERFERENCE TO COMMUNICATION SERVICES OUT TO A DISTANCE OF SEVERAL MILES. USERS OF THIS EQUIPMENT SHOULD SCRUTINIZE ANY OPERATION THAT RESULTS IN RADIATION OF A SIGNAL (DIRECTLY OR INDIRECTLY) AND SHOULD TAKE NECESSARY PRECAUTIONS TO AVOID POTENTIAL COMMUNICATION INTERFERENCE PROBLEMS.
- CAUTION: KEEP ALL VENT OPENINGS CLEAR AND UNOBSTRUCTED FOR PROPER EQUIPMENT COOLING AND CONTINUED RELIABILITY. DO NOT OPERATE EQUIPMENT IN the VERTICAL POSITION ON PLUSH CARPET OR UPHOLSTERY TO AVOID IMPAIRING THE AIR EXHAUST. WHEN OPERATING THE TEST SET IN THE NORMAL HORIZONTAL OR tiLT BAIL POSITION, MAINTAIN AT LEAST 1.6 INCHES (FOUR CENTIMETERS) OF CLEARANCE BETWEEN THE EQUIPMENT REAR EXHAUST FAN SCREEN AND OBJECTS OR WALLS.

# LIST OF EFFECTIVE PAGES

The manual pages listed below affected by a change or revision, are identified by a revision number.

Date of Issue for original and changed pages are:

Original ....... ............ ... ..... 0 ............ .... .... April 2000

#### TOTAL NUMBER OF PAGES IN THIS MANUAL IS 312 CONSISTING OF THE FOLLOWING

Pg. No. Rev No. Pg. No. Rev No.

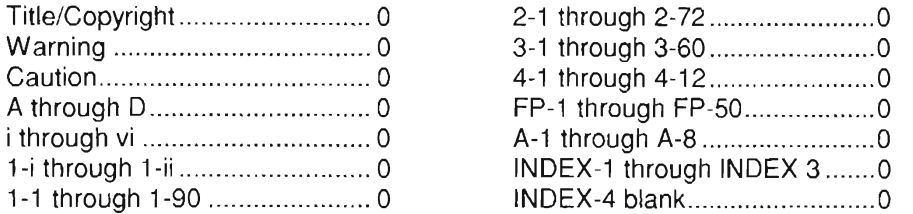

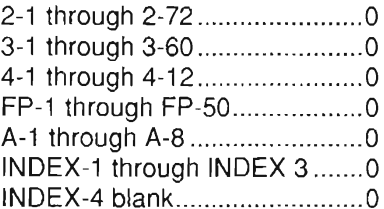

THIS PAGE INTENTIONALLY LEFT BLANK.

# **PREFACE**

#### **SCOPE**

This manual contains maintenance instructions for the 1900CSA. The information in this manual enables servicing technicians to:

- Service, test or replace any major assembly within the 1900 CSA.
- Maintain operating conditions of the 1900CSA to the expected performance standards.
- Understand principles of operation, relating to the overall operation of the 1900CSA as well as functional operation within the major assemblies.

#### **ORGANIZATION**

The 1900CSA Maintenance Manual is composed of the following chapters:

#### CHAPTER 1 - INTRODUCTION

Provides general information including the purpose of equipment. Detailed function descriptions showing the relationships of all assemblies, including block diagrams, are furnished in this chapter.

#### CHAPTER 2 - MAINTENANCE INSTRUCTIONS

Provides information for unpacking, servicing and adjustments for equipment upon receipt of material. Troubleshooting guidelines are contained in this chapter.

#### CHAPTER 3 - REPLACEMENTS/ADJUSTMENTS

Provides step by step procedures for removing and installing major assemblies within the 1900CSA.

#### CHAPTER 4 - PARTS LIST

Provides part lists for ordering replaceable parts within the 1900CSA.

#### CHAPTER 5 - MECHANICAL ASSEMBLIES, PC BOARDS AND SCHEMATICS

Contains foldout drawings to aid the technician in isolating a dysfunctional major assembly.

THIS PAGE INTENTIONALLY LEFT BLANK.

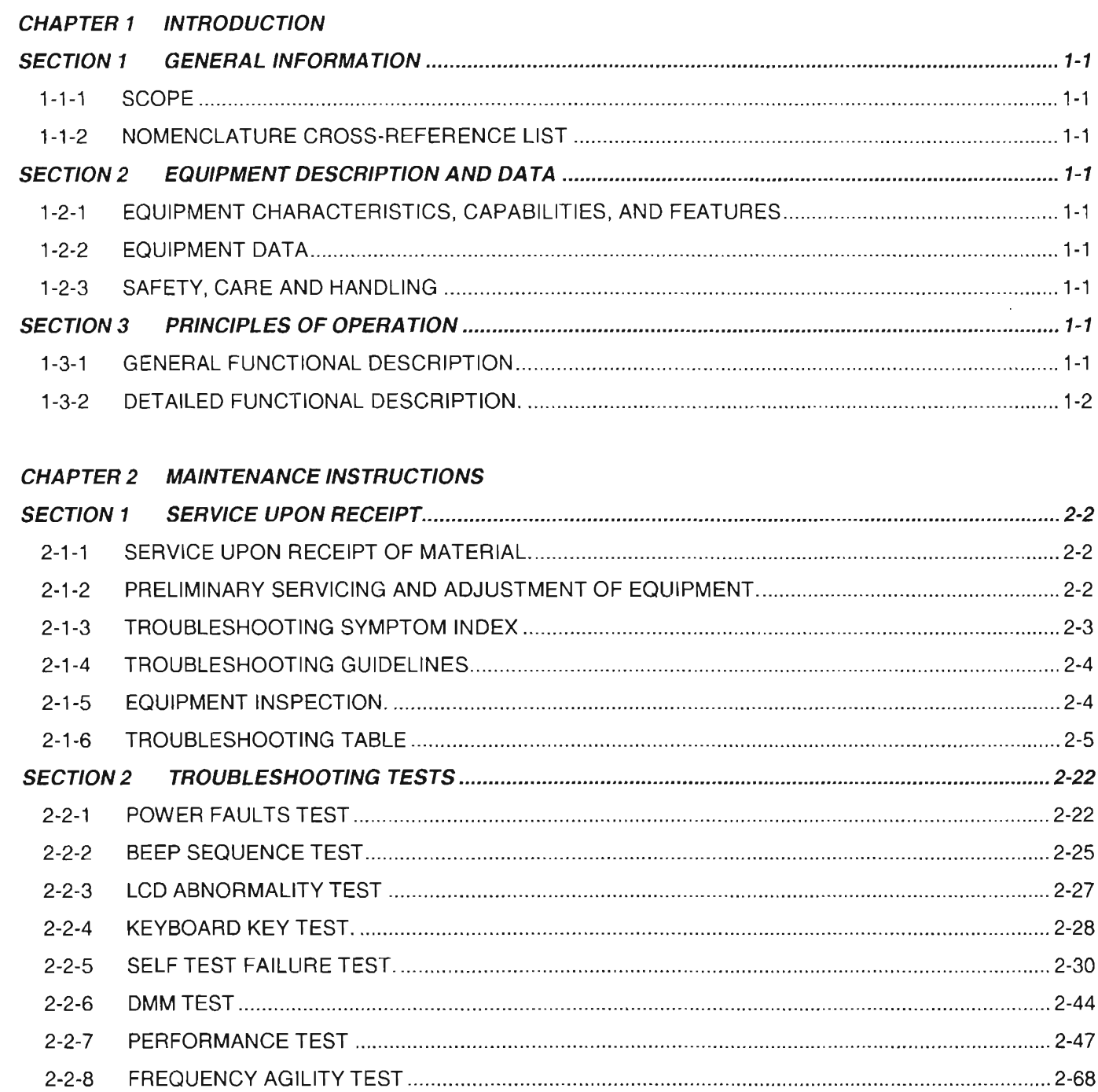

#### **CHAPTER 3 REPLACEMENTS/ADJUSTMENTS**

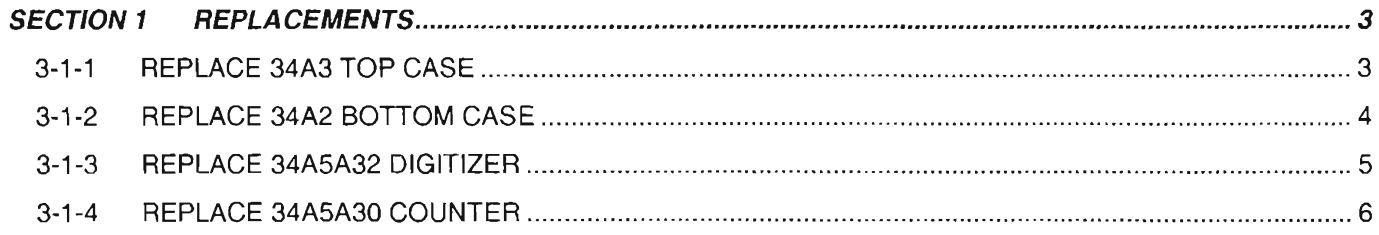

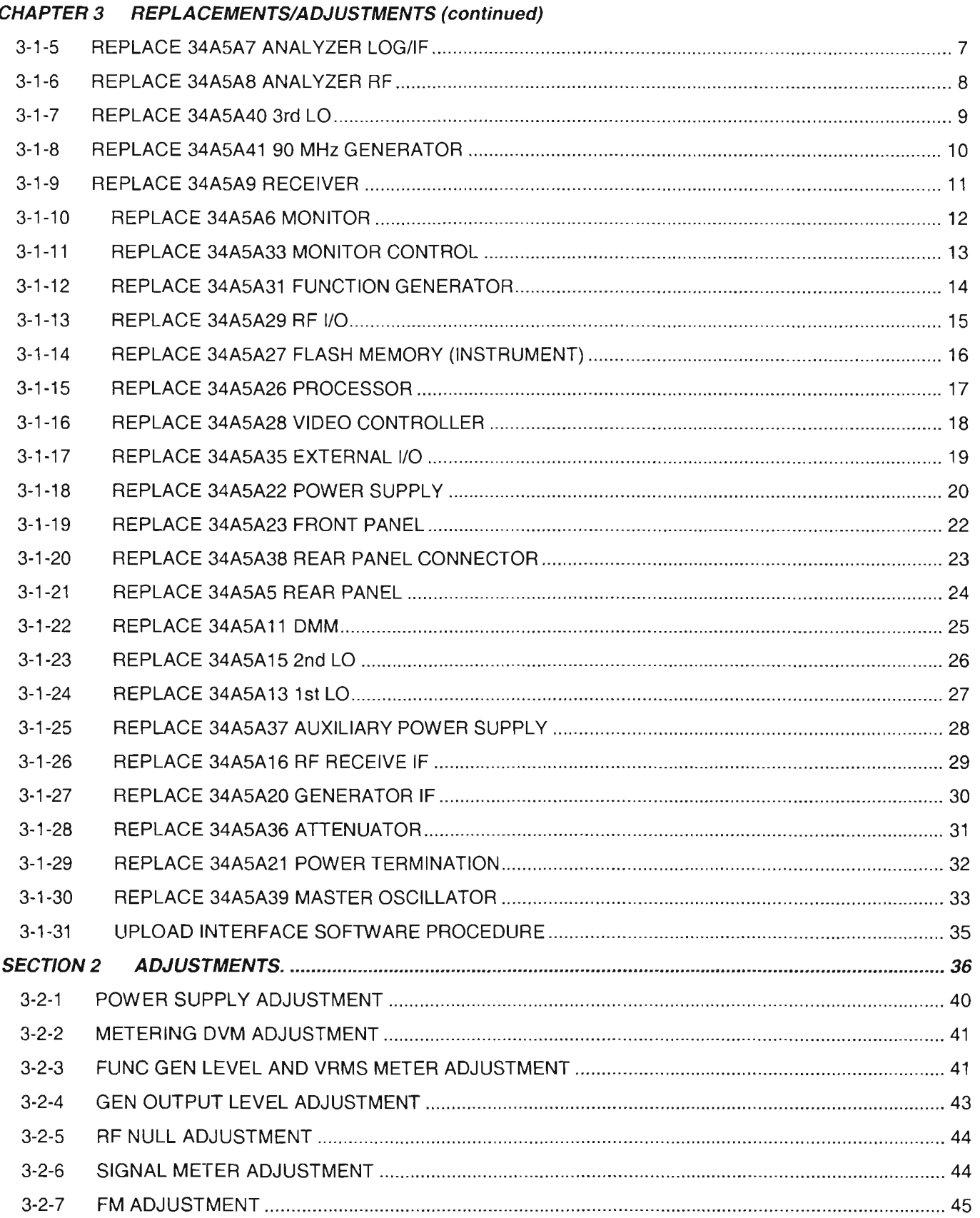

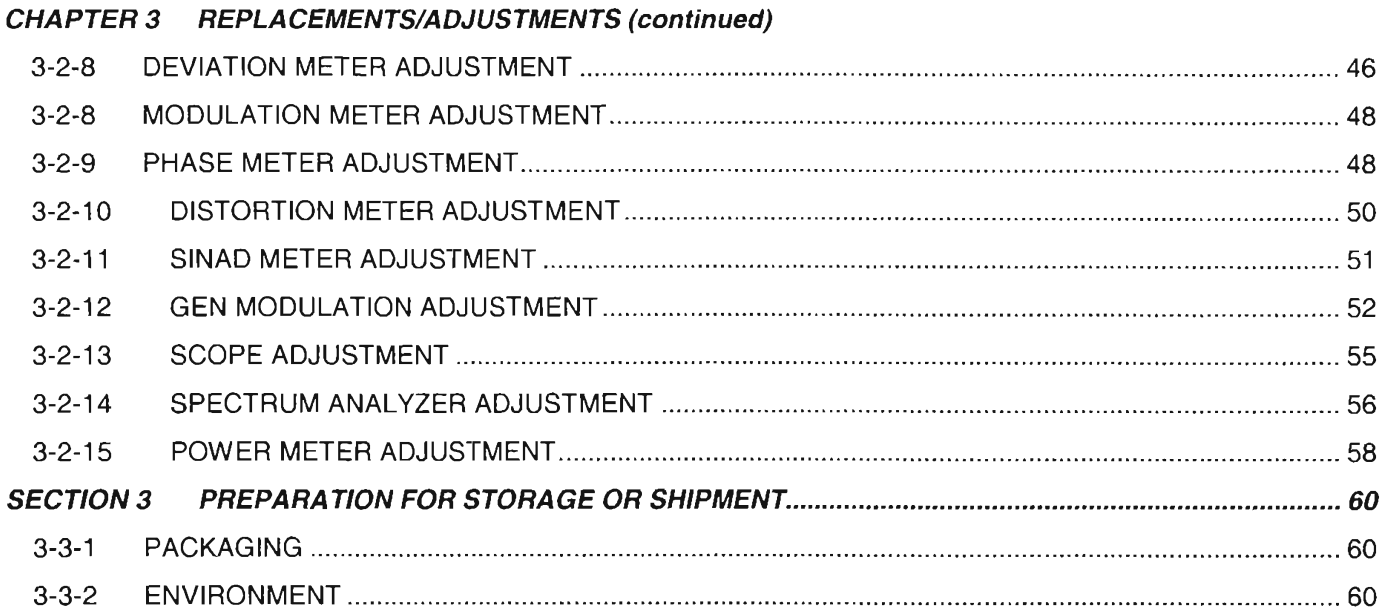

#### **CHAPTER 4 PARTS LIST**

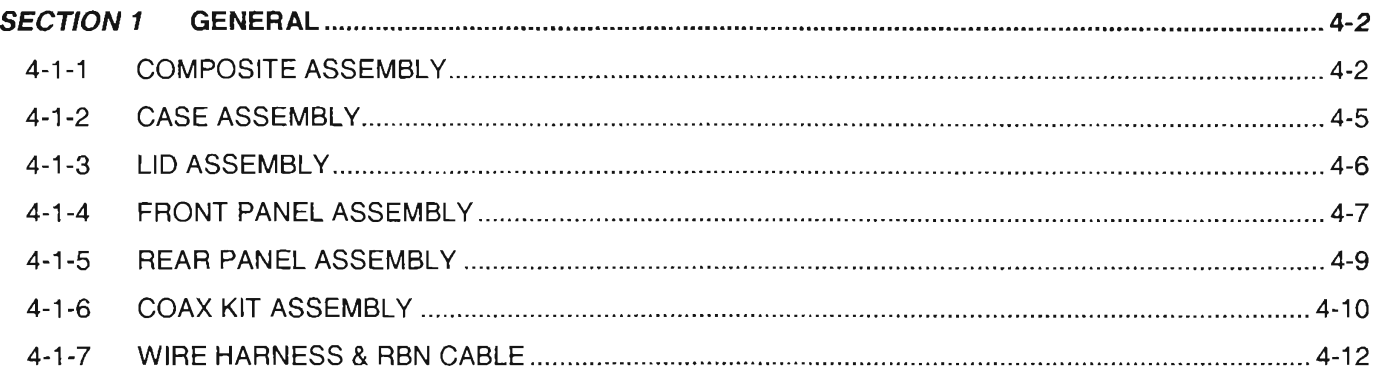

## **LIST OF ILLUSTRATIONS**

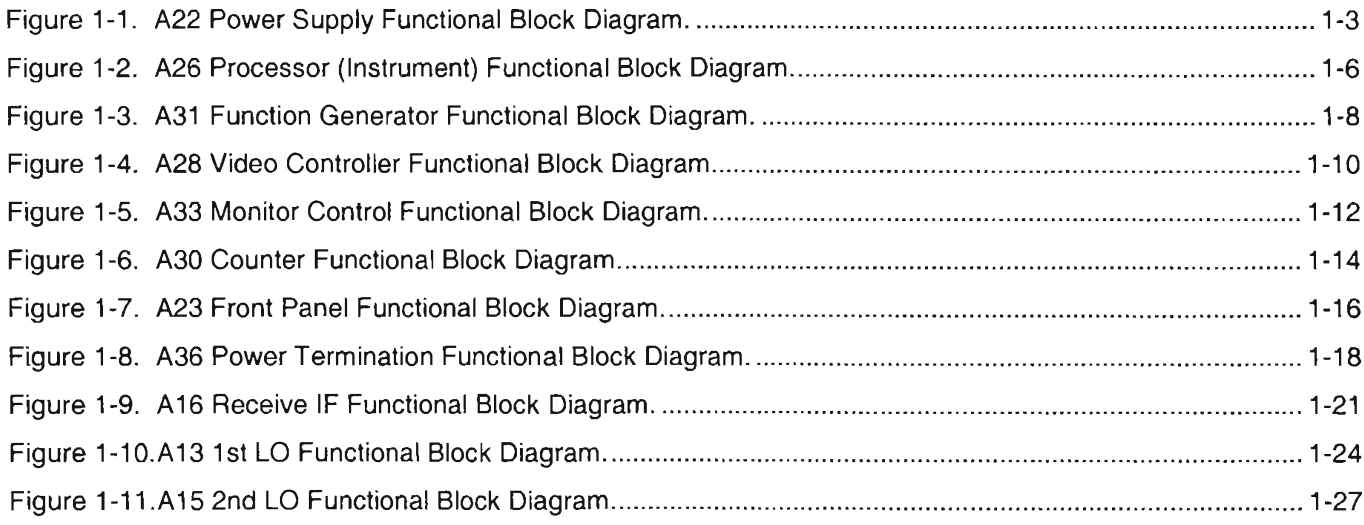

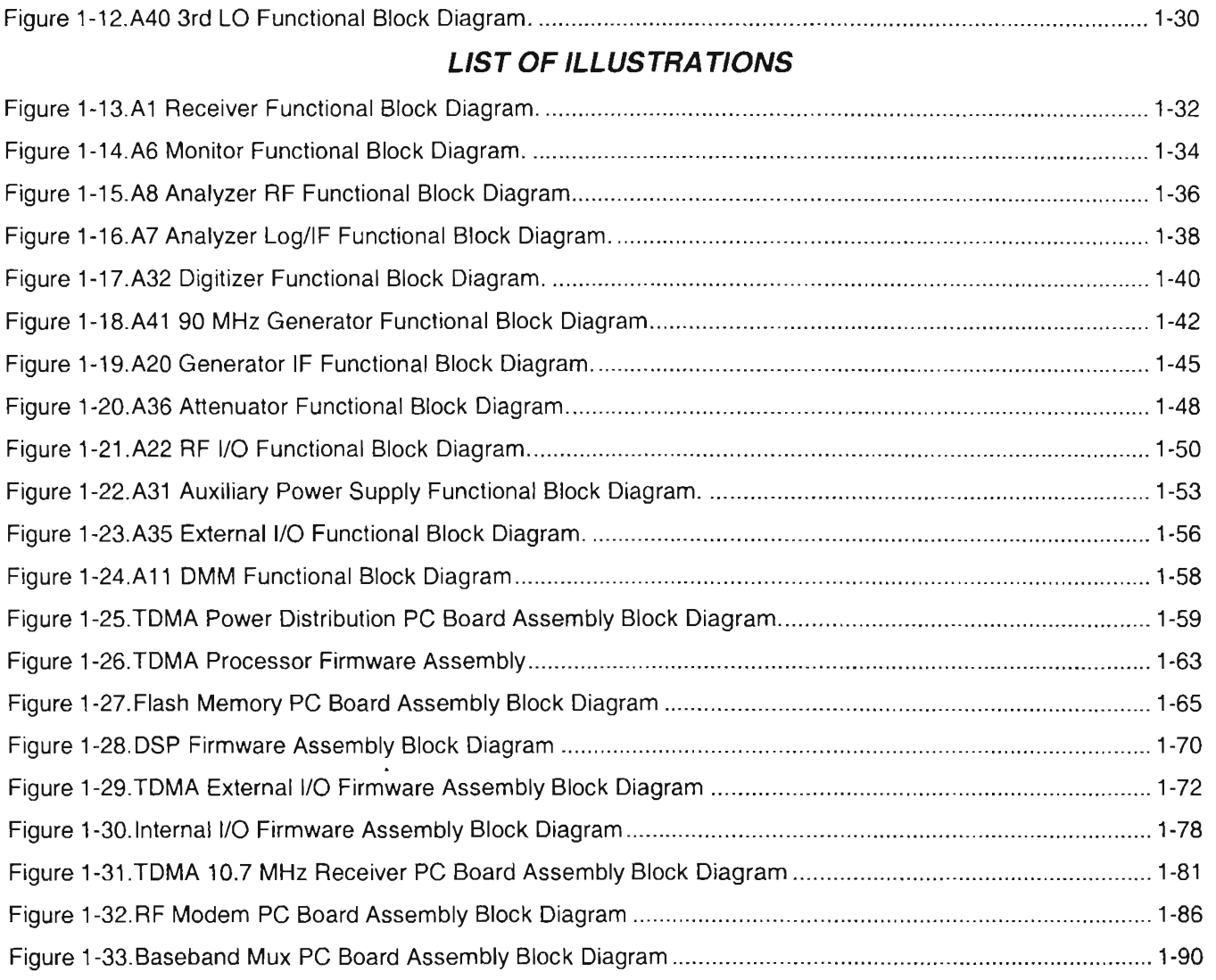

## **LIST OF TABLES**

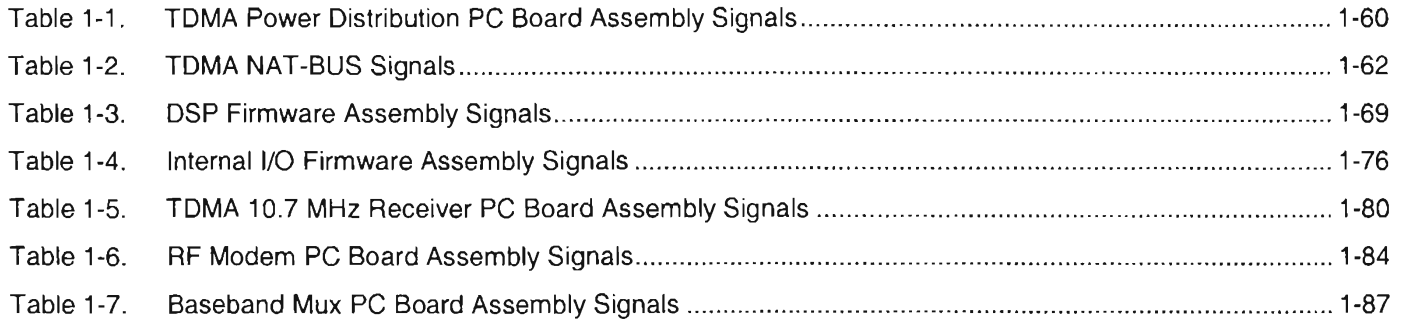

#### **LIST OF FOLDOUTS**

# **CHAPTER 5 MECHANICAL ASSEMBLIES, PC BOARDS AND SCHEMA TICS**

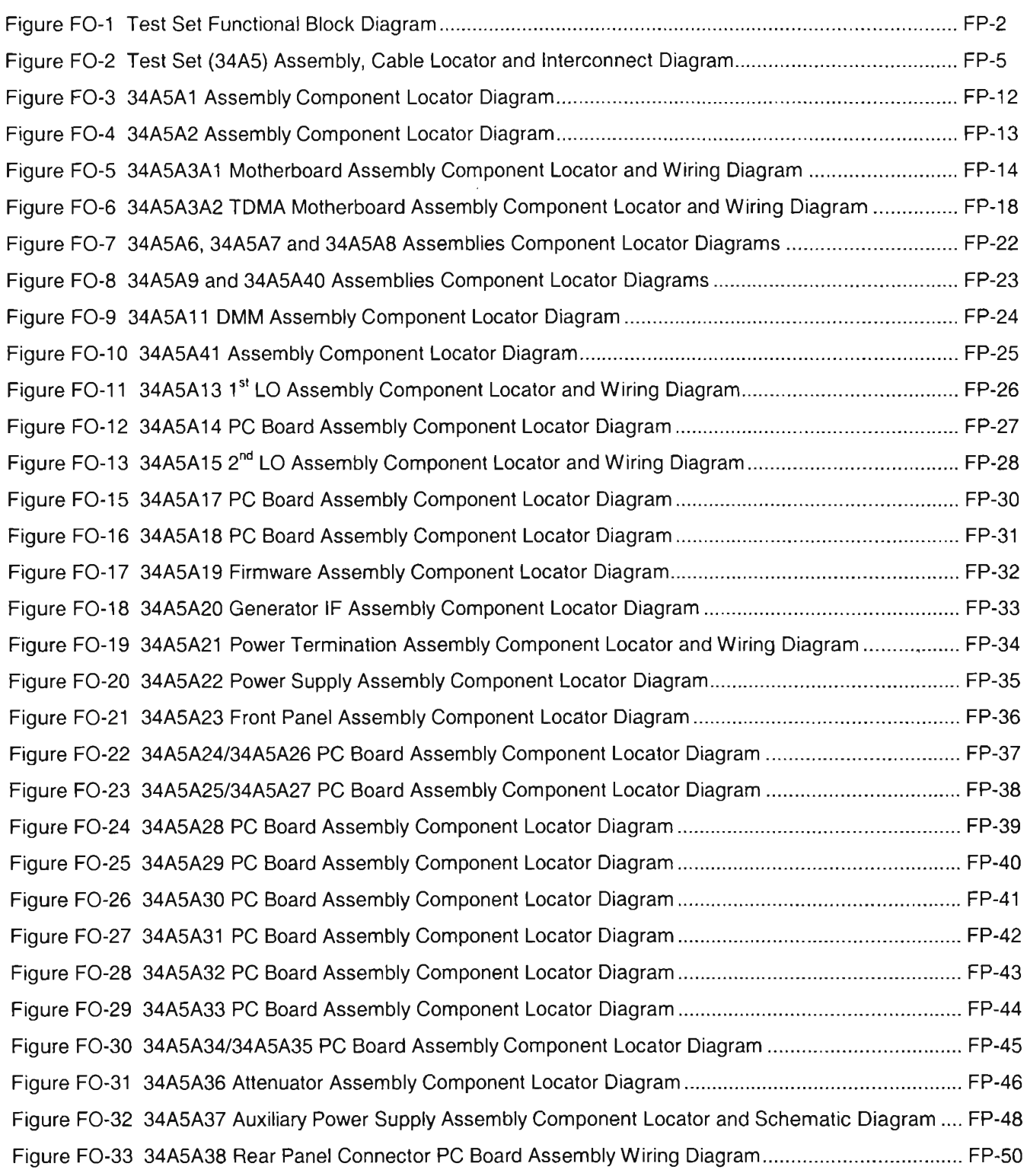

# **APPENDIX A COAXIAL SIGNALS, USER 110 CONNECTORS, AND PIN OUT TABLES**

#### **TABLES**

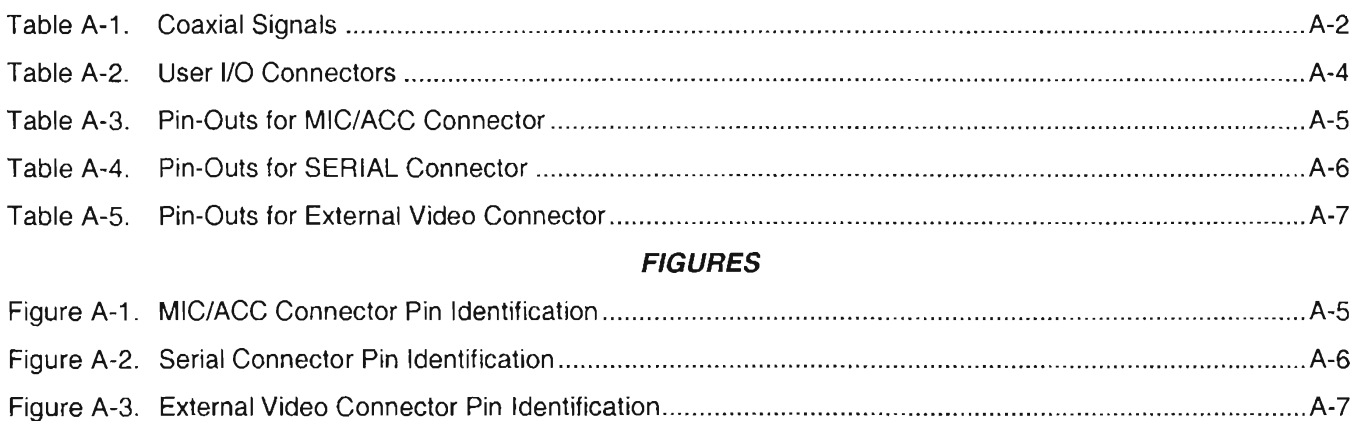

## **CHAPTER TABLE OF CONTENTS**

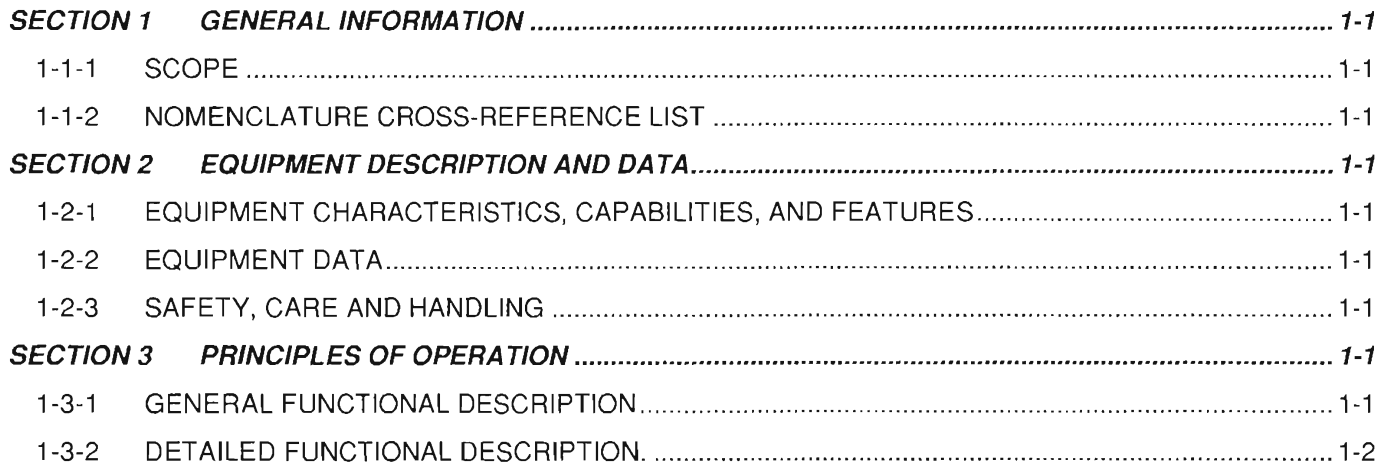

## **LIST OF FIGURES**

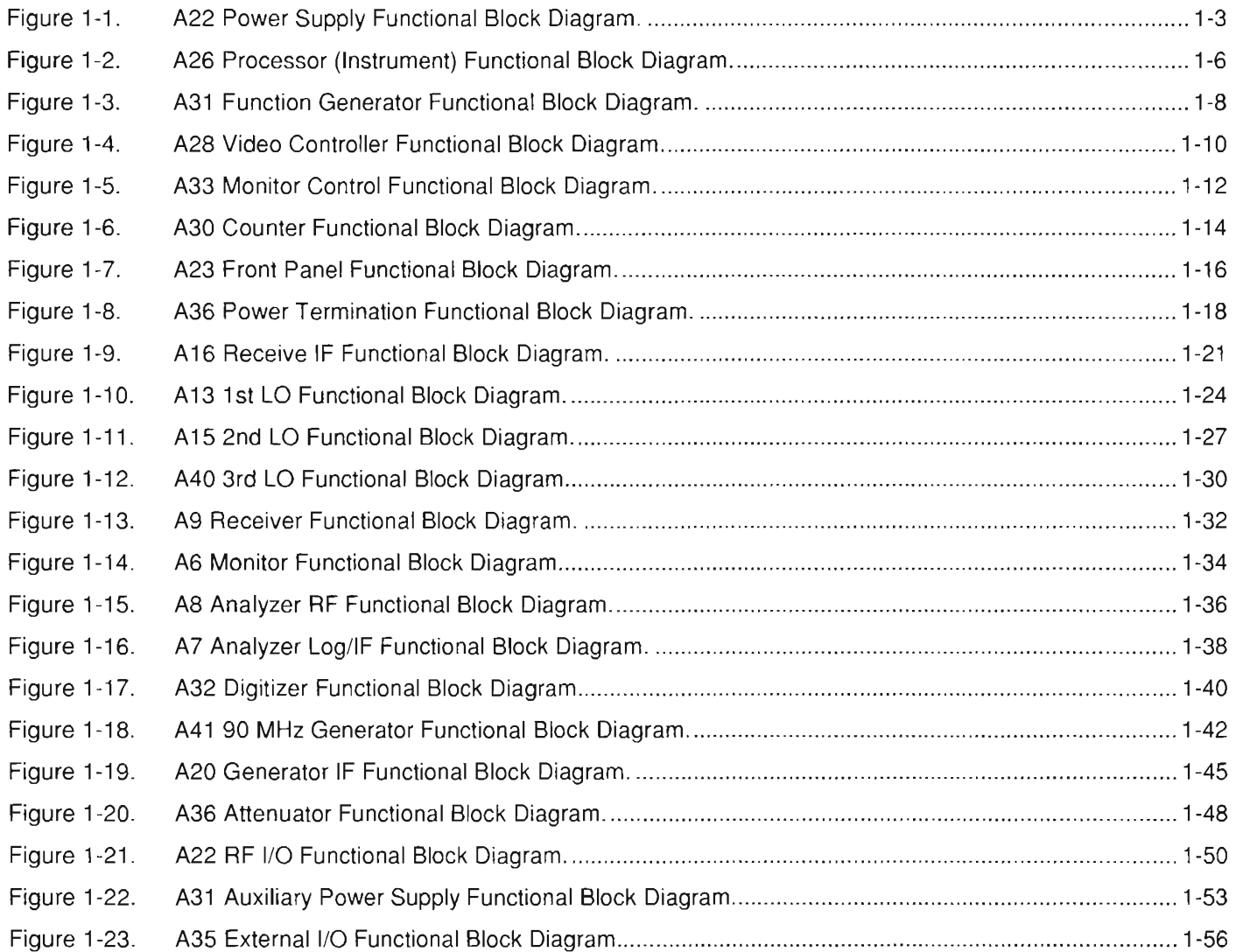

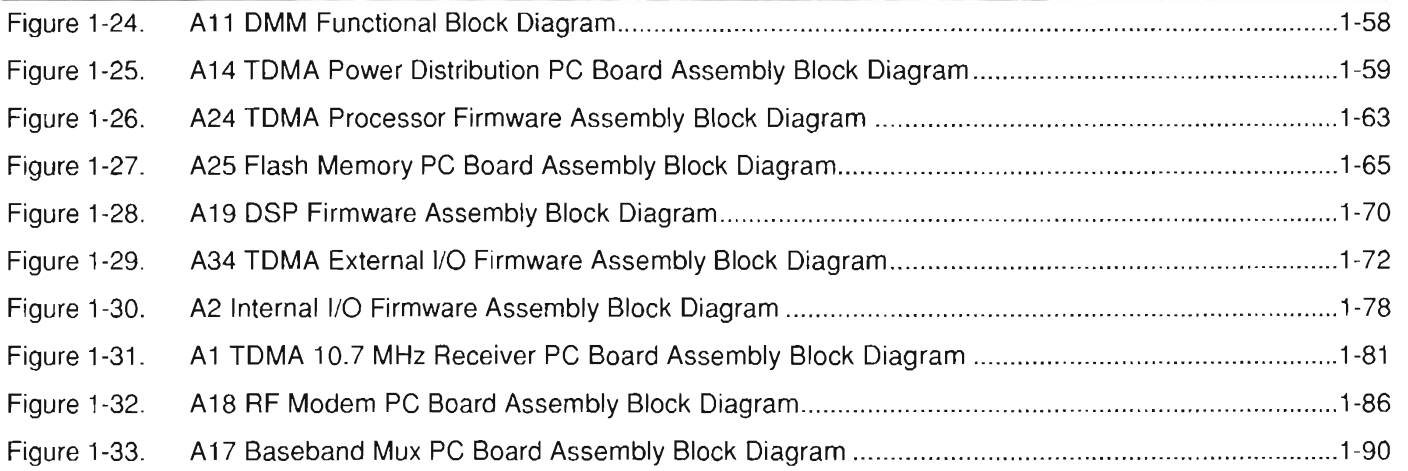

# **LIST OF TABLES**

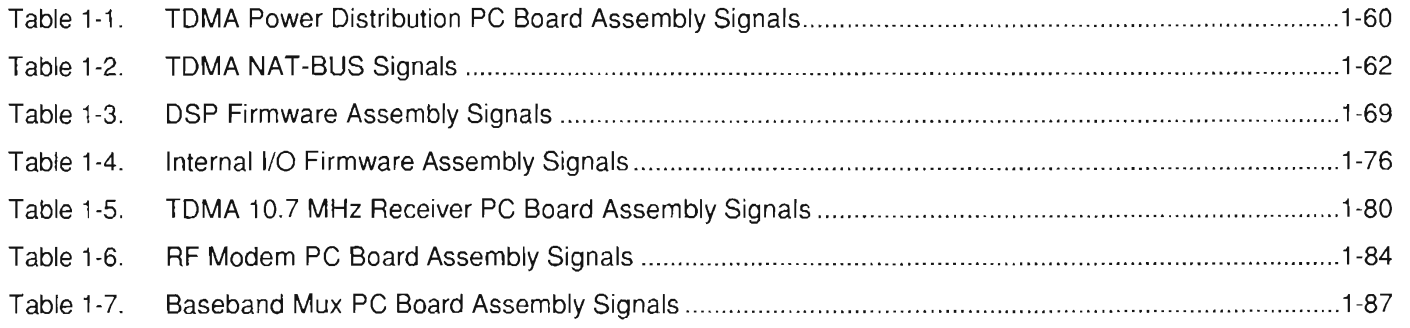

#### **SECTION 1**

#### **SECTION 2 GENERAL INFORMATION**

#### 1-1-1 SCOPE

a. Type of Manual. General Support Maintenance Manual.

b. Equipment Name and Model Number. IFR-1900CSA.

c. Purpose of Equipment. The IFR-1900CSA is a general-purpose communications test set for testing radios and related equipment.

#### 1-1-2 NOMENCLATURE CROSS-REFERENCE LIST

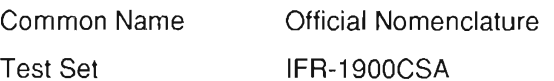

#### **SECTION 3 EQUIPMENT DESCRIPTION AND DATA**

#### 1-2-1 EQUIPMENT CHARACTERISTICS, CAPABILITIES, AND FEATURES

Refer to IFR-1900CSA Operation Manual for this information.

#### 1-2-2 EQUIPMENT DATA

Refer to IFR-1900CSA Operation Manual for this information.

#### 1-2-3 SAFETY, CARE AND HANDLING

Observe all WARNINGS, CAUTIONS and NOTES in this manual. This equipment can be extremely dangerous if th3333ese instructions are not followed.

#### **SECTION 4 PRINCIPLES OF OPERA TION**

#### 1-3-1 GENERAL FUNCTIONAL DESCRIPTION

Refer to IFR-1900CSA Operation Manual for this information.

#### 1-3-2 DETAILED FUNCTIONAL DESCRIPTION.

The Test Set Functional Block Diagram (fig. FO-1) shows the relationship of all assemblies. The following is a detailed description of the Test Set assemblies.

a. 34A5A22 POWER SUPPLY (fig. 1-1). The Power Supply has a built-in FAN, and when ac power is applied, it is passed to the PWR APPLIED CIRCUIT where it is regulated to form the PWR APPLIED LED Signal to activate the POWER APPLIED Indicator.

When dc power is applied, it is passed to the +15 V REG (Regulator). The 15 V Regulator provides +15 V to the PWR APPLIED CIRCUIT to generate the POWER APPLIED LED Signal to activate the POWER APPLIED Indicator.

Once the POWER Switch is pressed, the PWR ON SW Signal is sent to the PWR ON CIRCUIT. This Circuit activates the POWER ON LED Signal to illuminate the POWER ON Indicator.

If ac power is used, the POWER ON CIRCUIT also passes a signal to the RELAY DRIVER to activate the RELAY DRIVER, closing the AC IN RELAY. The ac voltage is passed to the LINE RECTIFIER & VOLTAGE DOUBLER. The LINE RECTIFIER & VOLTAGE DOUBLER provides approximately +300 Vdc to the POWER MOSFET Switcher.

If dc power is used. pressing the POWER Switch activates the DC/DC CONVERTOR CIRCUIT. which generates approximately +300 Vdc to the POWER MOSFET Switcher.

The POWER MOSFET Switcher passes a 300 Vp-p square wave to the TRANSFORMER & RECTIFIER Circuit. The TRANSFORMER & RECTIFIER Circuit has +15 V. +5 V and -15 V as outputs.

Current and voltage requirements are passed from the TRANSFORMER AND RECTIFIER CIRCUIT to the POWER MOSFET through the OPTO-COUPLER and the PULSE WIDTH MODULATOR (PWM). When a high current condition is detected by the OPTO- COUPLER and PULSE WIDTH MODULATOR, the POWER MOSFET shuts down, turning off the voltage output of the A22 Power Supply.

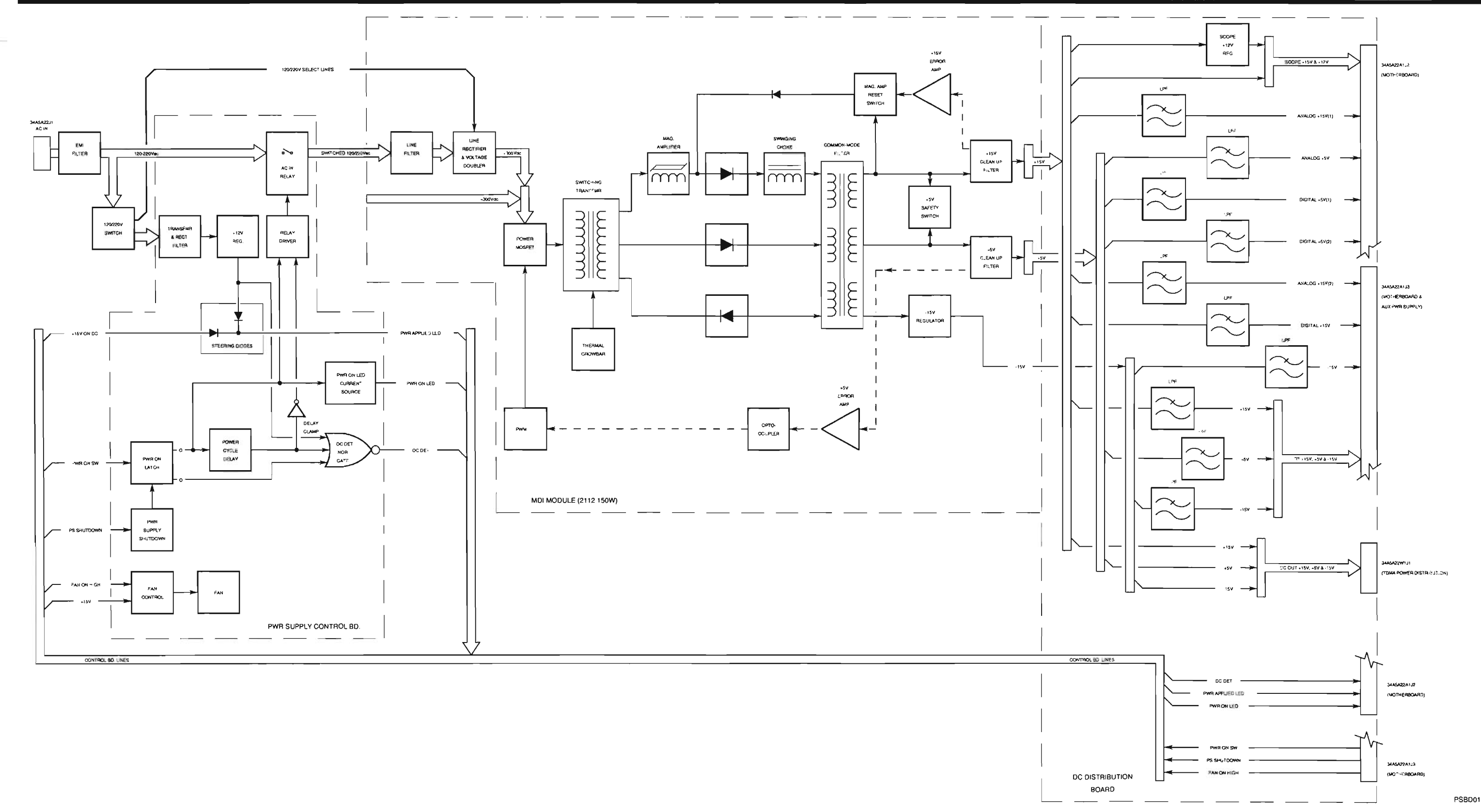

Figure 1-1. A22 Power Supply Functional Block Diagram.

 $\sim$ 

# **CHAPTER 1 INTRODUCTION**

 $1 - 3$ 

THIS PAGE INTENTIONALLY LEFT BLANK.

b. 34A5A26 PROCESSOR (INSTRUMENT) (fig. 1-2). The A26 Processor (Instrument) provides the overall control for the system. The CPU is an 80376 embedded microcontroller. The 80376 is a 32 bit processor with a 24 bit address bus and 16 bit data bus. To speed up the system, an 82370 Integrated System Peripheral Device is attached to provide supervision for DMA and Interrupt Requests and Acknowledges. Additional controller circuits include the following:

MAX 690 Supervisory Circuit controls power-up RESET and Nonmaskable Interrupt actions. RESET affects the 80376, the 82370 and other 1/0 Devices. The RESET signal from the MAX 690 becomes the RESDRV signal on the NAT-BUS.

Memory Select Circuit controls what section of memory is being used.

Wait State Circuit inserts 1 to 16 wait states into I/O processing, as needed.

Real-time clock containing time-of-day clock, alarm, 100 year calendar, programmable interrupt, square wave generator and 50 bytes of memory. A lithium power source is included in the package to keep the clock updated when power is not applied.

Memory available on the A26 Processor (Instrument) includes 128kX8 ROM and 64kX8 RAM. The ROM is used for part of the system code. The RAM is used for storing program global parameters.

The AT Compatible I/O Channel (NAT-BUS) contains:

16 bit bidirectional data bus 24 bit address line bus 9 levels of interrupt Memory and I/O Read/Write lines Clock and timing lines 5 channels of DMA control lines 7 memory refresh timing control lines

Data in and out of the NAT -BUS is controlled by the NAT -BUS Buffer.

The RS-232 INTERFACE is attached directly to the RS-232 Connector. The RS-232 INTERFACE translates both directions between the microprocessor and the device attached to the RS-232 connector.

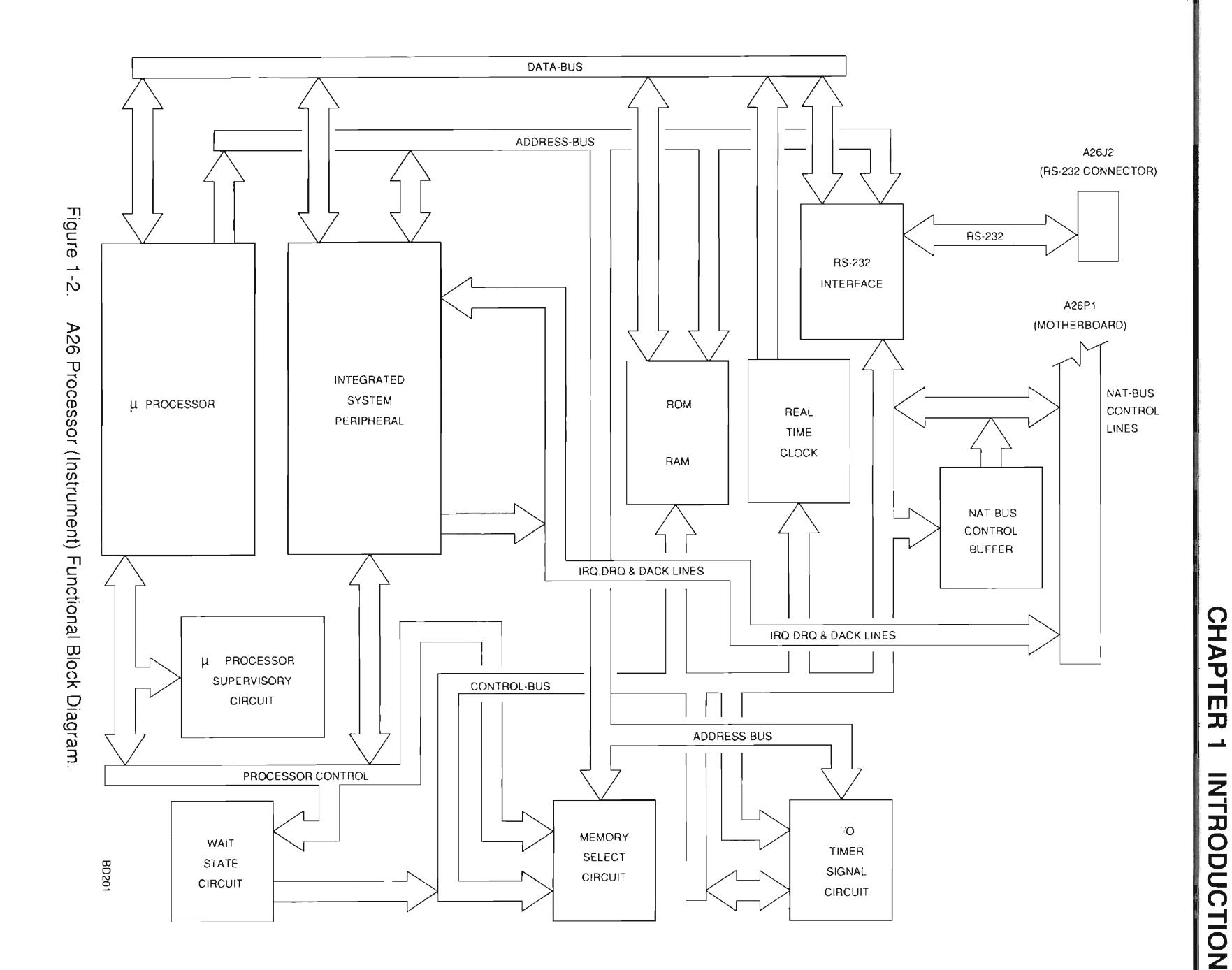

 $\overrightarrow{9}$ 

c. 34A5A31 FUNCTION GENERATOR (fig. 1-3). The A31 Function Generator synthesizes the audio signals and serial data that the TEST SET generates. The A31 Function Generator is a microprocessor controlled with an interface to the A26 Processor (Instrument). The microprocessor, a Zilog Super 8, serves as slave processor to the A26 Processor (Instrument). The A31 Function Generator processes the following signals:

GEN1 Output GEN2 Output Serial Data EXT MOD IN Connector input MIC/ACC Connector input DTMF

The two audio generators use a procedure that encompasses both analog and digital processes. The A26 Processor (Instrument) passes requirements to the Super 8 Microprocessor. The Super 8 Microprocessor passes information to the XILINX concerning wave shape, frequency and required synthesizer for generating audio tones. The XILINX instructs the proper PROM (one for each audio generator) which wave shape to write and provides the clock for the selected frequency. The output from the PROM is processed by a D/A Converter as the first step of the analog process. The resulting signal is then filtered by a Wave Shaping Filter selected by the Super 8 Microprocessor. The signal level is 5 Vp-p. The Generator Attenuator attenuates the signal to the required output level. The final output location for this signal is selected by the Audio Switching Matrix.

Both EXT MOD IN Connector signals and MIC/ACC Connector signals are imported and passed through an attenuator for setting the signal level. The resulting signals are passed to the Audio Switching Matrix for output selection.

Data signals can be generated by either the Super 8 Microprocessor or the SERIAL COMMUNICATION CONTROLLER. The resulting signal can be passed as raw data or filtered and attenuated. The filtered signal is sent to the Audio Switching Matrix. The unaltered signal is available directly for output. Level changing to bipolar (±6 V) and TTL levels is also available at the same time filtering is done. The Filter available is a 300 Hz Low-Pass Filter for use in signalling formats.

The Audio Switching Matrix is presented with five different inputs and selects three different outputs for each. For each input, only one output can be selected, however, all five inputs can be active simultaneously. The three outputs available include: FM MOD OUT, AM MOD OUT and FUNCTION GENERATOR AUDIO OUT to the AUDIO OUT Connector (A23J6). The FM MOD OUT and AM MOD OUT signals are available directly to the A41 90 MHz Generator from the Audio Switching Matrix. The FUNCTION GENERATOR AUDIO OUT is processed by another attenuator, giving a wider dynamic range and then filtered by a 60 kHz Low-Pass Filter. This signal is then presented to the AUDIO OUT Connector (A23J6). Selections for the Audio Switching Matrix are passed from A26 Processor (Instrument) to the Super 8 Microprocessor for processing.

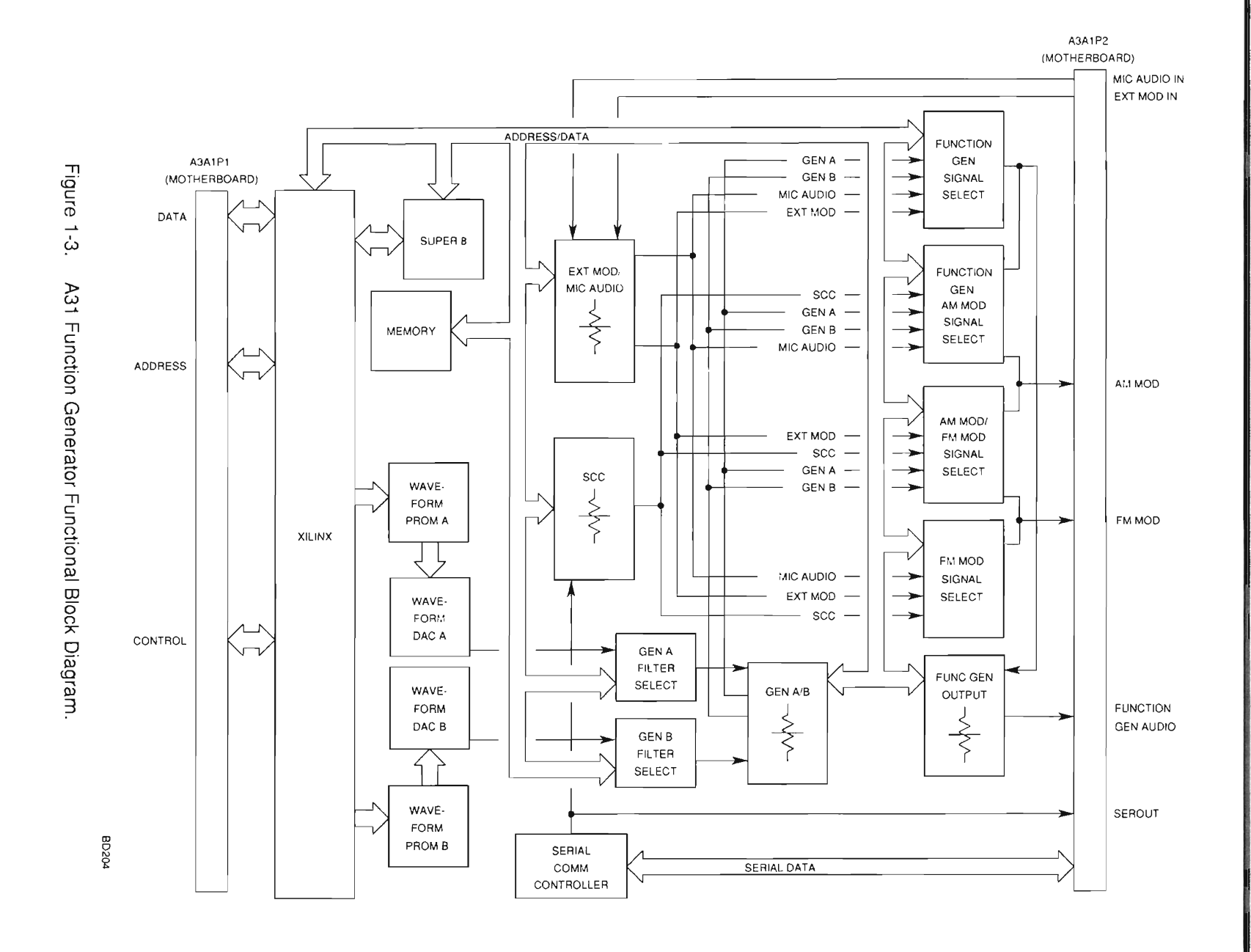

ArtekMedia => 2012

 $\vec{\dot{\delta}}$ 

CHAPTER  $\blacktriangle$ **INTRODUCTION** 

d. 34A5A28 VIDEO CONTROLLER (fig. 1-4). The A28 Video Controller drives the LCD Interface. The A28 Video Controller is composed of the following sections:

Video Graphics Array Display RAM (256k x 16) LCD Interface Display Interface Monitor Interface Video Setup Circuitry

The controller of the A28 Video Controller is the Video Graphics Array. Upon power-up, the Video Setup Circuitry initializes the Video Graphics Array. The A28 Video Controller interprets data and passes the appropriate signals to the Front Panel through the LCD Interface.

Clocking for the Video Graphics Array is provide by a 14.318 MHz Clock.

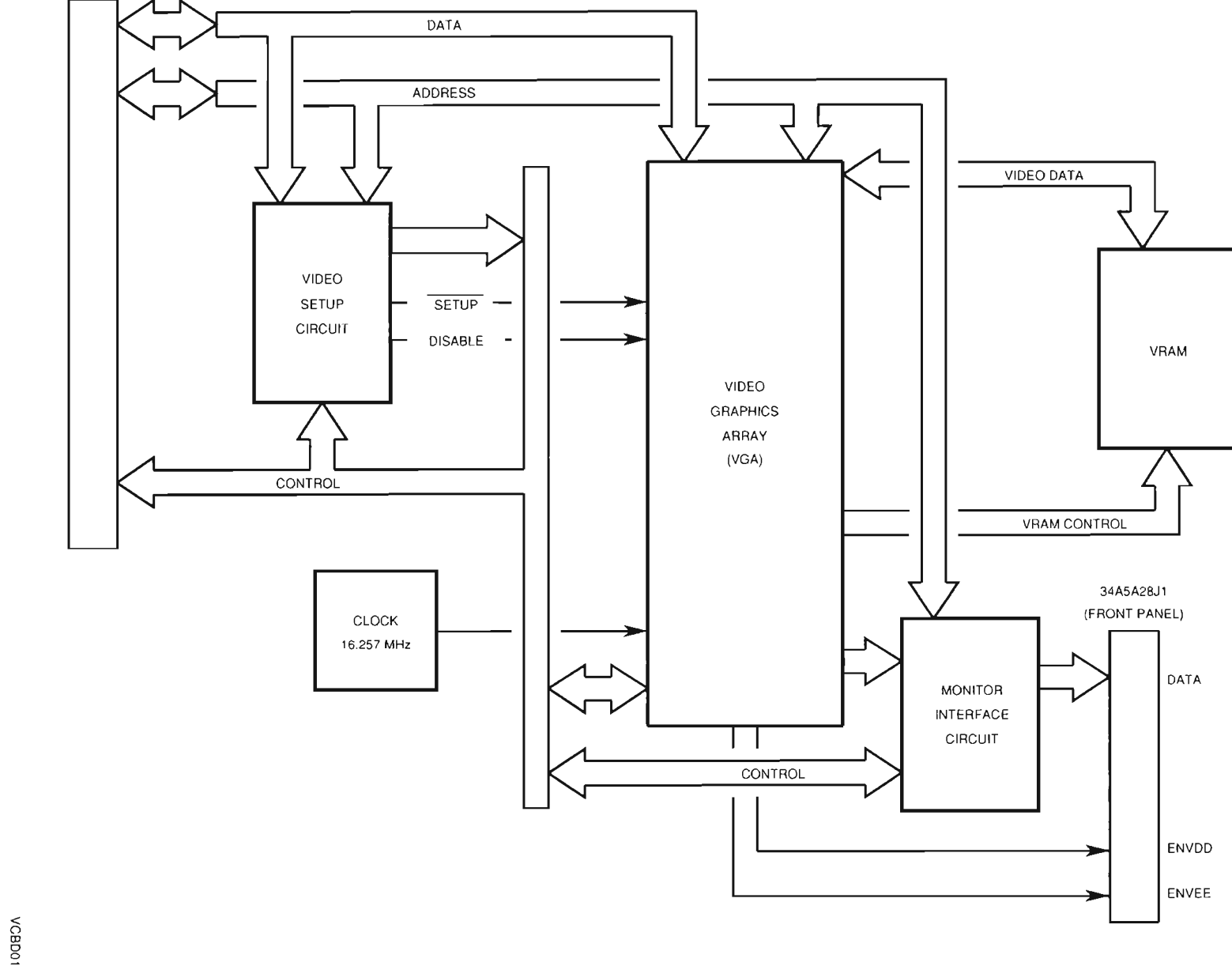

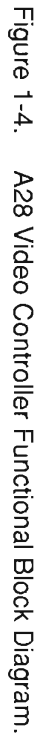

34A5A28P1 (MOTHERBOARD)

e. 34A5A33 MONITOR CONTROL (fig. 1-4). The A33 Monitor Control is the controller for the A6 Monitor. It provides control signals and clocking signals for the A6 Monitor. Additionally, the A33 Monitor Control contains the DVM (Digital Voltmeter), which measures the input selected in the A6 Monitor. Other functions contained in the A33 Monitor Control include a Serial Communication Controller for converting serial data to parallel and a DTMF Transceiver for decoding and encoding DTMF Signals. The A33 Monitor Control is controlled by the A26 Processor (Instrument).

Communication between the A26 Processor (Instrument) and the A33 Monitor Control is through the NAT-BUS. Information passed between the assemblies is either data or control and address signals. Information is bidirectional through the Data Lines (SDO-SD7). Data is conditioned by circuitry internal to the A33 Monitor Control depending on the information type. Raw data is passed through the DATA INTERFACE. Requests for data to and from the A33 Monitor Control pass through the DATA REQUEST LOGIC. Status Signals are returned to the A26 Processor (Instrument) after passing through the STATUS BUFFER. The DTMF XCVR (Transceiver) is also tied to the Data Lines and processes both data in and out. DTMF signals coming in are from the A6 Monitor. DTMF Signals generated are also passed to the A6 Monitor.

Control for these circuits and the Super 8 Processor is provided by the MONITOR DECODER CONTROL PAL The inputs for THE MONITOR DECODER CONTROL PAL are passed from the NAT-BUS through the ADDRESS And CONTROL BUFFER.

As previously stated, the primary responsibility of the A33 Monitor Control is to control the A6 Monitor. The A26 Processor (Instrument) passes the requirements to the A33 Monitor Control. The Super 8 Processor then sets the required controls. Subordinate elements for the Super 8 Processor include RAM and EPROM Memory, MEMORY MAP DECODER PALS, SERIAL COMMUNICATION CONTROLLER and a Filter Clock Generator. The areas that the A33 Monitor Control controls include the following:

DEMOD CONTROL (select demodulation type) VOL & SQ CONTROL (control volume level and squelch on/off) SQUELCH LEVEL CONTROL DVM CONTROL (select DVM input) CROSSPOINT CONTROL (control settings of crosspoint switches)

Another action performed in the A33 Monitor Control is that performed by the DVM (Digital VOltmeter). The DVM measures the dc voltage of the signal passed by the A6 Monitor and passes the measurement data to the Super 8 Processor. Control signals for the DVM are Memory Mapped and decoded by the MEMORY MAP DECODER PALS. Data is passed from the DVM through the Address/Data Bus. Address lines (AO-A2), from the Super 8 Processor, are used to calibrate the DVM.

The filters used on the A6 Monitor require clocks to function properly. The FILTER CLK GENERATOR provides the clocks required for the filters on the A6 Monitor.

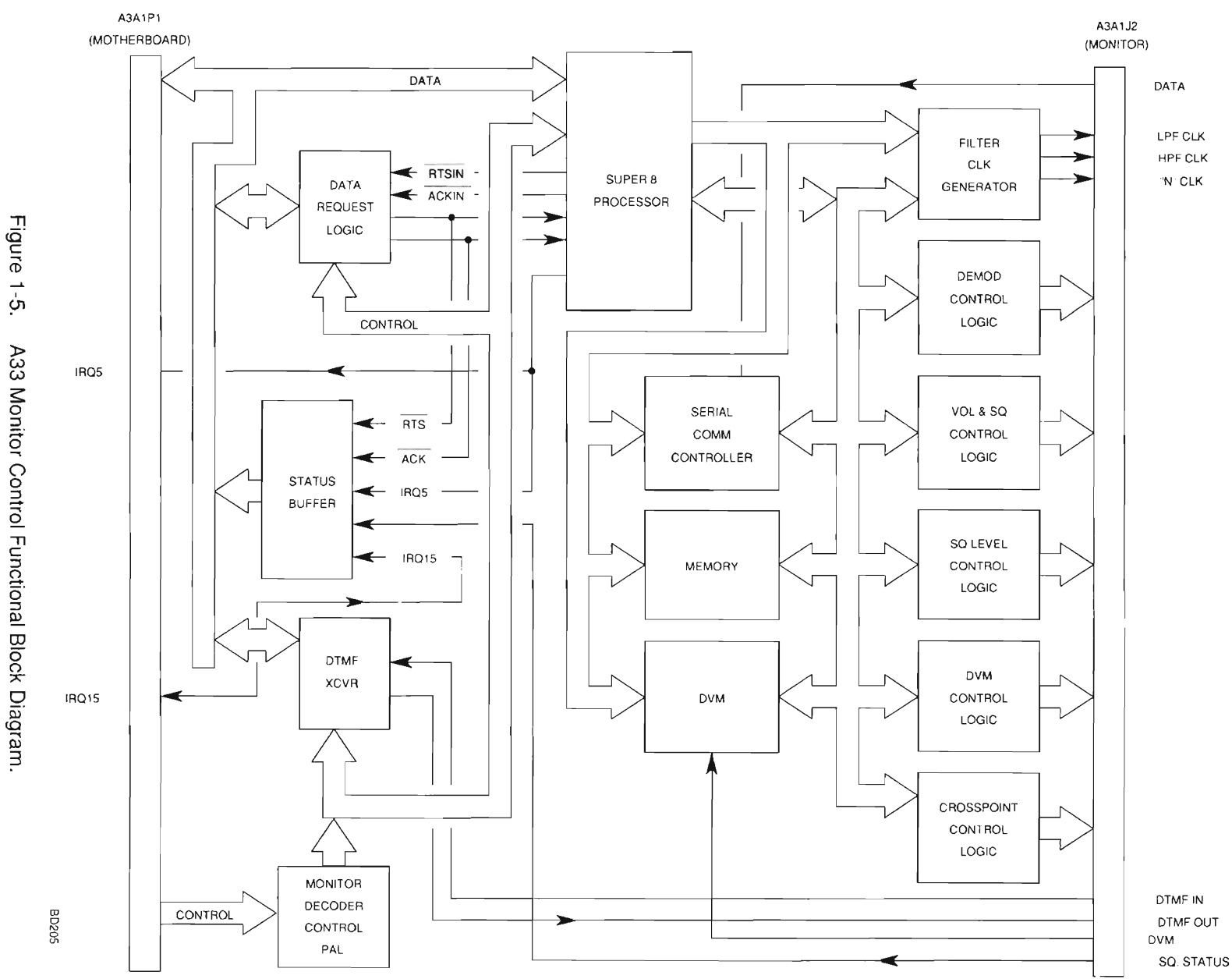

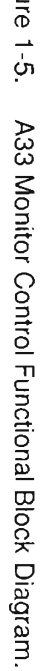

ArtekMedia => 2012

 $\overline{z}$ 

# CHAPTER 1 **INTRODUCTION**

- f. 34A5A30 COUNTER (fig. 1-5). The A30 Counter performs the following functions:
	- Counts Audio and IF Frequencies
	- Monitors and Controls the A 11 DMM
	- Monitors DATA ENTRY Keypad and DATA SCROLL Spinner and provides data to A26 Processor (Instrument)

The A30 Counter acts as a slave controller to the A26 Processor (Instrument). It performs the above functions on command and interrupts the A26 Processor (Instrument) as needed wilh Keyboard/Spinner information.

The CPU CONTROL SECTION controls the actions of all other major sections of the A30 Counter. The CPU CONTROL SECTION consists of the Zilog Super 8 Microprocessor, ROM, SRAM and a decoder for translating address and data signals into control signals for the various sections of the A30 Counter. The NAT-BUS INTERFACE provides the connection between the A26 Processor (Instrument) (through the NAT-BUS) and the CPU CONTROL SECTION.

The COUNTER FUNCTION INTERFACE counts the frequency of the Audio and the 425 kHz IF Signals. Counting the 425 kHz IF Signal provides the RF Error from the frequency of the A1 Receiver. The COUNTER FUNCTION uses the 1 MHz Reference Signal from the A 15 2nd LO as the frequency time base for counting frequency. Control signals are passed to the COUNTER FUNCTION INTERFACE by the CPU CONTROL SECTION through the CONTROL BUS. Data from the COUNTER FUNCTION INTERFACE is returned through the DATA BUS to the CPU CONTROL SECTION, which passes the data through the NAT -BUS to the A26 Processor (Instrument).

The A30 Counter both reads and writes to the A 11 DMM. Communication with the A 11 DMM is conducted through the DMM INTERFACE. Data to and from the A11 DMM is in serial format, therefore a clock and latch system is required as well as a data line in and a data line out.

The A30 Counter also reads the DATA ENTRY Keypad and the DATA SCROLL Spinner. Reading Spinner counts requires SPINA and SPINB signals from the DATA SCROLL Spinner and a 2 MHz clock derived from the 8 MHz Clock on the NAT-BUS. Use of a key on the DATA ENTRY Keypad or the DATA SCROLL Spinner causes an interrupt in the CPU CONTROL SECTION Control. This Interrupt alerts the A26 Processor (Instrument) that new data has been entered. Enable signals for reading the DATA ENTRY Keypad are provided by the CPU CONTROL SECTION to the KEYBOARD INTERFACE. Enable signals for reading the DATA SCROLL Spinner are provided by the CPU CONTROL SECTION to the SPINNER INTERFACE. Data resulting from reading either the DATA SCROLL Spinner or the DATA ENTRY Keypad is returned to the CPU CONTROL SECTION Ihrough the DATA BUS.

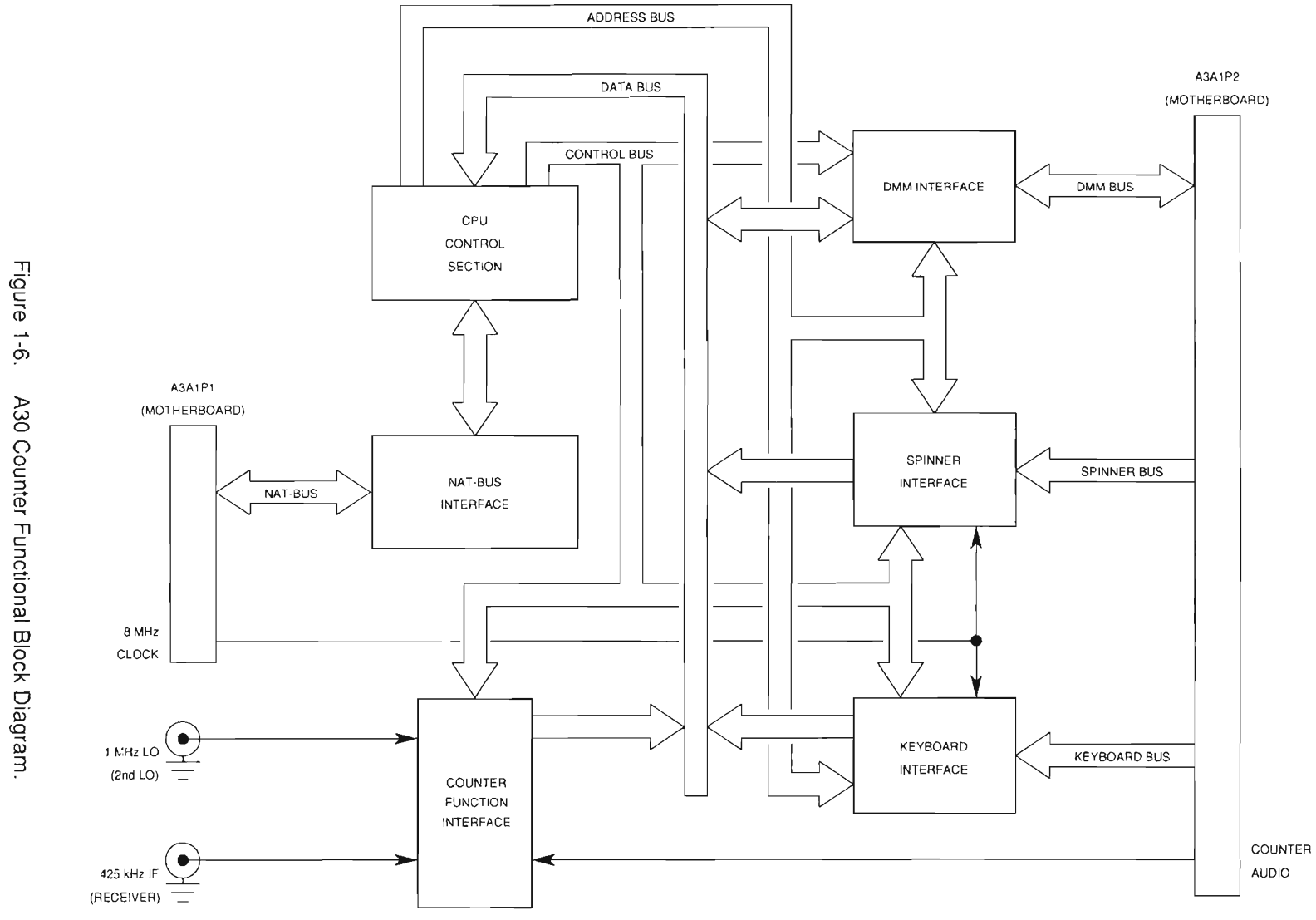

**BD215** 

CHAPTER 1 INTRODUCTION

g. 34A5A23 FRONT PANEL (fig. 1-6). The A30 Front Panel provides the interface between the operator and the Test Set and provides the RF and Audio/Data link between the UUT and Test Set.

The A23A2A1 Function Keyboard is composed of the Soft Function Keys, the APPLIED and ON Indicators and the Power Switch. Soft Function Keys are mechanical momentary switches that are normally open. Switch closure connects a Rowand Column signal. Each Switch connects a Rowand Column signal to provide a signature signal to the A30 Counter.

Additional Components on the A23A2A1 Function Keyboard include the APPLIED and ON Indicators and the POWER Switch. The APPLIED Indicator is lit whenever power is applied to the Test Set. The signal that lights this LED is provided by the A22 Power Supply. The POWER Switch applies power to the Test Set when depressed. The POWER Switch grounds the POWER Switch signal, activating the Power On circuitry in the A22 Power Supply. The ON Indicator is activated by the Power On circuitry of the A22 Power Supply.

The A23A2 Keyboard is composed of all other keys and the DATA SCROLL Spinner. The Front Panel keys are mechanical momentary switches that are normally open. Switch closure connects a Rowand Column signal. Each Switch connects a Rowand Column signal to provide a signature signal to the A30 Counter.

The DATA SCROLL Spinner provides an increment and decrement function for editing data. The two signals generated, SPIN A and SPIN B, provide the A30 Counter with data change and direction information.

The A23A1 Connector provides the audio interface between the Test Set and the UUT. Connections available are EXT MOD IN Connector, SINAD BER IN Connector, AUDIO OUT Connector, DEMOD OUT Connector and MIC/ACC IN/OUT Connector.

The MIC/ACC IN/OUT Connector allows connection of a microphone or other peripheral device.

The DUPLEX OUT Connector is a BNC type connector providing an RF path for the signal generated during duplex operation. This connector is the alternative for generating out the T/R Connector during Duplex Operation. The DUPLEX OUT Connector is connected to the A36 Power Termination.

The ANTENNA IN Connector provides RF path for receiving signals during Receive and Duplex Operation. The ANTENNA IN Connector is connected to the Receive IF Assembly. During Duplex Operation, the alternative connector for receiving RF is the T/R Connector.

The SCOPE IN Connector provides direct access to the Oscilloscope Function, bypassing all other routings and filters. The SCOPE IN Connector is a BNC Connector.

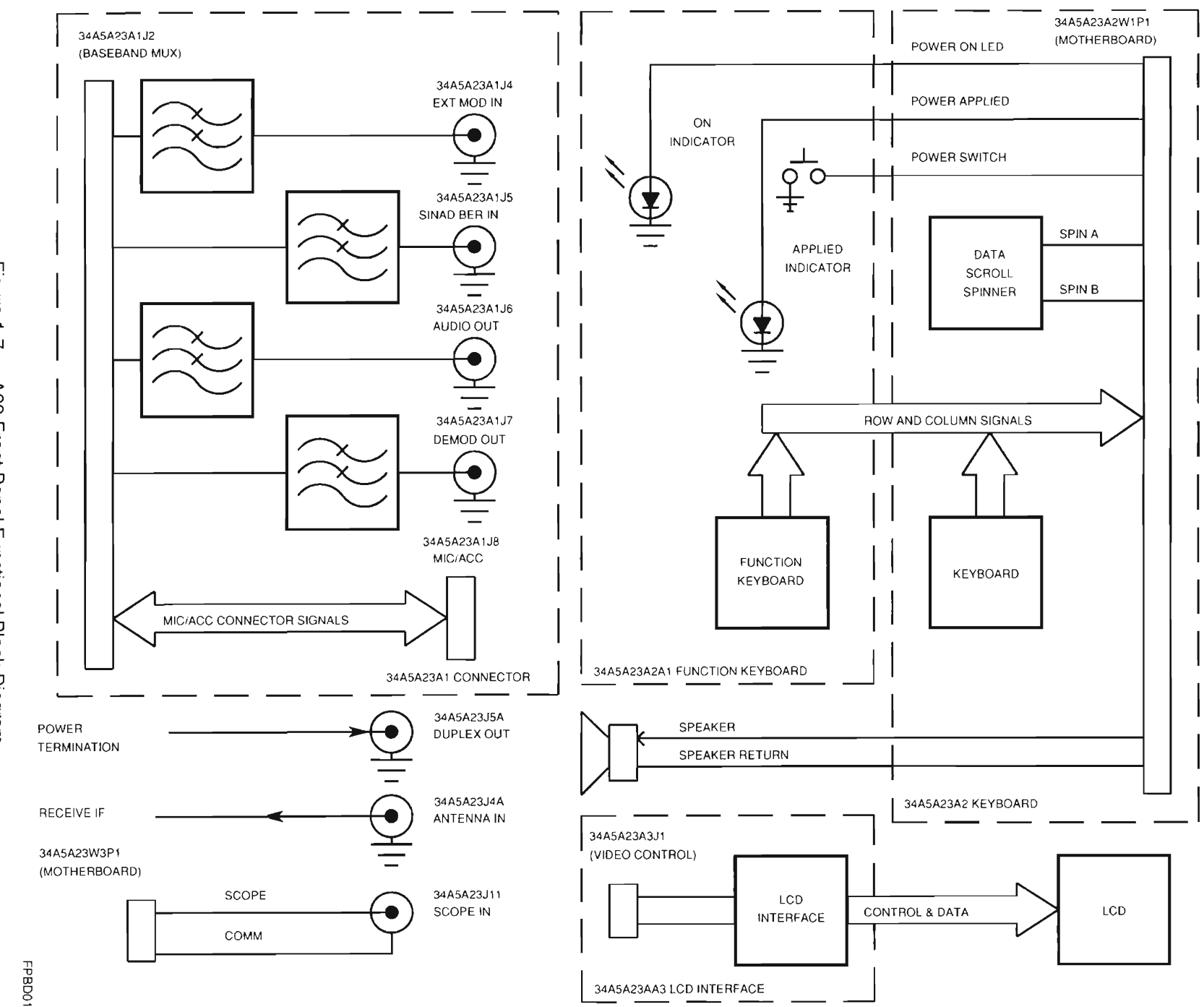

CHAPTER

 $\rightarrow$ 

**INTRODUCTION** 

 $91 - 1$ 

h. 34A5A21 POWER TERMINATION (fig. 1-8). The primary purpose of the A36 Power Termination is to isolate the signal coming into the T/R Connector (W2J1) from the rest of the TEST SET. Additionally the A36 Power Termination is used to pass the RF Signal from the A36 Attenuator out through either the T/R Connector (W2J1) or the DUPLEX OUT Connector (A21 J2A). Switching between the DUPLEX OUT Connector (A30 J2A) and the T/R Connector (W2J1) for Duplex Operation is performed in the A36 Power Termination.

If the T/R Connector (W2J1) is selected for input, then the signal is processed by the A21 Power Termination before being passed to the A16 Receive IF. The signal from the T/R Connector (W2J1) is attenuated by a 10 dB Pad. The attenuated signal is then either processed by a switchable 20 dB Pad or passed on without attenuation. Selection is provided by the 20 dB PAD Signal from the A36 Attenuator. The Signal then passes through a 30 dB Pad. This attenuated signal is passed to the A 16 Receive IF for processing.

Additionally, when the signal passes through the 10 dB Pad, the input is split and passed through a 7 dB Pad to the LEVEL DETECTOR. The LEVEL DETECTOR passes the signal as a dc voltage to both the LOW PWR AMP and the HIGH PWR AMP. The selection of the path used is determined by the level of the signal. The LOW PWR AMP is used for signals  $\leq$  2 W. The level is sensed by the COMPARATOR that follows the LOW POWER AMP. If a level exceeding 2 W is sensed, the COMPARATOR passes a low voltage signal to the A22 RF 1/0 which causes the A22 RF I/O to send a RANGE SELECT Signal that selects the HIGH PWR AMP Path. Additionally, if the 20 dB PAD is bypassed in the routing from the TIR Connector (W2J1) to the A16 Receive IF, it is switched in to attenuate the signal and protect the circuitry internal to the TEST SET. The output of the switch is passed to the A6 Monitor for measuring RF Power of the incoming signal.

The A21 Power Termination is also where the output signal is connected to the appropriate connector for Duplex Operation. For Generate Operation, the TIR Connector (W2J1) is the only selection. The DUPLEX Signal sets the Switch to route the source from the A36 Attenuator to the DUPLEX OUT Connector (A30J2A) and routes the T/R Connector (W2J1) to a 50  $\Omega$  Termination. This signal is also sampled by a LEVEL DETECTOR, which converts the signal to a dc voltage. This dc voltage is passed to a COMPARATOR to determine if the signal exceeds 0.25 W. If the signal exceeds 0.25 W, the COMPARATOR outputs a voltage level that disconnects the input from the A36 Attenuator and the 3 dB Pad becomes the load for the DUPLEX OUT Connector (A30J2A). Additionally, the voltage is passed as an ALARM Signal, to let the A26 Processor (Instrument) know that the power level exceeded limitations. The A26 Processor (Instrument) generates an error message to alert the operator. The 3 dB Pad between the Switch and the DUPLEX OUT Connector (A30J2A) is present for VSWR matching and input protection.

Because of the heat generated when high level signals are attenuated by the various attenuators in the A21 Power Termination, a TEMP (Temperature) SENSOR monitors the temperature within the A21 Power Termination. The sensed temperature is passed to the A6 Monitor in the form of a dc voltage. If the temperature exceeds certain limitations, the unit will provide operator warnings.

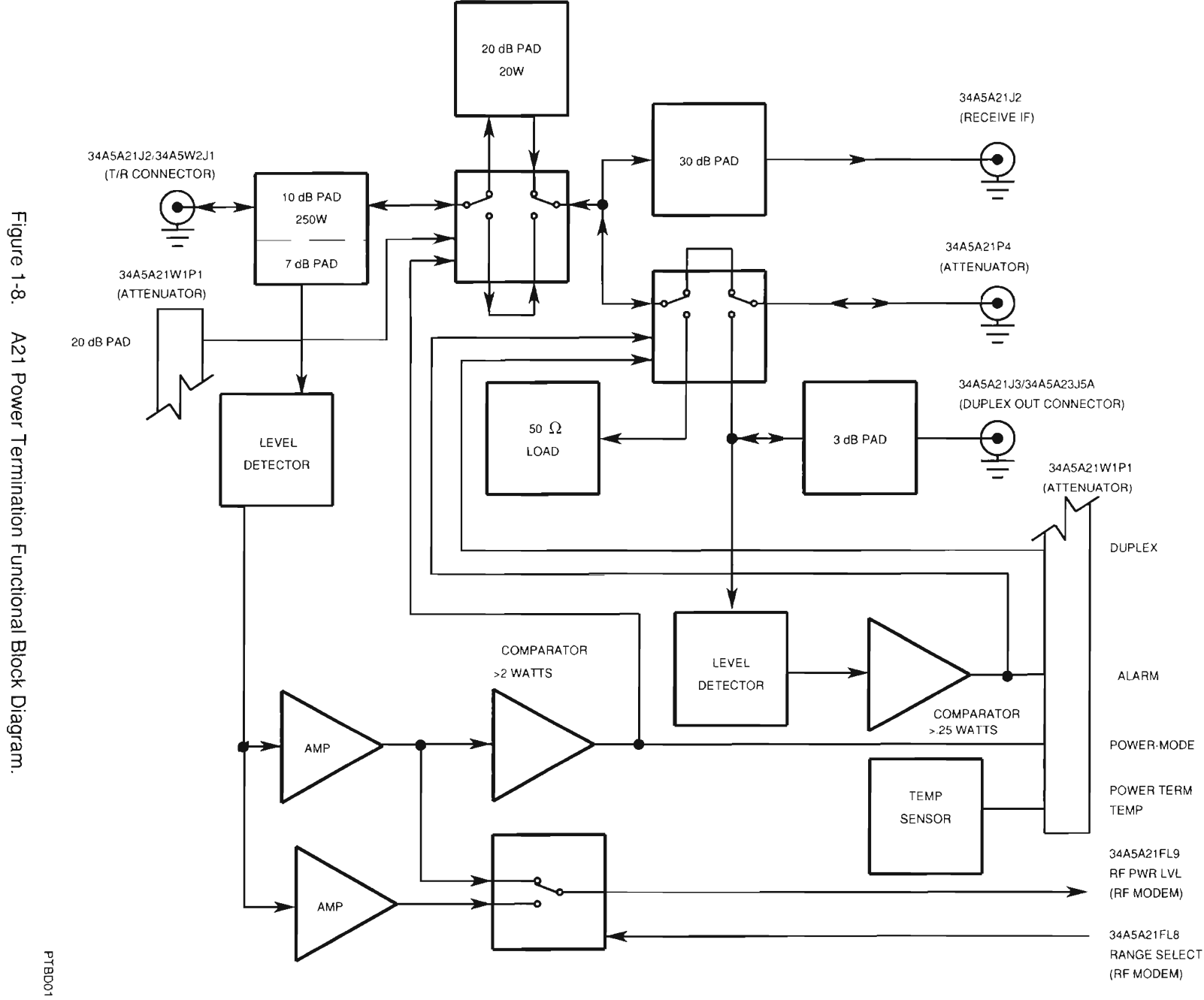

 $\frac{1}{8}$ 

i. 34A5A16 RECEIVER IF (fig. 1-8). Signals can be received into the TEST SET through two connectors, the ANTENNA IN Connector (A23J1A) and the *T/R* Connector (W2J1). These signals are processed differently until they reach the A 16 Receive IF where the two channels merge into one. Signals received through the ANTENNA IN Connector (A23J1A) are passed directly to the A16 Receive IF where the incoming signal is attenuated by a 3 dB pad, primarily for impedance matching. The signal passing through the T/R Connector (W2J 1) is processed by the A36 Power Termination. From the A36 Power Termination, the signal passes to the A 16 Receive IF where the two Receive Channels merge.

 $\overline{\phantom{a}}$ 

Selection of the connector to be used starts in the A26 Processor (Instrument). The data is passed to the A22 RF 1/0 to place on the RF 1/0 BUS. The data passes through the A37 Auxiliary Power Supply to the A36 Attenuator. The serial data is converted to control signals and become the Antenna/(T/R) SEL Signal. If the switch is set for the ANTENNA IN Connector (A30J1A) and the signal is too high in level, the switch automatically changes to select the *T/R Connector (W2J1) and return an ALARM Signal to the A26 Processor (Instrument) through the path described in* reverse order.

In the A16 Receive IF, the RF Signal is attenuated as selected by the operator. Attenuation is set using two 20 dB attenuators. The amount of attenuation selected is passed to the A 16 Receive IF in the same manner as described for the ANTENNA/(T/R) SELECT Signal. These switchable attenuators are used to reduce signal level above -30 dBm.

The attenuated signal is presented to the 1st Mixer. The 1st Mixer transforms the RF signal into a 1300 MHz IF signal. The LO signal is from the A13 1st LO (1300-2298 MHz). For RF signals below 10 MHz, the 1st LO signal is 1300-1310 MHz. To remove leakage to the IF output, a null circuit splits, attenuates and phase shifts the LO signal to place in the IF signal path. This null signal cancels out the LO input from the A13 1st LO.

The 1300 MHz IF Signal from the 1st Mixer is passed to the 2nd Mixer. The 2nd Mixer transforms the 1300 MHz IF Signal into a 88-90 MHz IF Signal. This signal is amplified and passed to the A8 Analyzer RF and the 3rd Mixer of the A 16 Receive IF. The LO Signal for the 2nd Mixer is generated by the A 15 2nd LO at a frequency of 1210 MHz.

The 3rd Mixer mixes the 88-90 MHz IF Signal with the 77.3-79.3 MHz LO Signal from the A40 3rd LO to form the final 10.7 MHz IF Signal. This signal is then passed to the A1 Receiver.

THIS PAGE INTENTIONALLY LEFT BLANK.
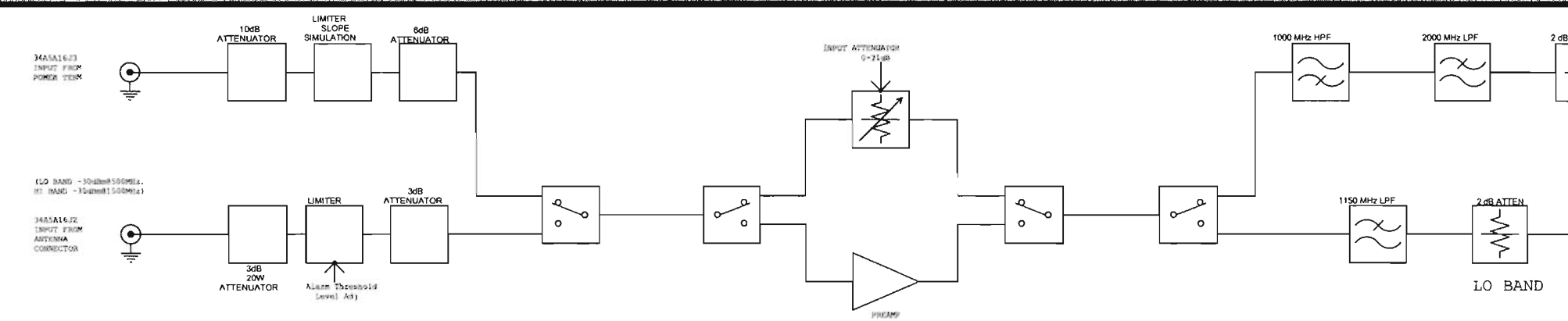

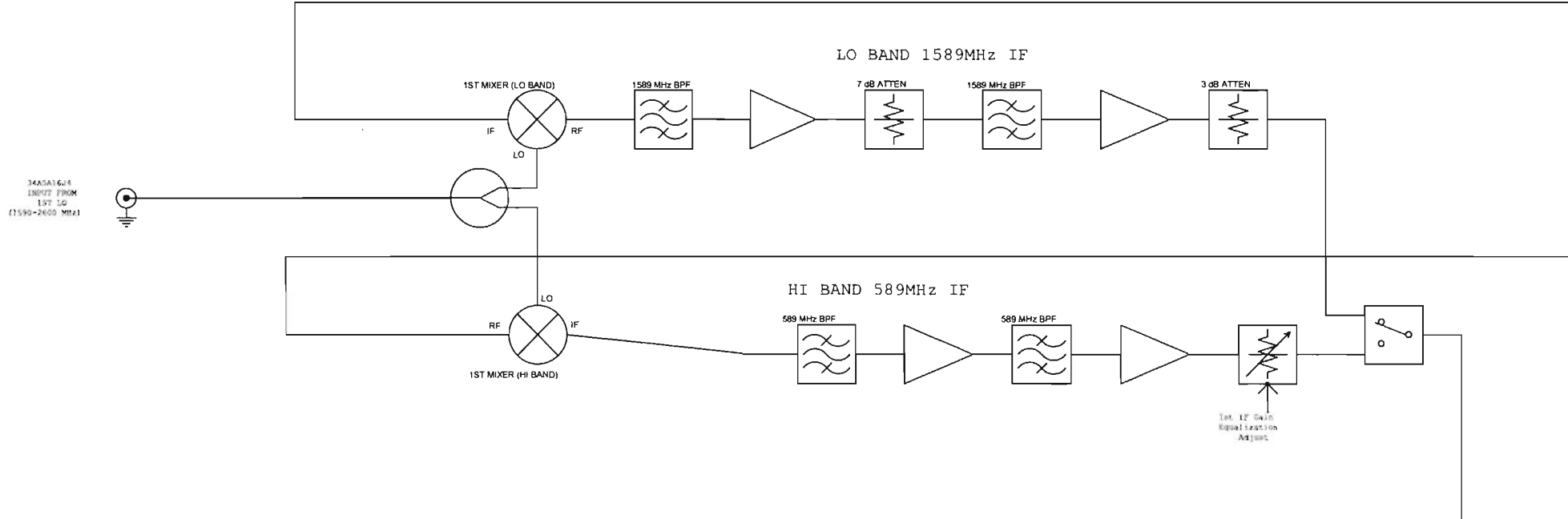

 $\langle$ 

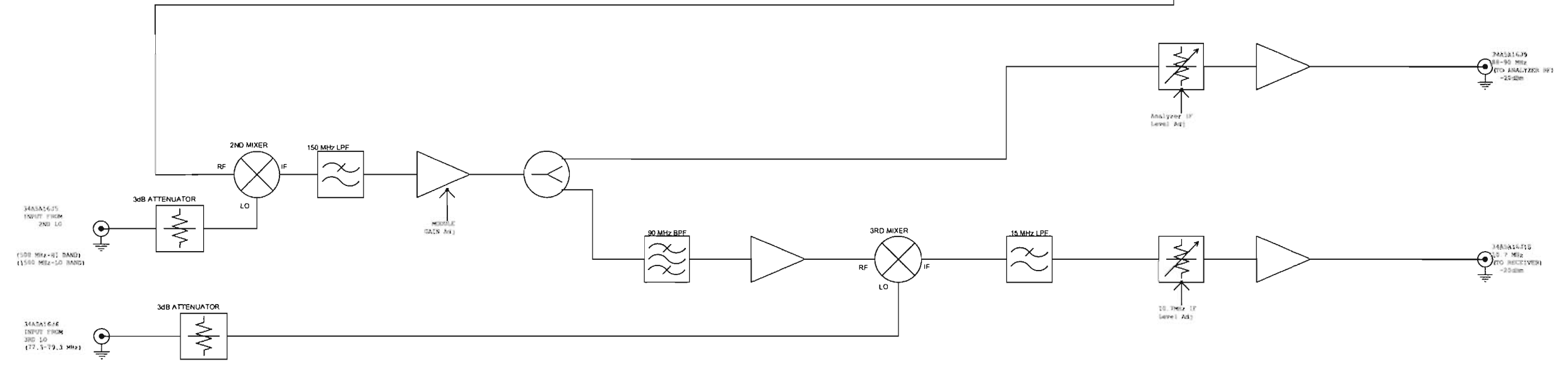

Figure 1-9. A16 Receive IF Functional Block Diagram.

# **CHAPTER 1 INTRODUCTION**

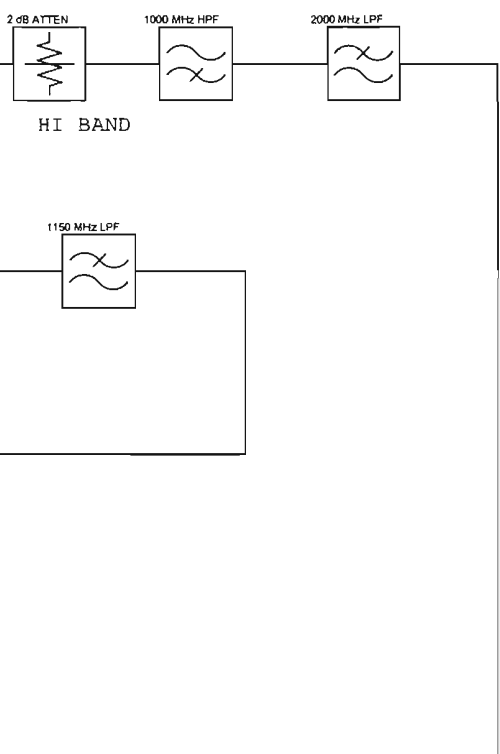

(-

THIS PAGE INTENTIONALLY LEFT BLANK

j. 34A5A13 1st LO (fig. 1-9). The A13 1st LO is passed the frequency information from the A22 RF I/O through the A37 Auxiliary Power Supply. The data signals originate in the A26 Processor (Instrument) and are passed to the A22 RF I/O through the NAT -BUS. The A22 RF I/O converts the parallel format data to serial format and passes the data to the appropriate section of the A13 1st LO. The received data is converted back to parallel format in the SERIAL DATA INTERFACE. In the parallel format, this data represents the frequency of the required LO Signal and is used to set the DIGITAL PLL DIVIDER & COMPARATOR and the DIGITAL PLL LOOP FILTER frequencies.

The LO signal is based on a VCO which is tuned by DC TUNE and AC TUNE Signals. The DC TUNE Signal provides the coarse tune, while the AC TUNE Signal is used to fine tune the VCO. The data from the A26 Processor (Instrument) presets the DIGITAL PLL DIVIDER & COMPARATOR to a frequency that is close to the required frequency. The Reference for the DIGITAL PLL DIVIDER & COMPARATOR is a 1 MHz signal derived from the 10 MHz Standard Signal. The 10 MHz Signal passes through a +10 Divider to form a 1 MHz Signal. This 1 MHz Signal is phase shifted as needed to correct phase shift error. The signal generated by the DIGITAL PLL DIVIDER & COMPARATOR passes through the DIGITAL PLL LOOP FILTER at high gain. From the DIGITAL PLL LOOP FILTER, the Signal is presented as the DC TUNE Signal to the VCO. Once the VCO has locked on to the Operating Frequency, the DIGITAL PLL LOOP FILTER switches to low gain operation, to reduce conflict with the AC TUNE Signal. Additionally, a 1ST STATUS Signal (one for Receive and one for Generate) is generated to the A37 Auxiliary Power Supply.

Feedback is routed to two areas within the A13 1st LO to establish a phase-lock condition. The first signal is the VCO TO DIVIDER Signal. The VCO TO DIVIDER Signal is passed through  $a \div 256/\div 272$  Prescaler before being presented to the DIGITAL PLL DIVIDER & COMPARATOR. The MOD (Modulus) CONTROL Signal determines the prescale value used. Using the 1 MHz Reference, the DIGITAL PLL DIVIDER & COMPARATOR adjusts the output to correct the final output signal.

After a period of time, the second signal, the VCO TO SAMPLER Signal, is amplified and passed through the sampler, which is clocked by the PULSE GENERATOR. The PULSE GENERATOR uses the 2 MHz signal from the REFERENCE DIVIDER as a reference. The sampled signal is then amplified by the SAMPLER ERROR AMPLIFIER. The signal is then amplified by the SAMPLER LOOP GAIN Amplifier. The GAIN BAND CONTROL Signal sets the Amplifier according to the frequency of the required signal. This signal is the AC TUNE SIGNAL. The signal from the SAMPLER LOOP GAIN Amplifier is also passed through the PHASE ERROR DETECT Circuitry which controls the Reference Phase Shift. The Reference Phase Shift adjusts the phase of the 1 MHz Reference to match the phase of the AC TUNE Signal and the DC TUNE Signal.

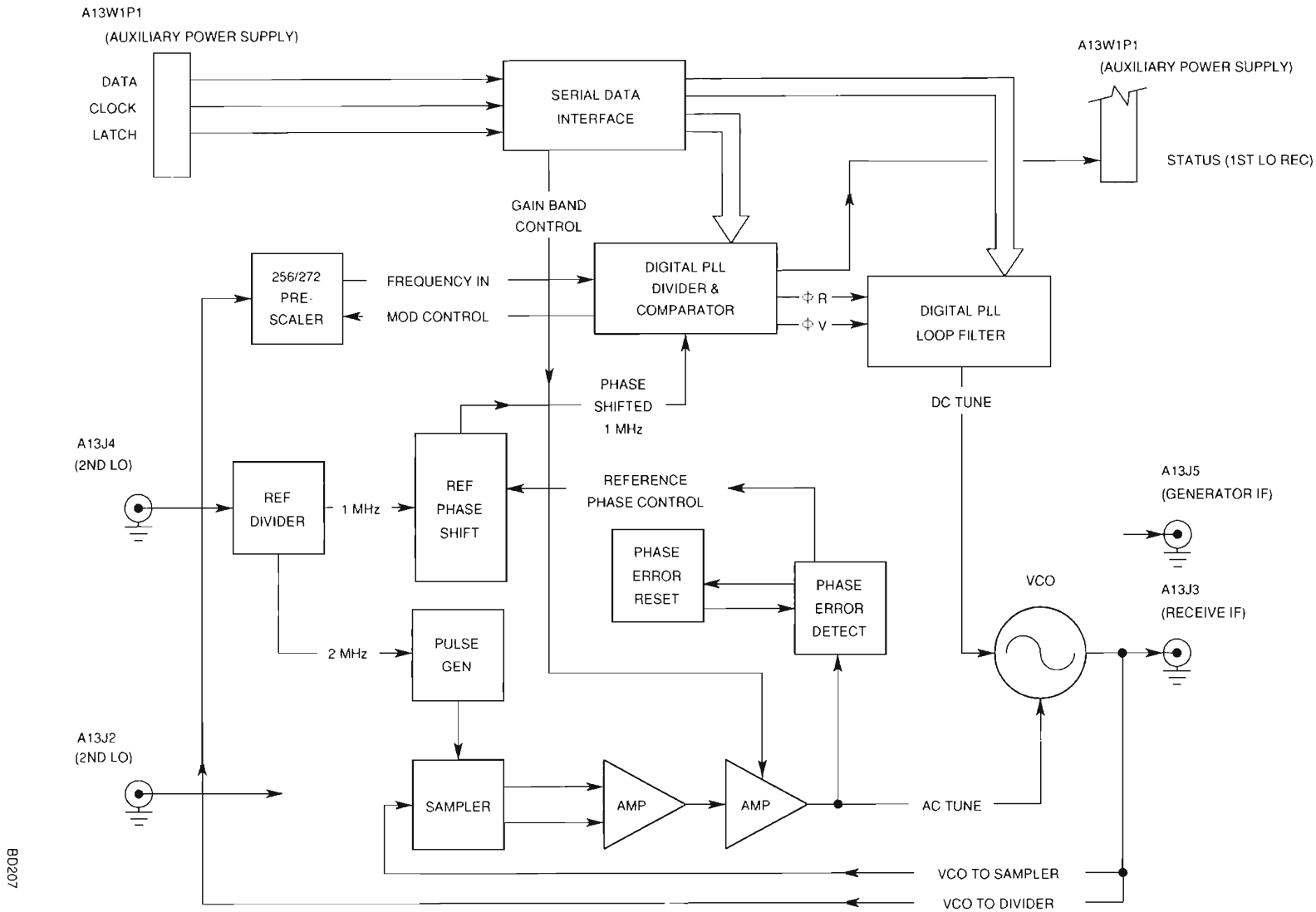

Figure 1-10. A13 1st LO Functional Block Diagram.

 $1 - 24$ 

CHAPTER 1 **INTRODUCTION** 

k. 34A5A 15 2nd LO (fig. 1-10). The A 15 2nd LO is used to generate the 1210 MHz signal used by the A 16 Receive IF and A20 Generator IF. The A15 2nd LO is passed a 10 MHz signal for a reference signal. The A15 2nd LO has a possibility of two sources for that 10 MHz signal. The default is the TCXO (G1) contained in the unit. The second choice is an external 10 MHz Reference. If the A 15 2nd LO detects the presence of an external standard, it switches to this signal and disables TCXO Power.

The 10 MHz signal is amplified and passed through a x11 Multiplier to generate a 110 MHz signal. The 110 MHz signal is then multiplied by a x 11 Multiplier to generate a 1210 MHz signal. The resulting signal (1210 MHz LO) is amplified and used by both the A16 Receive IF and the A20 Generator IF.

The signal from the 10 MHz Standard is also used by the A13 1st LO. After the signal is amplified for the first x11 Multiplier, it is amplified, again, and split into three 10 MHz Signals. Two signals pass through a 10 MHz Bandpass Filter and are sent to the A13 1st LO, one signal for the Receive function and one for the Generate function.

The Third 10 MHz Signal is passed through  $a \div 10$  Frequency Divider to create a 1 MHz Reference signal. This 1 MHz Reference signal is applied to five BuHers to create five 1 MHz Reference signals. The 1 MHz Reference signals are used by the following:

A30 Counter AS Analyzer RF A40 3rd LO A41 90 MHz Generator A1 Receiver

In addition to the generated signals mentioned, the A15 2nd LO passes the TCXO PWR Signal to the TCXO and to the A37 Auxiliary Power Supply. This is an analog signal that enables the TCXO output and also is used as a status signal to pass back to the A26 Processor (Instrument).

(-

THIS PAGE INTENTIONALLY LEFT BLANK.

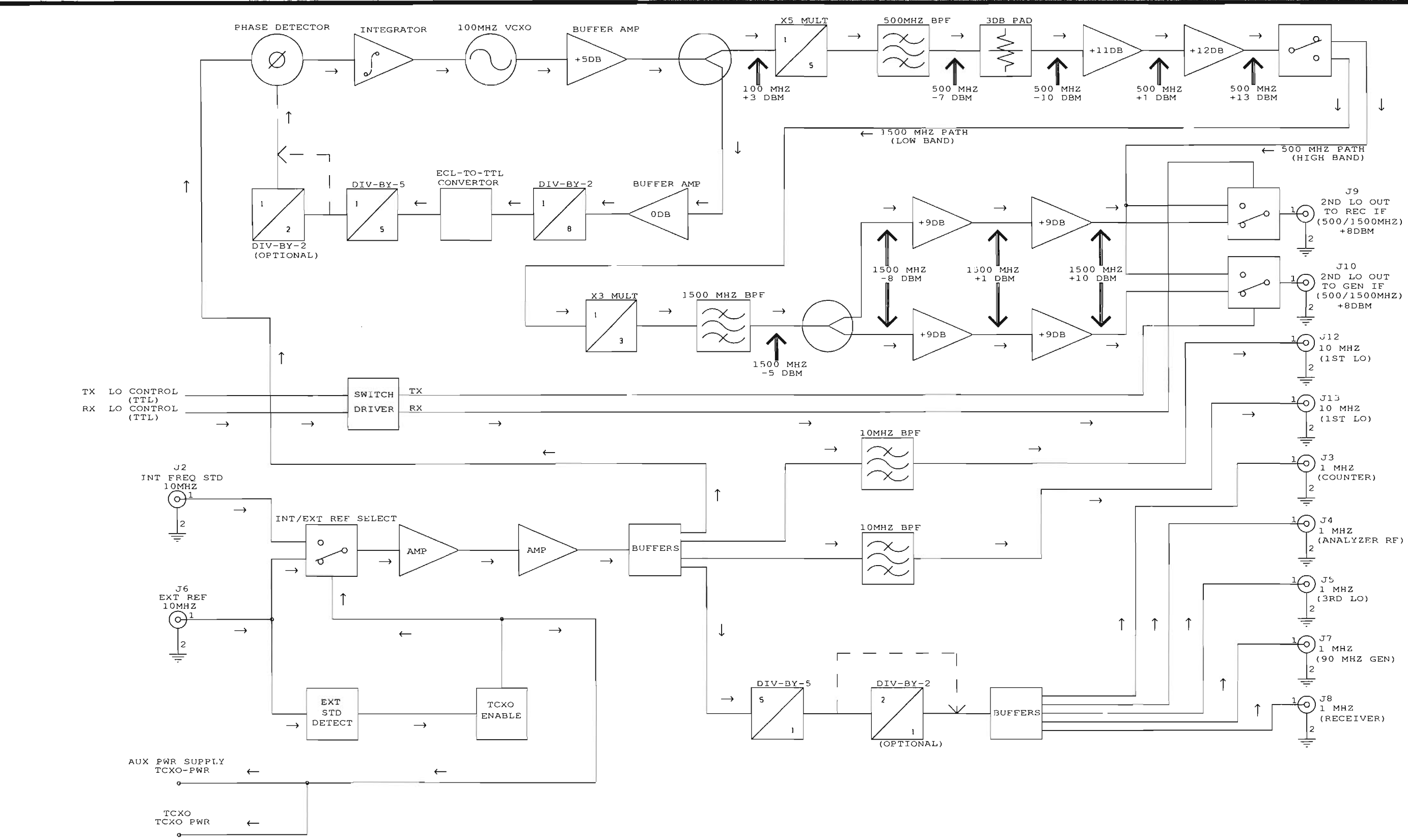

Figure 1-11. A15 2nd LO Functional Block Diagram.

THIS PAGE INTENTIONALLY LEFT BLANK

I. 34A5A40 3rd LO (fig. 1-11). The output for the A40 3rd LO is a 77.3-79.3 MHz Signal to the A 16 Receive IF and A8 Analyzer RF. The inputs for the A40 3rd LO include the 1 MHz Standard from the A 15 2nd LO and frequency data from the A22 RF 1/0. The data from the A22 RF 1/0 is initiated in the A26 Processor (Instrument). The A22 RF 1/0 receives the data from the A26 Processor (Instrument) through the NAT -BUS and converts the data from parallel format to serial format and passes the data to the A40 3rd LO. The internal mechanism of the A40 3rd LO consists of three major loops.

The first loop is the 780.125-800 MHz Coarse Loop. The 780-800 MHz VCO is pretuned by the data passed by the A22 RF 1/0. This data is converted by a D/A Converter to an analog voltage and passed to the 780-800 MHz VCO. The same analog voltage is used to pre-position the 77.3-79.3 MHz VCO in the Summation Loop. The signal generated by the 780-800 MHz VCO takes two paths. First, the signal is passed back through a+64/+65 Divider and compared to a Phase Lock Loop 125 kHz Reference which uses the 1 MHz Reference as a clock. The comparison initiates a Phase Lock Loop after proper adjustment of the VCO frequency. The PLL comparator outputs a LOCK DETECT signal to the Lock Detect Circuit once the Phase Lock Loop condition exists.

The second path for the 780-800 MHz signal is through  $a + 10$  Divider for an effective range of 78.0125-80 MHz with an increment of 12.5 kHz. This signal is mixed with the output of the Summation Loop creating a 700-712.4 kHz signal which is presented to a Phase Detector. The phase detector compares the output of this signal with the signal presented by the 350-356.2 MHz Fine Loop.

The 350-356.2 MHz Fine Loop Operates similar to the 780-800 MHz Coarse Loop. The 350 MHz VCO is pretuned by the data passed by the A22 RF 1/0 after it is passed through a D/A Converter. The analog voltage created is used to pretune the 350 MHz VCO. The signal generated by the 350 MHz VCO takes two paths. First, the signal is passed back through a +64/+65 Divider and compared to a Phase Lock Loop 50 kHz Reference which uses the 1 MHz Reference as a clock. The comparison initiates a Phase Lock Loop after proper adjustment of the VCO frequency. The PLL comparator outputs a LOCK DETECT signal to the Lock Detect Circuit once the Phase Lock Loop condition exists.

The other path for the output of the 350 MHz VCO is through  $a \div 5$  Divider and  $a \div 100$  Divider to divide the 350-356.2 VCO signal by 500. The resulting signal (700-712.4 kHz) is passed to the PHASE DETECTOR.

The output of the Summation VCO is mixed with the output of the Coarse Loop to form a 700-712.4 kHz signal for input to the Phase Detector. This signal is compared against the output of the Fine Loop. This Phase Detect/Charge Pump output tunes the Summation VCO to the correct frequency. If the Summation VCO frequency exceeds the Coarse Loop frequency, the Summation VCO is railed low by a comparator. The Summation VCO is then freed and the system is allowed to function normally. Once the Summation VCO is properly tuned and phase lock is achieved, the Phase Detector outputs a Summation Loop Lock Detect signal to the Lock Detect Circuit.

Once all three loops are phase locked and Lock Detect signals are available, the Lock Detect Circuit outputs a 3rd LO Status Signal and extinguishes the Lock LED.

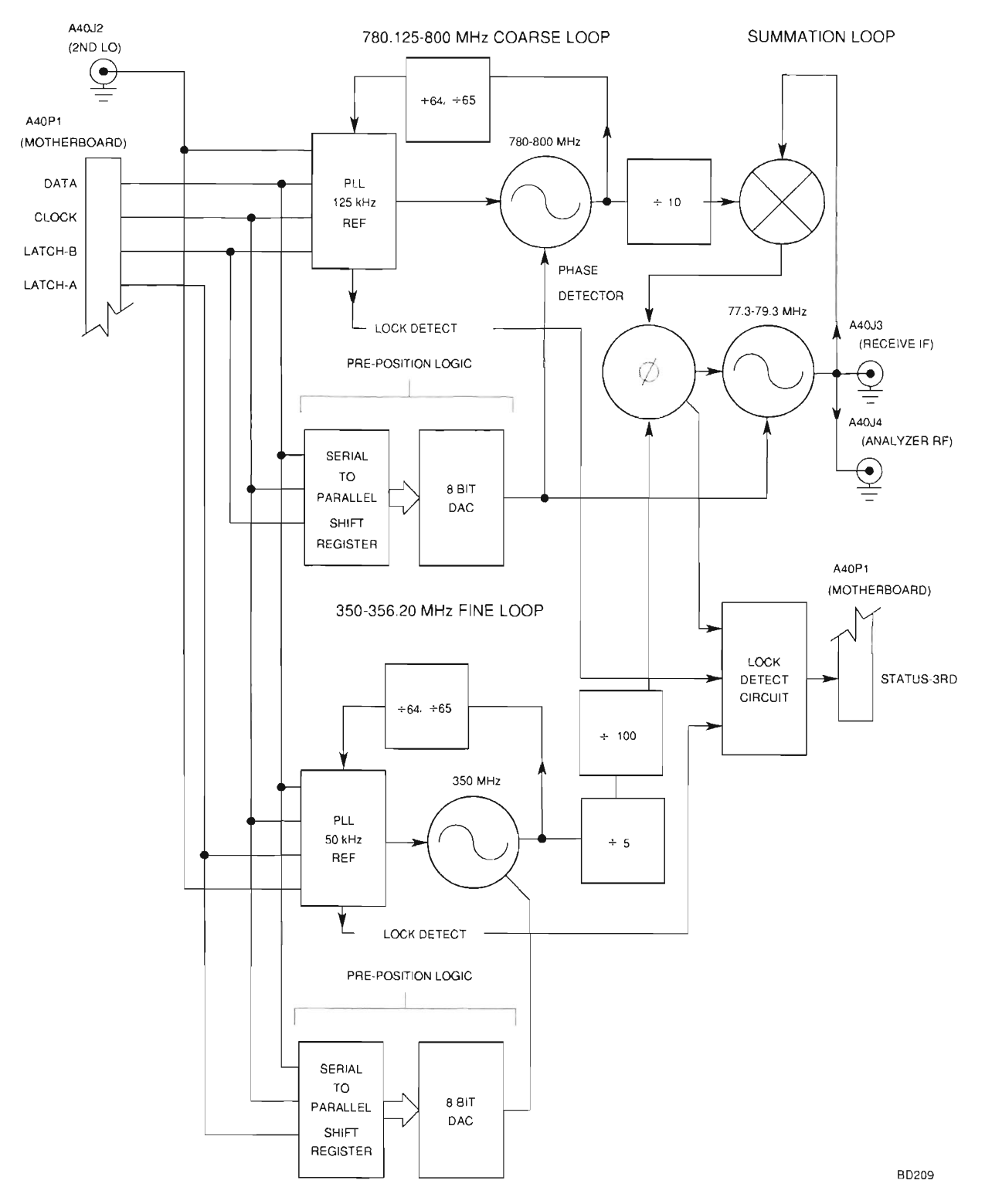

Figure 1-12. A40 3rd LO Functional Block Diagram.

m. 34A5A9 RECEIVER (fig. 1-12). The 10.7 MHz IF Signal, passed to the Ai Receiver from the A16 Receive IF, is initially filtered by an IF Bandpass Filter. The filter is selected by control signals from the A22 RF 1/0 that are enabled by the A26 Processor (Instrument). If no filter selection signal is active, the 10.7 MHz Signal passes through a 500 kHz Bandwidth Bandpass Filter. The control signals select either a 30 kHz Bandwidth Bandpass filter with the 30 kHz BANDWIDTH CONTROL Signal or a 3 kHz Bandwidth Bandpass Filter with the 3 kHz BANDWIDTH CONTROL Signal.

Once filtered, the 10.7 MHz IF Signal then sent to a Mixer and mixed with an 11 .125 MHz Phase Locked Oscillator to obtain a 425 kHz IF Signal.

The 425 kHz signal is passed to the A32 Digitizer and A30 Counter as well as Demodulation Circuitry. The Demodulation Circuitry produces the following signals :

AM Demod FM Demod SSB Demod FM Data Demod Signal Strength Signal

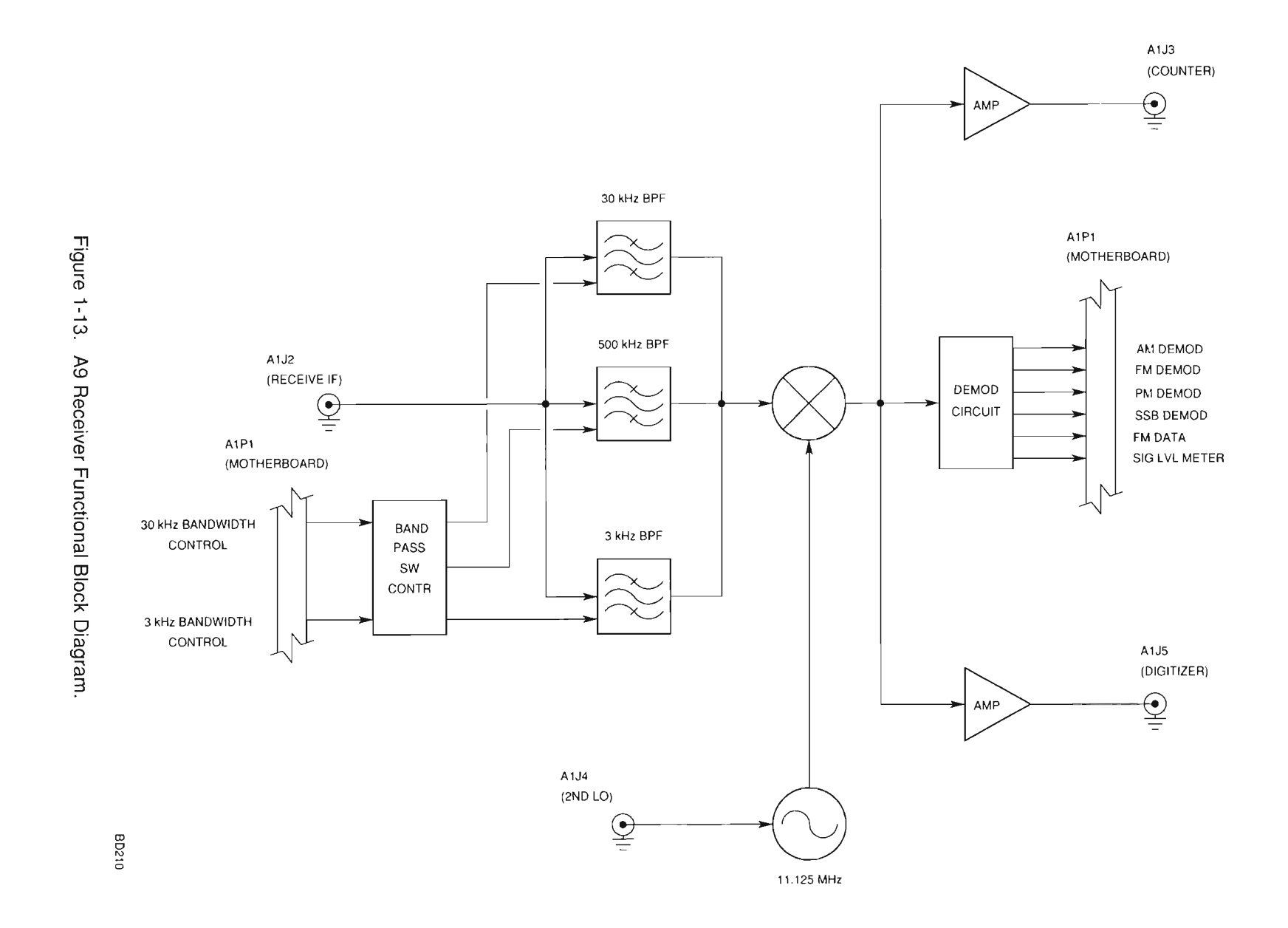

n. 34A5A6 MONITOR (fig. 1-13). The A6 Monitor acts as a switching network to switch audio and analog signals through selected filters to desired outputs. The A33 Monitor Control provides control of the A6 Monitor in selecting the required path. Input Signals accepted by the A6 Monitor include:

AM DEMOD FM DEMOD PM DEMOD SSB DEMOD FM DATA RF PWR LVL SINAD/BER IN Connector Function Generator Audio EXT MOD IN Connector DTMF IN Analog Signals

After filtering, amplifying and/or attenuating, the input signal is switched to the selected output. Outputs available include:

DVM (Digital Voltmeter on A33 Monitor Control) DATA (A33 Monitor Control) DTMF OUT (A33 Monitor Control) SPEAKER DEMOD AUDIO OUT (DEMOD OUT Connector [A30J7]) SCOPE AUDIO (A32 Digitizer) COUNTER AUDIO (A32 Digitizer) AUDIO OUT (AUDIO OUT Connector [A30J6])

The switching within the A6 Monitor is done with Crosspoint Switches which form a SWITCH MATRIX. The SWITCH MATRIX sets routings that pass signals straight to outputs listed above or through one or more of the following:

"+" PEAK DETECTOR "-" PEAK DETECTOR C MSG BPF (C-Message Weighted Bandpass Filter) NBF (Notch Band Filter) LPF (Low-Pass Filter) HPF (High-Pass Filter)

The DVM Selector chooses the DVM input signal. Sole output is to the DVM on the A33 Monitor Control. DVM Selector inputs include:

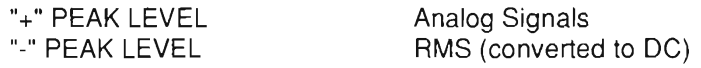

Analog Signals include:

RF PWR LVL Unit Ambient Temperature (A33 Monitor Control) SIG LVL MTR (A1 Receiver) Power Term Temperature (A36 Power Termination) + 15V (A22 Power Supply) +5V (A22 Power Supply) -15V (A22 Power Supply)

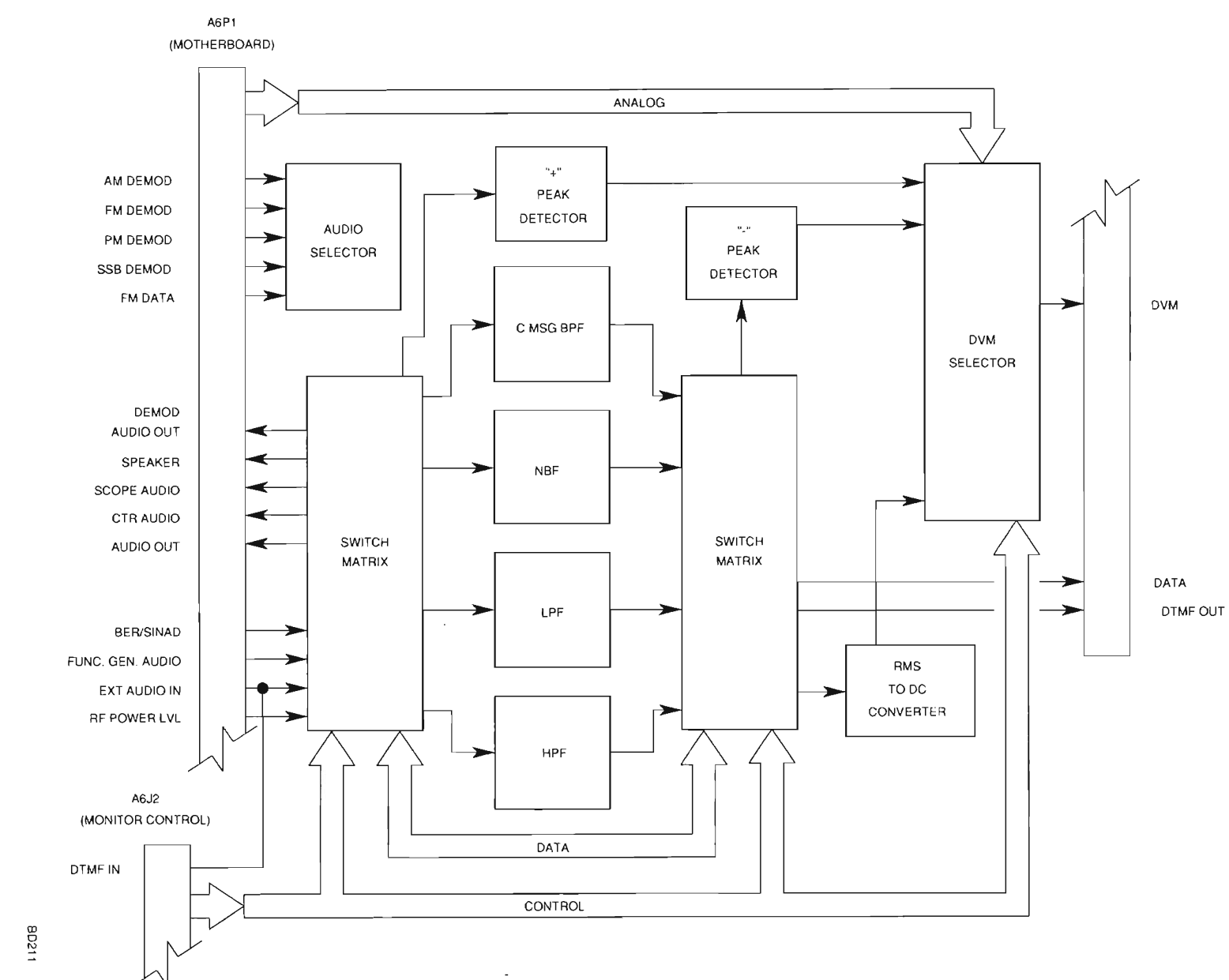

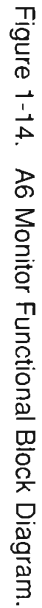

ArtekMedia => 2012

 $1 - 34$ 

# CHAPTER1 **INTRODUCTION**

a. 34A5A8 ANALYZER RF (fig. 1-14). In the A8 Analyzer RF, the 89 MHz IF Wideband Signal is converted to a 10.7 MHz IF Signal for the A7 Analyzer Log/IF. Input signals used for conversion include a 77.3-79.3 MHz Signal from the A40 3rd LO and 1 MHz Reference Signal from the A15 2nd LO. Signals generated in the A32 Digitizer are used to sweep and phase lock the Sweep VCO. Signals from the A32 Digitizer include ANLZR BLANK and ANLZR SWEEP.

The 89 MHz IF Wideband Signal is presented to the A8 Analyzer RF by the A 16 Receive IF. The incoming signal is passed to the 1st Mixer, where it is mixed with the signal from the Sweep VCO to form the 33.3 MHz IF Signal. The signal is then passed to the 2nd Mixer. The 2nd Mixer converts the 33.3 MHz IF Signal to a 10.7 MHz IF Signal using the signal generated by the 44 MHz VCO. The 10.7 MHz IF Signal is then passed to the A7 Analyzer Log/IF.

The Sweep VCO Signal is also passed to the 3rd Mixer as the first stage of the phase lock system for the Sweep VCO. Using the 77.3-79.3 LO Signal from the A40 3rd LO, the 3rd Mixer converts the Sweep VCO Signal to a 44 MHz Signal.

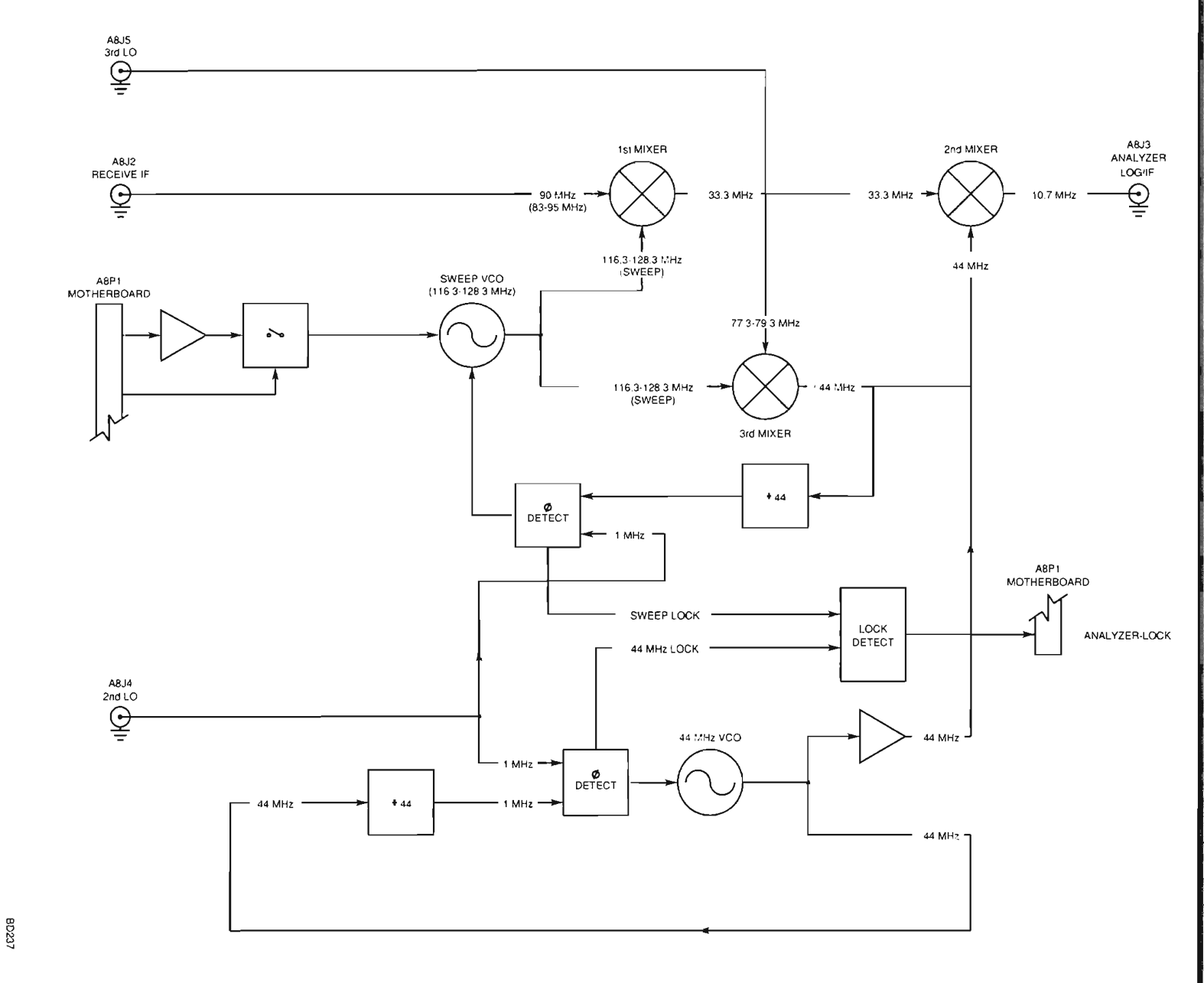

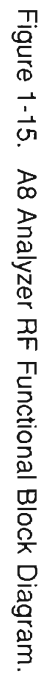

p. 34A5A7 ANALYZER LOG/IF (fig. 1-15). The 10.7 MHz IF Signal is sent to the A7 Analyzer Log/IF from the AS Analyzer RF. The A26 Processor (Instrument) sends information on Resolution Bandwidth through the NAT-BUS to the A22 RF I/O where the data is converted to serial format. The A22 RF I/O passes the serial data to the A7 Analyzer Log/IF where the information is decoded in the Bandwidth Select Area into signals for setting the Pin Diode Switches to proper settings. Select lines are sent to the specified filter, attenuator or amplifier which generates the conditions to set the Pin Diode Switches to proper settings. The first switch selects the input path for the second switch. Selections include:

Wide Band Attenuator 300 kHz Bandpass Filter 30 kHz Bandpass Filter

The output of the second switch is the input of the third switch which selects the input path for the fourth switch. Selections include:

3 kHz Bandpass Filter 300 Hz Bandpass Filter Broadband Amplifier

Once the signal passes through the last Pin Diode Switch, it goes to a Logarithmic Amplifier. The amplified signal then passes to an AM Detector. The AM Detector converts the 10.7 MHz IF to a voltage level. This voltage is amplified and passed to the A32 Digitizer as the ANLZR VIDEO Signal.

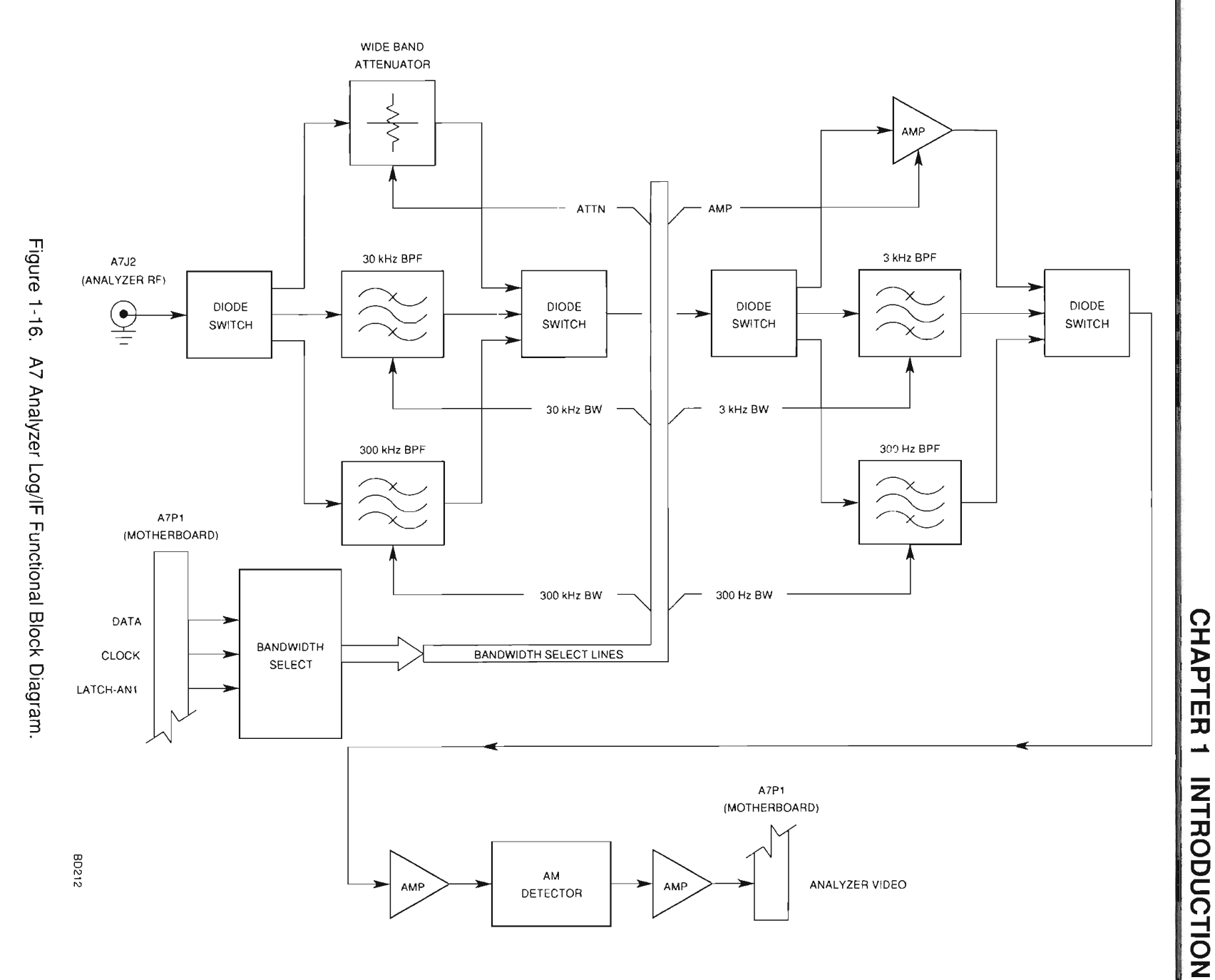

 $1 - 38$ 

q. 34A5A32 DIGITIZER (fig. 1-16). The primary operation of the A32 Digitizer is the conversion of analog data into digital data to be passed to the A26 Processor (Instrument). Additionally the A32 Digitizer generates the ANLZR SWEEP Signal and ANLZR BLANK Signal used by the A8 Analyzer RF to sweep the 89 MHz **IF** Signal. Inputs for the Digitizer are:

SCOPE IN Connector Receive IF (425 kHz) Analyzer Video Scope Audio

Input signals are processed differently, but once processed, follow the same basic path. The signal, once selected, is scaled by the  $\pm 1/\pm 2/\pm 5$  Scaling Circuit, amplified and converted to digital data in a Flash A/D Converter. The digital data is then stored in on-board RAM until it is passed to the A26 Processor (Instrument) through the NAT-BUS.

Scope Audio, Analyzer Video and Receiver IF Input Signals are selections for the SCOPE/IF/ANALYZER Selector. The selected signal is routed to the SCOPE/INTERNAL SELECTOR The signal, once selected, is scaled by the + 1 /+2/+5 Scaling Circuit as required, amplified and converted to digital data in a FLASH AID CONVERTER. The digital data is then stored in on-board SRAM until it is passed to the A26 Processor (Instrument) through the NAT-BUS. If an offset of vertical position of signal is desired, an offset voltage is applied to the Amplifier before being passed to the FLASH A/D CONVERTER.

The other selection of the SCOPE/INTERNAL SELECTOR is the processed SCOPE IN Connector. The SCOPE IN Connector Signal can be AC, DC or GND (Ground) coupled. The Coupled signal can be sent through a SCOPE PREAMP if 1 mV/Div sensitivity is required. The signal then goes through  $a + 1/+10/+100/+1000$  Scaling Attenuator. The signal then is passed to the SCOPE/INTERNAL SELECTOR. The signal is processed as described for the internal signals.

The ANLZR SWEEP Signal is generated by the SWEEP RAMP GENERATOR. The SWEEP COUNTER counts up the value for the SWEEP RAMP GENERATOR which builds the ANALYZER SWEEP Signal. The SWEEP COUNTER is disabled by the ANALYZER BLANKING Signal.

The ANALYZER BLANKING Signal is generated by the COUNTER/TIMER. The ANALYZER BLANKING Signal is used both internally to reset the SWEEP COUNTER and passed to the A8 Analyzer RF for use in sweeping the 89 MHz IF Signal.

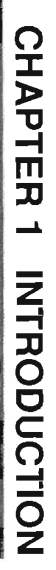

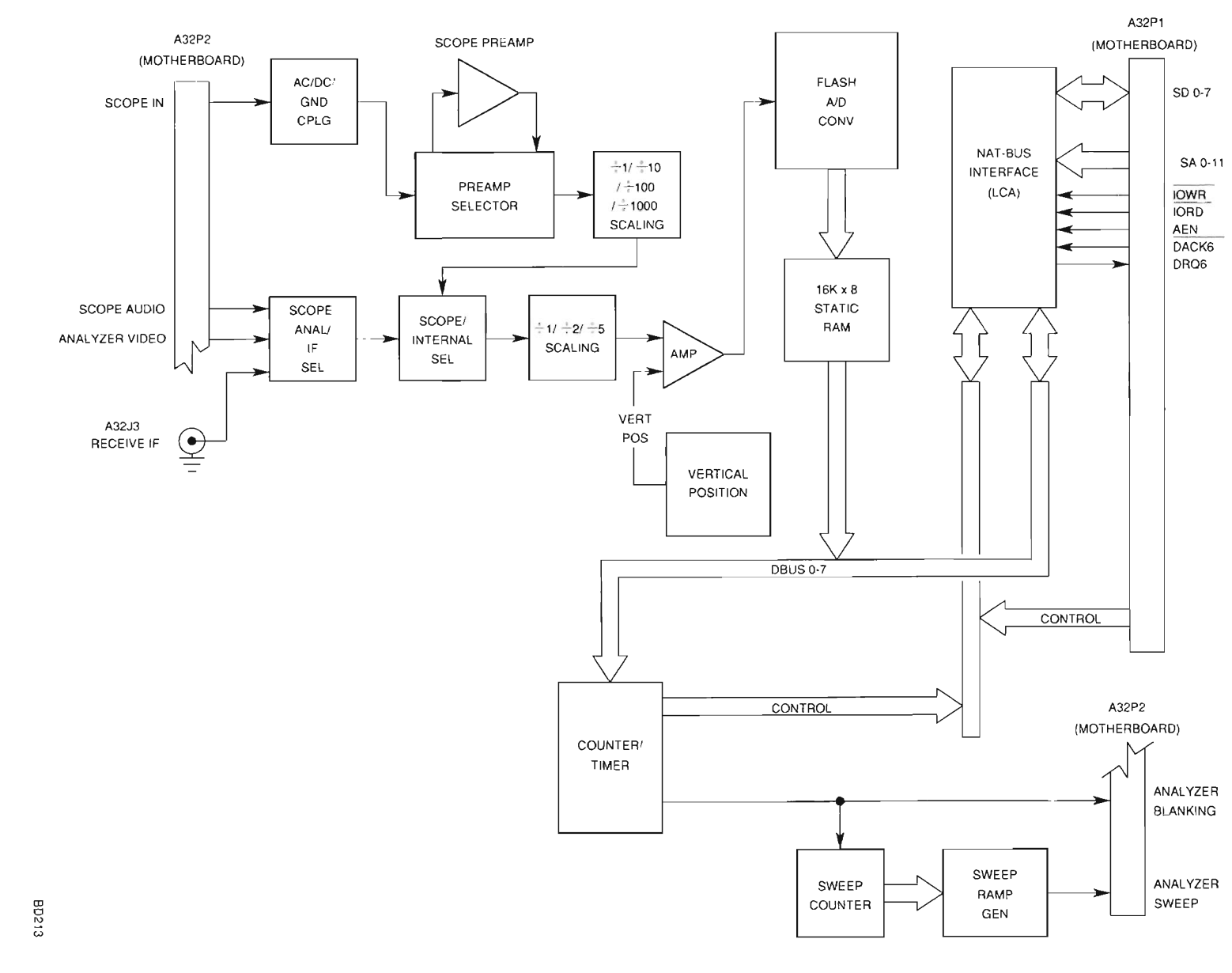

Figure 1-17. A32 Digitizer Functional Block Diagram.

r. 34A5A41 90 MHz GENERATOR (fig. 1-17). The A41 90 MHz Generator provides an 88.0001-90 MHz Modulated IF signal to the A20 Generator IF. The A41 90 MHz Generator consists of two loops, of which the outputs are summed to make a final signal. This signal is attenuated and filtered before being provided to the A20 Generator IF. In the process, modulation is added to the signal. The location where modulation is added is dependent on modulation type.

 $\big($ 

The Coarse Loop is passed data by the A29 RF I/O from data generated in the A26 Processor (Instrument). The LATCH GEN B Signal is used to identify the Coarse Loop PLL FREO Synthesizer. This data is integrated and used to tune a 780-800 MHz VCO. The VCO output is fed back to the Coarse Loop PLL FREO Synthesizer, through a+64/+65 Divider, to establish a phase lock condition. Once the VCO is phase locked, the Coarse Loop PLL FREO Synthesizer passes a signal to the LOCK DETECT Circuit. The output of the 780-800 MHz VCO is passed through a + 10 Divider and sent to a mixer for mixing with the output of the Fine Loop. For speed, a preposition system is in place for initializing the 780-800 MHz VCO close to the required frequency. Data used is the same data used by the Coarse Loop PLL FREO Synthesizer.

The Fine Loop is passed data by the A29 RF I/O from data generated in the A26 Processor (Instrument). The LATCH GEN A Signal is used to identify the Fine Loop PLL FREO Synthesizer. This data is integrated and used to tune a 10 MHz VCO. The VCO output is fed back to the Flne Loop PLL FREQ Synthesizer, through a>  $\div$ 128/ $\div$ 129 Divider, to establish a phase lock condition. Once the VCO is phase locked, the Fine Loop PLL FREO Synthesizer passes a signal to the LOCK DETECT Circuit. An additional signal added to the 10 MHz VCO is either the FM Modulation or Phase Modulation signal. FM Modulation from the Function Generator is differentiated to produce a Phase Modulation signal. Data from the A29 RF I/O selects between the two. This signal is added to the 10 MHz VCO signal to produce a 10 MHz IF Signal. The final product is mixed with the output from the 78-80 MHz LO produced in the Coarse Loop. This 88-90 MHz IF Signal is passed to the Attenuator.

The Attenuator is digitally controlled by the signals passed by the A29 RF I/O. The LATCH GEN C Signal is used to identify the data as being for the Digital Controlled Attenuator. AM Modulation from the A31 Function Generator is also summed with the Attenuator. The GEN LVL DET Signal is fed back from the A20 Generator IF to maintain the proper RF Output Level. The final product is passed through a 90 MHz Low-pass Filter and to the A20 Generator IF.

Once both the Fine Loop and the Coarse Loop are phase locked, both loops pass signals to the LOCK DETECT Circuit. When both signal are present, the LOCK DETECT generates a ST ATUS-GEN Signal, signifying that the A41 90 MHz Generator is in a phase locked condition.

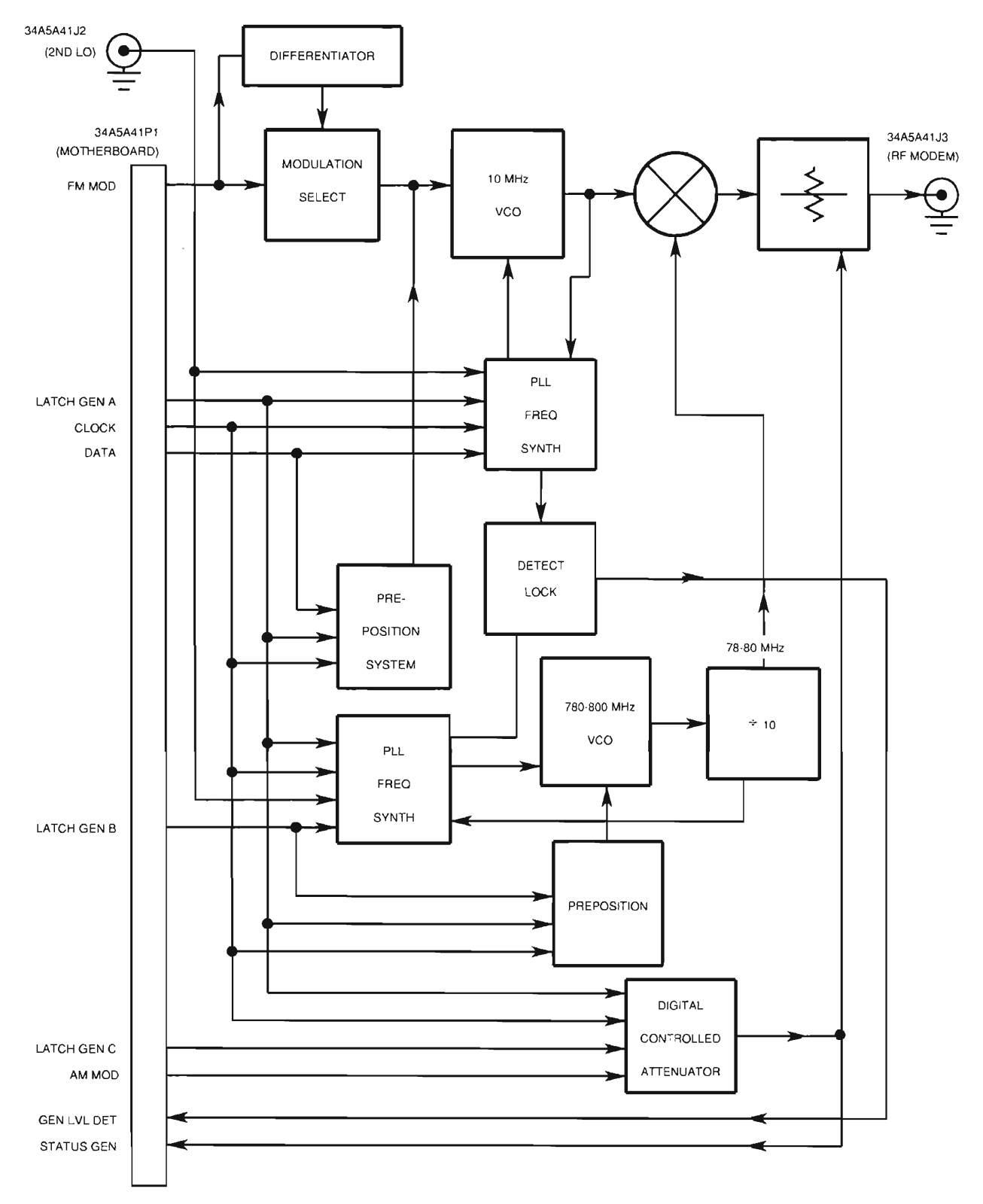

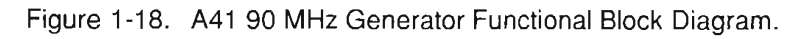

90MBD01

S. 34A5A20 GENERATOR IF (fig. 1-18). The A20 Generator IF is responsible for taking the 88-90 MHz IF Signal from the A41 90 MHz Generator and transforming it into the final RF Signal. Signals from the A 13 1 st LO (1.3-2.298 GHz LO) and the A15 2nd LO (1210 MHz LO) are used to transform the signal.

The 88-90 MHz IF Signal passed from the A41 90 MHz Generator is presented to the GEN IF 1st Mixer. The GEN IF 1st Mixer adds the 1210 MHz LO Signal (A 15 2nd LO) with this signal to produce a 1300-2298 MHz IF Signal. The 1298-1300 MHz IF Signal is passed to the second mixer where it is combined with a 1300-2298 MHz LO (A13 1st LO). This mixer converts the signal to the final output frequency (0.250-1000 MHz). The RF Signal is amplified for + 10-+20 dBm level required and passed to the A36 Attenuator.

The RF Signal also passes through a coupler where the output level is detected. This circuit produces the GEN LVL DET Signal and is routed through channels to the A41 90 MHz Generator where it is used for setting the Attenuator.

THIS PAGE INTENTIONALLY LEFT BLANK

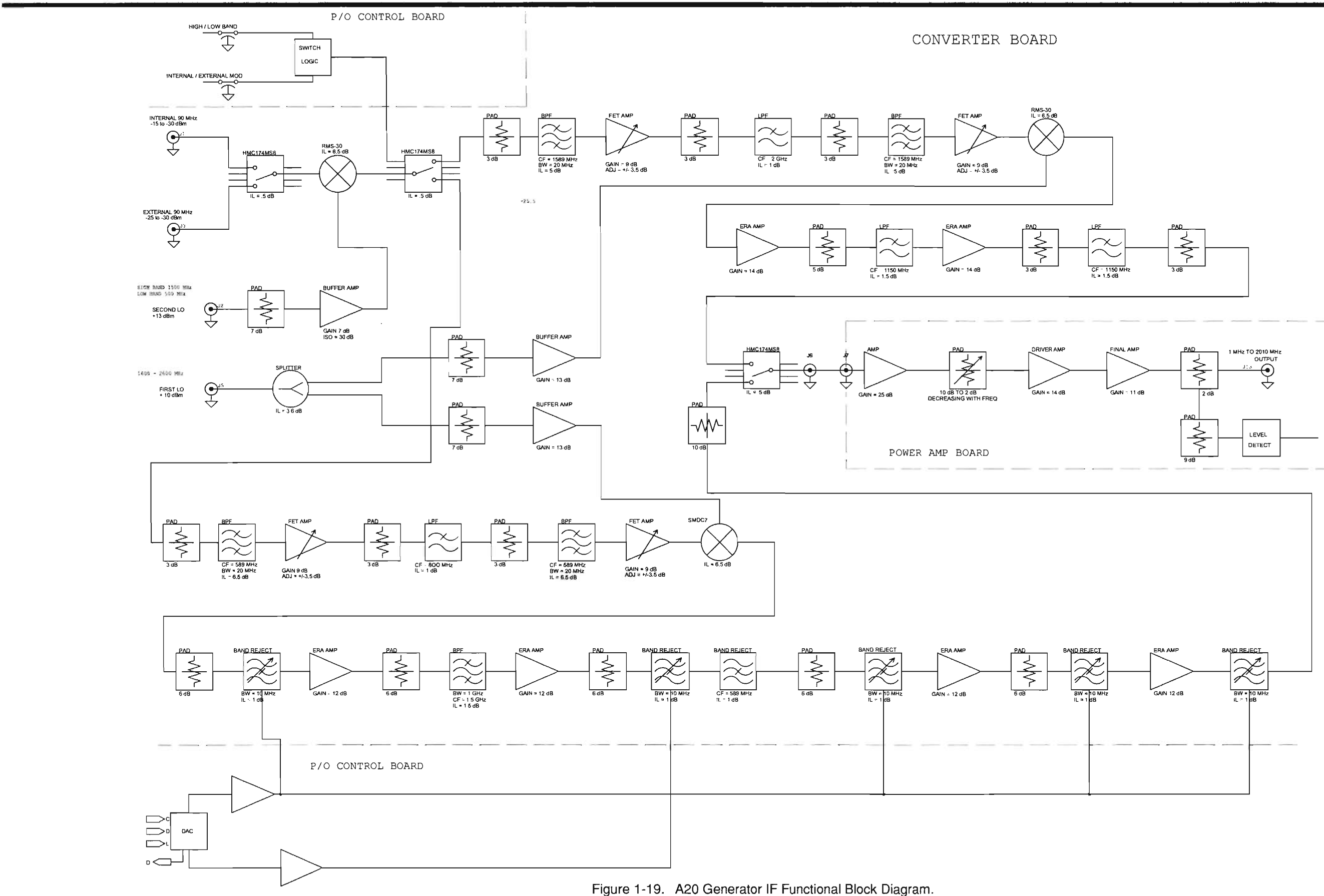

(-

THIS PAGE INTENTIONALLY LEFT BLANK

1. 34A5A36 ATTENUATOR (fig. 1-19). The A36 Attenuator distributes ±15 and +5 Vdc from the A37 Auxiliary Power Supply to the A20 Generator IF, A16 Receive IF and A36 Power Termination.

Control signals for the A36 Attenuator originate in the A26 Processor (Instrument). The A22 RF 1/0 converts the data into a serial format and passes the data to the A36 Attenuator through the A37 Auxiliary Power Supply. The data is accepted by the A36 Attenuator when the appropriate Latching signal (LATCH-ATTEN) is generated. The serial data is converted to parallel format and split into control signals. Decoder #1 passes control signals to the A36 Power Termination and A 16 Receive IF. It also passes the control signal for the 1 dB setting of Attenuator. Decoder #2 is used to control the remainder of the Attenuator settings. The A36 Attenuator both passes control signals and accepts status signals for the A36 Power Termination. The A36 Attenuator decodes the following control lines for the A36 Power Termination:

DUPLEX (sets DUPLEX OUT Connector (A23J5A) as output connector) RANGE SELECT (sets switch selecting signal for RF PWR LVL Signal) 20dB PAD (activates 20 dB attenuator in signal path from T/R Connector (W2J1)

The status signals accepted from the A21 Power Termination include:

ALARM (T/R Connector [W1J1j Overload). POWER TERM TEMP.

POWER-MODE RF POWER LEVEL.

Status signals are also accepted from the A16 Receive IF and A20 Generator IF. The A20 Generator IF passes the GEN LEVEL DET Signal for eventual use by the A41 90 MHz Generator. ANTENNA OVERLOAD STATUS is provided for the A26 Processor (Instrument) by the A16 Receive IF.

Control Signals provided to the A 16 Receive IF include:

ANTENNA T/R SEL. 20 dB PAD #1 SEL. 20 dB PAD #2 SEL.

The A36 Attenuator is responsible for attenuating the RF signal from the A20 Generator IF before entering the A21 Power Termination. Attenuation settings are 0-127 dB.

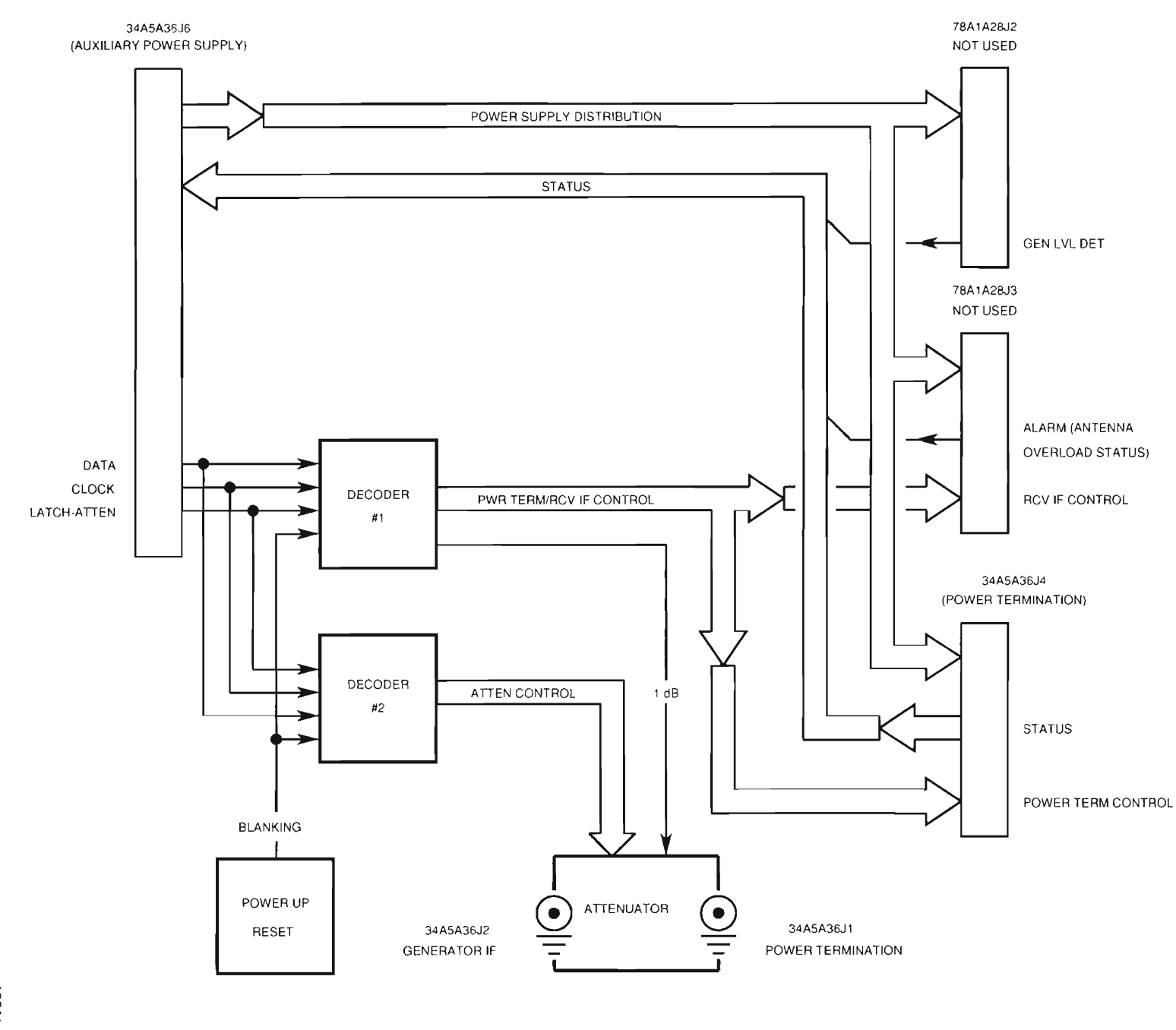

Figure 1-20. A36 Attenuator Functional Block Diagram.

ABD01

 $1 - 48$ 

CHAPTER 1 **INTRODUCTION** 

u. 34A5A29 RF I/O (fig. 1-20). The A22 RF I/O performs one primary function and several secondary functions. The primary function is to convert the data presented by the A26 Processor (Instrument) from parallel to serial format, using the Parallel-To-Serial Converter, for the modules attached to the RF I/O BUS. Included in that function are clock and latch functions for the transmission of serial data. Clock and Data Signals are presented to all attached assemblies simultaneously, however, Latch Signals are unique to each assembly. Selection of a latch line by the A26 Processor (Instrument) Data attaches the Serial Data Bus to the specific assembly. The Latch Decoder is used to decode the upper byte (08-015) of data from the processor to determine the specified I/O device. The Parallel-To-Serial Converter passes the serial data to the Latch Decoder to place on the RF I/O Bus.

The second function of the A29 RF I/O is to provide a return path to the A26 Processor (Instrument) from the assemblies attached to the RF I/O BUS. Status signals provided to the A29 RF 110 through the RF I/O BUS by the separate assemblies are assembled and latched to the NAT-BUS as a 16 bit word. Status lines returned to the A29 RF I/O include:

STATUS-1stA (1st LO Receive) STATUS-1stB (1st LO Generate) STATUS-3rd (3rd LO) STATUS-2nd STATUS-GEN ANLZR-LOCK (Analyzer Phase Lock) ALARM POWERMODE SPR DC DET (A22 Power Supply) MIC-SW ACC-1 ACC-2

The A29 RF I/O receives inputs from both the NAT-BUS and the RF I/O BUS. The signals provided by the NAT-BUS that are used by the A29 RF I/O include:

Address Lines (SA0-SA15) Data Lines (SDO-SD15) I/O Read (lORD) Upper Byte Enable (SHBE) Address Latch Enable (BALE) I/O Write (IOWR)

The EXTERNAL AGC D/A Converter creates the EXT AGC signal for the A1 Receiver. The VCXO D/A Converter provides the digital information needed to create the analog VCXO Signal. The FAN OPTO-COUPLER provides the FAN ON HIGH Signal. The PS SHUTDOWN OPTO-COUPLER provides the PS SHUTDOWN Signal.

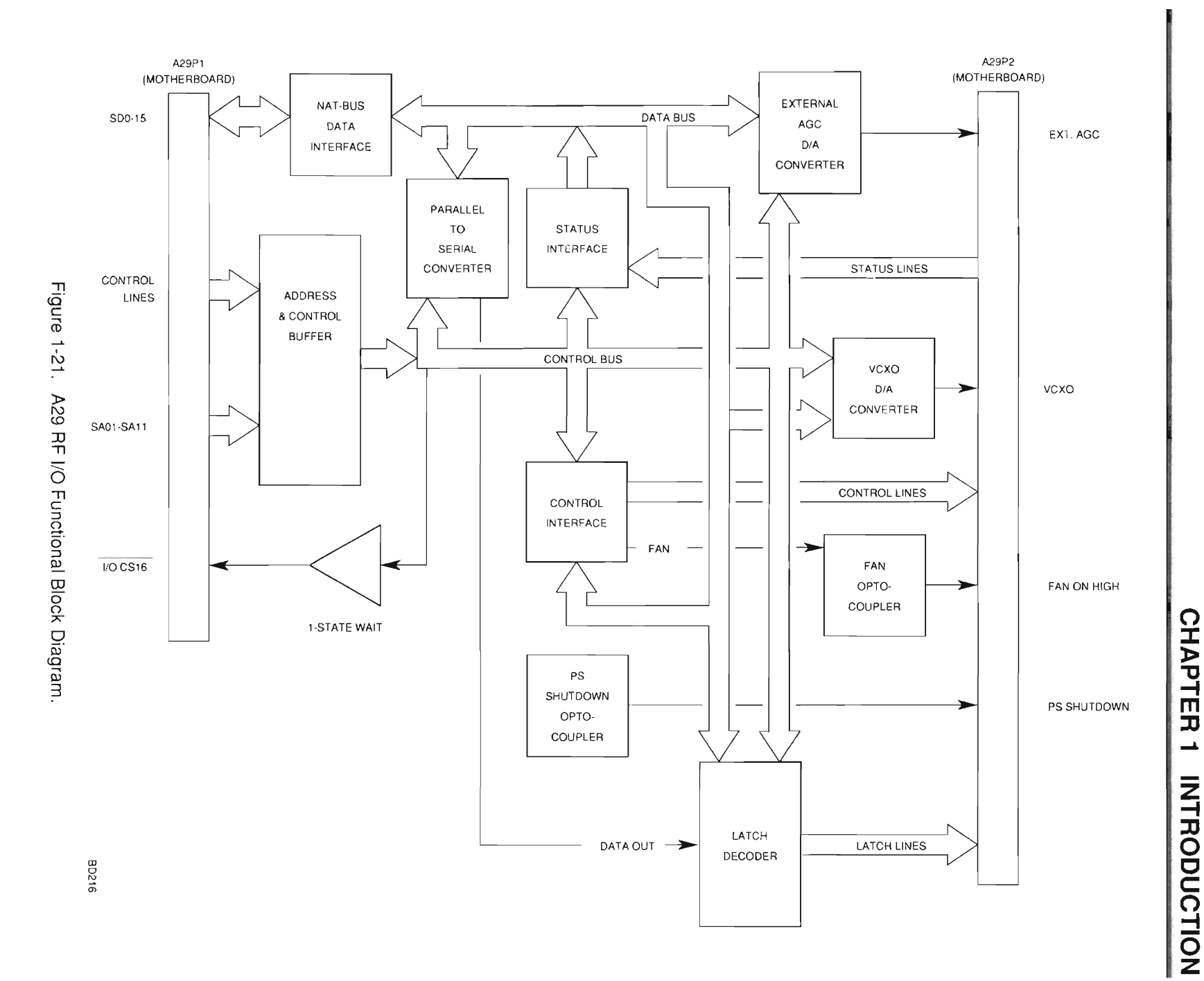

ArtekMedia => 2012

 $05 - 1$ 

v. 34A5A37 AUXILIARY POWER SUPPLY (fig. 1-21). The A37 Auxiliary Power Supply performs four functions:

Provides interface from A13 1st LO, A15 2nd LO and A36 Attenuator to the A29 RF I/O.

Disperses +5 and ±15 Vdc from the A22 Power Supply to the A13 1st LO, A15 2nd LO and A36 Attenuator.

Provides 34 Vdc to A13 1st LO.

Takes TCXO-PWR line from A15 2nd LO and generates an appropriate signal for STATUS-2ND (2nd LO status line).

The A37 Auxiliary Power Supply provides a feedthru interface for the A 13 1 st LO and A36 Attenuator to and from the A22 RF I/O through the RF I/O BUS. Information passed from the RF I/O BUS includes latch, clock and serial data signals. Information passed to the RF I/O BUS are status signals from the A13 1st LO and A36 Attenuator.

The A37 Auxiliary Power Supply also passes  $+5$  and  $\pm 15$  V to the A13 1st LO, A15 2nd LO and A36 Attenuator. The A 13 1st LO also requires a +34 V source. This is generated in the A37 Auxiliary Power Supply and is not used by any other assembly.

The A15 2nd LO passes TCXO-PWR Signal to the A37 Auxiliary Power Supply which passes the signal to the RF I/O BUS and also sets the appropriate signal for a status signal for the A15 2nd LO. If the TCXO-PWR Signal is high, the STATUS-2ND Line is high.

THIS PAGE INTENTIONALLY **LEFT** BLANK

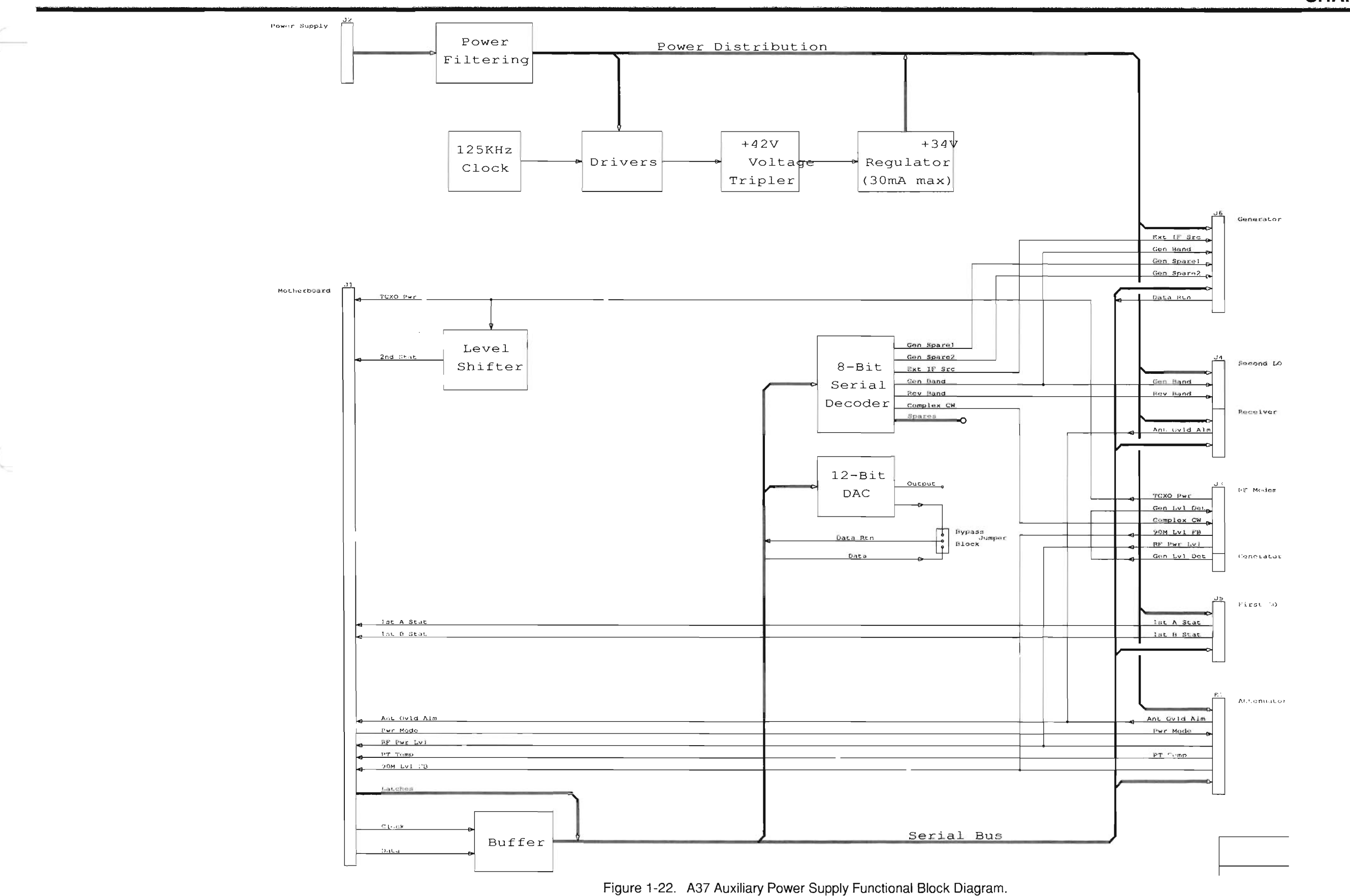

L

THIS PAGE INTENTIONALLY LEFT BLANK

w. 34A5A35 EXTERNAL I/O (fig. 1-22). The A35 External I/O provides the bidirectional communication link between the A26 Processor (Instrument) and the GPIB and SCSI Connectors. Data and Control Signals are passed to the A35 External I/O through the NAT-BUS. Signals are returned to the A26 Processor (Instrument) from the A35 External I/O in the same manner. Control signals select which connector will be active and which controlling circuitry to use. The control and data signals are translated and passed through the appropriate connector. Return data takes the same path in reverse.

The GPIB Connector uses the GPIB CONTROLLER as the controlling device for remote operation. Use of this connector is in accordance with IEEE-488. The GPIB CONTROLLER accepts and passes data through the GPIB DATA TRANSCEIVER. Likewise, control signals pass through the GPIB CONTROL TRANSCEIVER. Clock signals for the GPIB CONTROLLER are provided by a clock within the assembly. Interrupt and DMA requests for GPIB are passed through the NAT-BUS INTERFACE to the NAT-BUS. DMA Acknowledge signals are returned along the same path in reverse.

The SCSI Connector uses the SCSI PROCESSOR as the controlling device for remote operation.

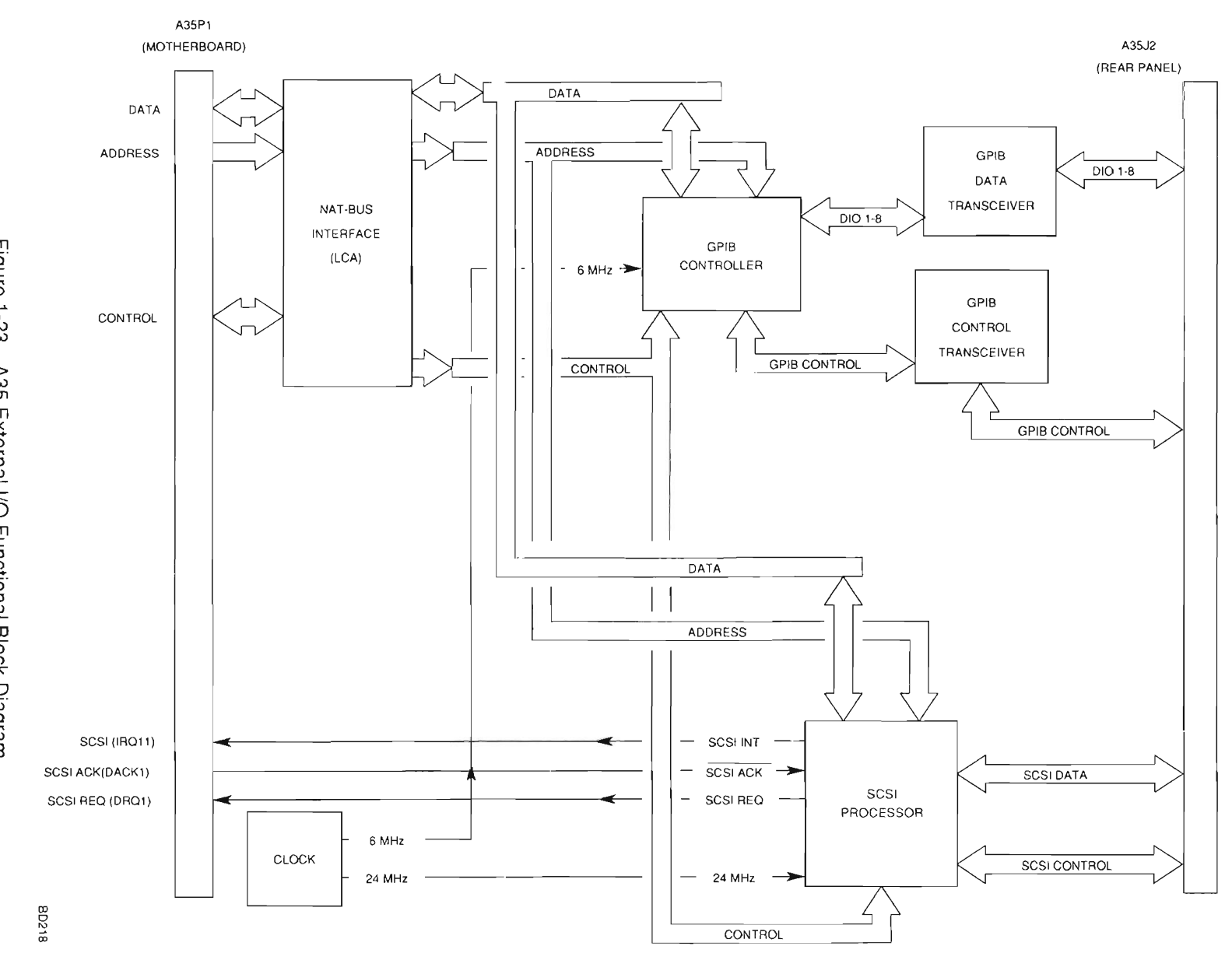

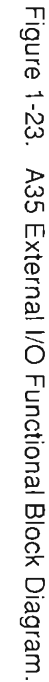
# **CHAPTER 1 INTRODUCTION**

x. 34A5A 11 DMM (fig. 1-23). The A 11 DMM converts current, voltage or resistance into digital data for the A30 Counter. The A30 Counter interprets the data and passes the measurement to the A26 Processor (Instrument). Resolution of the A11 DMM is 31/2 digits. Control data from the A30 Counter is passed to the A11 DMM in serial format. Required signals are DMM CLOCK Signal, DMM/INEN Signal (Enable) and DATA TO DMM Signal. This data is passed to the Serial To Parallel Relay Driver and the Serial To Parallel Converter. Both sets of circuitry convert the serial data into parallel format. This data is used to control:

CURRENT RANGE SELECT Switch (V/OHMS)/AMPS SELECT Switch VOLTS/OHMS SELECT Switch OHMS/OHMS SELECT Switch VOLTAGE RANGE SELECT Switch OHMS TO VOLTAGE CONVERTER AC/DC SELECT Switch VOLTS/OHMS SELECT Switch 1 V/.1 V REF SELECT Switch

The path taken by the signal to be measured is dependent on the SELECT Switches. Different paths are taken based on whether the measurement is voltage, current or resistance. The path for measuring current starts at the DMM AMP Connector. Signals then pass through the CURRENT RANGE SELECT circuitry where the current signal is passed through a fixed resistance and a voltage level is extracted. The (V/OHMS)/AMPS SELECT Switch passes the analog voltage. The analog voltage then has two paths available. If the measurement to be made is for ac current measurement, the RMS voltage passes through the RMS TO DC CONVERTER. converting the RMS voltage to a dc voltage. If the analog voltage is already a dc voltage (dc current measurement is required). then the RMS TO DC CONVERTER is bypassed. The AC/DC SELECT Switch passes the required analog signal. This analog signal is routed to the VOLTS/OHMS SELECT Switch where the signal is passed to the ND Converter and the dc voltage level is converted to digital data. This digital data is converted from parallel to serial format and passed to the A30 Counter.

Voltage signals enter from the DMM V $\Omega$  Connector and are switched to the Voltage Range Select by the Volts/ohms Select Switch. The VOLTAGE Range Select produces an analog signal based on the incoming voltage being referenced to ground through a load that is dependent on the range selected for the measurement. If the measurement to be made is for ac current measurement, the RMS voltage passes through the RMS To DC Converter, converting the RMS voltage to a dc voltage. If the analog voltage is already a dc voltage (dc current measurement is required), then the RMS To DC Converter is bypassed. The AC/DC SELECT Device passes the required analog signal. This analog signal is routed to the VOLTS/OHMS Select Device where the signal is passed to the ND Converter where the dc voltage level is converted to digital data. This digital data is converted from parallel to serial format and passed to the A30 Counter.

Resistance is measured between the DMM  $V\Omega$  Connector and the DMM COM Connector. A small current is passed out the DMM  $\sqrt{\Omega}$  Connector and back in the DMM COM Connector. The resulting voltage between the two connectors is read by the Ohms To Voltage Converter and switched to the ND Converter. The parallel format digital data is converted to serial data and passed to the A30 Counter.

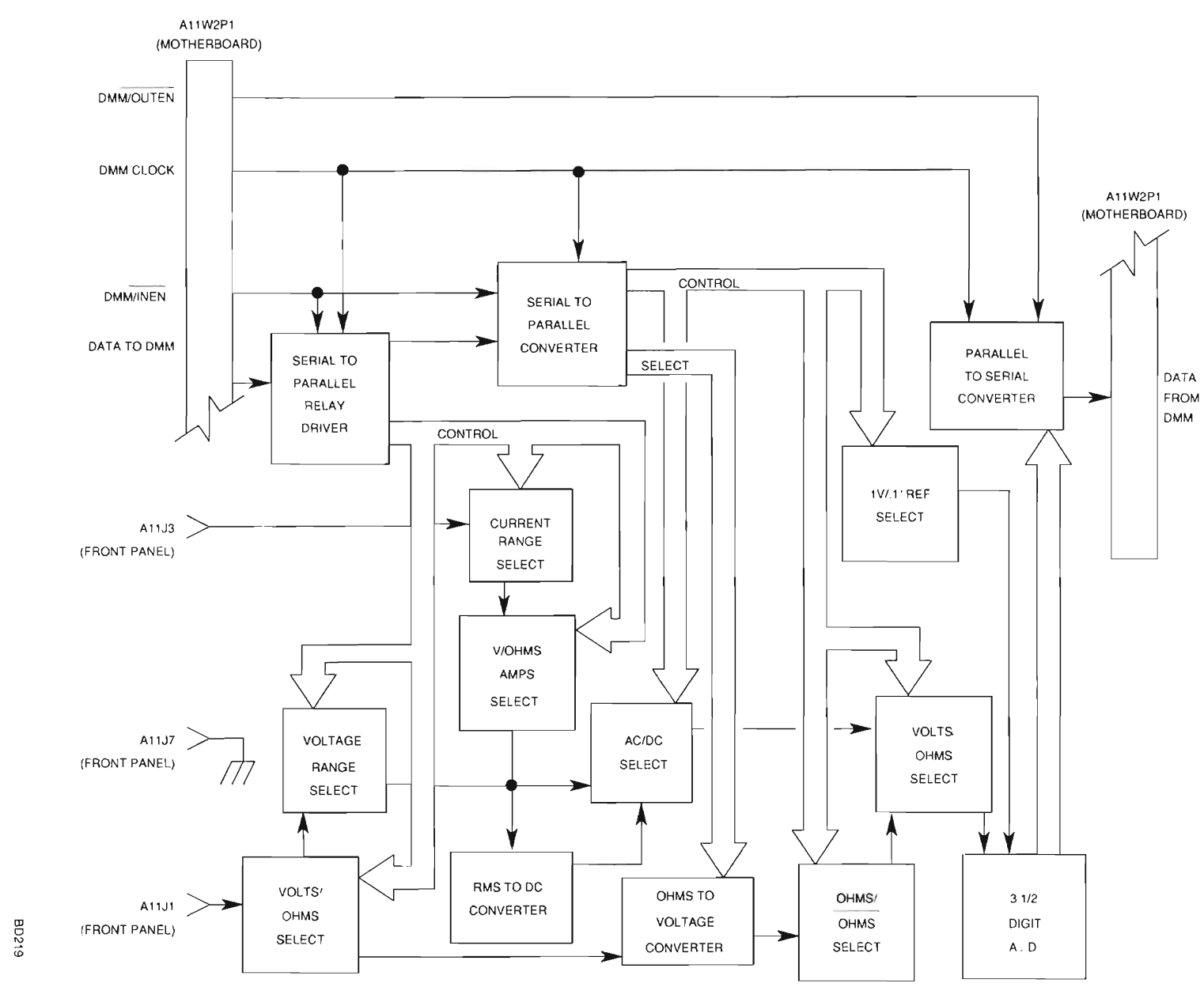

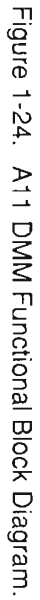

 $1-58$ 

## **CHAPTER 1 INTRODUCTION**

y. 34A5A14 TDMA POWER DISTRIBUTION (Fig 1-24). The TDMA Power Distribution PC Board Assembly filters and distributes the de voltages from the Power Supply Assembly through the TDMA Motherboard PC Board Assembly to the other TDMA assemblies. The output filters attenuate output noise and ripple. The filters also isolate the digital voltages from the analog voltages. Refer to Figure 1-24 for the TDMA Power Distribution PC Board Assembly block diagram and Table 1-1 for list of Signals.

 $\epsilon$ 

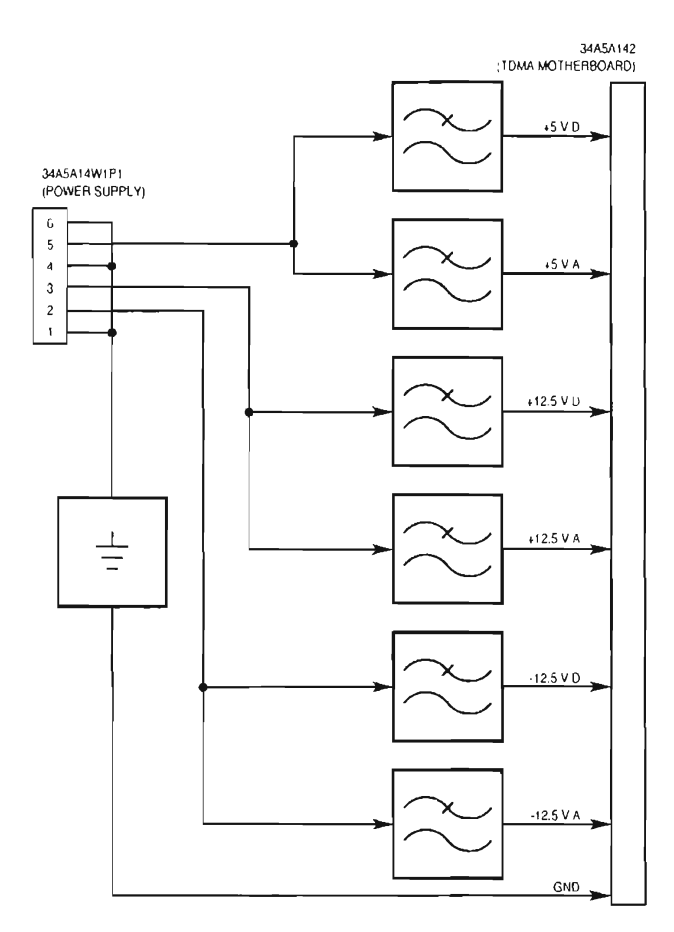

TPD8DOI

Figure 1-25. A 14 TDMA Power Distribution PC Board Assembly Block Diagram

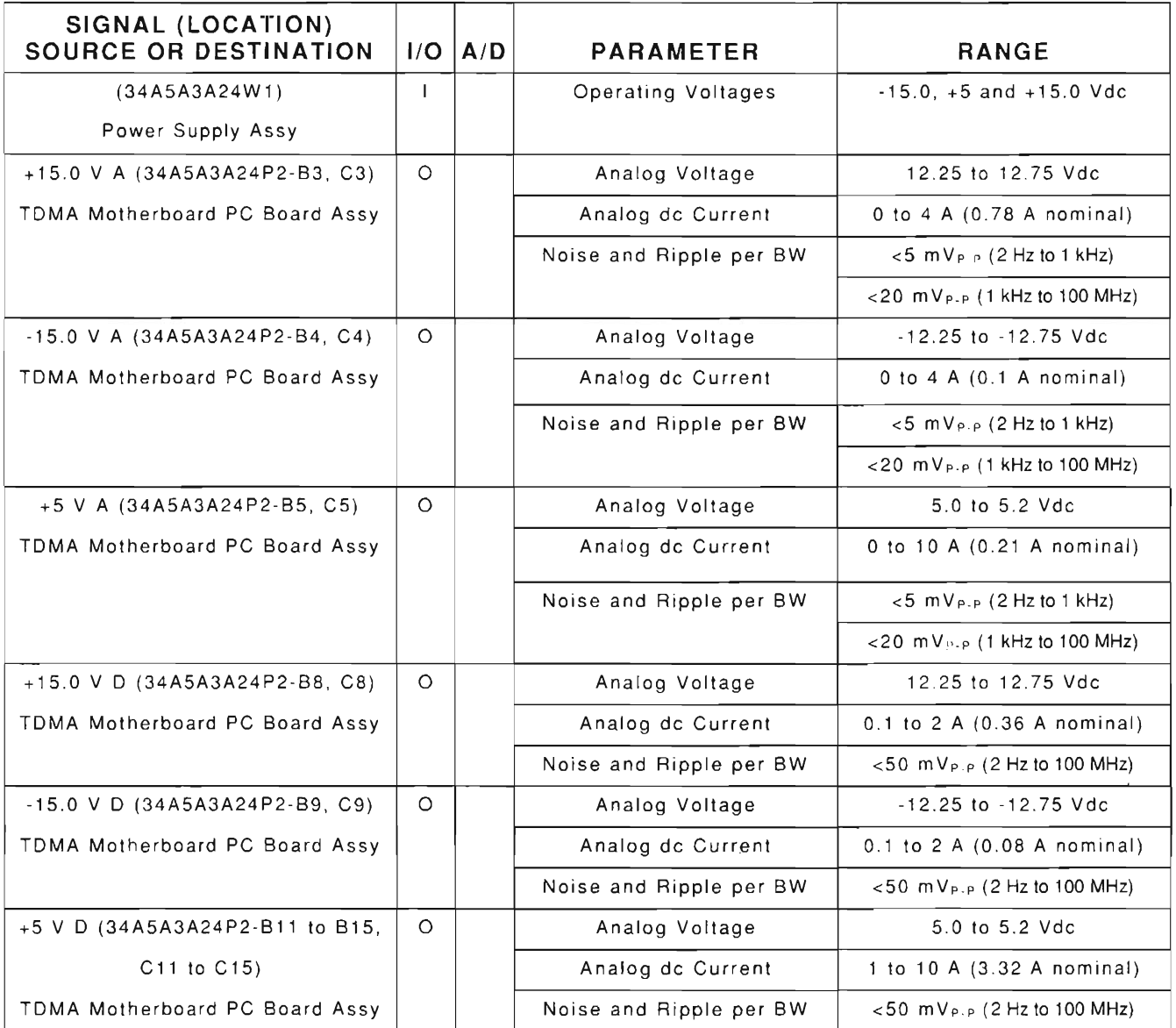

Table 1-1. TDMA Power Distribution PC Board Assembly Signals

z. 34A5A24 TDMA PROCESSOR FIRMWARE ASSEMBLY. The TDMA Processor Firmware Assembly controls the TDMA portion of the system. The NAT-BUS supplies the normal + 15.0 V D (34A5A3A2X11-A9) and +5 V D (34A5A3A2X11-A3 and A29) operating power. Refer to Figure 1-25 for the Processor Firmware (TDMA) Assembly block diagram and Table 1-2 for a listing of NAT-BUS signals.

The CPU is an 80376 embedded microcontroller. The 80376 is a 32-bit processor with a 24-bit address bus and 16 bit data bus. An attached 82370 Integrated System Peripheral Device supervises Interrupt Requests, speeding up the system. Other controller circuits are as follows:

- Supervisory Circuit controls power-up RESET and Nonmaskable Interrupt actions. RESET affects the 80376, the 82370 and other I/O Devices. The RESET signal from the Supervisory Circuit becomes the RESET DRV signal on the NAT-BUS.
- Memory Select Circuit controls what section of memory is being used.
- Wait State Circuit inserts 1 to 16 wait states into I/O processing, as needed.
- Real-time clock containing time-of-day clock, alarm, 100 year calendar, programmable interrupt, square wave generator and 50 bytes of memory. A lithium power source, included in the package, keeps the clock updated when power is not applied.

Memory available on the Processor Firmware (TDMA) Assembly includes 128k X 8 ROM and 64k X 8 RAM. The ROM stores part of the system code. The RAM stores program global parameters.

The AT Compatible I/O Channel (NAT-BUS) contains:

- 16 bit bi-directional data bus
- 24 bit address line bus
- Three levels of interrupt
- Memory and I/O Read/Write lines
- Clock and timing lines
- Memory refresh timing control lines

The TDMA NAT-BUS Buffer sends out the signals controlling data in and out of the TDMA NAT-BUS.

The RS-232 Interface provides the CSA serial interface with the user through the OPT. RS-232 Connector on the rear panel. The RS-232 Interface provides all of the RS-232 and Modem control signals for CSA remote operation or connecting to a modem. The baud rate of data transfer cannot exceed 20000. The RS-232 Interface generates an interrupt (IRQ3) to the uprocessor when attention is needed.

| <b>SIGNAL/LOCATION</b>                                                                                                   | $\mathsf{I}/\mathsf{O}$                                                                                                    | <b>DESCRIPTION</b>                                                                                                    |  |  |  |  |
|----------------------------------------------------------------------------------------------------|----------------------------------------------------------------------------------------------------|----------------------------------------------------------------------------------------------------|--|--|--|--|
| RESET DRV<br>34A5A24P1-A2                                                                                                | $\circ$                                                                                                    | Resets system logic at power-up or low voltage. Active high on falling<br>edge of clock.                                                                                                    |  |  |  |  |
| <b>MEMW</b><br>34A5A24P1-A11                                                                                             | $\circ$                                                                                                    | Memory Write Command. Active low signal instructs memory to store<br>data on data bus.                                                                                                    |  |  |  |  |
| <b>MEMR</b><br>34A5A24P1-A12                                                                                             | $\circ$                                                                                                    | Memory Read Command. Active low signal instructs memory to put data<br>on data bus.                                                                                                    |  |  |  |  |
| <b>IOWR</b><br>34A5A24P1-A13                                                                                             | $\circ$                                                                                                    | I/O Write Command. Active low signal instructs I/O device to read data<br>from data bus.                                                                                                    |  |  |  |  |
| <b>IORD</b><br>34A5A24P1-A14                                                                                             | $\circ$                                                                                                    | I/O Read Command. Active low signal instructs I/O device to put data<br>on data bus.                                                                                                    |  |  |  |  |
| <b>REFRESH</b><br>34A5A24P1-A19                                                                                          | $\circ$                                                                                                    | Refreshes system dynamic memory.                                                                                                    |  |  |  |  |
| IRQ7<br>34A5A24P1-A21                                                                                                    | $\mathbf{I}$                                                                                                    | Interrupt Request Line. Active high signal informs CPU, the Parallel<br>Printer Port on the Internal I/O Firmware Assembly requires attention.                                                                                    |  |  |  |  |
| BALE<br>34A5A24P1-A28                                                                                                    | $\circ$                                                                                                    | Buffered Address Latch Enable. Generated to latch memory addresses.                                                                                                    |  |  |  |  |
| SPKDATA<br>34A5A24P1-B1                                                                                                  | $\circ$                                                                                                    | 5 V logic level pulse signal (≤2 kHz) for audio feedback when pressing<br>Front Panel Assembly keys or for alarms, errors and warnings                                                                                            |  |  |  |  |
| <b>SBHE</b><br>34A5A24P1-B2                                                                                              | 1/O                                                                                                    | System Bus High Enable. Indicates transfer of data on high byte of data<br>bus, SD8 to SD15.                                                                                                    |  |  |  |  |
| MEM CS16<br>34A5A24P1-B3                                                                                                 | $\mathbf{I}$                                                                                                    | Memory Cycle Select 16-bits. Indicates a 16-bit memory cycle may be<br>executed for the current memory transfer.                                                                                                    |  |  |  |  |
| LA17·LA23<br>34A5A24P1-B15, B13,<br>B <sub>12</sub> , B <sub>10</sub> , B <sub>8</sub> , B <sub>6</sub> , B <sub>4</sub> | $\circ$                                                                                                    | Unlatched address of system memory. Provides 16 megabytes of<br>address capability. Signals are only valid when BALE is high.                                                                                                    |  |  |  |  |
| <b>IRO12</b><br>34A5A24P1-B11                                                                                            | $\mathbf{I}$                                                                                                    | Interrupt Request Line. Active high signal informs CPU, the Floating<br>Point Dual Port RAM on the DSP Firmware Assembly requires attention.                                                                                      |  |  |  |  |
| IRQ15<br>34A5A24P1-B19                                                                                                   |                                                                                                    | Interrupt Request Line. Active high signal informs CPU, the Fixed Point<br>Dual Port RAM on the DSP Firmware Assembly requires attention.                                                                                         |  |  |  |  |
| $SD0-SD15$<br>34A5A24P1-C2 to 9.<br>B21 to 26, B28, B30                                                                  | 1/O                                                                                                    | System Data bits 0 to 15. SD0 is the least significant bit (LSB) and<br>SD15 is the most significant bit (MSB).                                                                                                    |  |  |  |  |
| <b>IOCHRDY</b><br>34A5A24P1-C10                                                                                          | $\mathbf{I}$                                                                                                    | I/O Channel Ready. Pulled low (not ready) by I/O device to lengthen I/O<br>cycle. Allows slower devices to attach to I/O channel. User devices set<br>IOCHRDY line low upon detecting valid address and read or write<br>command. |  |  |  |  |
| AEN<br>34A5A24P1-C11                                                                                                    | $\circ$                                                                                                    | Address Enable. Used in I/O address decoding to distinguish between<br>DMA cycles (low) and regular I/O cycles (high).                                                                                                    |  |  |  |  |
| SA0-SA19<br>34A5A24P1-C12 to 31 (in<br>reverse sequence)                                                                 | $\circ$<br>System Address bits 0 to 19. Active high address lines address memory<br>and I/O devices. Lines are gated when BALE is high and latched on<br>falling edge. SA0 is the least significant bit (LSB) and SA19 is the most<br>significant bit (MSB). |                                                                                                    |  |  |  |  |

Table 1-2. TDMA NAT-BUS Signals

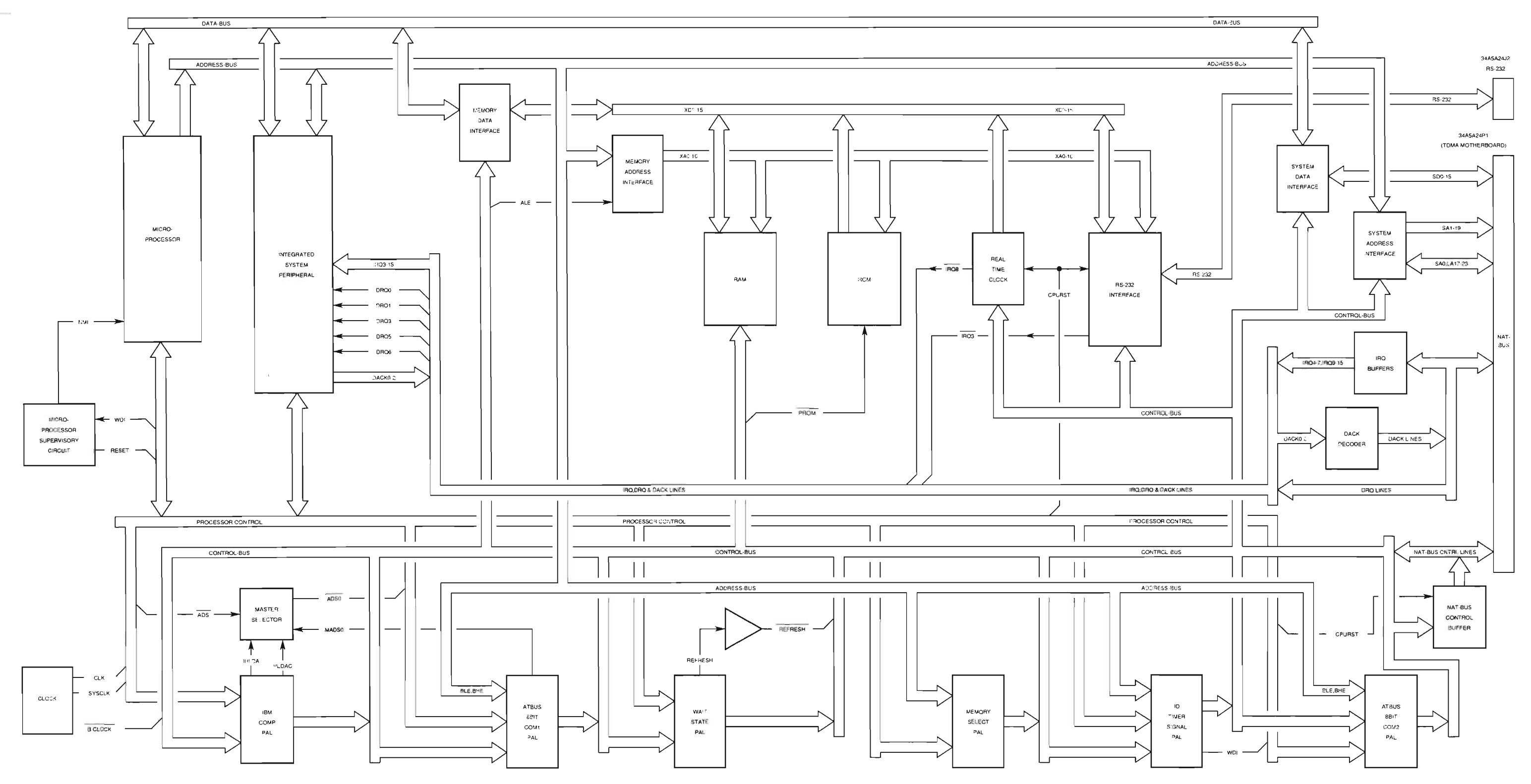

Figure 1-26. A24 TDMA Processor Firmware Assembly Block Diagram

PFTBD01

THIS PAGE INTENTIONALLY LEFT BLANK.

aa. 34A5A25 FLASH MEMORY. The Flash Memory (TDMA) PC Board Assembly appears to the Processor Firmware (TDMA) Assembly as a large block of memory, both volatile and non-volatile, with a control system located in I/O space. Static RAM provides 768 kbytes of volatile memory and 256 kbytes of non-volatile memory (having onboard battery back-up). The Flash Memory PC Board Assembly also contains four megabytes of non-volatile Flash memory (ROM). The + 15.0 V D (34A5A3A2X11-A9) and +5 V D (34A5A3A2X11-A3 and A29) provide normal operating power.

The memory interface consists of data, address and control buffers. The decode logic circuit selects the memory devices according to the input from the uprocessor on the Processor Firmware (TDMA) Assembly (LA17 to LA23 and ---<br>BALE lines). Control signals used for memory transfers are SBHE, MEM CS16, MEMW, MEMR, BALE and REFRESH.

34A5A25P1

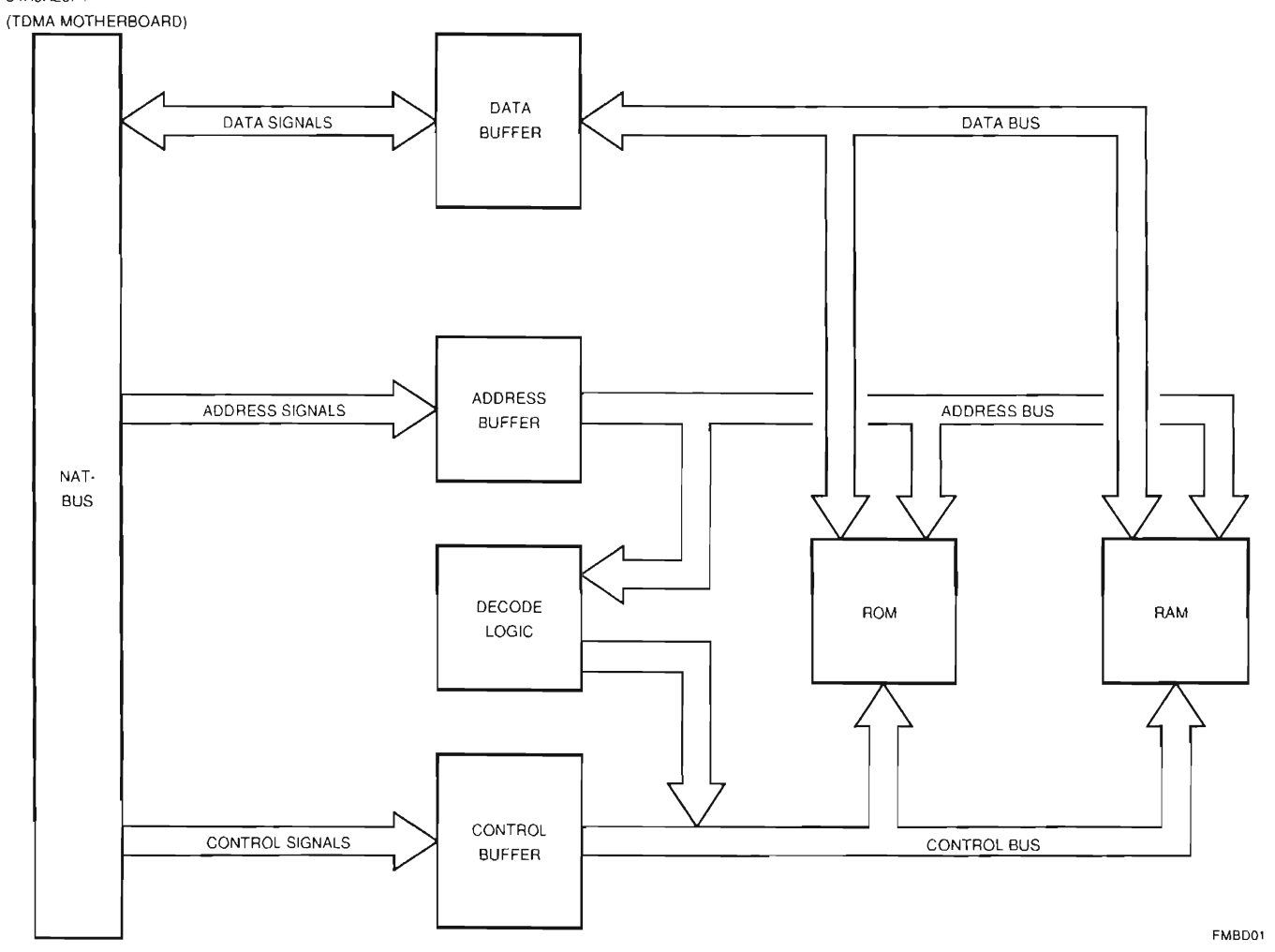

Figure 1-27. A25 Flash Memory PC Board Assembly Block Diagram

The microprocessor on the Processor Firmware (TDMA) Assembly maintains the control system on the Flash Memory PC Board Assembly. The control system, a control and status register, allows voltage control and signal observation, critical to programming and verifying Flash memory. The IORD, IOWR and AEN lines control the I/O interfac Refer to Table 1-2 for TDMA NAT-BUS signals sent to and from the Processor Firmware (TDMA) Assembly.

bb. 34A5A19 DSP FIRMWARE ASSEMBLY. The DSP Firmware Assembly contains two Digital Signal Processors (DSPs) for generating, receiving and measuring cellular data. The DSPs are organized in a bi-directional pipeline fashion for transmitting and receiving data. A floating point DSP at one end of the chain interfaces to the Coder/Decoder (CODEC) for audio input/output. A fixed point DSP at the other end interfaces to the IQ DACs for sending a baseband signal to the Baseband Mux PC Board Assembly for transmission. Both DSPs access the 10-Bit Receive ADC for decoding received data and signal measurements. Both DSPs communicate with the uprocessor on the Processor Firmware (TDMA) Assembly (hereafter referred to only as uprocessor) through the Dual Port RAMs and with each other over a 16-bit bi-directional data path. The -15.0 V D (34A5A3A2X13-A7), +15.0 V D (34A5A3A2X 13-A9) and +5 V D (34A5A3A2X 13-A3 and A29) provide normal operating power. Refer to Figure for the DSP Firmware Assembly block diagram and Table for a list of signals.

### • NAT-BUS INTERFACE

The DSP Firmware Assembly has an Industry Standard Architecture (ISA) Bus compatible interface. The ISA Bus has access to 8-bit and 16-bit memory devices and 8-bit I/O devices. The uprocessor and each DSP share 8-bit Dual Port RAMs. The uprocessor and the Fixed Point DSP also share access to the fixed point program SRAM. Three control registers and a status register provide the 8-bit I/O devices. The uprocessor controls the DSPs, CODEC and Clock Control Logic through the three control registers. The DSP Firmware Assembly generates two interrupts to the uprocessor. The floating point Dual Port RAM initiates one interrupt, IR012, and the fixed point Dual Port RAM generates the other, IR015. Refer to Table 2-4 for NAT-BUS signals sent from and to the Processor Firmware (TDMA) Assembly.

### • CLOCK CONTROL LOGIC

The Clock Control Logic circuit provides two clocks, transmit and receive. The DSPs control the independently selectable transmit and receive clocks. Frequency may or may not be different with each clock . The clocks are synchronous and in phase with each other when providing the same frequency. The Clock Control Logic circuit uses the following clock inputs: 97.2 kHz and 8 MHz from the RF Modem PC Board Assembly and 7.3728 MHz from the Internal I/O Firmware Assembly.

The Floating Point DSP controls the receive clock. The receive clock clocks the 10-Bit Receive ADC, latches data into the A/D Latches and generates interrupts for both DSPs. Possible receive clock frequencies are: 97.2 kHz, 160 kHz, 153.6 kHz or 1 MHz.

The Fixed Point DSP controls the transmit clock. The transmit clock latches data into the I and 0 DACs and generates an interrupt to the Fixed Point DSP. Possible transmit clock frequencies are: 97.2,160,153.6, 250 or 500 kHz.

### • FIXED POINT DSP

The Fixed Point DSP section digitizes, demodulates and decodes received IF signals. The Fixed Point DSP section also generates the baseband transmit signal. The Fixed Point DSP section consists of the DSP, program memory (SRAM), Dual Port RAM, IQ DACs, 10-Bit Receive ADC Interface and Floating Point DSP Interface.

The DSP shares 32k X 16 of program memory (SRAM) and 1k X 16 of Dual Port RAM with the uprocessor on the Processor Firmware (TDMA) Assembly. A 40 MHz Oscillator provides for a 25 ns instruction cycle time.

Due to the short bus cycle times, two address and data busses are associated with the DSP (local bus and I/O bus). The program memory and two sets of isolation buffers reside on the local bus. The isolation buffers provide access to the NAT-BUS and Processor Firmware (TDMA) Assembly or only the I/O bus. The Fixed Point DSP controls the Dual Port RAM, 10 DACs and various latches over the I/O bus.

The Fixed Point DSP executes program code out of the SRAM. The uprocessor downloads program code from the Flash Memory PC Board Assembly at power-up or when the task for the DSP changes. When operating, the DSP has complete control of the SRAM. When the uprocessor has control, the DSP shuts down. To gain access, the uprocessor sets a hold pin low through the NAT-BUS Interface to tri-state the DSP data and control lines. When tri-stated, the Fixed Point DSP sends out the hold acknowledgment in the status register, giving control to the uprocessor.

The Dual Port RAM, used for data storage and control information, sends an interrupt to the DSP when the uprocessor writes to location D97FCh or to the uprocessor (IRQ5) when the DSP writes to location FFFFh.

An interrupt to the DSP clears when the DSP reads from location FFFEh. An interrupt to the uprocessor clears when the uprocessor reads from location D97FEh. The Dual Port RAM generates a busy signal if the uprocessor or DSP attempts to access a memory location already accessed by the other. For the uprocessor, a busy signal causes the IOCHRDY line (NAT-BUS) to go low.

The 10-bit Receive ADC digitizes the RCVR IF signal and provides the digital data to the Fixed Point DSP for decoding.

The Fixed Point DSP transmits baseband data to the Baseband Mux PC Board Assembly using two 12-bit DACs. These DACs, called the IQ DACs, provide the AMPS and NAMPS modulation on the FM MOD line and the TDMA modulation on the I MOD and Q MOD lines. IQ DAC outputs go to 0.0000 V when reset. Lowpass filters eliminate switching noise from the DACs and prevent inter-symbol interference. The filters provide an output of  $\leq \pm 1.12$  V<sub>p</sub>.

Interface between the DSPs consists of 16-bit transmit and receive latches and buffers. The Floating Point DSP sends transmit data to the Fixed Point DSP through a latch controlled by the Floating Point DSP and a buffer controlled by the Fixed Point DSP. The Fixed Point DSP sends demodulated receive data to the Floating Point DSP through a latch controlled by the Fixed Point DSP and a buffer controlled by the Floating Point DSP.

A control register provided for the Fixed Point DSP controls the transmit clock (refer to -4-7B), output lines from the 10 DACs, DIAG OUT Connector output and TDMA Timeslot synchronization. For AMPS and NAMPS (analog formats). the control register sets the I DAC output to FM MOD. For TDMA (digital formats) the control register sets the IQ DACs to I MOD and Q MOD. For the DIAG OUT Connector on the Rear Panel Assembly output. the control register sends a high SYNC pulse when the IFR-1900 transmits TDMA Timeslot data to a mobile unit. When operating in the AMPS or NAMPS formats, the control register sends a TTL level, demodulated output of the received signal, out the DIAG OUT Connector. The DSP Firmware Assembly synchronizes the TDMA Timeslot data from the control register with the 97.2 kHz clock and transmits the TIMESLOT result to the Receiver PC Board Assembly.

### • FLOATING POINT DSP

The Floating Point DSP performs signal parameter measurements, controls the CODEC and sets the receive gain on the Receiver PC Board Assembly. The Floating Point DSP section consists of the DSP, program memory (SRAM), Dual Port RAM. Audio CODEC Interface, 10-Bit Receive ADC Interface. Control Outputs and Fixed Point DSP Interface. Refer t02-4-7C for the description of the interface between the DSPs.

The DSP uses 128k X 32 of program memory (SRAM) and shares 1 k X 8 of Dual Port RAM with the pprocessor on the Processor Firmware (TDMA) Assembly. A 40 MHz Oscillator divided by two provides for a 50 ns instruction cycle time. The DSP measures SINAD. VSWR, power and modulation accuracy.

The Floating Point DSP executes program code out of the SRAM. The uprocessor downloads program code from the Flash Memory PC Board Assembly at power-up or when the task for the DSP changes. The uprocessor downloads program code through the Dual Port RAM.

The Dual Port RAM, used for data storage and control information, sends an interrupt to the DSP when the uprocessor writes to location D83FEh or to the uprocessor (IRQ12) when the DSP writes to location 4003FFh. An interrupt to the DSP clears when the DSP reads from location 4003FEh. An interrupt to the uprocessor clears when the uprocessor reads from location D83FFh. The Dual Port RAM generates a busy signal if the uprocessor or DSP attempts to access a memory location already accessed by the other. For the uprocessor, a busy signal causes the IOCHRDY line (NAT-BUS) to go low.

The CODEC handles the audio in and out of the IFR-1900. The CODEC circuit has an analog input AUDIO IN (typically a handset) from the AUDIO Connector on the Rear Panel Assembly and two analog outputs AUDIO OUT and DSP AUDIO. The AUDIO IN is set up to interface with an electret microphone providing an impedance of  $\approx$ 1 k $\Omega$ . The line carries a +2 Vdc for biasing the microphone and is ac coupled into the CODEC. The CODEC sums the audio input with the output to provide the sidetone to the handset speaker. The ac coupled output, AUDIO OUT drives the handset speaker through the AUDIO Connector on the Rear Panel Assembly. The CODEC sends the buffered DSP AUDIO output with a dc offset to the Front Panel Assembly.

The 10-bit Receive ADC digitizes the RCVR IF and RF PWR METER signals for the Floating Point DSP to take measurements.

A 16-bit control register provided for the Floating Paint DSP controls the receive clock (refer to 2-4-7B), measurement control lines, and receive gain. One output selects the 10-bit Receive ADC input, RCVR IF for decoding and taking other measurements or RF PWR METER for power measurements. The PINC\PREF CONTROL line for the VSWR test goes high to measure incident power or low to measure reflected power. The VSWR/REC CONTROL line selects normal receive mode, when low, or VSWR test mode, when high. The RF GEN CONVERT line, also for the VSWR test, goes low to test forward channels or high to test reverse channels. The control register also sets receive gain through an 8-bit DAC to the Receiver PC Board Assembly (RX GAIN). The control line, INT/EXT AGC goes low for the DSP Firmware Assembly (8-bit DAC) to control the receive gain. INT/EXT AGC goes high for the Receiver PC Board Assembly to control the receive gain. The RX GAIN output has a range of 0 to  $\leq 10$  V.

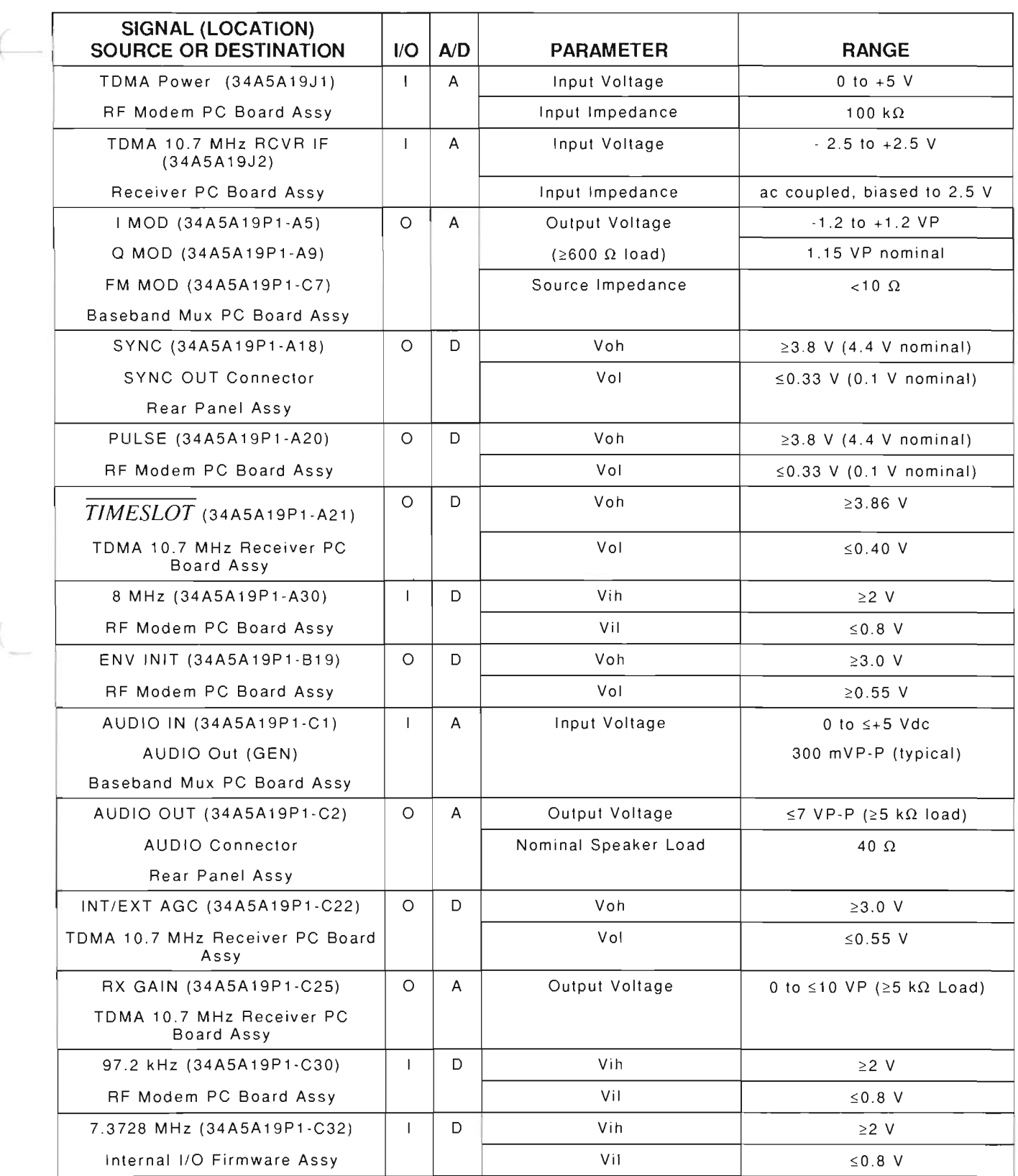

€

Table 1-3. DSP Firmware Assembly Signals

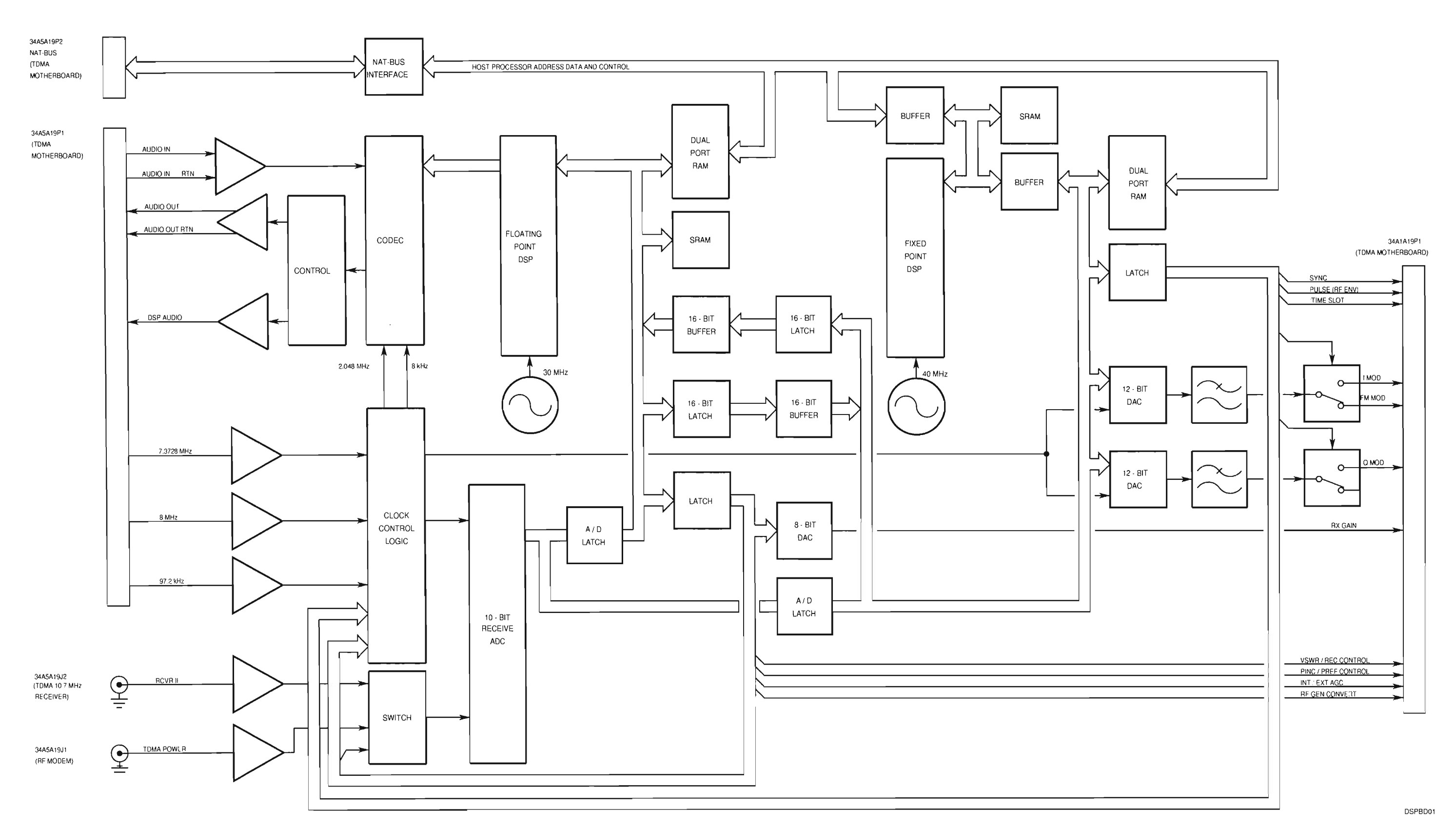

Figure 1-28. A19 DSP Firmware Assembly Block Diagram

# **CHAPTER 1 INTRODUCTION**

 $1 - 70$ 

cc. 34A5A34 TDMA External 110 FIRMWARE ASSEMBLY. The A34 External 1/0 provides the bidirectional communication link between the A24 TDMA Processor and the GPIB and SCSI Connectors. Data and Control signals are passed to the A34 External 1/0 through the TDMA NAT-BUS. Signals are returned to the A24 TDMA Processor from the A34 External I/O in the same manner. Control signals select which connector will be active and which controlling circuitry to use. The control and data signals are translated and passed through the appropriate connector. Return data takes the same path in reverse.

The GPIB Connector uses the GPIB CONTROLLER as the controlling device for remote operation. Use of this connector is in accordance with IEEE-488. The GPIB CONTROLLER accepts and passes data through the GPIB DATA TRANSCEIVER. Likewise, control signals pass through the GPIB CONTROL TRANSCEIVER. Clock signals for the GPIB CONTROLLER are provided by a clock within the assembly. Interrupt and DMA requests for GPIB are passed through the NAT-BUS INTERFACE to the TDMA NAT-BUS. DMA Acknowledge signals are returned along the same path in reverse.

The SCSI Connector uses the SCSI PROCESSOR as the controlling device for remote operation.

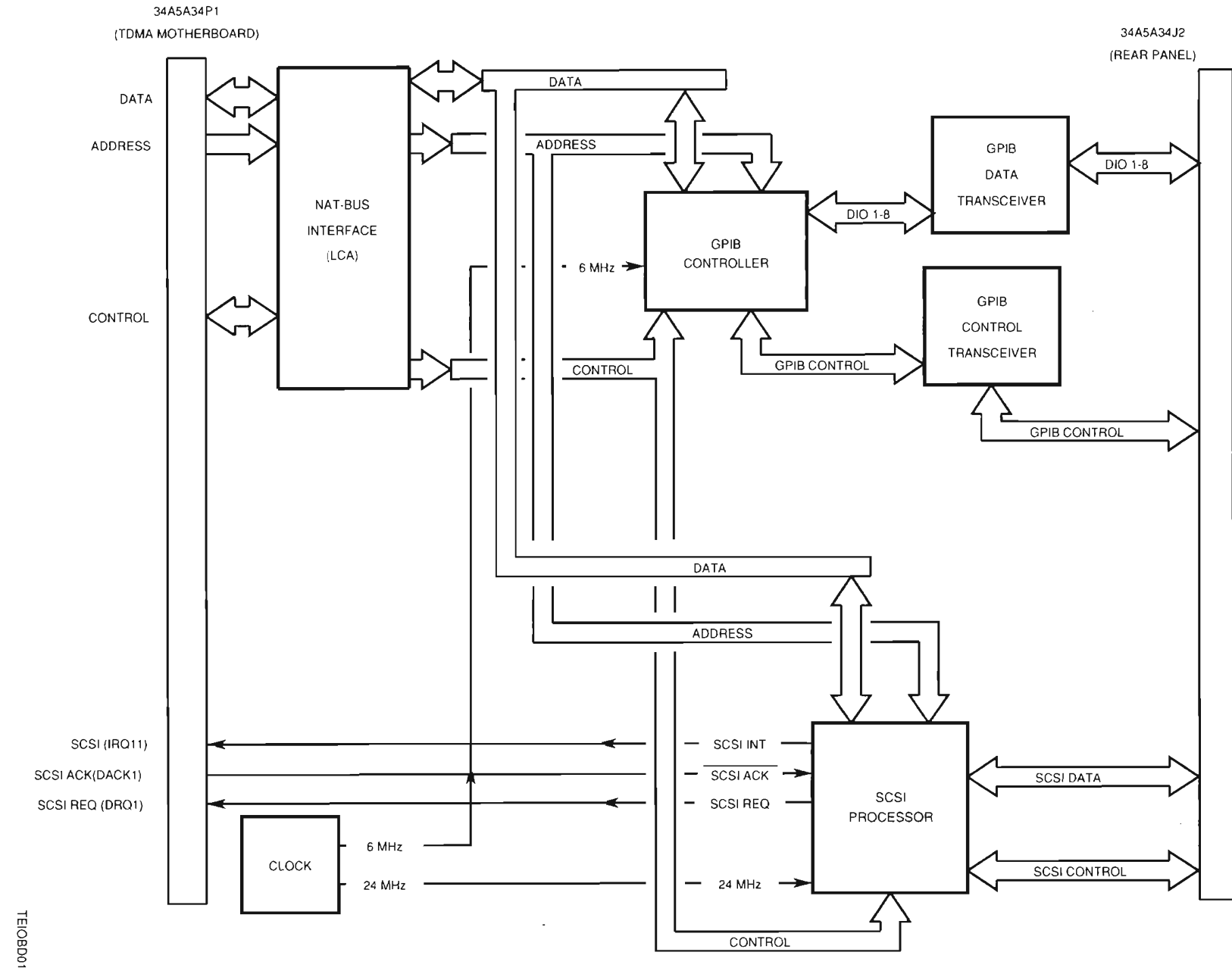

 $22 - 1$ 

dd. 34A5A2 INTERNAL I/O FIRMWARE ASSEMBLY (fig 1-30). The Internal I/O Firmware Assembly provides the main interface between the uprocessor (hereafter referred to only as uprocessor) on the Processor Firmware Assembly and the operator. The I/O Board Firmware Assembly consists of a NAT-BUS Interface, Control Registers, Status Registers, Serial Bus, Keyboard Controller, LCD Control, RS-232 Port, Parallel Printer Port and DACs for signal control. The -15.0 V D (95A5A1X14-A7), +15.0 V D (95A5A1X14-A9) and +5 V D (95A5A1X14-A3 and A29) provide normal operating power. Refer to Figure 2-7 for the I/O Board Firmware Assembly block diagram and Table 2-6 for a list of signals.

• NAT-BUS INTERFACE

The I/O Board Firmware Assembly has an ISA Bus compatible interface. The ISA Bus has access to a 16-bit memory device (LCD DRAM) and various 8-bit I/O devices (registers, controllers, ports and DACs). The 1/0 Board Firmware Assembly generates three interrupts to the uprocessor. The RS-232 Port initiates an interrupt (IR04), the Parallel Printer Port sends out an interrupt (IR07) and the Keyboard Controller transmits an interrupt (IR010). Refer to Table 2-4 for NAT-BUS signals sent from and to the Processor Firmware Assemby.

**REGISTERS** 

Three registers control the RF, power supply, LCD backlight inverter and on board peripherals . The Ilprocessor sets all control register outputs low on power-up/reset. The IF BW SELECT A and B lines select the operating IF bandwidth on the Receiver PC Board Assembly as follows:

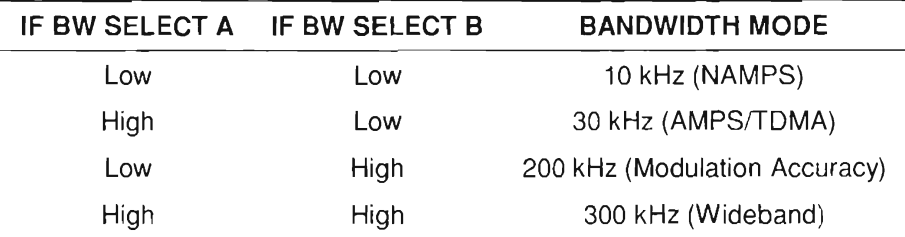

A high MODE SELECT line sets the Receiver PC Board Assembly to AMPS/NAMPS mode. A low sets the Receiver PC Board Assembly to TDMA mode. The SWITCH I and II CONTROL lines select the operational modes on the Front End Assembly as follows:

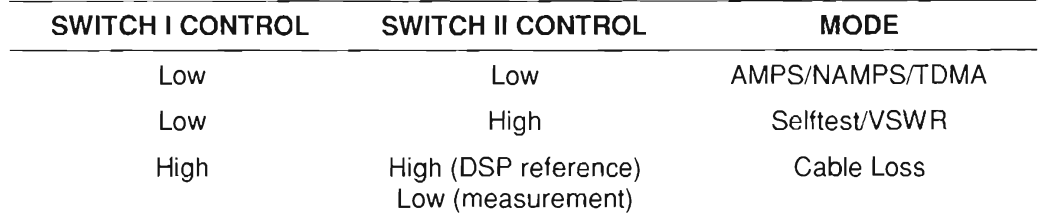

The MIXER ENABLE line goes high to set the Generator frequency to the Receiver frequency for performing Selftest and the Cable Loss test. For normal operation, the MIXER ENABLE line stays low. The POWER METER RANGE A and B lines select the operating range of the Power Meter on the Front End Assembly as follows:

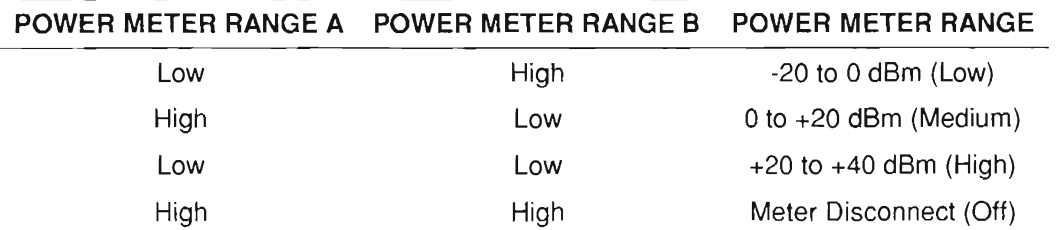

The 30 dB and 60 dB ATTENUATION INSERT lines provide the software control of the receive line attenuation on the Front End Assembly. The 30 dB ATTENUATION INSERT goes low to insert a 30 dB attenuator. The 60 dB ATTENUATION INSERT goes low to add another 30 dB attenuator while keeping the first 30 dB attenuator inserted regardless of the 30 dB ATTENUATION INSERT setting. Both lines are normally kept high to allow the Front End hardware to adjust the receive line attenuation. The INCREMENT

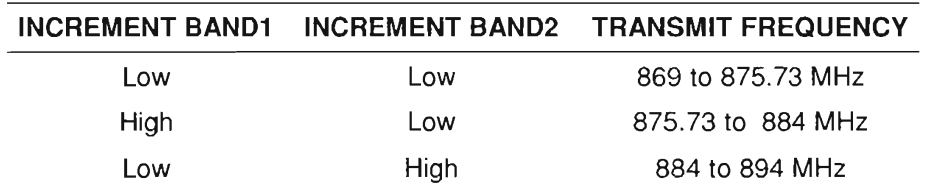

BAND1 and BAND2 lines select one of three RF Modem frequency bands that determines the transmit frequency of the IFR-1900 as follows:

The PWR UP line selects the bandwidth for a low-pass filter on the Baseband Mux PC Board Assembly. On power-up, the line goes high to maintain  $\approx$ 10 seconds of 100 Hz bandwidth for power-up acquisition. The line is low for a 0.7 Hz bandwidth (low frequency FM capability) during normal operation. The uprocessor sets the control register BKLT ON line low to turn the LCD backlight on (inverter off) or high to turn the LCD backlight off (inverter on). The Control Registers provide two outputs to serially configure the EEPROMs on the Front End and Front Panel Assemblies. EE CLOCK1 provides the clock and EE DATA 1 provides the data. Both outputs go through the NAT-BUS. The Control Registers also enable or disable the Parallel Printer Port output and the Configuration EEPROM interface data output. (A PWR OFF line to the TDMA Power Distribution PC Board Assembly shuts system power off when set high. For normal operation, this line remains low.)

Two status registers provide the current condition of several signals to the uprocessor. The ATTENUATION INDICATOR A and B lines show the status of the Front End Assembly receive attenuation as follows:

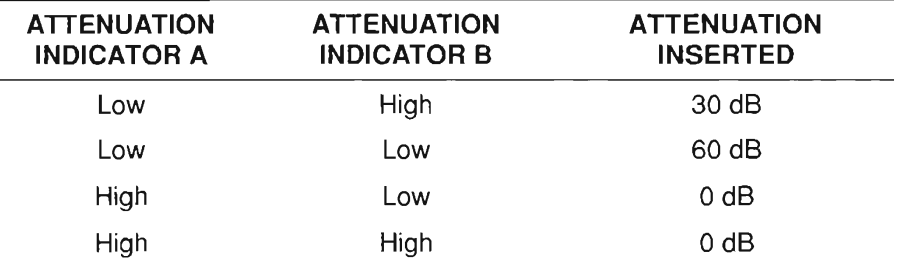

The LOCK lines provide status of various frequency loops in the IFR-1900. A high indicates the applicable loop is locked or a low indicates the applicable loop is unlocked. The STEP LOCK line indicates the status of the Step Loop on the RF Modem PC Board Assembly. The INCREMENT LOCK line indicates the status of the Increment Loop on the RF Modem PC Board Assembly. The SUM LOCK line indicates the status of the Sum Loop on the RF Modem PC Board Assembly. The MOD LO LOCK line indicates the status of the Mod LO Loop on the Baseband Mux PC Board Assembly. The RF DETECT line provides status of the AGC circuit on the Baseband Mux PC Board Assembly. A high indicates normal operation or a low indicates an open loop. The RCVR LOCK line indicates the status of the receiver oscillators on the Receiver PC Board Assembly. A high indicates locked oscillators or a low indicates one or both oscillators are unlocked. The EXT REF ON line indicates frequency reference. A high indicates the IFR-1900 is locked to an external reference or low indicates operation from the internal reference oscillator.

**SERIAL BUS** 

The Serial Bus serially downloads data to set the step attenuator on the Front End Assembly, the increment synthesizer on the RF Modem PC Board Assembly and the oscillators on the Receiver PC Board Assembly. The uprocessor configures these devices at power-up and for channel and level changes. ATT LATCH latches the CLOCK and DATA output to the step attenuator on the Front End Assembly. INCREMENT LATCH latches the CLOCK and DATA output to the increment synthesizer on the Synthesizer/ Reference PC Board Assembly. LATCH1 latches the CLOCK and DATA output to the 10.8215 MHz oscillator on the Receiver PC Board Assembly. LATCH2 latches the CLOCK and DATA output to the 81.7 MHz oscillator on the Receiver PC Board Assembly.

### • KEYBOARD CONTROLLER

The Keyboard Controller interfaces with the keypad on the Front Panel Assembly. Refer to the Front Panel Assembly block diagram, Figure for row and column assignments. Rowand column inputs are low when no keys are pressed. Pressing a key causes the corresponding row and column to go high. The Keyboard

Controller debounces the row and column inputs and generates an interrupt (IRQ10) to the uprocessor. The /lprocessor reads the row and column data to determine the keyboard state and action.

The Keyboard Controller also has an ADC. The Keyboard Controller converts three analog signals to digital data for the uprocessor. The RSSI line provides the received RF signal level from the Receiver PC Board Assembly. The TEMPERATURE line provides an analog input indicating the temperature of the Front End Assembly.

LCD CONTROLLER

The LCD Controller generates all the control and data lines necessary for driving the LCD on the Front Panel Assembly. The LCD Controller contains a display controller, 256 k X 16 DRAM and LCD drive/contrast control circuit. The uprocessor controls the LCD Controller through the NAT-BUS. The LCD drive/contrast voltage on the VEE line ranges from -11 to -24 V, as set by the CONTRAST line input. The LCD has stringent power up/down requirements. The LCD drive voltage cannot be turned on unless the logic signals are present. The LP (Latch Pulse, equivalent of horizontal sync) gates the LCD drive voltage on and off. A toggling LP enables the LCD drive voltage at a negative voltage. An inactive LP sets the LCD drive voltage to  $+0.4 V$ .

#### • PORTS

The Parallel Printer Port provides a parallel interface to an external Centronics compatible printer through the PARALLEL Port on the Rear Panel Assembly. The Parallel Printer Port generates an interrupt (IRQ7) to the uprocessor when interface signals are present.

### • DACS

A 12-bit DAC provides the TX LEVEL output voltage (0 to + 10.0 Vdc) for controlling the transmit signal level on the Baseband Mux PC Board Assembly. An 8-bit DAC provides the REF TUNE output voltage (0 to +10.0 V) for adjusting the internal reference oscillator on the RF Modem PC Board Assembly.

| PARALLEL Port Inputs<br>D<br>Vih<br>$\mathbf{I}$<br>$\geq$ 2.0 V<br>Vil<br>(34A5A25J3-1 to 9, 11, 13, 15, 17,<br>$\leq$ 0.8 V<br>19, 21, 23, 24) Rear Panel Assy<br>$\circ$<br><b>PARALLEL Port Outputs</b><br>D<br>Voh<br>$\geq$ 2.4 V<br>(34A5A25J3-1 to 3, 5 to 9, 11, 13,<br>Vol<br>$\leq 0.4$ V<br>15, 17) Rear Panel Assy<br>RSSI (34A5A25P1-A1)<br>Α<br>Input Voltage<br>0 to $\leq +5$ V<br>$\mathbf{I}$<br>TDMA 10.7 MHz Receiver PC<br>Input Current<br>$2 \mu A$<br>Board Assy<br>O<br>LATCH 1 and 2 (34A5A25P1-A6)<br>D<br>Voh<br>≥3.8 V (4.4 V nominal)<br>TDMA 10.7 MHz Receiver PC<br>Vol<br>≤0.33 V (0.1 V nominal)<br>Board Assy<br><b>INCREMENT LATCH</b><br>O<br>D<br>Voh<br>≥3.8 V (4.4 V nominal)<br>$(34A5A25P1 - A8)$<br>Vol<br>≤0.33 V (0.1 V nominal)<br>RF Modem PC Board Assy<br>INCREMENT SUM LOCKS<br>$\mathbf{I}$<br>D<br>Vih.<br>$\geq$ 2 V<br>(34A5A25P2, B9, B11)<br>Vil<br>$\leq$ 0.8 V<br>RF Modem PC Board Assy<br>$\circ$<br>IF BW SELECT A and B<br>D<br>Voh<br>≥3.8 V (4.4 V nominal)<br>$(34A5A25P2-A17, A18)$<br>Vol<br>≤0.33 V (0.1 V nominal)<br>TDMA 10.7 MHz Receiver PC Board<br>Assy<br>MODE SELECT (34A5A25P2-A19)<br>Voh<br>$\circ$<br>D<br>≥3.8 V (4.4 V nominal)<br>Power Term Range (34A5A2P2-A13)<br>Vih.<br>$\mathbf{I}$<br>D<br>$\geq 2$ V<br>RF Modem PC Board Assy<br>Vih.<br>$\leq 0.8$ V<br>TDMA 10.7 MHz Receiver PC Board<br>Vol<br>≤0.33 V (0.1 V nominal)<br>Assy<br>7.3728 MHz (34A5A25P1-A23)<br>$\circ$<br>D<br>Vih.<br>$\geq$ 2 V<br>DSP Firmware Assy<br>Vil<br>$≤0.8$ V<br>ATT LATCH (34A5A25P1-B7)<br>O<br>D<br>Voh<br>23.8 V (4.4 V nominal)<br>Baseband Mux PC Board Assy<br>Vol<br>≤0.33 V (0.1 V nominal)<br>MOD LO LOCK (34A5A25P1-B12)<br>D<br>Vih.<br>$\geq 2$ V<br>Baseband Mux PC Board Assy<br>Vil<br>$V$ 8.0 $\geq$<br>RF DETECT (34A5A25P1-B14)<br>D<br>Vih.<br>$\geq$ 2 V<br>$\mathbf{I}$<br>Baseband Mux PC Board Assy<br>Vil<br>$\leq 0.8$ V<br>REF TUNE (34A5A25P1-C1)<br>$\circ$<br>Output Voltage<br>A<br>0 to $\leq$ 10.0 V <sub>P</sub> ( $\geq$ 5 kΩ Load)<br>RF Modem PC Board Assy<br>TX LEVEL (34A5A25P1-C2)<br>O<br>Α<br>Output Voltage<br>0 to $\leq$ 10.0 V <sub>e</sub> ( $\geq$ 5 kΩ Load)<br>Baseband Mux PC Board Assy<br>Source Impedance<br>$< 0.05 \Omega$ (typical) | SIGNAL (LOCATION)<br><b>SOURCE OR DESTINATION</b> | 1/O | A/D | <b>PARAMETER</b> | <b>RANGE</b> |
|----------------------------------------------------------------------------------------------------|---------------------------------------------------|-----|-----|------------------|--------------|
|                                                                                                    |                                                   |     |     |                  |              |
|                                                                                                    |                                                   |     |     |                  |              |
|                                                                                                    |                                                   |     |     |                  |              |
|                                                                                                    |                                                   |     |     |                  |              |
|                                                                                                    |                                                   |     |     |                  |              |
|                                                                                                    |                                                   |     |     |                  |              |
|                                                                                                    |                                                   |     |     |                  |              |
|                                                                                                    |                                                   |     |     |                  |              |
|                                                                                                    |                                                   |     |     |                  |              |
|                                                                                                    |                                                   |     |     |                  |              |
|                                                                                                    |                                                   |     |     |                  |              |
|                                                                                                    |                                                   |     |     |                  |              |
|                                                                                                    |                                                   |     |     |                  |              |
|                                                                                                    |                                                   |     |     |                  |              |
|                                                                                                    |                                                   |     |     |                  |              |
|                                                                                                    |                                                   |     |     |                  |              |
|                                                                                                    |                                                   |     |     |                  |              |
|                                                                                                    |                                                   |     |     |                  |              |
|                                                                                                    |                                                   |     |     |                  |              |
|                                                                                                    |                                                   |     |     |                  |              |
|                                                                                                    |                                                   |     |     |                  |              |
|                                                                                                    |                                                   |     |     |                  |              |
|                                                                                                    |                                                   |     |     |                  |              |
|                                                                                                    |                                                   |     |     |                  |              |
|                                                                                                    |                                                   |     |     |                  |              |
|                                                                                                    |                                                   |     |     |                  |              |
|                                                                                                    |                                                   |     |     |                  |              |
|                                                                                                    |                                                   |     |     |                  |              |
|                                                                                                    |                                                   |     |     |                  |              |
|                                                                                                    |                                                   |     |     |                  |              |
|                                                                                                    |                                                   |     |     |                  |              |
|                                                                                                    |                                                   |     |     |                  |              |
|                                                                                                    |                                                   |     |     |                  |              |
|                                                                                                    |                                                   |     |     |                  |              |
|                                                                                                    |                                                   |     |     |                  |              |

Table 1-4. Internal I/O Firmware Assembly Signals

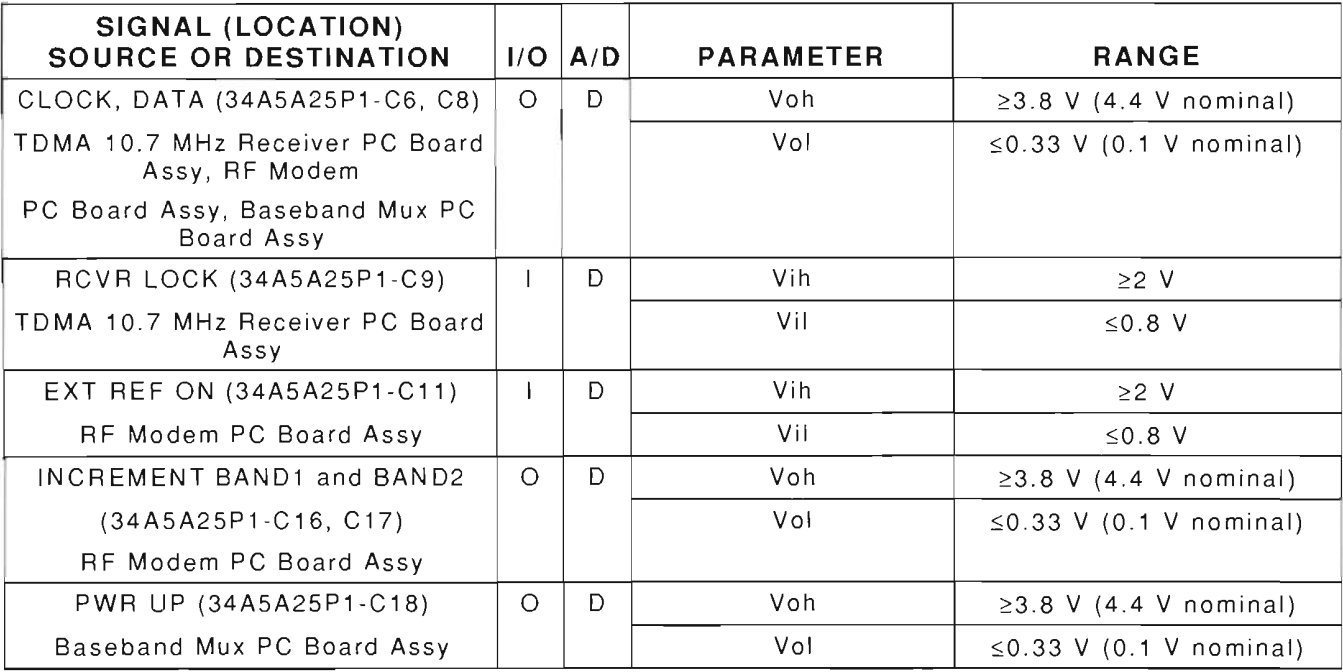

Table 1-4. Internal I/O Firmware Assembly Signals (cont)

 $\mathcal{L}$ 

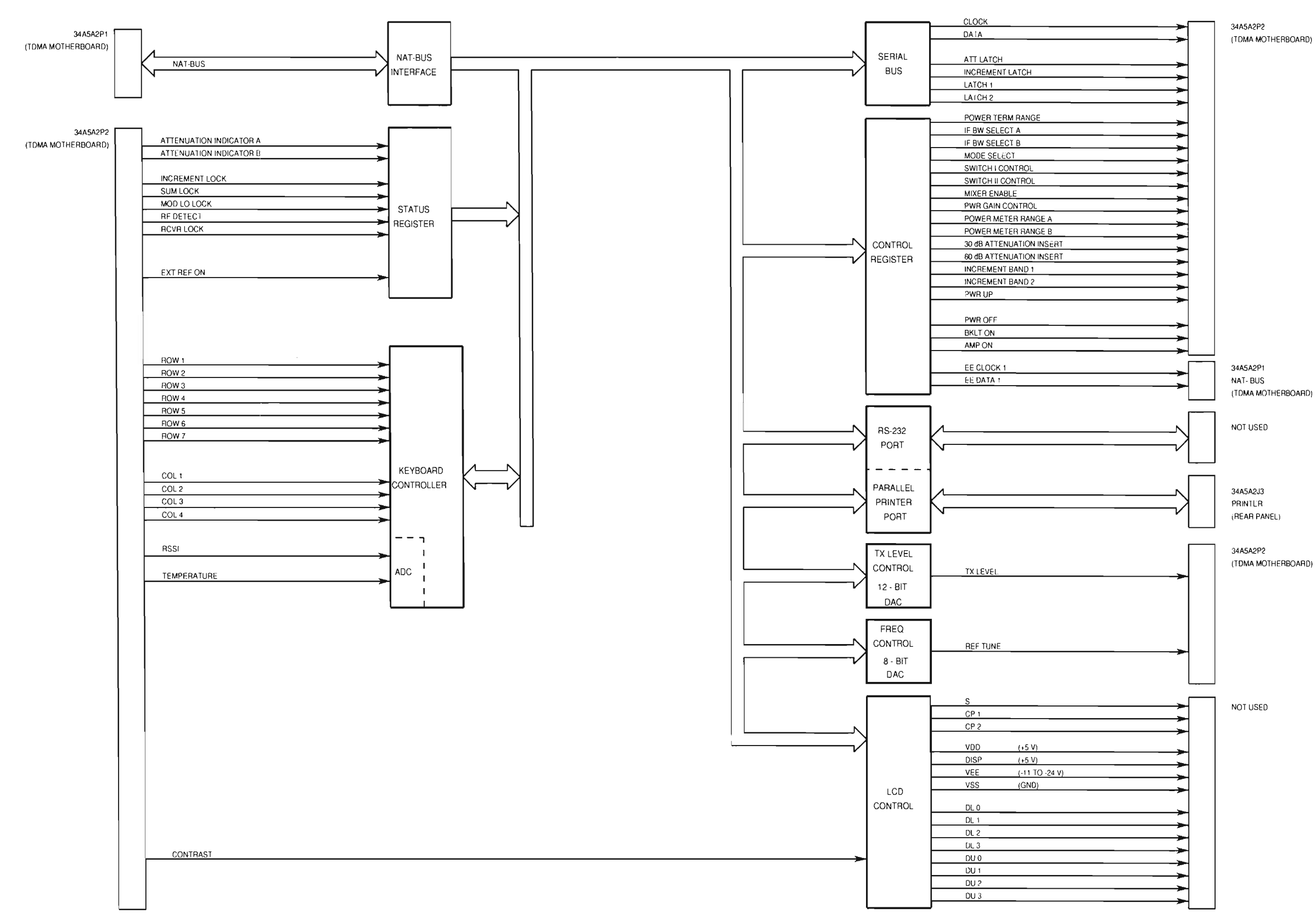

Figure 1-30. A2 Internal I/O Firmware Assembly Block Diagram

# **CHAPTER 1 INTRODUCTION**

34A5A2P2 (TDMA MOTHERBOARD)

**IIOBD01** 

NOT USED

34A5A2J3 PRINTER (REAR PANEL)

34A5A2P2 (TDMA MOTHERBOARD)

NOT USED

ee. 34A5A1 TDMA 10.7 MHz RECEIVER PC BOARD ASSEMBLY. The TDMA 10.7 MHz Receiver PC Board Assembly amplifies, filters and converts down the receive signal to provide the 121.5 kHz RCVR IF signal for the DSP Firmware Assembly. The TDMA 10.7 MHz Receiver PC Board Assembly uses four frequency stages (High Frequency Input, 71 .0 MHz IF, 10.7 MHz IF and 121.5 kHz) to reach the final output frequency. The -15.0 V A (34A5A3A2X2-B3), + 15.0 V A (34A5A3A2X2-B2) and +5 V A (34A5A3A2X2-B1) provide normal operating power. Refer to Figure 1- for the TDMA 10.7 MHz Receiver PC Board Assembly block diagram and Table 1-6 for a list of signals.

### • HIGH FREQUENCY INPUT

Depending on the selected operating mode, the Receiver PC Board Assembly receives one of two signals. When the VSWR/REC line is low, the Receiver PC Board Assembly receives the normal RX SIGNAL from the Front End Assembly. When the VSWR/REC line is high, the Receiver PC Board Assembly receives the VSWR signal from the Front End Assembly. Either signal has a frequency range of 824 to 849 MHz. Both signals pass through bandpass filters. The Receiver PC Board Assembly amplifies the RX SIGNAL to improve signal to noise ratio. The received signal mixes with the 753 to 778 MHz RCVR REF signal from the RF Modem PC Board Assembly to obtain the 71.0 MHz IF signal.

• 71.0 MHz IF

A low-pass filter removes the high frequency signals and the second IF ( $RF + LO$ ). Two low noise, high dynamic range amplifiers improve receiver sensitivity. A 71 MHz Surface Caustic Wave (SAW) bandpass filter acts as the first element of the receiver IF selectivity filter chain. The amplified 71 MHz IF signal mixes with the 81.7 MHz local oscillator signal, phase locked to the IFR-1900 reference frequency (MAIN RCVR), to obtain the 10.7 MHz IF signal.

• 10.7MHz1F

After amplification, the signal passes through a bandpass selectivity filter, selected according to the IF BW SELECT A and B lines. A high IF BW SELECT A and a low IF BW SELECT B selects the 30 kHz filter for receiving off the air AMPS and TDMA signals. A low IF BW SELECT A and IF BW SELECT B selects the 10 kHz filter for receiving off the air NAMPS signals. A low IF BW SELECT A and a high IF BW SELECT B selects the 200 kHz filter for receiving all direct connect (T/R Port) signals and measurements. A high IF BW SELECT A and IF BW SELECT B selects the attenuator for wideband (having only the SAW filter) for enhanced accuracy measurements and decoding all direct connect (T/R Port) signals. The filtered 10.7 MHz IF Signal mixes with the 10.8215 MHz local oscillator signal, phase locked to the IFR-1900 reference frequency (MAIN RCVR), to obtain the 121.5 kHz IF signal.

• 121.5kHz1F

After more filtering and amplification, the signal enters the AGC amplifier system. The system, developed to obtain accurate TDMA information from the timeslot pulses, consists of two paths having the same characteristics. The Slave AGC Amplifier finds the level of the receive Signal and adjusts the gain accordingly. Through switches, the corrected gain voltage becomes the constant AGC voltage for the Master Amplifier during the next timeslot pulse. Having the same AGC characteristics effectively means the current gain setting for the Master Amplifier is based on the adjusted gain setting from the previous burst. The two path system allows correct gain adjustment (by the Slave Amplifier) without changing the received signal envelope (Master Amplifier stays constant during the pulse).

The Slave Amplifier also provides the corrected AGC voltage on the RSSlline. Because the AGC voltage is inversely proportional to the input level, the 2959 uses the RSSI line to measure the input signal level. The Master AGC Amplifier output provides the RCVR IF signal to the DSP Firmware Assembly. The internal AGC provides two modes of operation.

For FM analog (AMPS and NAMPS), all three sample switches are closed (set by a high on the MODE SELECT line). The AGC loop continuously sets the Slave Amplifier gain. The Master Amplifier continuously tracks the Slave Amplifier gain to maintain signal linearity and avoid clipping the received signal envelope.

For the TDMA digital mode, the Receiver PC Board Assembly transmits the signal in a burst mode, with each burst synchronized to the system synchronization clock (97.2 kHz signal). The AGe timing control circuit generates three timing pulses based on the system synchronization clock and the time slot synchronization pulse (TIMESLOT signal). The Sample I pulse closes the Slave AGC loop. The duration of the Sample 1

pulse allows the Slave Amplifier gain to get settled. After the gain is settled, Sample **II** pulse closes the switch that samples and preserves the Slave Amplifier AGC voltage. The Sample I pulse ends to open the Slave ( AGC loop and set the gain back to the 0 dB starting point. After the received burst ends, Sample **III** pulse closes the switch for the Master Amplifier to sample the preserved Slave Amplifier AGC voltage. That becomes the gain setting for the next burst. The current gain setting of the Master Amplifier is based on the gain setting for the previous burst. This process allows the Receiver PC Board Assembly to correctly adjust receiver gain without changing the received signal envelope.

The DSP Firmware Assembly controls the receiver gain by setting the INT/EXT AGC line low and sending out the RX GAIN voltage.

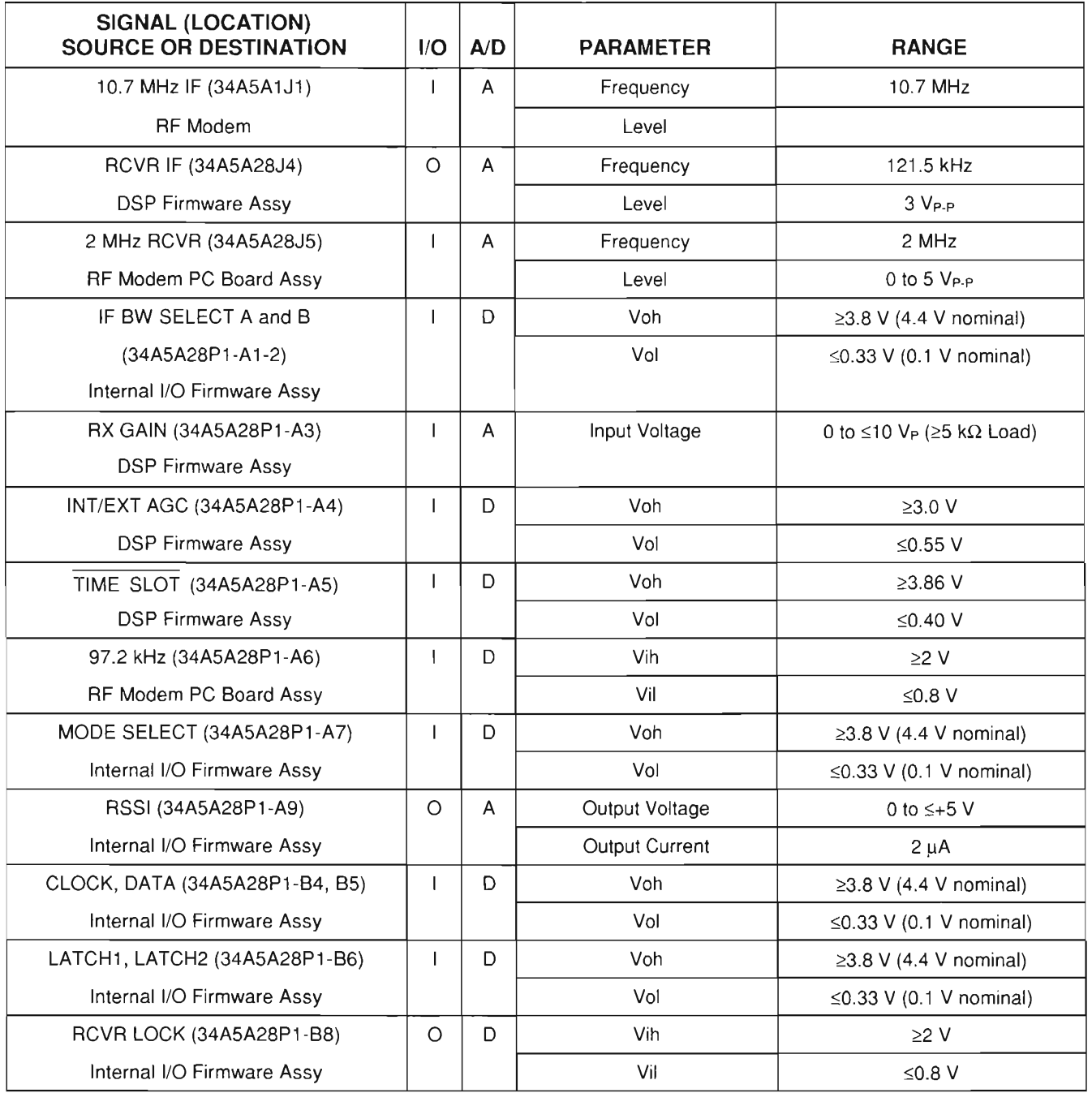

Table 1-5. TDMA 10.7 MHz Receiver PC Board Assembly Signals

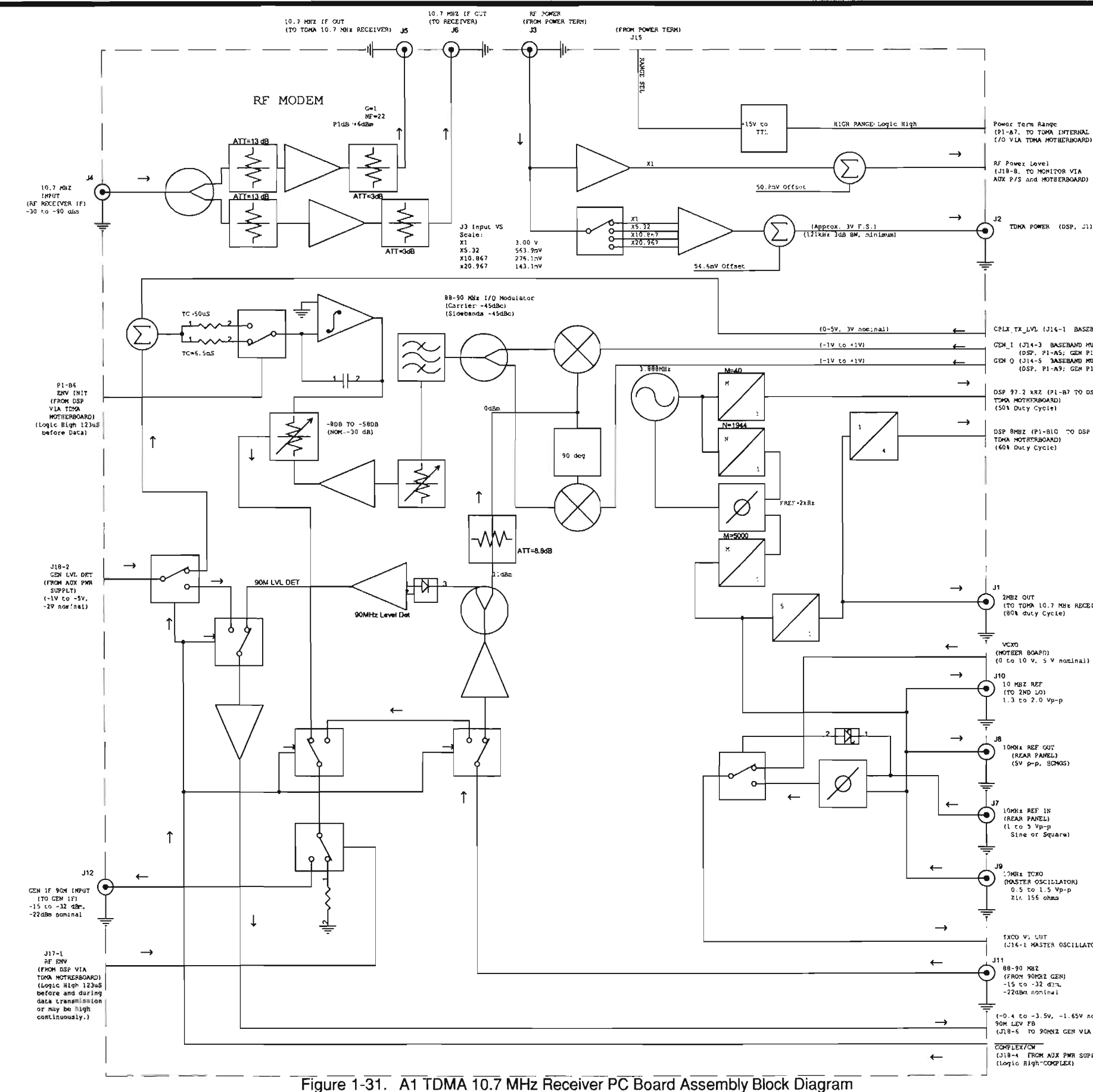

 $\leftarrow$ 

Power Term Range<br>(81-a7, TO TOMA INTERNAL<br>I/O VIA TOMA MOTHERBOARD)

RF Power Lovel<br>(J10-0, TO MONITOR VIA<br>AUX P/S and MOTHERBOARD)

TORA POWER (DSP, J))

CRLX\_TX\_LVL (J14-1 BASEBAND MUX) 009 1 (J14-3 BASEBAND MUX)<br>(1957, P1-A5; 02N P1-B7)<br>(1958 0 (J14-5 BASEBAND MUX)<br>(1959, P1-A9; 02N P1-B9)

DSP 97.2 XRZ (PL-B7 TO DSP VIA<br>TOMA MOTRERBOARD)<br>(SO1 Duty Cycle)

DSP 8MBZ (P1-810 ∵O DSP VLA<br>TDMA MOTRERBOARD)<br>(601 Duty Cycle)

2HBZ OUT<br>(TO TOMA 10.7 MHz RECE(VER)<br>(801 duty Cycle)

TXCO VI UUT<br>(J16-1 NASTER OSCILLATOR)

군"<br>- (-0.4 to -3.5V, -1.65V nominal)<br>-90M LEV FB<br>- (JIB-6 - TO 90MHZ GEN VIA AUX PWR SUPP!Y) CONPLEX/CN<br>(JiB-4 FROM AOX PMR SOPPLY)<br>(Logio Righ-CONPLEX)

THIS PAGE INTENTIONALLY LEFT BLANK

ft. 34A5A 18 RF MODEM PC BOARD ASSEMBLY. The RF Modem Assembly provides the reference and clock signals used by the IFR-1900 and generates the main LO (753 to 778 MHz) for the Generator and Receiver Assemblies. The -15.0 V A (34A5A3A2X4-B4), +15.0 V A (34A5A3A2X4-A4) and +5 V A (34A5A3A2X4-A5) provide normal operating power. Refer to Figure ?-? for the RF Modem PC Board Assembly block diagram and Table 1-6 for a list of signals.

• REFERENCE

The external reference circuit locks the internal or external reference, depending on the input. Connecting a 10 MHz external reference, having a 0.25 to 6.0 Vp.p signal level, to the 10 MHz REF IN Connector on the Rear Panel Assembly causes the switch to select the external reference and the EXT REF ON line to go high. With no external reference, the switch selects the REF TUNE line and EXT REF ON line goes low. The reference processor divides the 10 MHz signal by 5 for the 2 MHz signal or divides by 2 for the 5 MHz signal.

• MAIN SYNTHESIZER

The main synthesizer has a triple loop design to reduce inband phase noise. The Step Loop offsets the main output to provide the Sum Loop referenced to the Increment Loop output.

The Internal I/O Firmware Assembly programs the increment synthesizer through the Serial Bus (CLOCK, DATA and INCREMENT LATCH). The Increment Loop uses a 40 kHz reference obtained by dividing the 10 MHz by 250. A locked Increment Loop sends a high out on the INCREMENT LOCK line. The Increment Loop output runs from 132 to 232 MHz in three bands, set by the INCREMENT BAND control lines as follows:

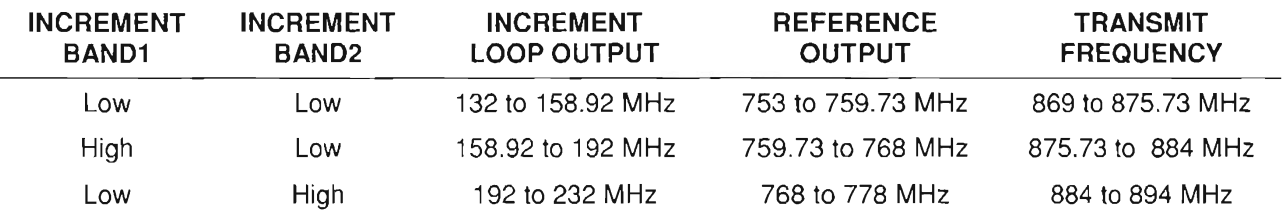

The RF Modem PC Board Assembly divides the output by 256 to provide the required frequency for the Sum Loop phased detector.

The Sum Loop detects the Increment Loop output to set the final reference output frequency signals to the Generator and Receiver Assemblies. For the return loop, the final output mixes with the Step Loop output to provide a 33 to 58 MHz return frequency, divided by 64 for the detector. A locked Sum Loop sends a high out on the SUM LOCK line.

The Step Loop provides the Sum Loop LO (720 MHz). The Step Loop uses a 625 kHz reference obtained by dividing the 5 MHz signal by eight.

• 97.2 kHz CLOCK

The 97.2 kHz clock initially divides the 2 MHz signal by 1000 for a 2 kHz reference. The passive loop filter has a  $\approx$ 65 Hz bandwidth. The VCO provides a 3.888 MHz output, divided by 40, to provide the 97.2 kHz clock used in TDMA times lot data timing.

8 MHz CLOCK

The circuit multiplies the 2 MHz input by four to provide the desired 8 MHz. The RF Modem Assembly filters and buffers the output.

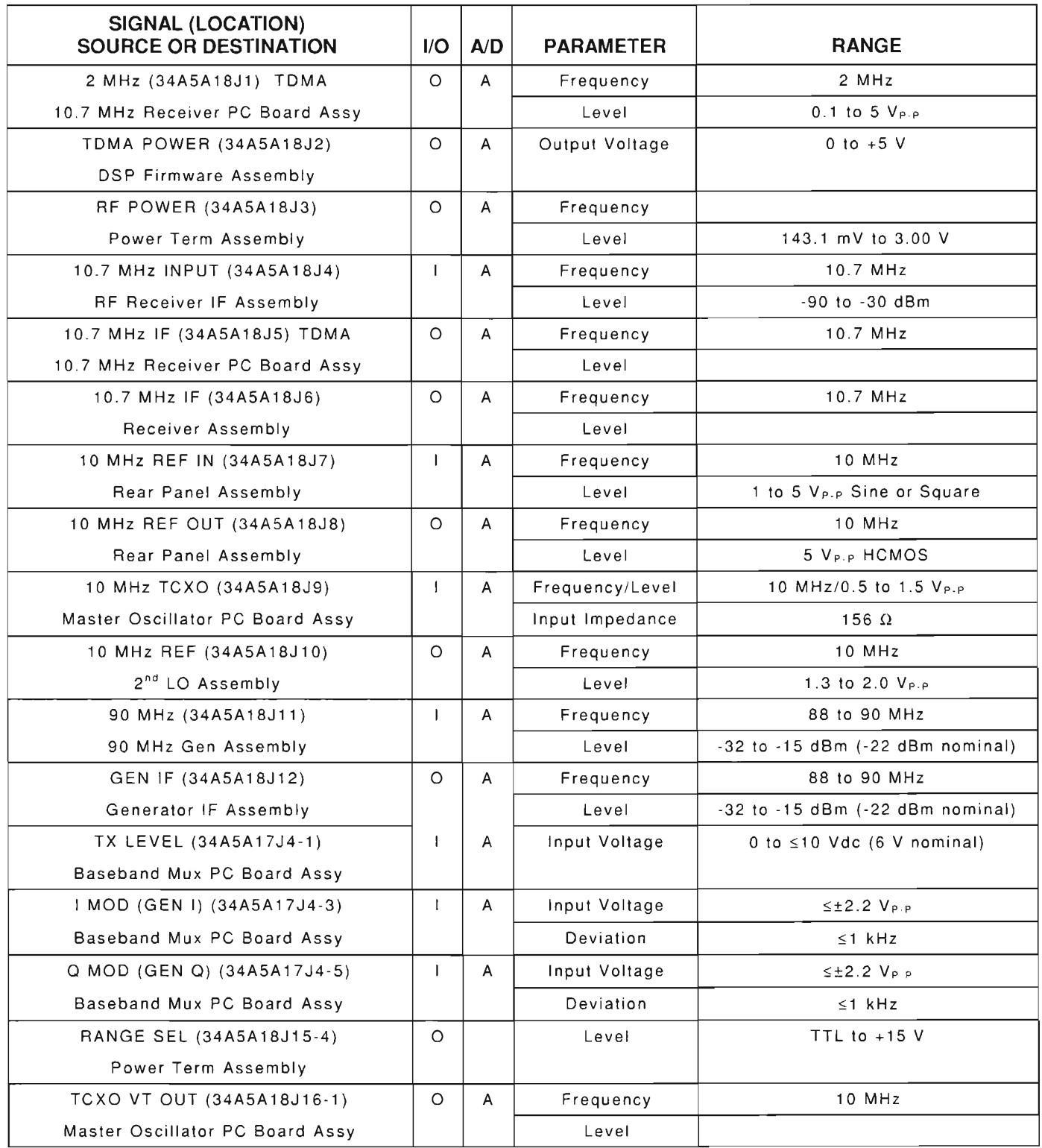

Table 1-6. RF Modem PC Board Assembly Signals

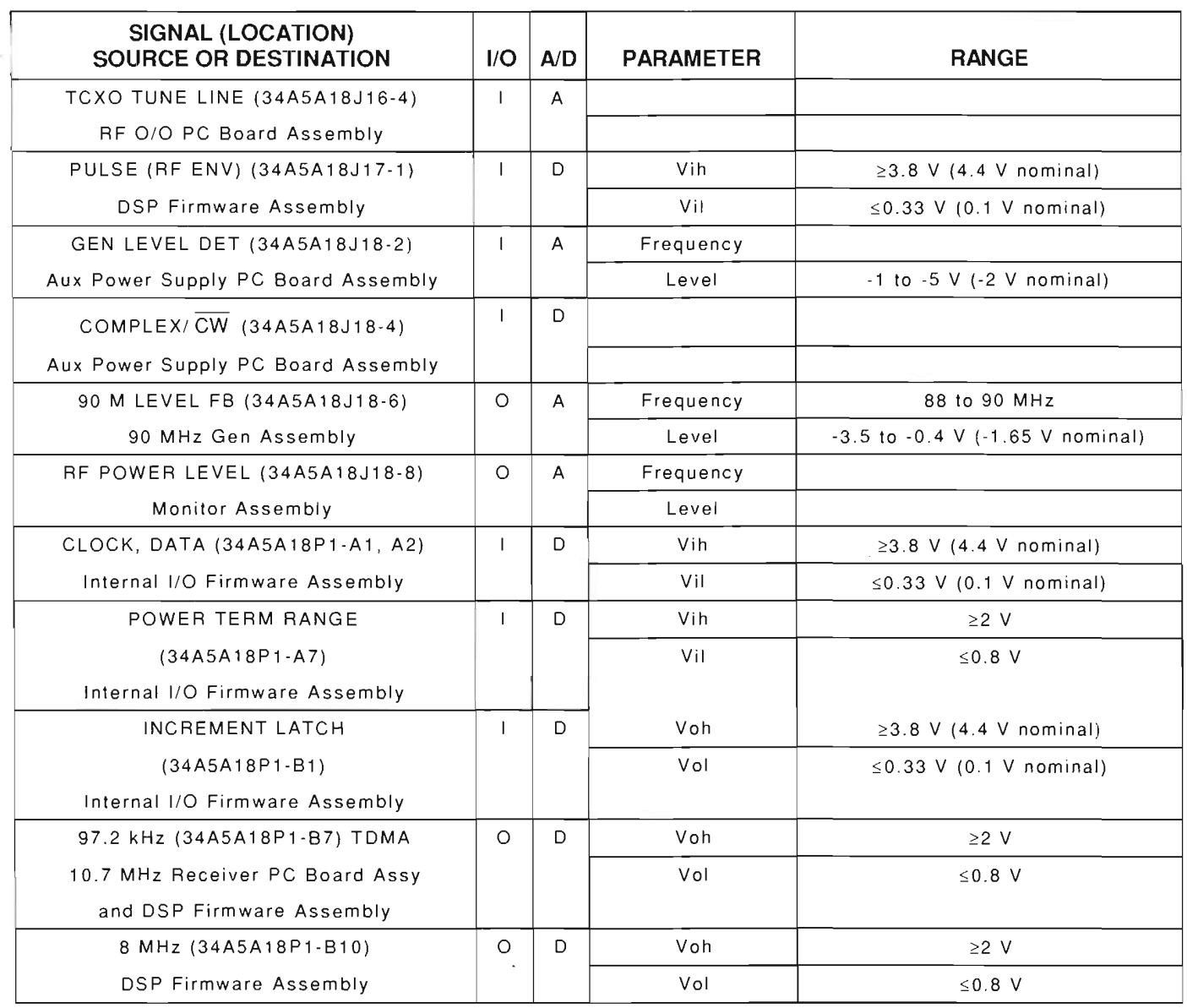

 $\mathcal{A}_{\mathcal{A}}$ 

**Table** 1-6. **RF** Modem PC Board Assembly Signals (cont)

 $\sim 10^{-1}$ 

 $\sim 10^{-1}$ 

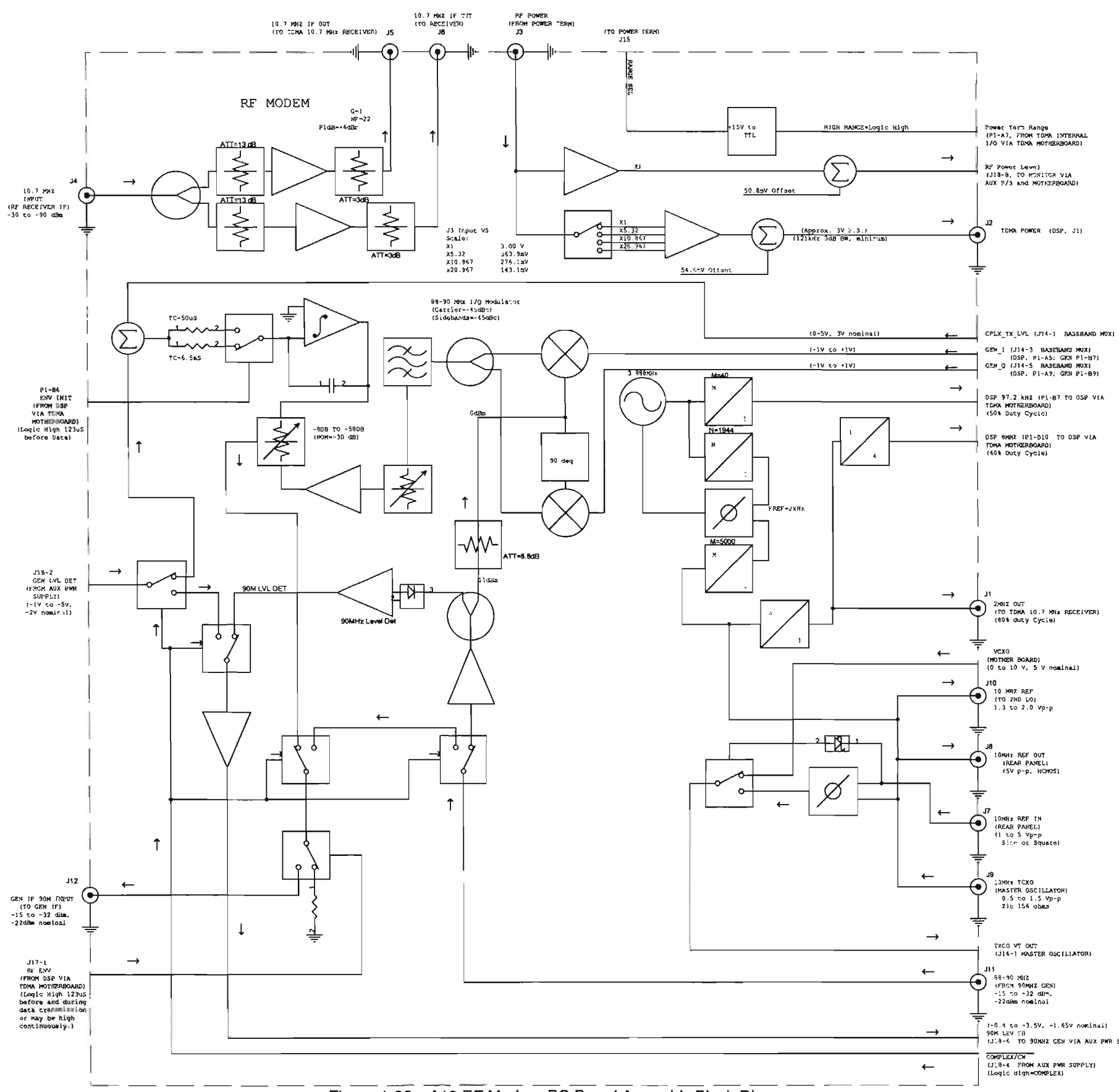

Figure 1-32. A18 RF Modern PC Board Assembly Block Diagram

# **CHAPTER 1 INTRODUCTION**

 $($ 

TEHA POWER (DSP, J1)

OSP 97.2 kH2 (P1-07 TO OSP VIA<br>TGHA MOTHERBOARD)<br>(SO% Duty Cycle)

TXCO VT OUT<br>(J16-1 HASTER OSCILIATOR)

-<br>|r−0.4 to ~3.5V, ~1.65V nominal)<br>|90M LEV Y8<br>|dT0~6||TO 90NHZ GEN VIA AUX PWR SUP3LX)

gg. 34A5A17 BASEBAND MUX PC BOARD ASSEMBLY. The Baseband Mux PC Board Assembly provides the FM and complex modulation capability at 116 MHz and converts up to the cellular band with a leveled output. The Baseband Mux PC Board Assembly also provides the fine attenuation (<5 dB steps) for the transmit signal. The -15.0 V A (34A5A3A2X3-A8), + 15.0 V A (34A5A3A2X3-A6) and +5 V A (34A5A3A2X3-B2) provide normal operating power. Refer to Figure 1- for the Baseband Mux PC Board Assembly block diagram and Table 1- for a list of signals.

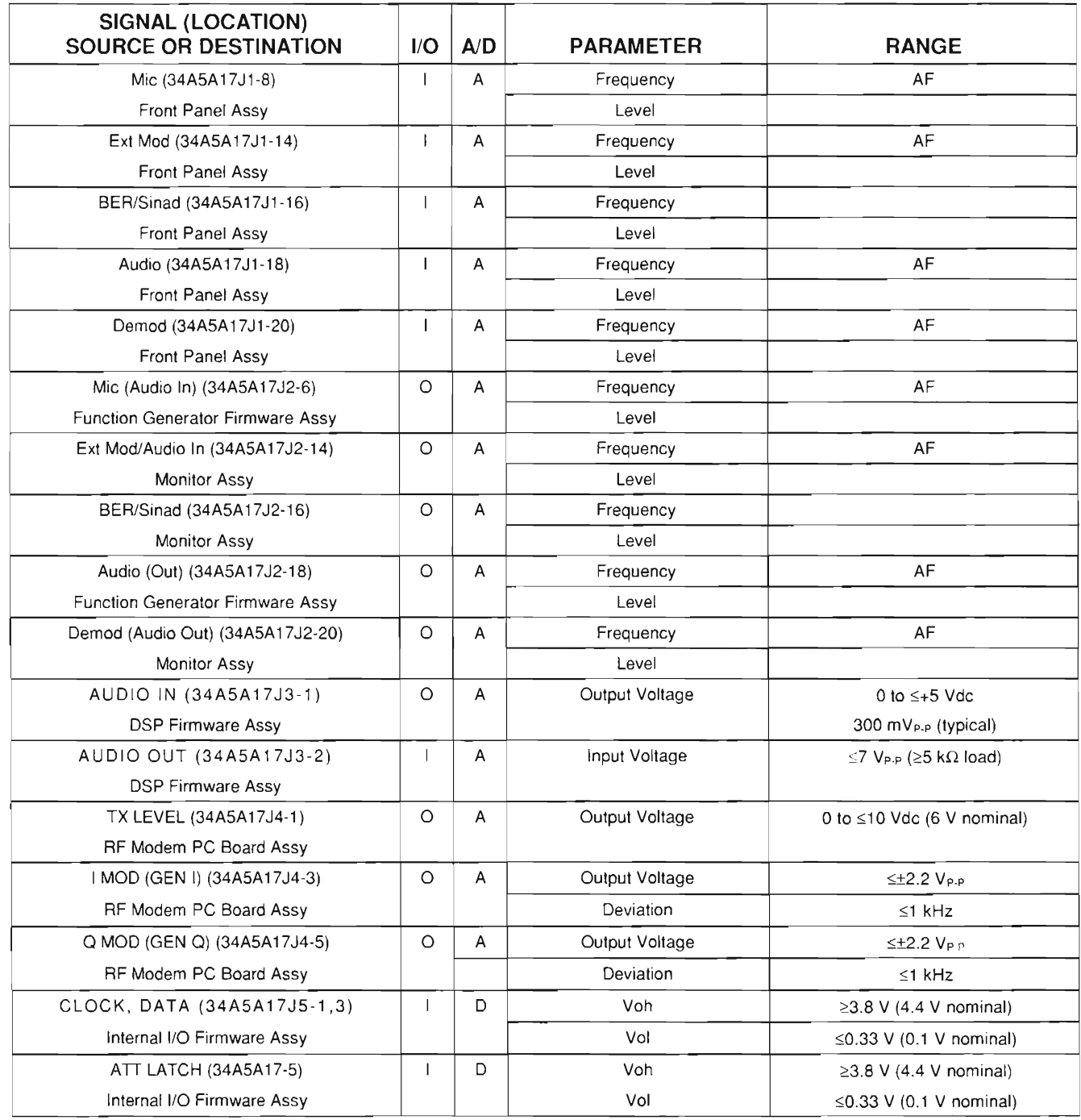

Table 1-7. Baseband Mux PC Board Assembly Signals

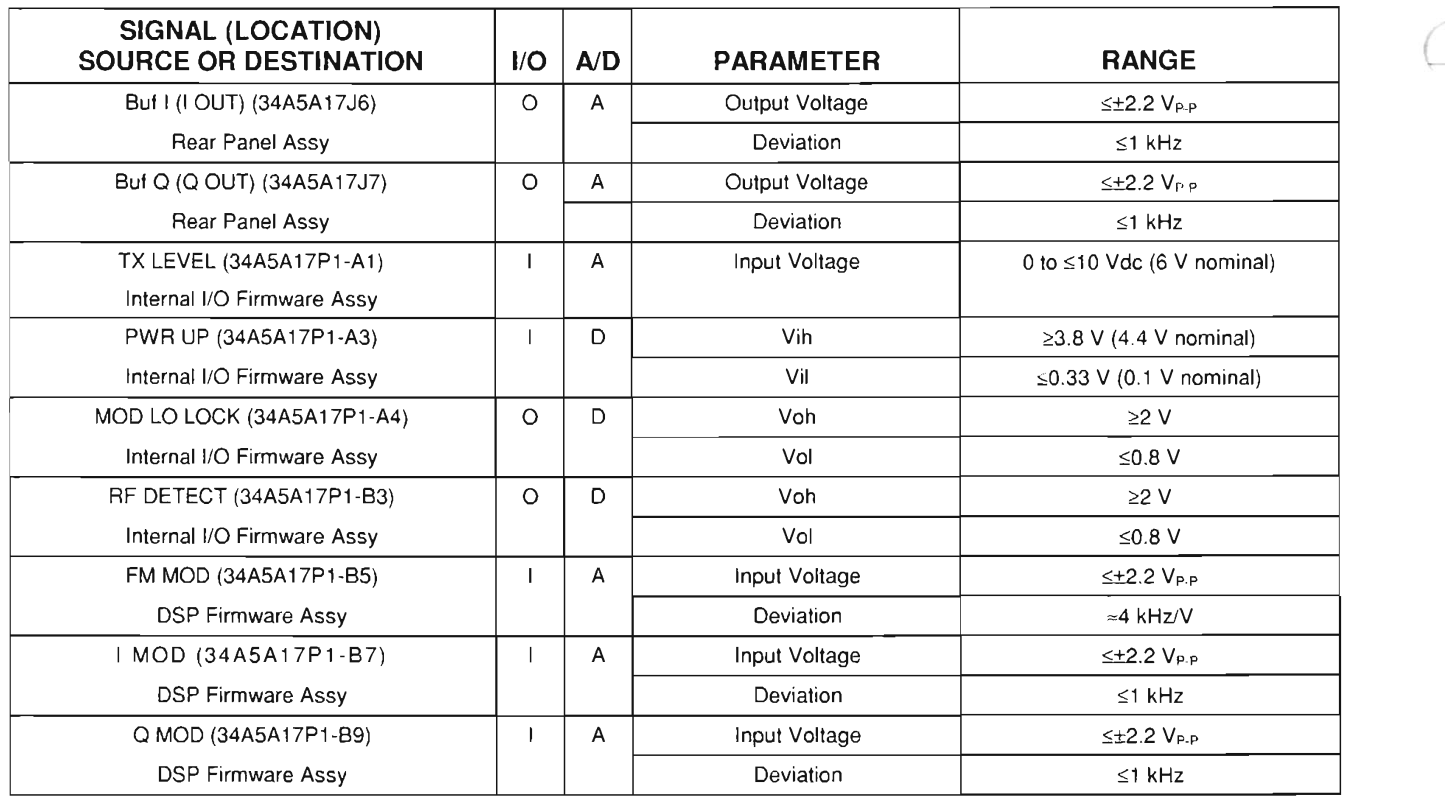

Table 1-7. Baseband Mux PC Board Assembly Signals (cont)

THIS PAGE INTENTIONALLY LEFT BLANK.

 $\overline{\phantom{a}}$ 

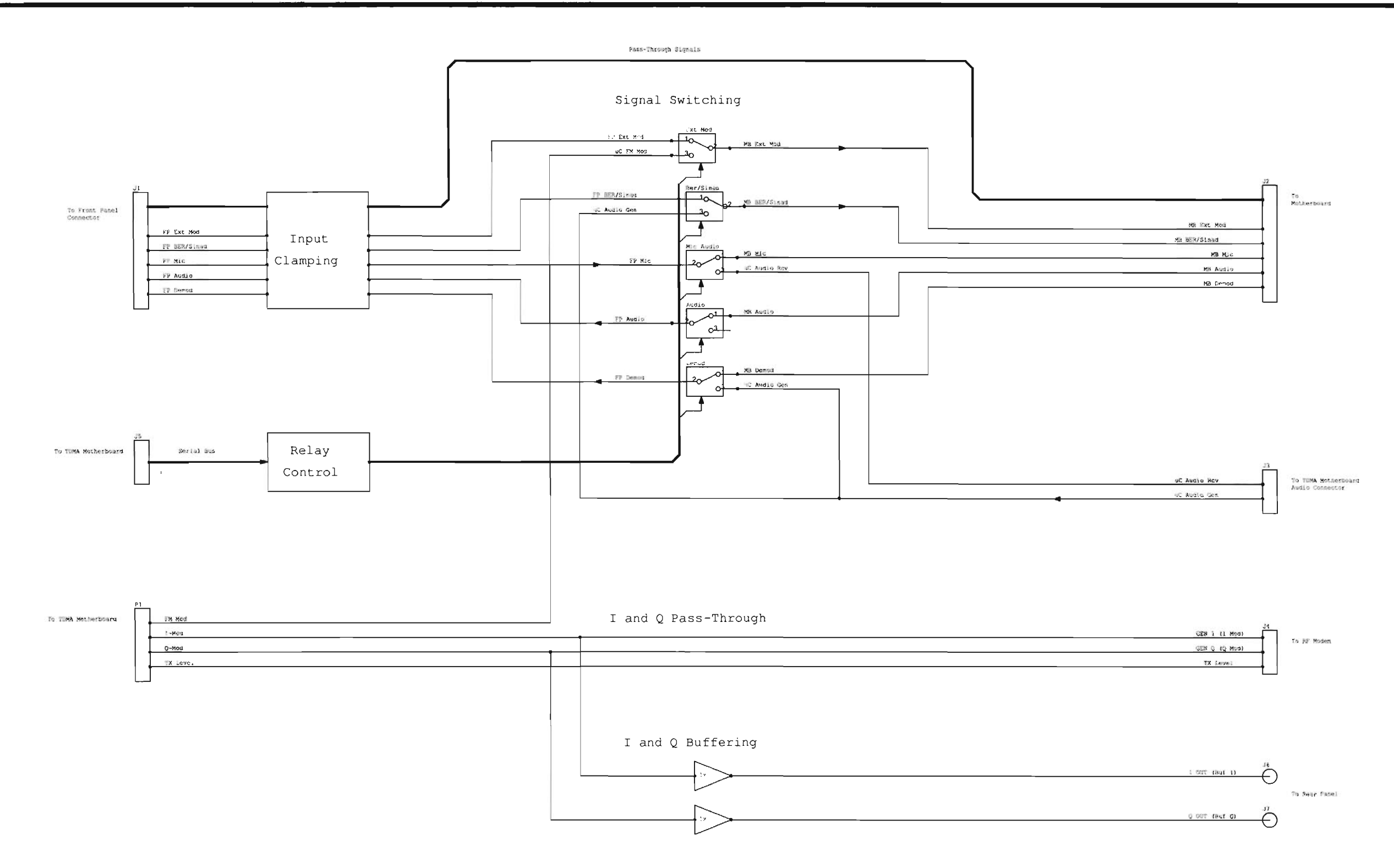

Figure 1-33. A17 Baseband Mux PC Board Assembly Block Diagram

 $\sim 10^7$ 

# **CHAPTER 2 MAINTENANCE INSTRUCTIONS**

## **CHAPTER TABLE OF CONTENTS**

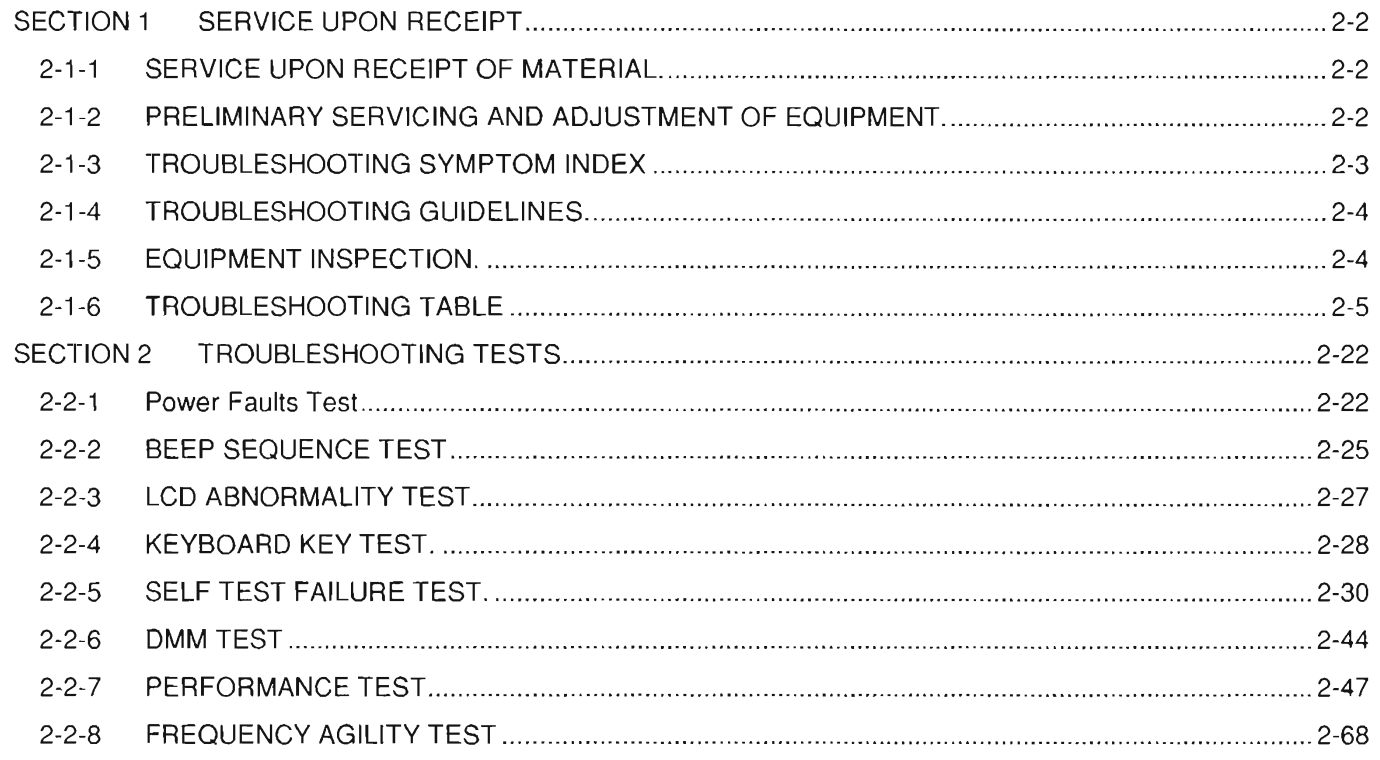

(

## **SECTION 1 SERVICE UPON RECEIPT**

### 2-1-1 SERVICE UPON RECEIPT OF MATERIAL.

Unpacking. Special-design packing material inside this shipping carton provides maximum protection for Test Set. Avoid damaging carton and packing material during equipment unpacking. Use following steps for unpacking Test Set.

- Cut and remove sealing tape on carton top and open carton.
- Grasp Test Set firmly while restraining shipping carton and lift equipment and packing vertically.

## **CAUTION**

Two people are required to lift and/or carry Test Set.

- Place Test Set and end cap packing on a suitable flat, clean and dry surface.
- Remove protective plastic bag from Test Set. Place desiccant bags back inside protective plastic bag.
- Place protective plastic bag and end cap packing material inside shipping carton.
- Return shipping carton to supply system.
- a. Checking Unpacked Equipment.
	- Inspect the equipment for damage incurred during shipment. If equipment has been damaged.
	- Check equipment against packing slip to see it shipment is complete.
	- Check 10 see whether equipment has been modified.

### 2-1-2 PRELIMINARY SERVICING AND ADJUSTMENT OF EQUIPMENT.

Refer to IFR-1900CSA Operation Manual for this information.
$\hat{\mathcal{L}}$ 

# 2-1-3 TROUBLESHOOTING SYMPTOM INDEX

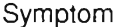

Page

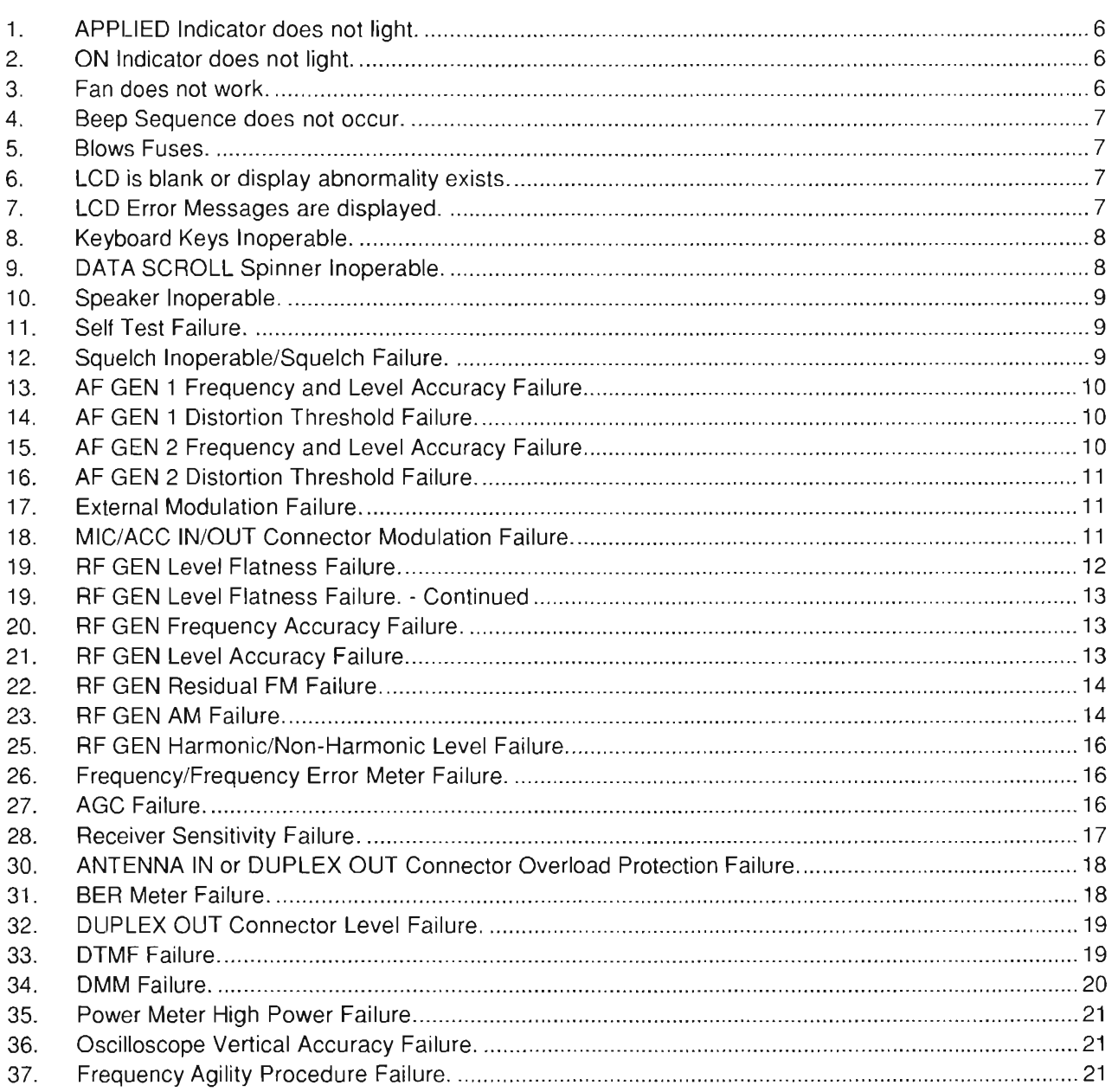

# 2-1-4 TROUBLESHOOTING GUIDELINES.

Following is a list of aids to be used when troubleshooting Test Sets.

a. Test Set has built-in self tests used in troubleshooting. Procedures for self-tests are specified in troubleshooting procedures.

b. Refer to principles of operation, Chapter 1, Section III as required. This provides circuit theory of each section with references to functional block diagrams. Test Set Functional Block Diagram is located on figure FO-1. Test Set Assembly and Cable Locator Diagram is located on figure FO-2. Assembly component locators are located on figures FO-3 through FO-33.

c. Many problems on Test Sets in service are caused by corrosion. Sometimes removing and reseating affected cable or circuit card will correct malfunction. Cleaning connector and/or switch contacts with alcohol will repair many types of digital and analog circuit malfunctions.

d. When the A6 Monitor or A33 Monitor Control is installed on an extender board in the troubleshooting procedures, the Monitor/Monitor Control Extended Ribbon Cable (Appendix A) needs to be fabricated and used.

e. Perform Turn-On Procedure (IFR-1900CSA Operation Manual), Self Test (para 2-4-5) and Performance Test (para 2-4-7) in order to troubleshoot Test Set.

f. To eliminate the possibility of replacing good assemblies, refer to para 3-2-1 and perform required adjustment procedures to determine whether assembly is maladjusted or faulty.

# 2-1-5 EQUIPMENT INSPECTION.

The following inspection procedures are used to locate obvious malfunctions with Test Set.

a. Inspect all external surfaces of Test Set for physical damage, breakage, loose or dirty contacts and missing components.

# **WARNING**

Dangerous voltages are present with covers removed.

b. Remove 34A3 Case Top (para 3-1-1) and 34A2 Case Bottom (para 3-1-2) on Test Set to access components.

# **CAUTION**

Do not disconnect or remove any board assemblies in Radio Test Set unless instrument is unplugged. Some assemblies contain devices that can be damaged if board is removed when power is on. Several components, including MOS devices, can be damaged by electrostatic discharge. Use conductive foam and grounding straps when servicing is required around sensitive components. Use care when unplugging ICs from high-grip sockets.

c. Inspect printed circuit board surfaces for discoloration, cracks, breaks and warping and printed circuit board conductors for breaks, cracks. cuts, erosion or looseness.

- d. Inspect all assemblies for burnt or loose components.
- e. Inspect all chassis-mounted components for looseness, breakage, loose contacts or conductors.
- f. Inspect all motherboard connectors for missing, broken or corroded contacts.
- g. Inspect Test Set for disconnected, broken, cut, loose or frayed cables or wires.

# 2-1-6 **TROUBLESHOOTING TABLE**

Table 2-1 lists common malfunctions found during normal operation or maintenance of Test Set or components. Perform tests or inspections and corrective actions in order listed.

# **NOTE**

- Voltage readings referenced to analog ground unless otherwise specified.
- See figure FO-2 for assembly and cable location diagram.

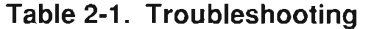

# MALFUNCTION TEST OR INSPECTION CORRECTIVE ACTION

#### 1. APPLIED Indicator does not light.

- Step 1. Locate A3A1W5 (fig. FO-2) and verify 8.5 Vdc (±1.5 Vdc) at A3A1W5P1, Pin 4 (fig. FO-5, Sheet 2 of 4).
	- Replace A22 Power Supply (para 3-1-18)
- Step 2. Verify continuity between A23A2 Keyboard and A22 Power Supply (fig. FO-5).
	- If incorrect, replace A3A1 Motherboard (para 3-1-31).
- If correct, replace A23 Front Panel (para 3-1-19).<br>2. ON Indicator does not light.

- Step 1. Verify ON indicator lights or lights momentarily when POWER Switch is pressed.
	- Perform Steps 3-4.
- Step 2. Locate A22 Power Supply (fig. FO-2). Press POWER Switch and verify voltages with DMM at A22J4 (fig. FO-20) with DMM.

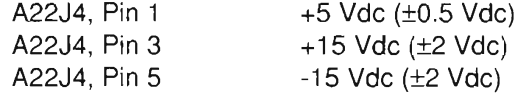

- If any voltage is incorrect, perform Power Faults Test (para 2-6).
- Step 3. Locate A3A1W5 (fig. FO-2) and verify 8.5 Vdc  $(\pm 1.5 \text{ Vdc})$  at A3A1W5P1, Pin 3 (fig. FO-5, Sheet 2 of 4).
	- Perform Step 5.
- Step 4. Verify continuity between A23A2 Keyboard and A22 Power Supply (fig. FO-5).
	- If incorrect, replace A3A1 Motherboard (para 3-1-31).
	- If correct, replace A23 Front Panel (para 3-1-19).
- Step 5. Disconnect power source from Test Set. Locate A23 Front Panel (fig. FO-2) and verify  $<$ 100  $\Omega$  resistance with DMM between A23A2A1E1, Pin 13 (fig. FO-21) and Chassis Ground when POWER Switch is pressed.
	- If incorrect, replace A23 Front Panel (para 3-1-19).
- If correct, replace A22 Power Supply (para 3-1-18).<br>3. Fan does not work.

- Step 1. Check Fan for obstructions.
	- If obstructions are present, remove obstructions.
	- If obstructions are not present, replace A22 Power Supply (para 3-1-18)

#### Table 2-1. Troubleshooting

### MALFUNCTION TEST OR INSPECTION

l

# CORRECTIVE ACTION

#### 4. Beep Sequence does not occur.

Step 1. Verify Logo Screen is displayed on LCD.

- If incorrect, perform Beep Sequence Test (para 2-4-2).
- If correct, perform Malfunction  $11 -$  Speaker Inoperable.

#### 5. Blows Fuses.

- Step 1. Fuses blows when Radio Test Set is connected to external power source.
	- Replace A22 Power Supply (para 3-1-18)
- Step 2. Fuse blows when POWER Switch is pressed.

#### 6. LCD is blank or display abnormality exists.

- Step 1. Perform LCD Abnormality Test (para ??)
	- Replace faulty assembly.

#### 7. LCD Error Messages are displayed.

#### Inactive Func Gen Board

• Replace A31 Function Generator (para 3-1-12).

#### Inactive RF-I/O Board

- Replace A29 RF I/O (para 3-1-13).
- Inactive Counter Board
	- Replace A30 Counter (para 3-1-4).

#### Inactive Monitor Control Board

- Replace A33 Monitor Control (para 3-1-11).
- Inactive SCSI Interface
	- Replace A35 External I/O (para 3-1-17).

#### Input or Overload on Ant or Duplex Port

Locate A21W1 (fig. FO-2), disconnect A21W1P1 (fig. FO-19), press POWER Switch and verify error message.

- If incorrect, replace A21 Power Termination (para 3-1-29).
- If correct, replace A16 Receive IF (para 3-1-26).

#### **Table 2-1. Troubleshooting**

# **MALFUNCTION TEST OR INSPECTION CORRECTIVE ACTION**

#### **Overload on** T/R **Port**

Locate A21W1 (fig. FO-2), disconnect A21W1P1 (FO-33), press POWER Switch and verify error message.

- If incorrect, replace A21 Power Termination (para 3-1-29).
- If correct, replace A6 Monitor (para 3-1-10).

#### **Power Term Overload**

- Remove A33 Monitor Control (para 3-1-11) and install on PC Board Assembly Extender in Test Set. Install Monitor/Monitor Control Extended Ribbon Cable in place of Monitor/Monitor Control Ribbon Cable (W49). Verify >1.5 V with DMM at W49P1, Pin 47 (fig. FO-29,).
- If incorrect, replace A33 Monitor Control (para 3-1-11).

If correct, replace A6 Monitor (para 3-1-10).

### 8. **Keyboard Keys Inoperable.**

Perform Keyboard Key Test (para 2-9).

• Replace faulty assembly.

#### 9. **DATA SCROLL Spinner Inoperable.**

- Step 1. Remove A30 Counter (para 3-1-4) and install on PC Board Assembly Extender in Test Set.
- Step 2. Verify level alternates between 0 Vdc and +5 Vdc with Oscilloscope at A30P2, Pin 8B and 8C (fig. FO-26) when DATA SCROLL Spinner is rotated.
	- If incorrect, perform Steps 3-4.
	- If correct, replace A30 Counter (para 3-1-4).
- Step 3. Verify reading fluctuates between a short and an open with DMM between A30P2, Pin 8B and Ground (fig. FO-26).
- Step 4. Verify reading fluctuates between a short and an open with DMM between A30P2, Pin 8C and Ground (fig. FO-26).
	- If incorrect, replace A23 Front Panel (para 3-1-19).
	- If correct, replace A30 Counter (para 3-1-4).

#### Table 2·1. Troubleshooting

## **MALFUNCTION TEST OR INSPECTION CORRECTIVE ACTION**

#### 10. Speaker Inoperable.

- Step 1. Remove A6 Monitor (para 3-1-10) and install on PC Board Assembly Extender in Test Set. Install Monitor/Monitor Control Extended Ribbon Cable in place of Monitor/Monitor Control Ribbon Cable (W49).
- Step 2. Press AF GEN MODE Key.
- Step 3. Use FIELD SELECT Keys to move cursor to GEN 1. Press ENTER Key to select On.
- Step 4. Locate W49 (fig. FO-2) and verify +4 Vdc (±1 Vdc) logic switching with Oscilloscope at W49P2, Pins 1,2 and 4 (fig. FO-7) when VOL CONTROL Keys are pressed.
	- If any voltage is incorrect, replace A33 Monitor Control (para 3-1-11).
- Step 5. Verify 1 kHz sine wave with Oscilloscope at A6P1, Pin 16B.
	- If incorrect, replace A6 Monitor (para 3-1-10).
	- If correct, replace A23 Front Panel (para 3-1-19).

#### 11. Self Test Failure.

- Step 1. Verify "Test Running" was displayed in lower left corner of LCD.
	- Perform para 2-9 for keys: "AUX" F6, 4 and ENTER.
- Step 2. Verify Self Test completed all tests in <3 minutes.
	- Replace A32 Digitizer (para 3-1-3).
- Step 3. Verify Self Test displays "P" for all tests.
	- Perform Self Test Failure Test (para 2-4-5).

#### 12. Squelch Inoperable/Squelch Failure.

- Step 1. Remove A33 Monitor Control (para 3-1-11) and install on PC Board Assembly Extender in Test Set. Install Monitor/Monitor Control Extended Ribbon Cable in place of Monitor/Monitor Control Ribbon Cable (W49).
- Step 2. Verify negative pulse from 0 to -5 Vdc with Oscilloscope at A33J2, Pin 3 (fig. FO-29) when DATA SCROLL Spinner is rotated.
	- Replace A33 Monitor Control (para 3-1-11).
- Step 3. Verify 0-5 V logic switching with Oscilloscope at A33J2, Pin 33 when DATA SCROLL Spinner is rotated.
	- If incorrect, replace A6 Monitor (para 3-1-10).
	- If correct, replace A33 Monitor Control (para 3-1-11).

#### **Table 2-1. Troubleshooting**

# **MALFUNCTION TEST OR INSPECTION CORRECTIVE ACTION**

#### **13. AF GEN 1 Frequency and Level Accuracy Failure.**

- Step 1. Remove A31 Function Generator (para 3-1-12) and install on PC Board Assembly Extender in Test Set.
- Step 2. Verify 1 kHz (±1 Hz) with Frequency Counter at A31 P2, Pin 2B (fig. FO-27).
	- Replace A31 Function Generator (para 3-1-12).
- Step 3. Verify 0.707 VRMS (±0.5%) with DMM at A31P2, Pin 2B.
	- Replace A31 Function Generator (para 3-1-12).
- Step 4. Install A31 Function Generator (para 3-1-12). Remove A6 Monitor (para 3-1-10) and install on PC Board Assembly Extender in Test Set. Install Monitor/Monitor Control Extended Ribbon Cable in place of Monitor/Monitor Control Ribbon Cable (W49).
- Step 5. Verify 0.707 VRMS (±0.5%) with DMM at A6P1, Pin 1A (fig. FO-7).
	- If incorrect, replace A6 Monitor (para 3-1-10).
- If correct, replace A23 Front Panel (para 3-1-19).<br>14. AF GEN 1 Distortion Threshold Failure.

- Step 1. Remove A6 Monitor (para 3-1-1 O) and install on PC Board Assembly Extender in Test Set. Install Monitor/Monitor Control Extended Ribbon Cable in place of Monitor/Monitor Control Ribbon Cable (W49).
- Step 2. Connect Oscilloscope Probe to Distortion Analyzer input. Verify <0.5% distortion with Distortion Analyzer at A6P1, Pin 3A (fig. FO-7).
	- Replace A31 Function Generator (para 3-1-12).
- Step 3. Connect Oscilloscope Probe to Distortion Analyzer input. Verify <0.5% distortion with Distortion Analyzer at A6P1, Pin 1A (fig. FO-7).
	- If incorrect, replace A6 Monitor (para 3-1-10).
	- If correct. replace A23 Front Panel (para 3-1-19).

#### **15. AF GEN 2 Frequency and Level Accuracy Failure.**

- Step 1. Remove A31 Function Generator (para 3-1-12) and install on PC Board Extender in Test Set.
- Step 2. Verify 1 kHz (±1 Hz) with Frequency Counter at A31P2, Pin 2B (fig. FO-27).
	- Replace A31 Function Generator (para 3-1-12).
- Step 3. Verify 0.707 VRMS (±0.5%) with DMM at A31P2, Pin 2B.
	- If incorrect, replace A31 Function Generator (para 3-1-12).
	- If correct, replace A23 Front Panel (para 3-1-19).

#### Table 2-1. Troubleshooting

## MALFUNCTION TEST OR INSPECTION CORRECTIVE ACTION

#### 16. AF GEN 2 Distortion Threshold Failure.

- Step 1. Remove A6 Monitor (para 3-1-10) and install on PC Board Assembly Extender in Test Set. Install Monitor/Monitor Control Extended Ribbon Cable in place of Monitor/Monitor Control Ribbon Cable (W49).
- Step 2. Connect Oscilloscope Probe to Distortion Analyzer input. Verify <0.5% distortion with Distortion Analyzer at A6P1, Pin 3A (fig. FO-7).
	- Replace A31 Function Generator (para 3-1-12).
- Step 3. Connect Oscilloscope Probe to Distortion Analyzer input. Verify <0.5% distortion with Distortion Analyzer at A6P1, Pin 1A (fig. FO-7).
	- If incorrect, replace A6 Monitor (para 3-1-10).
- If correct, replace A23 Front Panel (para 3-1-19).<br>17. External Modulation Failure.

- Step 1. Remove A31 Function Generator (para 3-1-12) and install on PC Board Assembly Extender in Test Set.
- Step 2. Verify 3.3 VRMS  $(\pm 0.3 \text{ V})$  with DMM at A31P2, Pin 1B (fig. FO-27).
	- If incorrect, replace A23 Front Panel (para 3-1-19).
	- If correct, replace A31 Function Generator (para 3-1-12).

#### 18. MIC/ACC IN/OUT Connector Modulation Failure.

- Step 1. Remove A31 Function Generator (para 3-1-12) and install on PC Board Assembly Extender in Test Set.
- Step 2. Verify deflection of Oscilloscope trace coincident with tapping on Microphone at A31 P2, Pin 1A (fig. FO-27).
	- If incorrect, replace A23 Front Panel (para 3-1-19).
	- If correct, replace A31 Function Generator (para 3-1-12).

#### Table 2-1. Troubleshooting

# MALFUNCTION TEST OR INSPECTION CORRECTIVE ACTION

#### 19. RF GEN Level Flatness Failure.

- Step 1. Locate A36 Attenuator (fig. FO-2). Verify signals switch high and low with Oscilloscope at A36AT1, Pin 1 (fig. FO-31) when Test Set attenuation is varied from 1 to 0 dB.
	- If constant low, replace A36 Attenuator (para 3-1-28).
	- If constant high, replace A36 Attenuator (para 3-1-28).
- Step 2. Verify signals switch high and low with Oscilloscope at A36AT1, Pin 2 (fig. FO-31) when Test Set attenuation is varied from 2 to 1 dB.
	- If constant low, replace A36 Attenuator (para 3-1-28).
	- If constant high, replace A36 Attenuator (para 3-1-28).
- Step 3. Verify signals switch high and low with Oscilloscope at A36AT1, Pin 4 (fig. FO-31) when Test Set attenuation is varied from 4 to 3 dB.
	- If constant low, replace A36 Attenuator (para 3-1-28).
	- If constant high, replace A36 Attenuator (para 3-1-28).
- Step 4. Verify signals switch high and low with Oscilloscope at A36AT1, Pin 8 (fig. FO-31) when Test Set attenuation is varied from 8 to 7 dB.
	- If constant low, replace A36 Attenuator (para 3-1-28).
	- If constant high, replace A36 Attenuator (para 3-1-28).
- Step 5. Verify signals switch high and low with Oscilloscope at A36AT1, Pin 16 (fig. FO-31) when Test Set attenuation is varied from 16 to 15 dB.
	- If constant low, replace A36 Attenuator (para 3-1-28).
	- If constant high, replace A36 Attenuator (para 3-1-28).
- Step 6. Set Test Set to generate 100 MHz at 0 dBm.
- Step 7. Disconnect W20 (fig. FO-2) from A41 90 MHz Generator (fig. FO-25), connect Oscilloscope to W20 (fig. FO-2) and verify 0-4 V square wave at 1 MHz (slightly distorted).
	- Replace A 15 2nd LO (para 3-1-23).
- Step 8. Reconnect W20. Disconnect W14 from A13 1st LO (fig. FO-2), connect Power Meter to W14 (fig. FO-2) and verify 7 dBm (±2 dB).
	- Replace A 15 2nd LO (para 3-1-23).
- Step 9. Reconnect W14. Disconnect W11 from A20 Generator IF (fig. FO-2), connect Power Meter to W11 (fig. FO-2) and verify  $\geq 0$  dBm.
	- Replace A 15 2nd LO (para 3-1-23).

#### Table 2-1. Troubleshooting

## MALFUNCTION TEST OR INSPECTION CORRECTIVE ACTION

#### 19. RF GEN Level Flatness Failure. - Continued

- Step 10. Reconnect W11. Disconnect W12 from A20 Generator IF (fig. FO-2), connect Power Meter to W12 (fig. FO-2) and verify  $\geq 7$  dBm.
- Step 11. Locate A20 Generator IF (fig. FO-2) and verify 11.5 dBm ( $\pm$ 3dB) with Power Meter at A20P6 (fig. FO-18).
	- Replace A20 Generator IF (para 3-1-27).
	- Reconnect W13 (fig. FO-2). Locate A21 Power Termination (fig. FO-2) and disconnect A21P4 (fig. FO-19). Remove A36 Attenuator (para 3-1-28). Reconnect A36J1, A36J2, A36J3 and A36J4 (fig. FO-31).
- Step 12. Locate A20 Generator IF (fig. FO-2) and verify 11.5 dBm ( $\pm 3$  dB) with Power Meter at A20P6 (fig. FO-18).
	- Replace A20 Generator IF (para 3-1-27).
- Step 13. Connect 50  $\Omega$  Load to A20P6 (fig. FO-18).
- Step 14. Connect Signal Generator to A36J5 (fig. FO-31). Set Signal Generator for 100 MHz, +7 dBm. Record reference level.
- Step 15. Verify insertion loss is 3 dB maximum (+0, -3 dB) with Power Meter at A36J6.
	- If incorrect, replace A36 Attenuator (para 3-1-28).
	- If correct, replace A21 Power Termination (para 3-1-29).

#### 20. RF GEN Frequency Accuracy Failure.

Step 1. Disconnect W12 (fig. FO-2) from A20 Generator IF (fig. FO-2) and connect Frequency Counter to W12 (fig. FO-2). Enter frequencies in Test Set RF Field and verify readings on Frequency Counter.

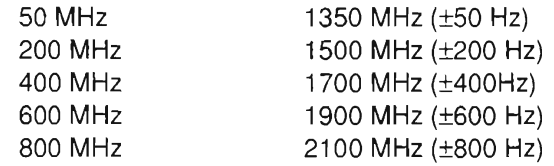

- Replace A13  $1<sup>st</sup>$  LO (para 3-1-24).
- Step 2. Reconnect W12. Disconnect W13 from A18 RF Modem (fig. FO-2) and connect Frequency Counter to W13 (fig. FO-2). Verify 88.0001 MHz (±88 Hz).
	- If incorrect, replace A41 90 MHz Generator (para 3-1-8).
	- If correct, replace A15  $2^{nd}$  LO (para 3-1-23).

#### 21. RF GEN Level Accuracy Failure.

• Replace A36 Attenuator (para 3-1-28).

 $\subseteq$ 

#### Table 2-1. Troubleshooting

# MALFUNCTION TEST OR INSPECTION CORRECTIVE ACTION

#### 22. RF GEN Residual FM Failure.

- Step 1. Disconnect W 12 (fig. FO-2) from A20 Generator IF (fig. FO-2) and connect Measuring Receiver to W12 (fig. FO-2).
- Step 2. Use FIELD SELECT Keys to move cursor to RF. Press ENTER Key. Use DATA ENTRY Keypad to enter 500 kHz. Press ENTER Key.
- Step 3. Verify <70 Hz RMS on Measuring Receiver.
	- Replace A 13 1st LO (para  $3-1-24$ ).
- Step 4. Reconnect W12. Disconnect W11 from A20 Generator IF (fig. FO-2) and connect Measuring Receiver to W11 (fig. FO-2).
- Step 5. Verify <70 Hz RMS on Measuring Receiver.
	- If incorrect, replace A15 2nd LO (para 3-1-23).
	- If correct, replace A41 90 MHz Generator (para 3-1-8).

#### 23. RF GEN AM Failure.

- Step 1. Remove A31 Function Generator (para 3-1-12) and install on PC Board Assembly Extender in Test Set.
- Step 2. Set Test Set for 1 kHz with 90% modulation tone.
- Step 3. Verify 0 Vdc  $(\pm 10 \text{ mVdc})$  with DMM at A31P2, Pin 4A (fig. FO-27).
- Step 4. Verify 1 kHz (±10 Hz) with <0.5% distortion with Frequency Counter and Distortion Analyzer at A31P2, Pin 2B.
- Step 5. Replace A31 Function Generator (para 3-1-12).Disconnect W13 (fig. FO-2) from A41 90 MHz Generator (fig. FO-2), connect T-Connector between W13 (fig. FO-2) and A71J3 (fig. FO-10) and connect Measuring Receiver to T-Connector.
- Step 6. Set Measuring Receiver Low-Pass Filter to 15 kHz and High-Pass Filter to 300 Hz.
- Step 7. Set Test Set for 1 kHz with 90% modulation tone.
- Step 8. Verify 1 kHz (±10 Hz) at 90% (±4.5%) modulation with Measuring Receiver.
	- If incorrect, replace A41 90 MHz Generator (para 3-1-8).
	- If correct, replace A18 RF Modem.

#### Table 2-1. Troubleshooting

## MALFUNCTION TEST OR INSPECTION CORRECTIVE ACTION

#### 24. RF GEN FM Failure.

 $\begin{bmatrix} 1 & 1 \\ 1 & 1 \end{bmatrix}$ 

- Step 1. Remove A31 Function Generator (para 3-1-12) and install on PC Board Assembly Extender in Test Set.
- Step 2. Use FIELD SELECT Keys to move cursor to AF FREO. Press ENTER Key. Use DATA ENTRY Keypad to enter 1000.0 Hz. Press ENTER Key.
- Step 3. Use FIELD SELECT Keys to move cursor to DEVIATION. Press ENTER Key. Use DATA ENTRY Keypad to enter 5.0 kHz. Press ENTER Key.
- Step 4. Set Test Set for 1 kHz with 5 kHz deviation.
- Step 5. Verify 0.67 VAC (±0.03 VAC) with DMM at A31P2, Pin 3B (fig. FO-27).
	- Replace A31 Function Generator (para 3-1-12).
- Step 6. Verify 1 kHz (±10 Hz) with <0.5% distortion with Frequency Counter and Distortion Analyzer at A31P2, Pin 3B.
	- Replace A31 Function Generator (para 3-1-12).
- Step 7. Disconnect W13 (fig. FO-2) from A41 90 MHz Generator (fig. FO-2), connect T-Connector between W13 (fig. FO-2) and A71J3 (fig. FO-10) and connect Measuring Receiver to T-Connector.
- Step 8. Set Measuring Receiver Low-Pass Filter to 15 kHz and High-Pass Filter to 300 Hz.
	- Use FIELD SELECT Keys to move cursor to AF FREQ. Press ENTER Key. Use DATA ENTRY Keypad to enter 100.00 Hz. Press ENTER Key.
- Step 9. Use FIELD SELECT Keys to move cursor to DEVIATION. Press ENTER Key. Use DATA ENTRY Keypad to enter 5.0 kHz. Press ENTER Key.
- Step 10. Verify 1 kHz (±10 Hz) at 5 kHz (±1 0%) modulation with Measuring Receiver.
	- Replace A41 90 MHz Generator (para 3-1-8).
- Step 11. Disconnect W12 (fig. FO-2) from A20 Generator IF (fig. FO-2) and connect Measuring Receiver to W 12 (fig. FO-2).
- Step 12. Use FIELD SELECT Keys to move cursor to RF. Press ENTER Key. Use DATA ENTRY Keypad to enter 0.2500 MHz. Press ENTER Key.
- Step 13. Set Measuring Receiver to measure RMS FM Deviation and verify <100 Hz RMS FM Deviation.
- Step 14. Disconnect W11 from A20 Generator IF (fig. FO-2), connect Measuring Receiver to W 11 (fig. FO-2) and verify <100 Hz RMS FM Deviation.
	- If incorrect, replace A 15 2nd LO (para 3-1-23).
	- If correct, replace A20 Generator IF (para 3-1-27).

(-

#### Table 2-1. Troubleshooting

# MALFUNCTION TEST OR INSPECTION CORRECTIVE ACTION

#### 25. RF GEN Harmonic/Non-Harmonic Level Failure.

- Step 1. Disconnect W 12 (fig. FO-2) from A20 Generator IF (fig. FO-2) and connect Spectrum Analyzer to W 12 (fig. FO-2).
- Step 2. Set Spectrum Analyzer to 1922 MHz and Full Span.
- Step 3. Verify Harmonics are <-26 dBc and Non-Harmonics are <-SO dBc.
	- If incorrect, replace A13 1st LO (para 3-1-24).
	- If correct, replace A20 Generator IF (para 3-1-27).

#### 26. Frequency/Frequency Error Meter Failure.

- Step 1. Disconnect W24 (fig. FO-2) from A30 Counter(fig. FO-2, Sheet 1 of 3) and connect Frequency Counter to W24 (fig. FO-2).
- Step 2. Set Frequency to 800 MHz on Signal Generator.
- Step 3. Use FIELD SELECT Keys to move cursor to RF. Press ENTER Key. Use DATA ENTRY Keypad to enter 800.0000 MHz. Press ENTER Key.
- Step 4. Verify 425 kHz (±200 Hz).
	- If incorrect, replace A9 Receiver (para 3-1-9).
	- If correct, replace A30 Counter (para 3-1-4).

#### 27. AGC Failure.

- Step 1. Remove A29 RF I/O (para 3-1-13) and install on PC Board Assembly Extender in Test Set.
- Step 2. Press RCVR MODE Key.
- Step 3. Verify 5 Vdc (±0.5 Vdc) with DMM at A29P2, Pin 1C (fig. FO-25).
	- If incorrect, replace A29 RF I/O (para 3-1-13).
	- If correct, replace A9 Receiver (para 3-1-9).

#### Table 2-1. Troubleshooting

# **MALFUNCTION TEST OR INSPECTION CORRECTIVE ACTION**

#### 28. Receiver Sensitivity Failure.

- Step 1. Set Signal Generator for -36 dBm FM with no modulation.
- Step 2. Set Test Set to Receive mode.
- Step 3. Set Spectrum Analyzer to 10.7 MHz.
- Step 4. Disconnect W8 (fig. FO-2) from A18 RF Modem (fig. FO-2, Sheet 1 of 3), connect Spectrum Analyzer to W8 (fig. FO-2) and verify -36 dBm (±5 dB).
	- If incorrect, perform Steps 5-6.
	- If correct, replace A<sub>18</sub> RF Modem (para 3-1-9).
- Step 5. Set frequency on Spectrum Analyzer to 79.3 MHz.
- Step 6. Disconnect W10 from A40 3rd LO (fig. FO-2), connect Spectrum Analyzer to A40J3 (fig. FO-8) and verify  $+10$  dBm ( $\pm 3$  dB).
	- If incorrect, replace A40 3rd LO (para 3-1-7).
	- If correct, replace A16 Receive IF (para 3-1-26).

#### 29. Receiver Selectivity Failure.

- Step 1. Remove A29 RF I/O (para 3-1-13) and install on PC Board Assembly Extender in Test Set.
- Step 2. Set Signal Generator for 80 MHz signal at -SO dBm with no modulation.
- Step 3. Use FIELD SELECT Keys to move cursor to RF. Press ENTER Key. Use OAT A ENTRY Keypad to enter 80.0000 MHz. Press ENTER Key.
- Step 4. Use FIELD SELECT Keys to move cursor to MOD. Press ENTER Key. Use DATA SCROLL Keys to select FM4. Press ENTER Key.
- Step 5. Use FIELD SELECT Keys to cursor to Deviation Meter. Press ENTER Key. Use FIELD SELECT Keys to move cursor to RANGE. Press ENTER Key. Use DATA SCROLL Keys to select 200 kHz. Press ENTER Key.
- Step 6. Press "Ret" FS.
- Step 7. Use FIELD SELECT Keys to move cursor to Attn. Press ENTER Key. Use DATA SCROLL Keys to select 20 dB. Press ENTER Key.

#### Table 2-1. Troubleshooting

# MALFUNCTION TEST OR INSPECTION CORRECTIVE ACTION

#### 29. Receiver Selectivity Failure. - Continued

- Step 8. Adjust UUT Squelch Controls for lowest setting where signal from Signal Generator breaks squelch.
- Step 9. Set Signal Generator to 80.1 MHz at -57 dBm. Verify Receiver breaks squelch.
	- If incorrect, perform Step 10.
	- If correct, replace A9 Receiver (para 3-1-9).
- Step 10. Verify 0 Vdc (±0.5 Vdc) with DMM at A29P2, Pin 15A and Pin 16A (fig. FO-25).
	- If incorrect, replace A29 RF I/O (para 3-1-13).
	- If correct, replace A9 Receiver (para 3-1-9).

#### 30. ANTENNA IN or DUPLEX OUT Connector Overload Protection Failure.

- Step 1. Connect coaxial cable between AUDIO OUT Connector and ANTENNA IN Connector, then AUDIO OUT Connector and DUPLEX OUT Connector, and verify warning tone sounds and input overload message is displayed.
	- If warning tone sounds and input overload message is displayed only for AUDIO OUT Connector - ANTENNA IN Connector, replace A 16 Receive IF (para 3-1-26).
	- If warning tone sounds and input overload message is displayed only for AUDIO OUT Connector - DUPLEX OUT Connector, replace A21 Power Termination (para 3-1-29).
	- If warning tone does not sound and input overload message is not displayed for AUDIO OUT Connector - ANTENNA IN Connector and AUDIO OUT Connector - DUPLEX OUT Connector, replace A29 RF I/O (para 3-1-13).

#### 31. BER Meter Failure.

- Step 2. Remove A31 Function Generator (para 3-1-12) and install on PC Board Assembly Extender in Test Set.
- Step 1. Press MTRS MODE Key.
- Step 2. Use FIELD SELECT Keys to move cursor to "9. Bit Error Rate (BER) Func.". Press ENTER Key.
- Step 3. Press "Run" FS.

#### **Table 2-1. Troubleshooting**

# **MALFUNCTION TEST OR INSPECTION CORRECTIVE ACTION**

#### 31. **BER Meter Failure. - Continued**

Step 4. Verify series of pulses at 5 Vdc (±0.5 Vdc) with Oscilloscope at A31P2, Pin 10A (fig. FO-27) as shown.

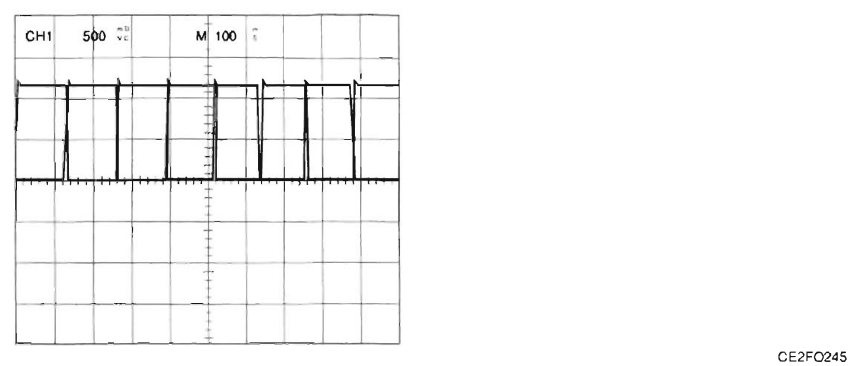

- If incorrect, replace A31 Function Generator (para 3-1-12).
- If correct, replace A6 Monitor (para 3-1-10).

#### 32. **DUPLEX OUT Connector Level Failure.**

- Step 1. Remove A36 Attenuator (para 3-1-28).
- Step 2. Connect Signal Generator output to Measuring Receiver. Set Signal Generator for 100 MHz. Set Measuring Receiver to RF Level. Adjust Signal Generator output for -110 dBm on Measuring Receiver.
- Step 3. Locate A21 Power Termination (fig. FO-2). Connect Signal Generator to A21P4 (fig. FO-19).
- Step 4. Disconnect W3 (fig. FO-2) from A21 Power Termination (fig. FO-2) and connect Measuring Receiver to W3 (fig. FO-2).
- Step 5. Verify -100 dBm (±1.7 dBm) on Measuring Receiver.
	- If incorrect, replace A21 Power Termination (para 3-1-29).
	- If correct, replace A23 Front Panel (para 3-1-19).

#### 33. **DTMF Failure.**

- Step 1. Press "More" F6 until "RX" F2 appears. Press "RX" F2.
- Step 2. Use FIELD SELECT Keys to move cursor to 123456789\*0#. Press ENTER Key. Press and hold "1" Key on DATA ENTRY Keypad.
- Step 3. Locate A33 Monitor Control (fig. FO-2). Verify 0.50 VAC (±O.05 VAC) with DMM at A33J2, Pin 44 (fig. FO-29).
- Step 4. Replace A33 Monitor Control (para 3-1-11).

#### Table 2-1. Troubleshooting

# MALFUNCTION TEST OR INSPECTION CORRECTIVE ACTION

#### 33. DTMF Failure. - Continued

- Step 5. Release "1" Key on DATA ENTRY Keypad. Use DATA ENTRY Keypad to enter "1111111111 ". Press ENTER Key.
- Step 6. Press "More" F6 until "TX" F2 appears. Press "TX" F2.
- Step 7. Press "More" F6 until "Decode" F2 appears. Press "Decode" F2.
- Step 8. Press GO Key.
- Step 9. Set Oscilloscope controls.
	- Channel 1 Scale 1 V (100 mV with x10 Probe) Channel 1 Coupling **DC** Channel 2 Scale 1 V (100 mV with x10 Probe) Channel 2 Coupling **DC** Sweep 500 us Trigger Source Channel 1 Trigger Mode **Auto**
- Step 10. Connect Oscilloscope Channel 1 to A33J2, Pin 43. Connect Oscilloscope Channel 2 to A33J2, Pin 44.
- Step 11. Verify Channel 1 and Channel 2 waveforms are identical and are similar to waveforms as shown.

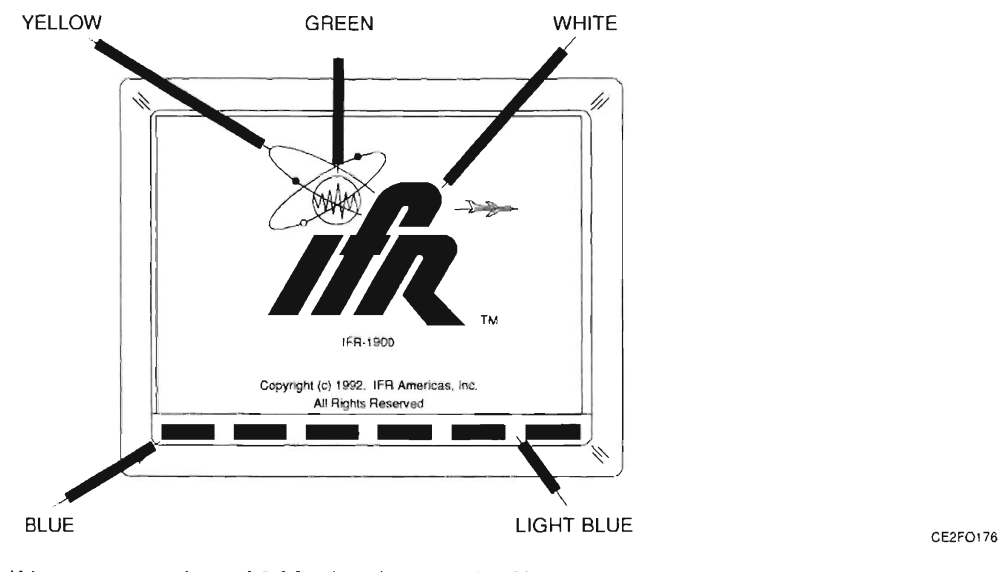

- If incorrect, replace A6 Monitor (para 3-1-10).
- If correct, replace A33 Monitor Control (para 3-1-11).

#### 34. DMM Failure.

Perform DMM Test (para 2-11).

Repair faulty assembly.

#### Table 2-1. Troubleshooting

## **MALFUNCTION TEST OR INSPECTION CORRECTIVE ACTION**

#### 35. Power Meter High Power Failure.

n<br>List

Locate A21 Power Termination (fig FO-2) and verify 0.5 Vdc (±0.5 Vdc) with DMM at A21 FL8 (fig. FO-19).

• If incorrect, replace A36 Attenuator (para 3-1-28).

#### 36. Oscilloscope Vertical Accuracy Failure.

- Step 1. Remove A32 Digitizer (para 3-1-3) and install on PC Board Assembly Extender in Test Set.
- Step 2. Verify 2 Vdc  $(\pm 0.4 \text{ Vdc})$  with DMM at A32P2, Pin 1B (fig. FO-28).
	- If incorrect, replace A23 Front Panel (para 3-1-19).
	- If correct, replace A32 Digitizer (para 3·1·3).

#### 37. Frequency Agility Procedure Failure.

- Step 1. If A40 3rd LO was replaced assembly, replace A70 3rd LO (para 3-1-7).
- Step 2. If A41 90 MHz Generator was replaced assembly, replace A41 90 MHz Generator (para 3-1-8).
- Step 3. If A13 1st LO was replaced assembly, replace A13 1st LO (para 3-1-24).

# **SECTION 2 TROUBLESHOOTING TESTS**

# 2-2-1 POWER FAULTS TEST

## **DESCRIPTION**

This test determines whether a power fault is contained This test determines whether a power fault is contained within the A22 Power Supply or outside of the A22 Power Supply. If the power fault is outside of the A22 Power Supply, the test determines the assembly causing the fault.

## **NOTE**

Perform this test only when instructed from table 2-1 or another troubleshooting test. Do not perform this troubleshooting test as a separate procedure unless otherwise instructed. Certain conditions have been established and/or tested prior to performing this test.

- 1. Disconnect A3A1W5 and A3A1W4 (fig. FO-2)
- 2. Verify readings and with DMM at following locations (fig. FO-5, Sheet 2 of 4) with DMM.

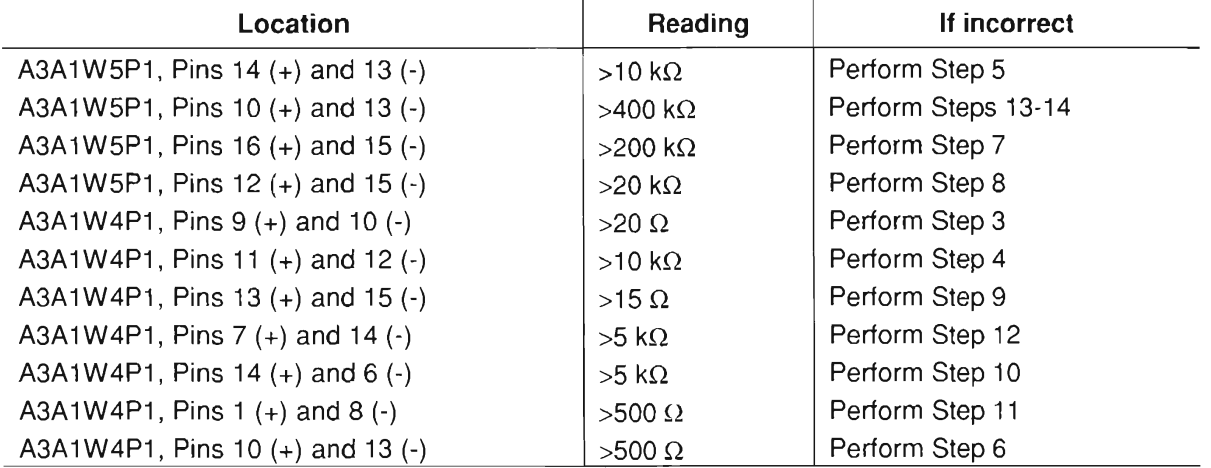

- If correct, replace A22 Power Supply (para 3-1-18).
- 3. Verify >20  $\Omega$  at A3A1W4P1, Pins 9 (+) and 10 (-) with DMM when assembly is pulled. Reinstall assembly if reading is correct.

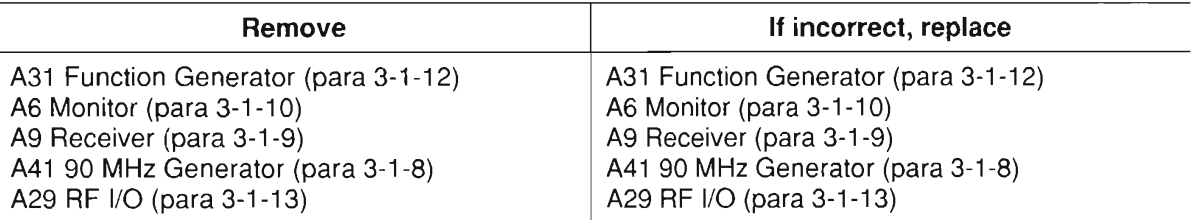

4. Verify >1  $\Omega$  at A3A1W4P1, Pins 11 (+) and 12 (-) with DMM when assembly is pulled. Reinstall assembly if reading is correct.

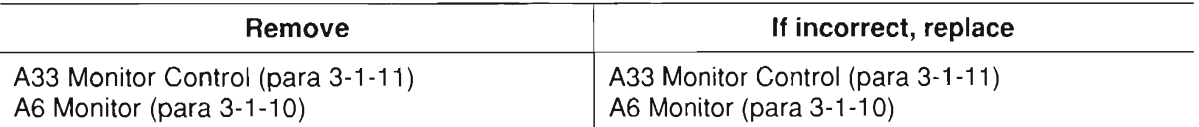

## 2-2-1 Power Faults Test - Continued

 $\overline{\phantom{a}}$ 

5. Verify >1 k $\Omega$  at A3A1W5P1, Pins 14 (+) and 13 (-) with DMM when assembly is pulled. Reinstall assembly if reading is correct.

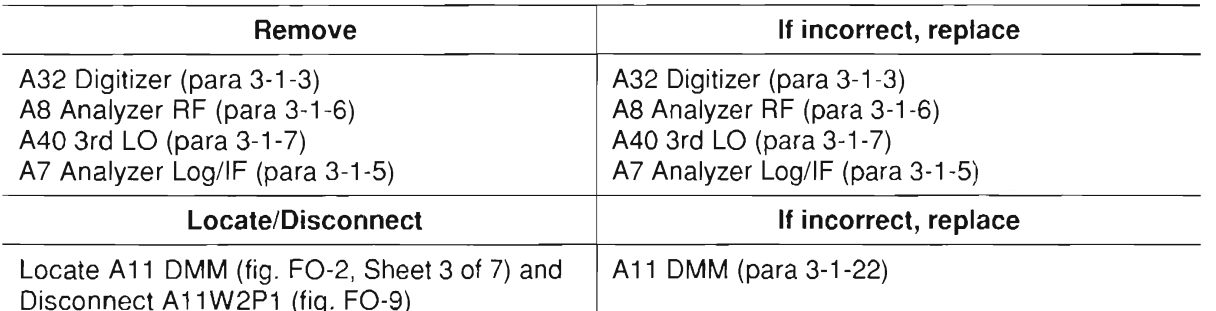

6. Verify >100  $\Omega$  at A3A1W4P1, Pins 10 (+) and 13 (-) with DMM when assembly is pulled or disconnected. Reinstall assembly or connection if reading is correct.

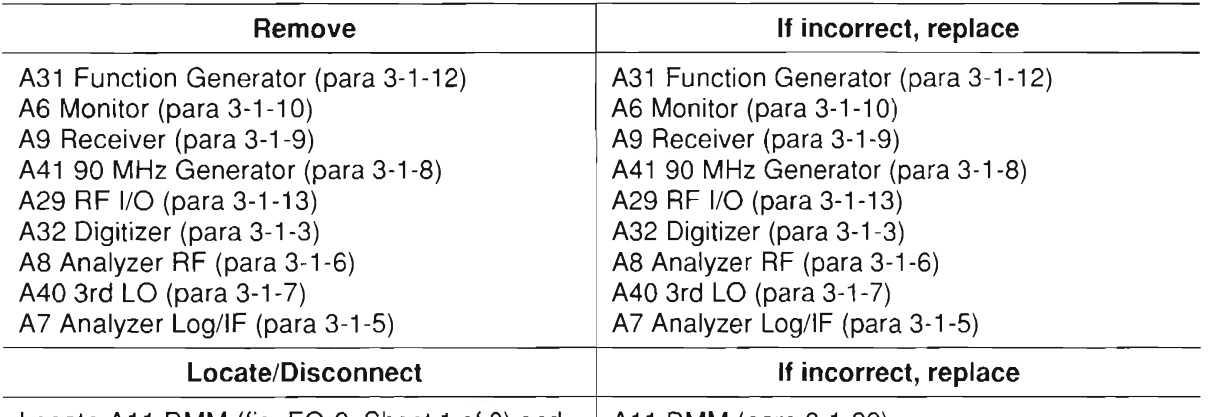

Locate A11 DMM (fig. FO-2, Sheet 1 of 3) and  $\parallel$  A11 DMM (para 3-1-22) Disconnect A11W2P1 (fig. FO-9)

7. Verify > 100  $\Omega$  at A3A1W5P1, Pins 16 (+) and 15 (-) with DMM when assembly is pulled. Reinstall assembly if reading is correct.

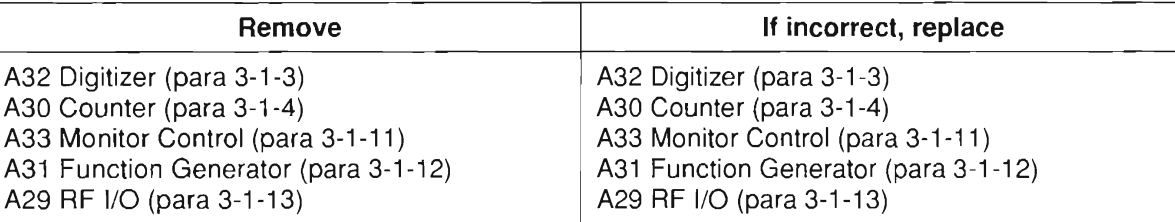

8. Verify > 15  $\Omega$  at A3A1W5P1, Pins 12 (+) and 15 (-) with DMM when assembly is pulled. Reinstall assembly if reading is correct.

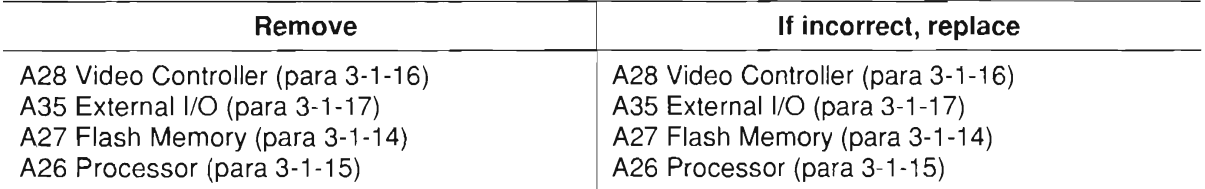

# 2-2-1 Power Faults Test - Continued

9. Verify >15  $\Omega$  at A3A1W4P1, Pins 13 (+) and 14 (-) with DMM when assembly is disconnected. Reinstall connection if reading is correct.

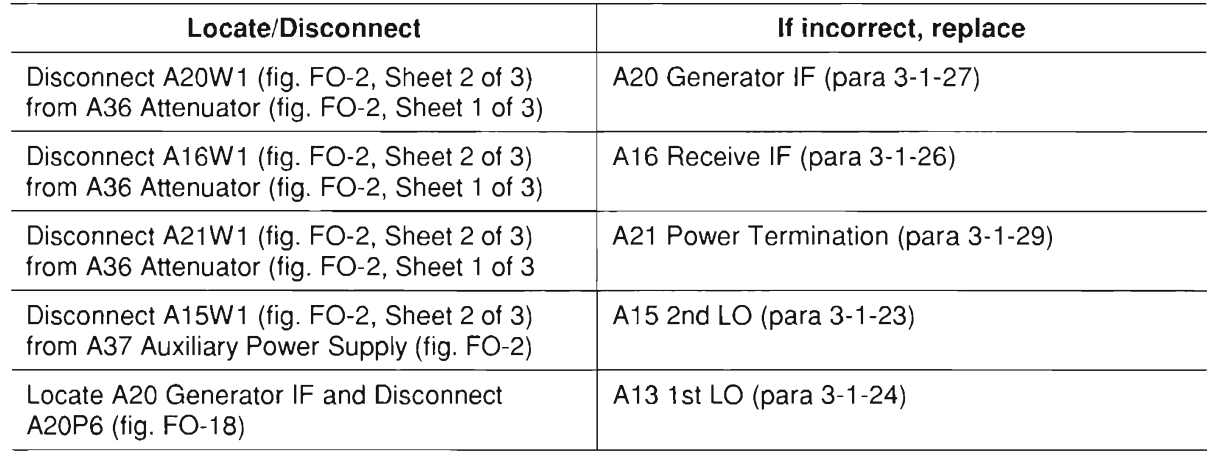

10. Verify >1 k $\Omega$  at A3A1W4P1, Pins 14 (+) and 6 (-) with DMM when assembly is disconnected. Reinstall connection if reading is correct.

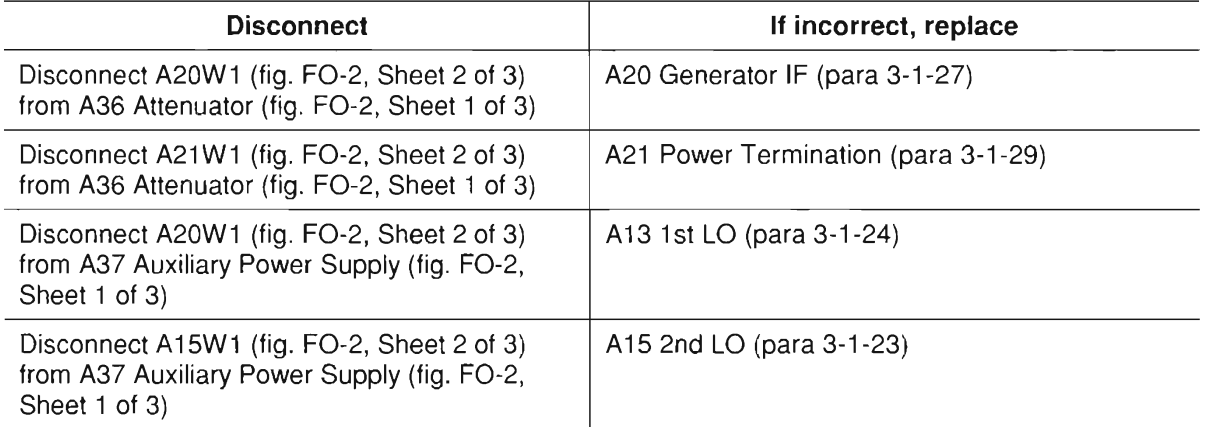

11. Verify >500  $\Omega$  at A3A1W4P1, Pins 1 (+) and 8 (-) with DMM when assembly is pulled. Reinstall assembly if reading is correct.

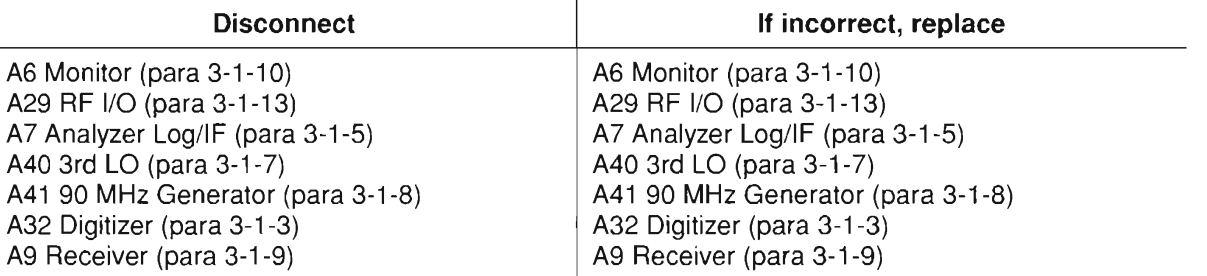

- 12. Verify >1 k $\Omega$  at A3A1W4P1, Pins 7 (+) and 14 (-) with DMM when A21W1 (fig. FO-2) is disconnected from A36 Attenuator (fig. FO-2).
	- If incorrect, replace A21 Power Termination (para 3-1-29).

L,

# 2-2-2 BEEP SEQUENCE TEST

## **DESCRIPTION**

This test isolates the fault depending upon the Beep Sequence heard at Power-Up.

## **NOTE**

Perform this test only when instructed from table 2-1 or another troubleshooting test. Do not perform this troubleshooting test as a separate procedure unless otherwise instructed. Certain conditions have been established and/or tested prior to performing this test.

#### **o BEEPS**

Locate A28 Video Controller (fig. FO-2). Pull up A28 Video Controller, press POWER Switch and verify 1 Beep.

- If incorrect, replace A26 Processor (para 3-1-15).
- If correct, replace A28 Video Controller (para 3-1-16).

## **o BEEPS - ON INDICATOR LIGHTS - NO FAN**

Locate A29 RF I/O (fig. FO-2). Pull up A29 RF I/O, press POWER Switch and verify 1 Beep.

If incorrect, replace A29 RF I/O (para 3-1-13).

If correct, replace A22 Power Supply (para 3-1-18).

### **1 BEEP**

Locate A22 Power Supply (fig. FO-20). Press POWER Switch and verify voltages with DMM at A22J4 (fig. FO-20).

A22J4, Pin 1 A22J4, Pin 3 A22J4, Pin 5 +5 Vdc (±O.5 Vdc)  $+ 15$  Vdc ( $\pm 2$  Vdc) -15 Vdc (±2 Vdc)

- If any reading is incorrect, replace A22 Power Supply (para 3-1-18).
- If all readings are correct, perform Power Faults Test (para 2-6).

#### **1 BEEP - CONTINUOUSLY LOOPING**

1. Pull up following assemblies (fig. FO-2). Install assemblies one at a time, press POWER Switch and verify 1 Beep - Continuously looping. Remove assembly if 1 Beep - Continuously looping is not present.

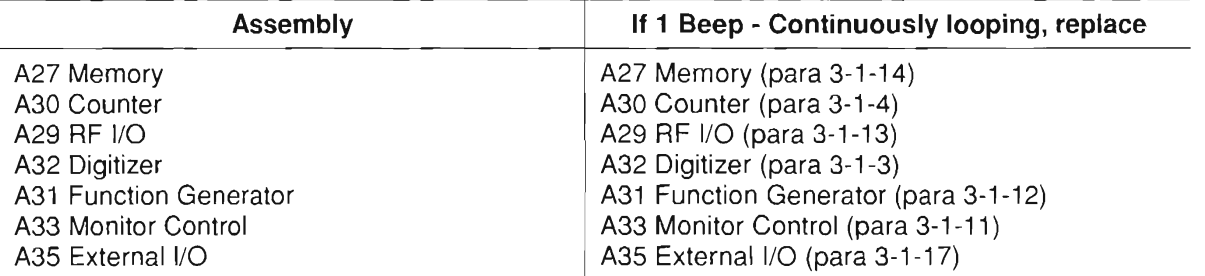

2. Install assemblies in groups and fault isolate 1 Beep - Continuously looping. Replace faulty assemblies.

# 2-2-2 BEEP SEQUENCE TEST - Continued

# 2 BEEPS

1. Pull up following assemblies (fig. FO-2). Install assemblies one at a time, press POWER Switch and verify 2 Beeps. Remove assembly if 2 Beeps is not present.

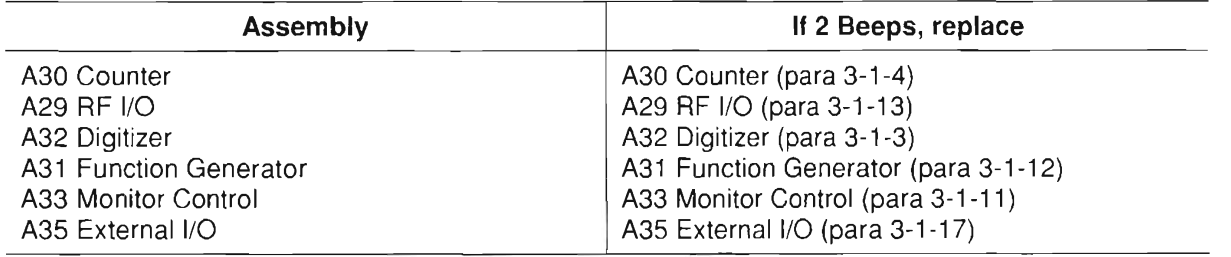

2. Install assemblies in groups and fault isolate 2 Beeps. Replace faulty assemblies.

# 2 BEEPS - CONTINUOUSLY LOOPING

Locate A28 Video Controller (fig. FO-2). Pull up A28 Video Controller, press POWER Switch and verify 1 Beep.

- If incorrect, replace A26 Processor (para 3-1-15).
- If correct, replace A28 Video Controller (para 3-1-16).

# 2-2-3 LCD ABNORMALITY TEST

## **DESCRIPTION**

This test checks for proper pulse trains from the A28 Video Controller to the A23A5 LCD and that + 12 Vdc is present from the A22 Power Supply to the A23A5 LCD.

### **NOTE**

Perform this test only when instructed from table 2-1 or another troubleshooting test. Do not perform this troubleshooting test as a separate procedure unless otherwise instructed. Certain conditions have been established and/or tested prior to performing this test.

1. Press POWER Switch, and verify LCD as shown.

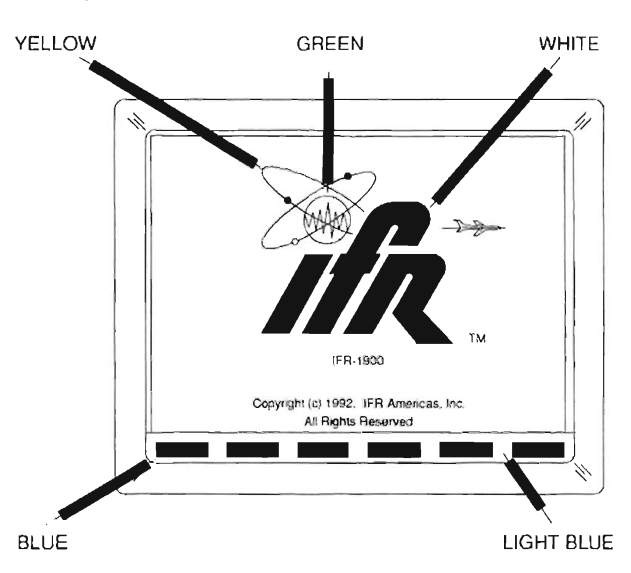

CE2FO.76

- If LCD Display is dim, follow step 2.
- If LCD display is blank (no display), follow step 3.
- 2. Locate External Video Connector. Connect external monitor through VGA port on rear panel.
	- If incorrect, replace A28 Video Controller Board (para 3-1-15).
	- If correct, replace A23 Front Panel (para 3-1-18).
- 3. Ship unit to nearest service center for diagnostic and repair.

# 2-2-4 KEYBOARD KEY TEST.

#### **DESCRIPTION**

This test checks the status of each key on the A23A2 Keyboard through the A30 Counter connection (A30P2) on the A3A1 Motherboard.

## **NOTE**

Perform this test only when instructed from table 2-1 or another troubleshooting test. Do not perform this troubleshooting test as a separate procedure unless otherwise instructed. Certain conditions have been established and/or tested prior to performing this test.

- 1. Remove A30 Counter (para 3-1-4) and install on PC Board Assembly Extender in Test Set.KEYBOARD KEY TEST - Continued
- 2. Verify >10 k $\Omega$  (open) initially and <100  $\Omega$  between pins with DMM at following locations (fig. FO-27) when keys are pressed.

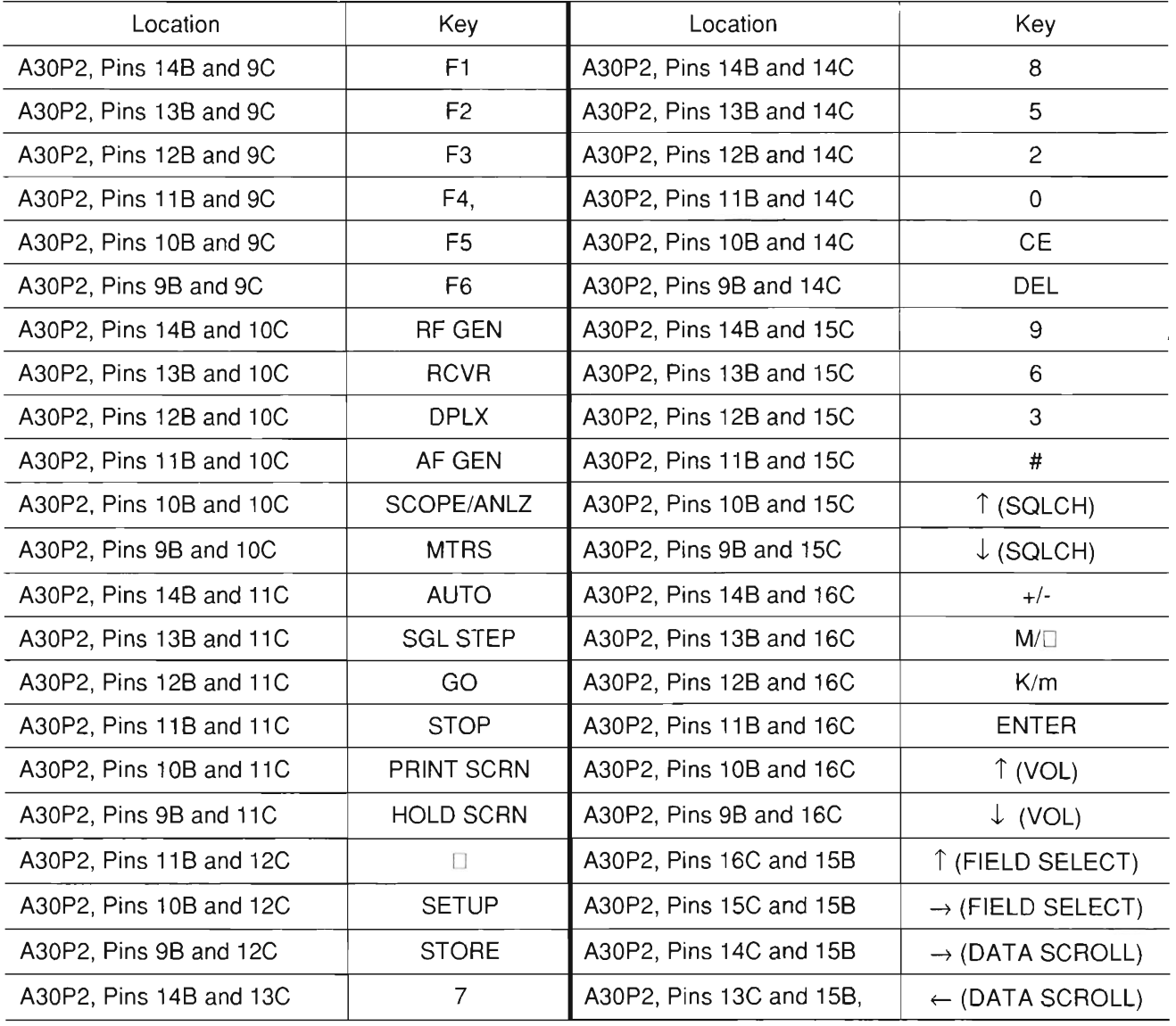

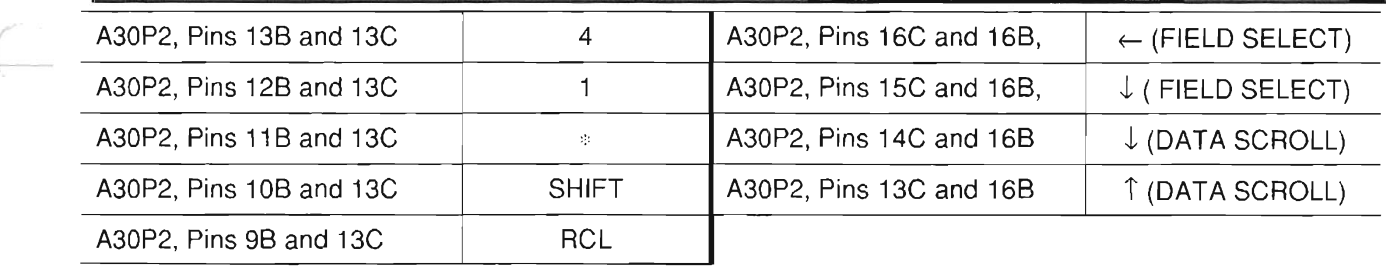

• If any reading is incorrect, replace A23 Front Panel (para 3-1-19).

• If all readings are correct, replace A30 Counter (para 3-1-4).

Page

# 2-2-5 SELF TEST FAILURE TEST.

# **DESCRIPTION**

This test isolates faults based upon failures in Self Test.

# **NOTE**

Perform this test only when instructed from Table 2-1 or another troubleshooting test. Do not perform this troubleshooting test as a separate procedure unless otherwise instructed. Certain conditions have been established and/or tested prior to performing this test.

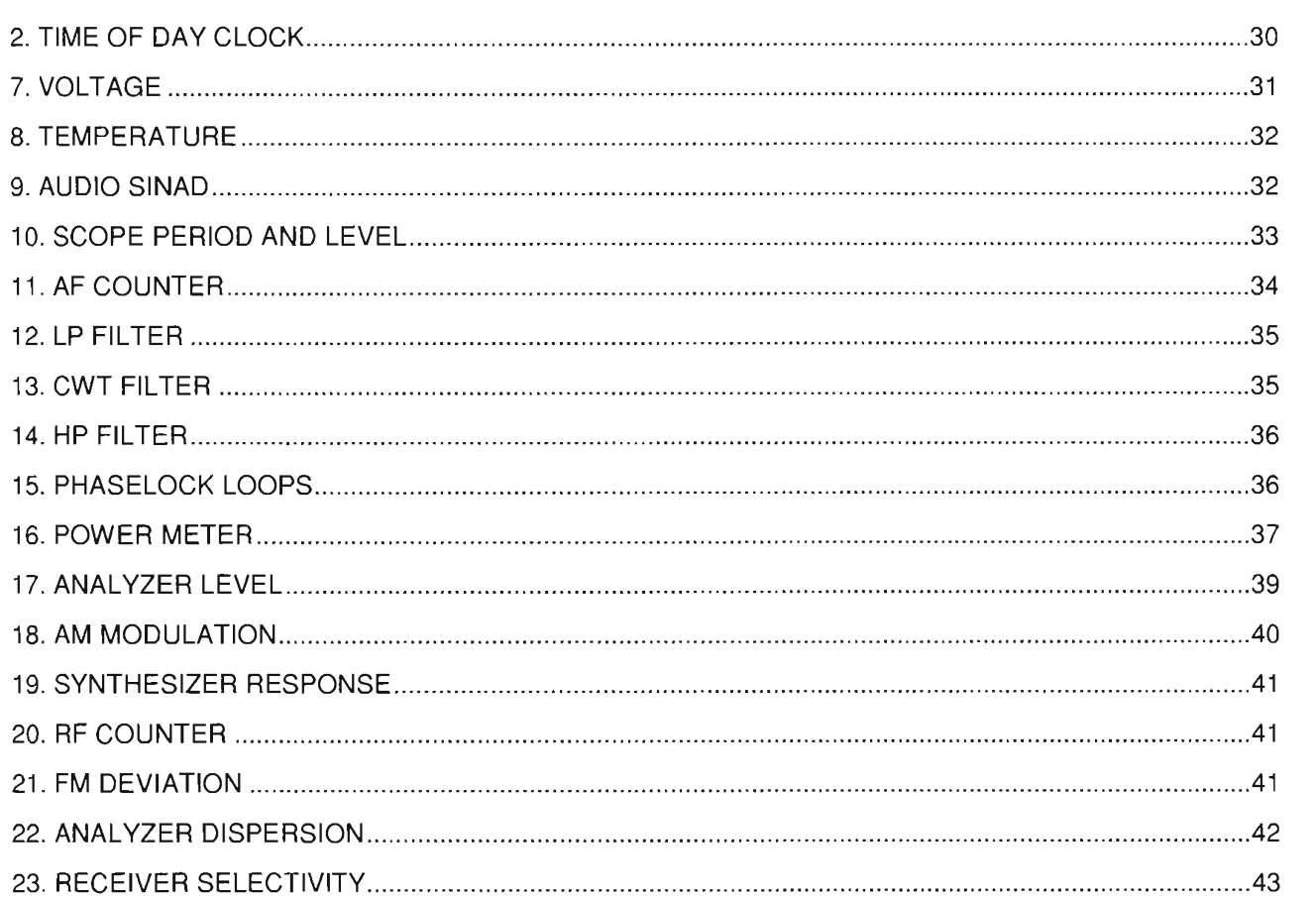

# 2. TIME OF DAY CLOCK

Replace A26 Processor (para 3-1-15).

# **NOTE**

Failure Indications (F) for Self Tests 3 through 6 do not appear on the Self Test Menu. Failures for Self Tests 3 through 6 are catastrophic failures which are detected during the Power-Up (Beep) Sequence.

## 2-2-5 SELF TEST FAILURE TEST. - Continued

# 7. **VOLTAGE**

 $\sqrt{2}$ 

- 1. Run Self Test 7 in Extended Mode until failure is detected.
- 2. Locate A33 Monitor Control (fig. FO-2) and verify 3.3 Vdc (±O.1 Vdc) with DMM at A33J2. Pin 47 (fig. FO-29).
	- If incorrect. periorm Steps 3-6.
	- If correct, replace A33 Monitor Control (para 3-1-11).
- 3. Remove A33 Monitor Control (para 3-1-11) and install on PC Board Assembly Extender in Test Set. Install Monitor/Monitor Control Extended Ribbon Cable in place of Monitor/Monitor Control Ribbon Cable (W49).
- 4. Verify voltages with DMM at A33J2 for failed test.

#### 5 **VOLTS TEST FAILURE**

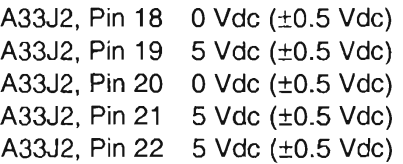

#### **15 VOLTS TEST FAILURE**

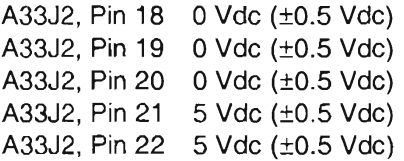

#### -15 **VOLTS TEST FAILURE**

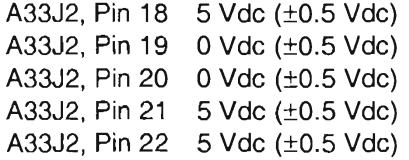

- If any voltage is incorrect, replace A33 Monitor Control (para 3-1-11).
- 5. Install A33 Monitor Control (para 3-1-11). Remove A6 Monitor (para 3-1-10) and install on PC Board Assembly Extender in Test Set. Install Monitor/Monitor Control Extended Ribbon Cable in place of Monitor/Monitor Control Ribbon Cable (W49).
- 6. Verify voltages with DMM at A6P1 (fig. FO-7).

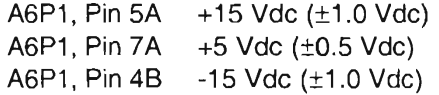

- If any voltage is incorrect, replace A22 Power Supply (para 3-1-18).
- If all voltages are correct, replace A6 Monitor (para 3-1-10).

# 2-2-5 SELF TEST FAILURE TEST. - Continued

### 8\_ **TEMPERATURE**

- 1. Run Self Test 8 in Extended Mode and verify 8.1 Ambient Test displays <100.
	- If incorrect, perform Steps 2-4.
	- If correct, perform Steps 5-6.
- 2. Locate A33 Monitor Control (fig. FO-2) and verify 3.0 Vdc (±0.5 Vdc) with DMM at A33J2, Pin 34 (fig. FO-29).
	- If incorrect, replace A33 Monitor Control (para 3-1-11).
- 3. Verify 2.5 Vdc (±0.5 Vdc) with DMM at A33J2, Pin 47.
	- If incorrect, perform Step 4.
	- If correct, replace A33 Monitor Control (para 3-1-11).
- 4. Verify voltages with DMM at A33J2.

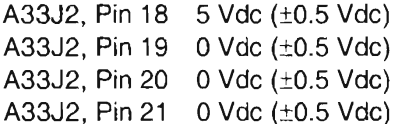

- If any voltage is incorrect, replace A33 Monitor Control (para 3-1-11).
- If all voltages are correct, replace A6 Monitor (para 3-1-10).
- 5. Run Extended Self Test 8.2 (RF Test).
- 6. Locate A33 Monitor Control (fig. FO-2) and verify 0.250 Vdc (±O.OS Vdc) with DMM at A33J2, Pin 47 (fig. FO-29).
	- If incorrect, perform Steps 7-8.
	- If correct, replace A33 Monitor Control (para 3-1-11).
- 7. Locate A21 Power Termination (fig. FO-2) and verify 0.300 Vdc (±0.05 Vdc) with DMM at A21FL1 (fig. FO-19).
	- If incorrect, replace A21 Power Termination (para 3-1-29).
- 8. Locate A33 Monitor Control (fig. FO-2) and verify voltages with DMM at A33J2 (fig. FO-29).

A33J2, Pin 18 0 Vdc (±0.5 Vdc) A33J2. Pin 19 5 Vdc (±O.S Vdc) A33J2. Pin 20 0 Vdc (±O.S Vdc) A33J2, Pin 21 0 Vdc (±O.S Vdc)

- If any voltage is incorrect, replace A33 Monitor Control (para 3-1-11).
- If all voltages are correct, replace A6 Monitor (para 3-1-10).

#### 9\_ **AUDIO SINAD**

- 1. Locate A33 Monitor Control (fig. FO-2). Run Self Test 9 in Extended Mode and verify 1 Vdc (±0.1 Vdc) with DMM at A33J2, Pin 47 (fig. FO-29).
	- If incorrect, perform Steps 2-5.
	- If correct, replace A33 Monitor Control (para 3-1-11).

# 2-2-5 SELF TEST FAILURE TEST. - Continued

### 9. AUDIO SINAD (cont)

- 2. Connect Distortion Analyzer to AUDIO OUT Connector. Set Distortion Analyzer to measure SINAD.
- 3. Verify 10 dB (±1 dB) with Distortion Analyzer.
	- If incorrect, replace A31 Function Generator (para 3-1-12).
- 4. Verify voltages with DMM at A33J2.

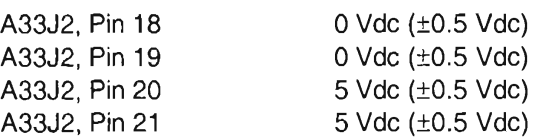

- If any voltage is incorrect, replace A33 Monitor Control (para 3-1-11).
- 5. Loop Self Test 9 and verify signals with Oscilloscope are not stuck at -7.5 Vdc or 7.5 Vdc at A33J2.

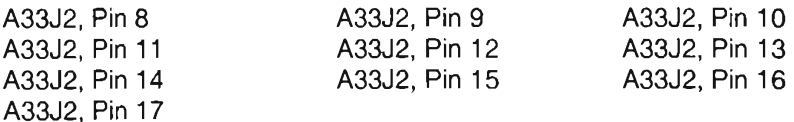

- If any signal is incorrect, replace A33 Monitor Control (para 3-1-11).
- If all signals are correct, replace A6 Monitor (para 3-1-10).

#### 10. SCOPE PERIOD AND LEVEL

- 1. Remove A6 Monitor (para 3-1-10) and install on PC Board Assembly Extender in Test Set. Install Monitor/Monitor Control Extended Ribbon Cable in place of Monitor/Monitor Control Ribbon Cable (W49).
- 2. Run Self Test 10 and verify 2 kHz (±20 Hz) square wave at 6 Vp-p (±0.6 V) with Oscilloscope at A6P1, Pin 3A (fig. FO-7) as shown.

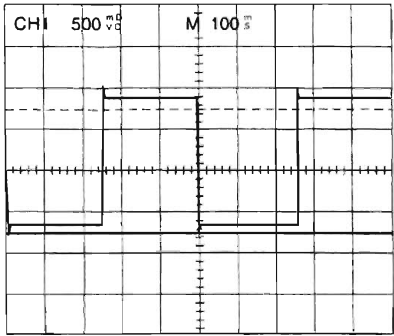

CE2F0244

- If incorrect, replace A31 Function Generator (para 3-1-12).
- 3. Verify 2 kHz (±20 Hz) square wave at 6 Vp-p (±0.6 V) with Oscilloscope at A6P1, Pin 2B.
	- If incorrect, perform Steps 4-5.
	- If correct, replace A32 Digitizer (para 3-1-3).
- 4. Install A6 Monitor (para 3-1-10). Remove A33 Monitor Control (para 3-1-11) and install on PC Board Assembly Extender in Test Set. Install Monitor/Monitor Control Extended Ribbon Cable in place of Monitor/Monitor Control Ribbon Cable (W49).

# 2-2-5 SELF TEST FAILURE TEST. - Continued

## 10. SCOPE PERIOD AND LEVEL (cont)

5. Loop Self Test 10 and verify signals with Oscilloscope are not stuck at -7.5 Vdc or 7.5 Vdc at A33J2 (fig. FO-29).

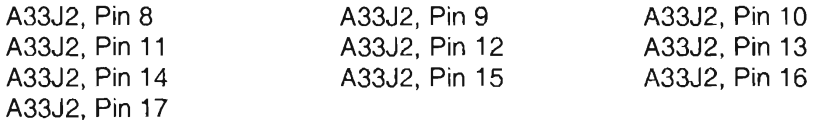

- If any signal is incorrect, replace A33 Monitor Control (para 3-1-11).
- If all signals are correct, replace A6 Monitor (para 3-1-10).

### 11. AF COUNTER

- 1. Remove A6 Monitor (para 3-1-10) and install on PC Board Assembly Extender in Test Set. Install Monitor/Monitor Control Extended Ribbon Cable in place of Monitor/Monitor Control Ribbon Cable (W49).
- 2. Run Self Test 11.
- 3. Verify 37.890 kHz (±40 Hz) signal with Frequency Counter at ASP1. Pin 3A (fig. FO-7).
	- If incorrect, replace A31 Function Generator (para 3-1-12).
- 4. Verify 37.890 kHz (±40 Hz) signal with Frequency Counter at ASP1, Pin 3B.
	- If incorrect, perform Steps 5-6.
	- If correct, replace A30 Counter (para 3-1-4).
- 5. Install AS Monitor (para 3-1 -1 0). Remove A33 Monitor Control (para 3-1-11) and install on PC Board Assembly Extender in Test Set. Install Monitor/Monitor Control Extended Ribbon Cable in place of Monitor/Monitor Control Ribbon Cable (W49).
- 6. Loop Self Test 11 and verify signals with Oscilloscope are not stuck at -7.5 Vdc or 7.5 Vdc at A33J2 (fig. FO-29).

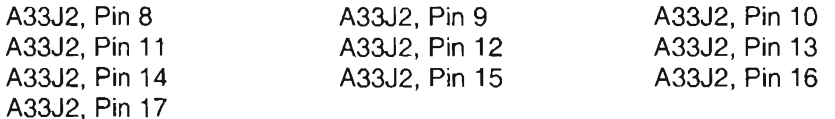

- If any signal is incorrect. replace A33 Monitor Control (para 3-1-11).
- If all signals are correct, replace A6 Monitor (para 3-1-10).

2-2-5 SELF TEST FAILURE TEST. - Continued

## 12. **LP FILTER**

1. Locate A33 Monitor Control (fig. FO-2). Run Self Test 12 and verify signal with Oscilloscope and x1 0 Probe at A33J2, Pin 47 (fig, FO-29) as shown.

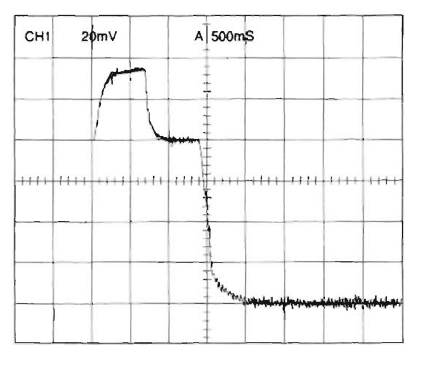

2. Verify level of Region 1 is 1 Vdc (±0.2 V).

If incorrect, perform Step 5.

#### 12. **LP FILTER - Continued**

- 3. Verify level of Region 2 is 50% to 90% of level in Region 1.
	- If incorrect, perform Step 5.
- 4. Verify level of Region 3 is <10% of Region 1.
	- If incorrect, perform Step 5.
	- If correct, replace A33 Monitor Control (para 3-1-11).
- 5. Verify voltages with DMM at A33J2.

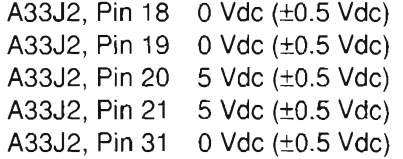

- If any voltage is incorrect, replace A33 Monitor Control (para 3-1-11).
- 6. Loop Self Test 12 and verify signals with Oscilloscope are not stuck at -7.5 Vdc or 7.5 Vdc at A33J2.

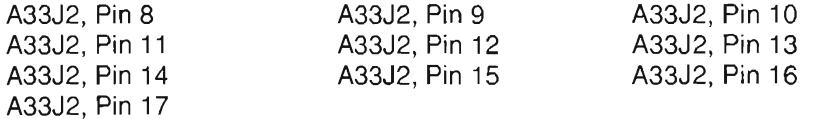

- If any signal is incorrect, replace A33 Monitor Control (para 3-1-11).
- If all signals are correct, replace A6 Monitor (para 3-1-10).

### 13. CWT **FILTER**

## **NOTE**

Failures for Self Test 13 are detected as multiple failures. Failures for Self Test 13 are indicated and cleared on previous Self Test procedures.

CE2F0242

CE2F0242

# 2-2-5 SELF TEST FAILURE TEST. - Continued

# 14. **HP FILTER**

1. Locate A33 Monitor Control (fig. FO-2). Run Self Test 14 and verify signal with Oscilloscope and x1 0 Probe at A33J2, Pin 47 (fig, FO-29) as shown.

> $CH1$  20mV  $A$  500mS  $\sqrt{2}$  $\frac{1}{2}$  $\downarrow$  . I -~

- 2. Verify level of Region 1 is 1 Vdc (±0.2 V).
	- If incorrect, perform Step 5.
- 3. Verify level of Region 2 is 50% to 90% of level in Region 1.
	- If incorrect, perform Step 5.
- 4. Verify level of Region 3 is <10% of Region 1.
	- If incorrect, perform Step 5.
	- If correct, replace A33 Monitor Control (para 3-1-11).
- 5. Verify voltages with DMM at A33J2.

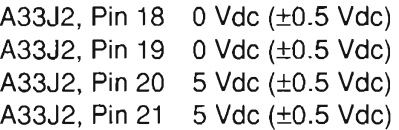

- If any voltage is incorrect, replace A33 Monitor Control (para 3-1-11).
- 6. Loop Self Test 12 and verify signals with Oscilloscope are not stuck at -7.5 Vdc or 7.5 Vdc at A33J2.

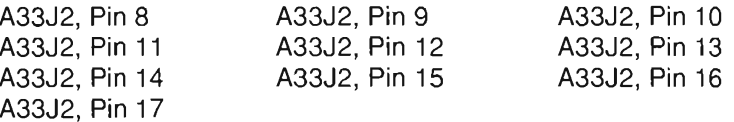

- If any signal is incorrect, replace A33 Monitor Control (para 3-1-11).
- 7. Verify frequency is 300 kHz (±5 kHz) with Frequency Counter at A33J2, Pin 6.
	- If incorrect, replace A33 Monitor Control (para 3-1-11).
	- If correct, replace A6 Monitor (para 3-1-10).

## 15. **PHASELOCK LOOPS**

- 1. Remove A29 RF I/O (para 3-1-13) and install on PC Board Assembly Extender in Test Set.
- 2. Run Self Test 15 in Extended Mode until failure is detected.

# 2-2-5 SELF TEST FAILURE TEST. - Continued

# 15. PHASELOCK LOOPS (cont)

 $\subset$ 

3. Verify voltage for failed test with DMM at A29P2 (fig. FO-27).

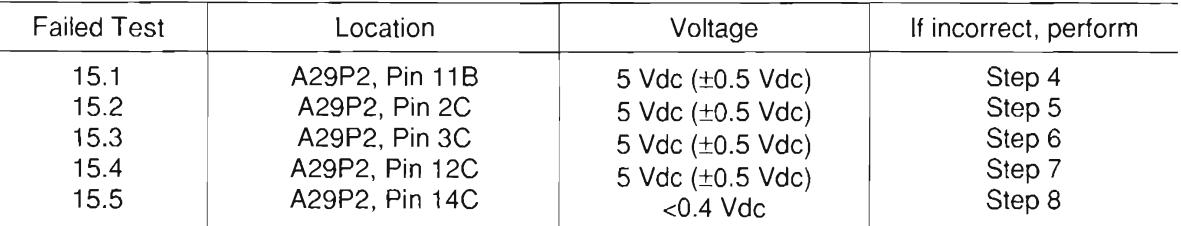

- If correct, replace A29 RF I/O (para 3-1-13).
- 4. Disconnect W20 (fig. FO-2) from A41 90 MHz Generator (fig. FO-2), connect Frequency Counter to W20 (fig. FO-2) and verify 1 MHz  $(\pm 0.5 \text{ Hz})$ .
	- If incorrect, perform Step 9.
	- If correct, replace A41 90 MHz Generator (para 3-1-8).
- 5. Disconnect W14 (fig. FO-2) from A13 1st LO (fig. FO-2), connect Frequency Counter to W14 (fig. FO-2) and verify 10 MHz (±5 Hz).
	- If incorrect, perform Step 9.
	- If correct, replace A13 1st LO (para 3-1-24).
- 6. Disconnect W15 (fig. FO-2) from A131st LO (fig. FO-2), connect Frequency Counter to W15 (fig. FO-2) and verify 10 MHz (±5 Hz).
	- If incorrect, perform Step 9.
	- If correct, replace A13 1st LO (para 3-1-24).
- 7. Disconnect W19 (fig. FO-2) from A40 3rd LO (fig. FO-2), connect Frequency Counter to W 19 (fig. FO-2) and verify 1 MHz (±O.S Hz).
	- If incorrect, perform Step 9.
	- If correct, replace A40 3rd LO (para 3-1-7).
- 8. Disconnect W18 (fig. FO-2) from A8 Analyzer RF (fig. FO-2), connect Frequency Counter to W18 (fig. FO-2) and verify 1 MHz (±0.5 Hz).
	- If incorrect, perform Step 9.
	- If correct, replace A8 Analyzer RF (para 3-1-6).
- 9. Reconnect coaxial cable. Disconnect W16 from A18 RF Modem (fig. FO-2), connect Frequency Counter to W16 (fig. FO-2) and verify 10 MHz  $(\pm 5$  Hz).
	- If incorrect, replace A39 Master Oscillator (para 3-1-30).
	- If correct, replace A18 RF Modem.

#### 16. POWER METER

- 1. Run Self Test 16.
- 2. Connect Measuring Receiver to T/R Connector. Set Measuring Receiver to measure RF Power.
- 3. Verify 0 dBm (±2 dB) with Measuring Receiver.

 $\overline{\phantom{a}}$ 

# 2-2-5 SELF TEST FAILURE TEST. - Continued

# 16. **POWER METER** (conI)

- If incorrect, perform Steps 7-16.
- 4. Locate A21 Power Termination (fig. FO-2) and verify 0.25 Vdc (±0.05 Vdc) with DMM at A21 FL9 (fig. FO-19).
	- If incorrect, replace A21 Power Termination (para 3-1-29).
- 5. Locate A33 Monitor Control (fig. FO-2) and verify 0.21 Vdc (±0.05 Vdc) with DMM at A33J2, Pin 47 (fig. FO-29).
	- If incorrect, perform Step 6.
	- If correct, replace A33 Monitor Control (para 3-1-11).
- 6. Verify voltages with DMM at A33J2.

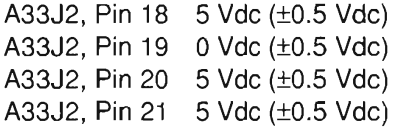

- If any voltage is incorrect, replace A33 Monitor Control (para 3-1-11).
- If all voltages are correct, replace A6 Monitor (para 3-1-10).
- 7. Locate A20 Generator IF (fig. FO-2) and verify -2.5 Vdc (±1 Vdc) with DMM at A20W1P1, Pin 4 (fig. FO-18).
	- If incorrect, perform Steps 17-19.
- 8. Disconnect W13 (fig. FO-2) from A18 RF Modem (fig. FO-2), connect Measuring Receiver to W13 (fig. FO-2) and verify >-20 dBm.
	- If incorrect, replace A41 90 MHz Generator (para 3-1-8).
- 9. Reconnect W13. Disconnect W12 (fig. FO-2) from A20 Generator IF (fig. FO-2), connect Measuring Receiver to W12 (fig. FO-2) and verify >5 dBm.
	- If incorrect, replace A13 1st LO (para 3-1-24).
- 10. Reconnect W12. Disconnect W11 (fig. FO-2) from A20 Generator IF (fig. FO-2), connect Measuring Receiver to W11 (fig. FO-2) and verify >-4 dBm.
	- If incorrect, replace A 15 2nd LO (para 3-1-23).
- 11. Locate A36 Attenuator (fig. FO-2) and verify 0 Vdc (±O.S Vdc) with DMM at A36AT1 , Pins 1, 2, 4, 8, 16, 32, 32a and 32b (fig. FO-31).
	- Replace A36 Attenuator (para 3-1-28)
- 12. Locate A21 Power Termination (fig. FO-2) and verify 13.5 Vdc (±1 Vdc) with DMM at A21FL2 (fig. FO-19).
	- If incorrect, replace A29 RF I/O (para 3-1-13).
- 13. Remove A36 Attenuator (para 3-1-28). Reconnect A36J1, A36J2, A36J3 and A36J4 (fig. FO-31).
- 14. Locate A20 Generator IF (fig. FO-2) and verify level is + 11.5 dBm (±2 dB) with Measuring Receiver at A20P6 (fig. FO-18).
	- If incorrect, replace A20 Generator IF (para 3-1-27).
#### 2-2-5 SELF TEST FAILURE TEST. - Continued

#### 16. **POWER METER** (cont)

l

- 15. Connect coaxial cable between A20P6 and A36J5 (fig. FO-31).
- 16. Verify level is +8 to + 11 dBm with Measuring Receiver at A36J6.
	- If incorrect, remove A36 Attenuator (para 3-1-28) and replace A36AT1.
	- If correct, replace A21 Power Termination (para 3-1-29).
- 17. Disconnect W13 (fig. FO-2) from A 18 RF Modem (fig. FO-2), connect Measuring Receiver to W13 (fig. FO-2) and verify >-20 dBm.
	- If incorrect, replace A41 90 MHz Generator (para 3-1-8).
- 18. Reconnect W13. Disconnect W12 (fig. FO-2) from A20 Generator IF (fig. FO-2, Sheet 1 of 3), connect Measuring Receiver to W12 (fig. FO-2) and verify >5 dBm.
	- If incorrect, replace A13 1st LO (para 3-1-24).
- 19. Reconnect W12. Disconnect W11 (fig. FO-2) from A20 Generator IF (fig. FO-2, Sheet 1 of 3), connect Measuring Receiver to W11 (fig. FO-2) and verify >-4 dBm.
	- If incorrect, replace A15 2nd LO (para 3-1-23).
	- If correct, replace A20 Generator IF (para 3-1-27).

#### 17. **ANALYZER LEVEL**

- 1. Disconnect W4 (fig. FO-2) from A16 Receive IF (fig. FO-2) and connect Spectrum Analyzer to W4 (fig. FO-2).
- 2. Set Spectrum Analyzer Frequency to 10 MHz.
- 3. Run Self Test 17 in Extended Mode and verify level is -20 dBm (±3 dB).
	- If incorrect, replace A21 Power Termination (para 3-1-29).
- 4. Reconnect W4. Disconnect W9 from A8 Analyzer RF (fig. FO-2), connect Spectrum Analyzer to W9 (fig. FO-2) and verify -37 dBm  $(\pm 10$  dB) RF Power and Frequency for failed test.

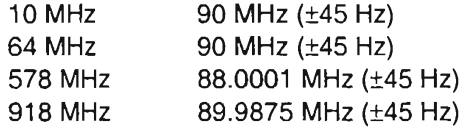

- If any frequency is incorrect, perform Step 17.
- 5. Reconnect W9.
- 6. Press MTRS MODE Key, "AUX" F6 and RCL Key.
- 7. Use Field Select Keys to move cursor to "10. Factory Defaults" and press ENTER Key twice.
- 8. Press SCOPE/ANLZ MODE Key to access Analyzer Operation Screen.
- 9. Use FIELD SELECT Keys to move cursor to RF. Press ENTER Key. Use DATA ENTRY Keypad to enter 500.0000 MHz. Press ENTER Key.
- 10. Use FIELD SELECT Keys to move cursor to Scan. Press ENTER Key. Use DATA SCROLL Keys to select 0 kHz. Press ENTER Key.
- 11. Set Signal Generator for 500 MHz signal at -40 dBm with no modulation. Connect Signal Generator to ANTENNA IN Connector.

## 2-2-5 SELF TEST FAILURE TEST. - Continued

#### 17. **ANALYZER LEVEL** (cont)

- 12. Disconnect W25 from A7 Analyzer Log/IF (fig. FO-2) and connect Spectrum Analyzer to W25 (fig. FO-2). Set Spectrum Analyzer for 10.7 MHz.
- 13. Verify level is -27 dBm (±5 dB) at 10.7 MHz (±1 Hz).
	- If incorrect, perform Step 18.
- 14. Reconnect W2S. Remove A32 Digitizer (para 3-1-3) and install on PC Board Assembly Extender in Test Set.
- 15. Locate A32 Digitizer (fig. FO-2) and verify 1.4 Vdc (±0.1 Vdc) with DMM at A32P2, Pin 8B (fig. FO-28).
	- If incorrect, replace A7 Analyzer Log/iF (para 3-1-5).
	- If correct, replace A32 Digitizer (para 3-1-3).
- 16. Reconnect W9. Disconnect W6 (fig. FO-2) from A 16 Receive IF (fig. FO-2), connect Spectrum Analyzer to W6 (fig. FO-2) and verify >5 dBm RF Power and Frequency for failed test.

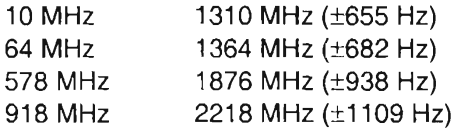

- If any frequency is incorrect, replace A13 1st LO (para 3-1-24).
- If all frequencies are correct, replace A 16 Receive IF (para 3-1-26).
- 17. Reconnect W25. Disconnect W26 from A8 Analyzer RF (fig. FO-2), connect Spectrum Analyzer to W26 (fig. FO-2) and verify >3 dBm RF Power and Frequency for failed test.

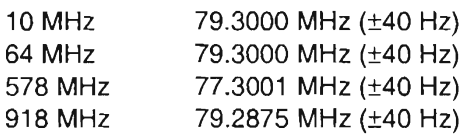

- If any frequency is incorrect, replace A40 3rd LO (para 3-1-7).
- If ali frequencies are correct, replace A8 Analyzer RF (para 3-1-6).

#### 18. **AM MODULATION**

- 1. Connect Measuring Receiver to T/R Connector. Select AM Detector on Measuring Receiver.
- 2. Run Self Test 18 and verify 100 MHz (±100 Hz) at -10 dBm (±2 dB) with 30% (±5%) AM and 1 kHz Audio tone with Measuring Receiver.
	- If incorrect, perform Steps 7-10.
- 3. Remove A6 Monitor (para 3-1-10) and install on PC Board Assembly Extender in Test Set. Install Monitor/Monitor Control Extended Ribbon Cable in place of Monitor/Monitor Control Ribbon Cable (W49).
- 4. Run Self Test 18 and verify 1 kHz sine wave at 1 Vp-p (±0.1 V) with Oscilloscope at A6P1, Pin 8A (fig. FO-7).
	- If incorrect, replace A9 Receiver (para 3-1-9).
- 5. Install A6 Monitor (para 3-1-10). Remove A33 Monitor Control (para 3-1-11) and install on PC Board Assembly Extender in Test Set. Install Monitor/Monitor Control Extended Ribbon Cable in place of Monitor/Monitor Control Ribbon Cable (W49).

### 2-2-5 SELF TEST FAILURE TEST. - Continued

#### 18. **AM MODULATION** (cont)

- 6. Verify 5.0 Vdc (±0.5 Vdc) with DMM at A33J2, Pin 23 (fig. FO-29).
	- If incorrect, replace A33 Monitor Control (para 3-1-11).
	- If correct, replace A6 Monitor (para 3-1-10).
- 7. Remove A41 90 MHz Generator (para 3-1-8) and install on PC Board Assembly Extender in Test Set.
- 8. Verify 0.8 VAC ( $\pm$ 0.04 VAC) with DMM at A71P1, Pin 1A (fig. FO-10).
	- If incorrect, replace A31 Function Generator (para 3-1-12).
- 9. Disconnect W13 (fig. FO-2) from A41 90 MHz Generator (fig. FO-2) and connect Signal Generator to W13 (fig. FO-2). Set Signal Generator for 90 MHz at -25 dBm with 30% AM.
- 10. Verify -2.5 Vdc  $(\pm 1 \text{ Vdc})$  with DMM at A71P1, Pin 2B (fig. FO-10).
	- If incorrect, replace A18 RF Modem.
	- If correct, replace A41 90 MHz Generator (para 3-1-8).

#### 19. **SYNTHESIZER RESPONSE**

## **NOTE**

Failures for Self Test 19 are detected as multiple failures. Failures for Self Test 19 are indicated and cleared on previous Self Test procedures.

#### 20. **RF COUNTER**

- 1. Disconnect W24 (fig. FO-2) from A30 Counter(fig. FO-2) and connect Frequency Counter to W24 (fig. FO-2).
- 2. Run Self Test 20 and verify 425 kHz (±50 Hz).
	- If incorrect, replace A9 Receiver (para 3-1-9).
	- If correct, replace A30 Counter (para 3-1-4).

#### 21. **FM DEVIATION**

- 1. Connect Measuring Receiver to T/R Connector. Set Low-Pass Filter to 15 kHz and select FM Detector on Measuring Receiver.
- 2. Run Self Test 21 and verify 100 MHz (±100 Hz) at 0 dBm (±2 dB) with 5 kHz (±1 kHz) Deviation and 1 kHz Audio tone with Measuring Receiver.
	- If incorrect, perform Steps 6-13.
- 3. Remove A6 Monitor (para 3-1-10) and install on PC Board Assembly Extender in Test Set. Install Monitor/Monitor Control Extended Ribbon Cable in place of Monitor/Monitor Control Ribbon Cable (W49).
- 4. Run Self Test 21 and verify 1 kHz sine wave at 1 Vp-p (±0.1 V) with Oscilloscope at A6Pl, Pin 8B (fig. FO-7).
	- If incorrect, replace A9 Receiver (para 3-1-9).
- 5. Install A6 Monitor (para 3-1-10). Remove A33 Monitor Control (para 3-1-11) and install on PC Board Assembly Extender in Test Set. Install Monitor/Monitor Control Extended Ribbon Cable in place of Monitor/Monitor Control Ribbon Cable (W49).
- 6. Verify 5.0 Vdc (±0.5 Vdc) with DMM at A33J2, Pin 24 (fig. FO-29).

## 2-2-5 SELF TEST FAILURE TEST. - Continued

#### 21. **FM DEVIATION** (cont)

- If incorrect, replace A33 Monitor Control (para 3-1-11).
- If correct, replace A6 Monitor (para 3-1-10).
- 7. Remove A41 90 MHz Generator (para 3-1-S) and install on PC Board Assembly Extender in Test Set.
- 8. Verify 0.67 VAC (±0.035 VAC) with DMM at A71P1, Pin 2A (fig. FO-10).
	- If incorrect, replace A31 Function Generator (para 3-1-12).
- 9. Disconnect W13 (fig. FO-2) from A41 90 MHz Generator (fig. FO-2), connect Measuring Receiver to A41J3 (fig. FO-10) and verify 90 MHz with 5 kHz (±1 kHz) deviation.
	- If incorrect, replace A41 90 MHz Generator (para 3-1-S).
- 10. Reconnect W 13 (fig. FO-2). Disconnect W 12 from A20 Generator IF (fig. FO-2, Sheet 1 of 3) and connect Measuring Receiver to W12 (fig. FO-2). Set Measuring Receiver for FM Measurement, High-Pass Filter to 50 Hz. Low-Pass Filter to 15 kHz and RMS measurement.
- 11. Press RF GEN MODE Key.
- 12. Use Field Select Keys to move cursor to RF. Press ENTER Key. Use DATA ENTRY Keypad to enter 0.2500 MHz. Press ENTER Key.
- 13. Verify reading of <100 Hz RMS.
	- If incorrect, replace A131st LO (para 3-1-24).
- 14. Reconnect W12. Disconnect W11 from A20 Generator IF (fig. FO-2), connect Measuring Receiver to W11 (fig. FO-2) and verify reading of <100 Hz RMS.
	- If incorrect, replace A 15 2nd LO (para 3-1-23).
	- If correct, replace A20 Generator IF (para 3-1-27).

#### 22. **ANALYZER DISPERSION**

- 1. Remove A32 Digitizer (para 3-1-3) and install on PC Board Assembly Extender in Test Set.
- 2. Press SCOPE/ANLZ MODE Key to access Analyzer Operation Screen.
- 3. Press "More" F6 until "Scan" F3 appears. Press "Scan" F3. Enter Scan Rates and verify Region 1 Duration is 64 ms (±3.2 ms) and Region 2 Duration is 10 ms (±5 ms) as shown. Verify Region 1 Level with Oscilloscope at A32P2, Pin 98 (fig. FO-2S) as shown.

#### **SCAN RATE REGION 1 LEVEL**

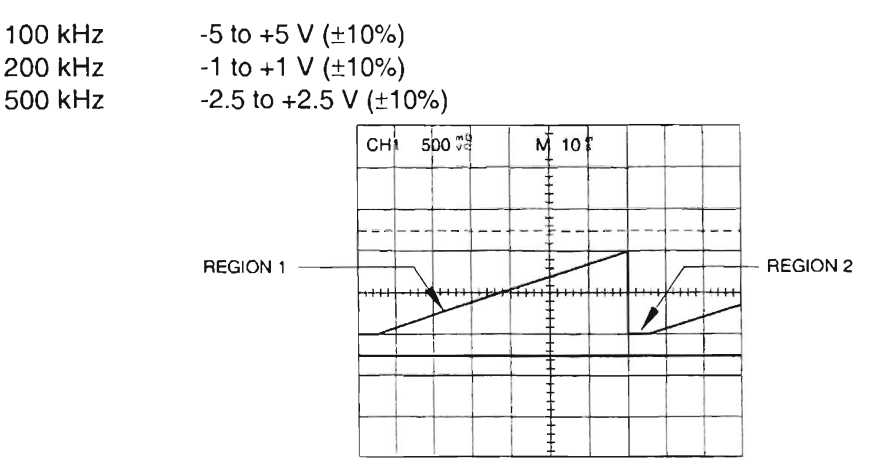

CE2F0243

### 2-2-5 SELF TEST FAILURE TEST. - Continued

#### 22. ANALYZER DISPERSION (cont)

- If any output is incorrect, replace A32 Digitizer (para 3·1-3).
- If all outputs are correct, replace A8 Analyzer RF (para 3-1-6).

#### 23. RECEIVER SELECTIVITY

- 1. Remove A29 RF I/O (para 3-1-13) and install on PC Board Assembly Extender in Test Set.
- 2. Run Self Test 23 and verify voltage with DMM at A29P2 (fig. FO-27).

A29P2, Pin 15A 0 Vdc (±O.5 Vdc) A29P2, Pin 16A 5 Vdc (±O.5 Vdc)

- If any voltage is incorrect, replace A29 RF I/O (para 3-1-13).
- If all voltages are correct, replace A9 Receiver (para 3-1-9).

### 2-2-6 DMM TEST

#### **DESCRIPTION**

This test determines fault in the A 11 DMM by measuring the response to known voltage, current and resistive loads.

#### **NOTE**

Perform this test only when instructed from table 2-1 or another troubleshooting test. Do not perform this troubleshooting test as a separate procedure unless otherwise instructed. Certain conditions have been established and/or tested prior to performing this test.

1. Connect external test equipment as shown.

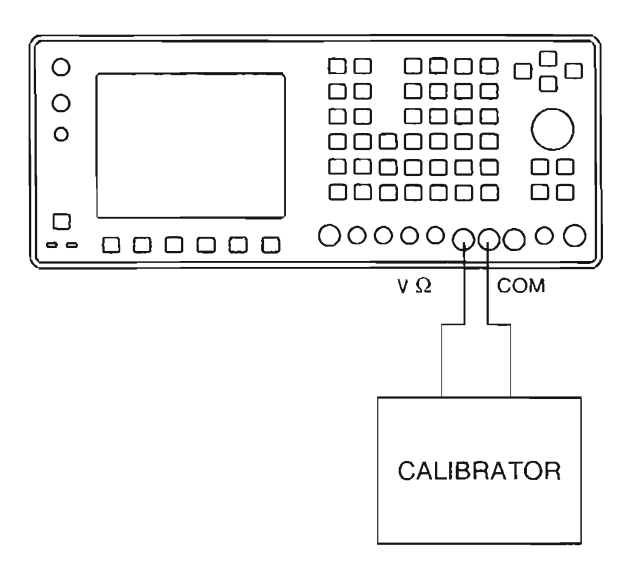

CE2F0170

- 2. Press MTRS MODE Key.
- 3. Use FIELD SELECT Keys to move cursor to "10. Digital Multimeter (DMM)." Press ENTER Key.
- 4. Use FIELD SELECT Keys to move cursor to MULTIMETER. Press ENTER Key. Use DATA SCROLL Keys to select DCV. Press ENTER Key.
- 5. Use FIELD SELECT Keys to move cursor to RANGE. Press ENTER Key. Select DCV ranges and verify values on DMM.

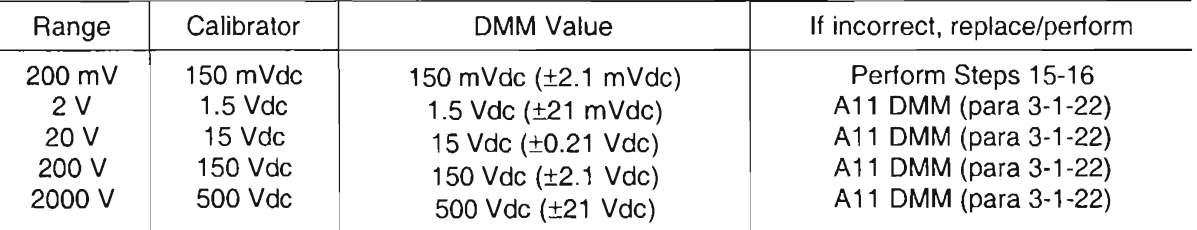

2-2-6 DMM TEST - Continued

J.

 $\overline{a}$ 

- 6. Use FIELD SELECT Keys to move cursor to MULTIMETER. Press ENTER Key. Use DATA SCROLL Keys to select ACV. Press ENTER Key.
- 7. Use FIELD SELECT Keys to move cursor to RANGE. Press ENTER Key. Select ACV ranges and verify values on DMM. (When Multimeter readout exceeds 500 VAC, Test Set beeps and displays Multimeter Readout Bar in red.)

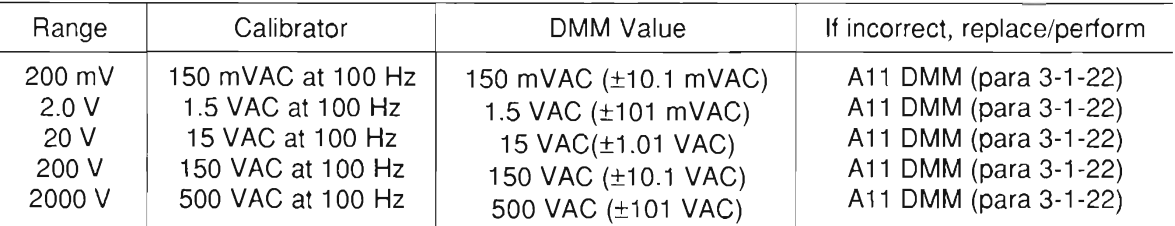

- 8. Use FIELD SELECT Keys to move cursor to MULTIMETER. Press ENTER Key. Use DATA SCROLL Keys to select Ohm. Press ENTER Key.
- 9. Use FIELD SELECT Keys to move cursor to RANGE. Press ENTER Key. Select Ohm ranges and verify values on DMM.

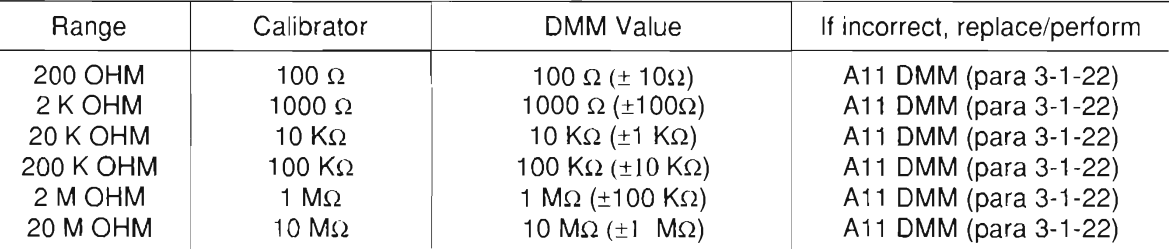

10. Connect external test equipment as shown.

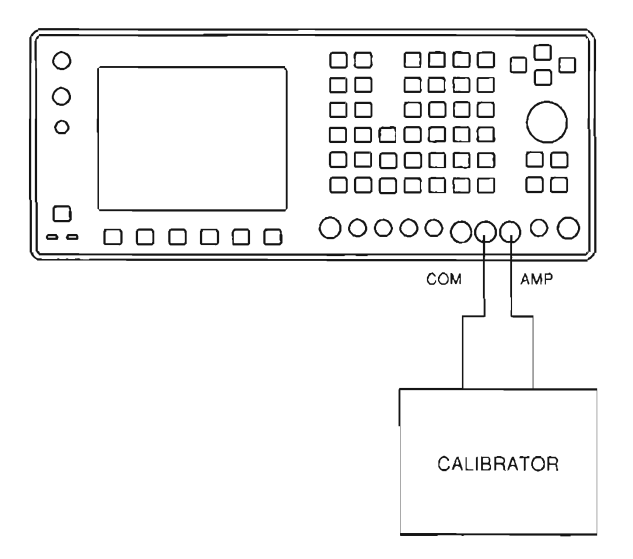

CE2FOI71

11. Use FIELD SELECT Keys to move cursor to MULTIMETER. Press ENTER Key. Use DATA SCROLL Keys to select DCC. Press ENTER Key.

## 2-2-6 DMM TEST - Continued

12. Use FIELD SELECT Keys to move cursor to RANGE. Press ENTER Key. Select DCC ranges and verify values on DMM.

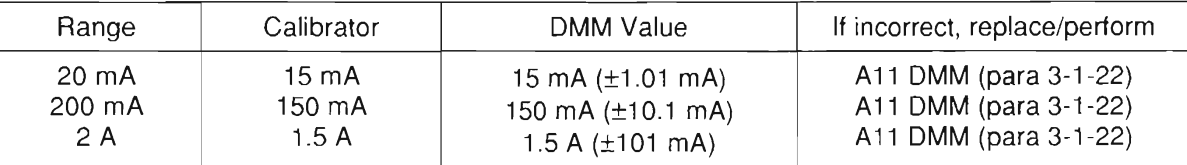

- 13. Use FIELD SELECT Keys to move cursor to MULTIMETER. Press ENTER Key. Use DATA SCROLL Keys to select ACC. Press ENTER Key.
- 14. Use FIELD SELECT Keys to move cursor to RANGE. Press ENTER Key. Select ACC ranges and verify values on DMM.

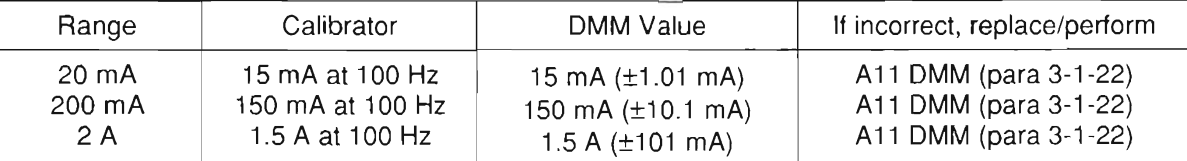

- 15. Use FIELD SELECT Keys to move cursor to MULTIMETER. Press ENTER Key. Use DATA SCROLL Keys to select Ohm. Press ENTER Key
- 16. Use FIELD SELECT Keys to move cursor to RANGE. Press ENTER Key. Select 200 OHM range. Set Calibrator to 100  $\Omega$  and verify 100  $\Omega$  ( $\pm$ 10  $\Omega$ ) on DMM.
	- If incorrect, perform Steps 17-19.
	- If correct, replace A11 DMM (para 3-1-22).
- 17. Remove A30 Counter (para 3-1-4) and install on PC Board Assembly Extender in Test Set.
- 18. Enter RANGE Field values and verify TTL pulses or pulse trains are present with Oscilloscope at A30P2 (fig. FO-27) when cycling through ranges, pressing ENTER Key at each range.

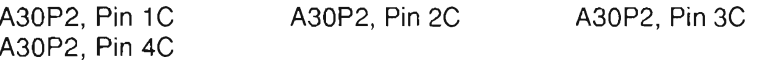

- If any reading is incorrect, replace A30 Counter (para 3-1-4).
- 19. Enter RANGE Field values and verify TTL pulses or pulse trains are present with Oscilloscope at A30P2, Pin 1 B when cycling through ranges, pressing ENTER Key at each range.
	- If incorrect, replace A11 DMM (para 3-1-22).
	- If correct, replace A30 Counter (para 3-1-4)

### 2-2-7 PERFORMANCE TEST

## **DESCRIPTION**

This procedure covers:

- Intensity/Contrast
	- Keyboard
	- Data Scroll Spinner
	- Squelch
	- AF Gen 1 Frequency and Level Accuracy
	- AF Gen 1 Distortion Threshold
	- Speaker/Speaker Control
	- AF Gen 2 Frequency And Level Accuracy
	- AF Gen 2 Distortion Threshold
	- External Modulation
	- MIC/ACC IN/OUT Connector Modulation<br>• RE Gen Level Flatness
	- RF Gen Level Flatness
	- RF Gen Frequency Accuracy
	- RF Gen Level Accuracy<br>• RF Gen Residual FM
	- RF Gen Residual FM
	- RF Gen AM
	- RF Gen FM
	- RF Gen Harmonic/Non-Harmonic Level
	- Frequency/Frequency Error Meter
	- AGC
	- Receiver Sensitivity
	- Receiver Selectivity<br>• Antenna In Connect
	- Antenna In Connector Overload Protection
	- Duplex Out Connector Overload Protection
	- BER Meter
	- Duplex Out Connector Level
	- DTMF
	- DMM
	- Power Meter High Power
	- Oscilloscope Vertical Accuracy
	- DC Power

## **NOTE**

- Performance Test must be performed in order shown.
- Allow 30 minute warm-up period for Radio Test Set prior to performing the Performance Test.

## 2-2-7 PERFORMANCE TEST - Continued

#### **INITIALIZED SETUP**

- 1. Perform Turn-On Procedure (FM/AM-1600 Operation Manual).
- 2. Perform Self Test (FM/AM-1600 Operation Manual).

#### **INTENSITY/CONTRAST**

1. Turn LCD INTENSITY/Contrast cw and ccw through full range of control and verify LCD Intensity changes with control movement from a dim display to full brightness.

#### **KEYBOARD**

1. Press MODE Keys and verify Screens appears.

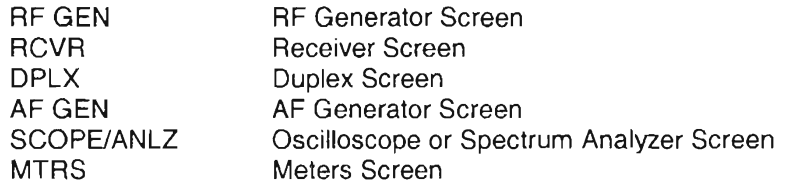

- 2. Press "AUX" F6 and verify Auxiliary Functions Menu appears.
- 3. Use FIELD SELECT Keys to move cursor to "5. External I/O". Press ENTER Key and verify Configure Menu appears.
- 4. Use FIELD SELECT Keys to move cursor to "1. RS-232 port". Press ENTER Key and verify Configure RS-232 Menu appears.
- 5. Use FIELD SELECT Keys to move cursor to "7. Echo". Press ENTER Key to select On.
- 6. Press "TERM" F5 and verify RS-232 Monitor Screen appears.
- 7. Press SHIFT Key and verify "S" appears between F1 and F2 definitions.
- 8. Press Alphabetic Keys in sequence and verify each letter appears on RS-232 Monitor Screen.
- 9. Press "?" F1, "/" F2, "+" F3, "=" F4 and "," F5 and verify special characters appear on RS-232 Monitor Screen.
- 10. Press RF GEN MODE Key.
- 11 . Press each FIELD SELECT Key and verify cursor moves with each key pressed.
- 12. Use FIELD SELECT Keys to move cursor to RF. Press ENTER Key. Use DATA ENTRY Keypad to enter 500 MHz. Press ENTER Key.
- 13. Press each DATA SCROLL Keys and verify cursor moves with each key pressed. Press ENTER Key.
- 14. Press SCOPE/ANLZ MODE Key to access Oscilloscope Screen.
- 15. Press HOLD SCRN Key and verify Trace stops all motion and "HOLD" Window appears over F3 and F4 definitions.
- 16. Press MTRS MODE Key and "AUX" F6.
- 17. Press STORE Key and verify Store Parameters Menu appears.
- 18. Press "AUX" F5.

2-2-7 PERFORMANCE TEST - Continued

#### **KEYBOARD - Continued**

 $\begin{array}{c} \hline \hline \hline \hline \end{array}$ 

- 19. Press RCL Key and verify Recall Parameters Menu appears.
- 20. Use FIELD SELECT Keys to move cursor to "10. Factory Defaults." Press ENTER Key and verify"1 O. Factory Defaults Recall?" prompt appears.
- 21. Press ENTER Key and "AUX" F5.

#### **DATA SCROLL SPINNER**

- 1. Press RF GEN MODE Key.
- 2. Use FIELD SELECT Keys to move cursor to RF. Press ENTER Key. Use DATA ENTRY Keypad to enter 500.0000 MHz. Press ENTER Key.
- 3. Rotate DATA SCROLL Spinner cw and ccw and verify value increases and decreases.

#### **saUELCH**

- 1. Press MTRS MODE Key, "AUX" F6 and RCL Key.
- 2. Use FIELD SELECT Keys to move cursor to "10. Factory Defaults" and press ENTER Key twice.
- 3. Connect Signal Generator to ANTENNA IN Connector.
- 4. Set Signal Generator for 80 MHz signal at -40 dBm with FM Modulation (1 kHz tone, 2.5 Khz deviation).
- 5. Press RCVR MODE Key.
- 6. Use FIELD SELECT Keys to move cursor to RF. Press ENTER Key. Use DATA ENTRY Keypad to enter 80.0000 MHz. Press ENTER Key.
- 7. Use FIELD SELECT Keys to move cursor to OdB. Press ENTER Key. Use DATA SCROLL Keys to select 40 dB. Press ENTER Key.
- 8. Press SOlCH Key and verify Squelch Indicator Bar appears with white inner bar indicating amount of rejection.
- 9. Turn DATA SCROll Spinner ccw until white bar disappears and verify readings are present for Receiver Operation Screen.
- 10. Turn DATA SCROLL Spinner cw until white bar extends from limit to limit and verify readings are replaced by"---".
- 11. Turn DATA SCROLL Spinner ccw until white bar disappears. Press ENTER Key.
- 12. Disconnect external test equipment.

#### **AFGEN1FREQUENCYANDLEVELACCURACY**

- 1. Press MTRS MODE Key, "AUX" F6 and RCl Key.
- 2. Use FIELD SELECT Keys to move cursor to "10. Factory Defaults" and press ENTER Key twice.
- 3. Press AF GEN MODE Key.
- 4. Use FIELD SELECT Keys to move cursor to GEN 1. Press ENTER Key to select On.
- 5. Use FIELD SELECT Keys to move cursor to lEVEl. Press ENTER Key. Use DATA ENTRY Keypad to enter 0.7070 V. Press ENTER Key.

## 2-2-7 PERFORMANCE TEST - Continued

### **AF GEN 1 FREQUENCY AND LEVEL ACCURACY - Continued**

6. Connect external test equipment as shown.

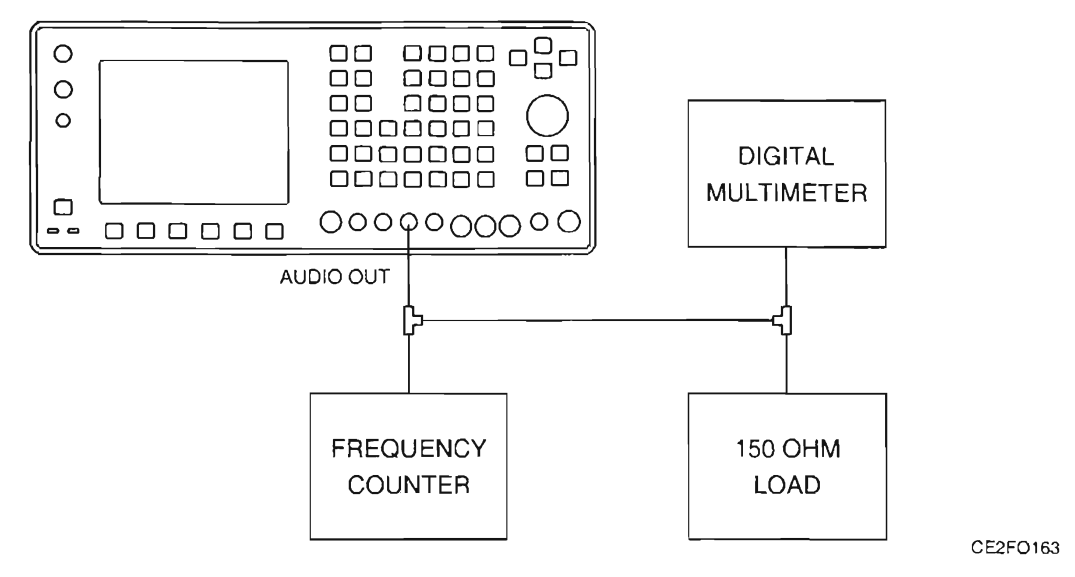

- 7. Verify 1000.0 Hz (±1 Hz) on Frequency Counter and 0.707 VRMS (Nominal) on DMM.
- 8. Use FIELD SELECT Keys to move cursor to Scale. Press ENTER Key. Use DATA SCROLL Keys to select 500 mV. Press ENTER Key.
- 9. Use FIELD SELECT Keys to move cursor to Sweep. Press ENTER Key. Use DATA SCROLL Keys to select 100 us. Press ENTER Key. Verify sine wave on Oscilloscope.
- 10. Disconnect external test equipment.

#### **AF GEN 1 DISTORTION THRESHOLD**

- 1. Press MTRS MODE Key, "AUX" F6 and RCL Key.
- 2. Use FIELD SELECT Keys to move cursor to "10. Factory Defaults" and press ENTER Key twice.
- 3. Connect Distortion Analyzer to AUDIO OUT Connector.
- 4. Press AF GEN MODE Key.
- 5. Use FIELD SELECT Keys to move cursor to GEN 1. Press ENTER Key to select On.
- 6. Use FIELD SELECT Keys to move cursor to LEVEL. Press ENTER Key. Use DATA ENTRY Keypad to enter 1.0000 V. Press ENTER Key.
- 7. Verify <2% is displayed on Distortion Analyzer.
- 8. Disconnect external test equipment.

#### **SPEAKER/SPEAKER CONTROL**

- 1. Press MTRS MODE Key, "AUX" F6 and RCL Key.
- 2. Use FIELD SELECT Keys to move cursor to "10. Factory Defaults" and press ENTER Key twice.
- 3. Press AF GEN MODE Key.

- 2-2-7 PERFORMANCE TEST Continued
- 4. Use FIELD SELECT Keys to move cursor to GEN 1. Press ENTER Key to select On.
- 5. Use FIELD SELECT Keys to move cursor to LEVEL. Press ENTER Key. Use DATA ENTRY Keypad to enter 1.0000 V. Press ENTER Key.
- 6. Press SETUP Key.
- 7. Use FIELD SELECT Keys to move cursor to "5. AF Output Setup". Press ENTER Key. Use FIELD SELECT Keys to move cursor to "2. To Speaker". Press ENTER Key to select On.
- 8. Press "Ret" F5.
- 9. Press  $\uparrow$  VOL Control Key until Volume Bar appears and audible tone is present.
- 10. Press each VOL Control Keys and verify speaker volume increases and decreases.
- 11. Press SETUP Key.
- 12. Use FIELD SELECT Keys to move cursor to "5. AF Output Setup". Press ENTER Key. Use FIELD SELECT Keys to move cursor to "2. To Speaker". Press ENTER Key to select Off.
- 13. Press "Ret" F5.

#### AFGEN 2 FREQUENCY AND LEVEL ACCURACY

- 1. Press MTRS MODE Key, "AUX" F6 and RCL Key.
- 2. Use FIELD SELECT Keys to move cursor to "10. Factory Defaults" and press ENTER Key twice.
- 3. Press AF GEN MODE Key.
- 4. Use FIELD SELECT Keys to move cursor to GEN 2. Press ENTER Key to select On.
- 5. Use FIELD SELECT Keys to move cursor to LEVEL. Press ENTER Key. Use DATA ENTRY Keypad to enter 0.7070 V. Press ENTER Key.
- 6. Connect external test equipment as shown.

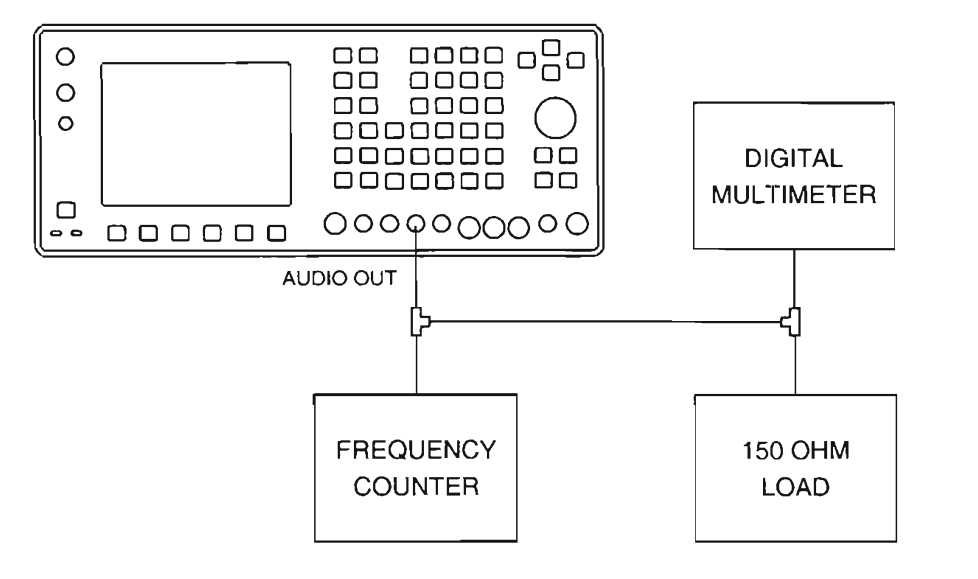

CE2F0163

- 7. Verify 1000.0 Hz (±1 Hz) on Frequency Counter and 0.707 VRMS (Nominal) on DMM.
- 8. Use FIELD SELECT Keys to move cursor to Scale. Press ENTER Key. Use DATA SCROLL Keys to select 500 mV. Press ENTER Key.

### 2-2-7 PERFORMANCE TEST - Continued

#### **AF GEN 2 FREQUENCY AND LEVEL ACCURACY -Continued**

- 9. Use FIELD SELECT Keys to move cursor to Sweep. Press ENTER Key. Use DATA SCROLL Keys to select 100 us. Press ENTER Key. Verify Test Set Oscilloscope displays sine wave.
- 10. Disconnect external test equipment.

#### **AF GEN 2 DISTORTION THRESHOLD**

- 1. Press MTRS MODE Key, "AUX" F6 and RCL Key.
- 2. Use FIELD SELECT Keys to move cursor to "10. Factory Defaults" and press ENTER Key twice.
- 3. Connect Distortion Analyzer to AUDIO OUT Connector.
- 4. Press AF GEN MODE Key.
- 5. Use FIELD SELECT Keys to move cursor to GEN 2. Press ENTER Key to select On.
- 6. Use FIELD SELECT Keys to move cursor to LEVEL. Press ENTER Key. Use DATA ENTRY Keypad to enter 1.0000 V. Press ENTER Key.
- 7. Verify <0.5% is displayed on Distortion Analyzer.
- 8. Disconnect external test equipment.

#### **EXTERNAL MODULATION**

- 1. Press MTRS MODE Key, "AUX" F6 and RCL Key.
- 2. Use FIELD SELECT Keys to move cursor to "10. Factory Defaults" and press ENTER Key twice.
- 3. Connect external test equipment as shown.

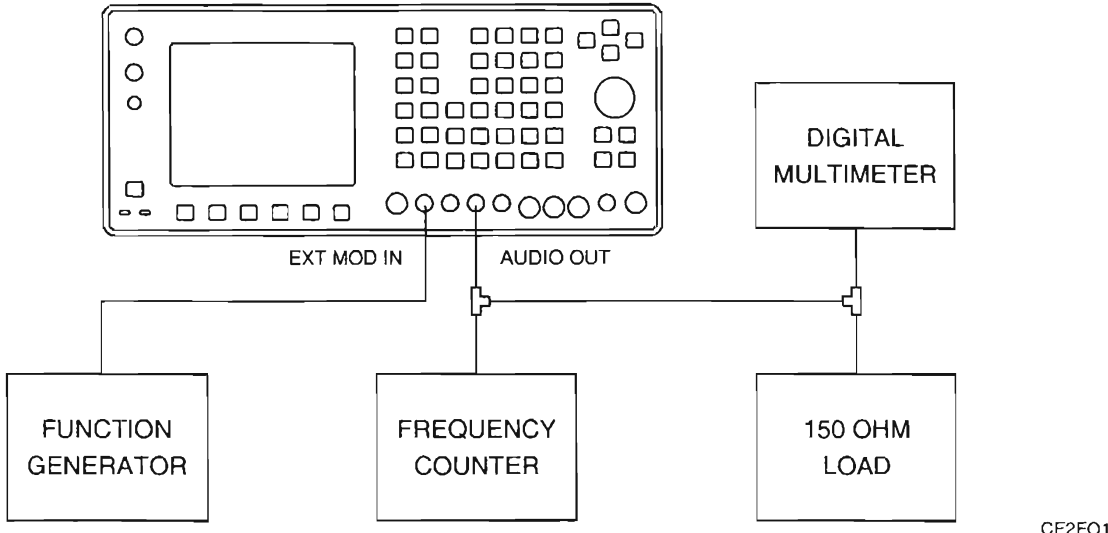

CE2FOl64

- 4. Set Function Generator for 1 kHz sine wave at 3.5 VRMS.
- 5. Press AF GEN MODE Key.
- 6. Use FIELD SELECT Keys to move cursor to EXT. Press ENTER Key to select On.
- 7. Use FIELD SELECT Keys to move cursor to LEVEL. Press ENTER Key. Use DATA ENTRY Keypad to enter 1.0000 V. Press ENTER Key.

#### 2-2-7 PERFORMANCE TEST - Continued

#### EXTERNAL MODULATION - Continued

- 8. Verify Function Generator frequency on Frequency Counter. Note level on DMM.
- 9. Use FIELD SELECT Keys to move cursor to LEVEL. Press ENTER Key. Use DATA ENTRY Keypad to enter 2.0000 V. Press ENTER Key.
- 10. Verify change in level on DMM.
- 11. Disconnect external test equipment.

#### MIC/ACC IN/OUT CONNECTOR MODULATION

- 1. Press MTRS MODE Key, "AUX" F6 and RCL Key.
- 2. Use FIELD SELECT Keys to move cursor to "10. Factory Defaults" and press ENTER Key twice.
- 3. Connect Microphone to MIC/ACC IN/OUT Connector.
- 4. Press AF GEN MODE Key.
- 5. Use FIELD SELECT Keys to move cursor to MIC. Press ENTER Key to select On.
- 6. Use FIELD SELECT Keys to move cursor to LEVEL. Press ENTER Key. Use DATA ENTRY Keypad to enter 3.1000 V. Press ENTER Key.
- 7. Key Microphone, tap on Microphone Grill and verify deflection of Oscilloscope Trace coincident with tapping.
- 8. Disconnect external test equipment.

#### RF GEN LEVEL FLATNESS

- 1. Press MTRS MODE Key, "AUX" F6 and RCL Key.
- 2. Use FIELD SELECT Keys to move cursor to "10. Factory Defaults" and press ENTER Key twice.
- 3. Connect Measuring Receiver to T/R Connector.
- 4. Press RF GEN MODE Key.
- 5. Use FIELD SELECT Keys to move cursor to LEVEL. Press ENTER Key. Use DATA ENTRY Keypad to enter-10.0 dBm. Press ENTER Key.
- 6. Enter selected frequency on Measuring Receiver.
- 7. Enter frequencies in RF Field and verify -10 dBm (±1.5 dB) on Measuring Receiver.

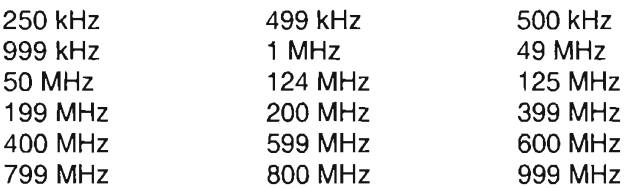

B. Disconnect external test equipment.

#### RF GEN FREQUENCY ACCURACY

- 1. Press MTRS MODE Key, "AUX" F6 and RCL Key.
- 2. Use FIELD SELECT Keys to move cursor to "10. Factory Defaults" and press ENTER Key twice.

### 2-2-7 PERFORMANCE TEST - Continued

#### RF GEN FREQUENCY ACCURACY - Continued

- 3. Connect Frequency Counter to *T/R* Connector.
- 4. Press RF GEN MODE Key.
- S. Use FIELD SELECT Keys to move cursor to RF. Press ENTER Key. Enter frequencies and verify readings on Frequency Counter.

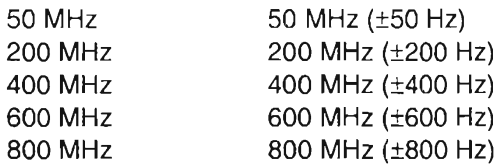

6. Disconnect external test equipment.

#### RF GEN LEVEL ACCURACY

- 1. Press MTRS MODE Key, "AUX" F6 and RCL Key.
- 2. Use FIELD SELECT Keys to move cursor to "10. Factory Defaults" and press ENTER Key twice.
- 3. Connect Measuring Receiver to *T/R* Connector.
- 4. Press RF GEN MODE Key.
- 5. Use FIELD SELECT Keys to move cursor to RF. Press ENTER Key. Use DATA ENTRY Keypad to enter 100.0000 MHz. Press ENTER Key.
- 6. Use FIELD SELECT Keys to move cursor to LEVEL. Press ENTER Key. Use DATA ENTRY Keypad to enter 0.0 dBm. Press ENTER Key.
- 7. Enter Frequency of 100 MHz on Measuring Receiver. Press TUNED RF and RATIO Keys on Measuring Receiver.
- 8. Enter levels and verify levels on Measuring Receiver.

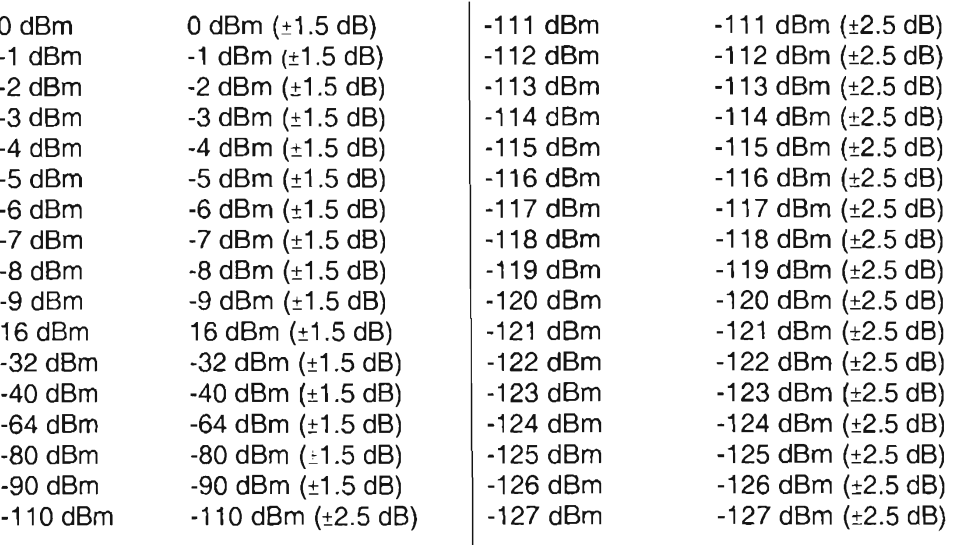

9. Set Measuring Receiver to measure 800 MHz at RF Level down to -122 dBm.

2-2-7 PERFORMANCE TEST - Continued

#### **RF GEN LEVEL ACCURACY - Continued**

- 10. Use FIELD SELECT Keys to move cursor to RF. Press ENTER Key. Use DATA ENTRY Keypad to enter 800.0000 MHz. Press ENTER Key.
- 11. Verify output of -110 dBm (±1.0 dB) on Measuring Receiver.
- 12. Disconnect external test equipment.

#### **RF GEN RESIDUAL FM**

- 1. Press MTRS MODE Key, "AUX" F6 and RCL Key.
- 2. Use FIELD SELECT Keys to move cursor to "10. Factory Defaults" and press ENTER Key twice.
- 3. Connect Measuring Receiver to TIR Connector.
- 4. Set Measuring Receiver to measure FM Deviation.
- 5. Press RF GEN MODE Key.
- 6. Use FIELD SELECT Keys to move cursor to LEVEL. Press ENTER Key. Use DATA ENTRY Keypad to enter-10.0 dBm. Press ENTER Key.
- 7. Use FIELD SELECT Keys to move cursor to LEVEL. Press ENTER Key. Use DATA ENTRY Keypad to enter-10.0 dBm. Press ENTER Key.
	- 80 MHz <45 Hz RMS 500 MHz <140 Hz RMS  $<$ 140 Hz RMS
- 8. Disconnect external test equipment.

#### **RF GEN AM**

- 1. Press MTRS MODE Key, "AUX" F6 and RCL Key.
- 2. Use FIELD SELECT Keys to move cursor to "10. Factory Defaults" and press ENTER Key twice.
- 3. Connect Measuring Receiver to T/R Connector.
- 4. Set Measuring Receiver to measure AM on Positive Peak and activate 15 kHz Low-Pass Filter.
- 5. Press RF GEN MODE Key.
- 6. Use FIELD SELECT Keys to move cursor to LEVEL. Press ENTER Key. Use DATA ENTRY Keypad to enter 0.0 dBm. Press ENTER Key.
- 7. Use FIELD SELECT Keys to move cursor to SOURCE. Press ENTER Key. Use DATA SCROLL Keys to select AM. Press ENTER Key.
- 8. Use FIELD SELECT Keys to move cursor to MODULATION. Press ENTER Key. Use DATA ENTRY Keypad to enter 90%. Press ENTER Key.
- 9. Use FIELD SELECT Keys to move cursor to RF. Press ENTER Key. Enter 80 MHz and 500 kHz frequencies and verify 90% (±4.5%) AM Modulation on Measuring Receiver.
- 10. Disconnect external test equipment.

### 2-2-7 PERFORMANCE TEST - Continued

#### **RF GEN FM**

- 1. Press MTRS MODE Key, "AUX" F6 and RCL Key.
- 2. Use FIELD SELECT Keys to move cursor to "10. Factory Defaults" and press ENTER Key twice.
- 3. Connect Measuring Receiver to T/R Connector.
- 4. Set Measuring Receiver to measure FM on the Positive Peak and activate 3 kHz Low-Pass Filter.
- 5. Press RF GEN MODE Key.
- 6. Use FIELD SELECT Keys to move cursor to LEVEL. Press ENTER Key. Use DATA ENTRY Keypad to enter 0.0 dBm. Press ENTER Key.
- 7. Use FIELD SELECT Keys to move cursor to SOURCE. Press ENTER Key. Use DATA SCROLL Keys to select FM. Press ENTER Key.
- 8. Use FIELD SELECT Keys to move cursor to DEVIATION. Press ENTER Key. Enter frequencies and verify readings on Measuring Receiver.

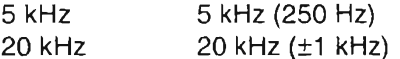

9. Disconnect external test equipment.

#### **RF GEN HARMONIC/NON-HARMONIC LEVEL**

- 1. Press MTRS MODE Key, "AUX" F6 and RCL Key.
- 2. Use FIELD SELECT Keys to move cursor to "10. Factory Defaults" and press ENTER Key twice.
- 3. Connect Spectrum Analyzer to T/R Connector.
- 4. Set Spectrum Analyzer Center Frequency to 500 MHz and Span Width to 100 MHz/Div..
- 5. Press RF GEN MODE Key.
- 6. Use FIELD SELECT Keys to move cursor to RF. Press ENTER Key. Use DATA ENTRY Keypad to enter 100.0000 MHz. Press ENTER Key.
- 7. Verify Harmonics are <-26 dBc and Non-Harmonics are <-50 dBc.
- 8. Disconnect external test equipment.

#### **FREQUENCY/FREQUENCY ERROR METER**

- 1. Press MTRS MODE Key, "AUX" F6 and RCL Key.
- 2. Use FIELD SELECT Keys to move cursor to "10. Factory Defaults" and press ENTER Key twice.
- 3. Press RCVR MODE Key.
- 4. Use FIELD SELECT Keys to move cursor to ANT. Press ENTER Key to select T/A.
- 5. Use FIELD SELECT Keys to move cursor to RF. Press ENTER Key. Use DATA ENTRY Keypad to enter 50.0000 MHz. Press ENTER Key.

## 2-2-7 PERFORMANCE TEST - Continued

\_

### **FREQUENCY/FREQUENCY ERROR METER - Continued**

6. Connect external test equipment as shown.

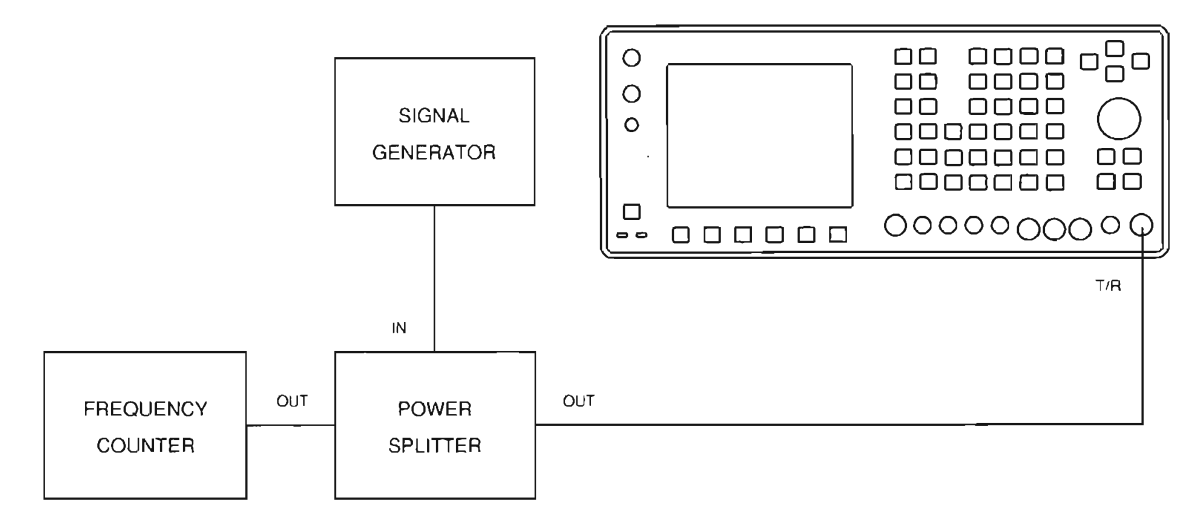

CE2F0165

7. Set Signal Generator and Radio Test Set for following signals and verify readings match Frequency Counter readings.

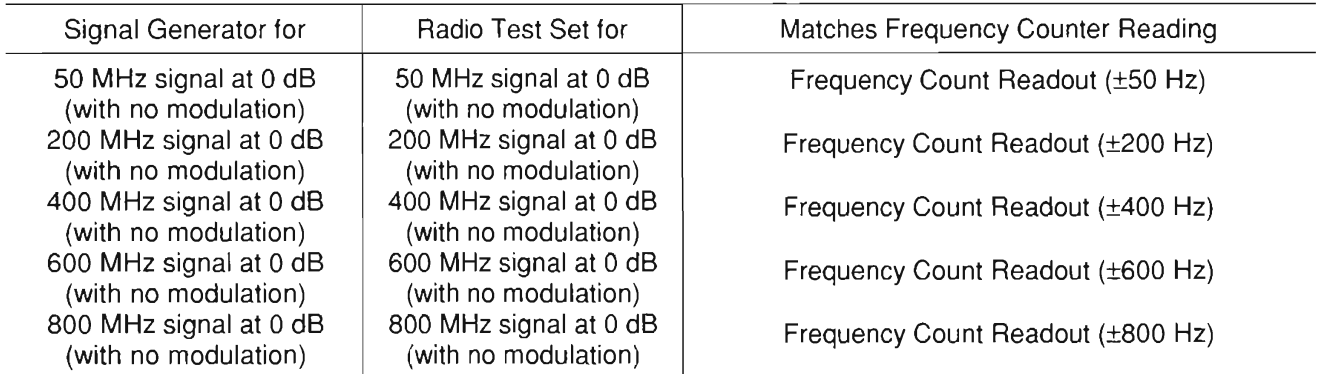

B. Disconnect external test equipment.

## 2-2-7 PERFORMANCE TEST - Continued

#### **AGe**

- 1. Press MTRS MODE Key, "AUX" F6 and RCL Key.
- 2. Use FIELD SELECT Keys to move cursor to "10. Factory Defaults" and press ENTER Key twice.
- 3. Connect external test equipment as shown .

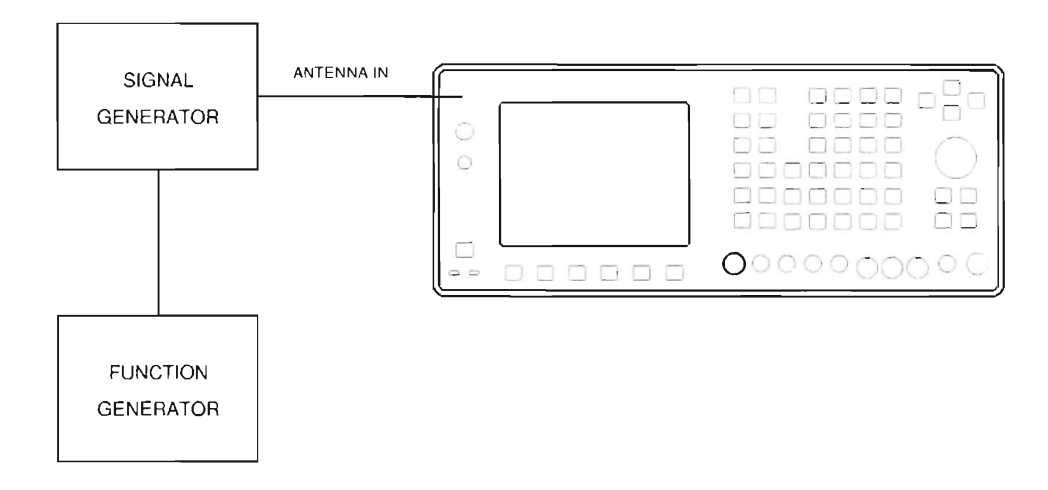

CE2FOI66

- 4. Set Signal Generator for 100 MHz signal at -30 dBm. Select External AM Modulation at 50%.
- 5. Set Function Generator for 1 kHz square wave.
- 6. Press RCVR MODE Key.
- 7. Use FIELD SELECT Keys to move cursor to RF. Press ENTER Key. Use DATA ENTRY Keypad to enter 100.0000 MHz. Press ENTER Key.
- 8. Use FIELD SELECT Keys to move cursor to MOD. Press ENTER Key. Use DATA SCROLL Keys to select AM2. Press ENTER Key.
- 9. Press "MORE" F6 until "DISP" F1 appears. Press "DISP" F1.
- 10. Use FIELD SELECT Keys to move cursor to "4. Full Scope". Press ENTER Key.
- 11. Press "Input" F3. Use DATA SCROLL Keys to select Rcvr IF. Press ENTER Key.
- 12. Press SETUP Key.
- 13. Use FIELD SELECT Keys to move cursor to "5. Select AGC Type". Press ENTER Key. Use FIELD SELECT Keys to move cursor to "2. Manual". Press ENTER Key. Use DATA ENTRY Keypad to enter 1. Press ENTER Key.
- 14. Press "Ret" F5.
- 15. Verify flat line on Oscilloscope.
- 16. Press "More" F6 until "AGC" F5 appears.
- 17. Press "AGC" F5.

## 2-2-7 PERFORMANCE TEST - Continued

### **AGC - Continued**

18. Rotate DATA SCROLL Spinner cw and verify waveform as shown.

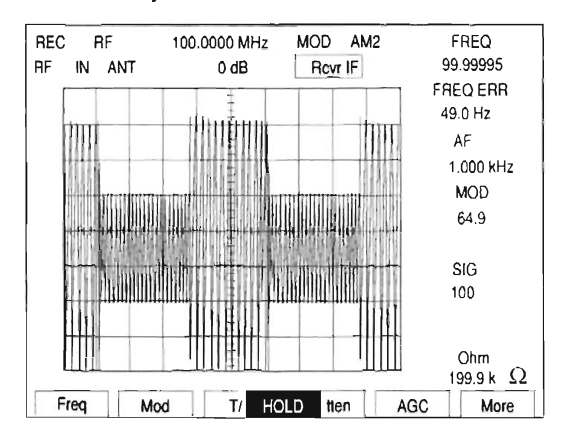

19. Rotate DATA SCROLL Spinner cw and verify waveform.

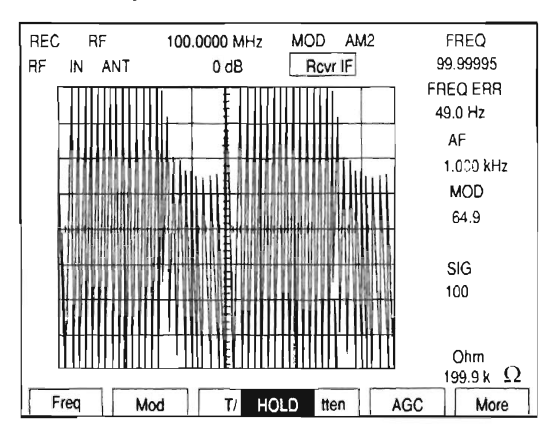

20. Press ENTER Key.

21. Disconnect external test equipment.

#### **RECEIVER SENSITIVITY**

- 1. Press MTRS MODE Key, "AUX" F6 and RCL Key.
- 2. Use FIELD SELECT Keys to move cursor to "10. Factory Defaults" and press ENTER Key twice.
- 3. Connect Signal Generator to ANTENNA IN Connector.
- 4. Set Signal Generator for 80 MHz signal at 5  $\mu$ V with FM Modulation (1 kHz tone, 6 kHz Deviation).
- 5. Press RCVR MODE Key.
- 6. Use SQLCH CONTROL Keys and VOL CONTROL Keys to set Squelch to minimum rejection and Volume to audible.
- 7. Use FIELD SELECT Keys to move cursor to RF. Press ENTER Key. Use DATA ENTRY Keypad to enter 80.0000 MHz. Press ENTER Key.

CE2FO178

CE2F0179

(

## 2-2-7 PERFORMANCE TEST - Continued

### **RECEIVER SENSITIVITY· Continued**

- 8. Press "More" F6 until "Meters" F4 appears. Press "Meters" F4.
- 9. Use FIELD SELECT Keys to move cursor to "2. SINAD". Press ENTER Key.
- 10. Verify SINAD Meter reads  $\geq$ 10 dB.
- 11. Disconnect external test equipment.

#### **RECEIVER SELECTIVITY**

- 1. Press MTRS MODE Key, "AUX" F6 and RCl Key.
- 2. Use FIELD SELECT Keys to move cursor to "10. Factory Defaults" and press ENTER Key twice.
- 3. Set Signal Generator for 80 MHz signal at -60 dBm with no modulation. Connect Signal Generator to ANTENNA IN Connector.
- 4. Press RCVR MODE Key.
- 5. Use FIELD SELECT Keys to move cursor to RF. Press ENTER Key. Use DATA ENTRY Keypad to enter 80.0000 MHz. Press ENTER Key.
- 6. Use FIELD SELECT Keys to move cursor to MOD. Press ENTER Key. Use DATA SCROll Keys to select FM4. Press ENTER Key.
- 7. Use FIELD SELECT Keys to move cursor to Deviation Meter. Press ENTER Key. Use FIELD SELECT Keys to move cursor to RANGE. Press ENTER Key. Use DATA SCROll Keys to select 100 kHz. Press ENTER Key.
- 8. Press "Ret" F6.
- 9. Use FIELD SELECT Keys to move cursor to 0dB. Press ENTER Key. Use DATA SCROLL Keys to select 20 dB. Press ENTER Key.
- 10. Adjust SOlCH Control Keys for maximum squelch setting on Squelch level Indicator. Use SOlCH Control Keys to decrease squelch until values appear on the meters.
- 11. Set Signal Generator to 80.1 MHz at -57 dBm. Verify numeric values are displayed on Receiver Meters.
- 12. Set Signal Generator to 80.485 MHz. Increase Signal Generator level until Squelch Indicator appears and verify Signal Generator level is -30 dBm or greater.
- 13. Set Signal Generator for 80 MHz signal at -60 dBm with no modulation.
- 14. Use FIELD SELECT Keys to move cursor to MOD. Press ENTER Key. Use DATA SCROll Keys to select FM2. Press ENTER Key.
- 15. Adjust SOlCH Control Keys for maximum squelch setting on Squelch level Indicator. Use SOlCH Control Keys to decrease squelch until values appear on the meters.
- 16. Set Signal Generator to 80.052 MHz. Increase Signal Generator level until Squelch Indicator appears and verify Signal Generator level is -30 dBm or greater.
- 17. Disconnect external test equipment.

## 2-2-7 PERFORMANCE TEST - Continued

### **ANTENNA IN CONNECTOR OVERLOAD PROTECTION**

- 1. Press MTRS MODE Key, "AUX" F6 and RCL Key. Use FIELD SELECT Keys to move cursor to "10. Factory Defaults" and press ENTER Key twice.
- 2. Press AF GEN MODE Key.
- 3. Use FIELD SELECT Keys to move cursor to GEN 1. Press ENTER Key to select On.
- 4. Use FIELD SELECT Keys to move cursor to GEN 1 AF. Press ENTER Key. Use DATA ENTRY Keypad to enter 25000.0 Hz. Press ENTER Key.
- 5. Use FIELD SELECT Keys to move cursor to LEVEL. Press ENTER Key. Use DATA ENTRY Keypad to enter 3.1000 V. Press ENTER Key.
- 6. Press RF GEN MODE Key.
- 7. Connect coaxial cable from AUDIO OUT Connector to ANTENNA IN Connector and verify warning tone and input overload message appears.
- 8. Disconnect coaxial cable.

## **DUPLEX OUT CONNECTOR OVERLOAD PROTECTION**

- 1. Press MTRS MODE Key, "AUX" F6 and RCL Key.
- 2. Use FIELD SELECT Keys to move cursor to "10. Factory Defaults" and press ENTER Key twice.
- 3. Press AF GEN MODE Key.
- 4. Use FIELD SELECT Keys to move cursor to GEN 1. Press ENTER Key to select On.
- 5. Use FIELD SELECT Keys to move cursor to GEN 1 AF. Press ENTER Key. Use DATA ENTRY Keypad to enter 25000.0 Hz. Press ENTER Key.
- 6. Use FIELD SELECT Keys to move cursor to LEVEL. Press ENTER Key. Use DATA ENTRY Keypad to enter 3.1000 V. Press ENTER Key.
- 7. Press RF GEN MODE Key.
- 8. Connect coaxial cable from AUDIO OUT Connector to DUPLEX OUT Connector and verify warning tone and input overload message is displayed.
- 9. Disconnect coaxial cable.

#### **BER METER**

- 1. Press MTRS MODE Key, "AUX" F6 and RCL Key.
- 2. Use FIELD SELECT Keys to move cursor to "10. Factory Defaults" and press ENTER Key twice.
- 3. Connect AUDIO OUT Connector to SINAD/BER IN Connector using coaxial cable.
- 4. Press MTRS MODE Key.
- 5. Use FIELD SELECT Keys to move cursor to "9. Bit Error Rate (BER) Func". Press ENTER Key.
- 6. Use FIELD SELECT Keys to move cursor to BER TYPE. Press ENTER Key. Use FIELD SELECT Keys to move cursor to "3. Baseband". Press ENTER Key.

## 2-2-7 PERFORMANCE TEST - Continued

#### **BER METER - Continued**

- 7. Use FIELD SELECT Keys to move cursor to DATA RATE. Press ENTER Key. Use FIELD SELECT Keys to move cursor to "8. 16 kbps". Press ENTER Key.
- 8. Use FIELD SELECT Keys to move cursor to DATA PATTERN SIZE. Press ENTER Key. Use DATA ENTRY Keypad to enter 10000 bits. Press ENTER Key.
- 9. Use FIELD SELECT Keys to move cursor to DATA POLARITY. Press ENTER Key. Use DATA SCROLL Keys to select Neg. SINAD/BER. Press ENTER Key.
- 10. Use FIELD SELECT Keys to move cursor to DATA PATTERN TYPE. Press ENTER Key. Use FIELD SELECT Keys to move cursor to "2. Fixed". Press ENTER Key.
- 11. Press "Run" F5 and verify BER Meter completes 100 passes with maximum error count of 1.
- 12. Press "Stop" F5.
- 13. Disconnect coaxial cable.

#### **DUPLEX OUT CONNECTOR LEVEL**

- 1. Press MTRS MODE Key, "AUX" F6 and RCL Key.
- 2. Use FIELD SELECT Keys to move cursor to "10. Factory Defaults" and press ENTER Key twice.
- 3. Connect Measuring Receiver to DUPLEX OUT Connector.
- 4. Set Measuring Receiver to measure dBm.
- 5. Press DPLX MODE Key and "RX" F2.
- 6. Use FIELD SELECT Keys to move cursor to RX. Press ENTER Key. Use DATA ENTRY Keypad to enter 500.0000 MHz frequency. Press ENTER Key.
- 7. Use FIELD SELECT Keys to move cursor to T/R. Press ENTER Key to select DPL.
- 8. Press TUNED RF Key on Measuring Receiver.
- 9. Use FIELD SELECT Keys to move cursor to dBm. Press ENTER Key. Use DATA ENTRY Keypad to enter 0.0 dBm. Press ENTER Key.
- 10. Verify 0 dBm (±1.7 dB) on Measuring Receiver.
- 11. Set Measuring Receiver to measure -40 dBm.
- 12. Press ENTER Key. Use DATA ENTRY Keypad to enter -40.0 dBm. Press ENTER Key.
- 13. Set Measuring Receiver to measure -80 dBm.
- 14. Press ENTER Key. Use DATA ENTRY Keypad to enter -80.0 dBm. Press ENTER Key.
- 15. Press ENTER Key. Use DATA ENTRY Keypad to enter -100.0 dBm. Press ENTER Key.
- 16. Verify -100 dBm (±2.5 dB) on Measuring Receiver.
- 17. Disconnect external test equipment.

2-2-7 PERFORMANCE TEST - Continued

#### **DTMF**

- 1. Press MTRS MODE Key, "AUX" F6 and RCL Key.
- 2. Use FIELD SELECT Keys to move cursor to "10. Factory Defaults" and press ENTER Key twice.
- 3. Press DPLX MODE Key.
- 4. Use FIELD SELECT Keys to move cursor to OUT. Press ENTER Key to select T/R.
- 5. Use FIELD SELECT Keys to move cursor to SOURCE. Press ENTER Key. Use DATA SCROLL Keys to move cursor to 3. Use DATA SCROLL Keys to select FM. Press ENTER Key.
- 6. Use FIELD SELECT Keys to move cursor to DEV. Press ENTER Key. Use DATA ENTRY Keypad to enter 5.0 kHz. Press ENTER Key.
- 7. Use FIELD SELECT Keys to move cursor to PROGRAM # or DIRECT ENTRY. Press ENTER Key to select DIRECT ENTRY. Use FIELD SELECT Keys to move cursor down one line. Press ENTER Key. Use DATA ENTRY Keypad to enter "123456789\*0#". Press ENTER Key.
- 8. Press "TX" F1 .
- 9. Use FIELD SELECT Keys to move cursor to ANT. Press ENTER Key to select T/R.
- 10. Press "More" F6 until "Decode" F2 appears. Press "Decode" F2.
- 11. Press GO Key.
- 12. Verify "123456789\*0#" appears on screen and repeats.
- 13. Press STOP Key.

#### **DMM**

- 1. Press MTRS MODE Key, "AUX" F6 and RCL Key.
- 2. Use FIELD SELECT Keys to move cursor to "10. Factory Defaults" and press ENTER Key twice.
- 3. Connect external test equipment as shown.

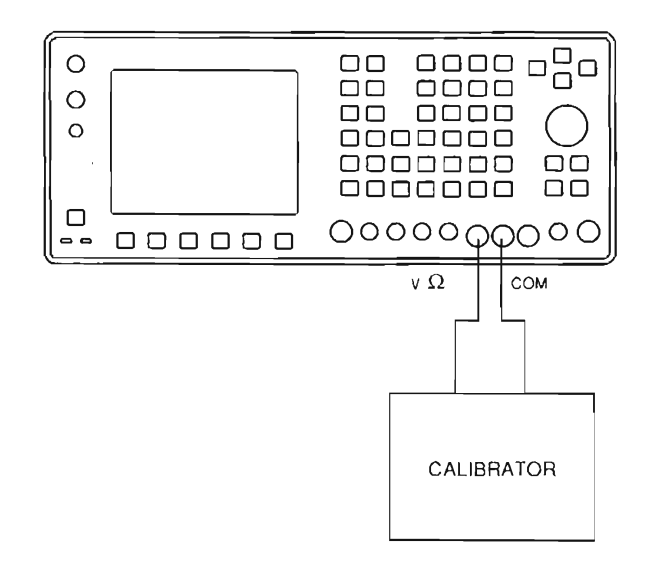

4. Press MTRS MODE Key.

CE2FO.70

(-

## 2-2-7 PERFORMANCE TEST - Continued

### **DMM - Continued**

- 5. Use FIELD SELECT Keys to move cursor to "10. Digital Multimeter (DMM)." Press ENTER Key.
- 6. Use FIELD SELECT Keys to move cursor to MULTIMETER. Press ENTER Key. Use DATA SCROLL Keys to select DCV. Press ENTER Key.
- 7. Use FIELD SELECT Keys to move cursor to RANGE. Press ENTER Key. Select DCV ranges and verify values on DMM.

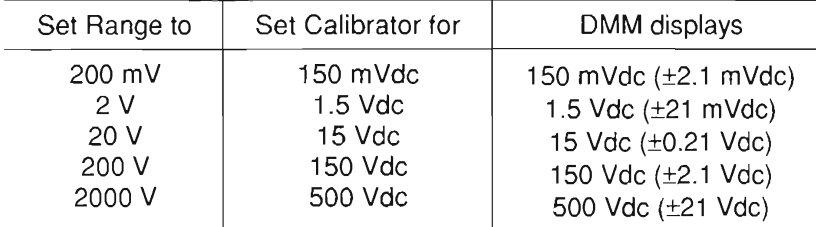

- 8. Use FIELD SELECT Keys to move cursor to MULTIMETER. Press ENTER Key. Use DATA SCROLL Keys to select ACV. Press ENTER Key.
- 9. Use FIELD SELECT Keys to move cursor to RANGE. Press ENTER Key. Select ACV ranges and verify values on DMM. (When Multimeter readout exceeds 500 VAC, Radio Test Set beeps and displays Multimeter Readout Bar in red.)

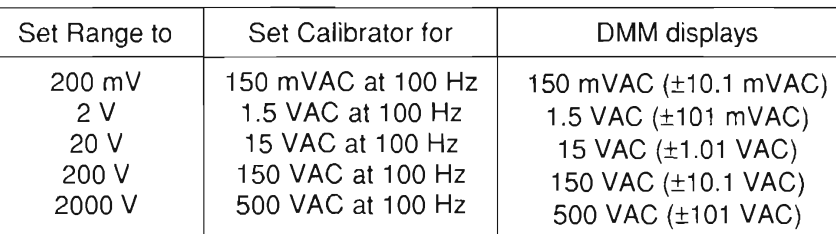

- 10. Use FIELD SELECT Keys to move cursor to MUL TIMETER. Press ENTER Key. Use DATA SCROLL Keys to select Ohm. Press ENTER Key.
- 11. Use FIELD SELECT Keys to move cursor to RANGE. Press ENTER Key. Select Ohm ranges and verify values on DMM.

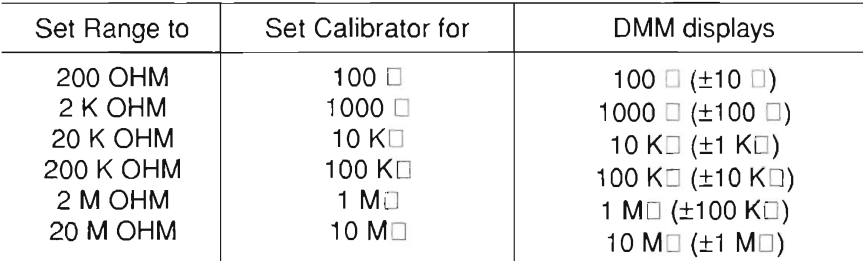

2-2-7 PERFORMANCE TEST - Continued

#### **DMM - Continued**

(

12. Connect external test equipment as shown.

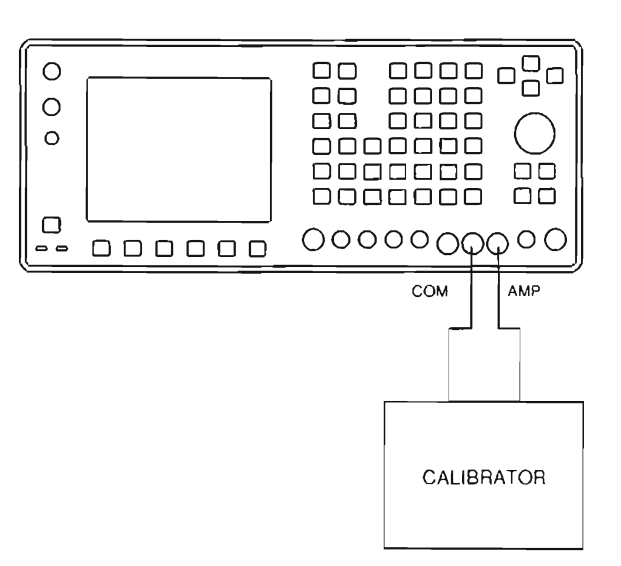

CE2FO171

- 13. Use FIELD SELECT Keys to move cursor to MULTIMETER. Press ENTER Key. Use DATA SCROLL Keys to select DCC. Press ENTER Key.
- 14. Use FIELD SELECT Keys to move cursor to RANGE. Press ENTER Key. Select DCC ranges and verify values on DMM.

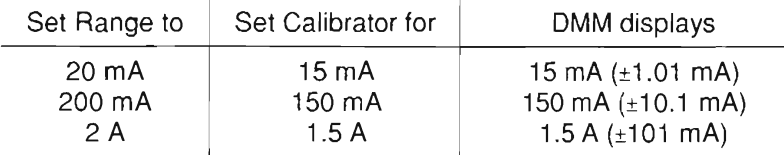

- 15. Use FIELD SELECT Keys to move cursor to MLiLTIMETER. Press ENTER Key. Use DATA SCROLL Keys to select ACC. Press ENTER Key.
- 16. Use FIELD SELECT Keys to move cursor to RANGE. Press ENTER Key. Select ACC ranges and verify values on DMM.

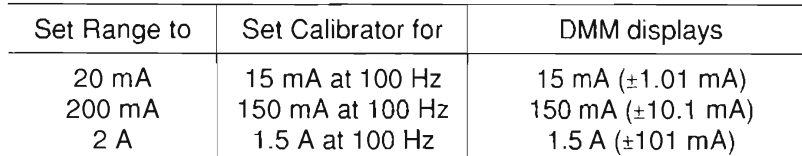

17. Disconnect external test equipment.

(

## 2-2-7 PERFORMANCE TEST - Continued

### **POWER METER HIGH POWER**

- 1. Press MTRS MODE Key, "AUX" F6 and RCL Key.
- 2. Use FIELD SELECT Keys to move cursor to "10. Factory Defaults" and press ENTER Key twice.
- 3. Connect external test equipment as shown.

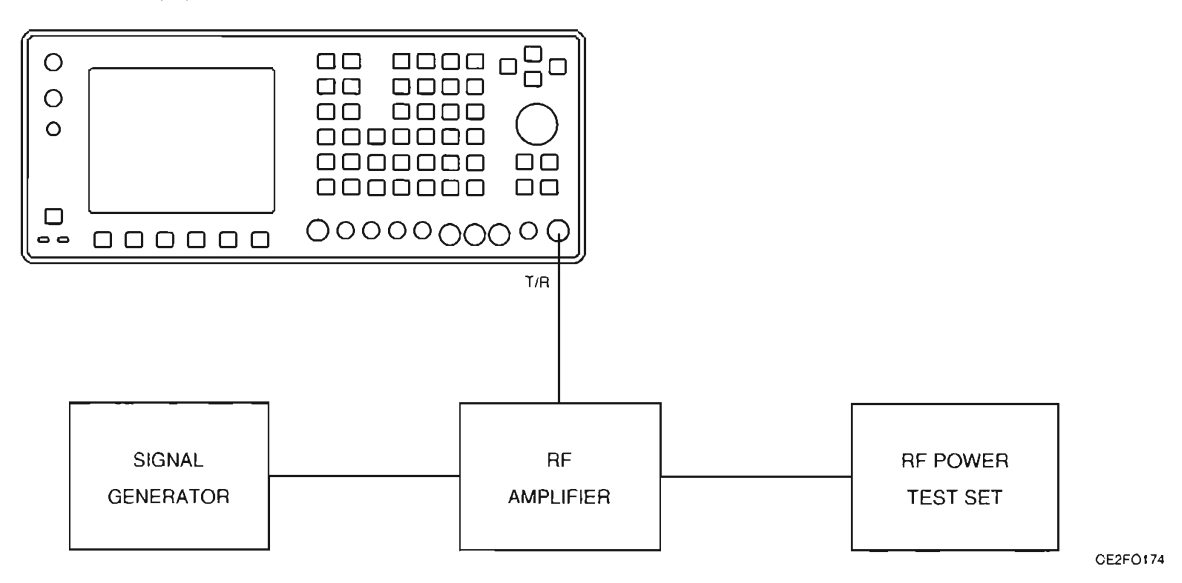

- 4. Press MTRS MODE Key.
- 5. Use FIELD SELECT Keys to move cursor to "3. Pwr Meter (Pulse/CW)". Press ENTER Key.
- 6. Use FIELD SELECT Keys to move cursor to RANGE. Press ENTER Key. Use DATA SCROLL Keys to select 20 W. Press ENTER Key.
- 7. Set Signal Generator and RF Amplifier for 100 MHz signal at 10 W with no modulation using RF Power Test Set for reference.
- S. Verify Test Set Power Meter reading matches Power Meter reading (±20%).
- 9. Disconnect external test equipment.

## 2-2-7 PERFORMANCE TEST - Continued

## **OSCILLOSCOPE VERTICAL ACCURACY**

- 1. Press MTRS MODE Key, "AUX" F6 and RCL Key.
- 2. Use FIELD SELECT Keys to move cursor to "10. Factory Defaults" and press ENTER Key twice.
- 3. Connect external test equipment as shown.

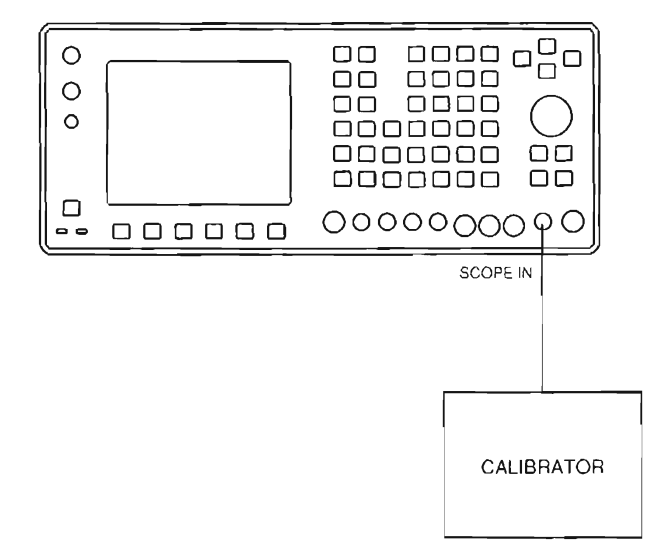

CE2F0175

- 4. Press AF GEN MODE Key.
- 5. Use FIELD SELECT Keys to move cursor to GEN 1. Press ENTER Key to select On.
- 6. Use FIELD SELECT Keys to move cursor to LEVEL. Press ENTER Key. Use DATA ENTRY Keypad to enter 1.0000 V. Press ENTER Key.
- 7. Press SCOPE/ANLZ MODE Key to access Oscilloscope Operation Screen.
- 8. Use FIELD SELECT Keys to move cursor to INPUT. Press ENTER Key. Use FIELD SELECT Keys to move cursor to "9. GND". Press ENTER Key.
- 9. Press "More" F6 until "Scale" F1 appears. Press "Scale" F1. Use DATA SCROLL Keys to select 2 V. Press ENTER Key.
- 10. Use FIELD SELECT Keys to move cursor to VERT. Press ENTER Key. Use DATA SCROLL Keys to center trace. Press ENTER Key.
- 11. Set Calibrator for 4 Vdc reading.
- 12. Use FIELD SELECT Keys to move cursor to INPUT. Press ENTER Key. Use FIELD SELECT Keys to move cursor to "S. DC". Press ENTER Key.
- 13. Verify trace is on second major division above center (±2 minor divisions).
- 14. Disconnect external test equipment.

## 2-2-8 FREQUENCY AGILITY TEST

### **DESCRIPTION**

This procedure is used to verify the Radio Test Set synthesizer response is in specification after A40 3rd LO A41 90 MHz Generator or A13 1st LO has been replaced.

1. Connect external test equipment as shown.

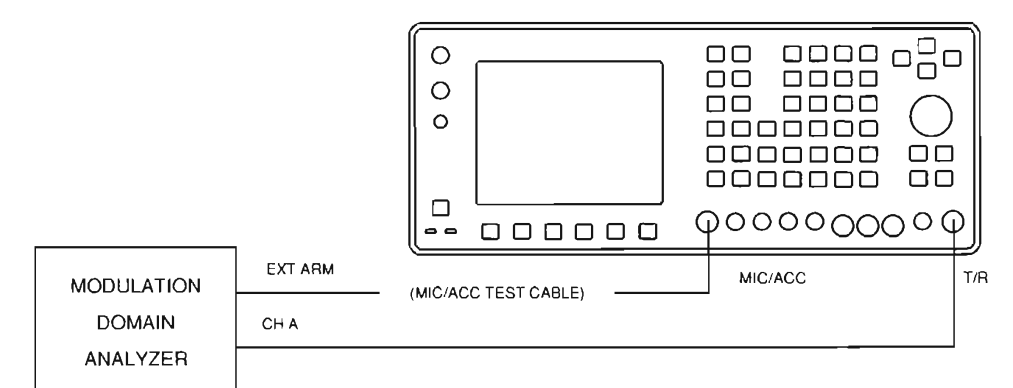

CE2F0260

2. Set Modulation Domain Analyzer controls.

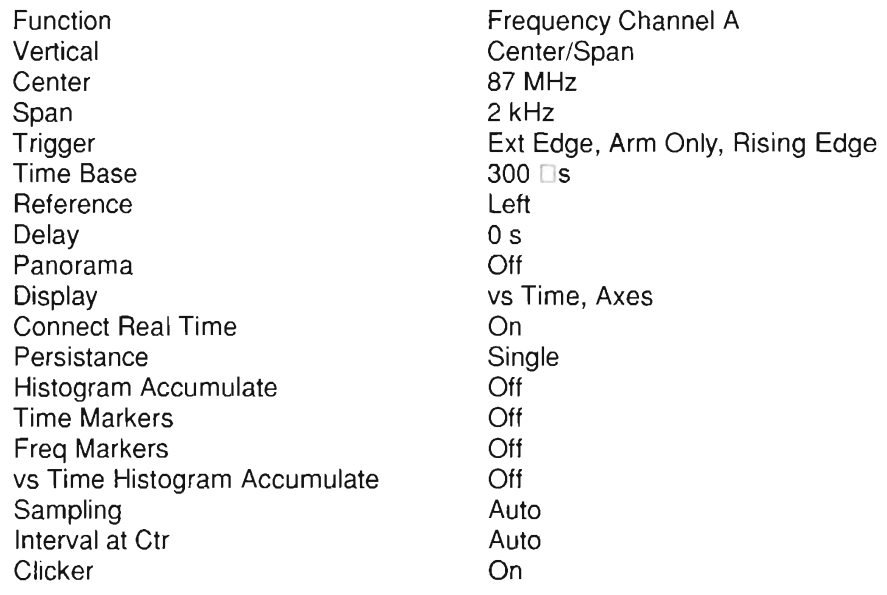

- 3. Press MTRS MODE Key, "AUX" F6 and RCL Key.
- 4. Use Field Select Keys to move cursor to "10. Factory Defaults" and press ENTER Key twice.
- 5. Press RCVR MODE Key and SETUP Key.
- 6. Use FIELD SELECT Keys to move cursor to "1. Set Rcvr Freq." Press ENTER Key. Use DATA ENTRY Keys to enter 87.0000 MHz. Press ENTER Key.

## 2-2-8 FREQUENCY AGILITY TEST - Continued

- 7. Use FIELD SELECT Keys to move cursor "2. Select Mod. Press ENTER Key. Use FIELD SELECT Keys to move cursor to "11. User Defined". Press ENTER Key. Use FIELD SELECT Keys to move cursor to "2. IF Filters". Press ENTER Key. Use FIELD SELECT Keys to move cursor to "3. 300 kHz". Press ENTER Key.
- 8. Press "ESC" F6.
- 9. Use FIELD SELECT Keys to move cursor to "5. Select AGC Type". Press ENTER Key. Use FIELD SELECT Keys to move cursor to "2. Manual". Press ENTER Key. Use DATA ENTRY Keypad to enter 255. Press ENTER Key.
- 10. Use FIELD SELECT KEYS to move cursor to "6. Rcvr Out Speaker". Press ENTER Key to select Off.
- 11. Press RF GEN MODE Key and SETUP Key.
- 12. Use FIELD SELECT Keys to move cursor to "5. RF Gen Setup". Press ENTER Key. Use FIELD SELECT Keys to move cursor to "1. RF Gen Freq". Press ENTER Key. Use DATA ENTRY Keypad to enter 30.0000 MHz. Press ENTER Key.
- 13. Use FIELD SELECT Keys to move cursor to 2. RF Gen Level. Press ENTER Key. Use DATA ENTRY Keypad to enter 0.0 dBm. Press ENTER Key.
- 14. Press "ESC" F6, "AUX" F6 and "S.R." F1 .
- 15. Verify signal is within 1 kHz of 87 MHz in «1.5 ms from Trigger with Modulation Domain Analyzer as shown.

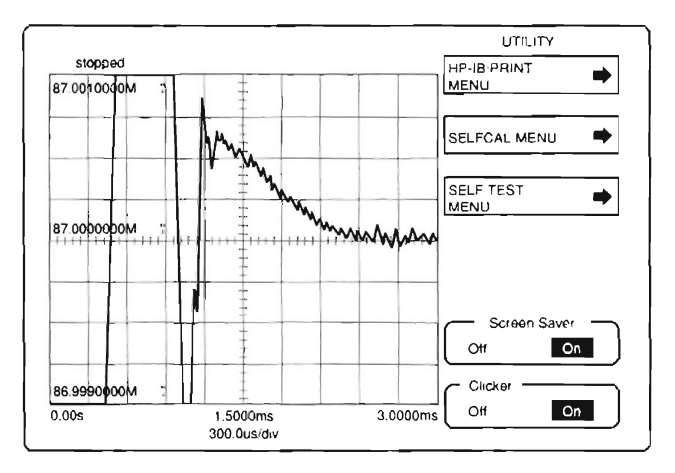

CE2F0259

16. Press " $2$ " F1.

I

 $\ddot{\phantom{1}}$ 

17. Disconnect external test equipment.

CE2F0261

 $= -$ 

## 2-2-8 FREQUENCY AGILITY TEST - Continued

18. Connect external test equipment as shown.

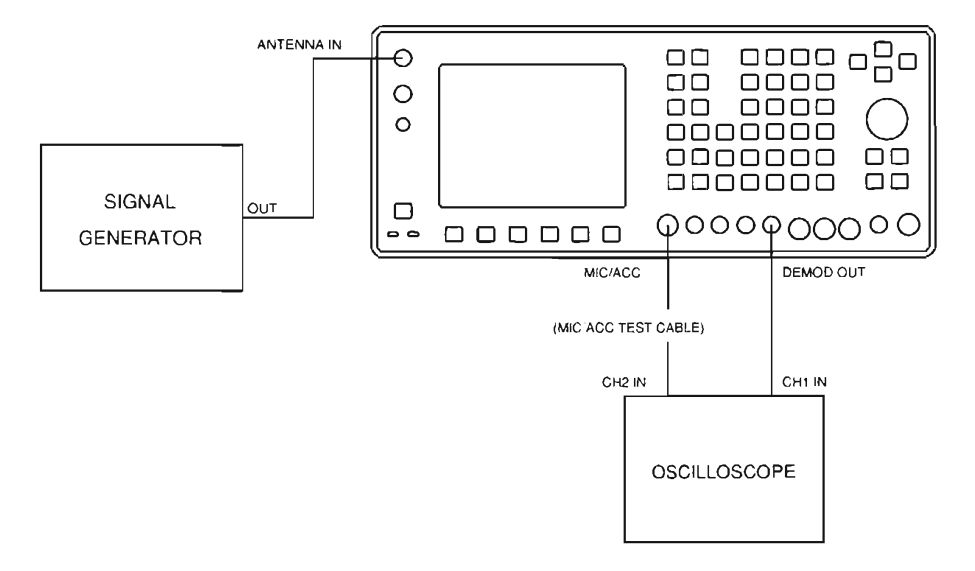

19. Set Signal Generator for 30.000 MHz signal at -30 dBm with 4 kHz deviation and 1 kHz tone.

20. Set Oscilloscope controls.

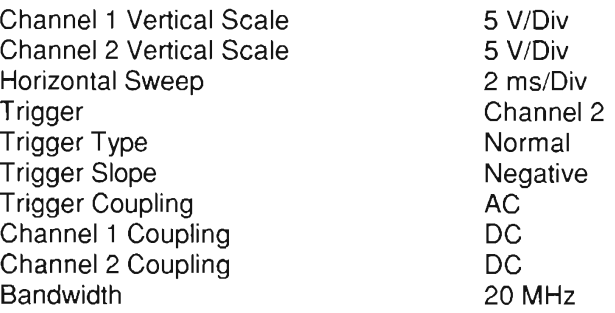

- 21. Press RF GEN MODE Key and SETUP Key.
- 22. Use FIELD SELECT Keys to move cursor to "5. RF Gen Setup". Press ENTER Key. Use FIELD SELECT Keys to move cursor to "1. RF Gen Freq". Press ENTER Key. Use DATA ENTRY Keypad to enter 87.0000 MHz. Press ENTER Key. Use FIELD SELECT Keys to move cursor to "2. RF Gen Level". Press ENTER Key. Use DATA ENTRY Keypad to enter -30.0 dBm. Press ENTER Key.
- 23. Press "ESC" F6.
- 24. Press RCVR MODE Key and SETUP Key.
- 25. Use FIELD SELECT Keys to move cursor to "1. Set Rcvr Freq". Press ENTER Key. Use DATA ENTRY Keypad to enter 30.0000 MHz. Press ENTER Key.
- 26. Press "Ret" F5.
- 27. Press SETUP Key, "AUX" F6 and "S.R." F1.
- 28. Select Channel 2 only for Oscilloscope Display. Adjust trigger level until Oscilloscope is triggered by clock pulse.

2-2-8 **FREQUENCY AGILITY TEST - Continued** 

29. Set Oscilloscope to view both Channel 1 and 2 as shown.

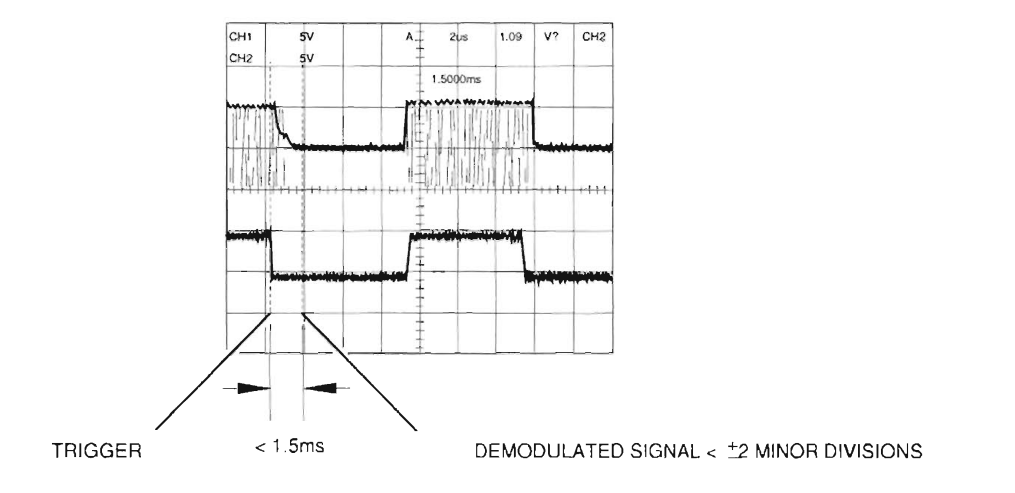

CE2F0262

- 30. Verify demodulated signal level varies <±2 Minor Divisions within 1.5 ms of trigger.
- 31. Press ">U<" F1.
- 32. Disconnect external test equipment.

THIS PAGE INTENTIONALLY LEFT BLANK.

# **CHAPTER 3 REPLACEMENTS/ADJUSTMENTS**

## **CHAPTER TABLE OF CONTENTS**

 $\overline{\phantom{0}}$ 

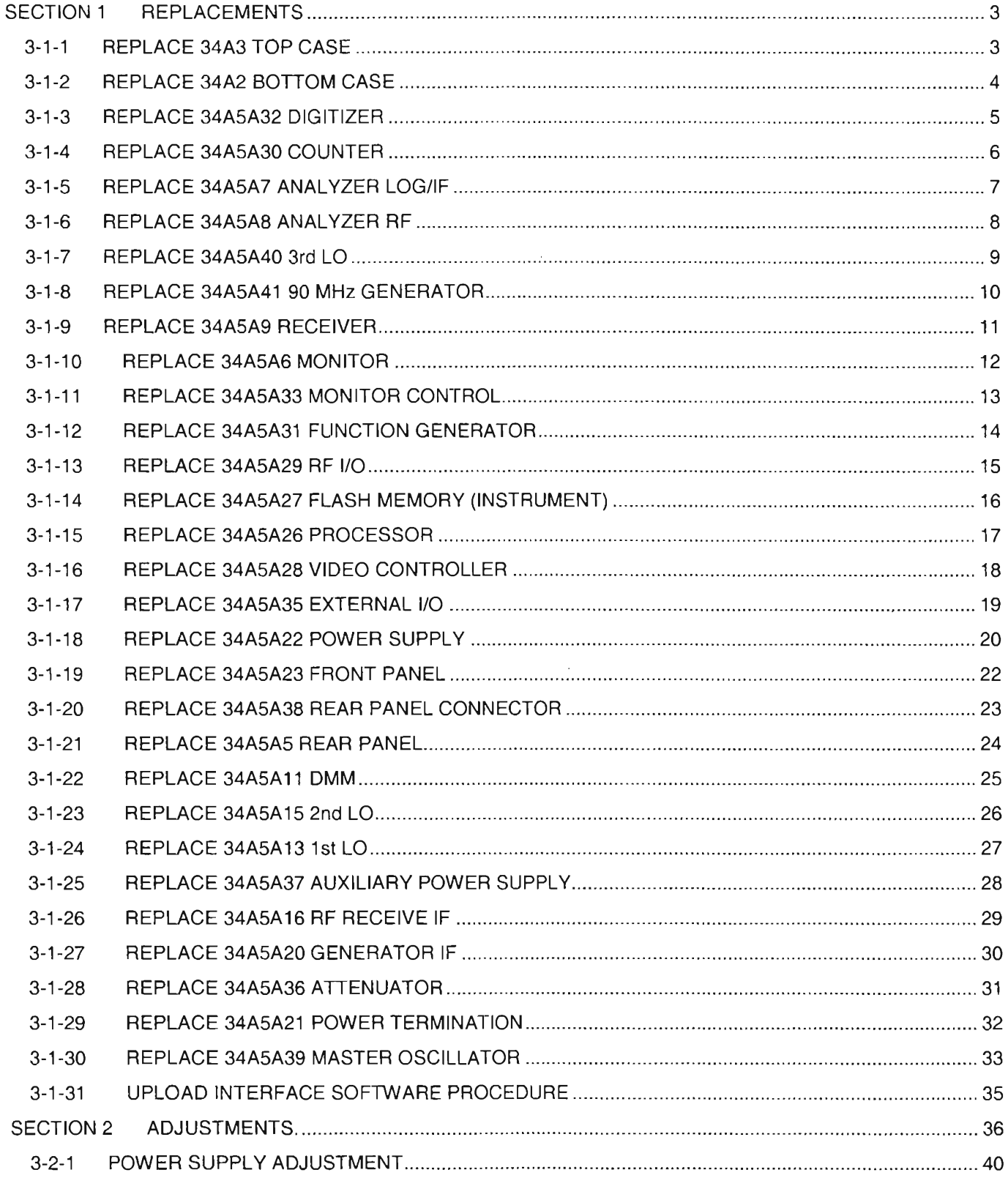

# **CHAPTER 3 REPLACEMENTS/ADJUSTMENTS**

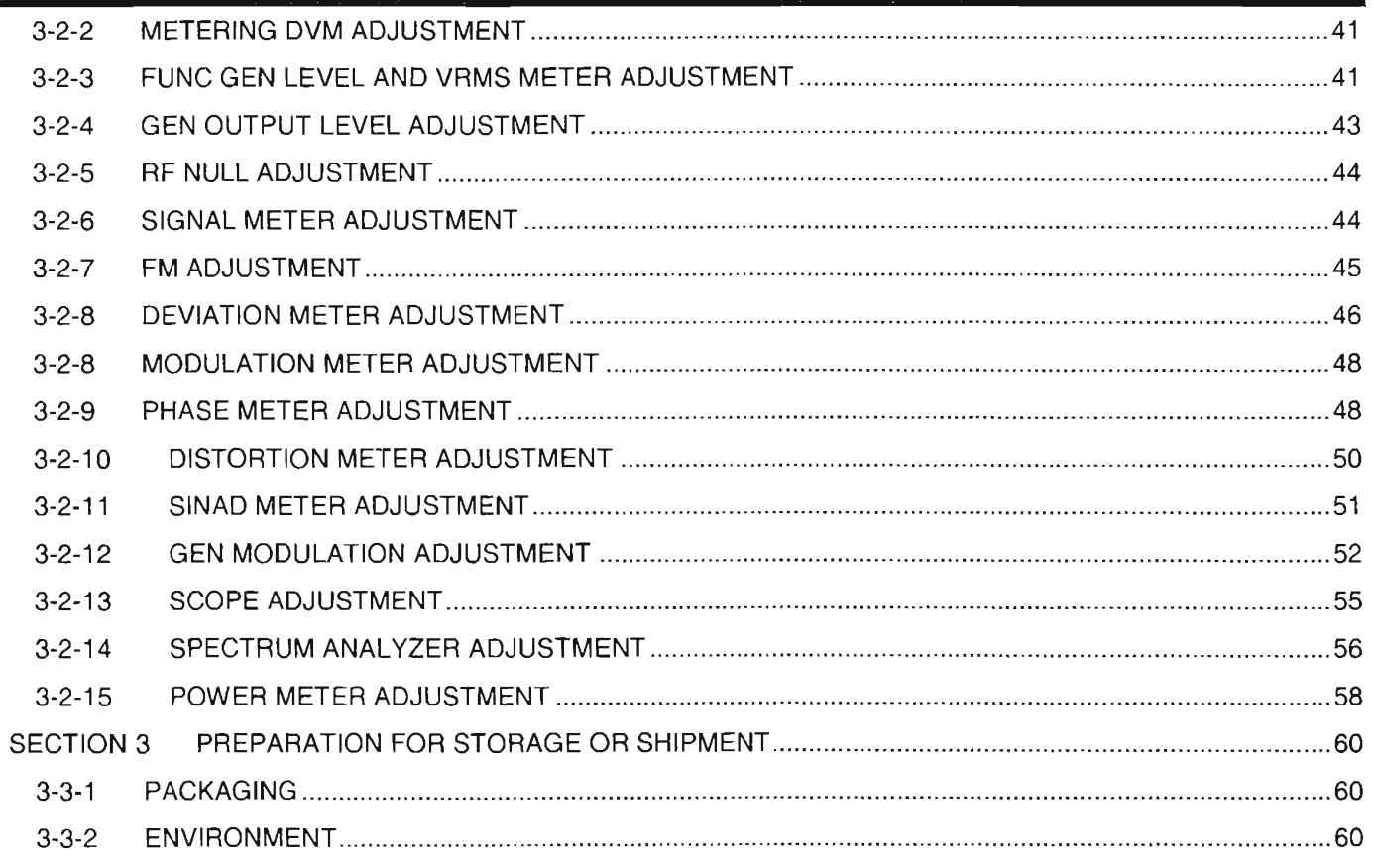
## **SECTION 1 REPLACEMENTS**

## 3-1-1 REPLACE 34A3 TOP CASE

### **DESCRIPTION**

This procedure covers: Remove. Install.

#### **INITIAL SETUP**

## **WARNING**

Dangerous voltages are present with case assemblies removed.

## **CAUTION**

Do not disconnect or remove any assemblies in Radio Test Set unless instrument is unplugged.

## **NOTE**

After any screw or nut is loosened or removed 5 times, the use of Torque Seal is required.

#### **PRELIMINARY PROCEDURES**

• Perform required Adjustments (para 3-2-1).

### **REMOVE**

- 1. Loosen 5 captive screws (1).
- 2. Slide 34A5A5 Rear Panel (2) toward rear.
- 3. Remove 34A3 Top Case (3).

#### **INSTALL**

- 1. Install 34A3 Top Case (3).
- 2. Slide 34A5A5 Rear Panel (2) toward front.
- 3. Tighten 5 captive screws (1).

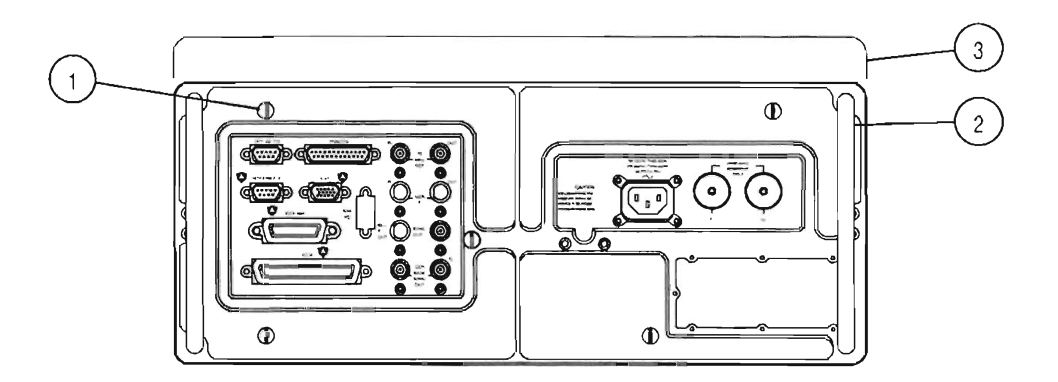

TCREOI

## 3-1-2 REPLACE 34A2 BOTTOM CASE

## **DESCRIPTION**

This procedure covers: Remove. Install.

### **INITIAL SETUP**

## **WARNING**

Dangerous voltages are present with case assemblies removed.

## **NOTE**

After any screw or nut is loosened or removed 5 times, the use of Torque Seal is required.

## **REMOVE**

- 1. Loosen 5 captive screws (1).
- 2. Slide 34A5A5 Rear Panel (2) toward rear.
- 3. Remove 34A2 Bottom Case (3).

#### **INSTALL**

- 1. Install 34A2 Bottom Case (3).
- 2. Slide 34A5A5 Rear Panel (2) toward front.
- 3. Tighten 5 captive screws (1).

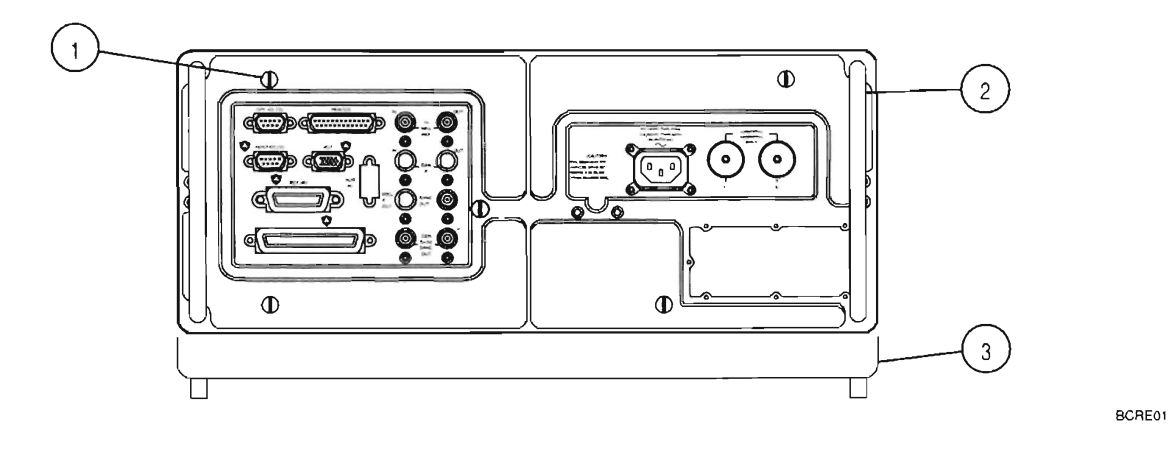

## 3-1-3 REPLACE 34A5A32 DIGITIZER

#### **DESCRIPTION**

This procedure covers: Remove. Install.

## **INITIAL SETUP**

#### **PRELIMINARY PROCEDURES:**

Remove 34A3 Top Case (para 3-1-1).

### **REMOVE**

- 1. Disconnect coaxial cable (1).
- 2. Raise card ejectors and remove 34A5A32 Digitizer (2).

### **INSTALL**

- 1. Install 34A5A32 Digitizer (2) in guides and close card ejectors.
- 2. Reconnect coaxial cable (1).

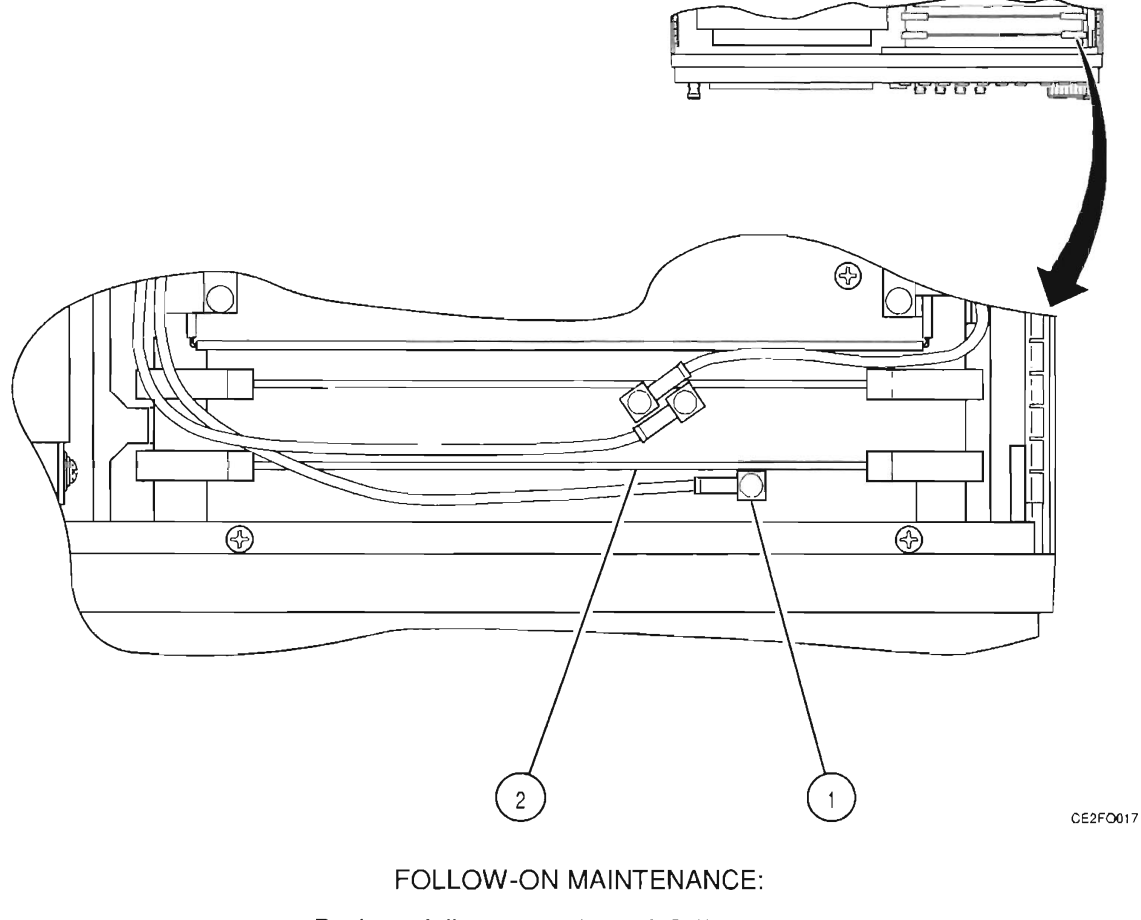

- Perform Adjustments (para 3-2-1).
- Install 34A3 Top Case (para 3-1-1).

## 3-1-4 REPLACE 34A5A30 COUNTER

#### **DESCRIPTION**

This procedure covers: Remove. Install.

## **INITIAL SETUP**

#### **PRELIMINARY PROCEDURES:**

• Remove 34A3 Top Case (para 3-1-1).

### **REMOVE**

- 1. Disconnect 3 coaxial cables (1).
- 2. Raise card ejectors and remove 34A5A30 Counter (2).

### **INSTALL**

- 1. Install 34A5A30 Counter (2) in guides and close card ejectors.
- 2. Reconnect 3 coaxial cables (1).

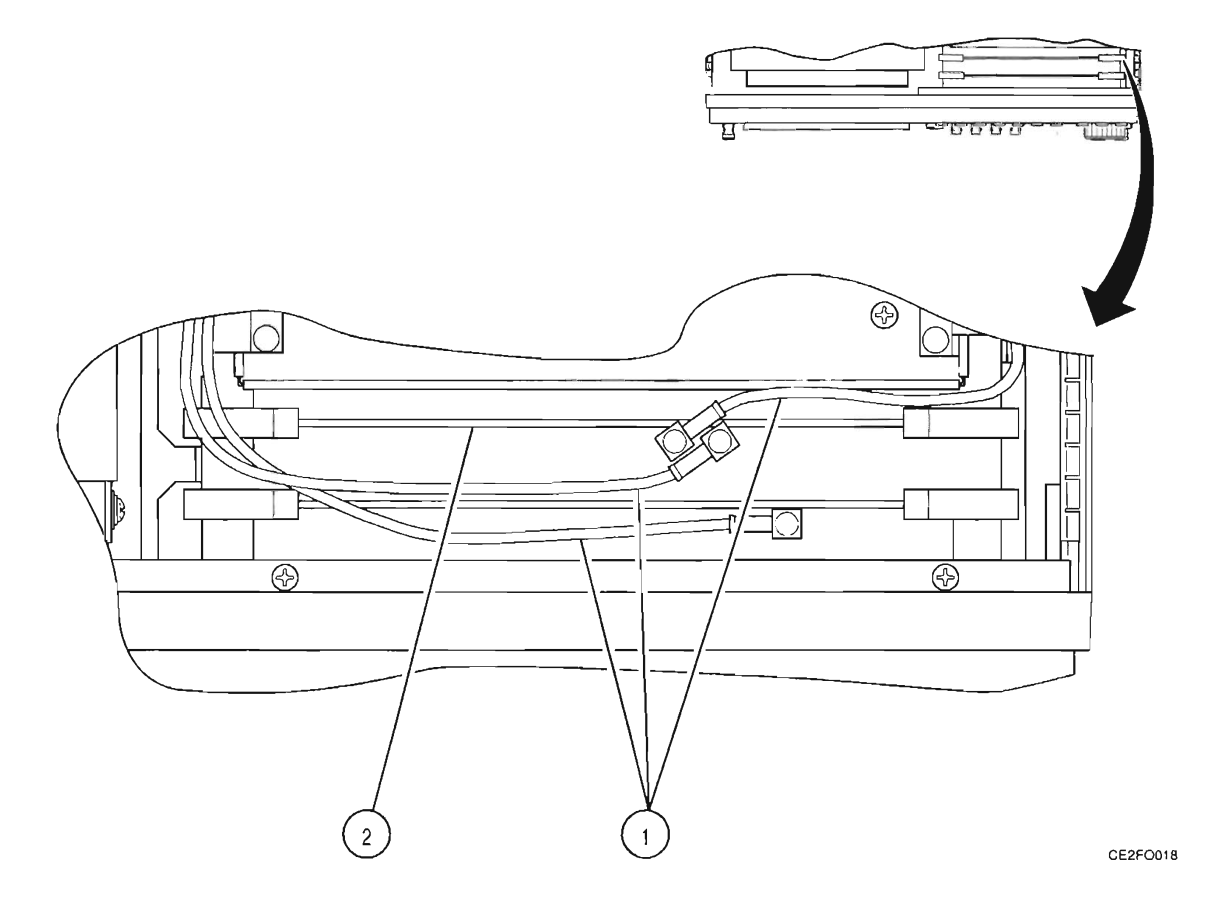

#### FOLLOW-ON MAINTENANCE:

• Install 34A3 Top Case (para 3-1-1).

## 3-1-5 REPLACE 34A5A7 ANALYZER LOG/IF

## **DESCRIPTION**

This procedure covers: Remove. Install.

#### **INITIAL SETUP**

### **PRELIMINARY PROCEDURES:**

- Remove 34A3 Top Case (para 3-1-1).
- Remove 34A5A8 Analyzer RF (para 3-1-6).

## **REMOVE**

- 1. Disconnect 3 coaxial cables (1).
- 2. Loosen 2 captive screws (2).
- 3. Remove 34A5A7 Analyzer Log/IF (3).

### **INSTALL**

- 1. Install 34A5A7 Analyzer Log/IF (3)
- 2. Tighten 2 captive screws (2).
- 3. Reconnect 3 coaxial cables (1).

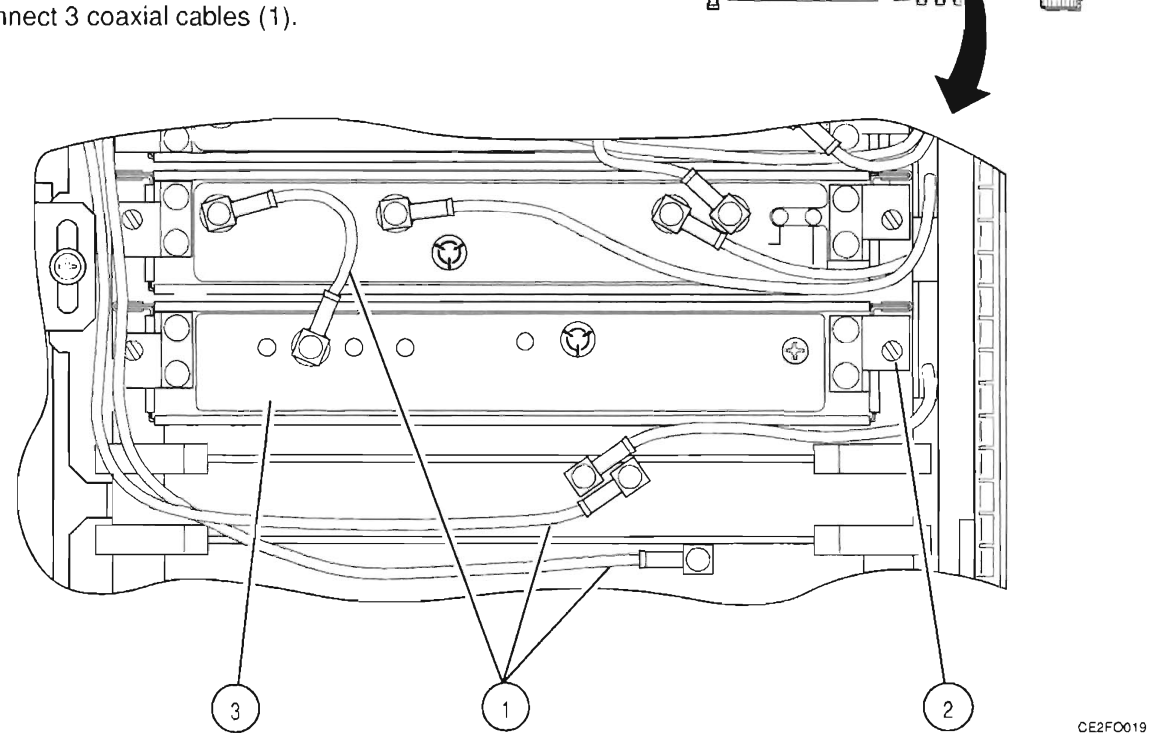

FOLLOW-ON MAINTENANCE:

- Install 34A5A8 Analyzer RF (para 3-1-6).
- Perform Adjustments (para 3-2-1).
- Install 34A3 Top Case (para 3-1-1).

匹

## 3-1-6 REPLACE 34A5A8 ANALYZER RF

#### **DESCRIPTION**

This procedure covers: Remove. Install.

## **INITIAL SETUP**

#### **PRELIMINARY PROCEDURES:**

Remove 34A3 Top Case (para 3-1-1).

#### **REMOVE**

- 1. Disconnect 6 coaxial cables (1).
- 2. Loosen 2 captive screws (2) .
- 3. Remove 34A5AB Analyzer RF (3).

#### **INSTALL**

- 1. Install 34A5AB Analyzer RF (3)
- 2. Tighten 2 captive screws (2).
- 3. Reconnect 6 coaxial cables (1).

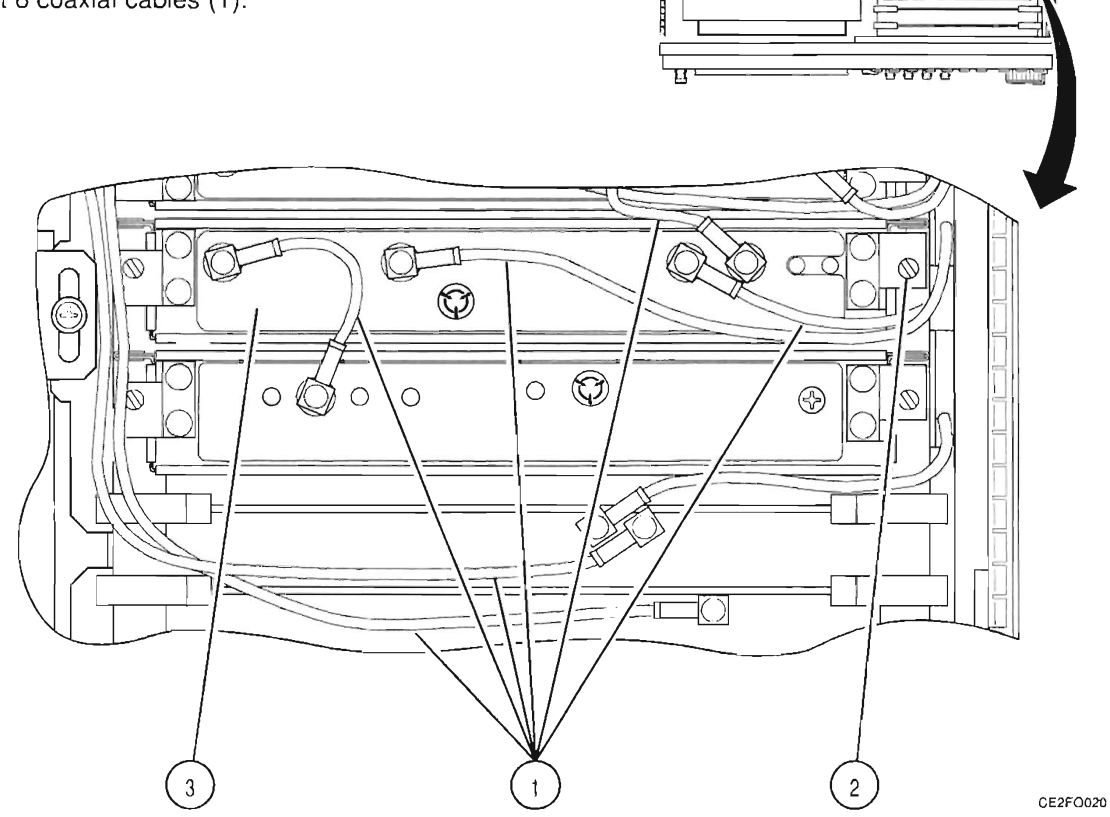

FOLLOW-ON MAINTENANCE:

- Perform Adjustments (para 3-2-1).
- Install 34A3 Top Case (para 3-1-1).

## 3-1-7 REPLACE 34A5A40 3rd LO

#### **DESCRIPTION**

This procedure covers: Remove. Install.

## INITIAL **SETUP**

#### **PRELIMINARY PROCEDURES:**

- Remove 34A3 Top Case (para 3-1-1).
- Remove 34ASA8 Analyzer RF (para 3-1-6).

### **REMOVE**

- 1. Disconnect S coaxial cables (1).
- 2. Loosen 2 captive screws (2).
- 3. Remove 34ASA40 3rd LO (3).

## **INSTALL**

- 1. Install 34ASA40 3rd LO (3).
- 2. Tighten 2 captive screws (2).
- 3. Reconnect S coaxial cables (1).

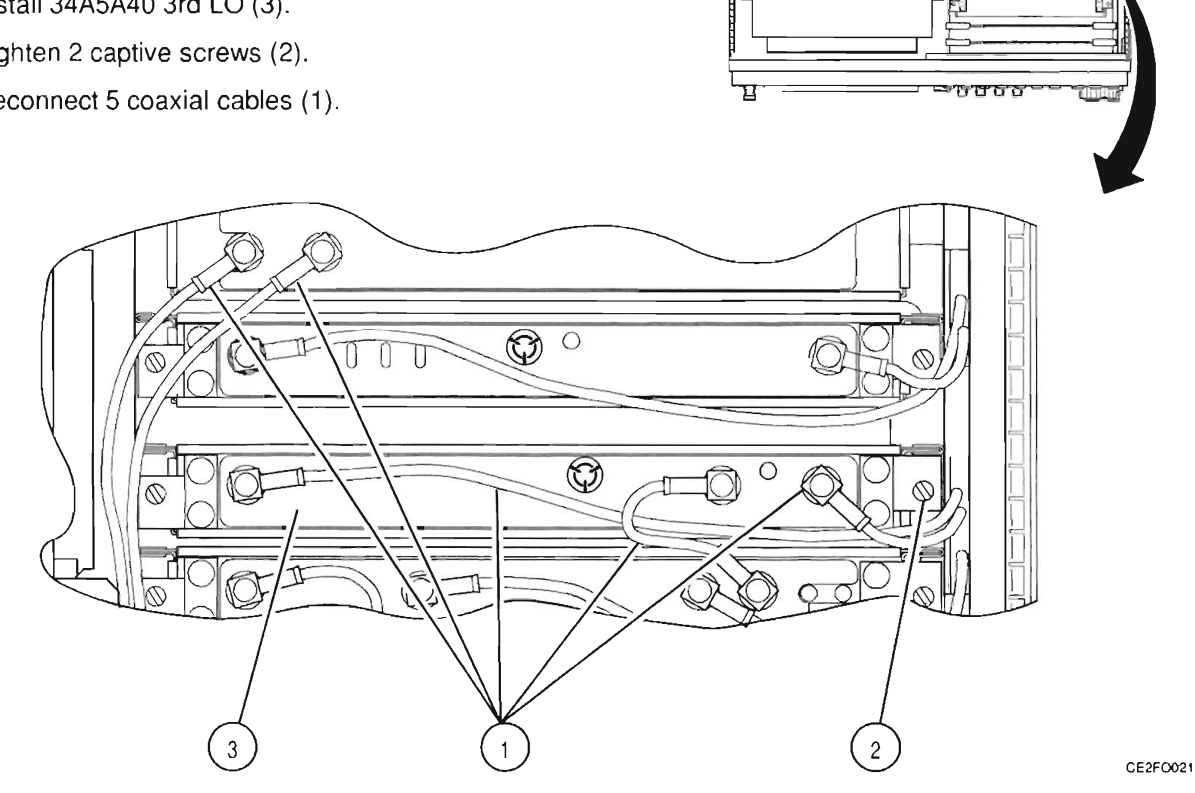

## FOLLOW-ON MAINTENANCE:

- Install 34ASA8 Analyzer RF (para 3-1-6).
- Perform Adjustments (para 3-2-1).
- Perform Frequency Agility Test (para 2-4-8).
- Install 34A3 Top Case (para 3-1-1).

## 3-1-8 REPLACE 34A5A41 90 MHz GENERATOR

#### **DESCRIPTION**

This procedure covers: Remove. Install.

### **INITIAL SETUP**

#### **PRELIMINARY PROCEDURES:**

• Remove 34A3 Top Case (para 3-1-1).

### **REMOVE**

- 1. Disconnect 4 coaxial cables (1).
- 2. Loosen 2 captive screws (2).
- 3. Remove 34A5A41 90 MHz Generator (3).

#### **INSTALL**

- 1. Install 34A5A41 90 MHz Generator (3).
- 2. Tighten 2 captive screws (2).
- 3. Reconnect 4 coaxial cables (1).

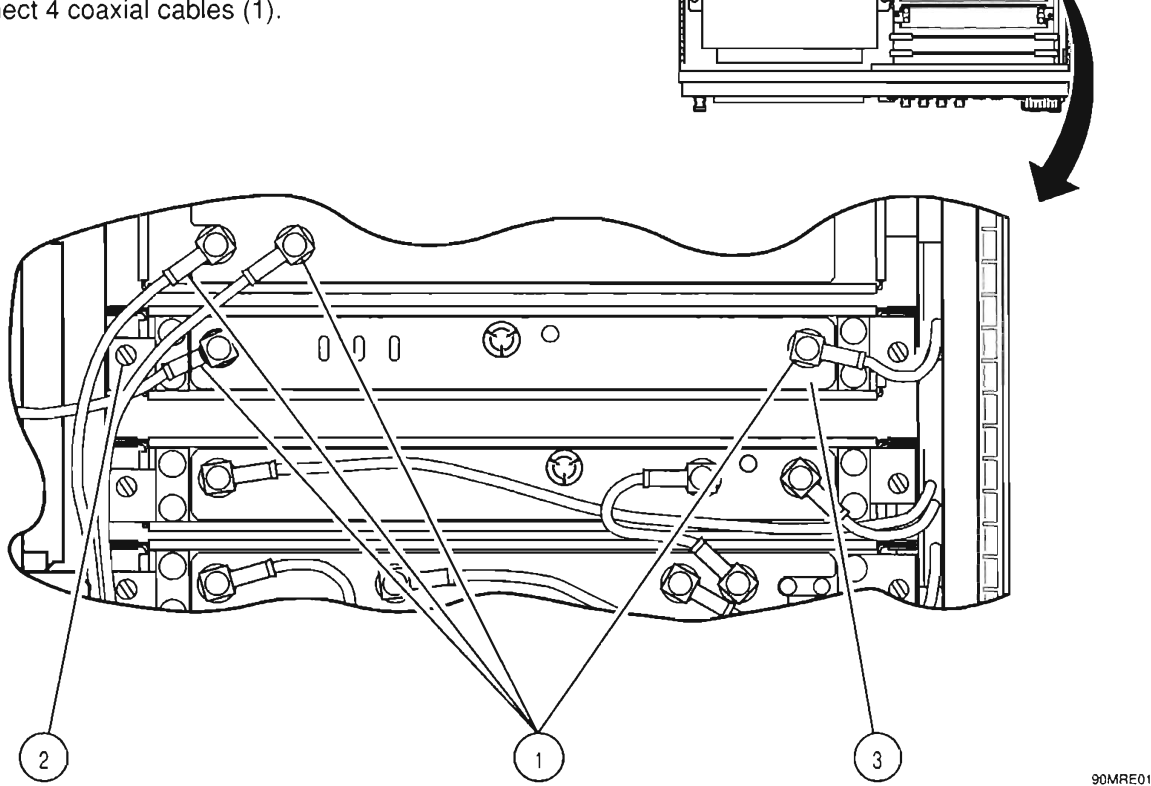

### FOLLOW-ON MAINTENANCE:

- Perform Adjustments (para 3-2-1).
- Perform Frequency Agility Test (para 2-4-8).
- Install 34A3 Top Case (para 3-1-1).

## 3-1-9 REPLACE 34A5A9 RECEIVER

## **DESCRIPTION**

This procedure covers: Remove. Install.

### **INITIAL SETUP**

#### **PRELIMINARY PROCEDURES:**

• Remove 34A3 Top Case (para 3-1-1).

### **REMOVE**

- 1. Disconnect 4 coaxial cables (1).
- 2. Loosen 2 captive screws (2).
- 3. Remove 34A5A9 Receiver (3).

#### **INSTALL**

- 1. Install 34A5A9 Receiver (3).
- 2. Tighten 2 captive screws (2).
- 3. Reconnect 4 coaxial cables (1).

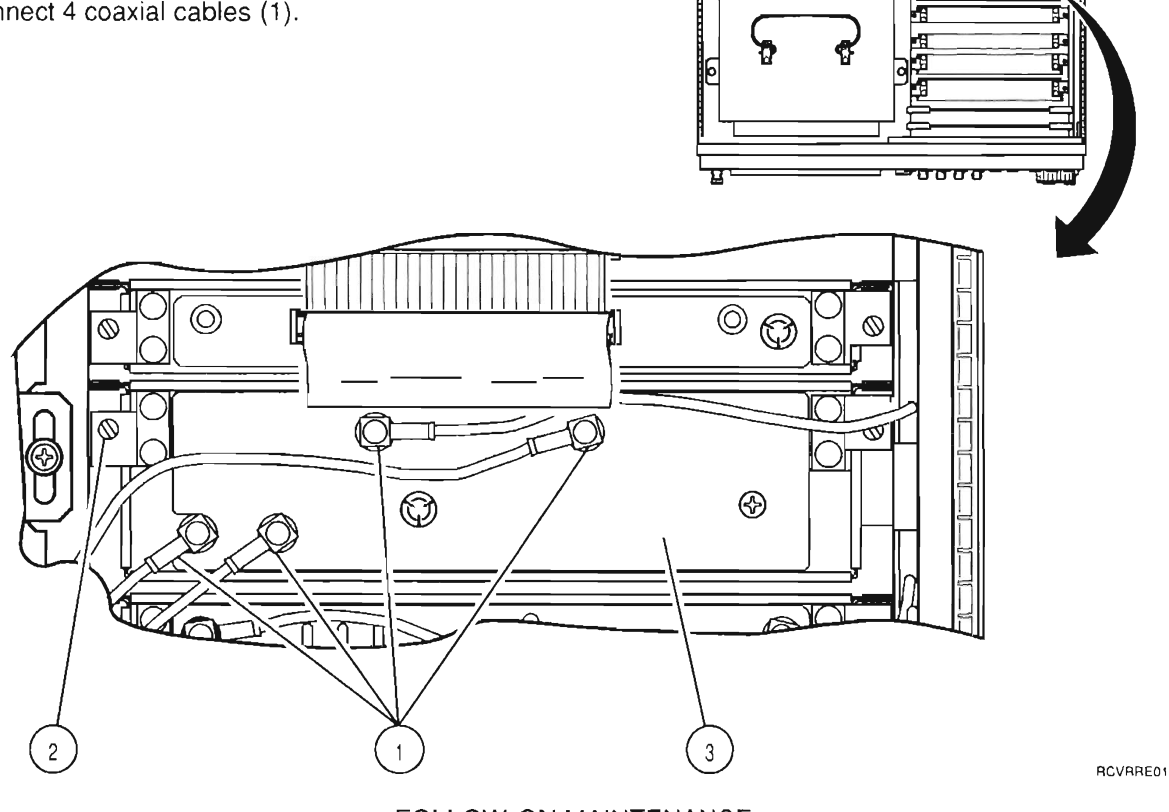

FOLLOW-ON MAINTENANCE:

- Perform Adjustments (para 3-2-1).
- Install 34A3 Top Case (para 3-1-1).

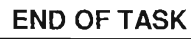

## 3-1-10 REPLACE 34A5A6 MONITOR

#### **DESCRIPTION**

This procedure covers: Remove. Install.

## **INITIAL SETUP**

#### PRELIMINARY PROCEDURES:

• Remove 34A3 Top Case (para 3-1-1).

#### **REMOVE**

- 1. Disconnect ribbon cable connector (1).
- 2. Loosen 2 captive screws (2).
- 3. Remove 34A5A6 Monitor (3).

#### **INSTALL**

- 1. Install 34A5A6 Monitor (3).
- 2. Tighten 2 captive screws (2).
- 3. Reconnect ribbon cable connector (1).

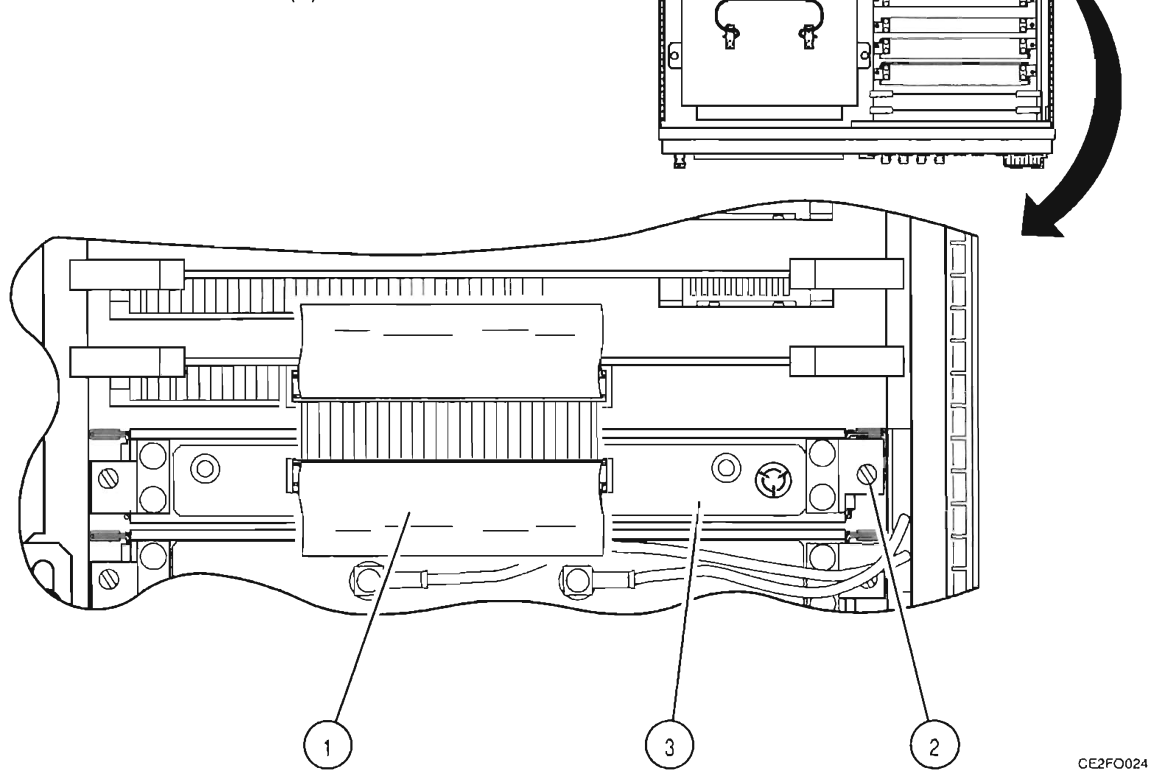

FOLLOW-ON MAINTENANCE:

- Perform Adjustments (para 3-2-1).
- Install 34A3 Top Case (para 3-1-1).

## 3-1-11 REPLACE 34A5A33 MONITOR CONTROL

### **DESCRIPTION**

This procedure covers: Remove. Install.

## **INITIAL SETUP**

#### **PRELIMINARY PROCEDURES:**

• Remove 34A3 Top Case (para 3-1-1).

## **REMOVE**

- 1. Disconnect ribbon cable connector (1).
- 2. Raise card ejectors and remove 34A5A33 Monitor Control (2).

#### **INSTALL**

- 1. Install 34A5A33 Monitor Control (2) in guides and close card ejectors.
- 2. Reconnect ribbon cable connector (1).

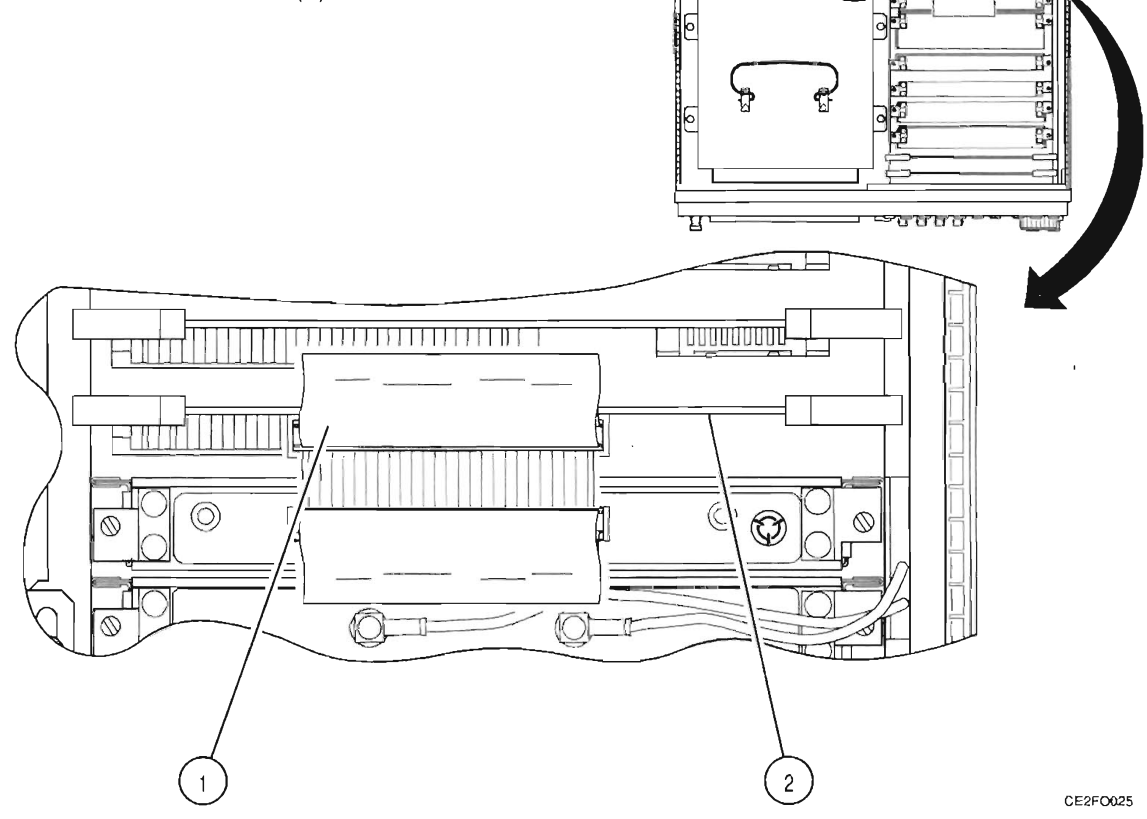

FOLLOW-ON MAINTENANCE:

- Perform Adjustments (para 3-2-1).
- Install 34A3 Top Case (para 3-1-1).

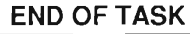

# 3-1-12 REPLACE 34A5A31 FUNCTION GENERATOR

## **DESCRIPTION**

This procedure covers: Remove, Install.

#### **INITIAL SETUP**

#### **PRELIMINARY PROCEDURES:**

• Remove 34A3 Top Case (para 3-1-1).

## **REMOVE**

1. Raise card ejectors and remove 34A5A31 Function Generator (1).

### **INSTALL**

1. Install 34A5A31 Function Generator (1) in guides and close card ejectors.

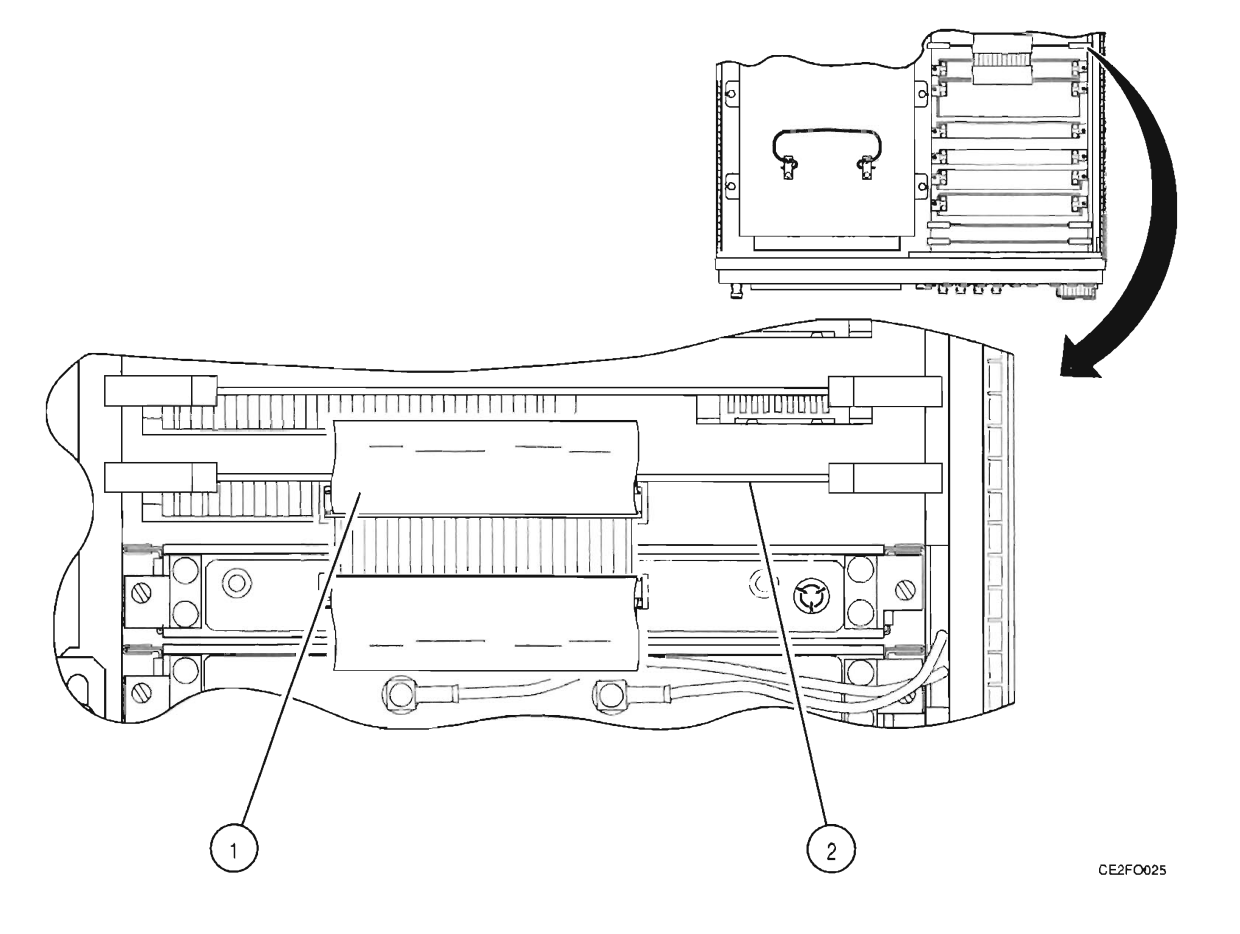

FOLLOW-ON MAINTENANCE:

- Perform Adjustments (para 3-2-1).
- Install 34A3 Top Case (para 3-1-1).

## 3-1-13 **REPLACE** 34A5A29 **RF** 1/0

#### **DESCRIPTION**

This procedure covers: Remove. Install.

## **INITIAL SETUP**

#### **PRELIMINARY PROCEDURES:**

• Remove 34A3 Top Case (para 3-1-1).

### **REMOVE**

1. Raise card ejectors and remove 34A5A29 RF I/O (1).

#### **INSTALL**

1. Install 34A5A29 RF I/O (1) in guides and close card ejectors.

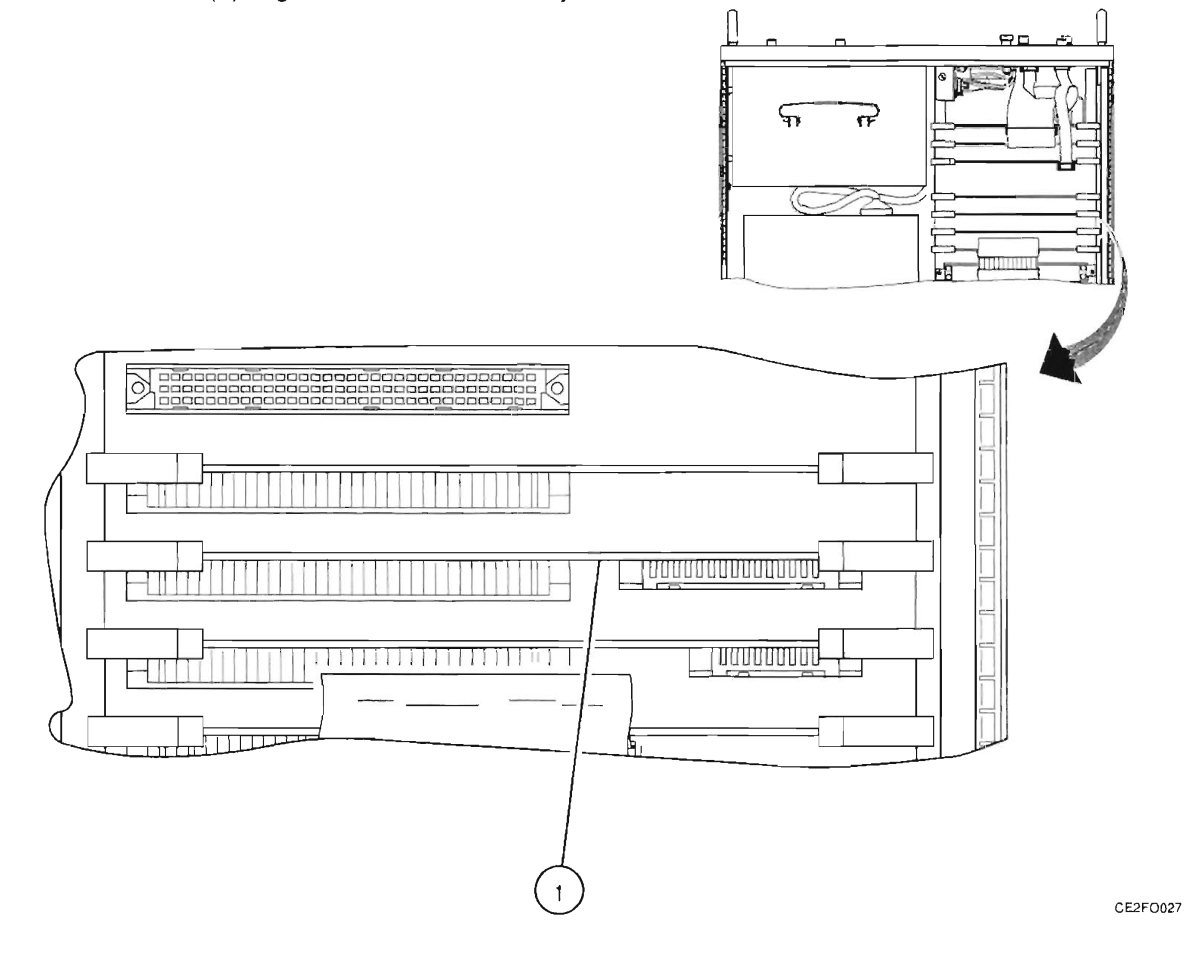

FOLLOW-ON MAINTENANCE:

- Perform Adjustments (para 3-2-1).
- Install 34A3 Top Case (para 3-1-1).

## 3-1-14 REPLACE 34A5A27 FLASH MEMORY (INSTRUMENT)

## **DESCRIPTION**

This procedure covers: Remove. Install.

## **INITIAL SETUP**

### **PRELIMINARY PROCEDURES:**

• Remove 34A3 Top Case (para 3-1-1).

## **REMOVE**

2. Raise card ejectors and remove 34A5A27 Flash Memory (1).

## **INSTALL**

3. Install 34A5A27 Flash Memory (1) in guides and close card ejectors.

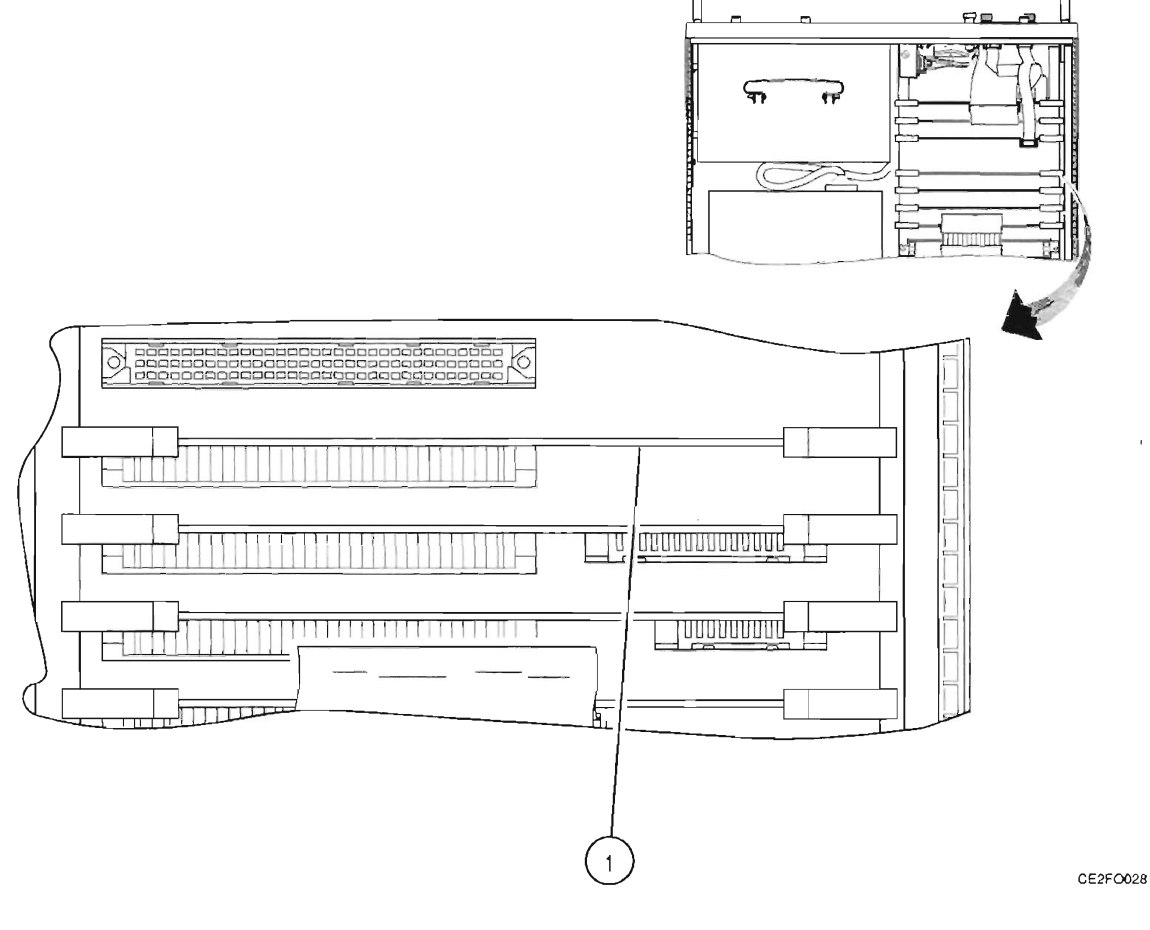

FOLLOW-ON MAINTENANCE:

• Install 34A3 Top Case (para 3-1-1).

## 3-1-15 REPLACE 34A5A26 PROCESSOR

## **DESCRIPTION**

This procedure covers: Remove. Install.

#### **INITIAL SETUP**

#### **PRELIMINARY PROCEDURES:**

• Remove 34A3 Top Case (para 3-1-1).

## **REMOVE**

- 1. Disconnect ribbon cable connector (1).
- 2. Raise card ejectors and remove 34A5A26 Processor (2).

### **INSTALL**

- 1. Install 34A5A26 Processor (2) in guides and close card ejectors.
- 2. Reconnect ribbon cable connector (1).

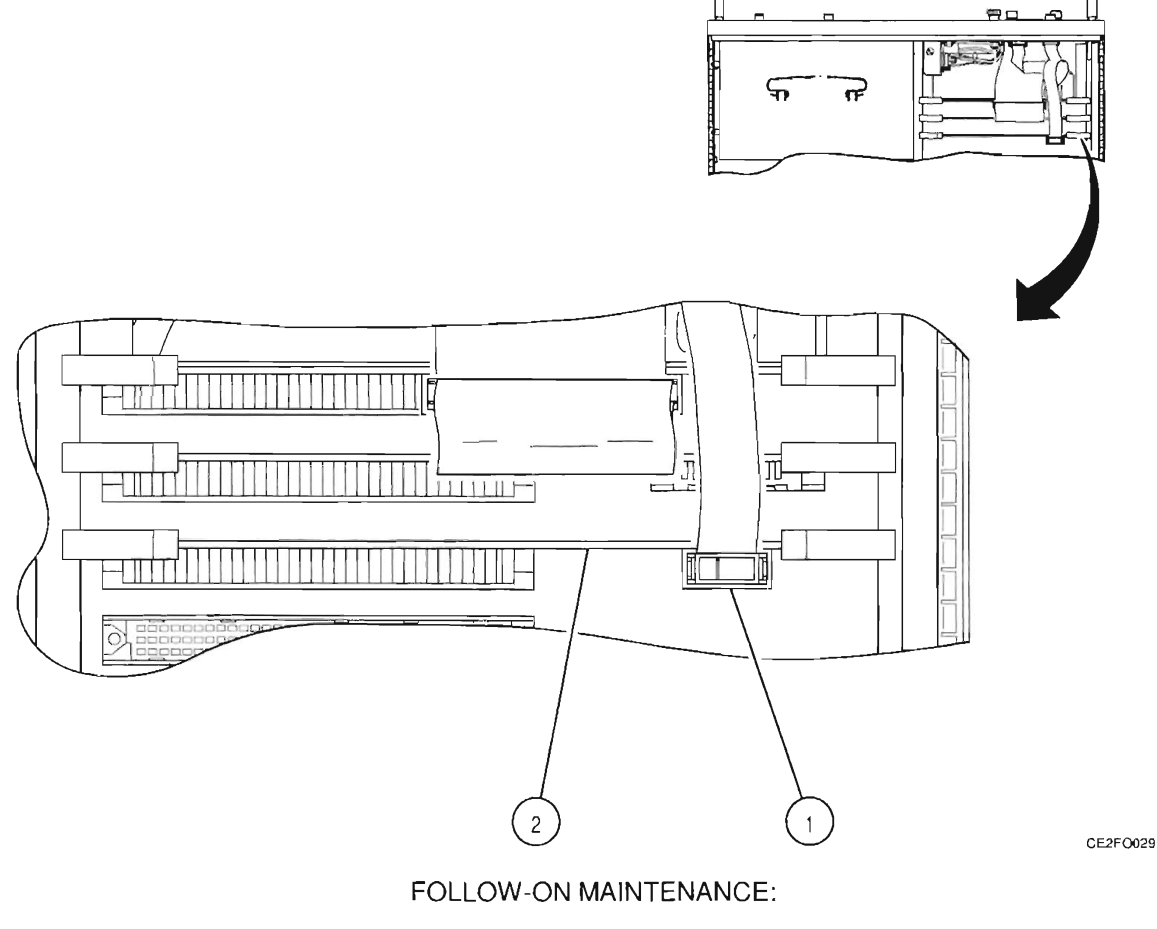

• Install 34A3 Top Case (para 3-1-1).

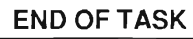

## 3-1-16 REPLACE 34A5A28 VIDEO CONTROLLER

#### **DESCRIPTION**

This procedure covers: Remove. Install.

## **INITIAL SETUP**

### **PRELIMINARY PROCEDURES:**

• Remove 34A3 Top Case (para 3-1-1).

### **REMOVE**

- 1. Disconnect ribbon cable connector (1).
- 2. Raise card ejectors and remove 34A5A28 Video Controller (2).

#### **INSTALL**

- 1. Install 34A5A28 Video Controller (2) in guidesand close card ejectors.
- 2. Reconnect ribbon cable connector (1).

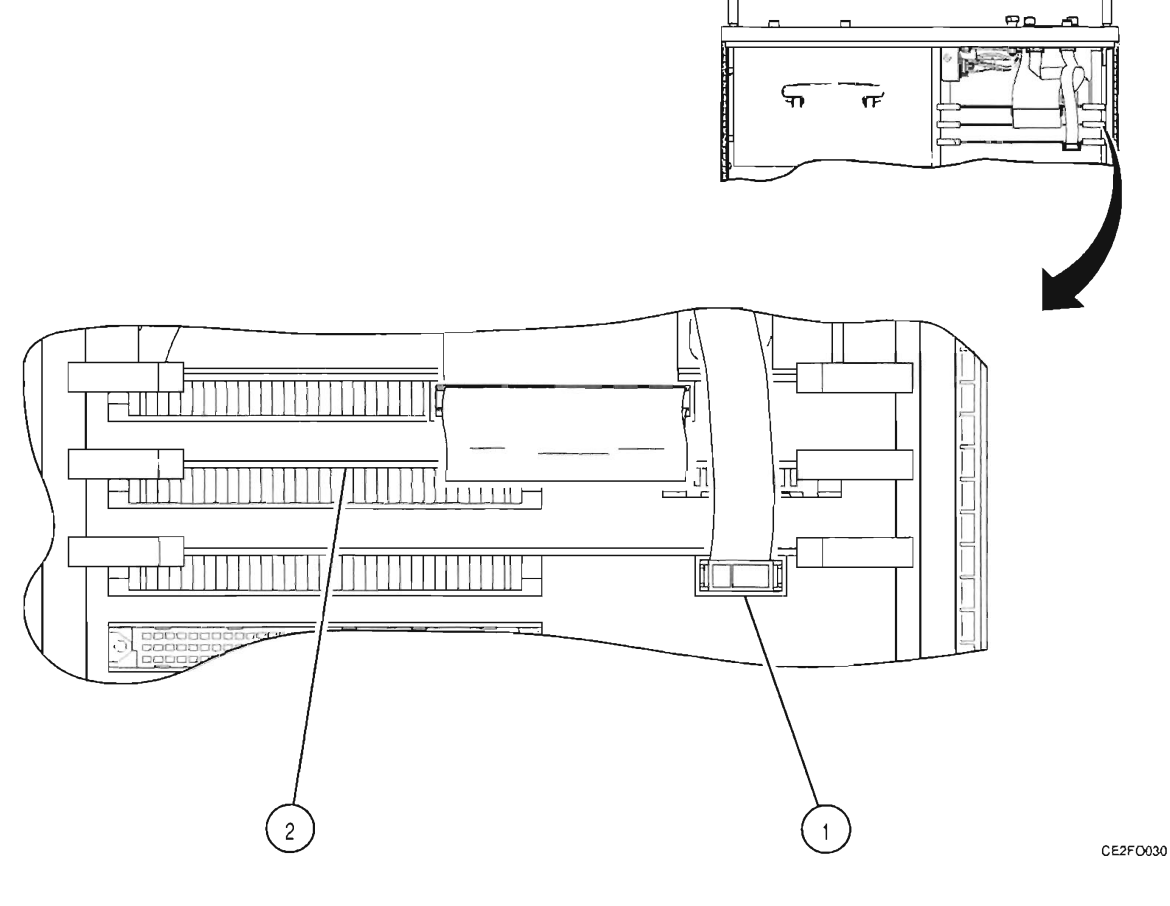

FOLLOW-ON MAINTENANCE:

• Install 34A3 Top Case (para 3-1-1).

## 3-1-17 REPLACE 34A5A35 EXTERNAL 1/0

## **DESCRIPTION**

This procedure covers: Remove. Install.

#### **INITIAL SETUP**

## **PRELIMINARY PROCEDURES:**

Remove 34A3 Top Case (para 3-1-1).

## **REMOVE**

- 1. Disconnect 2 ribbon cable connectors (1).
- 2. Raise card ejectors and remove 34A5A35 External I/O (2).

#### **INSTALL**

- 1. Install 34A5A35 External I/O (2) in guides and close card ejectors.
- 2. Reconnect 2 ribbon cable connectors (1).

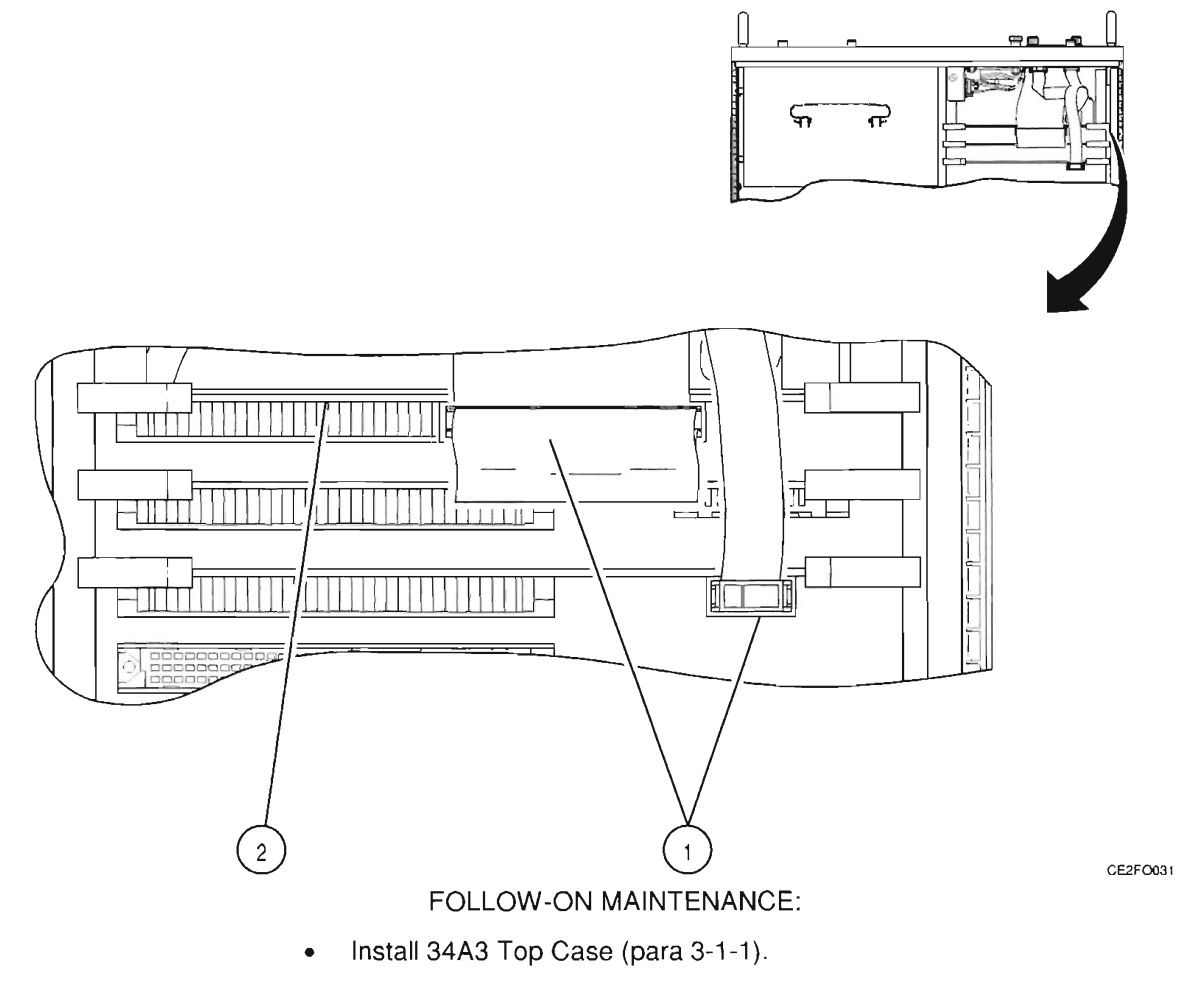

# 3-1-18 REPLACE 34A5A22 POWER SUPPLY

#### **DESCRIPTION**

This procedure covers: Remove. Install.

#### **INITIAL SETUP**

#### **PRELIMINARY PROCEDURES:**

- Remove 34A3 Top Case (para 3-1-1).
- Remove 34A2 Bottom Case (para 3-1-2).

### **REMOVE**

- 1. Disconnect 2 wire cable connectors (1).
- 2. Disconnect wire cable connector (3).
- 3. Remove 2 screws and 4 washers (4).
- 4. Remove 2 covers (5).
- 5. Slide 34A5A22 Power Supply (6) toward front.
- 6. Raise handle (7) and remove 34A5A22 Power Supply (6).

#### **INSTALL**

- 1. Install 34A5A22 Power Supply (6).
- 2. Slide 34A5A22 Power Supply (6) toward rear.
- 3. Install 2 covers (5).
- 4. Install 2 screws and washers (4).
- 5. Reconnect wire cable connector (3).
- 6. Reconnect 2 wire cable connectors (1).

3-1-18 REPLACE 34A5A22 POWER SUPPLY - Continued

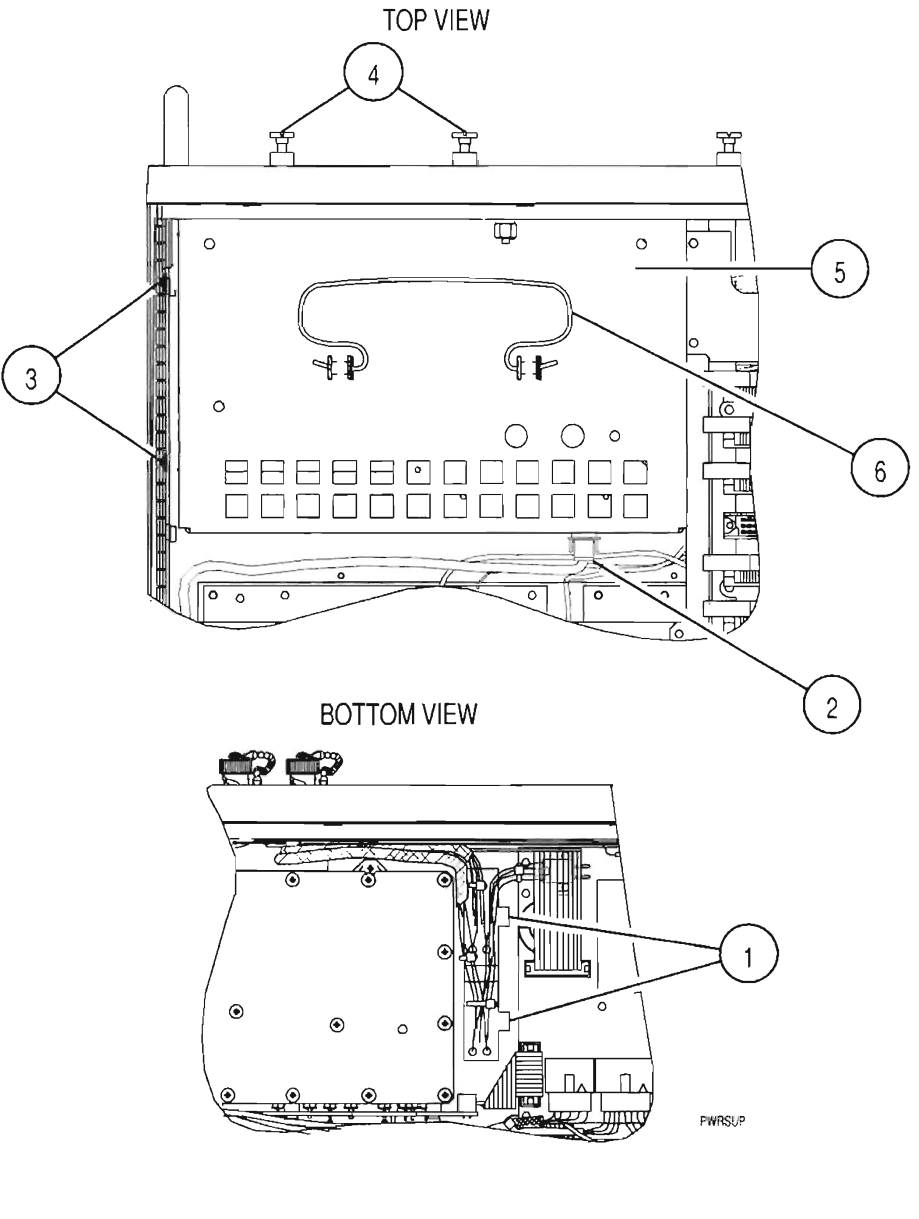

FOLLOW-ON MAINTENANCE:

- Perform Adjustments (para 3-2-1).
- Install 34A2 Bottom Case (para 3-1-2).
- Install 34A3 Top Case (para 3-1-1).

## 3-1-19 REPLACE 34A5A23 FRONT PANEL

#### **DESCRIPTION**

This procedure covers: Remove. Install.

### **INITIAL SETUP**

#### **PRELIMINARY PROCEDURES:**

- Remove 34A3 Top Case (para 3-1-1).
- Remove 34A2 Bottom Case (para 3-1-2).

#### **REMOVE**

- 1. Remove nut (1).
- 2. Disconnect wire cable connector (2).
- 3. Remove 8 screws (3).
- 4. Lift 34A5A23 Front Panel (4) and disconnect 3 ribbon cable connectors (6) and 2 coaxial cable connectors (7).

#### **INSTALL**

- 1. Hold 34A5A23 Front Panel (4) and reconnect 3 ribbon cable connectors (6) and 2 coaxial cable connectors (7).
- 2. Install 34A5A23 Front Panel (4) on 34A5A1 Chassis (5).
- 3. Install 8 screws (3).
- 4. Reconnect wire cable connector (2).
- 5. Install nut (1). Torque to 120 in/lbs.

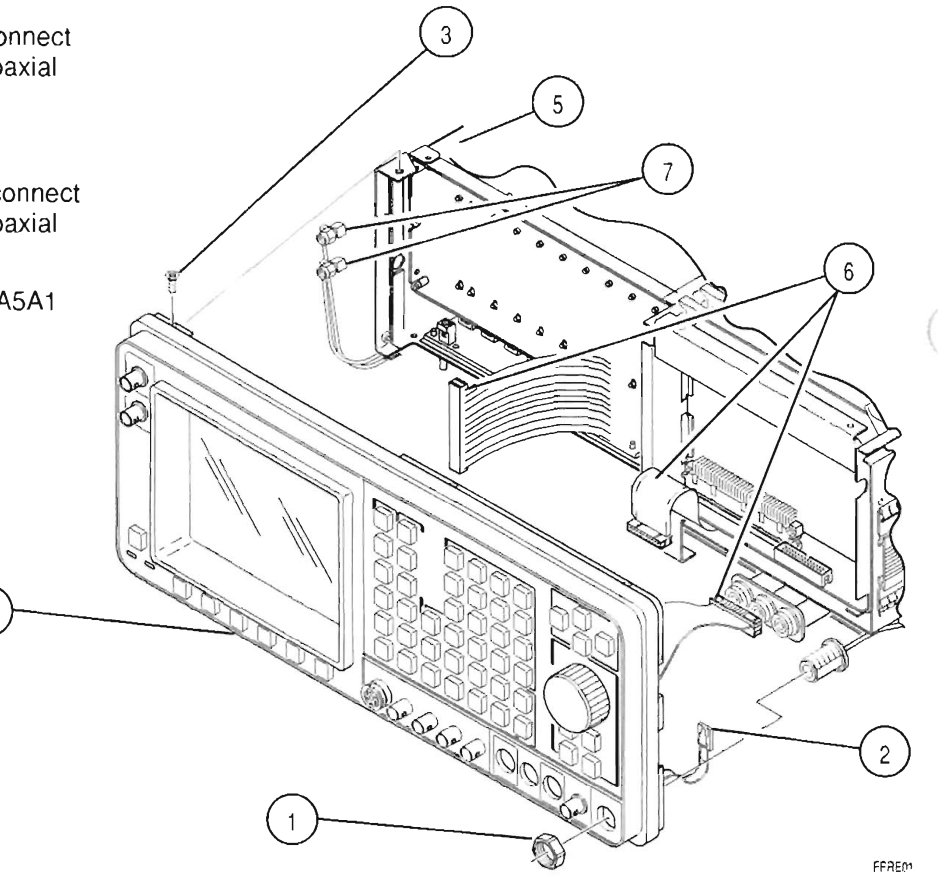

#### FOLLOW-ON MAINTENANCE:

- Install 34A2 Bottom Case (para 3-1-2).
- Install 34A3 Top Case (para 3-1-1).

## 3-1-20 REPLACE 34A5A38 REAR PANEL CONNECTOR

#### **DESCRIPTION**

This procedure covers: Remove. Install.

## **INITIAL SETUP**

#### **PRELIMINARY PROCEDURES:**

- Remove 34A3 Top Case (para 3-1-1).
- Remove 34A5A26 Processor (para 3-1-15).
- Remove 34A5A28 Video Controller (para 3-1-16).
- Remove 34A5A35 External I/O (para 3-1-17).

## **REMOVE**

- 1. Remove ESD Covers from connectors.
- 2. Remove 8 shell nuts (1).
- 3. Remove 34A5A38 Rear Panel Connector (2).
- 4. Disconnect 2 ribbon cable connectors (4).

#### **INSTALL**

- 1. Reconnect 2 ribbon cable connectors (4).
- 2. Install 34A5A38 Rear Panel Connector (2) on 34A5A5 Rear Panel (3).
- 3. Install 8 shell nuts (1) with Loctite 290.
- 4. Install ESD Covers on connectors.

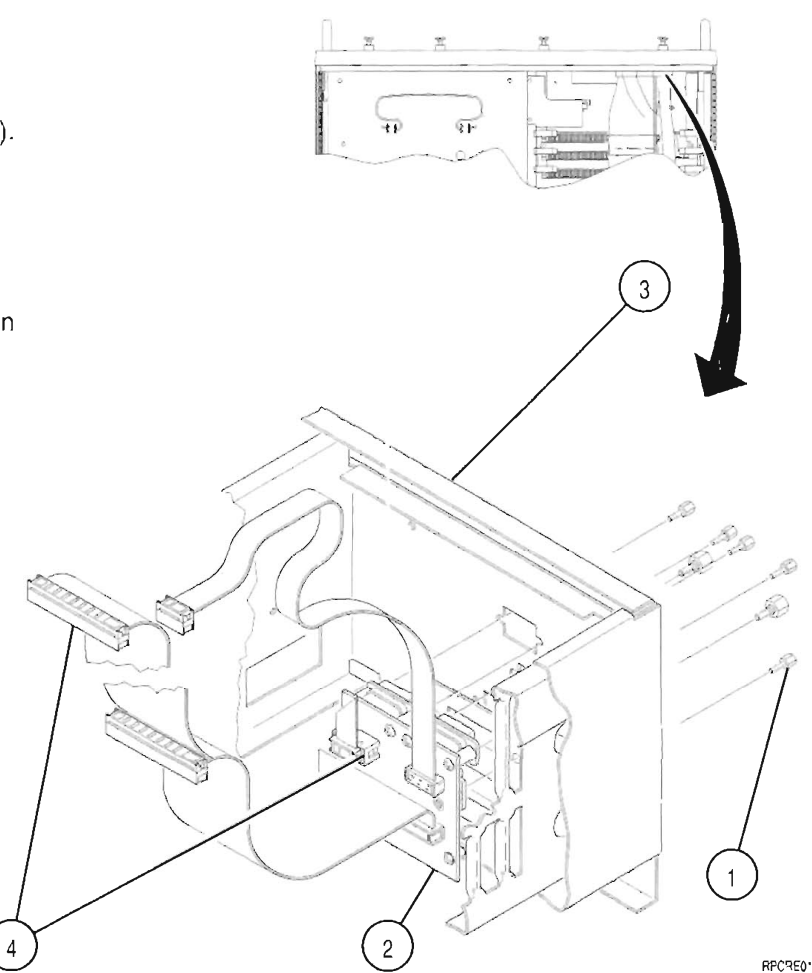

#### FOLLOW-ON MAINTENANCE:

- Install 34A5A35 External I/O (para 3-1-17).
- Install 34A5A28 Video Controller (para 3-1-16).
- Install 34A5A26 Processor (para 3-1-15).
- Install 34A3 Top Case (para 3-1-1).

## 3-1-21 REPLACE 34A5A5 REAR PANEL

#### **DESCRIPTION**

This procedure covers: Remove. Install.

## **INITIAL SETUP**

#### **PRELIMINARY PROCEDURES:**

- Remove 34A3 Top Case (para 3-1-1).
- Remove 34A2 Bottom Case (para 3-1-2).

## **REMOVE**

- 1. Remove 4 screws (1).
- 2. Loosen 5 captive screws (2).
- 3. Remove 34A5A5 Rear Panel (3).

### **INSTALL**

- 1. Install 34A5A5 Rear Panel (3).
- 2. Tighten 5 captive screws (2).
- 3. Install 4 screws (1).

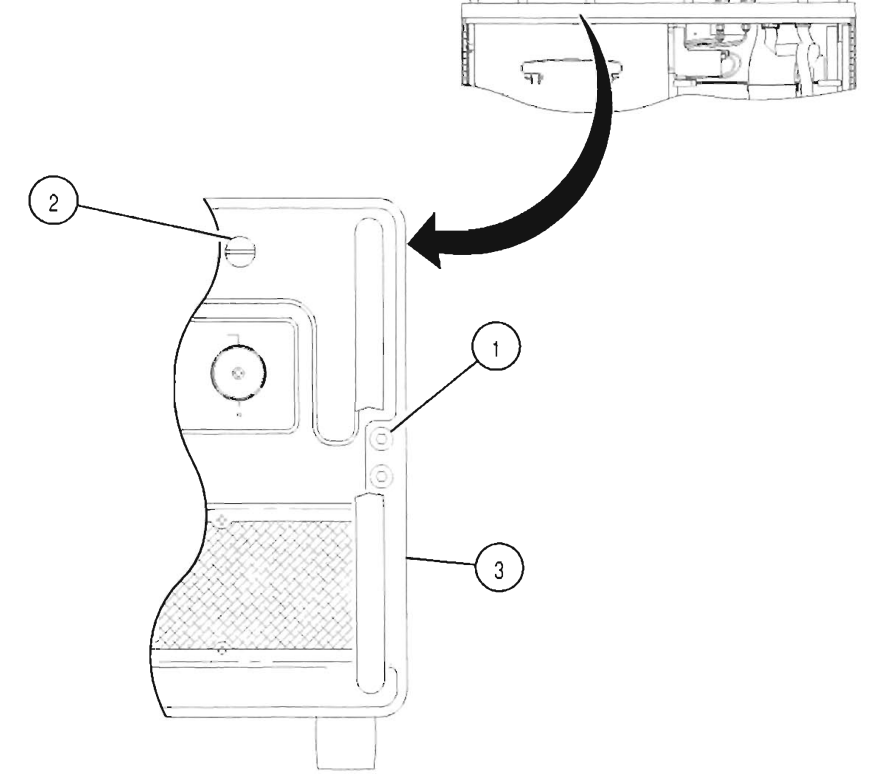

APAEQ'

FOLLOW-ON MAINTENANCE:

- Install 34A2 Bottom Case (para 3-1-2).
- Install 34A3 Top Case (para 3-1-1).

## 3-1-22 REPLACE 34A5A **11** DMM

#### **DESCRIPTION**

This procedure covers: Remove. Install.

### **INITIAL SETUP**

#### **PRELIMINARY PROCEDURES:**

• Remove 34A2 Bottom Case (para 3-1-2).

#### **REMOVE**

- 1. Disconnect wire cable connector (1).
- 2. Remove 2 spacer nuts and 2 washers (2).
- 3. Slide 34A5A 11 DMM (3) to rear and remove.

#### **INSTALL**

- 1. Install 34A5A 11 DMM (3) and slide forward until tight against 34A5A23 Front Panel.
- 2. Reconnect wire cable connector (1).
- 3. Install 2 spacer nuts and 2 washers (2).

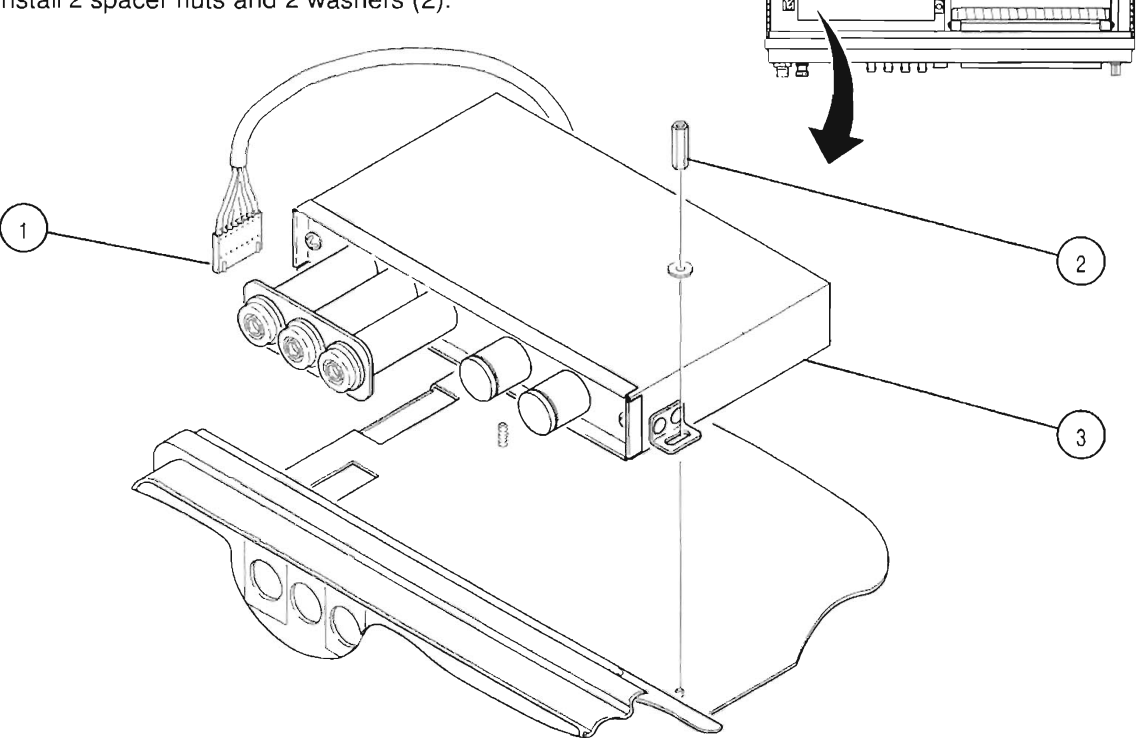

CE2FOO40

FOLLOW-ON MAINTENANCE:

- Perform Adjustments (para 3-2-1).
- Install 34A2 Bottom Case (para 3-1-2).

## 3-1-23 REPLACE 34A5A15 2nd LO

#### **DESCRIPTION**

This procedure covers: Remove. Install.

### **INITIAL SETUP**

#### **PRELIMINARY PROCEDURES:**

• Remove 34A2 Bottom Case (para 3-1-2).

#### **REMOVE**

- 1. Disconnect 10 coaxial connectors (1).
- 2. Disconnect 1 wire cable connectors (2).
- 3. Loosen 4 captive screws (3).
- 4. Remove 34A5A 15 2nd LO (4).

### **INSTALL**

- 1. Install 34A5A 15 2nd LO (4).
- 2. Tighten 4 captive screws (3).
- 3. Reconnect 1 wire cable connectors (2).
- 4. Reconnect 10 coaxial connectors (1).

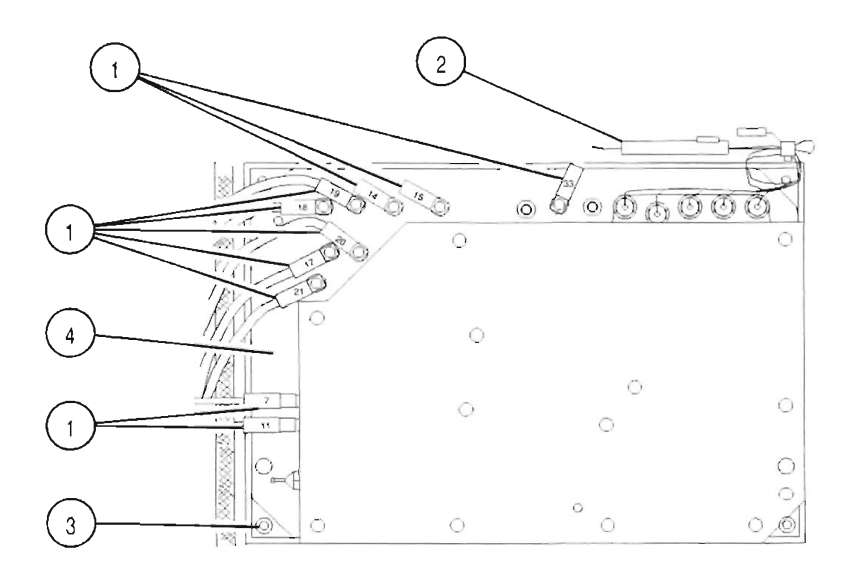

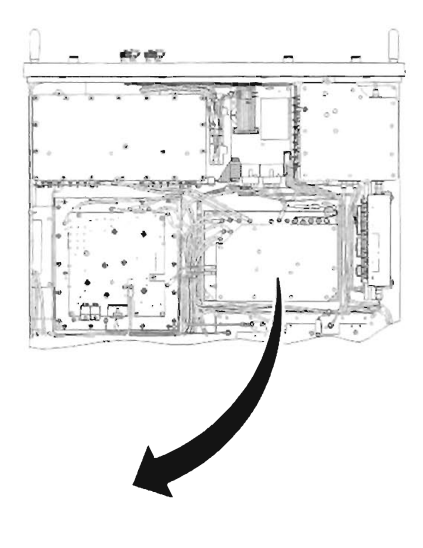

2LOREO'

#### FOLLOW-ON MAINTENANCE:

- Periorm Adjustments (para 3-2-1).
- Install 34A2 Bottom Case (para 3-1-2).

## 3-1-24 REPLACE 34A5A 13 15t LO

### **DESCRIPTION**

This procedure covers: Remove. Install.

#### **INITIAL SETUP**

#### **PRELIMINARY PROCEDURES:**

• Remove 34A2 Bottom Case (para 3-1-2).

### **REMOVE**

- 1. Disconnect 4 coaxial cable connectors (1).
- 2. Remove ribbon cable retainer (5).
- 3. Disconnect ribbon cable connector (2).
- 4. Loosen 3 captive screws (3).
- 5. Remove 34A5A13 1st LO (4).

## **INSTALL**

- 1. Install 34A5A13 1st LO (4).
- 2. Tighten 3 captive screws (3).
- 3. Reconnect ribbon cable connector (2).
- 4. Install ribbon cable retainer (5).
- 5. Reconnect 4 coaxial cable connectors (1).

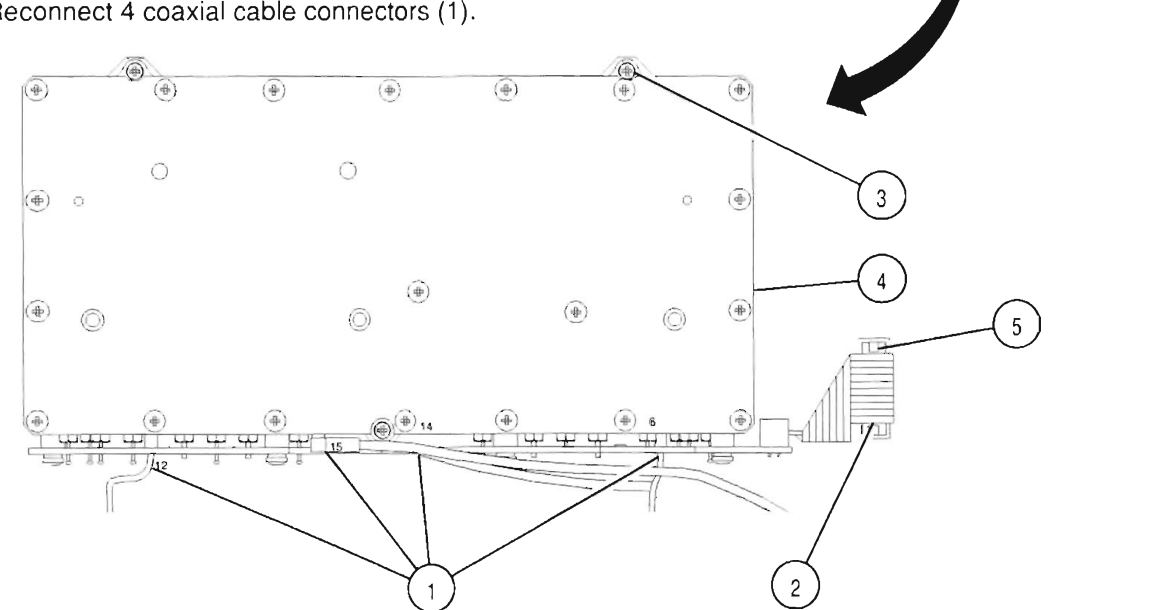

lLOREOl

### FOLLOW-ON MAINTENANCE:

- Perform Adjustments (para 3-2-1).
- Perform Frequency Agility Test (para 2-13).
- Install 34A2 Bottom Case (para 3-1-2).

## 3-1-25 REPLACE 34A5A37 AUXILIARY POWER SUPPLY

#### **DESCRIPTION**

This procedure covers: Remove. Install.

#### **INITIAL SETUP**

#### **PRELIMINARY PROCEDURES:**

• Remove 34A2 Bottom Case (para 3-1-2).

#### **REMOVE**

- 1. Remove 4 ribbon cable retainers (2).
- 2. Disconnect 4 ribbon cable connectors (3).
- 3. Disconnect 3 wire cable connectors (1).
- 4. Remove 4 screws (4).
- 5. Remove 34A5A37 Auxiliary Power Supply (5).

#### **INSTALL**

- 1. Install 34A5A37 Auxiliary Power Supply (5).
- 2. Install 4 screws (4).
- 3. Reconnect 5 wire cable connectors (1).
- 4. Reconnect 4 ribbon cable connectors (3).
- 5. Install 4 ribbon cable retainers (2).

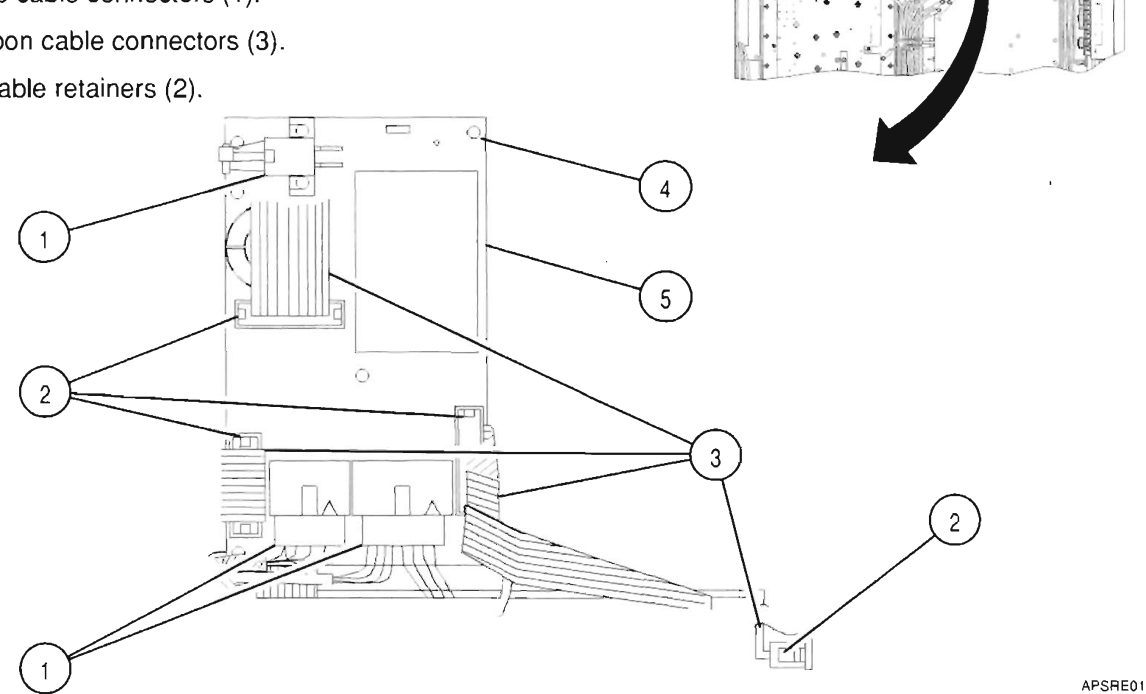

FOLLOW-ON MAINTENANCE:

- Perform Adjustments (para 3-2-1).
- Install 34A2 Bottom Case (para 3-1-2).

 $\overline{\phantom{a}}$ 

## 3-1-26 REPLACE 34A5A 16 RF RECEIVE **IF**

#### **DESCRIPTION**

This procedure covers: Remove. Install.

#### **INITIAL SETUP**

#### **PRELIMINARY PROCEDURES:**

• Remove 34A2 Bottom Case (para 3-1-2).

### **REMOVE**

L

- 1. Disconnect 7 coaxial cable connectors (1).
- 2. Disconnect wire cable connector (2).
- 3. Remove 4 captive screws (3).
- 4. Remove 34A5A16 RF Receive IF (4).

### **INSTALL**

- 1. Install 34A5A16 RF Receive IF (4).
- 2. Install 4 captive screws (3).
- 3. Reconnect wire cable connector (2).
- 4. Reconnect 7 coaxial cable connectors (1).

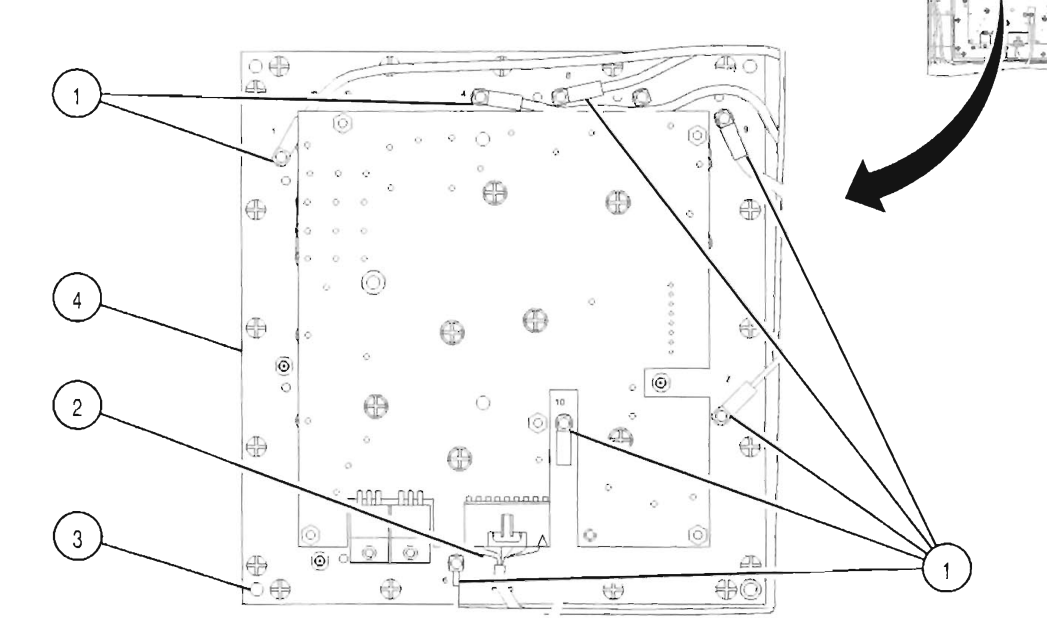

RIFRE01

#### FOLLOW-ON MAINTENANCE:

- Perform Adjustments (para 3-2-1).
- Install 34A2 Bottom Case (para 3-1-2).

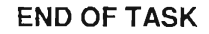

## 3-1-27 REPLACE 34A5A20 GENERATOR IF

#### **DESCRIPTION**

This procedure covers: Remove. Install.

#### **INITIAL SETUP**

#### **PRELIMINARY PROCEDURES:**

• Remove 34A2 Bottom Case (para 3-1-2).

#### **REMOVE**

- 1. Disconnect wire cable connector (1).
- 2. Loosen connector (2).
- 3. Disconnect 4 coaxial cable connectors (3).
- 4. Remove ribbon cable retainer (4).
- 5. Disconnect ribbon cable connector (5).
- 6. Remove 4 screws (6).
- 7. Remove 34A5A20 Generator IF (7).

#### **INSTALL**

- 1. Install 34A5A20 Generator **IF** (7).
- 2. Install 4 screws (6).
- 3. Reconnect ribbon cable connector (5).
- 4. Install ribbon cable retainer (4).
- 5. Reconnect 4 coaxial cable connectors (3).
- 6. Tighten connector (2) to Torque of 10 in/lbs.
- 7. Reconnect wire cable connector (1).

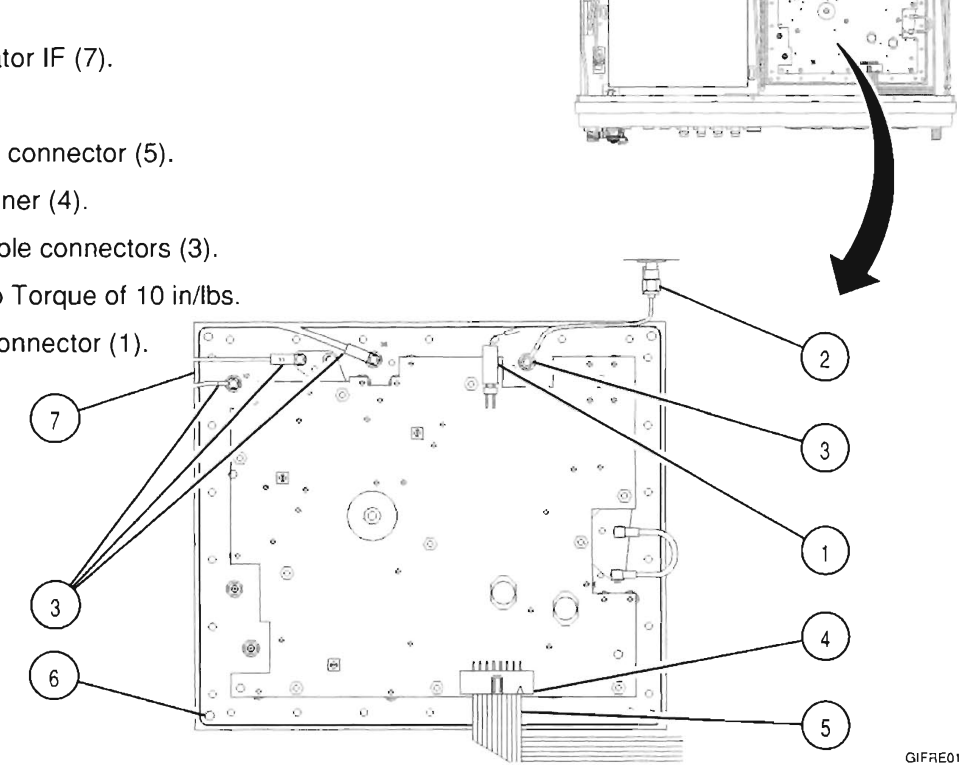

#### FOLLOW-ON MAINTENANCE:

- Periorm Adjustments (para 3-2-1).
- Install 34A2 Bottom Case (para 3-1-2).

## 3-1-28 REPLACE 34A5A36 ATTENUATOR

### **DESCRIPTION**

This procedure covers: Remove. Install.

#### **INITIAL SETUP**

#### **PRELIMINARY PROCEDURES:**

• Remove 34A2 Bottom Case (para 3-1-2).

## **REMOVE**

{

- 1. Disconnect 1 wire cable connectors (1).
- 2. Disconnect 2 coaxial cable connectors (4) .
- 3. Remove 2 screws and 2 washers (5).
- 4. Disconnect retainer and ribbon cable connector (2).
- 5. Remove 34A5A36 Attenuator (3).

## **INSTALL**

- 1. Install 34A5A36 Attenuator (3).
- 2. Reconnect retainer and ribbon cable connector (2).
- 3. Install 2 screws and 2 washers (5).
- 4. Reconnect 2 coaxial cable connectors (4).
- 5. Reconnect 1 wire cable connectors (1).

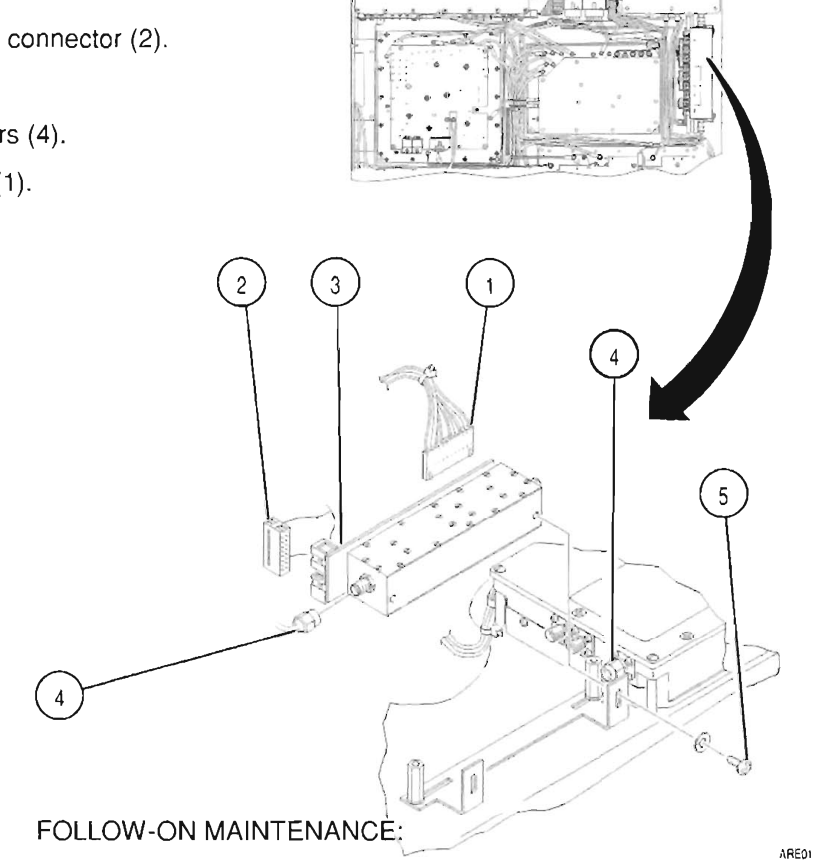

- Perform Adjustments (para 3-2-1).
- Install 34A2 Bottom Case (para 3-1-2).

## 3-1-29 REPLACE 34A5A21 POWER TERMINATION

#### **DESCRIPTION**

This procedure covers: Remove. Install.

#### **INITIAL SETUP**

#### **PRELIMINARY PROCEDURES:**

• Remove 34A2 Bottom Case (para 3-1-2).

### **REMOVE**

- 1. Remove wire cable connector (1).
- 2. Disconnect 3 coaxial cable connectors (2).
- 3. Loosen 2 spacer nuts (3).
- 4. Disconnect coaxial cable connector (5).
- 5. Slide 34ASA36 Attenuator corner to front (4).
- 6. Remove 4 screws (6).
- 7. Remove 34A5A21 Power Termination (7).
- 8. Remove screw (8) and ground lug.
- 9. Desolder and remove coaxial cable from feed-thru (9).
- 10. Desolder and remove yellow-white wire from feed-thru (10).

#### **INSTALL**

- 1. Connect and solder yellow-white wire to feed-thru (10).
- 2. Connect and solder coaxial cable to feed-thru (9).
- 3. Install screw (8) and ground lug.
- 4. Install 34A5A21 Power Termination (7).
- 5. Install 4 captive screws (6).
- 6. Slide 34A5A36 Attenuator to rear.
- 7. Reconnect coaxial cable connector (5).
- 8. Tighten 2 spacer nuts (3).
- 9. Reconnect 3 coaxial cable connectors (2).
- 10. Reconnect wire cable connector (1).

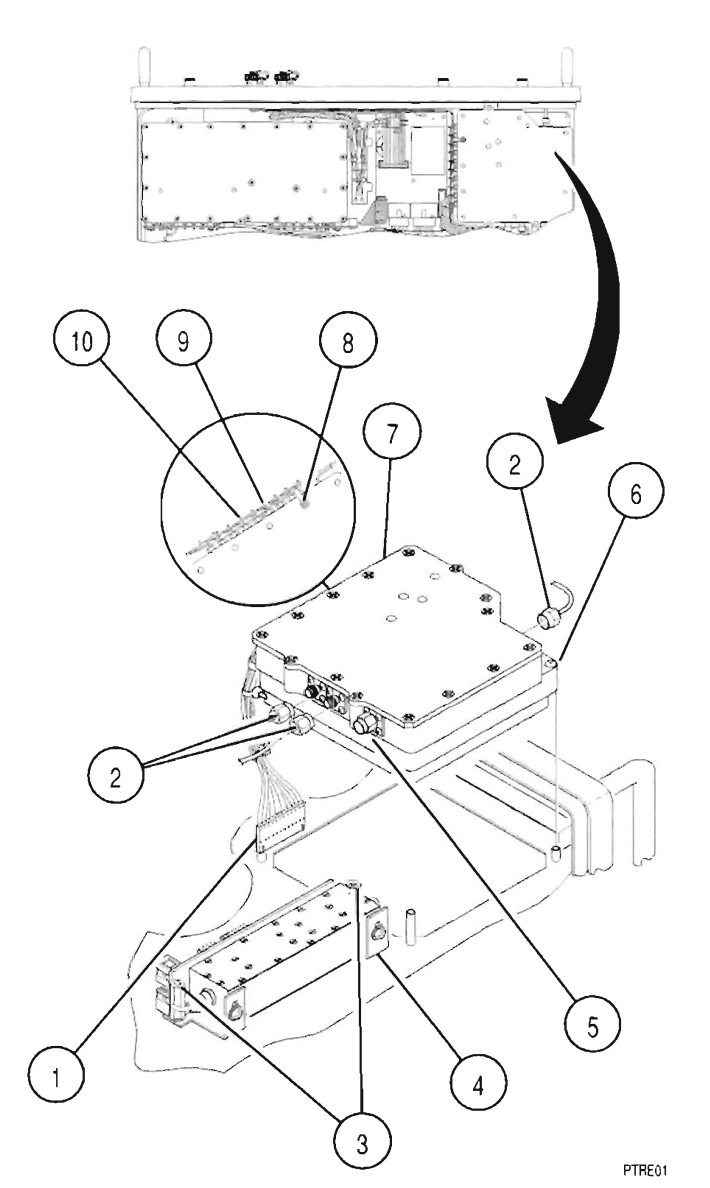

#### FOLLOW-ON MAINTENANCE:

- Perform Adjustments (para 3-2-1).
- Install 34A2 Bottom Case (para 3-1-2).

## 3-1-30 REPLACE 34A5A39 MASTER OSCILLATOR

#### **DESCRIPTION**

This procedure covers: Remove. Install.

#### **INITIAL SETUP**

#### **PRELIMINARY PROCEDURES:**

- Remove 34A3 Top Case (para 3-1-1).
- Remove 34A2 Bottom Case (para 3-1-2).
- Remove 34A5A5 Rear Panel (para 3-1-22).

#### **REMOVE**

- 1. Remove 2 nuts and 2 washers (1).
- 2. Disconnect wire cable connector (2).
- 3. Remove bracket (3) attached to Master Oscillator (5).
- 4. Remove 3 screws (4).
- 5. Remove bracket (3) from 34A5A39 Master Osciliator(S).

#### **INSTALL**

- 1. Install bracket (3) on 34A5A39 Master Osciliator(S).
- 2. Install 2 nuts and 2 washers (7).
- 3. Install 34ASA39 Master Oscillator(5).
- 4. Install 2 nuts and 2 washers (1).
- 5. Reconnect wire cable connector (2).

## 3-1-30 REPLACE 34A5A39 MASTER OSCILLATOR- Continued

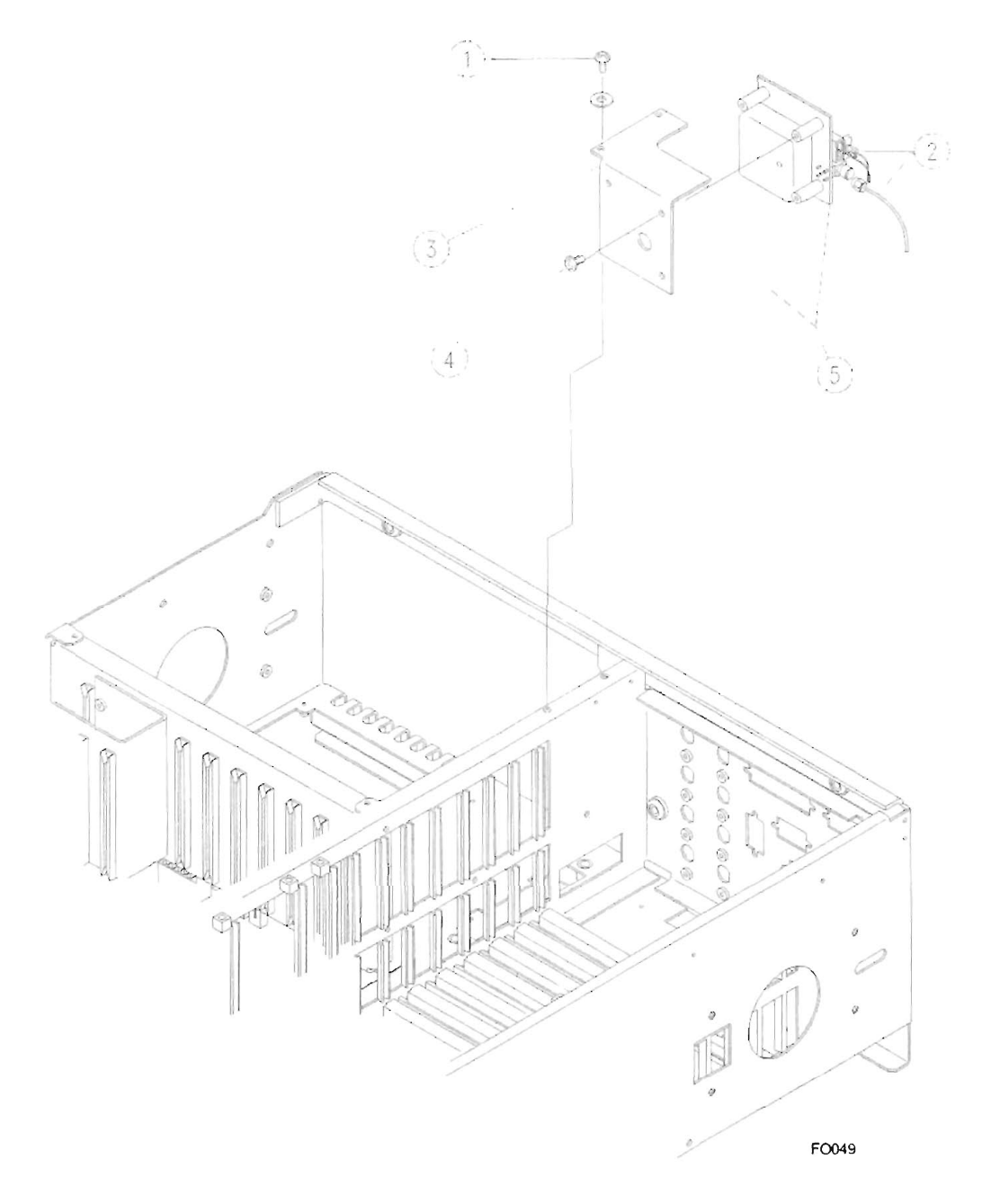

FOLLOW-ON MAINTENANCE:

- Perform Adjustments (para 3-2-1).
- Install 34A5A5 Rear Panel (para 3-1-22).
- Install 34A2 Bottom Case (para 3-1-2).
- Install 34A3 Top Case (para 3-1-1).

## 3-1-31 UPLOAD INTERFACE SOFTWARE PROCEDURE

### **DESCRIPTION**

This procedure is used, after replacement of 34A5A27 Flash Memory, to automatically upload system software. After completion of the following steps, the Computer begins execution of Upload Interface Software. The User is kept informed of the status of the program and of the actions required through a series of menus that appear during program execution.

- 1. Press Computer Power Switch to ON.
- 2. Insert Upload Interface Software Disk into PC Disk Drive A. At operating prompt, type A:\INSTALL, press ENTER Key and follow instructions on Computer Display.
- 3. Disconnect external test equipment.

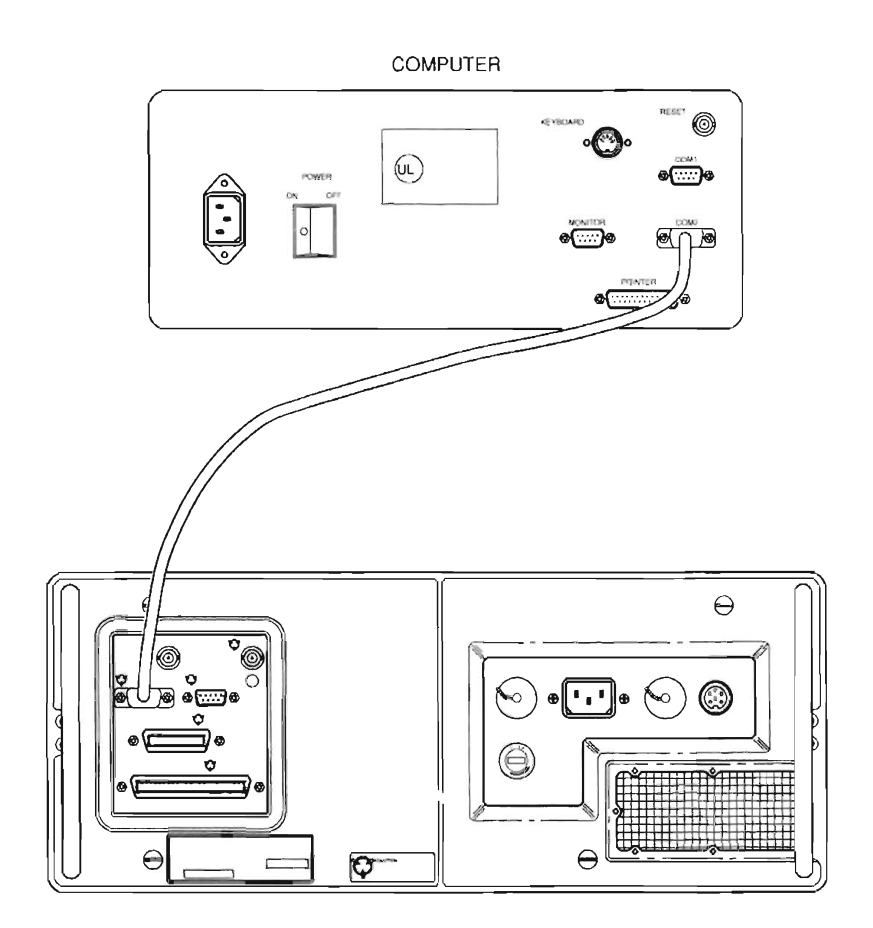

CE2FM500

## **SECTION 2 ADJUSTMENTS.**

#### **DESCRIPTION**

This procedure is used to adjust the Radio Test Set before and after an assembly is replaced. These adiustment procedures cover:

- Power Supply Adjustment (para 3-2-2)
- VCXO Adjustment (para 3-2-3)
- Metering DVM Adjustment (para 3-2-4)
- Func Gen Level And VRMS Meter Adjustment (para 3-2-5)
- Gen Output Level Adjustment (para 3-2-6)
- RF Null Adjustment (para 3-2-7)
- Signal Meter Adjustment (para 3-2-8)
- FM Adjustment (para 3-2-9)
- Deviation Meter Adjustment (para 3-2-10)
- Modulation Meter Adjustment (para 3-2-11)
- Phase Meter Adjustment (para 3-2-12)
- Distortion Meter Adjustment (para 3-2-13)
- Sinad Meter Adjustment (para 3-2-14)
- Gen Modulation Adjustment (para 3-2-15)
- Scope Adjustment (para 3-2-16)
- Spectrum Analyzer Adjustment (para 3-2-16)
- Digital Multimeter Adjustment (para 3-2-17)
- Power Meter Adjustment (para 3-2-18)

## **WARNING**

Dangerous voltages are present with covers removed.

## **CAUTION**

Do not disconnect or remove any board assemblies in Radio Test Set unless instrument is unplugged.

## **NOTE**

- The adjustments required after repair/replacement of specific assemblies are shown in Table 2-2.
- Do not adjust components unless instructed to do so in the procedures.
- All indications and waveforms are referenced to chassis ground unless otherwise noted.
- If internal cal factors change when performing the Radio Test Set Adjustment Procedure, a "Backup Cal Data" Submenu appears. A key sequence reply (Y=Yes, N=No) must be initiated in order to proceed with the procedure.

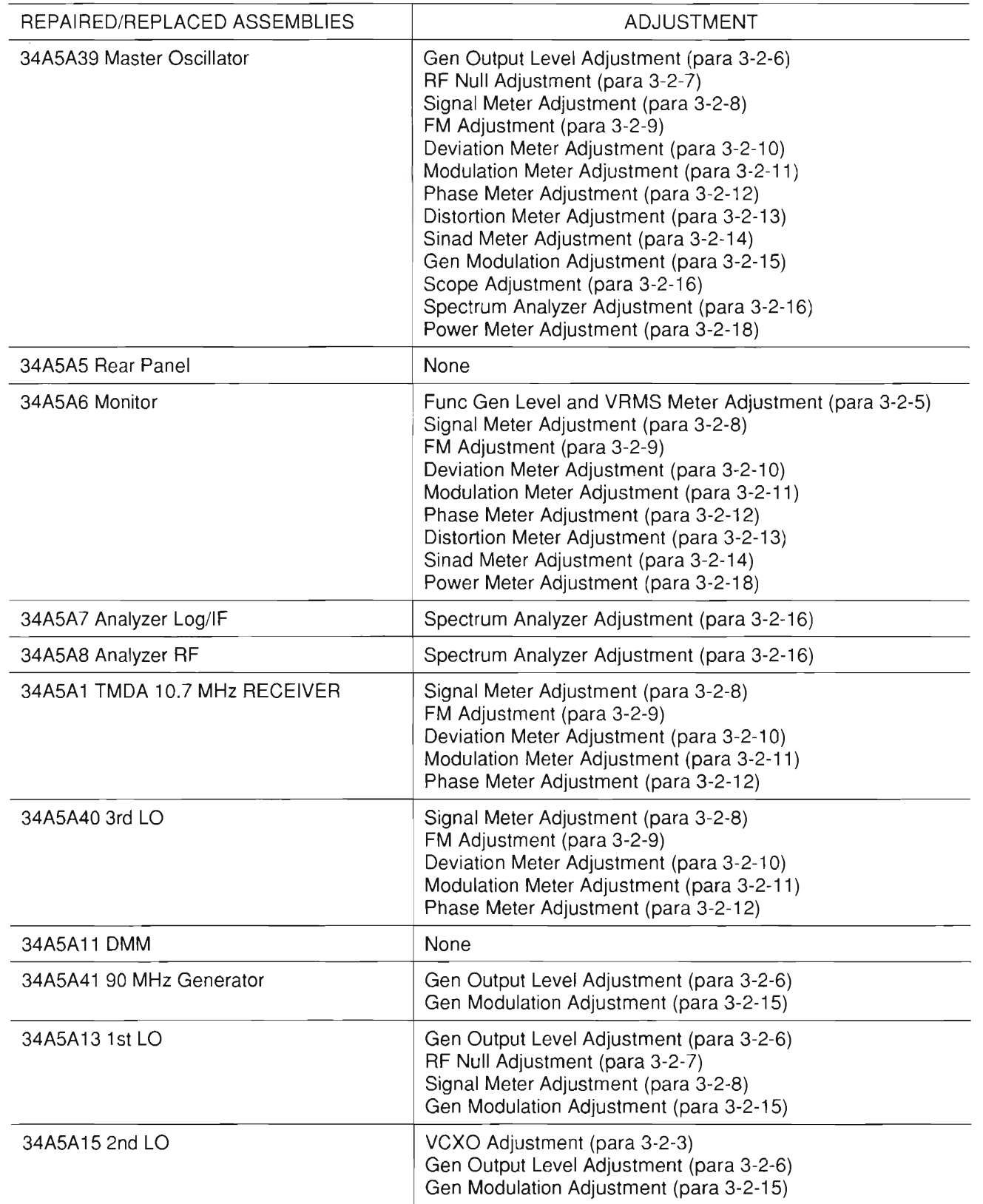

## **Table** 3-2-1. **Post Repair/Replace Adjustments**

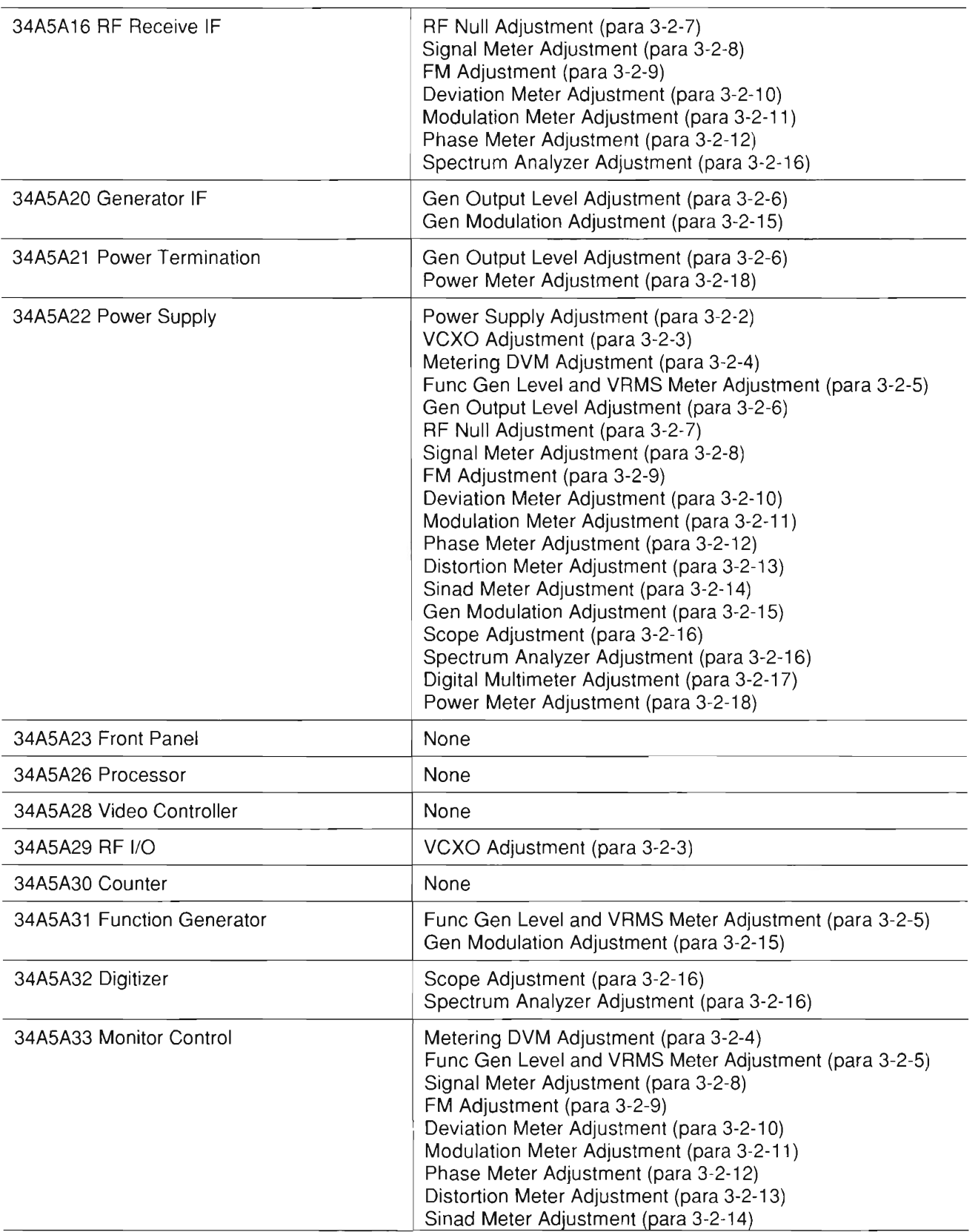

## **Table** 3-2-1. **Post Repair/Replace Adjustments**
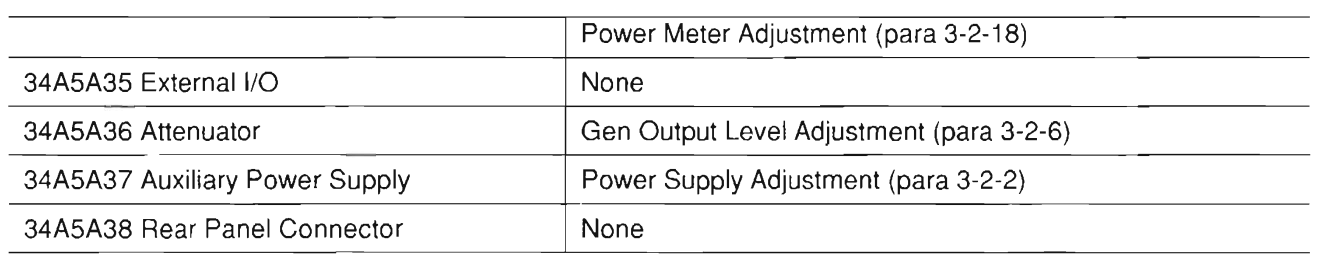

## **Table 3-2-1. Post Repair/Replace Adjustments**

 $\sim$ 

## 3-2-1 POWER SUPPLY ADJUSTMENT

#### **DESCRIPTION**

This procedure is used to adjust the +S Vdc and + 15 Vdc supplies.

- 1. Press POWER Switch to On and allow 20 minute warm-up period.
- 2. Press MTRS MODE Key, "AUX" F6 and RCL Key.
- 3. Use Field Select Keys to move cursor to "10. Factory Defaults" and press ENTER Key twice.
- 4. Locate A33 Processor (fig. FO-2, Sheet 1 of 3) and verify +5.05 Vdc (±0.05 Vdc) with DMM positive lead at A33RN2, Pin 1 (fig. FO-1S, Sheet 1 of 3) and ground lead at chassis ground. Locate A22 Power Supply (fig. FO-2, Sheet 1 of 3) and adjust A22A2R37 (+5 Vdc ADJUST) (fig. FO-13) as required.
- 5. Locate A 15 2nd LO (fig. FO-2, Sheet 1 of 3) and verify + 15.05 Vdc (±0.05 Vdc) with DMM positive lead at A 15FL 1 (Red Wire) (fig. FO-8) and negative lead at A15GL1 (Black Wire). Locate A22 Power Supply (fig. FO-2, Sheet 1 of 3) and adjust A22A2R25 (+15 Vdc ADJUST) (fig. FO-13) as required.
- 6. Disconnect test equipment.

#### VCXO ADJUSTMENT

#### **DESCRIPTION**

This procedure is used to adjust the VCXO used as the 10 MHz reference for the Test Set.

- 1. Press POWER Switch to On and allow 20 minute warm-up period.
- 2. Press MTRS MODE Key, "AUX" F6 and RCL Key.
- 3. Use Field Select Keys to move cursor to "10. Factory Defaults" and press ENTER Key twice.
- 4. Connect Frequency Counter to T/R Connector.
- 5. Press RF GEN MODE Key.
- 6. Use FIELD SELECT Keys to move cursor to RF. Press ENTER Key. Use DATA ENTRY Keypad to enter 900.0000 MHz. Press ENTER Key.
- 7. Use FIELD SELECT Keys to move cursor to LEVEL. Press ENTER Key. Use DATA ENTRY Keypad to enter 0.0 dBm. Press ENTER Key.
- 8. Verify 900 MHz (±225 Hz) with Frequency Counter.
	- If incorrect, perform Steps 9-15.
	- If correct, perform Step 15.
- 9. Press SETUP Key and "AUX" F6.
- 10. Press ENTER Key to access Calibration Menu.
- 11. Use FIELD SELECT Keys to move curser to "12. VCXO Calibration". Press ENTER Key.
- 12. 1 Use DATA SCROLL Keys to move cursor to least significant digit.
- 13. 1 Use DATA SCROLL Keys to adjust for 900 MHz on Frequency Counter. Press ENTER Key.
- 14. 1 Press "AUX" F6.
- 15. Disconnect test equipment.

### 3-2-2 METERING DVM ADJUSTMENT

#### **DESCRIPTION**

This procedure is used to adjust the parameters for the internal DVM.

- 1. Press POWER Switch to On and allow 20 minute warm-up period.
- 2. Press MTRS MODE Key, "AUX" F6 and RCL Key.
- 3. Use Field Select Keys to move cursor to "10. Factory Defaults" and press ENTER Key twice.
- 4. Locate A33 Monitor Control (fig. FO-2, Sheet 1 of 3) and verify 4.0960 Vdc (±0.002 Vdc) with DMM negative lead at A33TP3 (fig. FO-15, Sheet 3 of 3) and positive lead at A33TP2. Adjust A33R 18 as required.
- 5. Disconnect test equipment.

(

### 3-2-3 FUNC GEN LEVEL AND VRMS METER ADJUSTMENT

#### **DESCRIPTION**

This procedure is used to adjust the output of the Audio Function Generators and the VRMS Meter on the Audio Function Generator screen.

- 1. Remove A31 Function Generator (para 3-1-12) and install on PC Board Assembly Extender in Test Set.
- 2. Press POWER Switch to On and allow 20 minute warm-up period.
- 3. Press MTRS MODE Key, "AUX" F6 and RCL Key.
- 4. Use Field Select Keys to move cursor to "10. Factory Defaults" and press ENTER Key twice.
- 5. Press AF GEN MODE Key and SETUP Key.
- 6. Use FIELD SELECT Keys to move cursor to "5. AF Output Setup". Press ENTER Key. Use FIELD SELECT Keys to move cursor to "2. To Speaker". Press ENTER Key to select On. Press "ESC" F6.
- 7. Press AF GEN MODE Key.
- 8. Connect external test equipment as shown.

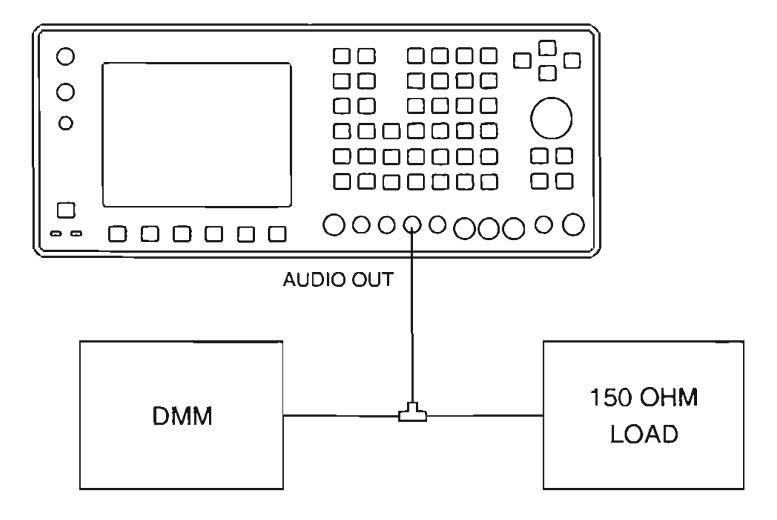

CE2F0252

- 9. Set DMM to VAC.
- 10. Use FIELD SELECT Keys to move cursor to GEN 1. Press ENTER Key to select On.

### 3-2-3 FUNC GEN LEVEL AND VRMS METER ADJUSTMENT - Continued

- 11. Use FIELD SELECT Keys to move cursor to LEVEL. Press ENTER Key. Use DATA ENTRY Keypad to enter 2.5000 V. Press ENTER Key.
- 12. Verify 2.5 VRMS (±0.5 mVRMS).
	- If correct, perform Step 34.
- 13. Press SETUP Key and "AUX" F6.
- 14. Press ENTER Key to access Calibration Menu.
- 15. Use FIELD SELECT Keys to move cursor to "15. Func Gen Level". Press ENTER Key.
- 16. Use FIELD SELECT Keys to move cursor to "1. 199.9 mV". Press ENTER Key.
- 17. Use DATA SCROLL Keys to edit value until DMM equals 199.9 mVAC (±0.03 mVAC). Press ENTER Key.
	- If unable to adjust. perform Steps 20-33.
- 18. Use FIELD SELECT Keys to move cursor to "2. 2.5 V". Press ENTER Key.
- 19. Use DATA SCROLL Keys to edit value until DMM equals 2.500 VAC (±0.5 mVAC). Press ENTER Key.
	- If unable to adjust. perform Steps 20-33.
	- If able to adjust, perform Step 34.
- 20. Press "ESC" F6. "AUX" F6. AF GEN MODE Key and SETUP Key.
- 21. Use FIELD SELECT Keys to move cursor to "1. AF Gen #1 Setup". Press ENTER Key.
- 22. Use FIELD SELECT Keys to move cursor to "3. Wave Form". Press ENTER Key. Use FIELD SELECT Keys to move cursor to "7. 0 Lvi". Press ENTER Key. Press "ESC" F6.
- 23. Use FIELD SELECT Keys to move cursor to "2. AF Gen #2 Setup". Press ENTER Key.
- 24. Use FIELD SELECT Keys to move cursor to "1. Func Gen 2". Press ENTER Key to select On. Use FIELD SELECT Keys to move cursor to "3. Waveform". Press ENTER Key. Use FIELD SELECT Keys to move cursor to "7. 0 Lvi". Press ENTER Key. Press "ESC" F6.
- 25. Press AF GEN MODE Key.
- 26. Connect DMM positive lead to A31P2, Pin 2B (fig. FO-15, Sheet 2 of 3) and DMM negative lead to A31P2, Pin 68.
- 27. Set DMM to Vdc.
- 28. Use FIELD SELECT Keys to move cursor to LEVEL. Press ENTER Key. Use DATA ENTRY Keypad to enter 3.100 V. Press ENTER Key.
- 29. Verify 0.000 Vdc with DMM. Adjust A31 R22 as required.
- 30. Use FIELD SELECT Keys to move cursor to GEN 2. Press ENTER Key to select Off.
- 31. Use FIELD SELECT Keys to move cursor to GEN 1. Press ENTER Key to select Off.
- 32. Verify 0.000 Vdc with DMM. Adjust A31 R23 as required.
- 33. Use FIELD SELECT Keys to move cursor to WAVE (GEN 1). Press ENTER Key. Use DATA SCROLL Keys to select "Sine". Use FIELD SELECT Keys to move cursor to WAVE (GEN 2). Press ENTER Key. Use DATA SCROLL Keys to select "Sine". Repeat Steps 9 through 19.

## 3-2-3 FUNC GEN LEVEL AND VRMS METER ADJUSTMENT - Continued

34. Press AF GEN MODE Key. Verify VRMS Meter matches (±10%) DMM.

- If incorrect, perform Steps 35-39.
- If correct, perform Step 39.
- 35. Press SETUP Key and "AUX" F6.
- 36. Press ENTER Key to access Calibration Menu.
- 37. Use FIELD SELECT Keys to move cursor to "8. VRMS Meter". Press ENTER Key twice. Use DATA ENTRY Keypad to enter DMM VRMS reading. Press ENTER Key.
- 38. Press "AUX" F6.
- 39. Disconnect test equipment and install A31 Function Generator (para 3-1-12).

### 3-2-4 GEN OUTPUT LEVEL ADJUSTMENT

#### **DESCRIPTION**

This procedure is used to adjust the output of the RF Generator.

- 1. Press POWER Switch to On and allow 20 minute warm-up period.
- 2. Press MTRS MODE Key, "AUX" F6 and RCL Key.
- 3. Use Field Select Keys to move cursor to "10. Factory Defaults" and press ENTER Key twice.
- 4. Connect Measuring Receiver to T/R Connector.
- 5. Press RF GEN MODE Key.
- 6. Use FIELD SELECT Keys to move cursor to LEVEL. Press ENTER Key. Use DATA ENTRY Keypad to enter 0.0 dBm. Press ENTER Key.
- 7. Press SETUP Key and "AUX" F6.
- 8. Press ENTER Key to access Calibration Menu.
- 9. Use FIELD SELECT Keys to move cursor to "14. Gen Output Level". Press ENTER Key.
- 10. Perform Steps 11-16 for following ranges.

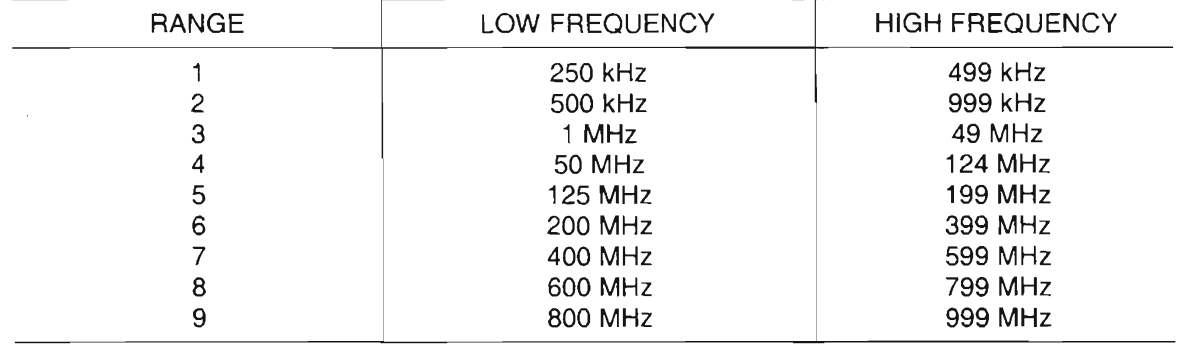

11. Use FIELD SELECT Keys to move cursor to Low Frequency Range. Verify Low Frequency and note output level in dBm using Measuring Receiver.

12. Press "High" F1. Verify High Frequency and note output level in dBm using Measuring Receiver. Press "Low" F1.

## 3-2-4 GEN OUTPUT LEVEL ADJUSTMENT - Continued

- 13. Verify Step 11 output is above 0.0 dBm and Step 12 output is below 0.0 dBm. If Step 11 output plus Step 12 output is <±0.30 dBm, continue with next Range.
- 14. Press ENTER Key.
- 15. Use DATA SCROLL Keys to move cursor to least significant digit in data field and edit data. While monitoring Measuring Receiver, adjust level until value is within tolerance.
- 16. Repeat Steps 12 through 15 until levels match as closely as Radio Test Set allows. Continue with next Range.
- 17. Press "ESC" F6 and "AUX" F6.
- 18. Disconnect test equipment.

### 3-2-5 RF NULL ADJUSTMENT

#### **DESCRIPTION**

This procedure is used to adjust the mixer null for the Spectrum Analyzer.

- 1. Press POWER Switch to On and allow 20 minute warm-up period.
- 2. Press MTRS MODE Key, "AUX" F6 and RCL Key.
- 3. Use Field Select Keys to move cursor to "10. Factory Defaults" and press ENTER Key twice.
- 4. Press SCOPE/ANLZ MODE Key to access Analyzer Operation Screen.
- 5. Use FIELD SELECT Keys to move cursor to RF. Press ENTER Key. Use DATA ENTRY Keypad to enter 0.2500 MHz. Press ENTER Key.
- 6. Use FIELD SELECT Keys to move cursor to RF ATrEN. Press ENTER Key. Use DATA SCROLL Keys to select 40 dB. Press ENTER Key.
- 7. Use FIELD SELECT Keys to move cursor to 1 kHz. Press ENTER Key. Use DATA SCROLL Keys to select 1 MHz. Press ENTER Key.

### **NOTE**

A22A7R2 and A22A7R3 are interactive and adjustment is extremely sensitive.

8. Verify Null signal is <-30 dBm. Locate A22 Receive IF (fig. FO-2, Sheet 1 of 3) and alternately adjust A22A7R2 (fig. FO-9) and A22A7R3 as required.

### 3-2-6 SIGNAL METER ADJUSTMENT

#### **DESCRIPTION**

This procedure is used to adjust the Signal Meter on the RF Receive screen.

- 1. Press POWER Switch to On and allow 20 minute warm-up period.
- 2. Press MTRS MODE Key, "AUX" F6 and RCL Key.
- 3. Use Field Select Keys to move cursor to "10. Factory Defaults" and press ENTER Key twice.
- 4. Press RCVR MODE Key.
- 5. Use FIELD SELECT Keys to move cursor to RF. Press ENTER Key. Use DATA ENTRY Keypad to enter 121.1000 MHz. Press ENTER Key.
- 6. Connect Signal Generator to ANTENNA IN Connector. Set Signal Generator output for 121.100000 MHz at -30 dB.

#### 3-2-6 SIGNAL METER ADJUSTMENT - Continued

- 7. Verify Signal Strength Meter displays 100.
	- If incorrect, perform Steps 8-12.
	- If correct, perform Step 12.
- 8. Press SETUP Key and "AUX" F6.
- 9. Press ENTER Key to access Calibration Menu.
- 10. Use FIELD SELECT Keys to move cursor to "7. Signal Meter". Press ENTER Key twice. Use DATA ENTRY Keypad to enter 100. Press ENTER Key.
- 11. Press "Ret" F5 and "AUX" F6.
- 12. Disconnect test equipment.

### 3-2-7 FM ADJUSTMENT

#### **DESCRIPTION**

This procedure is used to adjust the FM demodulation circuit.

- 1. Press POW ER Switch to On and allow 20 minute warm-up period.
- 2. Press MTRS MODE Key, "AUX" F6 and RCL Key.
- 3. Use Field Select Keys to move cursor to "10. Factory Defaults" and press ENTER Key twice.
- 4. Connect external test equipment as shown.
- 5. Set RF Signal Generator output for 121.100000 MHz at -30 dBm.
- 6. Set Oscilloscope Trigger to Auto, Sweep to 500 us, Coupling to DC and V/Div to 20 mV.
- 7. Press RCVR MODE Key.
- 8. Use FIELD SELECT Keys to move cursor to RF. Press ENTER Key. Use DATA ENTRY Keypad to enter 121.1000 MHz. Press ENTER Key.
- 9. Press SETUP Key.
- 10. Use FIELD SELECT Keys to move cursor to "5. Select AGC Type". Press ENTER Key. Use FIELD SELECT Keys to move cursor to "1. User Defined". Press ENTER Key. Use FIELD SELECT Keys to move cursor to "1. Measurement". Press ENTER Key.
- 11. Press RCVR MODE Key.
- 12. Verify FREQ ERR is < $±10$  Hz. Adjust Signal Generator frequency as required.
- 13. Press SETUP Key and "AUX" F6.
- 14. Press ENTER Key to access Calibration Menu.
- 15. Use FIELD SELECT Keys to move cursor to "11. FM Calibration". Press ENTER Key.
- 16. Use DATA SCROLL Keys to move cursor to least significant digit.
- 17. Use DATA SCROLL Keys to adjust Frequency Offset for 0 Vdc (±40 mVdc) on Oscilloscope. Press ENTER Key.
- 18. Press "AUX" F6.FM ADJUSTMENT Continued
- 19. Disconnect test equipment.

## 3-2-8 DEVIATION METER ADJUSTMENT

### **DESCRIPTION**

This procedure is used to adjust the Deviation Meter for the Receive function.

- 1. Press POWER Switch to On and allow 20 minute warm-up period.
- 2. Press MTRS MODE Key, "AUX" F6 and RCL Key.
- 3. Use Field Select Keys to move cursor to "10. Factory Defaults" and press ENTER Key twice.
- 4. Connect external test equipment as shown.

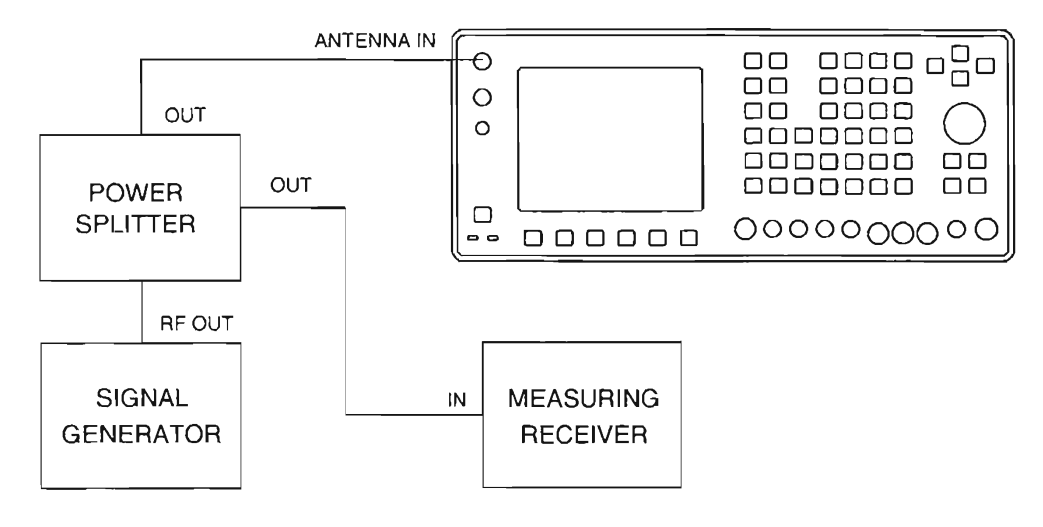

CE2F0254

- 5. Set Signal Generator output for 121.100000 MHz at 0 dBM with no modulation.
- 6. Set Measuring Receiver Measurement to FM, Detector to Peak+ and Low-Pass Filter to 3 kHz.
- 7. Adjust Signal Generator for FREQ ERR reading of < $±10$  Hz.
- 8. Press RCVR MODE Key.
- 9. Use FIELD SELECT Keys to move cursor to RF. Press ENTER Key. Use DATA ENTRY Keypad to enter 121.1000 MHz. Press ENTER Key.
- 10. Use FIELD SELECT Keys to move cursor to OdS. Press ENTER Key. Use DATA SCROLL Keys to select 40 dB. Press ENTER Key.
- 11. Press SETUP Key.
- 12. Use FIELD SELECT Keys to move cursor to "2. Select Mod". Press ENTER Key. Use FIELD SELECT Keys to move cursor to "11. User Defined". Press ENTER Key. Use FIELD SELECT Keys to move cursor to "2. IF Filters". Press ENTER Key. Use FIELD SELECT Keys to move cursor to "3.300 kHz". Press ENTER Key. Use FIELD SELECT Keys to move cursor to "3. Post Detection". Press ENTER Key. Use FIELD SELECT Keys to move cursor to "2. Low Pass". Press ENTER Key. Use DATA ENTRY Keypad to enter 3.000 kHz. Press ENTER Key.
- 13. Press RCVR MODE Key.

#### 3-2-7 DEVIATIOI\J **METER** ADJUSTMENT - Continued

- 14. Verify plus (+) and minus (-) deviation is within 200 Hz.
	- If deviation error is >200 Hz, remove external test equipment and perform FM Adjustment (para 3-2-9).
- 15. Press SETUP Key and "AUX" F6.
- 16. Press ENTER Key to access Calibration Menu.
- 17. Use FIELD SELECT Keys to move cursor to "2. Dev Meter (Peak)". Press ENTER Key.
- 18. Set Signal Generator output to 8 kHz deviation.
- 19. Press "Range" F1 until + 10kHz Range is displayed with AR (Auto Range) Off. Press ENTER Key.
- 20. Use DATA ENTRY Keypad to enter value from Measuring Receiver. Press ENTER Key.
- 21. Set Measuring Receiver Detector to Peak-.
- 22. Use DATA ENTRY Keypad to enter value from Measuring Receiver. Press +/- Key and ENTER Key.
- 23. Press "Range" F1 to set Range to 20 kHz.
- 24. Set Signal Generator output for 16 kHz deviation.
- 25. Set Measuring Receiver Detector to Peak+.
- 26. Press ENTER Key. Use DATA ENTRY Keypad to enter value from Measuring Receiver. Press ENTER Key.
- 27. Set Measuring Receiver Detector to Peak-.
- 28. Use DATA ENTRY Keypad to enter value from Measuring Receiver. Press +/- Key and ENTER Key.
- 29. Press "Range" F1 to set Range to 50 kHz.
- 30. Set Signal Generator output for 40 kHz deviation.
- 31. Set Measuring Receiver Detector to Peak+.
- 32. Press ENTER Key. Use DATA ENTRY Keypad to enter value from Measuring Receiver. Press ENTER Key.
- 33. Set Measuring Receiver Detector to Peak-.
- 34. Use DATA ENTRY Keypad to enter value from Measuring Receiver. Press +/- Key and ENTER Key.
- 35. Press "Range" F1 to set Range to 100 kHz.
- 36. Set Signal Generator output for 80 kHz deviation.
- 37. Set Measuring Receiver Detector to Peak+.
- 38. Press ENTER Key. Use DATA ENTRY Keypad to enter value from Measuring Receiver. Press ENTER Key.
- 39. Set Measuring Receiver Detector to Peak-.
- 40. Use DATA ENTRY Keypad to enter value from Measuring Receiver. Press +/- Key and ENTER Key.
- 41. Press "Ret" F5 and "AUX" F6.
- 42. Set Signal Generator output for 11 kHz deviation.
- 43. Set Measuring Receiver Detector to RMS.
- 44. Press MTRS MODE Key.

- 3-2-7 DEVIATION METER ADJUSTMENT Continued
- 45. Use FIELD SELECT Keys to move cursor to "12. Dev Meter (RMS)". Press ENTER Key.
- 46. Use FIELD SELECT Keys to move cursor to RANGE. Press ENTER Key. Use DATA SCROLL Keys to select 10 kHz. Press ENTER Key.
- 47. Verify Deviation Meter (RMS) matches Measuring Receiver (±1 0% ±1 count).
	- If out of tolerance, perform Steps 48-52.
	- If in tolerance, perform Modulation Meter Adjustment (para 3-2-11).
- 48. Press SETUP Key and "AUX" F6.
- 49. Press ENTER Key to access Calibration Menu.
- 50. Use FIELD SELECT Keys to move cursor to "3. Dev Meter (RMS)". Press ENTER Key.
- 51. Press ENTER Key. Use DATA ENTRY Keypad to enter value from Measuring Receiver. Press ENTER Key.
- 52. Press "Ret" FS and "AUX" F6.

### 3-2-8 MODULATION METER ADJUSTMENT

#### **DESCRIPTION**

This procedure is used to adjust the Modulation Meter for the Receive function.

- 1. Set Signal Generator output for 121.100000 MHz at 0 dBm with 80% AM modulation and 1 kHz tone.
- 2. Set Measuring Receiver Detector to Peak+, Low-Pass Filter to 15 kHz and Detector to AM .
- 3. Press RCVR MODE Key.
- 4. Use FIELD SELECT Keys to move cursor to MOD. Press ENTER Key. Use DATA SCROLL Keys to select AM2. Press ENTER Key.
- 5. Use FIELD SELECT Keys to move cursor to MOD Meter. Press ENTER Key.
- 6. Use FIELD SELECT Keys to move cursor to RANGE. Press ENTER Key. Use DATA SCROLL Keys to select 100%. Press ENTER Key.
- 7. Press SETUP Key and "AUX" F6.
- 8. Press ENTER Key to access Calibration Menu.
- 9. Use FIELD SELECT Keys to move cursor to "4. Modulation Meter". Press ENTER Key.
- 10. Press ENTER Key. Use DATA ENTRY Keypad to enter value from Measuring Receiver. Press ENTER Key.
- 11. Press "Ret" F5 and "AUX" F6.

### 3-2-9 PHASE METER ADJUSTMENT

#### **DESCRIPTION**

This procedure is used to adjust the Phase Meter for the Receive function.

- 1. Set Signal Generator output for 121.100000 MHz at 0 dBM with 6 kHz of deviation and 1 kHz rate .
- 2. Set Measuring Receiver Measurement to  $\phi M$  (Phase).
- 3. Press RCVR MODE Key.

- 3-2-9 PHASE METER ADJUSTMENT Continued
- 4. Use FIELD SELECT Keys to move cursor to MOD. Press ENTER Key. Use DATA SCROLL Keys to select PM. Press ENTER Key.
- 5. Verify phase reading is within 3% (±1 Count) of reading on Measuring Receiver.
	- If out of tolerance. perform Steps 6-15.
	- If in tolerance, perform Steps 11-15.
- 6. Press SETUP Key and "AUX" F6.
- 7. Press ENTER Key to access Calibration Menu.
- 8. Use FIELD SELECT Keys to move cursor to "9. Phase Meter". Press ENTER Key.
- 9. Press ENTER Key. Use DATA ENTRY Keypad to enter value from Measuring Receiver. Press ENTER Key.
- 10. Press "Ret" FS and "AUX" F6.
- 11. Set Signal Generator output for 8.S kHz deviation.
- 12. Set Measuring Receiver Detector to RMS.
- 13. Press MTRS MODE Key.
- 14. Use FIELD SELECT Keys to move cursor to "13. Phase Meter (RMS)". Press ENTER Key.
- 15. Verify Phase Meter (RMS) matches Measuring Receiver (±10 ±1 count).
	- If out of tolerance, perform Steps 16-21.
	- If in tolerance, perform Step 21.
- 16. Press SETUP Key and "AUX" F6.
- 17. Press ENTER Key to access Calibration Menu.
- 18. Use FIELD SELECT Keys to move cursor to "10 Phase Meter (RMS)". Press ENTER Key.
- 19. Press ENTER Key. Use DATA ENTRY Keypad to enter value from Measuring Receiver. Press ENTER Key.
- 20. Press "Ret" FS and "AUX" F6.
- 21. Disconnect test equipment.

## 3-2-10 DISTORTION METER ADJUSTMENT

### **DESCRIPTION**

This procedure is used to adjust the Distortion Meter for the Receive function.

1. Connect external test equipment.

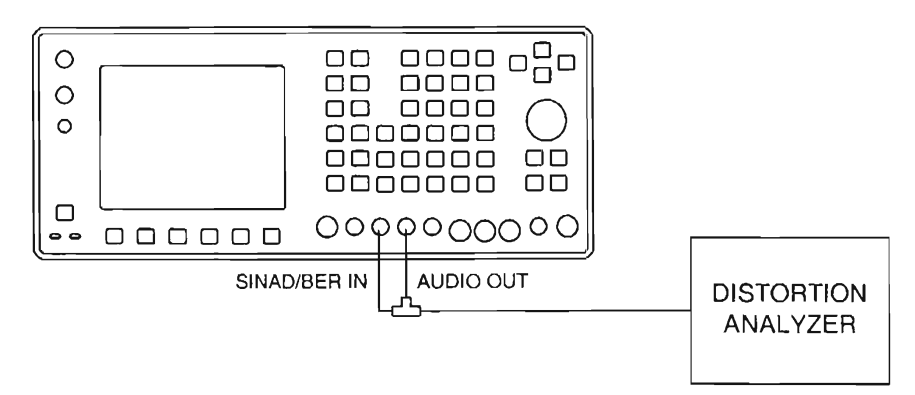

CE2F0255

- 2. Set Distortion Analyzer to DIST and Low-Pass Filter to 80 kHz.
- 3. Press POWER Switch to On and allow 20 minute warm-up period.
- 4. Press MTRS MODE Key, "AUX" F6 and RCL Key.
- 5. Use Field Select Keys to move cursor to "10. Factory Defaults" and press ENTER Key twice.
- 6. Press AF GEN MODE Key.
- 7. Press SETUP Key.
- 8. Use FIELD SELECT Keys to move cursor to "5. AF Output Setup". Press ENTER Key. Use FIELD SELECT Keys to move cursor to "5. Proportional Output". Press ENTER Key to select On.
- 9. Press AF GEN MODE Key.
- 10. Use FIELD SELECT Keys to move cursor to GEN 1. Press ENTER Key. Use DATA ENTRY Keypad to enter 100%. Press ENTER Key.
- 11. Use FIELD SELECT Keys to move cursor to GEN 2. Press ENTER Key. Use DATA ENTRY Keypad to enter 10%. Press ENTER Key.
- 12. Use FIELD SELECT Keys to move cursor to GEN 2 AF. Press ENTER Key. Use DATA ENTRY Keypad to enter 2400.0 Hz. Press ENTER Key.
- 13. Use FIELD SELECT Keys to move cursor to LEVEL. Press ENTER Key. Use DATA ENTRY Keypad to enter 1.0000 V. Press ENTER Key.

### **NOTE**

To center waveform on CRT, select "Vert" F3 and use DATA SCROLL Spinner.

- 14. Press MTRS MODE Key.
- 15. Use FIELD SELECT Keys to move cursor to "6. Dist Meter". Press ENTER Key.

- 3-2-10 DISTORTION METER ADJUSTMENT Continued
- 16. Use FIELD SELECT Keys to move cursor to INPUT. Press ENTER Key. Use DATA SCROLL Keys to select SINAD/BER. Press ENTER Key.
- 17. Use FIELD SELECT Keys to move cursor to NOTCH FREQ. Press ENTER Key. Use DATA ENTRY Keys to enter 1000 Hz. Press ENTER Key.
- 18. Press SETUP Key.
- 19. Use FIELD SELECT Keys to move cursor to "10. Filter Select". Press ENTER Key. Use DATA ENTRY Keypad to enter 4.000 kHz. Press ENTER Key.
- 20. Press "Ret" FS.
- 21. Verify distortion reading is within ±0.5% (±1 Count) of Distortion Analyzer.
	- If out of tolerance, perform Steps 22-26.
	- If in tolerance, perform SINAD Meter Adjustment.
- 22. Press SETUP Key and "AUX" F6.
- 23. Press ENTER Key to access Calibration Menu.
- 24. Use FIELD SELECT Keys to move cursor to "S. Distortion Meter". Press ENTER Key.
- 25. Press ENTER Key. Use DATA ENTRY Keypad to enter value from Distortion Analyzer. Press ENTER Key.
- 26. Press "Ret" FS and "AUX" F6.

### 3-2-11 SINAD METER ADJUSTMENT

#### **DESCRIPTION**

This procedure is used to adjust the Sinad Meter for the Receive function.

- 1. Set Distortion Analyzer Measurement to SINAD.
- 2. Press AF GEN MODE Key.
- 3. Use FIELD SELECT Keys to move cursor to GEN 2. Press ENTER Key. Use DATA ENTRY Keypad to enter 32%. Press ENTER Key.
- 4. Press MTRS MODE Key.
- 5. Use FIELD SELECT Keys to move cursor to "7. SINAD Meter". Press ENTER Key.
- 6. Press SETUP Key.
- 7. Use FIELD SELECT Keys to move cursor to "10. Readout Res.". Press ENTER Key to select .1 dB. Press "Ret" F5.
- 8. Use FIELD SELECT Keys to move cursor to INPUT. Press ENTER Key. Use DATA SCROLL Keys to select SINAD/BER. Press ENTER Key.
- 9. Press SETUP Key.
- 10. Use FIELD SELECT Keys to move cursor to "9. Filter Select". Press ENTER Key. Use DATA ENTRY Keypad to enter 4.000 kHz. Press ENTER Key.
- 11. Press "Ret" F5.

## 3-2-11 SINAD METER ADJUSTMENT - Continued

- 12. Verify SINAD reading is within ±1 dB (±1 Digit) of Distortion Analyzer.
	- If out of tolerance, perform Steps 14-18.
	- If in tolerance, perform Step 18.
- 13. Press SETUP Key and "AUX" F6.
- 14. Press ENTER Key to access Calibration Menu.
- 15. Use FIELD SELECT Keys to move cursor to "6. SINAD Meter". Press ENTER Key.
- 16. Press ENTER Key. Use DATA ENTRY Keypad to enter value from Distortion Analyzer. Press ENTER Key.
- 17. Press "Ret" F5 and "AUX" F6.
- 18. Disconnect test equipment.

## 3-2-12 GEN MODULATION ADJUSTMENT

### **DESCRIPTION**

This procedure is used to adjust the RF Generator modulation levels.

- 1. Connect Measuring Receiver to *TIR* Connector.
- 2. Set Measuring Receiver Measurement to AM, Low-Pass Filter to 15 kHz and Detector to Peak+.
- 3. Press POWER Switch to On and allow 20 minute warm-up period.
- 4. Press MTRS MODE Key. "AUX" F6 and RCL Key.
- 5. Use Field Select Keys to move cursor to "10. Factory Defaults" and press ENTER Key twice.
- 6. Press RF GEN MODE Key.
- 7. Press "More" F6 until "Disp" F1 is displayed. Press "Disp" F1 .
- 8. Use FIELD SELECT Keys to move cursor to "2. Full Anlz". Press ENTER Key.
- 9. Use FIELD SELECT Keys to move cursor to RF. Press ENTER Key. Use DATA ENTRY Keypad to enter 121.1000 MHz. Press ENTER Key.
- 10. Record Peak Residual AM on Measuring Receiver.
- 11. Use FIELD SELECT Keys to move cursor to SOURCE. Press ENTER Key. Use DATA SCROLL Keys to select AM in MOD field 1. Press ENTER Key.
- 12. Use FIELD SELECT Keys to move cursor to MODULATION. Press ENTER Key. Use DATA ENTRY Keypad to enter 90%. Press ENTER Key.
- 13. Verify AM Modulation reading on Measuring Receiver is within ±5% of Test Set setling less Peak Residual AM.
	- If out of tolerance, perform Steps 14-27.
	- If in tolerance, perform Steps 21-27.
- 14. Press SETUP Key and "AUX" F6.
- 15. Press ENTER Key to access Calibration Menu.
- 16. Use FIELD SELECT Keys to move cursor to "13. Gen Modulation". Press ENTER Key.

### 3-2-12 GEN MODULATION ADJUSTMENT - Continued

- 17. Use FIELD SELECT Keys to move cursor to "1. AM Modulation (90%)". Press ENTER Key. Use DATA SCROLL Keys to set modulation reading on Measuring Receiver to "90%" plus Peak Residual AM reading recorded in Step 10.
	- If AM Modulation setting is out of tolerance and adjustment range is <175 or >180, perform Steps 18-27.
	- If AM Modulation setting is in tolerance, perform Steps 20-27.
- 18. Press ENTER Key. Use DATA ENTRY Keypad to enter 180. Press ENTER Key.
- 19. Locate A41 90 MHz Generator (fig. FO-2, Sheet 1 of 3) and adjust AM MOD ADJ (fig. FO-6) to set modulation reading on Measuring Receiver to 90% plus Residual AM recorded in Step 10.
- 20. Press RF GEN MODE Key.
- 21. Set Measuring Receiver to measure FM and set Low-Pass Filter to 3 kHz.
- 22. Use FIELD SELECT Keys to move cursor to SOURCE. Press ENTER Key. Use DATA SCROLL Keys to select OFF in MOD 1. Press ENTER Key.
- 23. Record Peak Residual FM on Measuring Receiver.
- 24. Press ENTER Key. Use DATA SCROLL Keys to select FM in MOD 1. Press ENTER Key.
- 25. Use FIELD SELECT Keys to move cursor to DEVIATION. Press ENTER Key. Use DATA ENTRY Keypad to enter 5.0 kHz. Press ENTER Key.
- 26. Use FIELD SELECT Keys to move cursor to AF FREQ. Press ENTER Key. Use DATA ENTRY Keypad to enter 905.8 Hz. Press ENTER Key.
- 27. Verify 5 kHz deviation reading on Measuring Receiver is within 5% of deviation setting less Peak Residual FM.
	- If deviation is not in tolerance, perform Steps 28-32.
	- If deviation is in tolerance, perform Steps 41-46.
- 28. Press SETUP Key and "AUX" F6.
- 29. Press ENTER Key to access Calibration Menu.
- 30. Use FIELD SELECT Keys to move cursor to "13. Gen Modulation". Press ENTER Key.
- 31 . Use FIELD SELECT Keys to move cursor to "2. FM Deviation (20 kHz)". Press ENTER Key.
- 32. Use DATA SCROLL Keys to set FM Deviation on Measuring Receiver to 20 kHz plus Peak Residual FM reading recorded in Step 23. Press ENTER Key.
	- If FM Modulation setting is out of tolerance and adjustment range is <195 or >205, perform Steps 33-46.
	- If FM Modulation setting is in tolerance, perform Steps 35-46.
- 33. Press ENTER Key. Use DATA ENTRY Keypad to enter 200. Press ENTER Key.

## 3-2-12 GEN MODULATION ADJUSTMENT - Continued

34. Press RF GEN MODE Key. Adjust FM MOD ADJ for minimum amplitude of carrier (<-35 dBc on Analyzer Display) as shown.

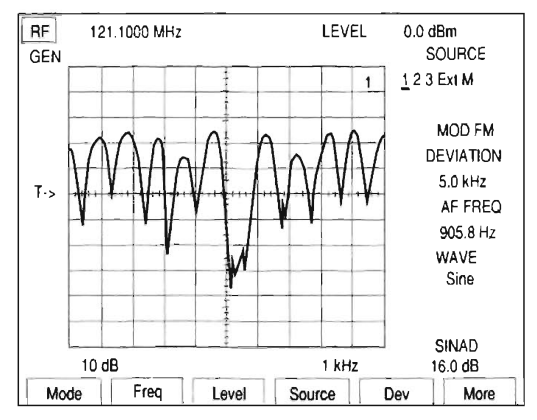

CE2F025B

- 35. Press SETUP Key and "AUX" F6.
- 36. Press ENTER Key to access Calibration Menu.
- 37. Use FIELD SELECT Keys to move cursor to "13. Gen Modulation". Press ENTER Key.
- 38. Use FIELD SELECT Keys to move cursor to "3. FM Deviation (80 kHz)". Press ENTER Key.
- 39. Use DATA SCROLL Keys to set FM Deviation on Measuring Receiver to 80 kHz plus Peak Residual FM reading recorded in Step 23. Press ENTER Key.
- 40. Press RF GEN MODE Key.
- 41. Set Measuring Receiver Measurement to PM and High-Pass Filter to 300 Hz.
- 42. Use FIELD SELECT Keys to move cursor to SOURCE. Press ENTER Key. Use DATA SCROLL Keys to.select OFF in MOD 1. Press ENTER Key.
- 43. Record Residual PM on Measuring Receiver.
- 44. Press ENTER Key. Use DATA SCROLL Keys to select PM in MOD 1. Press ENTER Key.
- 45. Use FIELD SELECT Keys to move cursor to MODULATION. Press ENTER Key. Use DATA ENTRY Keypad to enter 6.0 Rad. Press ENTER Key.
- 46. Verify 6 Rad reading on Measuring Receiver is within 5% of Rad setting less Residual PM reading from Step 43.
	- If not in tolerance, perform Steps 47-53.
	- If in tolerance, perform Step 53.
- 47. Press SETUP Key. Press "AUX" F6.
- 48. Press ENTER Key to access Calibration Menu.
- 49. Use DATA SCROLL Keys to move cursor to "13. Gen Modulation". Press ENTER Key.
- 50. Use FIELD SELECT Keys to move cursor to "4. Phase Modulation (6 Rad)". Press ENTER Key.
- 51. Use DATA SCROLL Keys to adjust data value until Phase Modulation on Measuring Receiver is 6 Rad plus Residual PM recorded in Step 43. Press ENTER Key.
- 52. Press "ESC" F6 and "AUX" F6.
- 53. Disconnect test equipment.

#### 3-2-13 SCOPE ADJUSTMENT

#### **DESCRIPTION**

This procedure is used to adjust the Oscilloscope for external signals at the SCOPE IN Connector.

- 1. Remove A32 Digitizer (para 3-1-3) and install on PC Board Assembly Extender in Test Set.
- 2. Press POWER Switch to On and allow 20 minute warm-up period.
- 3. Press MTRS MODE Key, "AUX" F6 and RCL Key.
- 4. Use Field Select Keys to move cursor to "10. Factory Defaults" and press ENTER Key twice.
- 5. Press SCOPE/ANLZ MODE Key to access Oscilloscope Operation Screen.
- 6. Connect DMM positive lead to A32TP4 (fig. FO-15, Sheet 3 of 3) and DMM negative lead to A32TP16.
- 7. Use FIELD SELECT Keys to move cursor to INPUT. Press ENTER Key. Use FIELD SELECT Keys to move cursor to "9. GND". Press ENTER Key.
- 8. Use FIELD SELECT Keys to move cursor to Scale. Press ENTER Key. Use DATA SCROLL Keys to select 10 mV. Press ENTER Key.
- 9. Adjust A32R44 for 0.000 Vdc (±0.01 Vdc) on DMM.
- 10. Press ENTER Key. Use DATA SCROLL Keys to select 2 mV. Press ENTER Key.
- 11. Adjust A32R39 for 0.000 Vdc (±0.01 Vdc) on DMM.
- 12. Disconnect external test equipment. Install A32 Digitizer (para 3-1-3).
- 13. Connect external test equipment as shown.

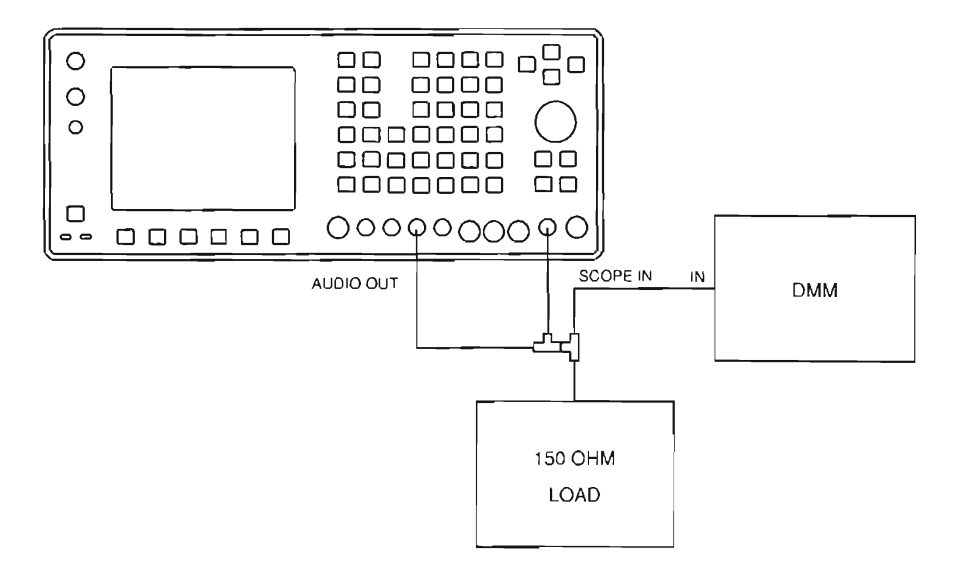

CE2F0256

#### 14. Press AF GEN MODE Key.

- 15. Use FIELD SELECT Keys to move cursor to GEN 1. Press ENTER Key to select On.
- 16. Use FIELD SELECT Keys to move cursor to LEVEL. Press ENTER Key. Use DATA ENTRY Keypad to enter 0.0424 V. Press ENTER Key.
- 17. Press ENTER Key. Use DATA SCROLL Keys to move cursor to least significant digit.
- 18. Use DATA SCROLL Keys to adjust output for 42.43 mVRMS (±O.12 mVRMS) on DMM. Press ENTER Key.

### 3-2-13 SCOPE ADJUSTMENT - Continued

- 19. Press SCOPE/ANLZ MODE Key.
- 20. Press "More" F6 until "Scale" F1 appears. Press "Scale" F1. Use DATA SCROLL Keys to select 20 mV. Press ENTER Key.
- 21. Use FIELD SELECT Keys to move cursor to INPUT. Press ENTER Key. Use FIELD SELECT Keys to move cursor to "7. AC". Press ENTER Key.
- 22. Press "Sweep" F3. Use DATA SCROLL Keys to select 100 us. Press ENTER Key.
- 23. Use FIELD SELECT Keys to move cursor to VERT. Press ENTER Key. Use DATA SCROLL Keys to center waveform. Press ENTER Key.
- 24. Use FIELD SELECT Keys to move cursor to TRIG LVL. Press ENTER Key. Use DATA SCROLL Keys to position trace start on center graticule.
- 25. Verify one cycle is displayed. Press ENTER Key.
- 26. Press "More" F6 until "Mkr 1" F3 appears. Press "Mkr 1" F3.
- 27. Use FIELD SELECT Keys to move cursor to MARKER. Press ENTER Key. Use DATA ENTRY Keypad to enter 250.000. Press ENTER Key.
- 28. Press "Mkr 2" F4.
- 29. Press ENTER Key. Use DATA ENTRY Keypad to enter 750.000. Press ENTER Key.
- 30. Verify DELTA is 500  $\mu$ s and 120 mV ( $\pm$ 8 mV). Adjust A32R25 as required.
- 31. Disconnect test equipment.

### 3-2-14 SPECTRUM ANALYZER ADJUSTMENT

#### **DESCRIPTION**

This procedure is used to adjust the parameters of the Spectrum Analyzer.

- 1. Press POWER Switch to On and allow 20 minute warm-up period.
- 2. Press MTRS MODE Key, "AUX" F6 and RCL Key.
- 3. Use Field Select Keys to move cursor to "10. Factory Defaults" and press ENTER Key twice.
- 4. Press SCOPE/ANLZ MODE Key to access Analyzer Operation Screen.
- 5. Connect Signal Generator to ANTENNA IN Connector. Set Signal Generator output frequency to 121.1 MHz at -40 dBm with no modulation.
- 6. Press SETUP Key.
- 7. Use FIELD SELECT Keys to move cursor to "2. Analyzer". Press ENTER Key to select On.
- 8. Use FIELD SELECT Keys to move cursor to "4. Setup Analyzer". Press ENTER Key.
- 9. Use FIELD SELECT Keys to move cursor to "2. Frequency". Press ENTER Key. Use DATA ENTRY Keypad to enter 121.1 MHz. Press ENTER Key.
- 10. Use FIELD SELECT Keys to move cursor to "6. Scan Width". Press ENTER Key. Use FIELD SELECT Keys to move cursor to 20 kHz. Press ENTER Key.
- 11. Press SCOPE/ANLZ MODE Key.
- 12. Locate A8 Analyzer RF (fig. FO-2, Sheet 1 of 3) and adjust ANLZR CENTER (fig. FO-4) to center trace on Analyzer Operation Screen.

### 3-2-14 SPECTRUM ANALYZER ADJUSTMENT - Continued

- 13. Press "More" F6 until "Scan" F3 appears. Press "Scan" F3. Use DATA SCROLL Keys to alternate Scan Width between 20 kHz and 200 kHz, making adjustments to ANLZR CENTER to minimize centering error.
- 14. Use DATA SCROLL Keys to set Scan Width to 1 kHz. Press ENTER Key.
- 15. Verify trace is centered on center graticule (±1 Minor Division).
	- If trace out of tolerance, perform Steps 16-19.
	- If trace in tolerance, perform Steps 20-27.
- 16. Press SETUP Key. Press "AUX" F6.
- 17. Press ENTER Key to access Calibration Menu.
- 18. Use FIELD SELECT Keys to move cursor to "16. Anlz Horz Offset". Press ENTER Key. Use DATA ENTRY Keypad to increase or decrease value by 1. Press ENTER Key.
- 19. Press SCOPE/ANLZ MODE Key and perform Step 15.
- 20. Set Signal Generator for 5 kHz deviation with 1 kHz audio rate.
- 21. Verify signal peaks are over vertical Major Divisions. Adjust A8R28 (DISP ADJ) as required.
- 22. Use FIELD SELECT Keys to move cursor to RF. Press ENTER Key. Use DATA ENTRY Keypad to enter 500 MHz. Press ENTER Key.
- 23. Press "Scan" F3. Use DATA SCROLL Keys to select 200 kHz. Press ENTER Key.
- 24. Set Signal generator to 500 MHz at -40 dBm with no modulation.
- 25. Verify center frequency peak is -40 dBm on CRT. Locate A7 Analyzer Log/IF (fig. FO-2, Sheet 1 of 3) and adjust A7R5 (fig. FO-4) as required.
- 26. Press "Scan" F3. Use DATA SCROLL Keys to step through the following Scan Width settings and verify center frequency peak level, between all ranges, varies <2 dB. If individual Scan Width is not within tolerance, adjust Resolution Bandwidth Adjustment on A7 Analyzer Log/IF.

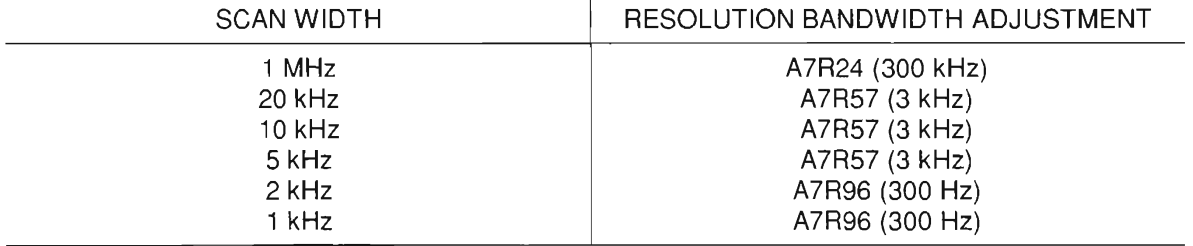

27. Perform Step 26 until no further adjustments are required.

28. Disconnect test equipment.

(

7

## 3-2-15 POWER METER ADJUSTMENT

### **DESCRIPTION**

This procedure is used to adjust the parameters of the Power Meter.

- 1. Press POWER Switch to On and allow 20 minute warm-up period.
- 2. Press MTRS MODE Key, "AUX" F6 and RCL Key.
- 3. Use Field Select Keys to move cursor to "10. Factory Defaults" and press ENTER Key twice.
- 4. Locate A36 Power Termination (fig. FO-2, Sheet 1 of 3) and connect DMM positive lead to A36FL9 (fig. FO-11) and DMM negative lead to A36GL1.
- 5. Set Signal Generator RF output to 150 MHz.
- 6. Connect external test equipment as shown.

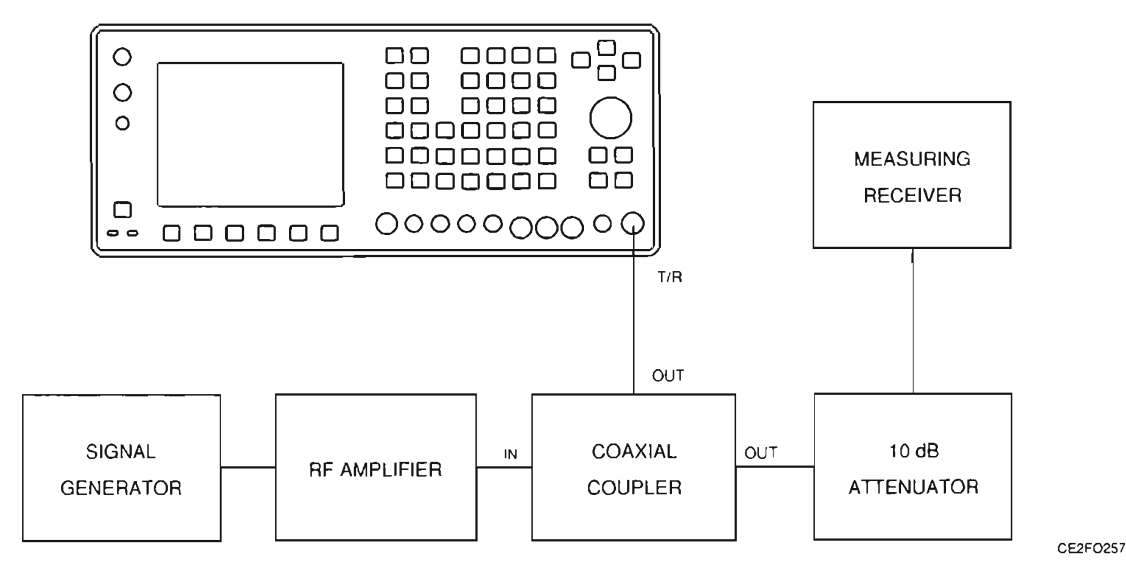

7. Use following formula to calculate and record power level at 0.2, 1400, 2000 and 10000 mW:

Log (milliwatts)  $X$  10 - (Coupler Attenuation) = dBm (Power Level)

- 8. Reference Measuring Receiver RF Power reading to TRUE attenuation of 10 dB Attenuator.
- 9. Set Signal Generator RF output to OFF.
- 10. Press RF GEN MODE Key.
- 11. Use FIELD SELECT Keys to move cursor to LEVEL. Press ENTER Key. Use DATA ENTRY Keypad to enter-137 dBm. Press ENTER Key.
- 12. Press RCVR MODE Key.
- 13. Use FIELD SELECT Keys to move cursor to RF. Press ENTER Key. Use DATA ENTRY Keypad to enter 150.0000 MHz. Press ENTER Key.
- 14. Use FIELD SELECT Keys to move cursor to ANT. Press ENTER Key to select T/R.
- 15. Use FIELD SELECT Keys to move cursor to PWR. Press ENTER Key. Use FIELD SELECT Keys to move cursor to RANGE. Press ENTER Key. Use DATA SCROLL Keys to select 20 mW. Press ENTER Key.

- 3-2-15 POWER METER ADJUSTMENT Continued
- 16. Verify 0 V (±1 mV) DMM. Remove aluminum tape from A36 Power Termination and adjust A36A1 R21 as required.
- 17. Press ENTER Key. Use DATA SCROLL Keys to select 20 W. Press ENTER Key.
- 18. Verify 0 V (±1 mV) with DMM. Adjust A36A1R18 as required.
- 19. Press ENTER Key. Use DATA SCROLL Keys to select 2 W. Press ENTER Key.
- 20. Set Signal Generator RF output to ON. Adjust Signal Generator RF output level until reading on Measuring Receiver is equal to calculated power level in Step 7 for 2000 mW.
- 21. Verify 4.025 V (±0.025 V) with DMM and 2.0 W {±0.2 W)on CRT. Adjust A36A1 R58 as required.
- 22. Press ENTER Key. Use DATA SCROLL Keys to select 20 W. Press ENTER Key.
- 23. Adjust Signal Generator RF output level until reading on Measuring Receiver is equal to calculated power level in Step 7 for 10000 mW.
- 24. Verify 10 W (±1 W) on CRT. Adjust A36A 1 R46 as required.
- 25. Perform Steps 15-24 until no further adjustments are required.
- 26. Press SETUP Key and "AUX" F6.
- 27. Press ENTER Key to access Calibration Menu.
- 28. Use FIELD SELECT Keys to move cursor to "1. Power Meter". Press ENTER Key.
- 29. Press "Range" F1 to select 20 mW with AR Off.
- 30. Set Signal Generator RF output to OFF, press "Zero" F2 and verify Power Meter Zero raw data Zero value is momentarily displayed.
- 31. Press "Range" F1 to select 20 W.
- 32. Press "Zero" F2 and verify Power Meter Zero raw data Zero value is momentarily displayed.
- 33. Press "Range" F1 to select 2 W.
- 34. Adjust Signal Generator RF output level until reading on Measuring Receiver is equal to calculated power level in Step 7 for 1400 mW.
- 35. Press ENTER Key. Use DATA ENTRY Keypad to enter 1.40 W. Press ENTER Key.
- 36. Adjust Signal Generator RF output level until reading on Measuring Receiver is equal to calculated power level in Step 7 for 0.2 mW.
- 37. Press "Range" F1 to select 20 mW.
- 38. Press ENTER Key. Use DATA ENTRY Keypad to enter 0.2 mW. Press ENTER Key.
- 39. Verify 0.2 mW (±0.1 mW) on Power Meter.
- 40. Perform Steps 28 through 38 until no further adjustments are required.
- 41. Press "Ret" F5 and "AUX" F6.
- 42. Disconnect test equipment. Install aluminum tape on A36 Power Termination.

# **SECTION 3 PREPARA TION FOR STORAGE OR SHIPMENT**

## 3-3-1 PACKAGING

Package Radio Test Set in original shipping container. When using packing materials other than original, use following guidelines:

- Wrap Test Set in plastic packing material.
- Use double-wall cardboard shipping container.
- Protect all sides with shock-absorbing material to prevent Test Set movement within container.
- Seal shipping container with approved sealing tape.
- Mark "FRAGILE" on all sides, top and bottom of shipping container.

### 3-3-2 **ENVIRONMENT**

The Test Set should be stored in a clean, dry environment. In high humidity environments, protect Radio Test Set from temperature variations that could cause internal condensation. The following environmental conditions apply to both shipping and storage:

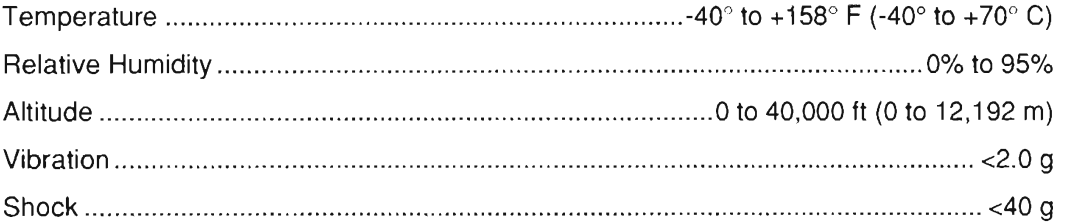

# **CHAPTER TABLE OF CONTENTS**

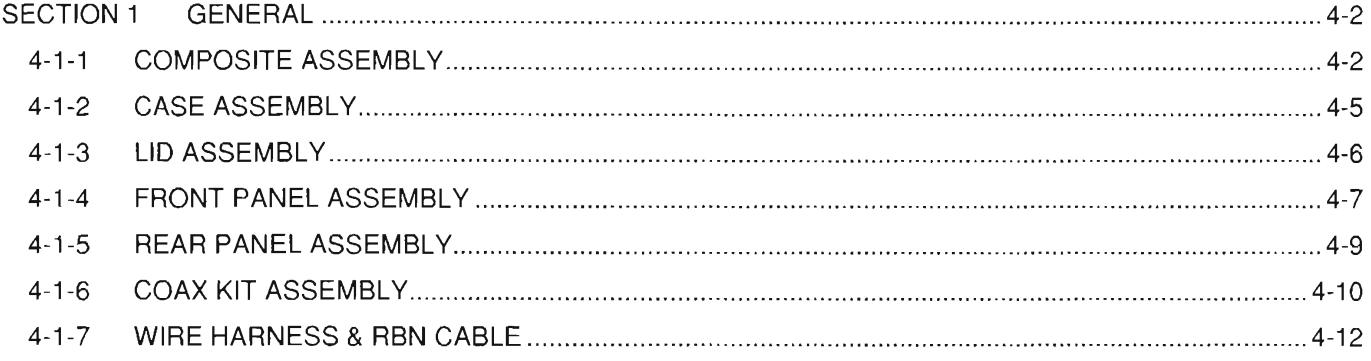

## **SECTION 1 GENERAL**

This section contains the part numbers and descriptions for replaceable parts in IFR 1900 CSA-4. Prefix all reference designators with 34A5.

## 4-1-1 COMPOSITE ASSEMBLY

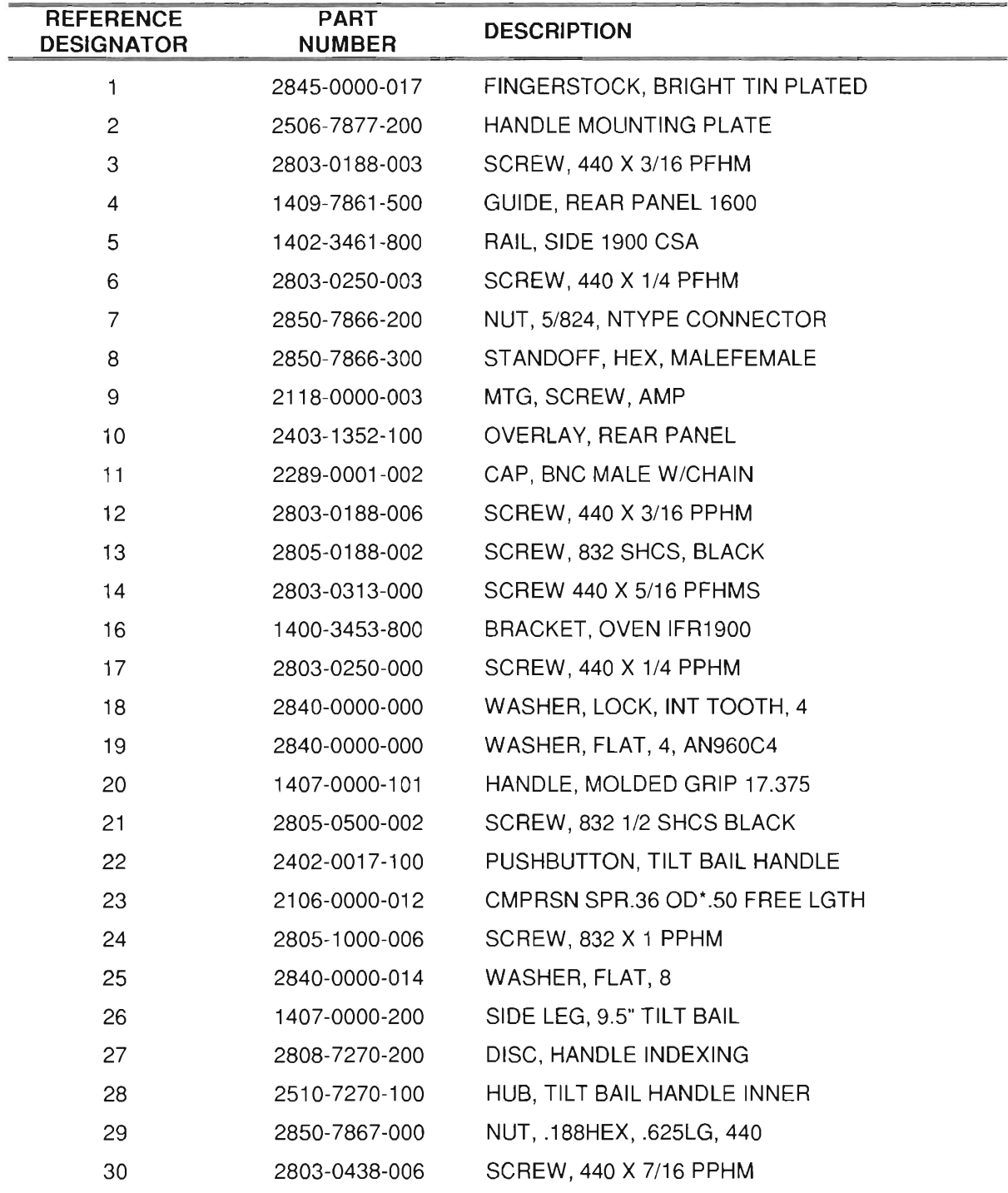

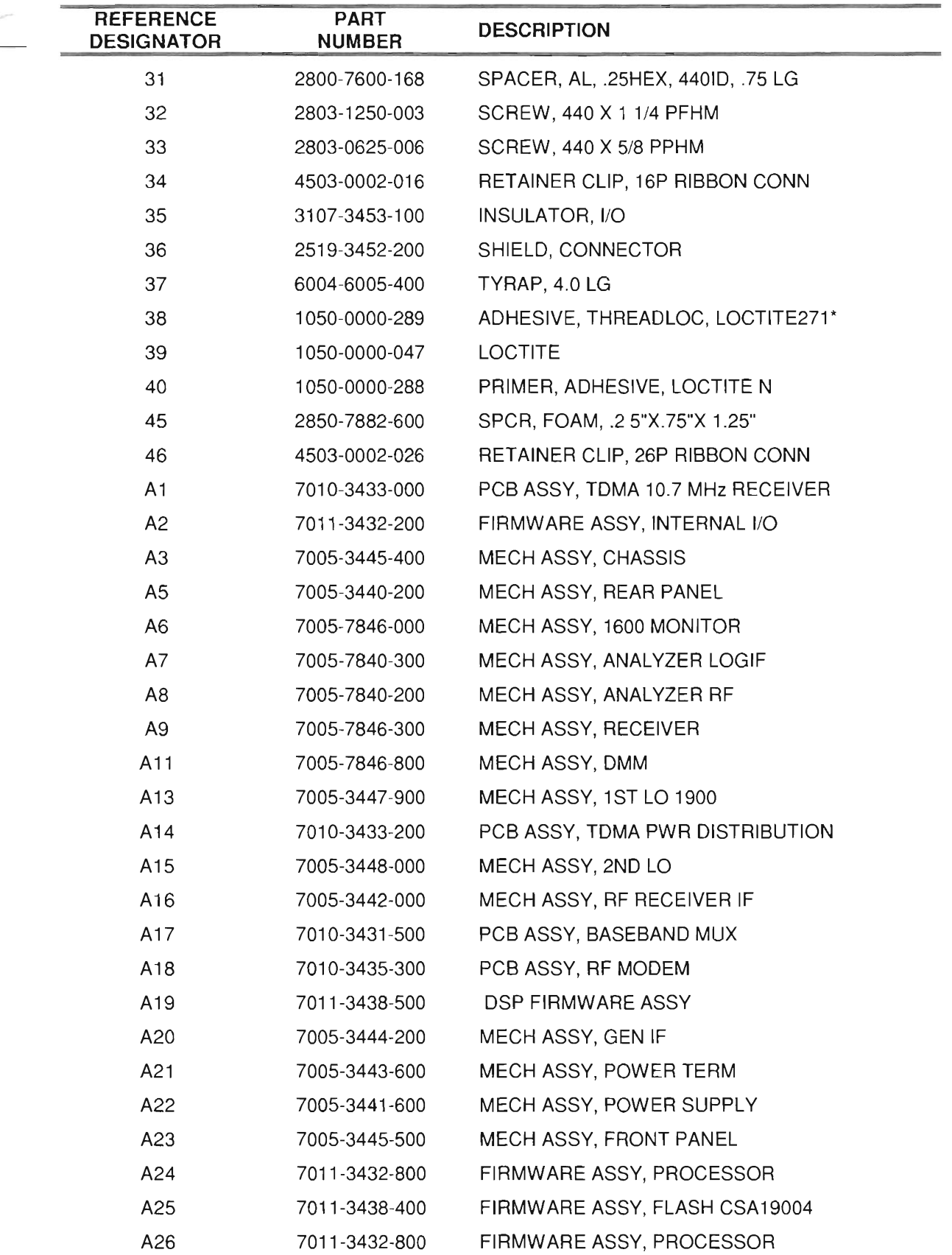

 $\left(\right.$ 

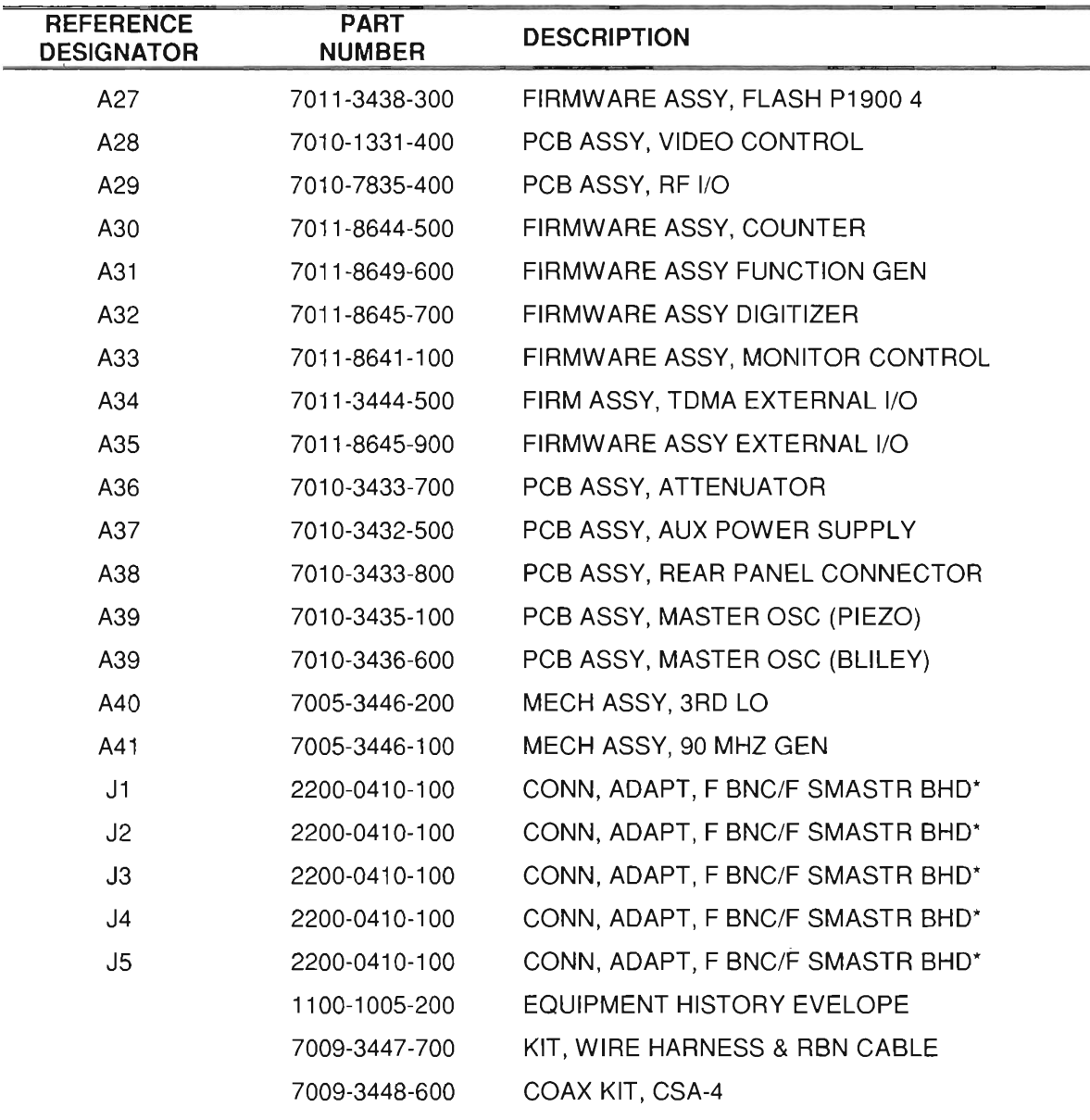

# 4-1-2 CASE ASSEMBLY

Prefix all reference designators with 34A3.

## **CASE TOP**

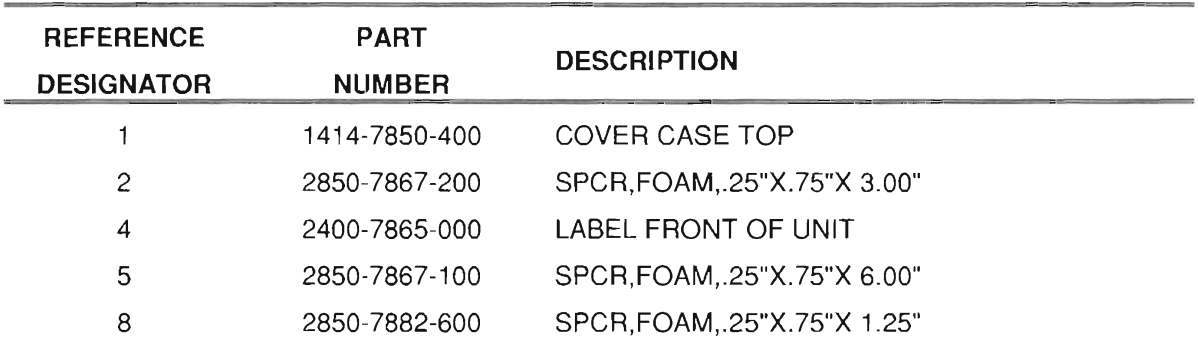

Prefix all reference designators with 34A2.

### **CASE BOTTOM**

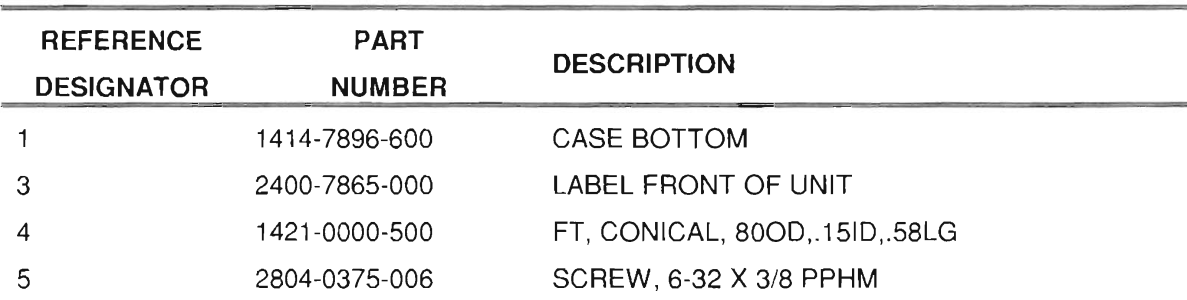

# 4-1-3 LID ASSEMBLY

Prefix all reference designators with 34A4.

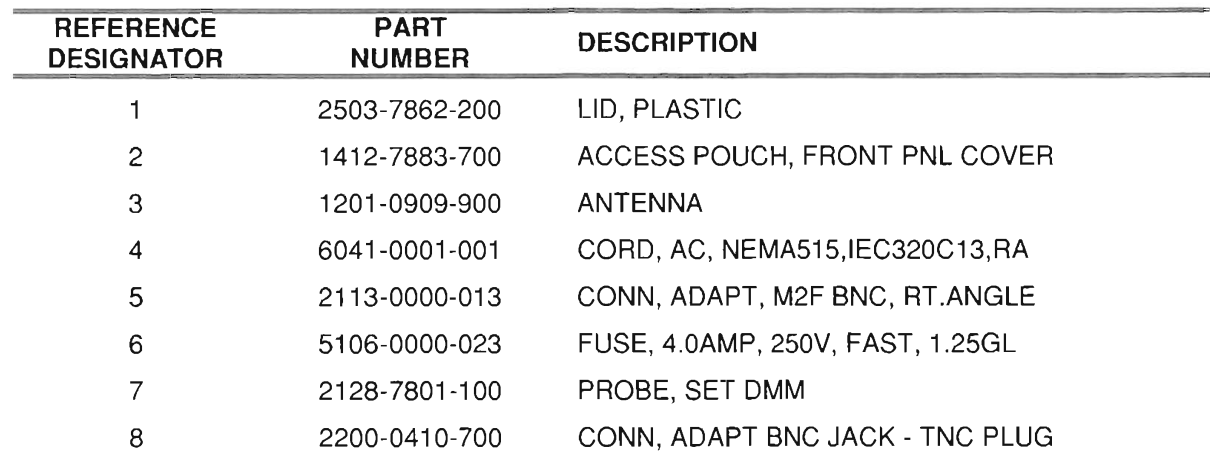

# 4-1-4 FRONT PANEL ASSEMBLY

Prefix all reference designators with 34A5A23.

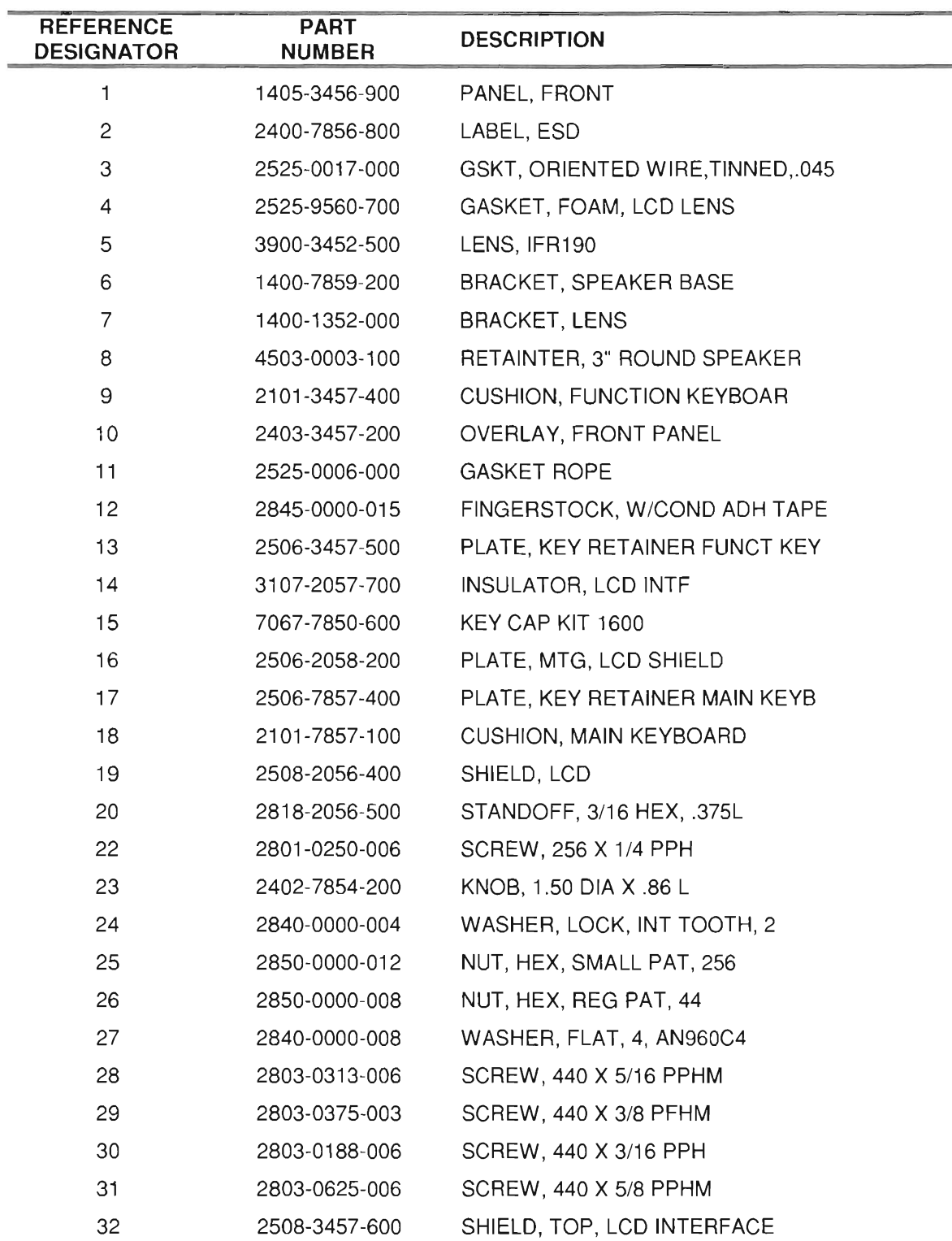

# **SECTION 4 - PARTS LIST**

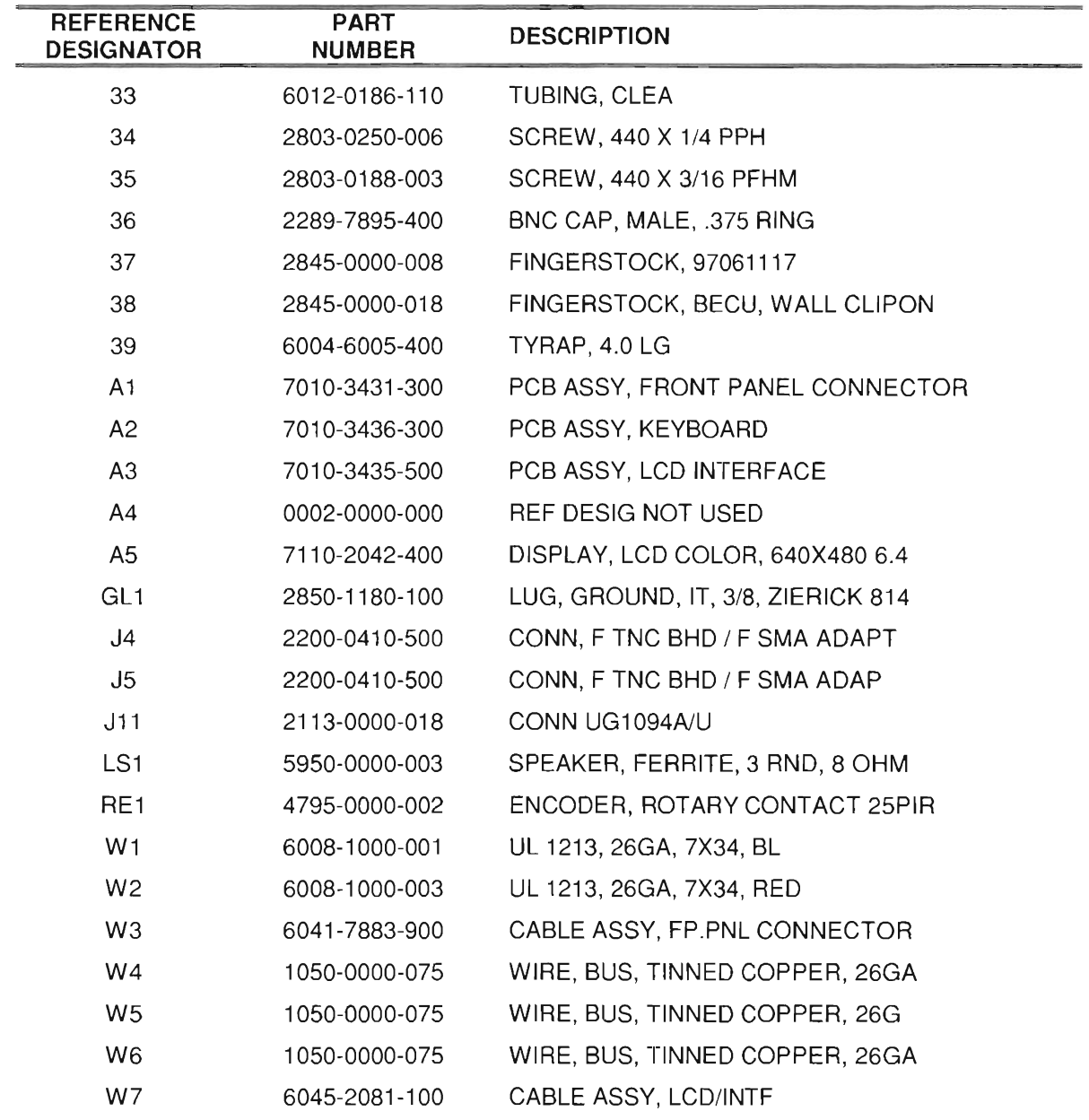

# 4-1-5 REAR PANEL ASSEMBLY

Prefix all reference designators with 34A5A5.

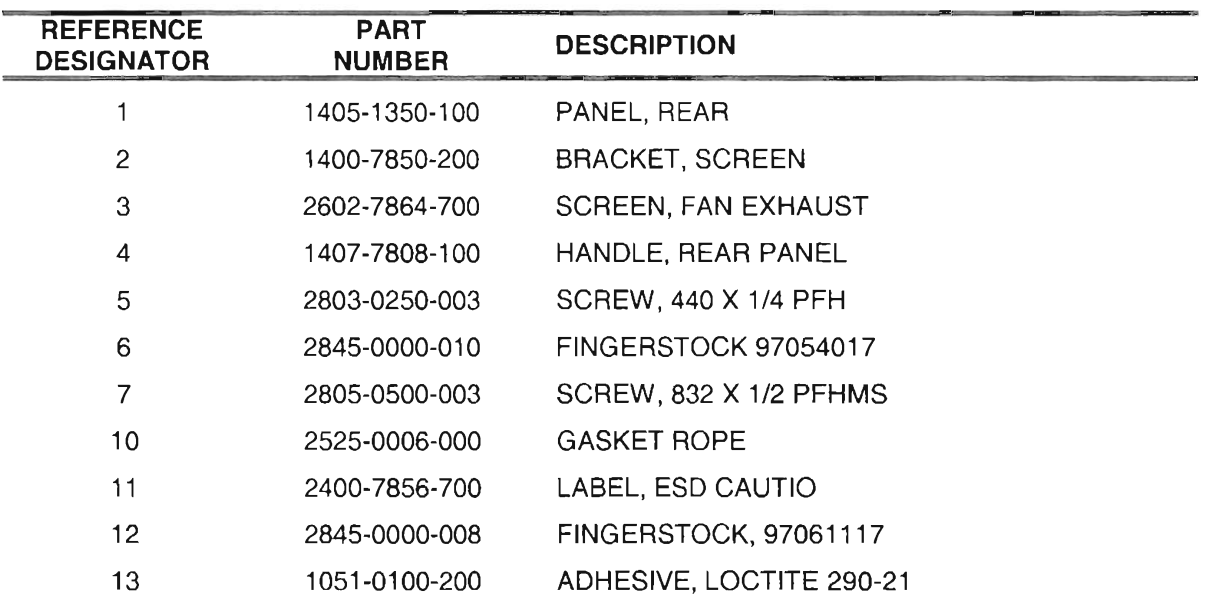

# 4-1-6 COAX KIT ASSEMBLY

Prefix all reference designators with 34A5.

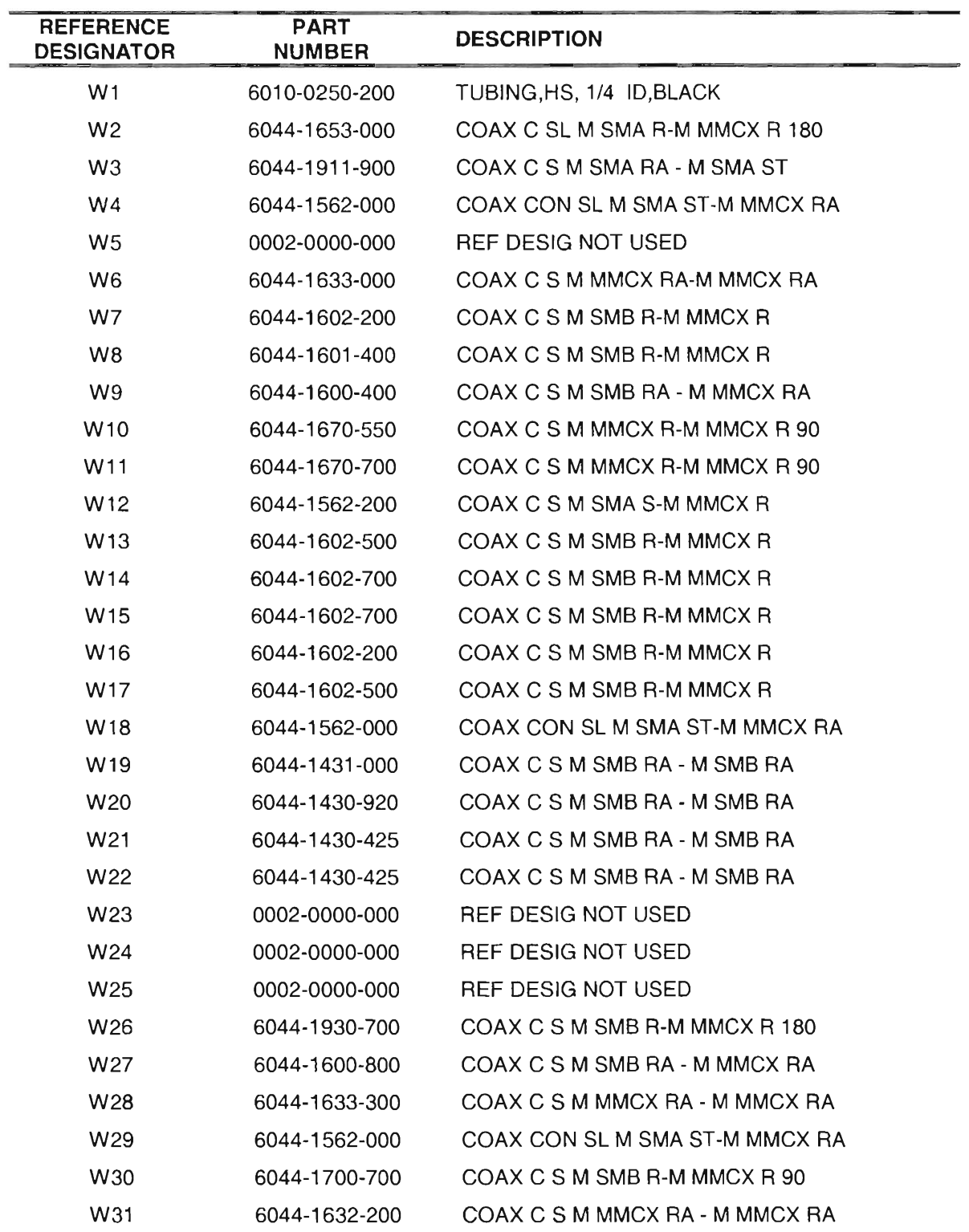

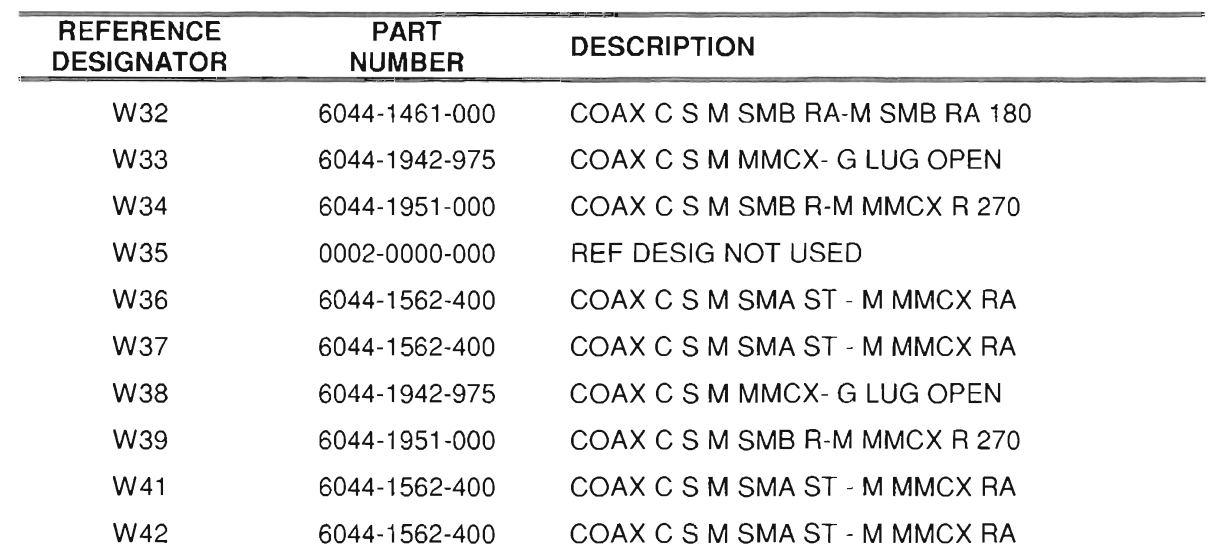

 $\epsilon$ 

## 4-1-7 WIRE HARNESS & RBN CABLE

Prefix all reference designators with 34A5.

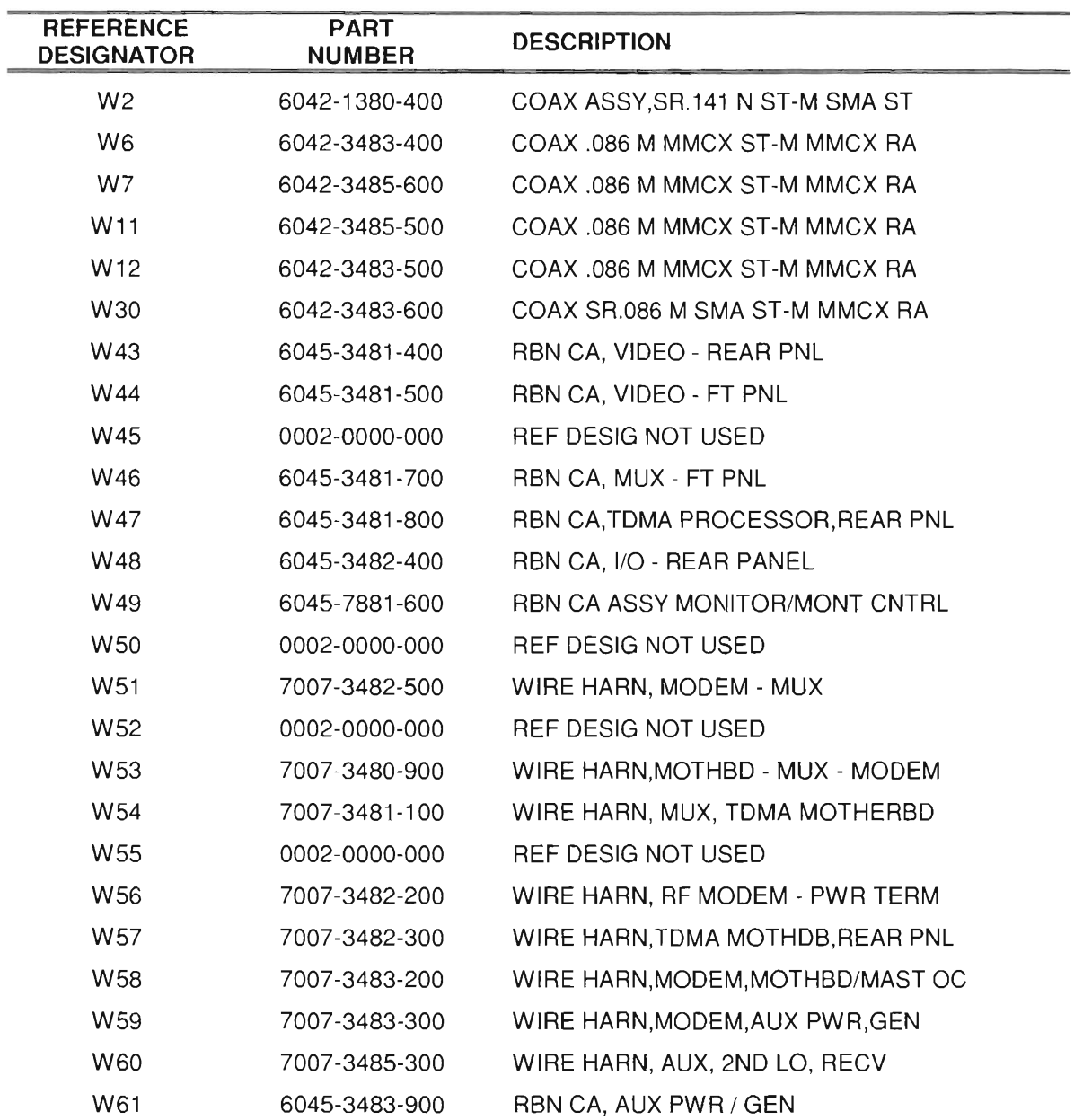

# **CHAPTER TABLE OF CONTENTS**

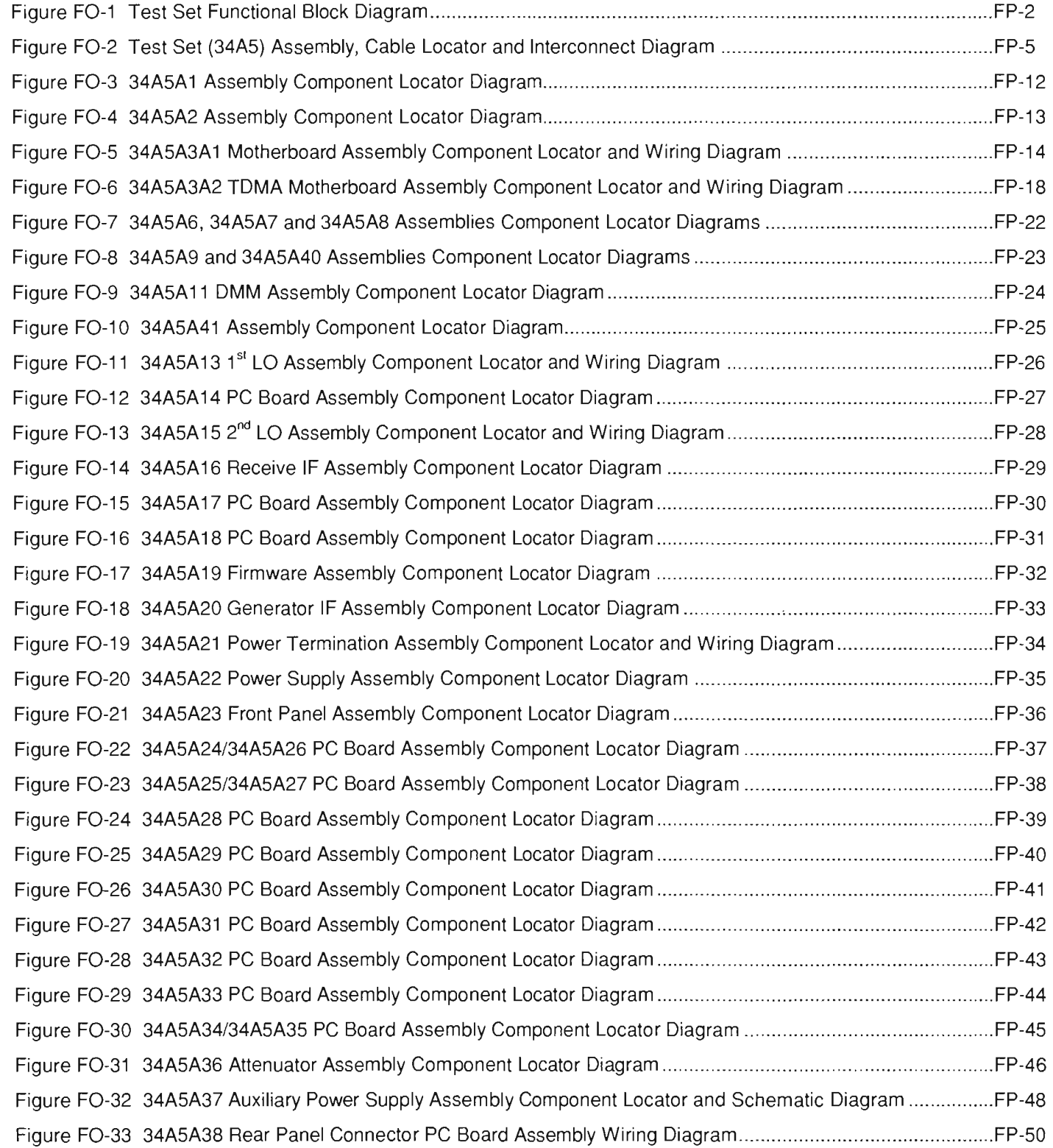

 $\mathcal{L}^{\text{max}}_{\text{max}}$ 

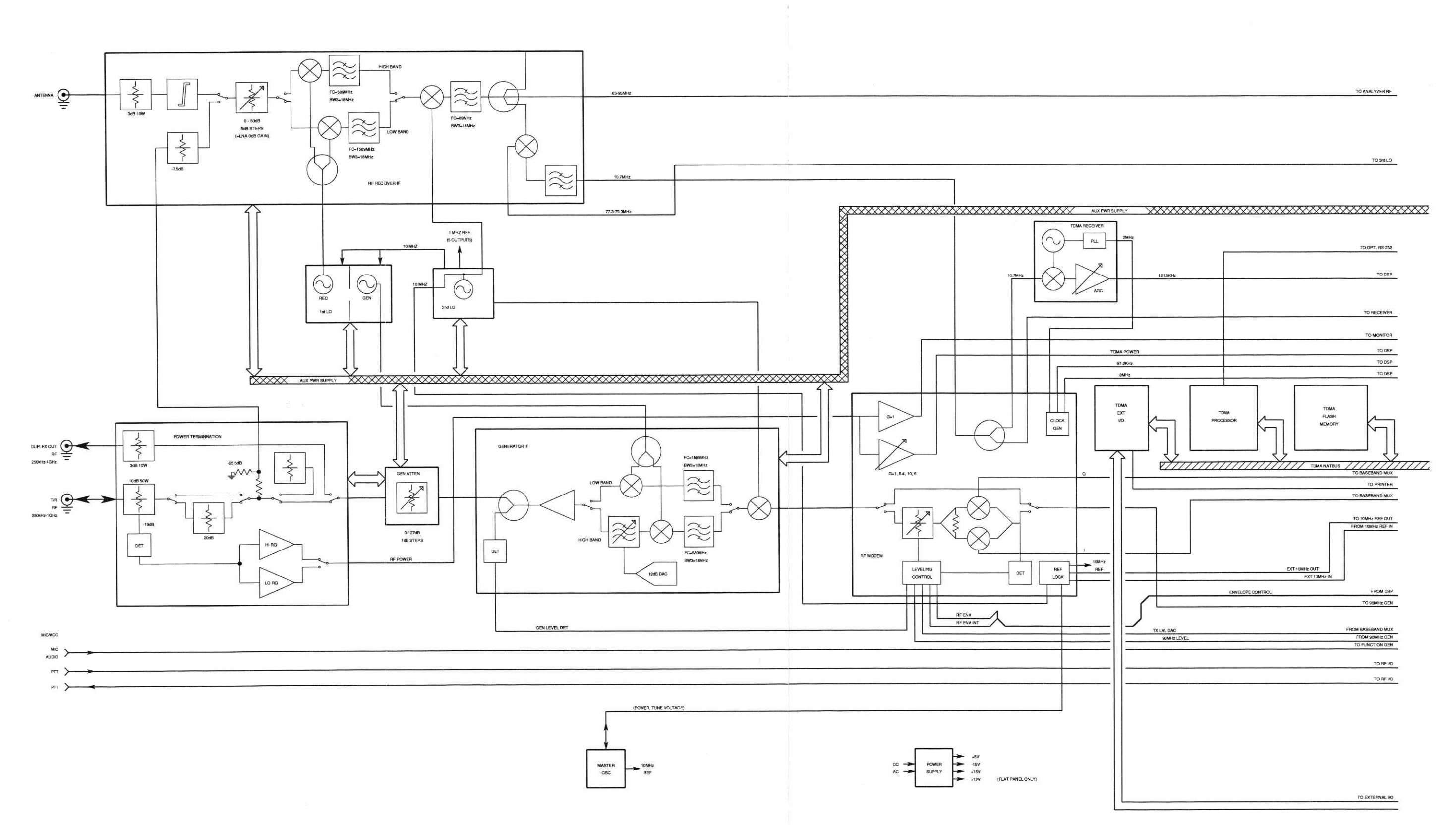

SBD01

 $\in$ 

Figure FO-1 Test Set Functional<br>Block Diagram (Sheet 1 of 2)
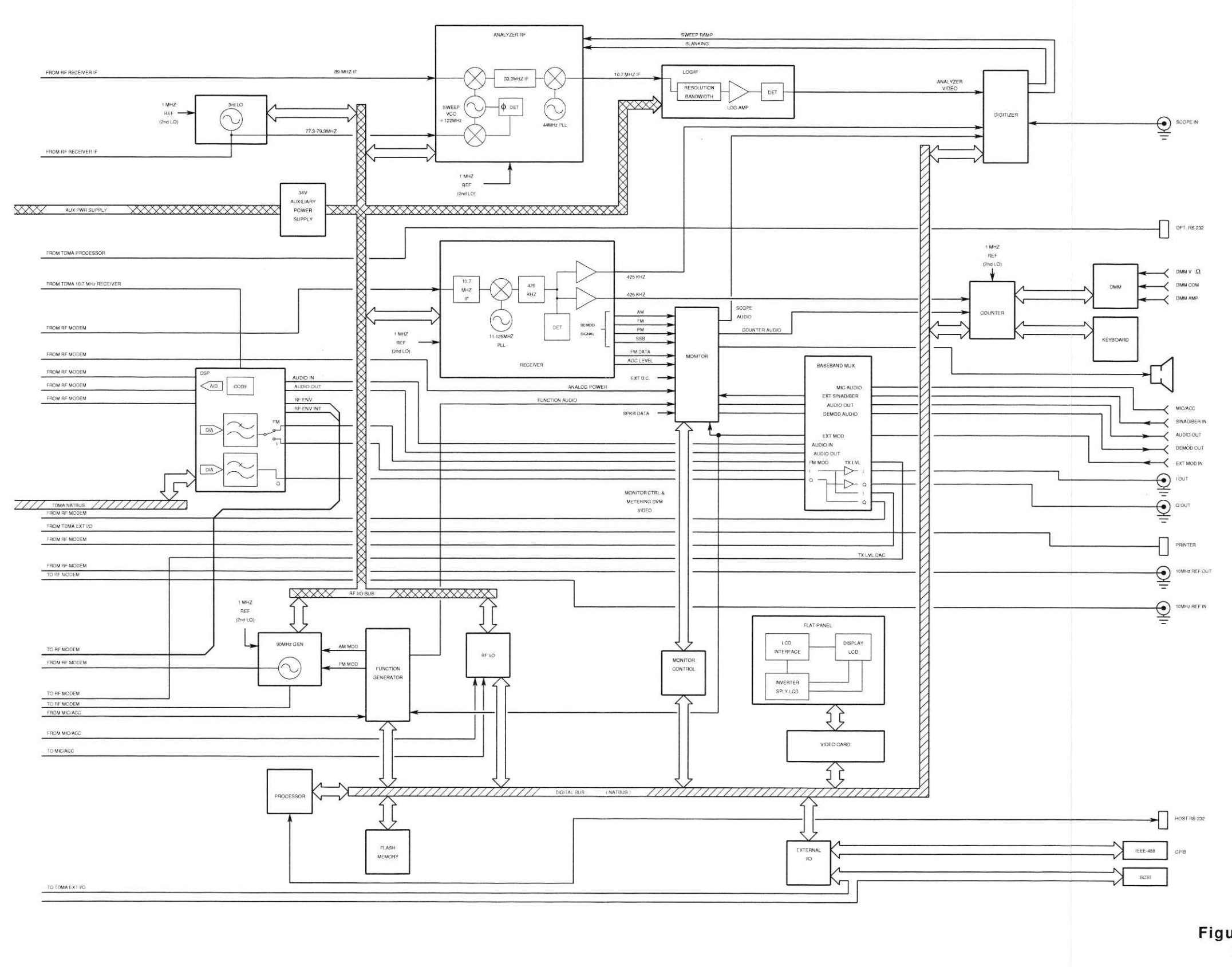

 $\subseteq$ 

 $\sim$ 

## Artekmedia => 2012 **CHAPTER 5 - MECHANICAL ASSEMBLIES, PC BOARDS AND SCHEMATICS**

SBD02

Figure FO-1 Test Set Functional<br>Block Diagram (Sheet 2 of 2)

THIS PAGE INTENTIONALLY LEFT BLANK.

(

(

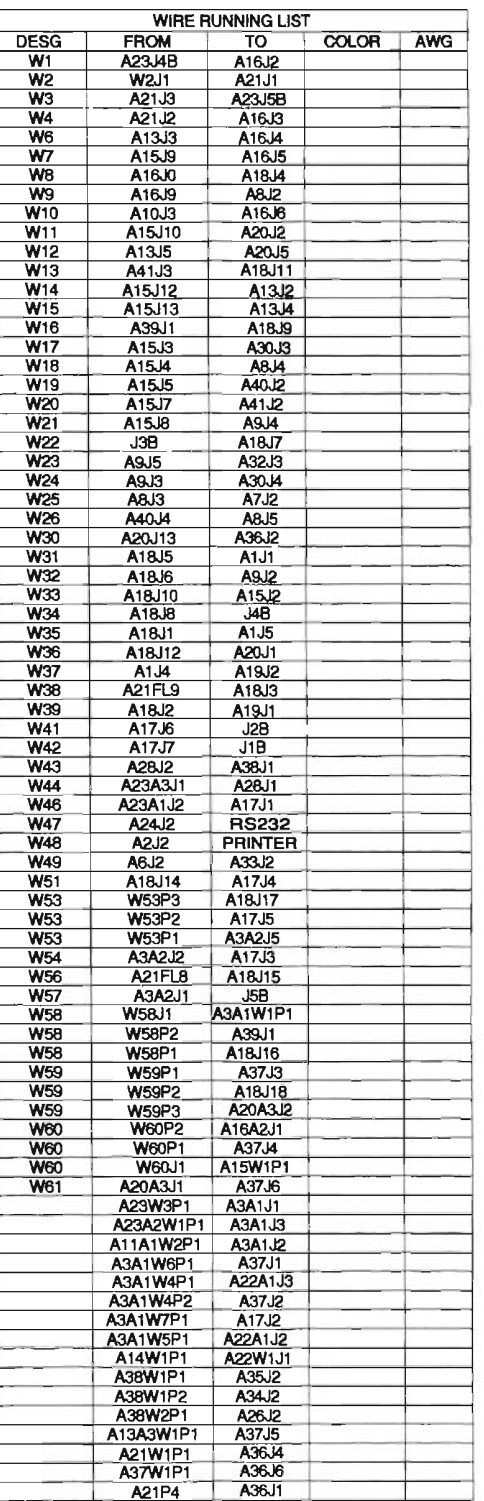

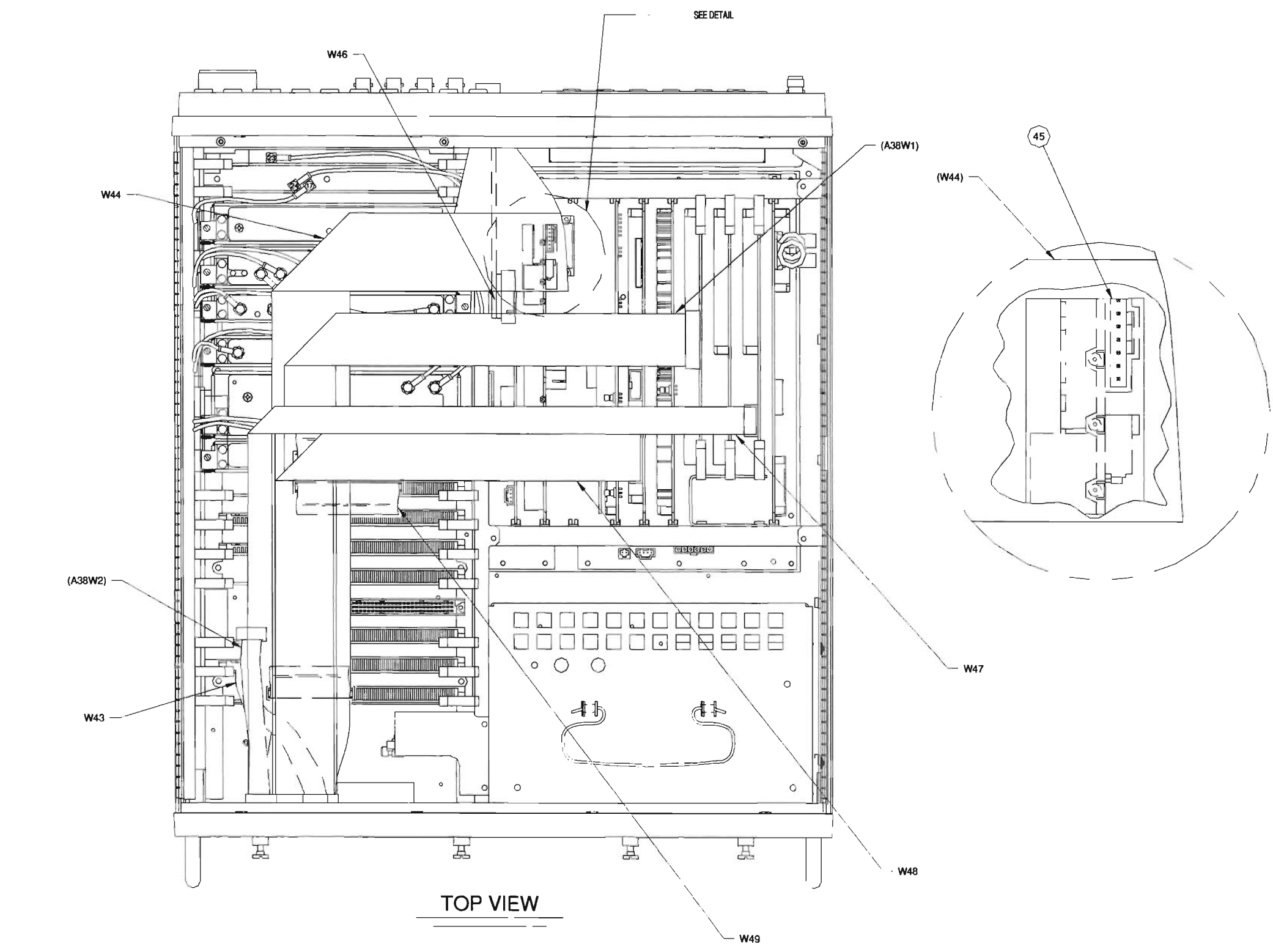

## **CHAPTER 5 - MECHANICAL ASSEMBLIES, PC BOARDS AND SCHEMATICS**   *Artekmedia => 2012*

FOCAOOl

#### **Figure FO-2 Test Set (34AS) Assembly, Cable Locator and Interconnect Diagram (Sheet 1 of 7)**

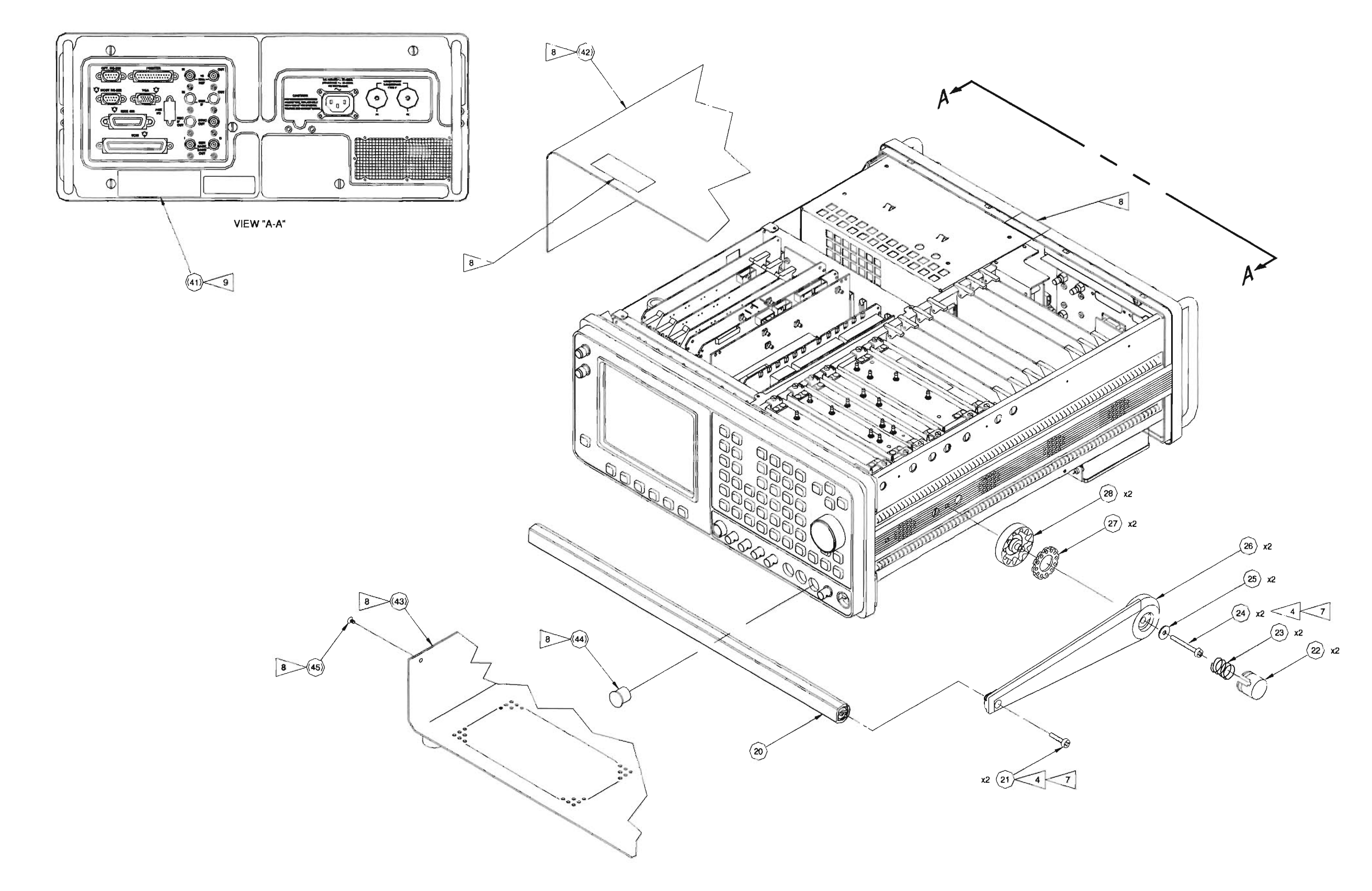

FOCAOO2

 $\subset$ 

## Figure FO-2 Test Set (34AS) Assembly, Cable Locator and Interconnect Diagram (Sheet 2 of 7)

## FP-6

 $\sim$ 

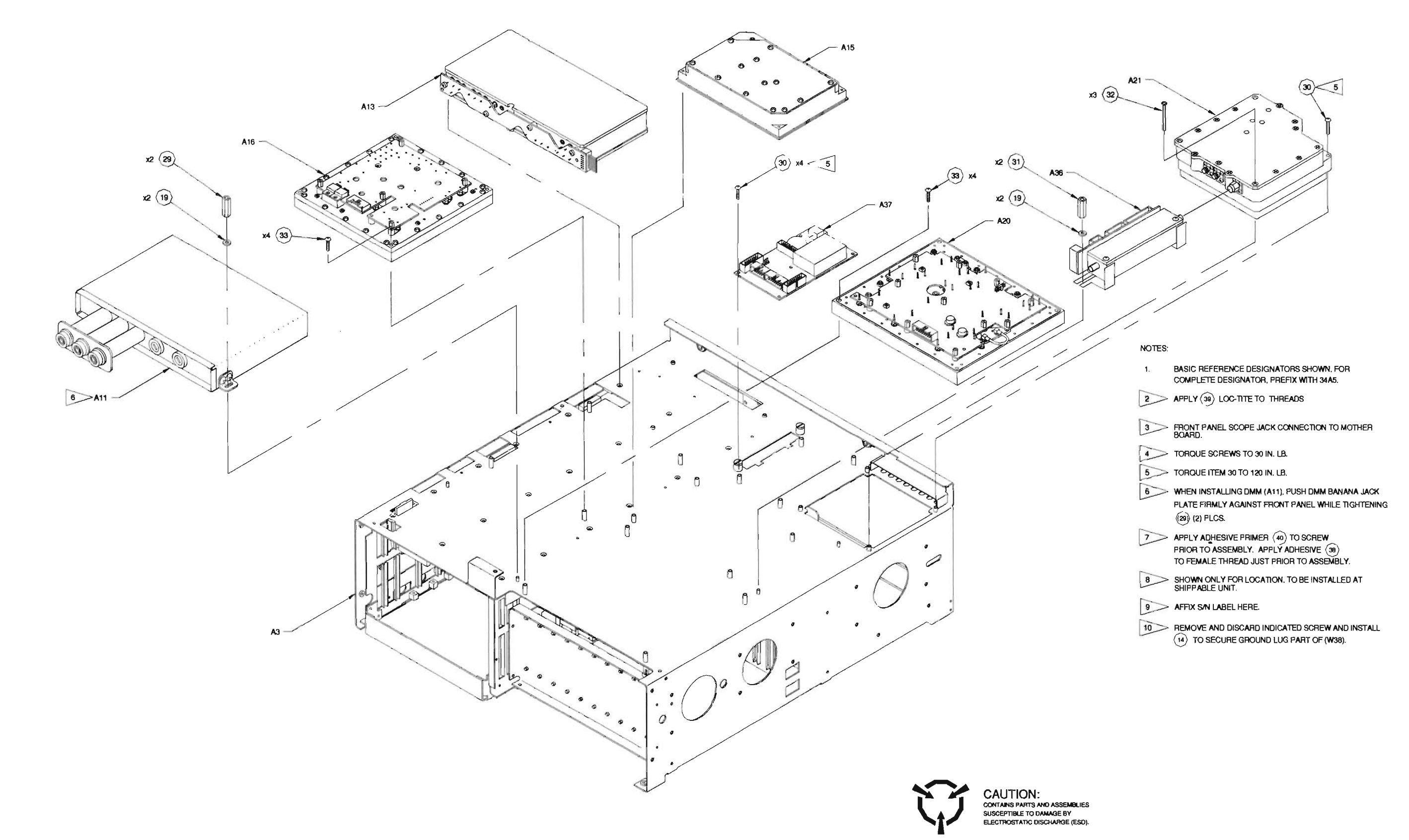

## Artekmedia => 2012 **CHAPTER 5 - MECHANICAL ASSEMBLIES, PC BOARDS AND SCHEMATICS**

FOCA003

Figure FO-2 Test Set (34A5) Assembly, Cable Locator and Interconnect Diagram (Sheet 3 of 7)

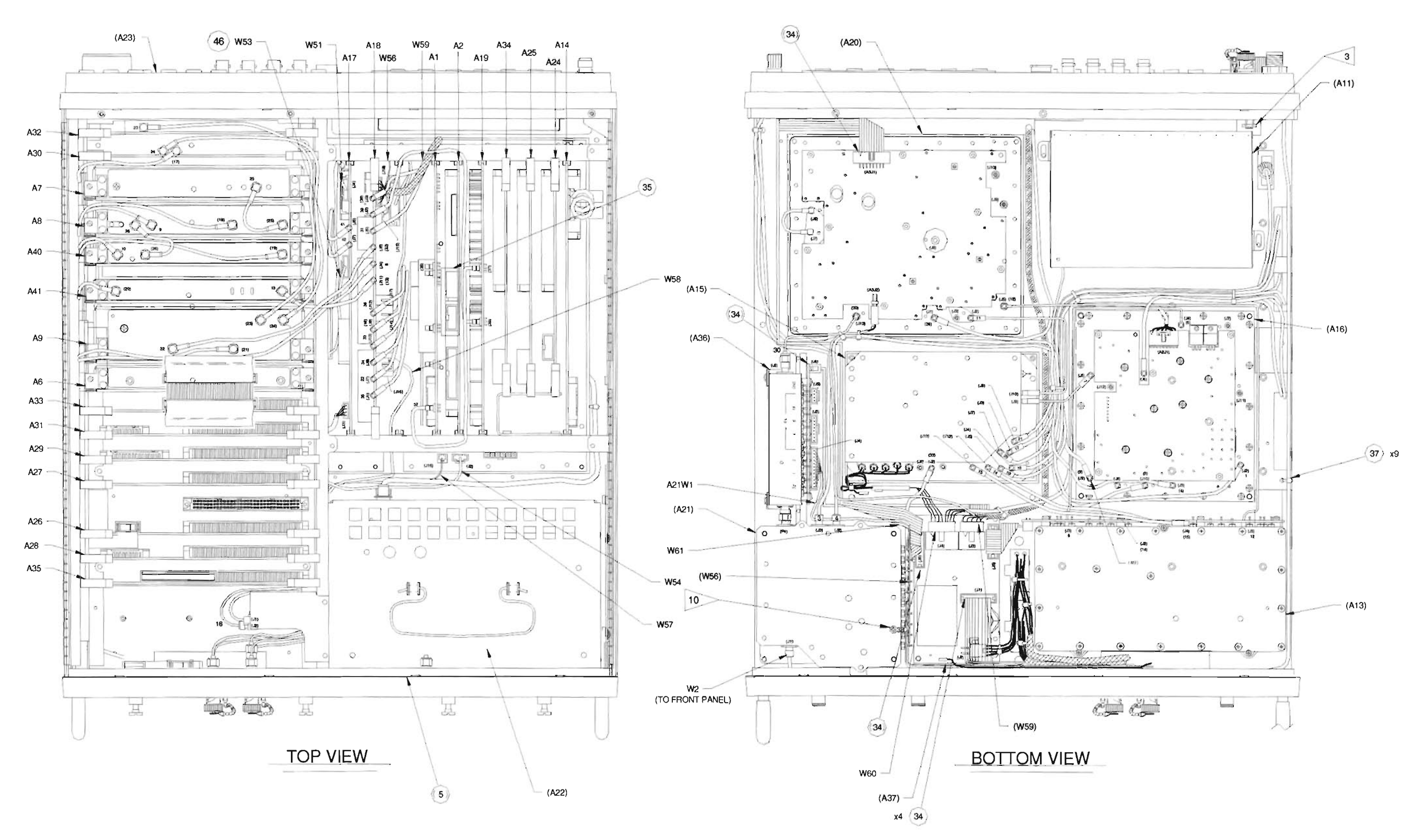

FOCA004

Figure FO-2 Test Set (34A5) Assembly, Cable<br>Locator and Interconnect Diagram (Sheet 4 of 7)

## Artekmedia => 2012 CHAPTER 5 - MECHANICAL ASSEMBLIES, PC BOARDS AND SCHEMATICS

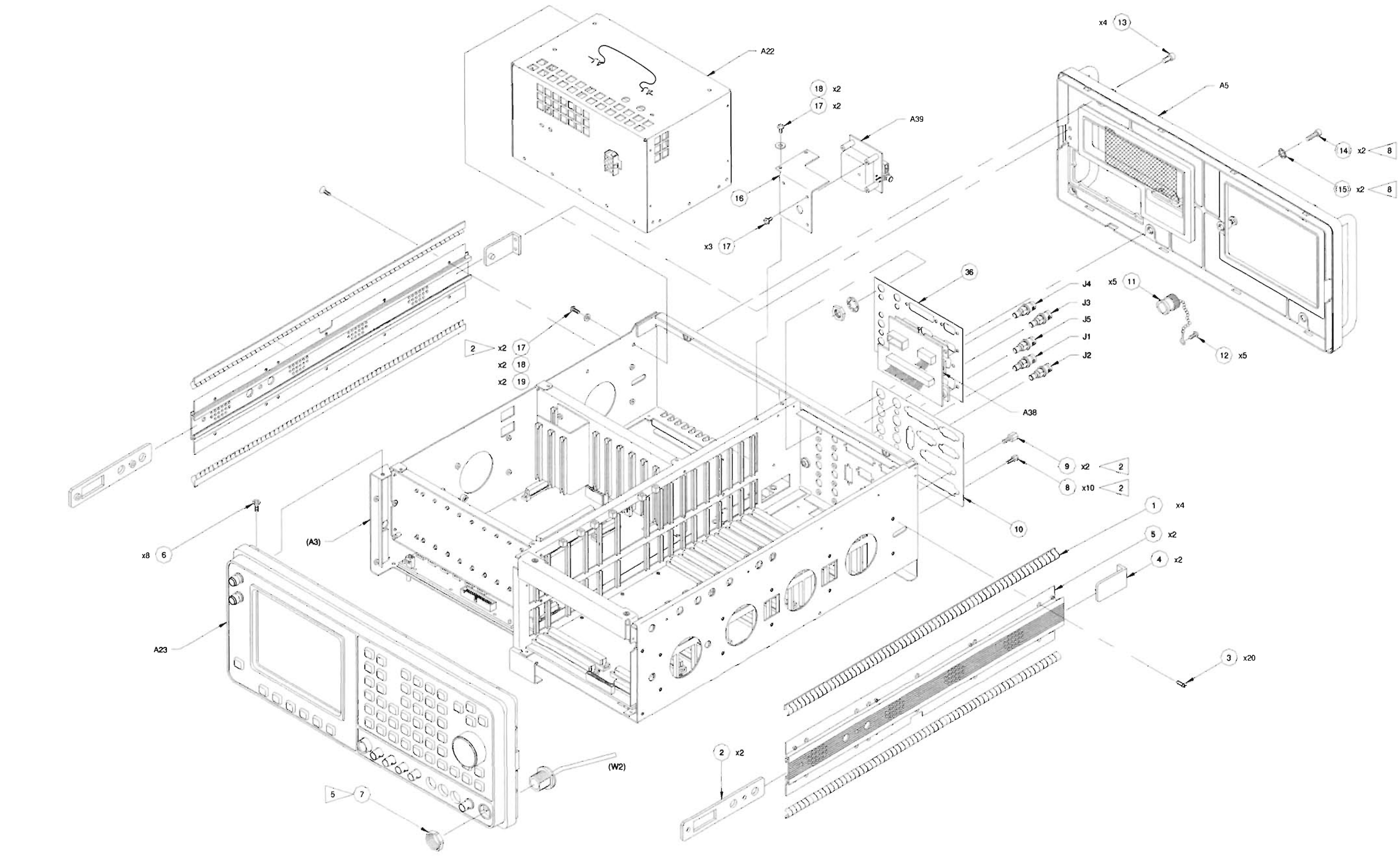

 $\subset$ 

- 0

FOCA005

Figure FO-2 Test Set (34A5) Assembly, Cable<br>Locator and Interconnect Diagram (Sheet 5 of 7)

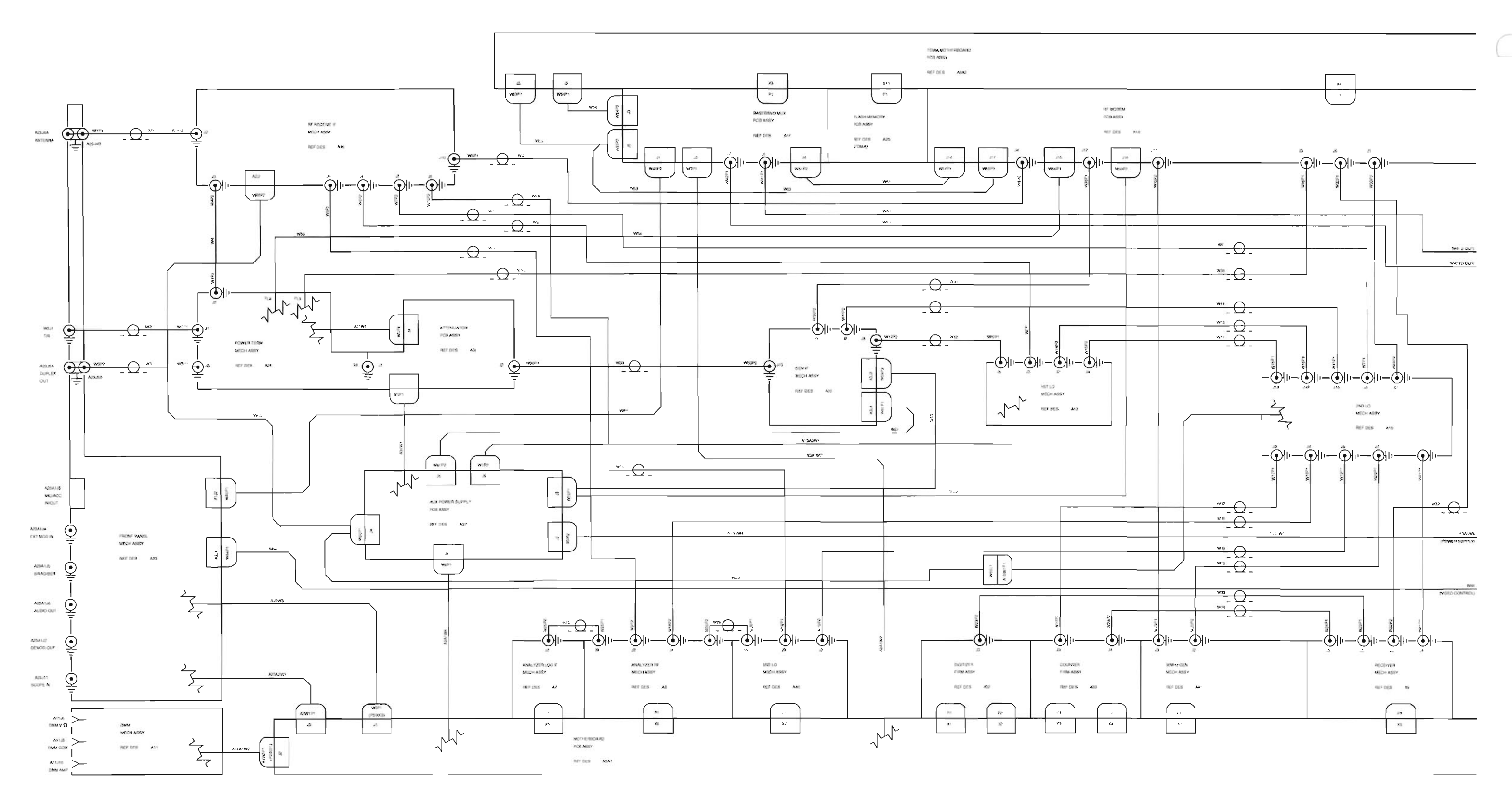

CAI01

**Figure FO-2 Test Set (34AS) Assembly, Cable Locator and Interconnect Diagram (Sheet 6 of 7)** 

 $\sim$ 

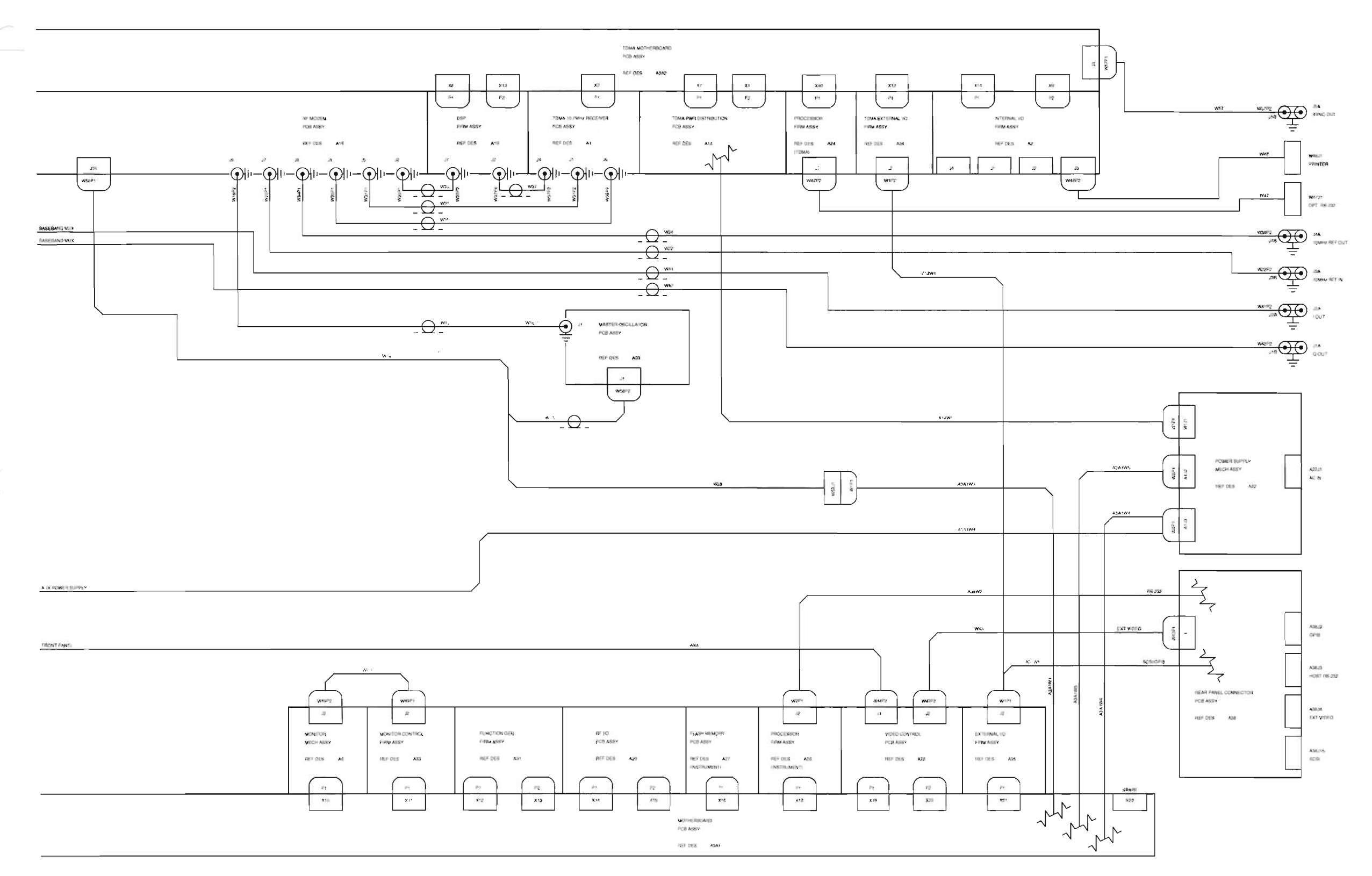

NOTES: (UNLESS OTHERWISE SPECIFIED)

1. BASIC REFERENCE DESIGNATORS SHOWN. FOR COMPLETE DESIGNATOR, PREFIX WITH 34A5.

CAI02 Figure FO-2 Test Set (34A5) Assembly, Cable Locator and Interconnect Diagram (Sheet 7 of 7)

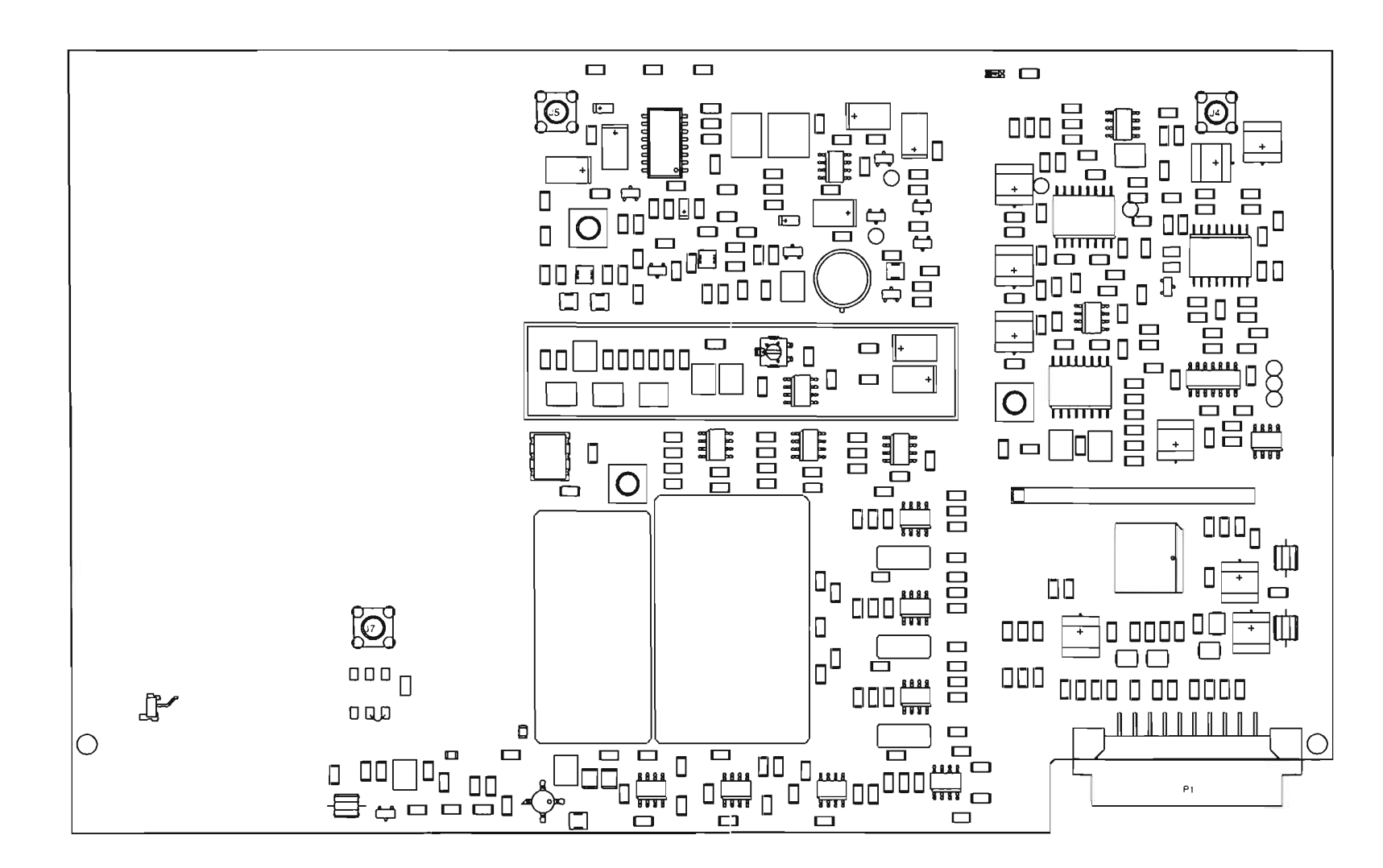

A1 TDMA 10.7 MHz Receiver

PREFIX ALL REFERENCE DESIGNATORS WITH 34A5A1.

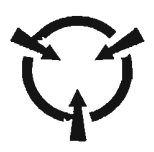

**CAUTION:** CONTAINS PARTS AND ASSEMBLIES SUSCEPTIBLE TO DAMAGE BY ELECTROSTATIC DISCHARGE (ESD).

TR01 Figure FO-3 34A5A1 Assembly **Component Locator Diagram** 

 $FP-12$ 

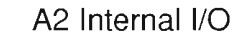

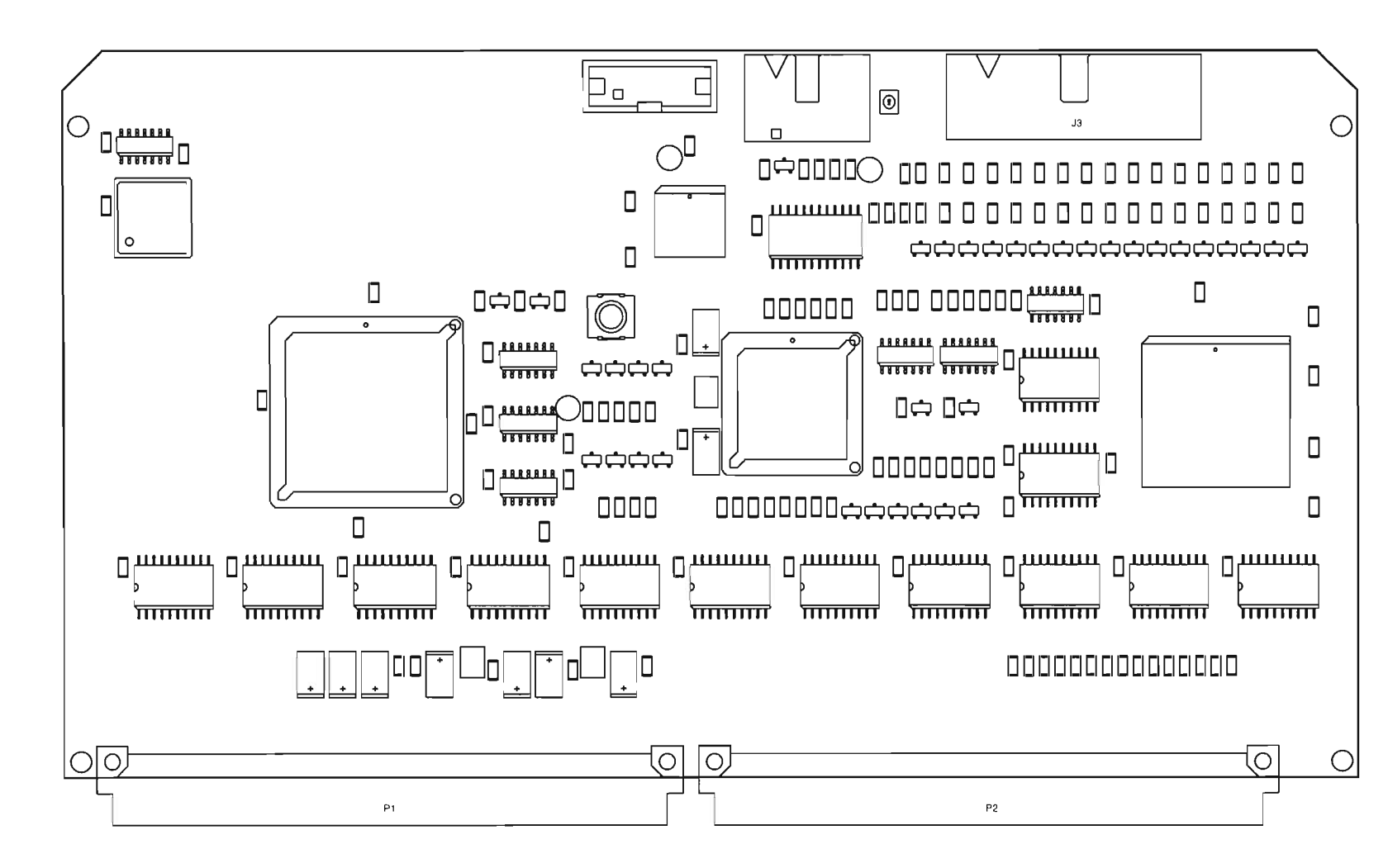

PREFIX ALL REFERENCE DESIGNATORS WITH 34A5A2.

## **CHAPTER 5 - MECHANICAL ASSEMBLIES, PC BOARDS AND SCHEMATICS**   *Artekmedia => 2012*

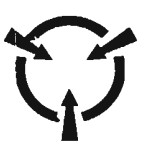

~~CAUTION: **,- - J** CONTAINS PARTS AND ASSEMBLIES SUSCEPTIBLE TO DAMAGE BY 1 ELECTROSTATIC DISCHARGE (ESD).

> 11001 **Figure FO-4 34A5A2 Assembly Component Locator Diagram**

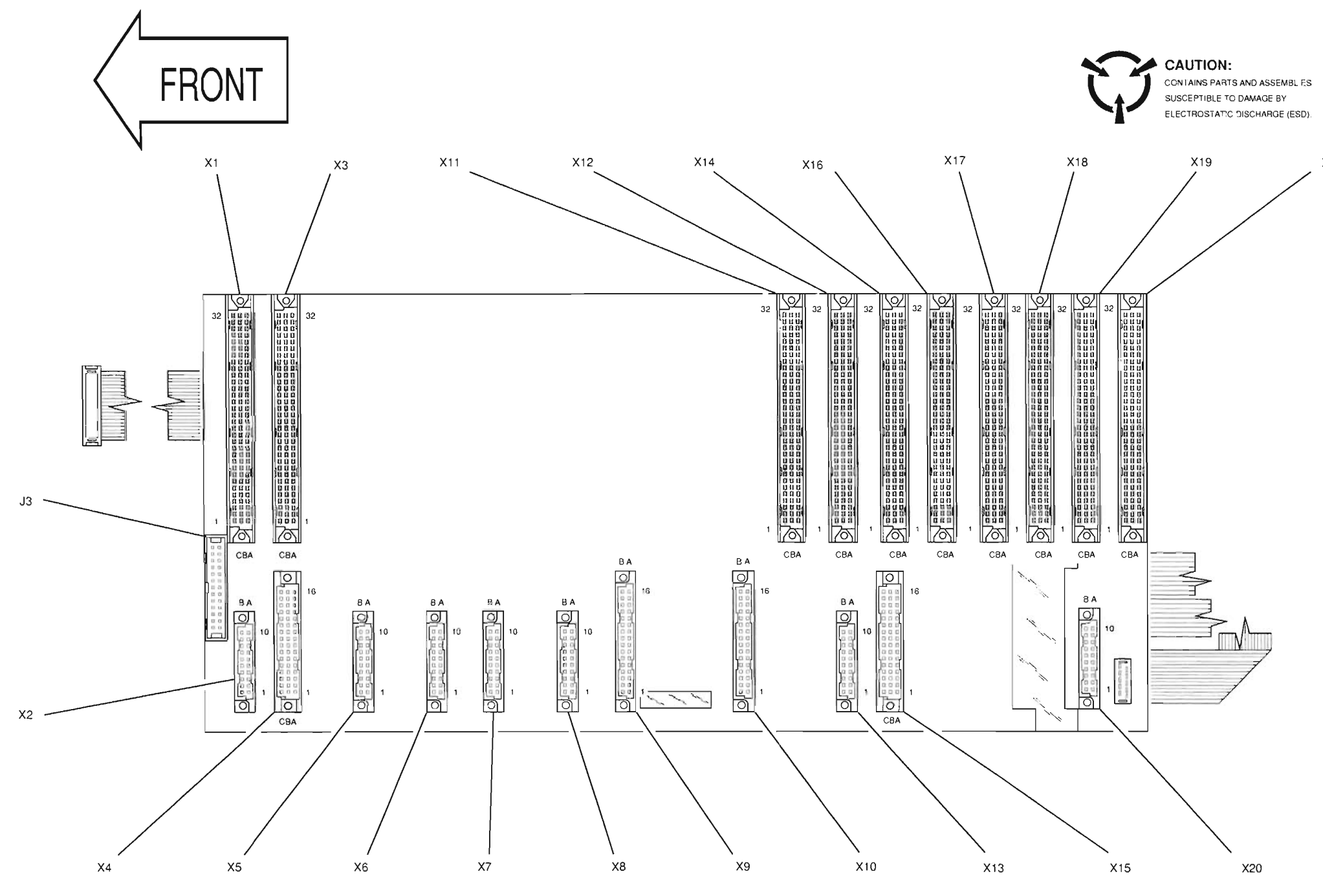

PREFIX ALL REFERENCE DESIGNATORS WITH 34A5A3A1.

 $X21$ 

Figure FO-5 34A5A3A1 Motherboard Assembly Component<br>Locator and Wiring Diagram (Sheet 1 of 4)

M801

**FP-14** 

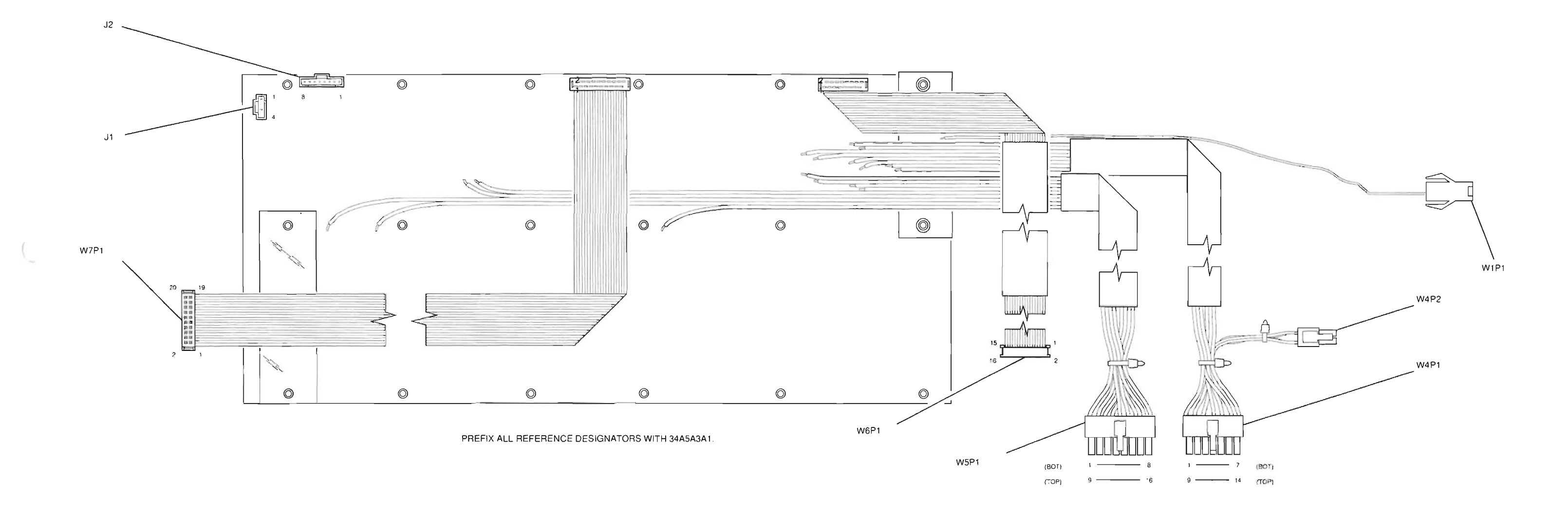

 $\sim 10^{11}$ 

MB02 Figure FO-5 34A5A3A1 Motherboard Assembly Component<br>Locator and Wiring Diagram (Sheet 2 of 4)

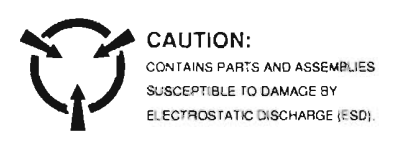

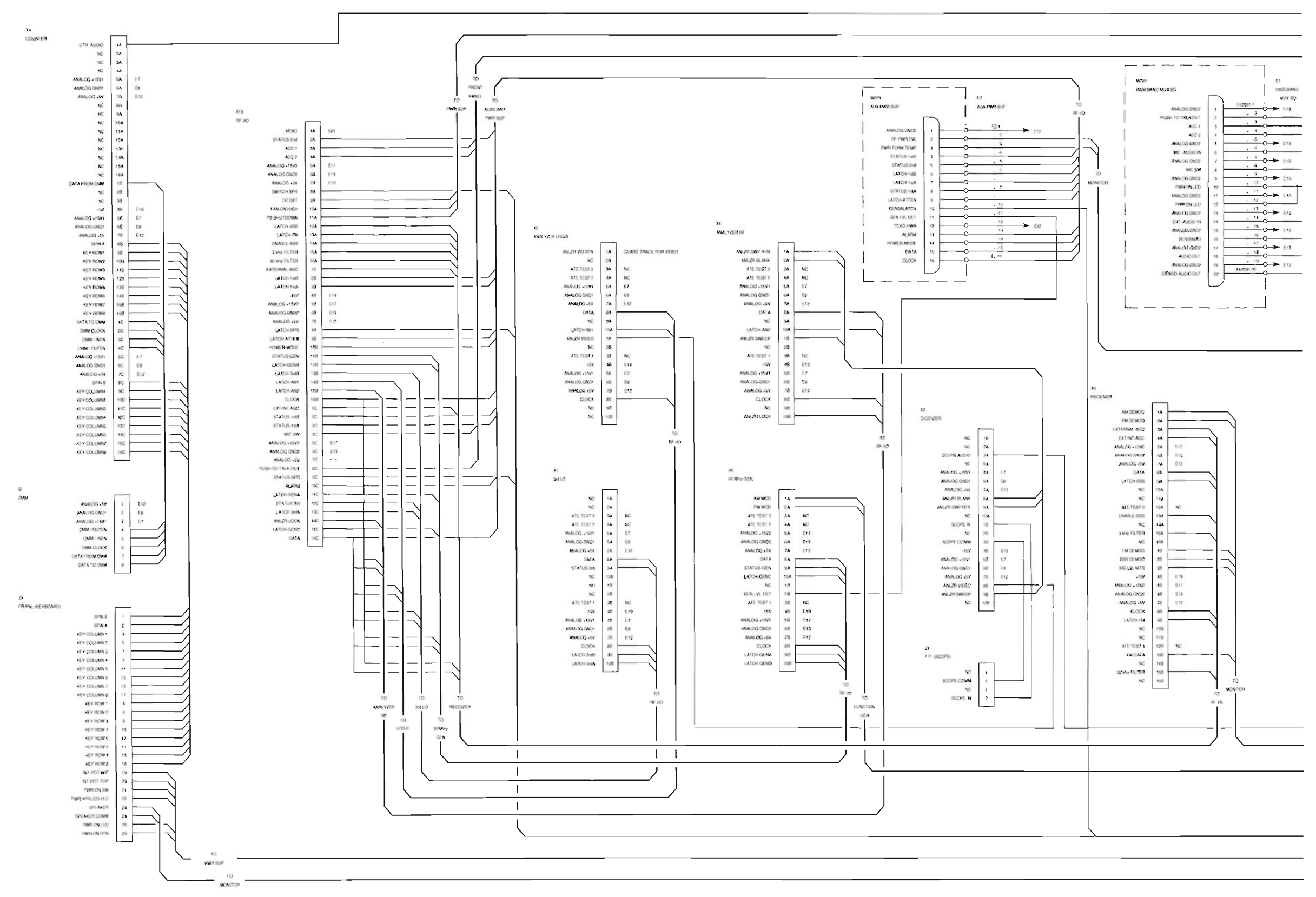

## **CAUTION:**

CONTAINS PARTS AND ASSEMBLIES SUSCEPTIBLE TO DAMAGE BY ELECTROSTATIC DISCHARGE (ESD).

Figure FO-5 34A5A3A1 Motherboard Assembly Component Locator and Wiring Diagram (Sheet 3 of 4)

MBS01

 $FP-16$ 

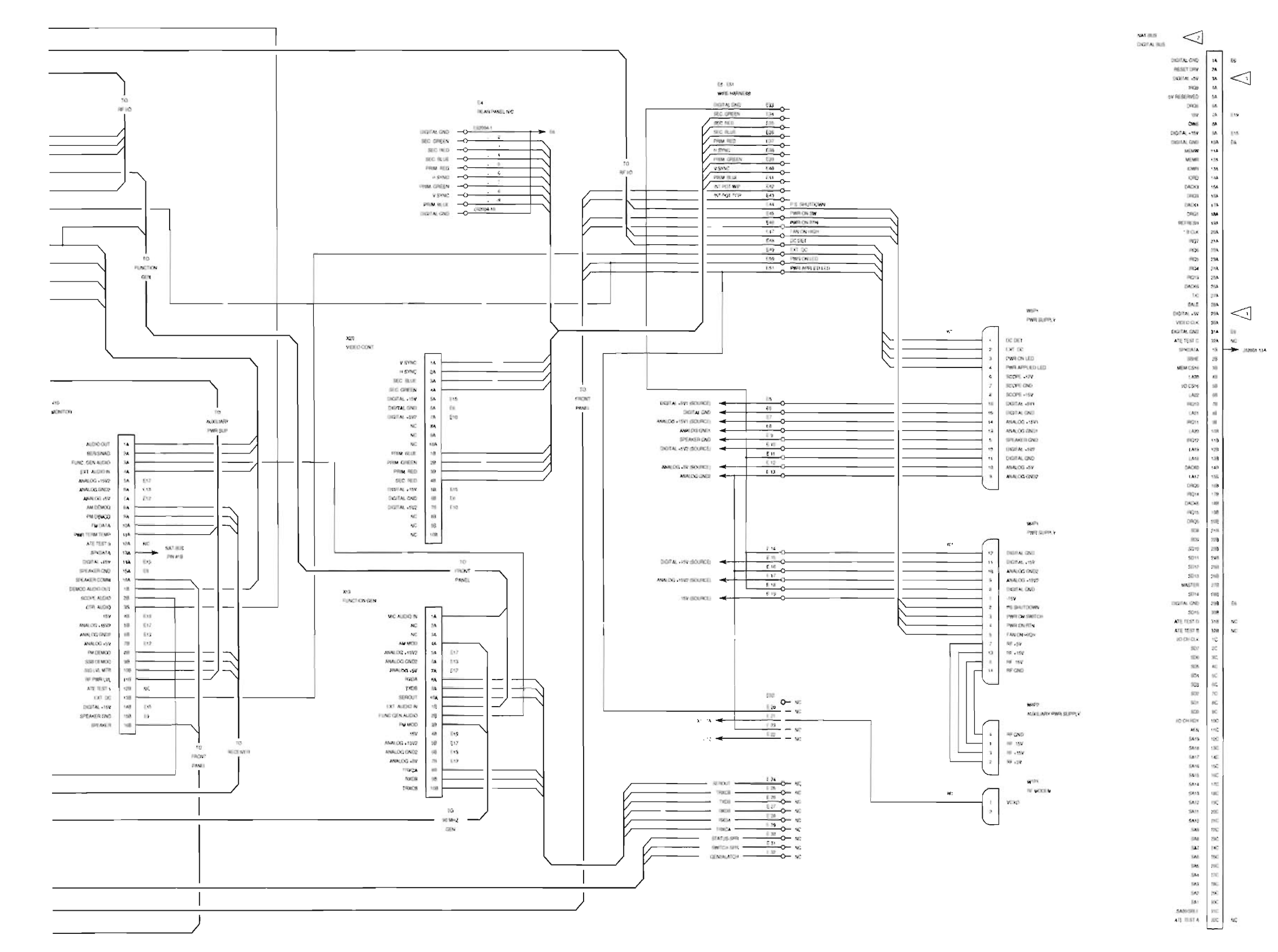

## Artekmedia => 2012 CHAPTER 5 - MECHANICAL ASSEMBLIES, PC BOARDS AND SCHEMATICS

**CAUTION:** CONTAINS PARTS AND ASSEMBLES SUSCEPTIBLE TO DAMAGE BY ELECTROSTATIC DISCHARGE (ESD).

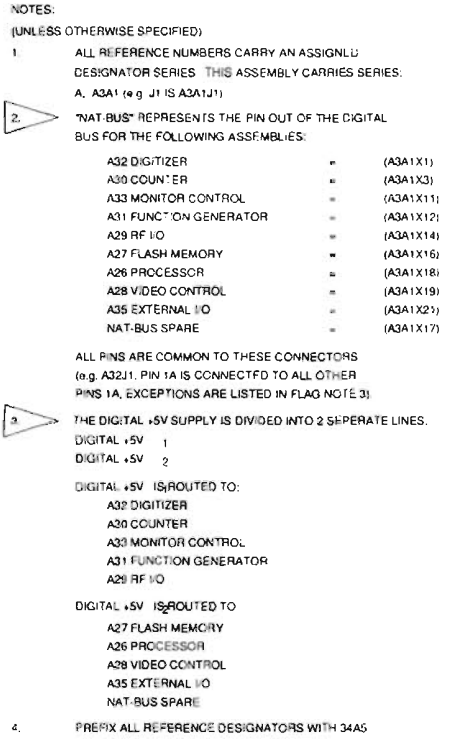

**MBS02** 

## Figure FO-5 34A5A3A1 Motherboard Assembly Component Locator and Wiring Diagram (Sheet 4 of 4)

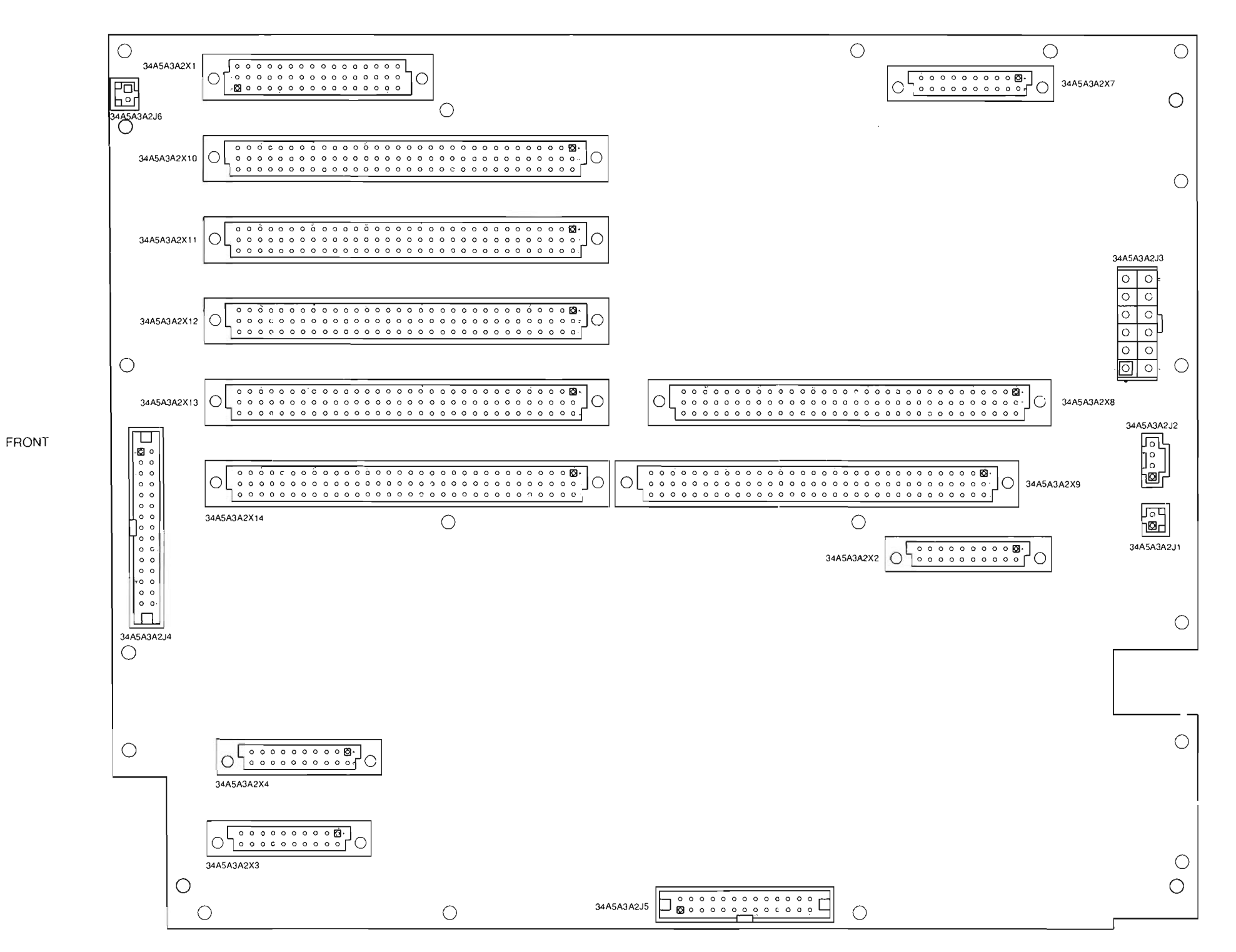

TOP VIEW

Figure FO-6 34A5A3A2 TDMA Motherboard Assembly Component Locator and Wiring Diagram (Sheet 1 of 4)

REAR

 $FP-18$ 

Tmb01

## Artekmedia => 2012 **CHAPTER 5 - MECHANICAL ASSEMBLIES, PC BOARDS AND SCHEMATICS**

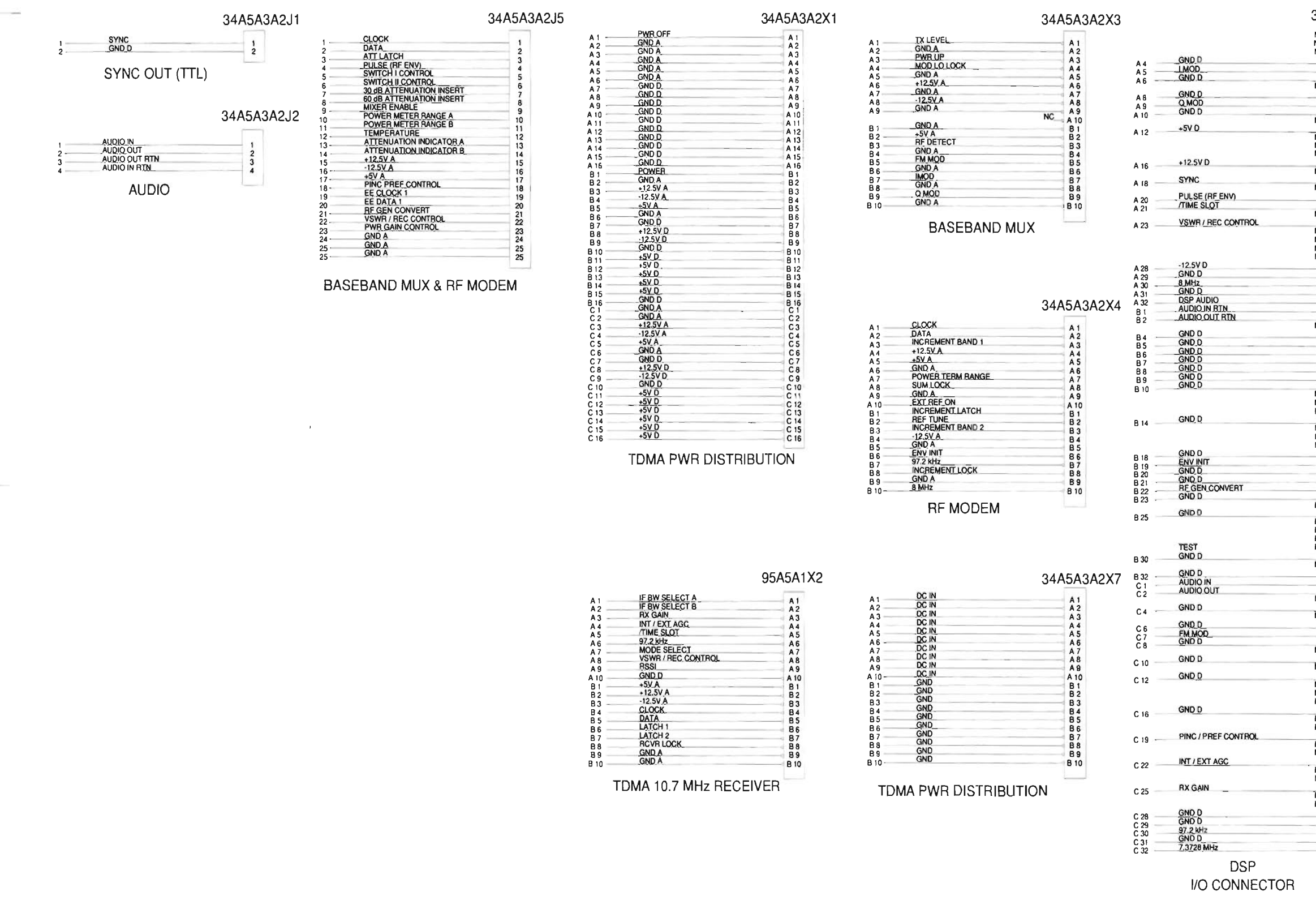

#### 34A5A3A2X8

#### 34A5A3A2X9

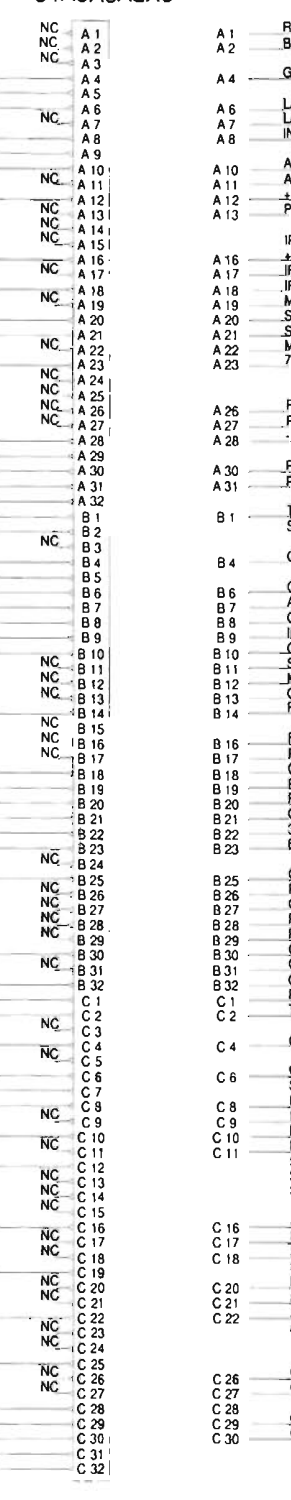

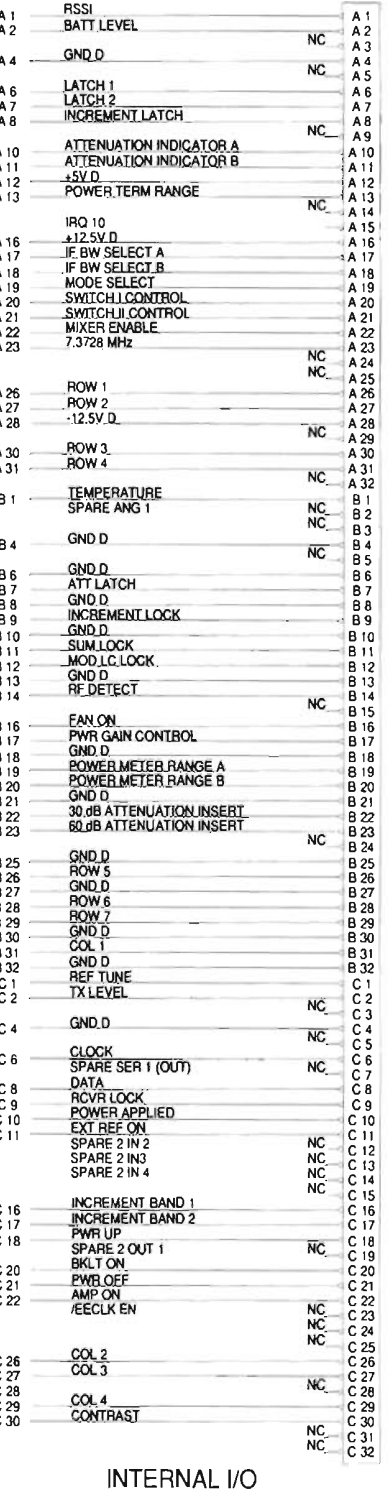

## Figure FO-6 34A5A3A2 TDMA Motherboard Assembly Component Locator and Wiring Diagram (Sheet 2 of 4)

**TMB003** 

I/O CONNECTOR

FP-19

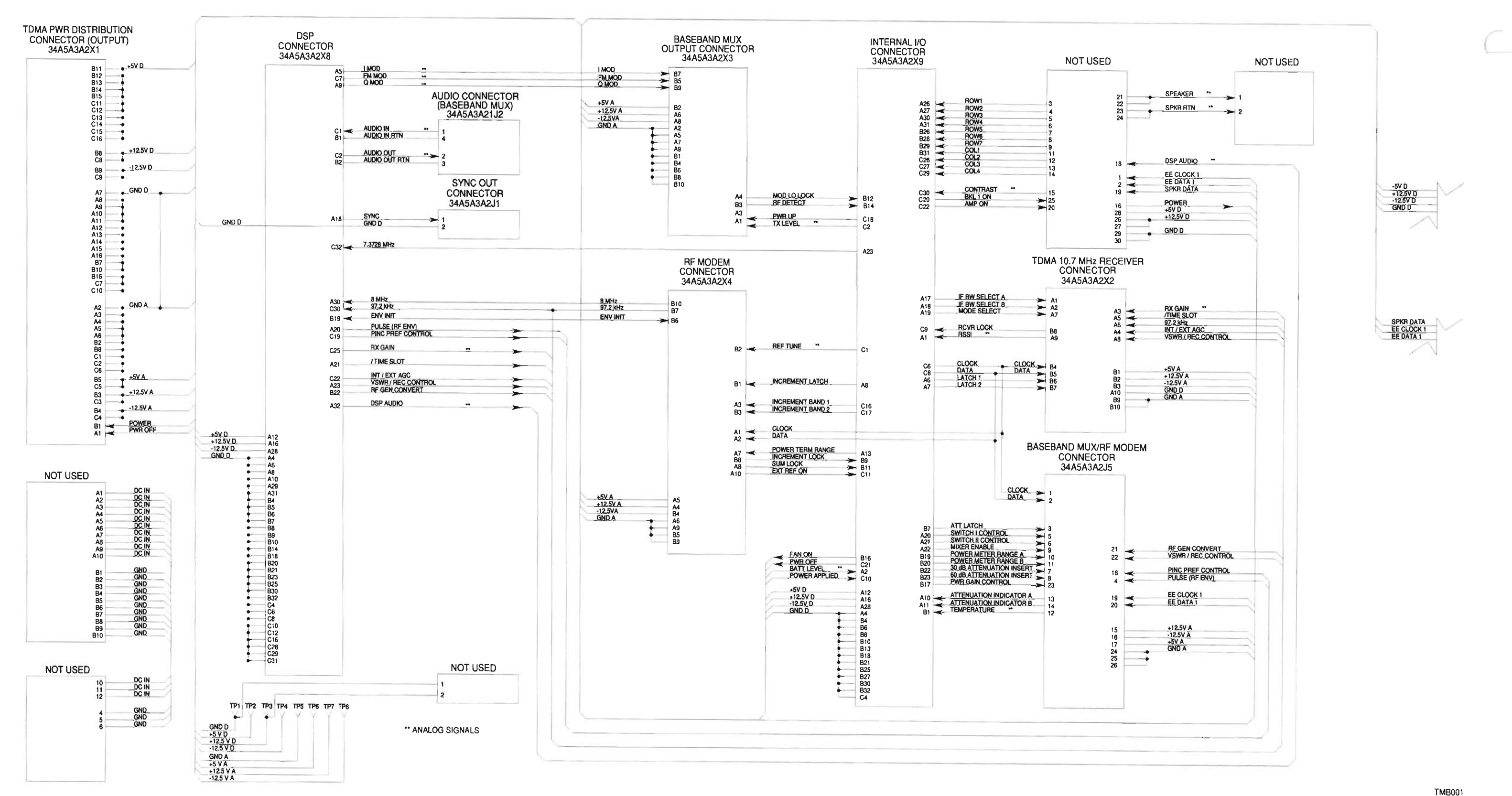

Figure FO-6 34A5A3A2 TDMA Motherboard Assembly Component Locator and Wiring Diagram (Sheet 3 of 4)

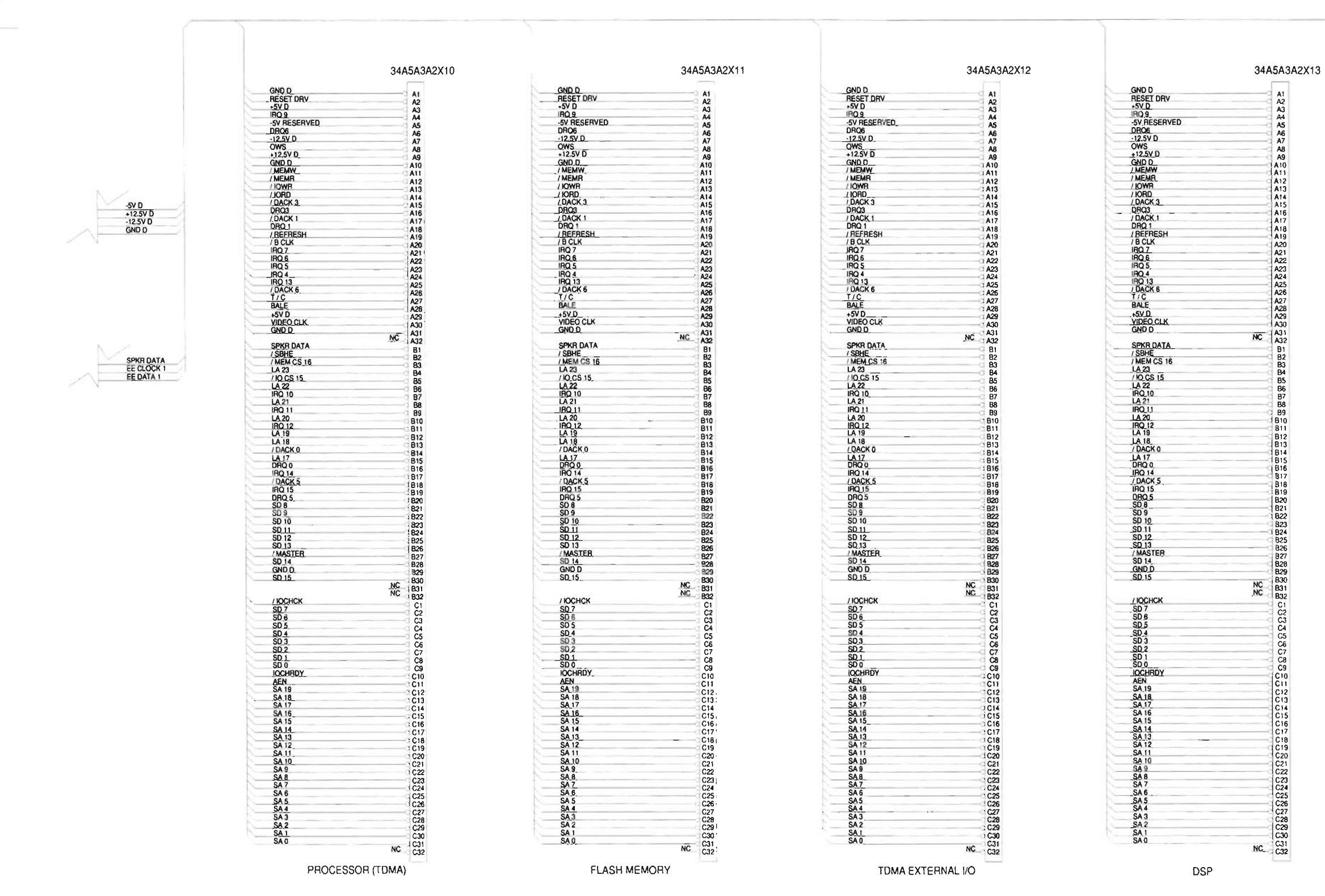

#### Artekmedia => 2012 CHAPTER 5 - MECHANICAL ASSEMBLIES, PC BOARDS AND SCHEMATICS

34A5A3A2X14 **SALES AND MANUSCRIPTS AND MANUSCRIPS AND DRUG AND DRUG AND DRUG AND DRUG AND DRUG AND DRUG AND DRUG AND DRUG AND DRUG AND DRUG AND DRUG AND DRUG AND DRUG AND DRUG AND DRUG AND DRUG AND DRUG AND DRUG AND DRUG AND DRUG AND** NC.  $\begin{bmatrix} 431 \\ 432 \end{bmatrix}$  ATE TEST C SPKR CS 16<br>CMEAR CS 16<br>CMEAR CS 16<br>CMEAR CS 16<br>CMEAR CS 16<br>CMEAR CR 17<br>CMEAR CR 17<br>CMEAR CR 17<br>CMEAR CR 17<br>CMEAR CR 17<br>CMEAR CR 17<br>CMEAR CR 17<br>CMEAR CR 17<br>CMEAR CR 17<br>CMEAR CR 17<br>CMEAR CR 17<br>CMEAR CR 17<br>CMEAR CR 17<br>CMEAR C SD 15<br>EE CLOCK<br>EE DATA 1 ATE\_TEST\_D<br>ATE\_TEST\_B a\_<br>ແລະສະຫະລັດ ສະຫະລັດ ສະຫະລັດ ສະຫະລັດ ສະຫະລັດ ສະຫະລັດ ສະຫະລັດ ສະຫະລັດ ສະຫະລັດ ສະຫະລັດ ສະຫະລັດ ສະຫະລັດ ສະຫະລັດ<br>ສະຫະລັດ ສະຫະລັດ ສະຫະລັດ ສະຫະລັດ ສະຫະລັດ ສະຫະລັດ ສະຫະລັດ ສະຫະລັດ ສະຫະລັດ ສະຫະລັດ ສະຫະລັດ ສະຫະລັດ ສະຫະລັດ ສະຫະລັ 

**TMB002** 

Figure FO-6 34A5A3A2 TDMA Motherboard Assembly Component Locator and Wiring Diagram (Sheet 4 of 4)

INTERNAL I/O

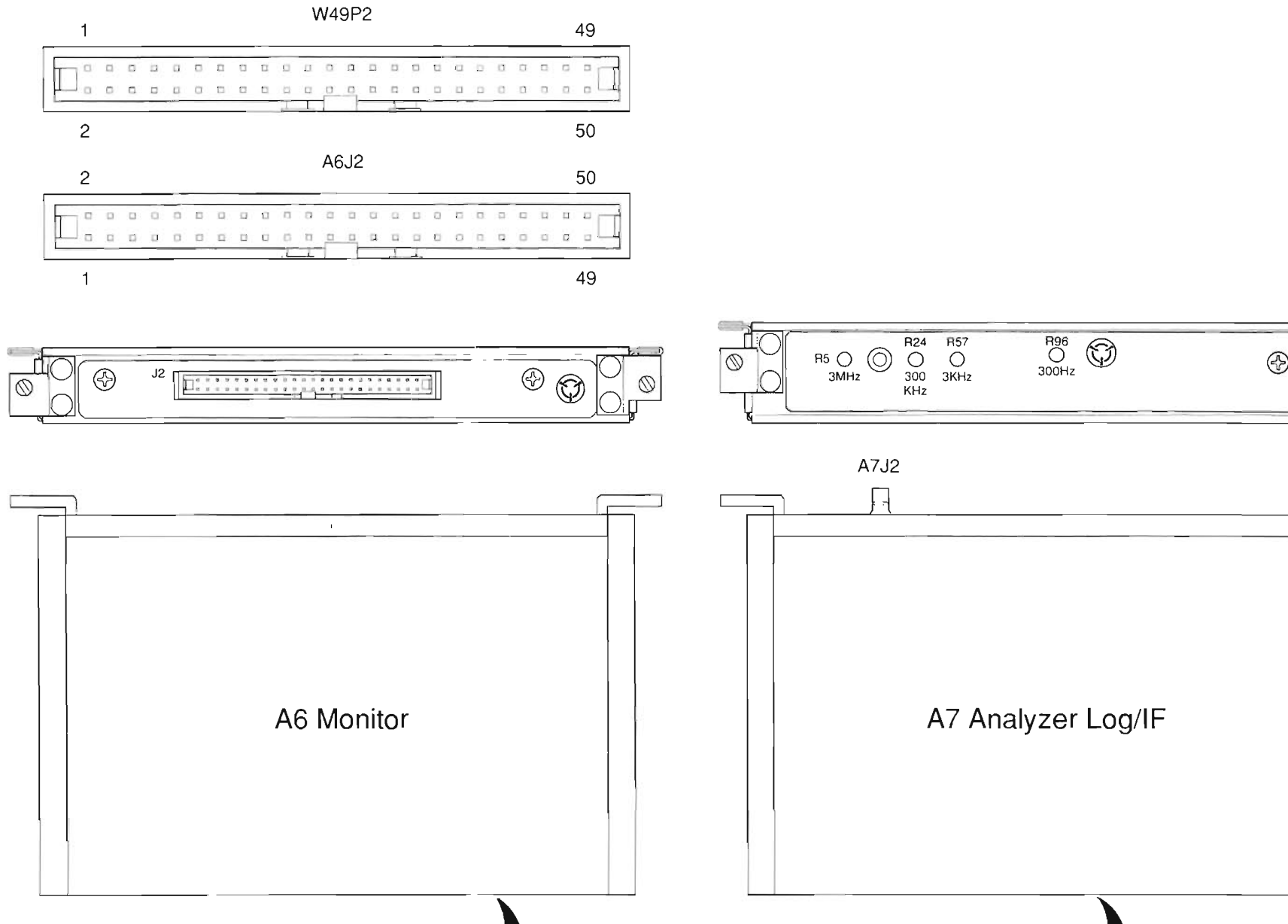

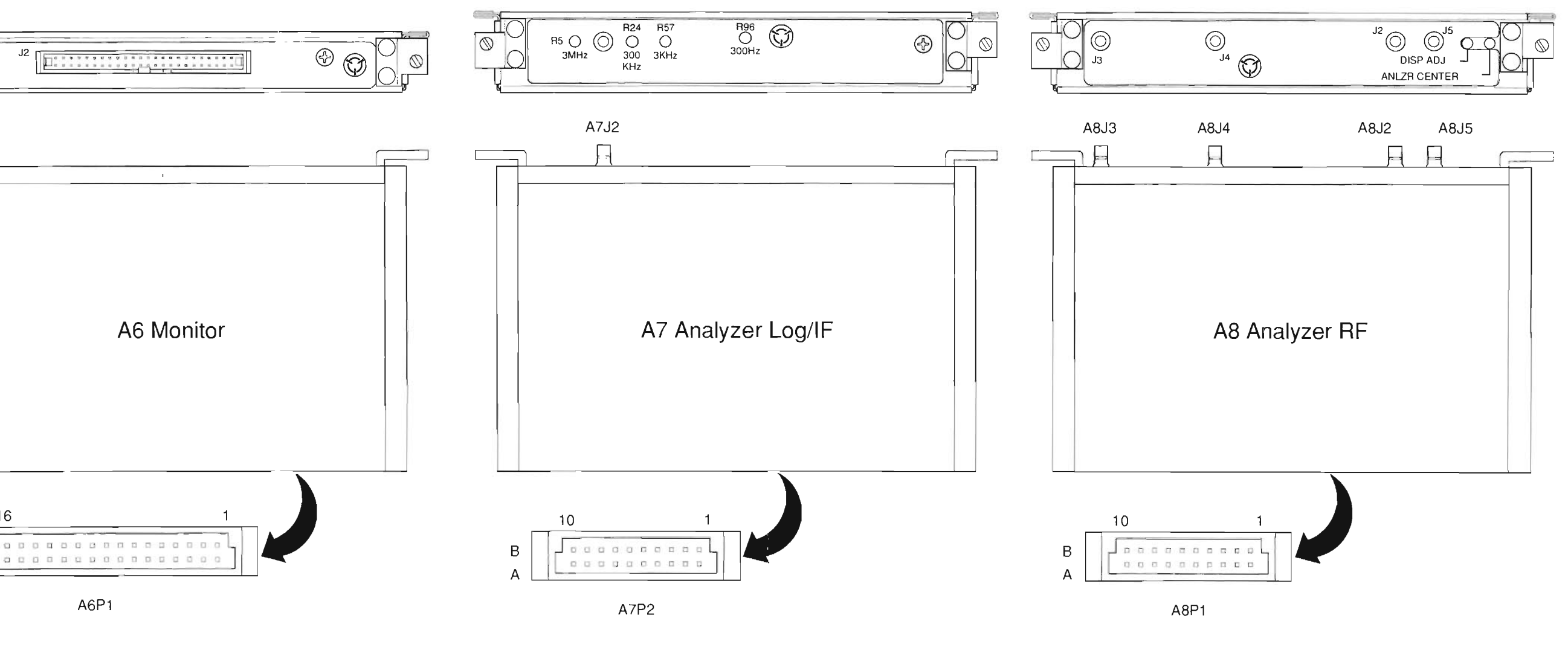

PREFIX ALL REFERENCE DESIGNATORS WITH 34A5.

16

A6P1

 $\mathsf B$ 

 $\overline{A}$ 

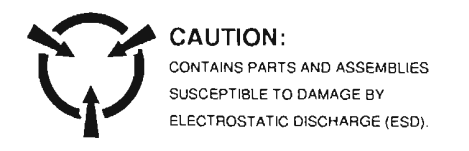

FO073A Figure FO-7 34A5A6, 34A5A7 and 34A5A8 Assemblies Component Locator Diagrams

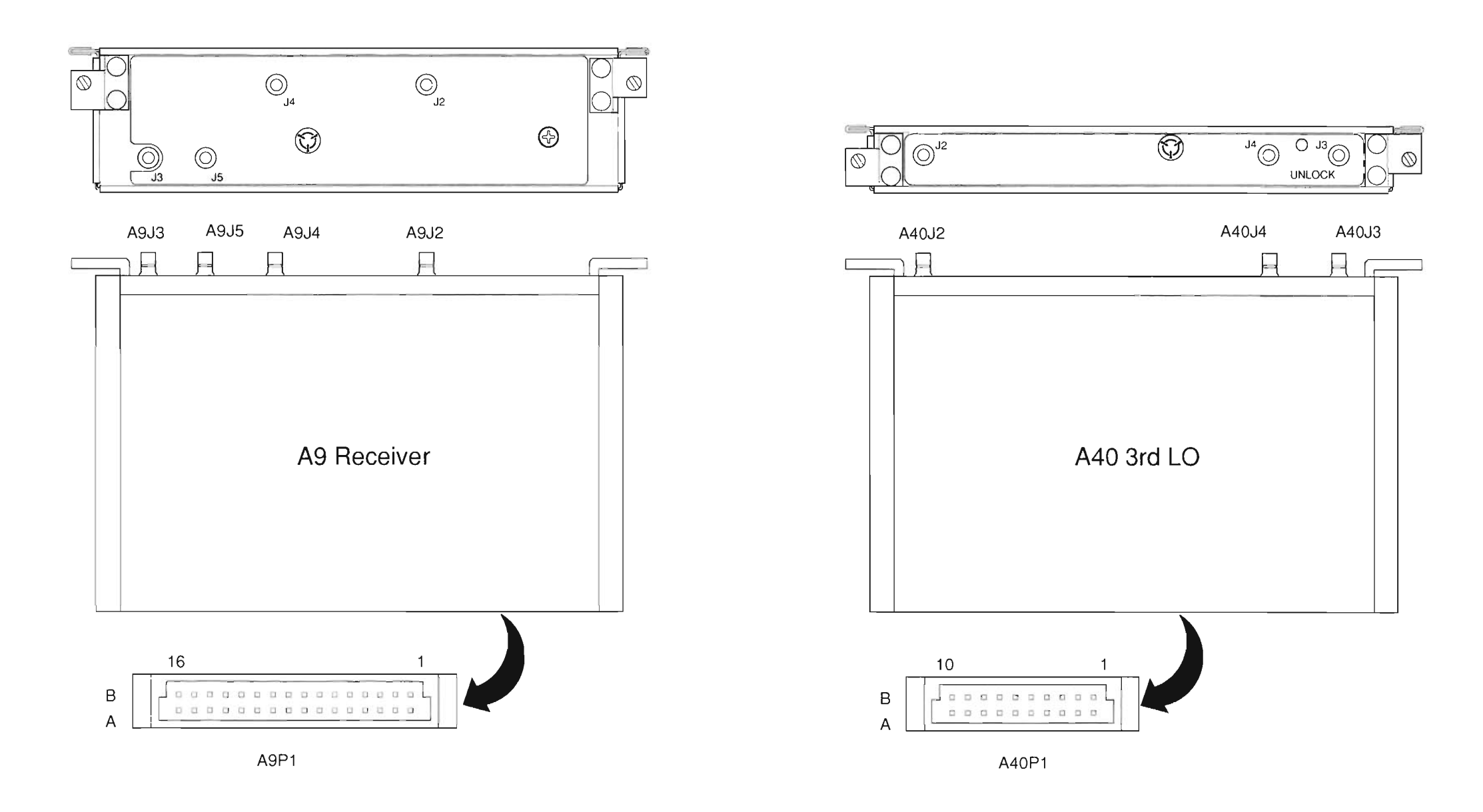

## **CHAPTER 5 - MECHANICAL ASSEMBLIES, PC BOARDS AND SCHEMATICS**  *Artekmedia => 2012*

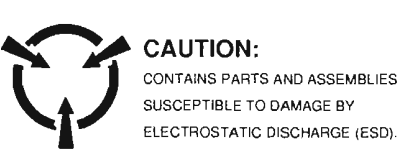

PREFIX ALL REFERENCE DESIGNATORS WITH 34A5.

 $\sim 10^{-1}$ 

F0073B

Figure FO-8 34A5A9 and 34A5A40 Assemblies Component Locator Diagrams

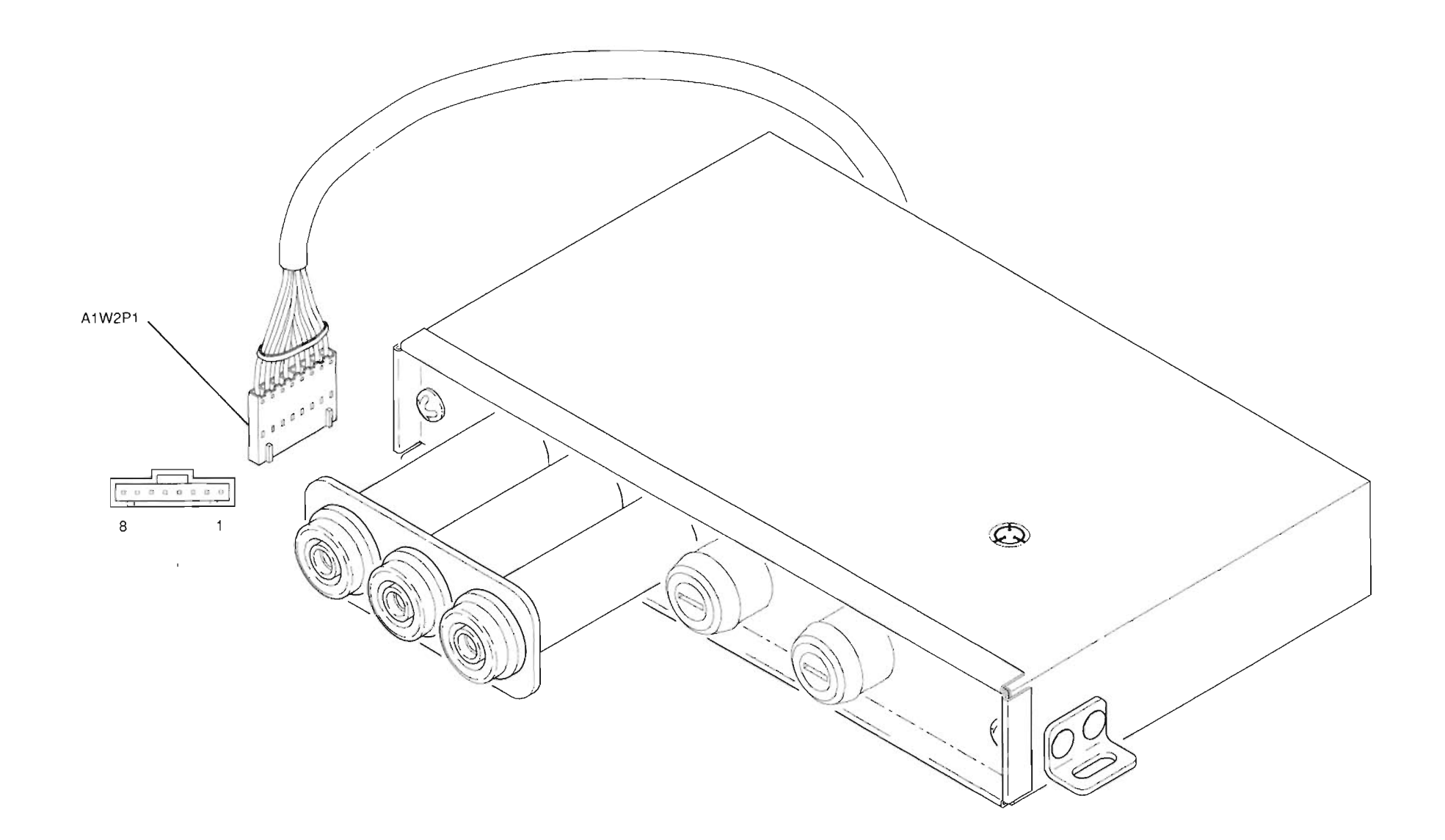

PREFIX ALL REFERENCE DESIGNATORS WITH 34A5A11.

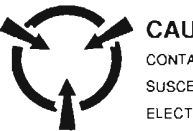

**CAUTION:**<br>CONTAINS PARTS AND ASSEMBLIES<br>SUSCEPTIBLE TO DAMAGE BY<br>ELECTROSTATIC DISCHARGE (ESD).

DMM01 Figure FO-9 34A5A11 DMM Assembly<br>Component Locator Diagram

 $FP-24$ 

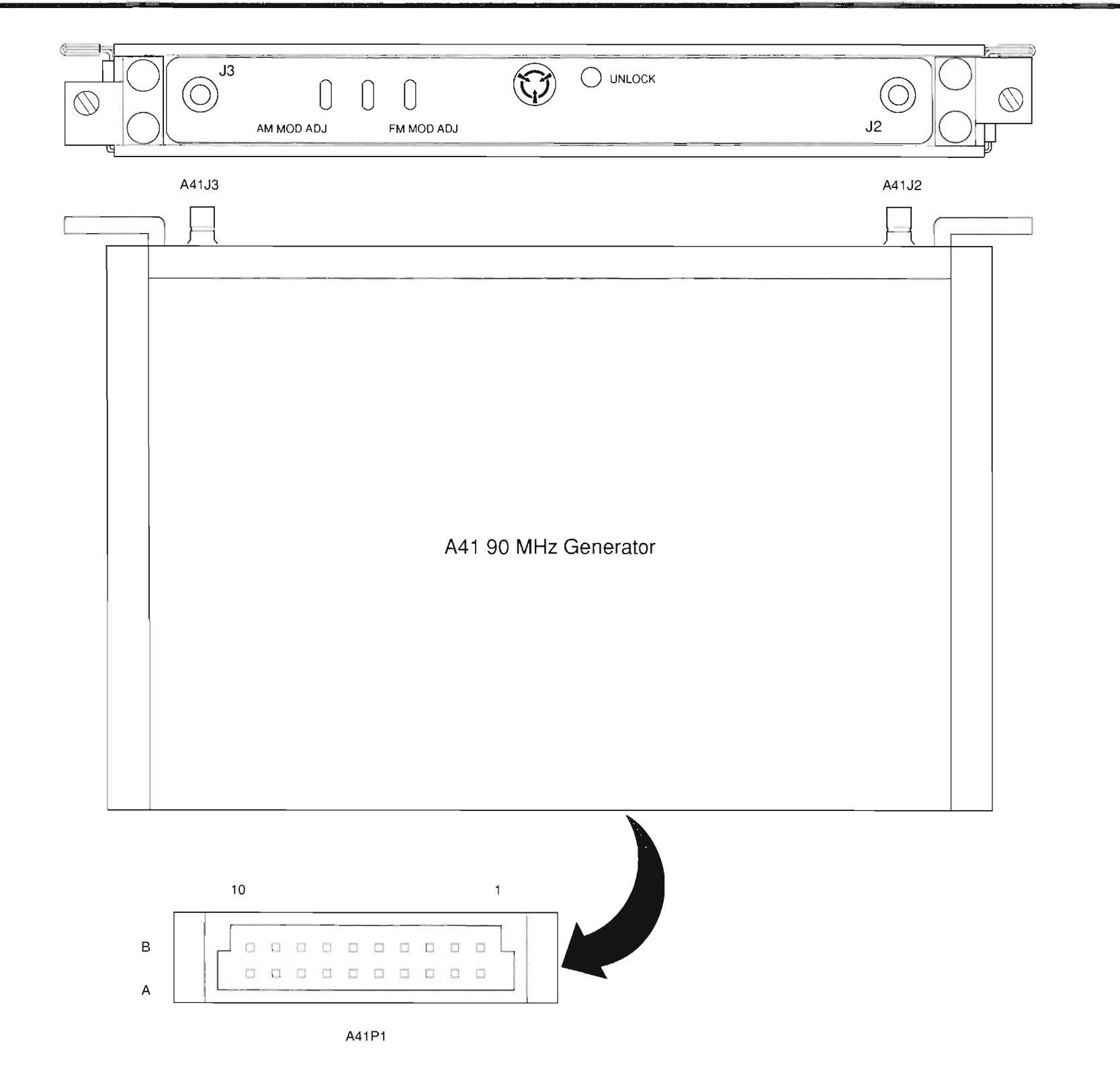

PREFIX ALL REFERENCE DESIGNATORS WITH 34A5.

 $\sim 10^{-1}$ 

## Artekmedia => 2012 CHAPTER 5 - MECHANICAL ASSEMBLIES, PC BOARDS AND SCHEMATICS

#### **CAUTION:**

CONTAINS PARTS AND ASSEMBLIES SUSCEPTIBLE TO DAMAGE BY ELECTROSTATIC DISCHARGE (ESD).

> 90MG01 Figure FO-10 34A5A41 Assembly<br>Component Locator Diagram

**FP-25** 

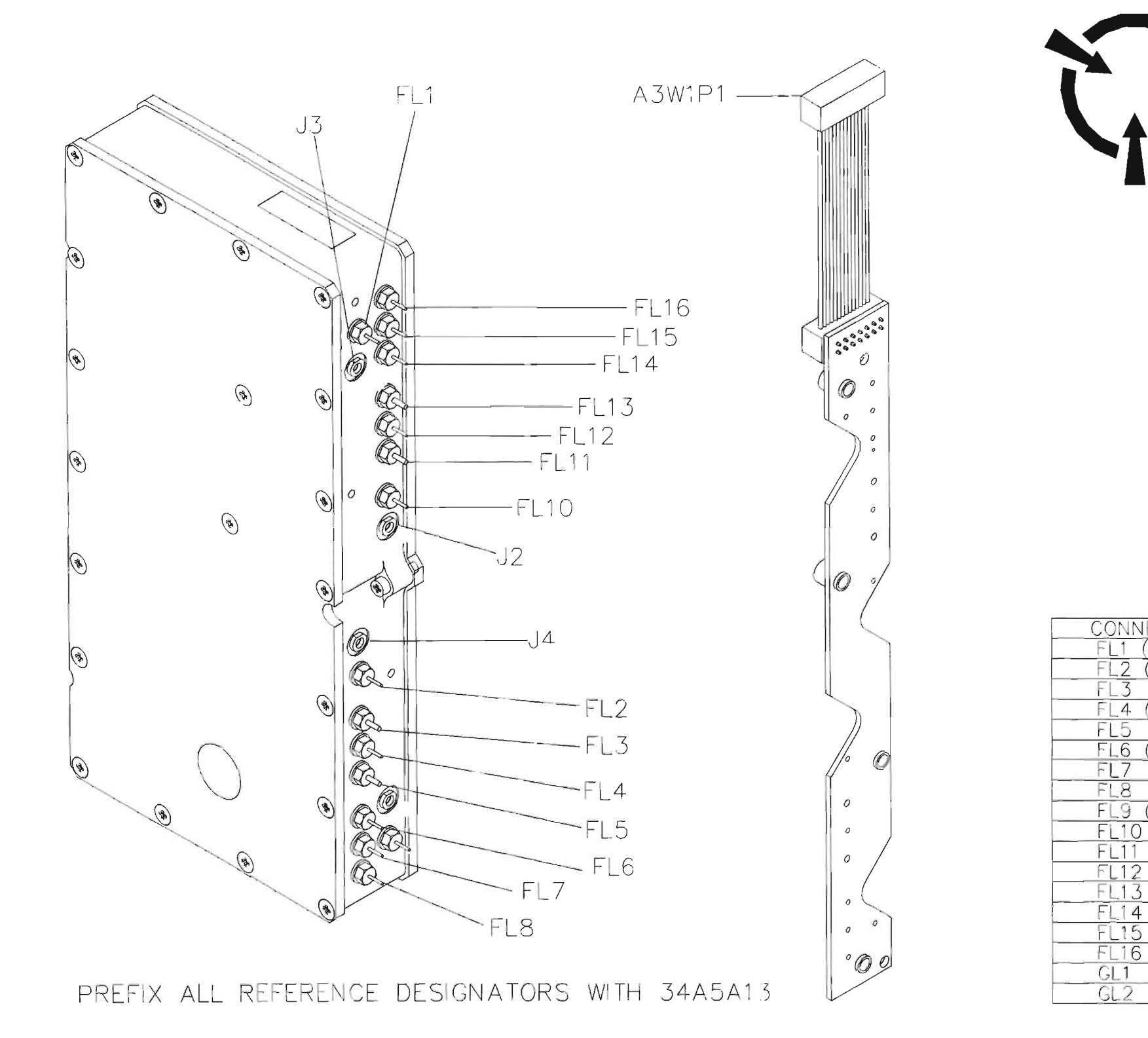

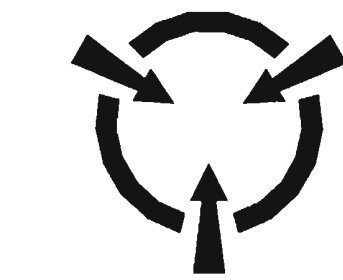

CAUTION:

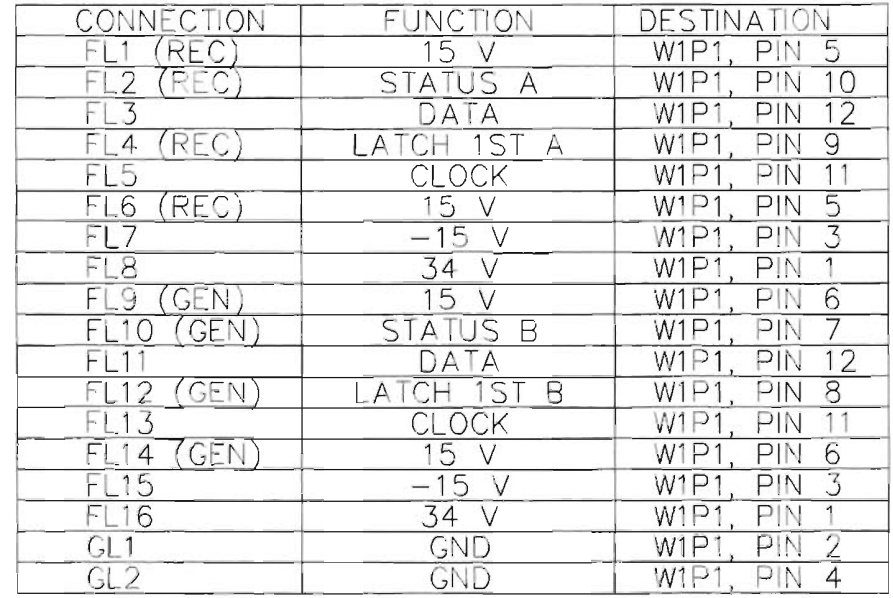

## **FP-26**

## **Figure FO-11 34A5A13 15t LO Assembly Component Locator and Wiring Diagram**

CONTAINS PARTS AND ASSEMBLIES SUSCEPTIBLE TO DAMAGE BY ELECTROSTATIC DISCHARGE (ESD).

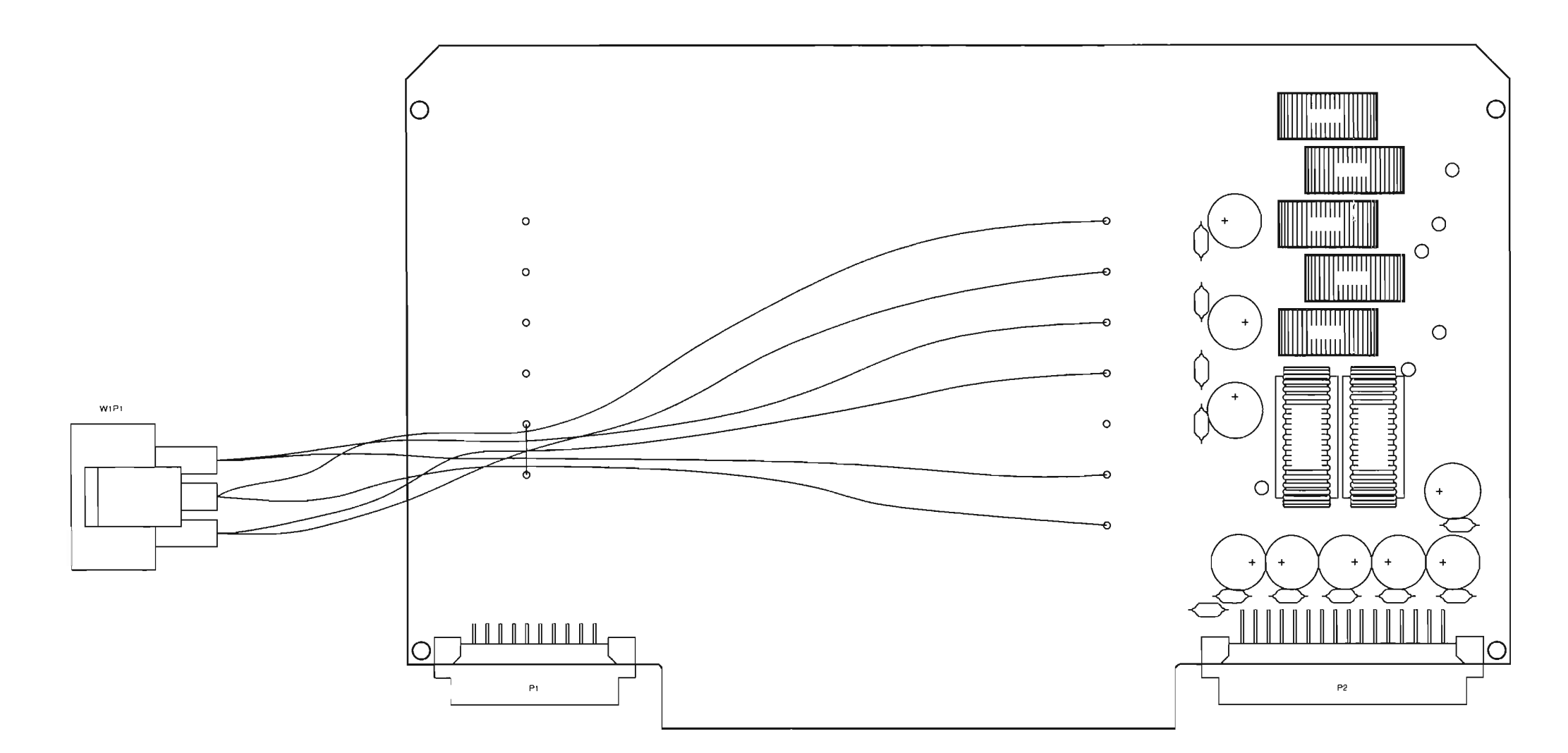

**A14 TDMA Power Distribution** 

PREFIX ALL REFERENCE DESIGNATORS WITH 34A5A14.

 $\overline{\mathcal{L}}$ 

 $\sim 10^{-1}$ 

## Artekmedia => 2012 CHAPTER 5 - MECHANICAL ASSEMBLIES, PC BOARDS AND SCHEMATICS

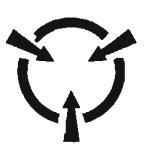

## **CAUTION:**

CONTAINS PARTS AND ASSEMBLIES<br>SUSCEPTIBLE TO DAMAGE BY<br>ELECTROSTATIC DISCHARGE (ESD).

TPD01 Figure FO-12 34A5A14 PC Board<br>Assembly Component Locator Diagram

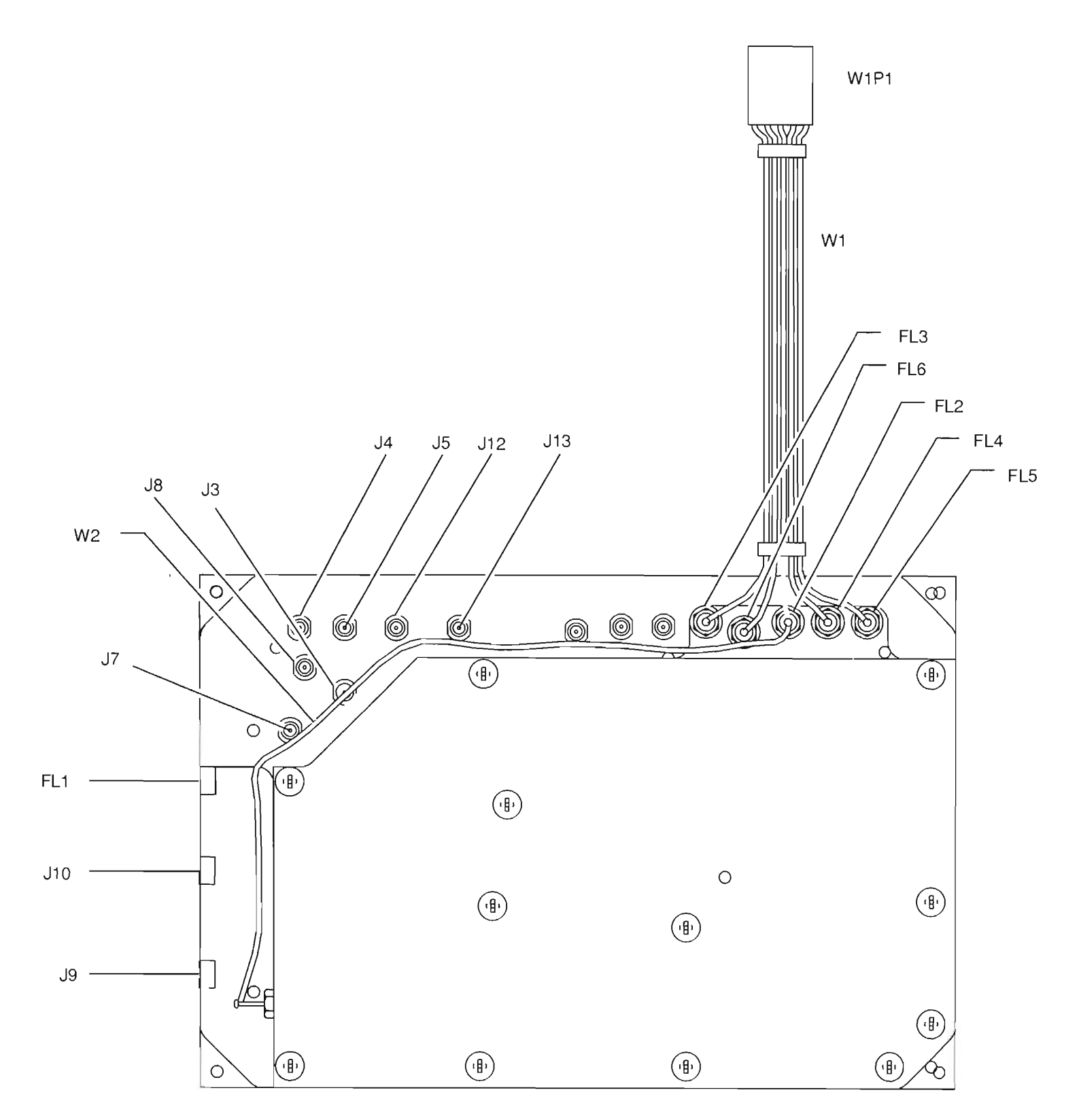

PREFIX ALL REFERENCE DESIGNATORS WITH 34A5A15

**CAUTION:**  CONTAINS PARTS AND ASSEMBLIES SUSCEPTIBLE TO DAMAGE BY

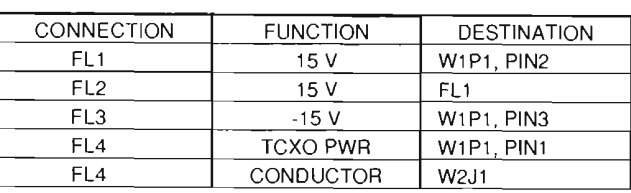

ELECTROSTATIC DISCHARGE (ESD).

2 LO

## **Figure FO-13 34A5A15** 2 nd **LO Assembly Component Locator and Wiring Diagram**

### **FP-28**

(

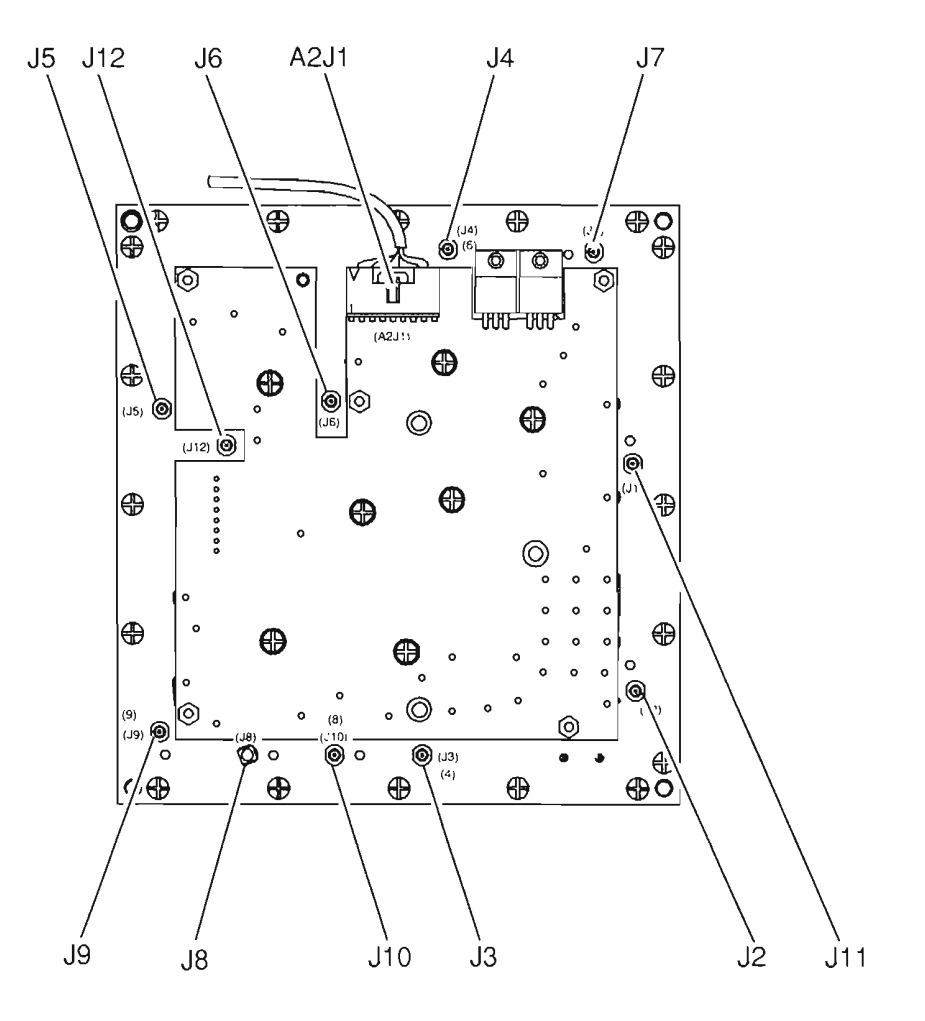

 $\left($ 

PREFIX ALL REFERENCE DESIGNATORS WITH 34A5A16.

**Figure FO-14 34A5A16 Receive IF Assembly Component Locator Diagram** 

**A 17 Baseband Mux** 

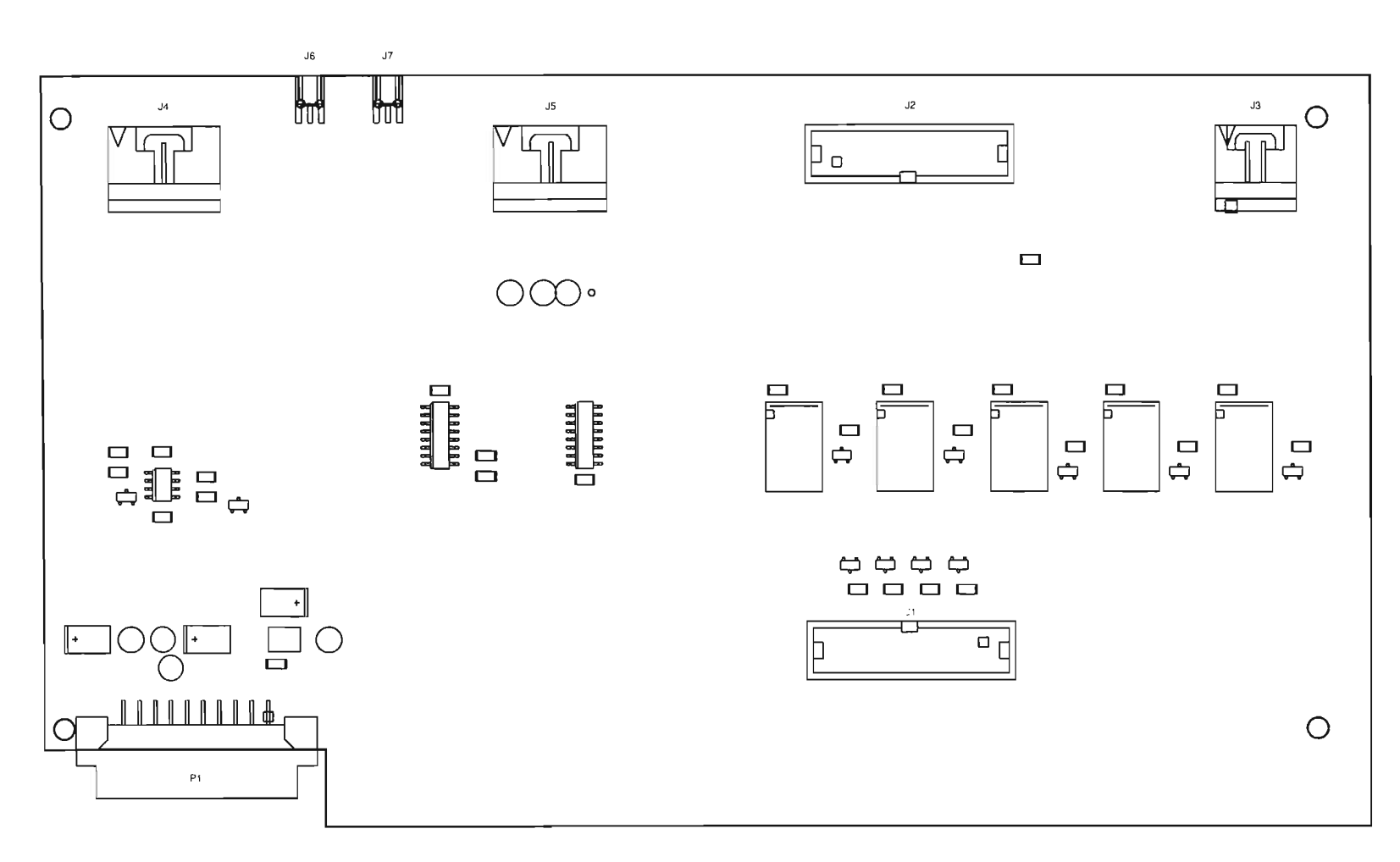

PREFIX ALL REFERENCE DESIGNATORS WITH 34A5A17.

BM01 **Figure FO-15 34A5A17 PC Board Assembly Component Locator Diagram** 

 $\sim$ 

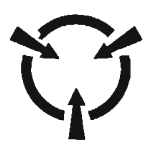

 $\overline{C}$  CAUTION:<br>contains parts and assemblies SUSCEPTIBLE TO DAMAGE BY ELECTROSTATIC DISCHARGE (ESD).

A18 RF Modem

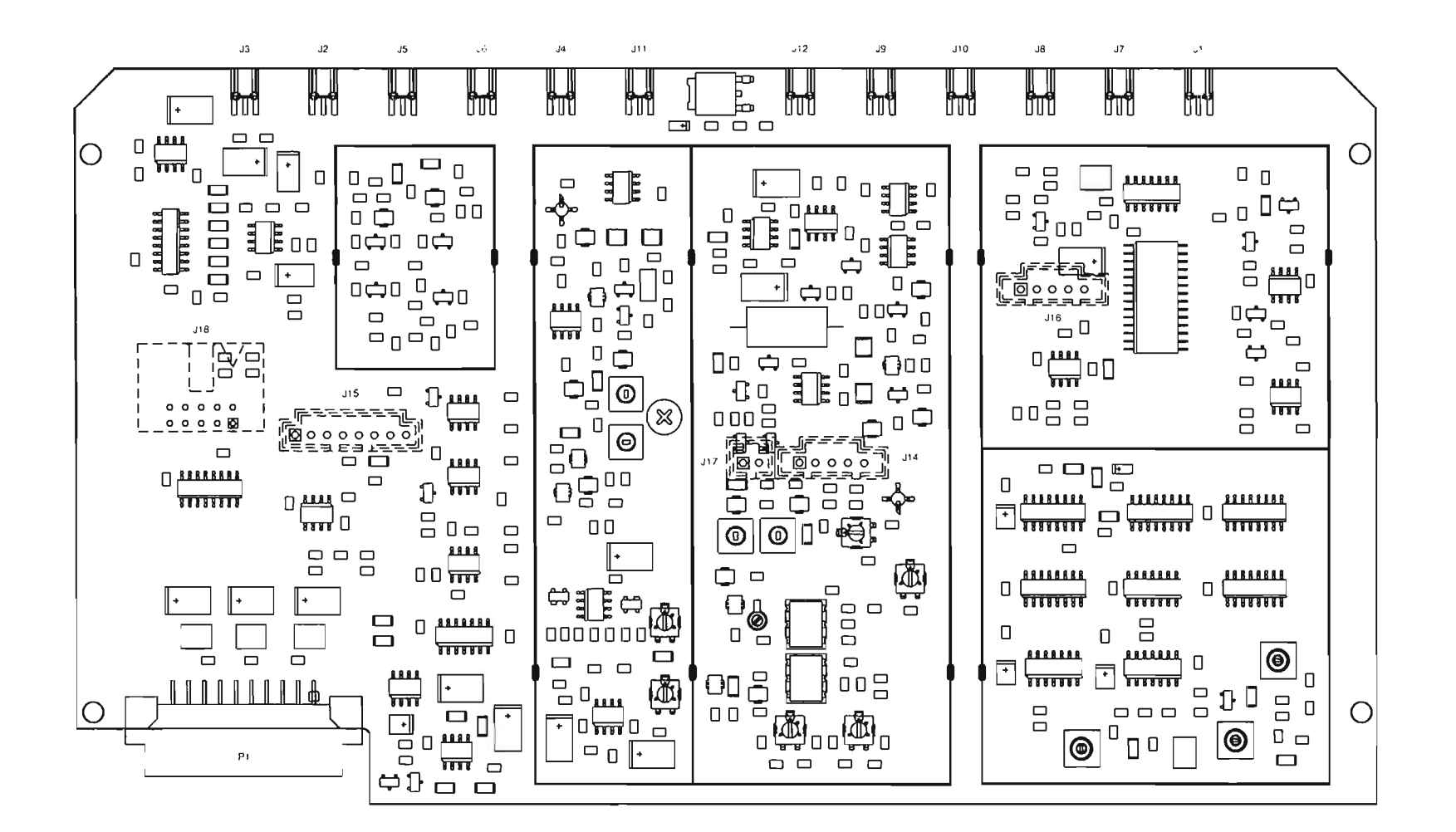

PREFIX ALL REFERENCE DESIGNATORS WITH 34A5A18.

## Artekmedia => 2012 **CHAPTER 5 - MECHANICAL ASSEMBLIES, PC BOARDS AND SCHEMATICS**

**CAUTION:** CONTAINS PARTS AND ASSEMBLIES SUSCEPTIBLE TO DAMAGE BY ELECTROSTATIC DISCHARGE (ESD)

**REMO** Figure FO-16 34A5A18 PC Board **Assembly Component Locator Diagram** 

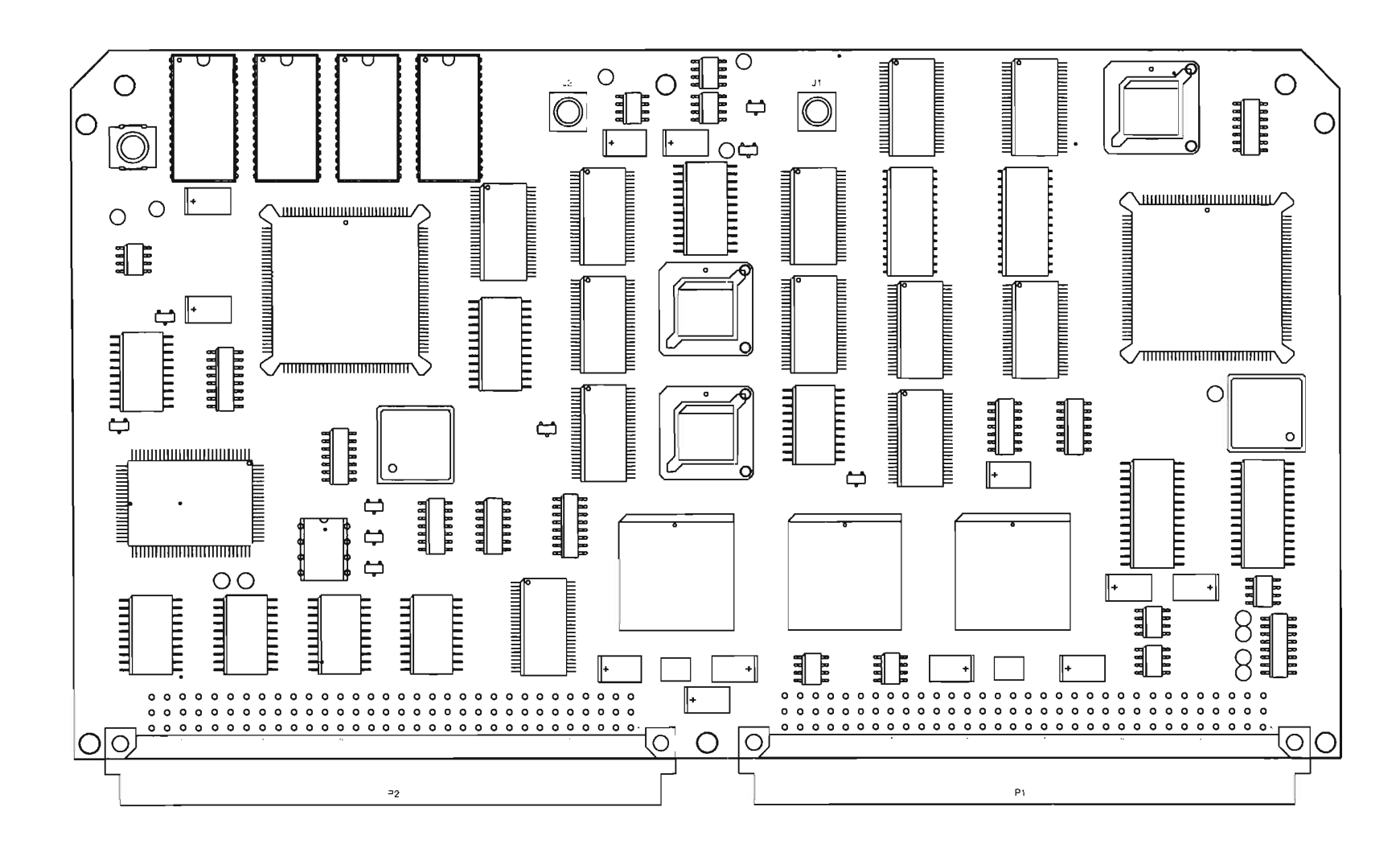

A19 DSP

PREFIX ALL REFERENCE DESIGNATORS WITH 34A5A19.

 $\sim$ 

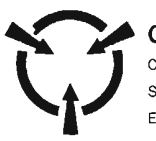

**CAUTION:** CONTAINS PARTS AND ASSEMBLIES SUSCEPTIBLE TO DAMAGE BY ELECTROSTATIC DISCHARGE (ESD).

DSP01 Figure FO-17 34A5A19 Firmware Assembly Component Locator Diagram

FP-32

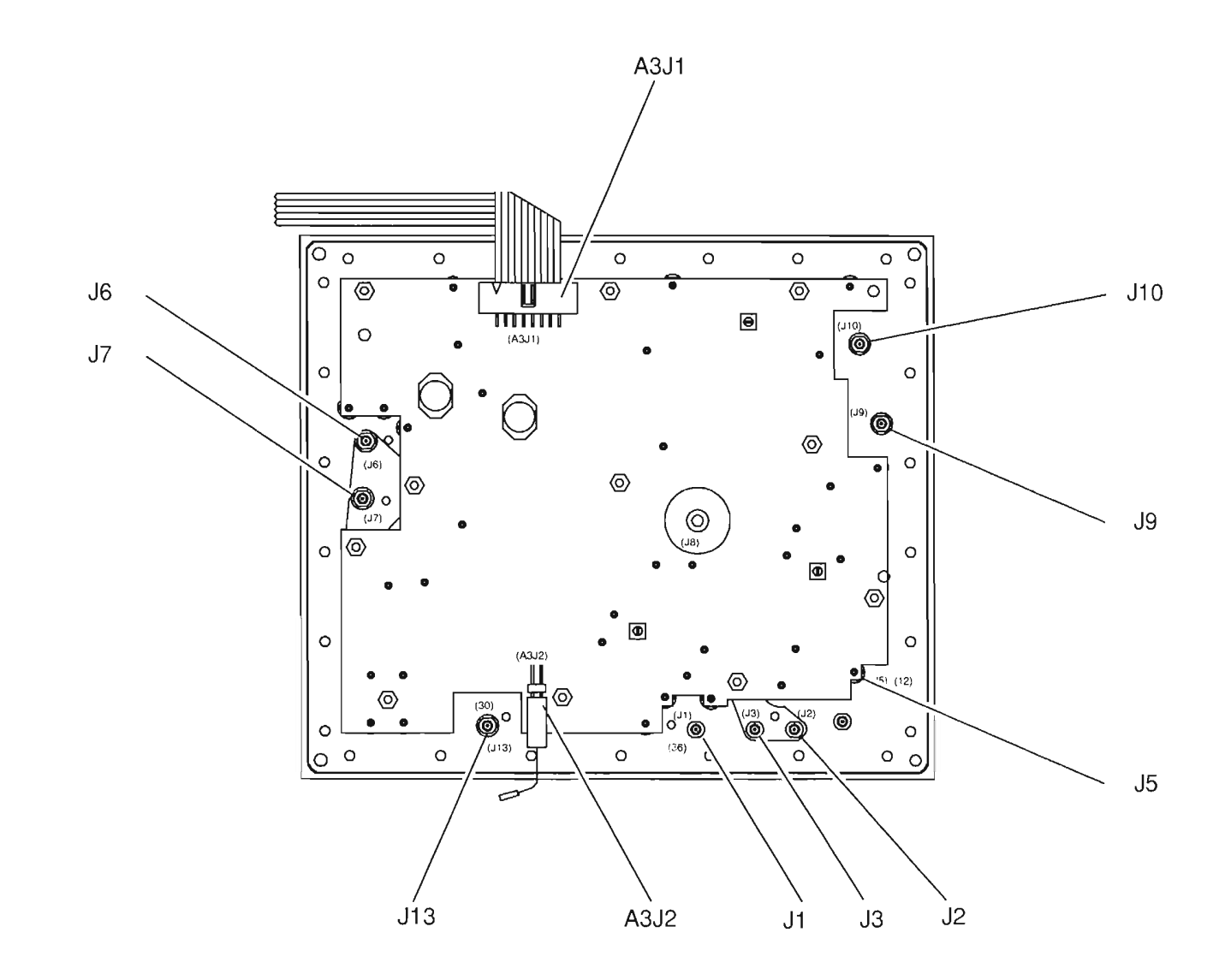

PREFIX ALL REFERENCE DESIGNATORS WITH 34A5A20.

Figure FO-18 34A5A20 Generator IF<br>Assembly Component Locator Diagram

PREFIX ALL REFERENCE DESIGNATORS WITH 34A5A21.

W1P1, PIN 1

**CONNECTION WIRE COLOR FUNCTION DESTINATION**<br>
FL1 BLUE/WHITE PWR TERM TEMP WIP1, PIN 5

FL2 VIOLET/WHITE 20 dB PAD W1P1, PIN8 FL3 YELLOW/WHITE DUPLEX W1P1, PIN 11

FL4 ORANGE 5V W1P1, PIN 3<br>FL5 RED 15 W1P1, PIN2<br>FL6 YELLOW -15 W1P1, PIN 12<br>FL7 BLACKWHITE PWR MODE W1P1, PIN 4<br>FL8 GRAY/WHITE RANGE SEL W1P1, PIN 4<br>FL8 YELLOW/WHITE RANGE SEL W1P1, PIN 9<br>FL8 YELLOW/WHITE RANGE SEL W56P1<br>F FL7 BLACK/WHITE PWR\_MODE W1P1, PIN 4<br>FL8 GRAY/WHITE RANGE SEL W1P1, PIN 9<br>FL8 YELLOW/WHITE RANGE SEL W56P1 FL8 YELLOWWHITE RANGE SEL W56P1

FL9 (COAXIAL CABLE) RF PWR LVL W38P1<br>FL10 ORANGE/WHITE ALARM W1P1, PIN 10

FL10 ORANGE/WHITE ALARM ORANGE/WHITE ALARM

PWR TERM TEMP

~ ~ **CAUTION: CONTAINS PARTS AND ASSEMBLIES** SUSCEPTIBLE TO DAMAGE BY t ELECTROSTATIC DISCHARGE (ESD).

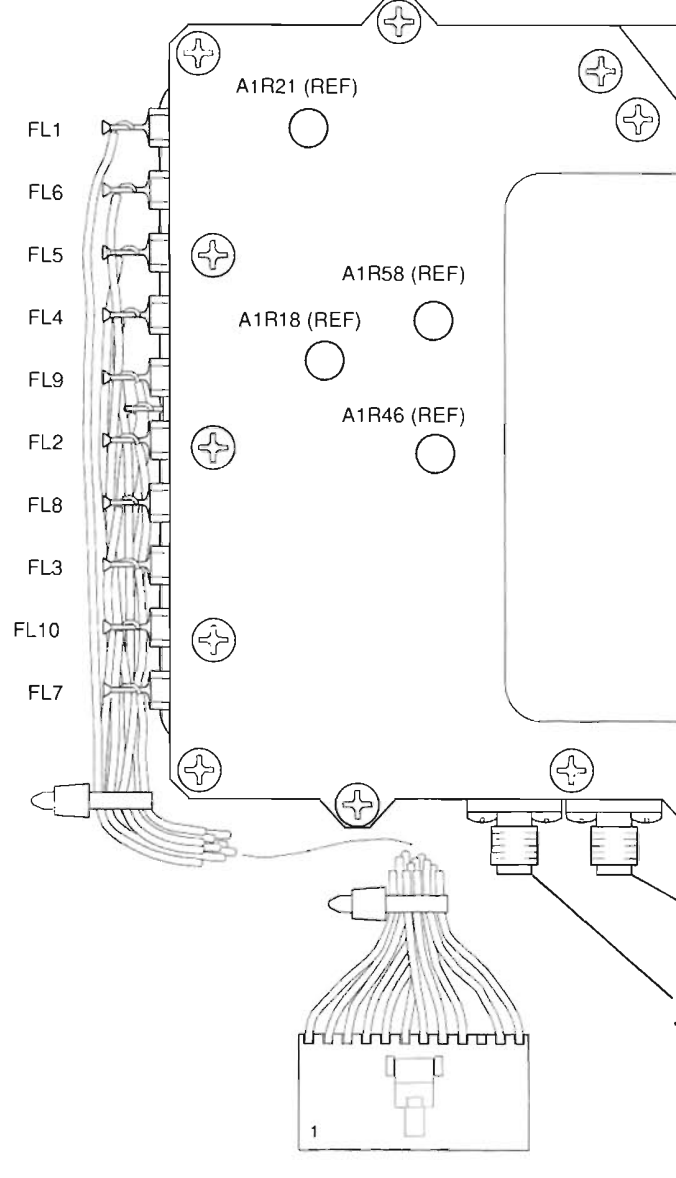

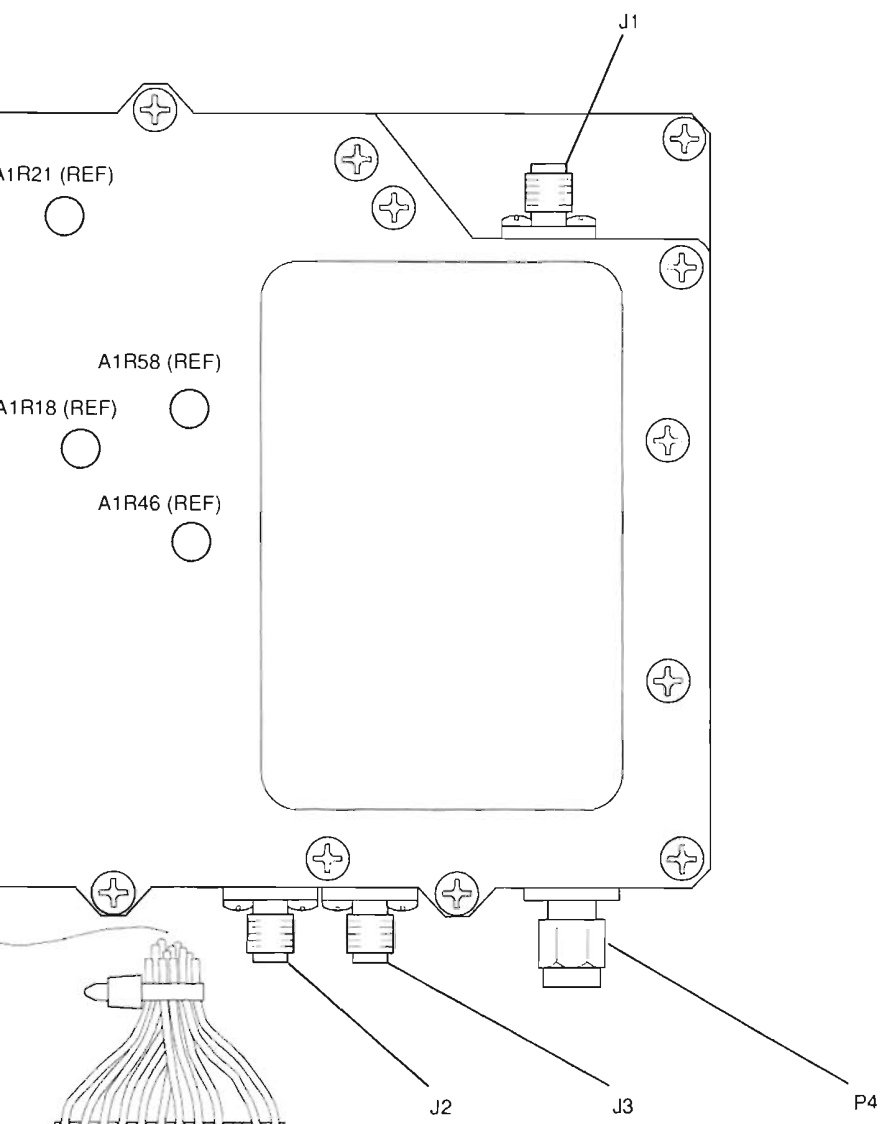

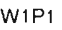

PTOI **Figure FO-19 34A5A21 Power Termination Assembly Component Locator and Wiring Diagram** 

**FP-34** 

 $\sim$ 

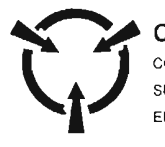

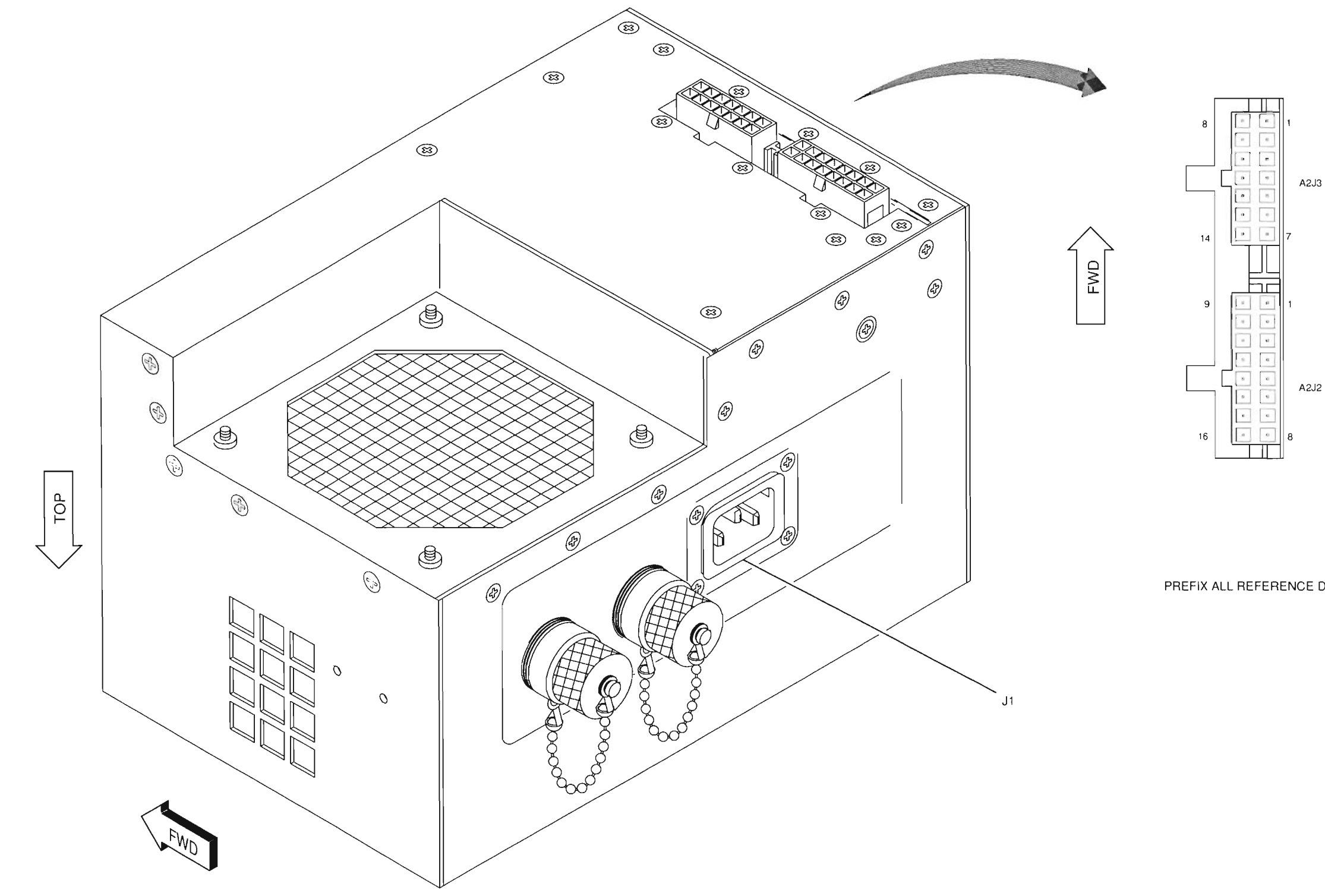

# **CHAPTER 5 - MECHANICAL ASSEMBLIES, PC BOARDS AND SCHEMATICS -**  *Artekmedia => 2012*

PREFIX ALL REFERENCE DESIGNATORS WITH 34A5A22.

PS01

**Figure FO-20 34A5A22 Power Supply Assembly Component Locator Diagram** 

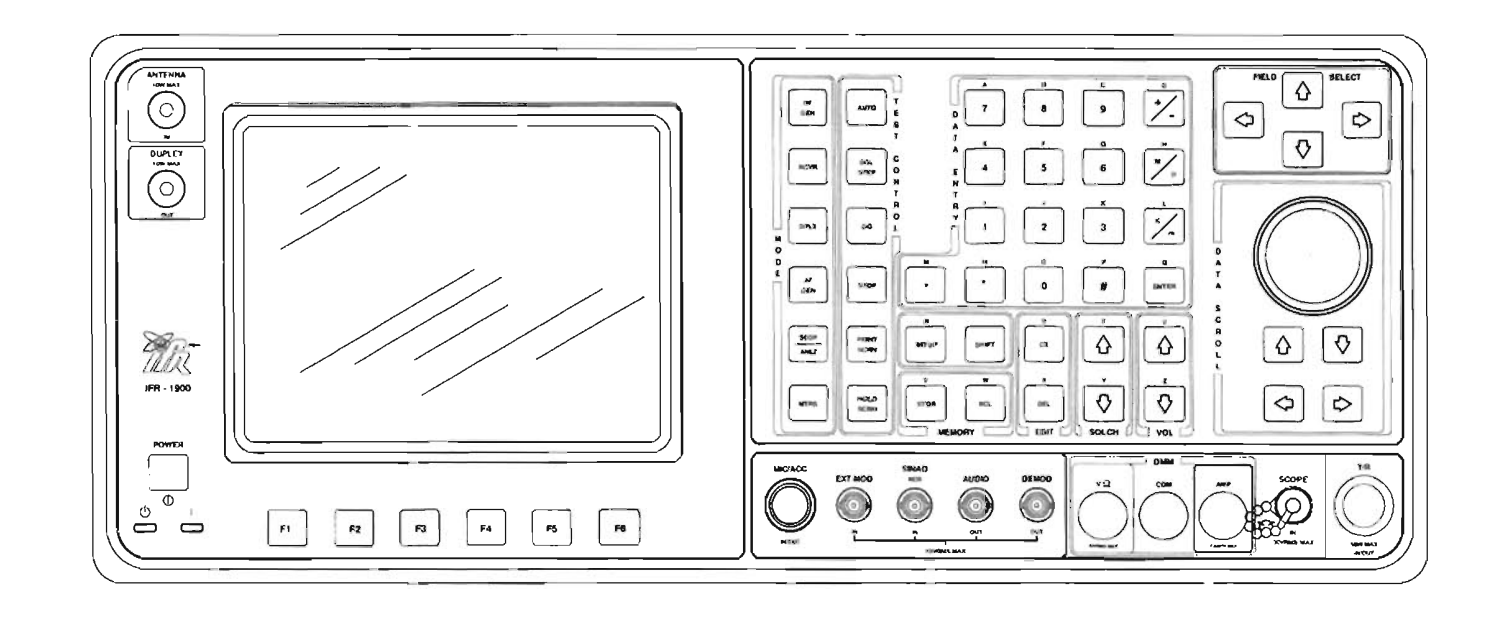

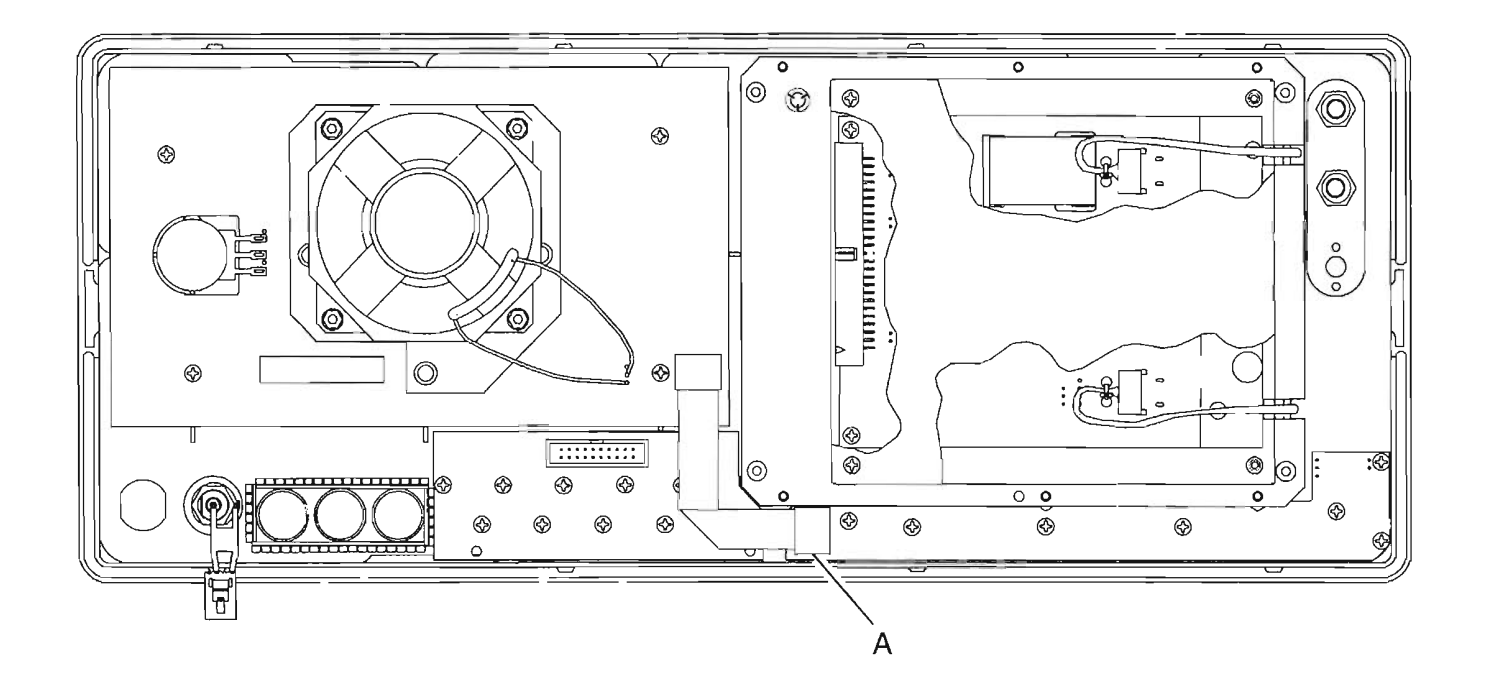

PREFIX ALL REFERENCE DESIGNATORS WITH 34A5A23.

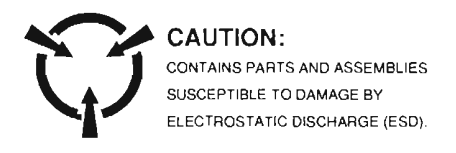

**PIN 15** 

**PIN 13** 

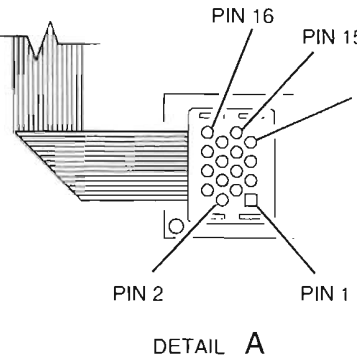

FPOl

**Figure FO-21 34A5A23 Front Panel Assembly Com ponent Locator Diagram**  PREFIX ALL REFERENCE DESIGNATORS WITH 34A5A24 (TDMA) OR 34A5A26 (INSTRUMENT).

**A24 Processor (TDMA) or A26 Processor (Instrument)** 

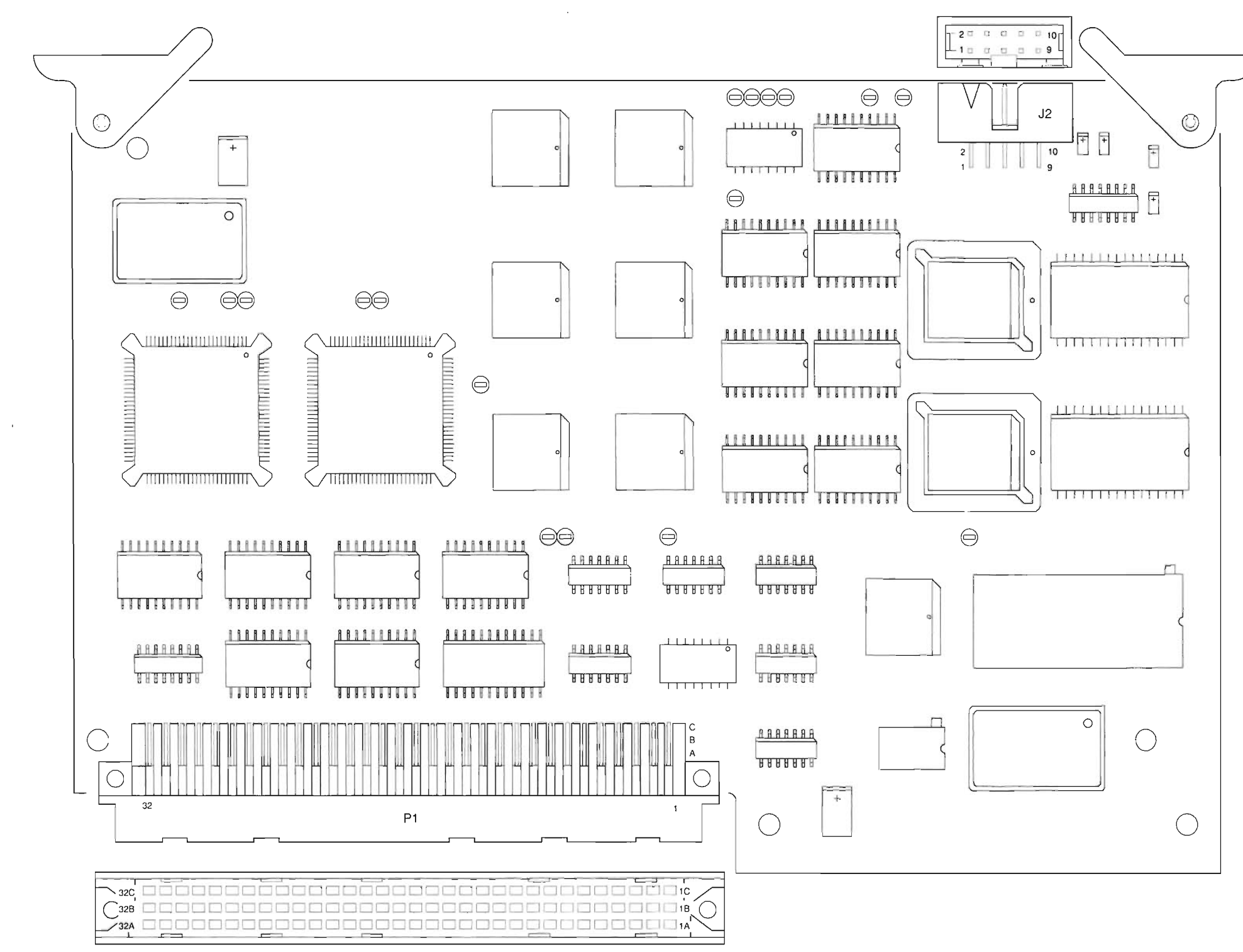

### **CHAPTER 5 - MECHANICAL ASSEMBLIES, PC BOARDS AND SCHEMATICS**   *Artekmedia => 2012*

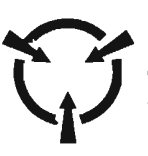

CAUTION:<br>
SUSCEPTIBLE TO DAMAGE BY SUSCEPTIBLE TO DAMAGE BY<br>ELECTROSTATIC DISCHARGE (ESD).

P01 **Figure FO-22 34ASA24/34ASA26 PC Board Assembly Component Locator Diagram** 

PREFIX ALL REFERENCE DESIGNATORS WITH 34A5A25 (TDMA) OR 34A5A27 (INSTRUMENT).

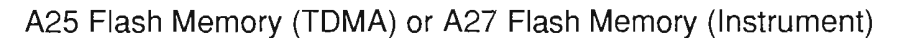

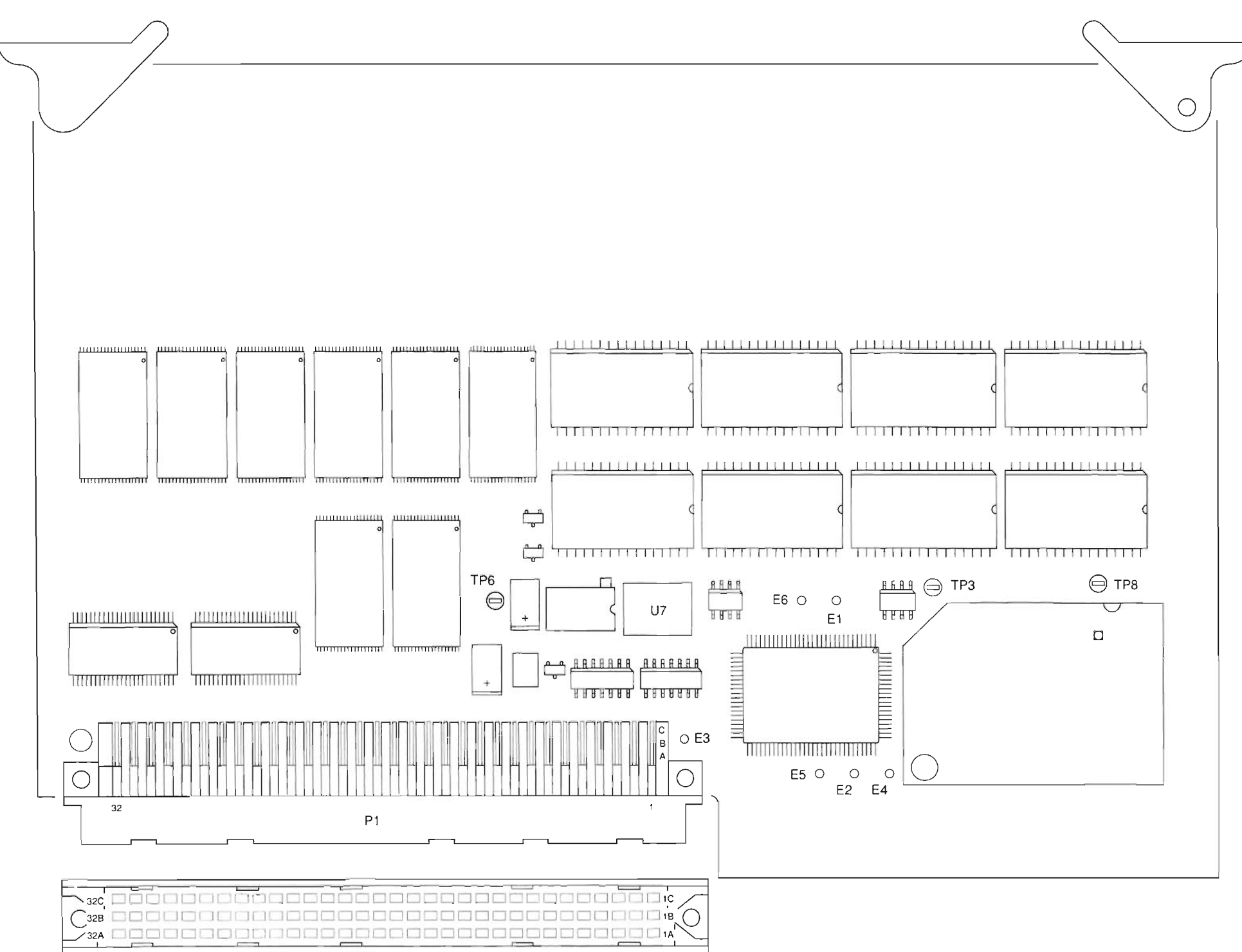

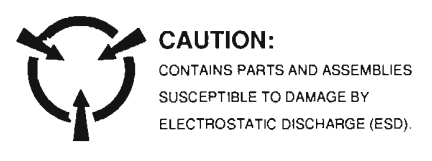

FM01 Figure FO-23 34A5A25/34A5A27 PC Board Assembly Component Locator Diagram
PREFIX ALL REFERENCE DESIGNATORS WITH 34A5A28.

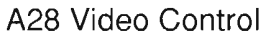

 $\sim 10^{-1}$  .

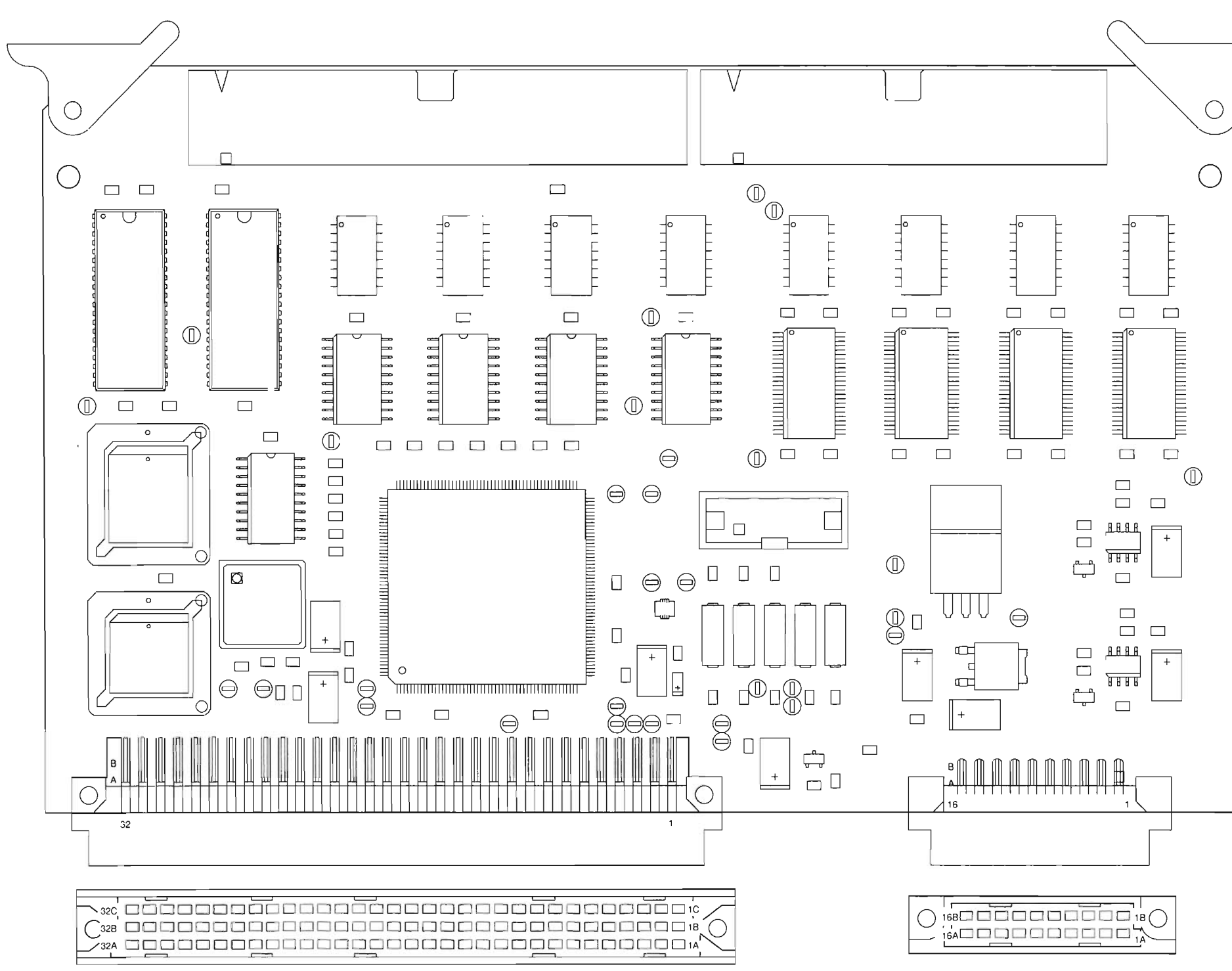

## Artekmedia => 2012 **CHAPTER 5 - MECHANICAL ASSEMBLIES, PC BOARDS AND SCHEMATICS**

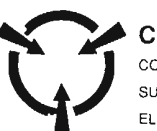

**CAUTION:** CONTAINS PARTS AND ASSEMBLIES SUSCEPTIBLE TO DAMAGE BY ELECTROSTATIC DISCHARGE (ESD).

VC01 Figure FO-24 34A5A28 PC Board **Assembly Component Locator Diagram**  PREFIX ALL REFERENCE DESIGNATORS WITH 34A5A29.

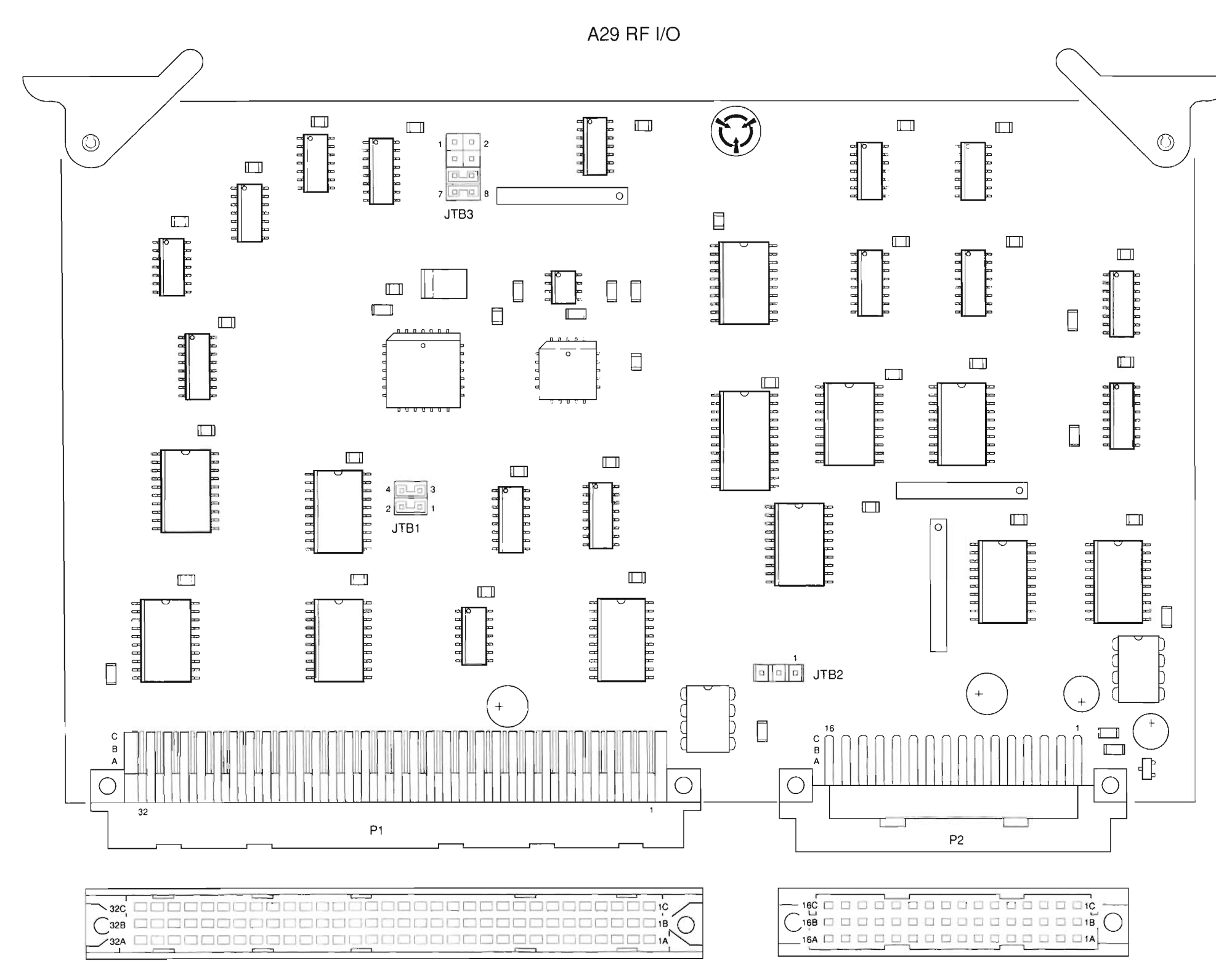

**CAUTION:** CONTAINS PARTS AND ASSEMBLIES SUSCEPTIBLE TO DAMAGE BY ELECTORSTATIC DISCHARGE (ESD).

RFIO01 Figure FO-25 34A5A29 PC Board Assembly Component Locator Diagram

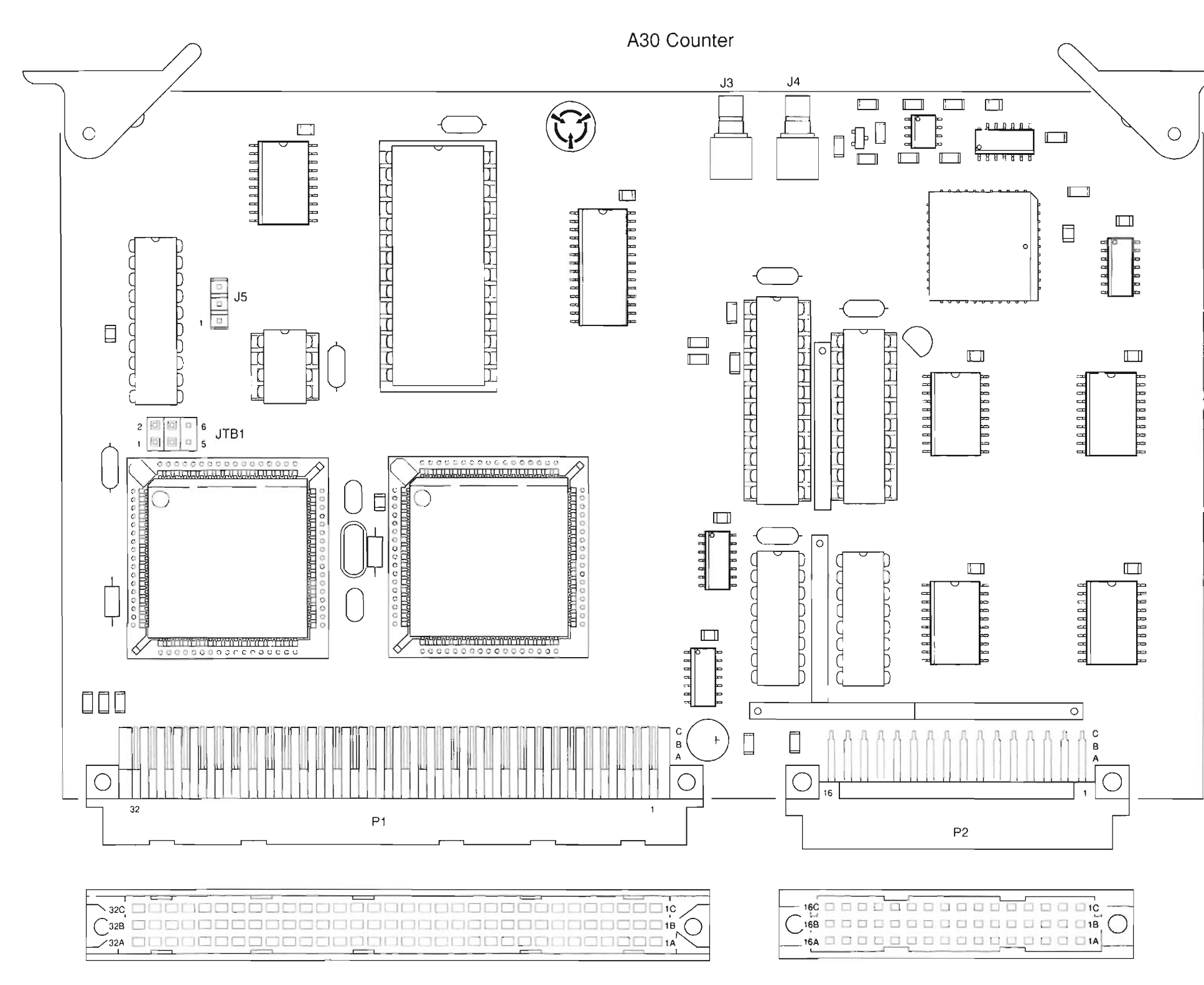

PREFIX ALL REFERENCE DESIGNATORS WITH 34A5A30.

## Artekmedia => 2012 CHAPTER 5 - MECHANICAL ASSEMBLIES, PC BOARDS AND SCHEMATICS

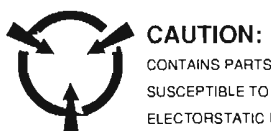

CONTAINS PARTS AND ASSEMBLIES SUSCEPTIBLE TO DAMAGE BY ELECTORSTATIC DISCHARGE (ESD).

 $CO1$ Figure FO-26 34A5A30 PC Board **Assembly Component Locator Diagram** 

### PREFIX ALL REFERENCE DESIGNATORS WITH 34A5A31.

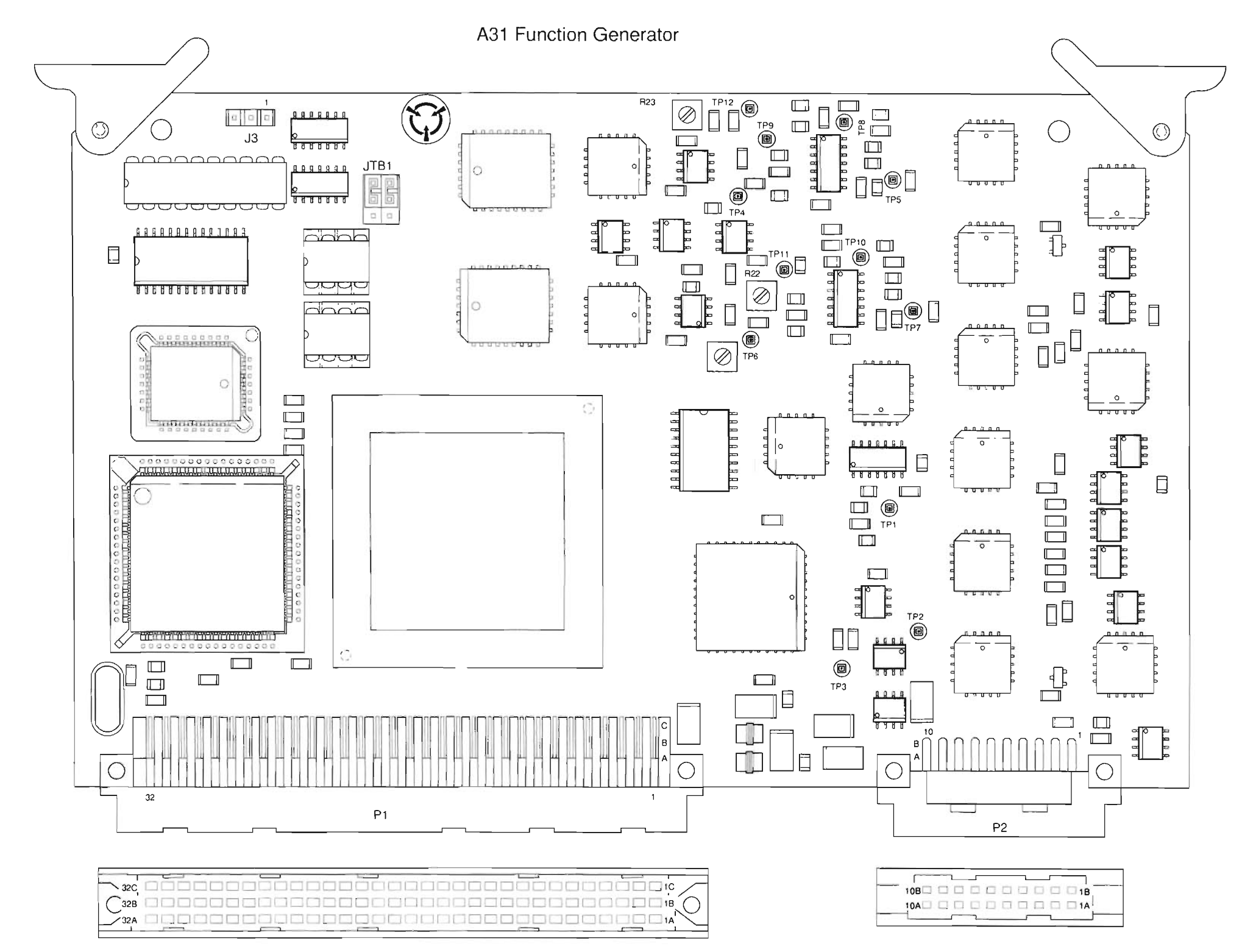

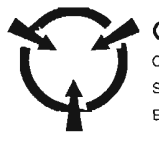

**CAUTION:** CONTAINS PARTS AND ASSEMBLIES SUSCEPTIBLE TO DAMAGE BY ELECTORSTATIC DISCHARGE (ESD).

FG01 Figure FO-27 34A5A31 PC Board Assembly Component Locator Diagram

 $FP-42$ 

PREFIX ALL REFERENCE DESIGNATORS WITH 34A5A32.

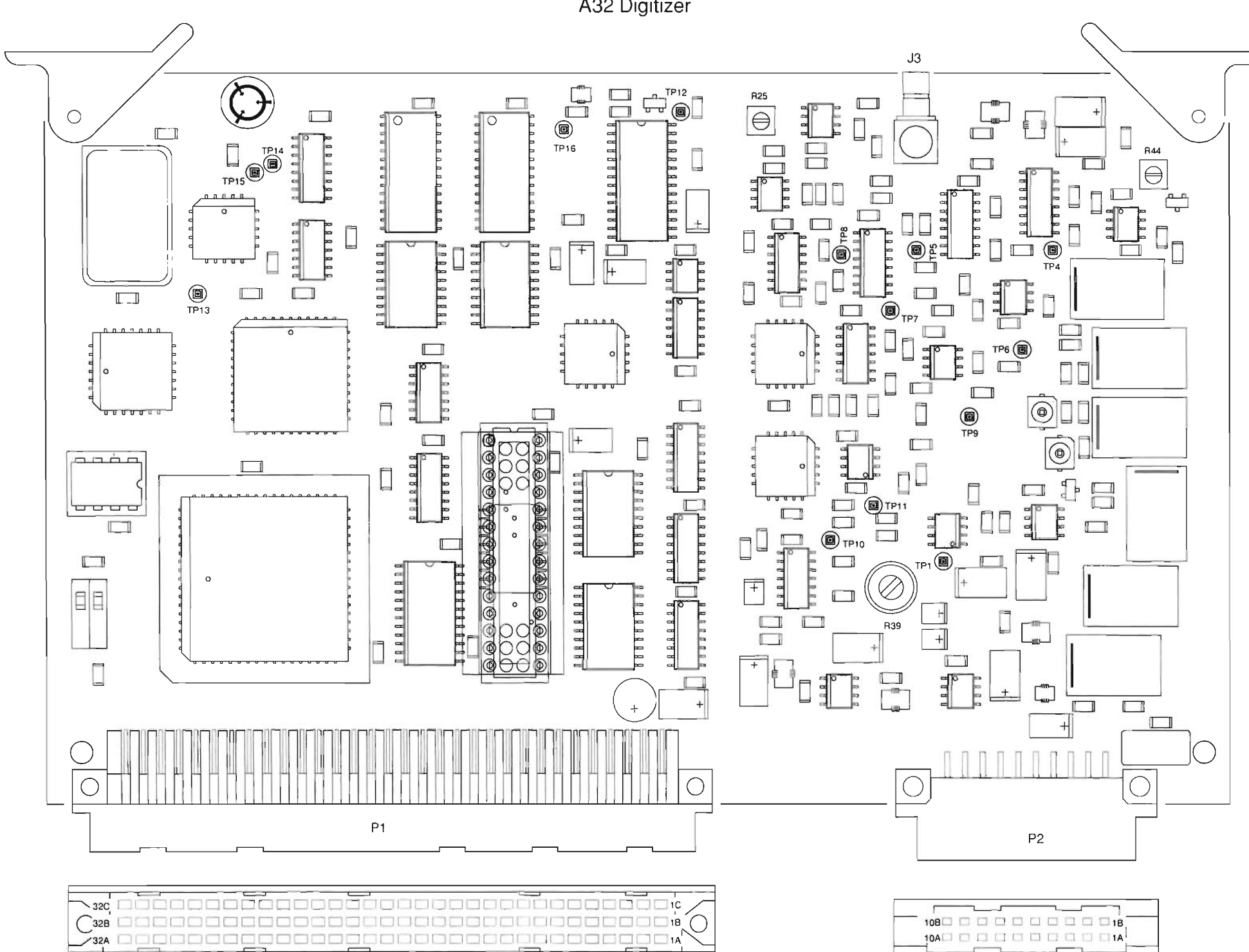

A32 Digitizer

## Artekmedia => 2012 CHAPTER 5 - MECHANICAL ASSEMBLIES, PC BOARDS AND SCHEMATICS

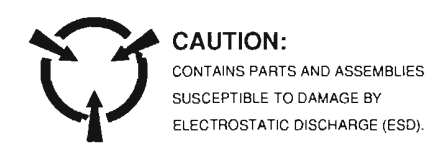

DO1 Figure FO-28 34A5A32 PC Board Assembly Component Locator Diagram A33 Monitor Control

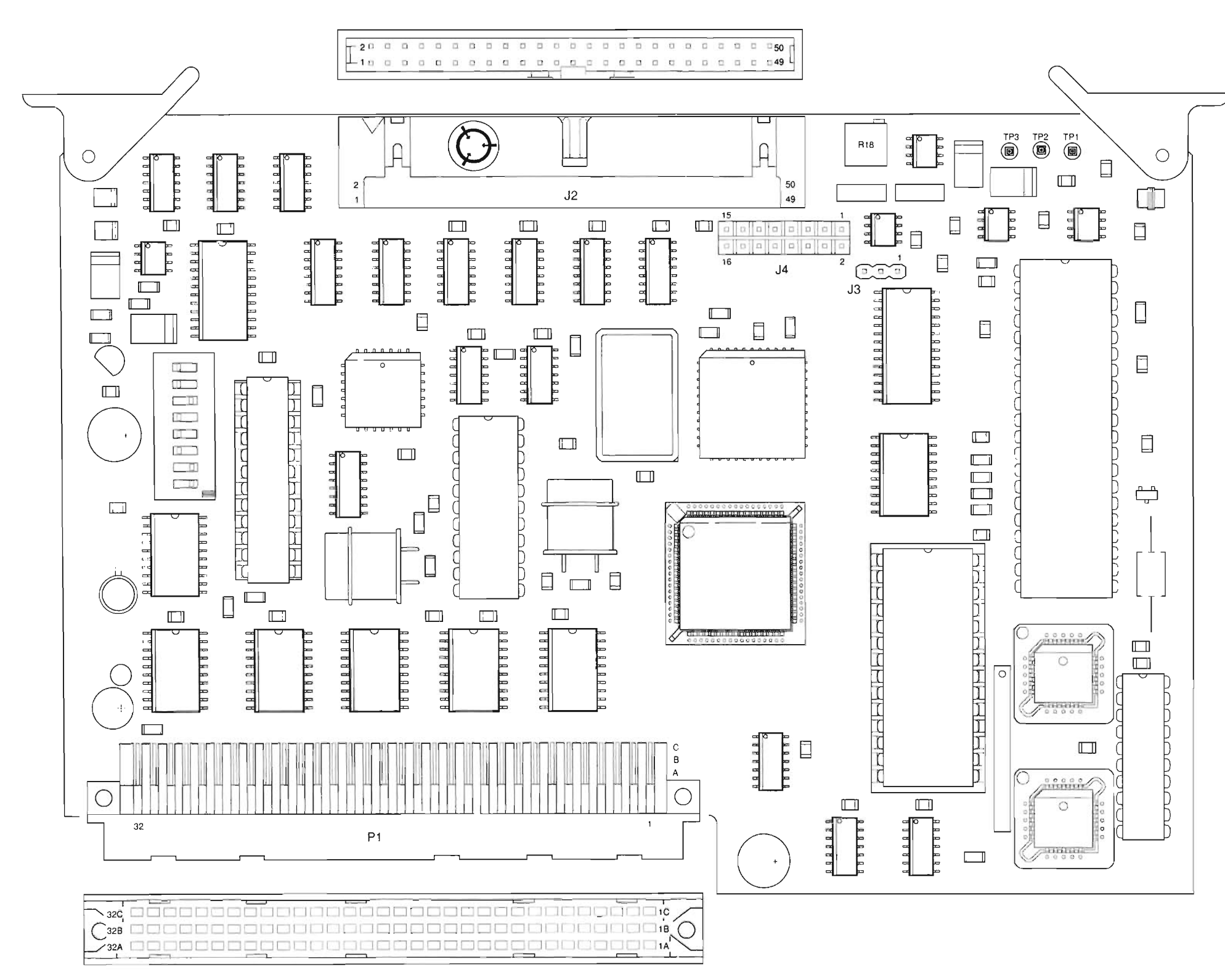

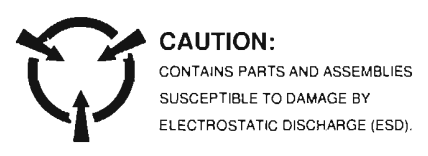

MC01 Figure FO-29 34A5A33 PC Board **Assembly Component Locator Diagram**  A34 TDMA External I/O or A35 External I/O

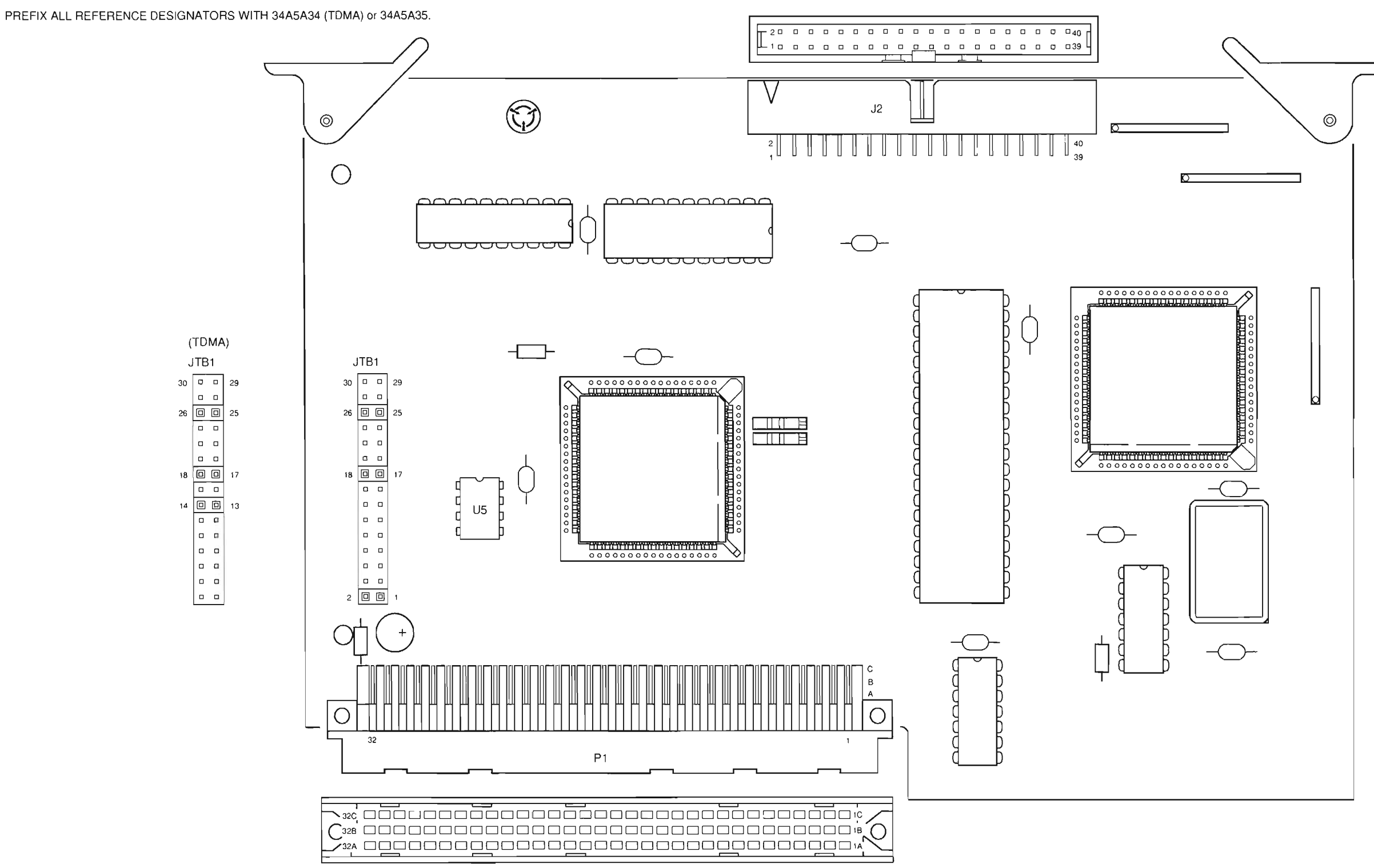

 $\sim 10^{-1}$ 

## Artekmedia => 2012 CHAPTER 5 - MECHANICAL ASSEMBLIES, PC BOARDS AND SCHEMATICS

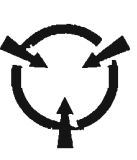

**CAUTION:** CONTAINS PARTS AND ASSEMBLIES SUSCEPTIBLE TO DAMAGE BY ELECTROSTATIC DISCHARGE (ESD).

EIO01 Figure FO-30 34A5A34/34A5A35 PC Board **Assembly Component Locator Diagram** 

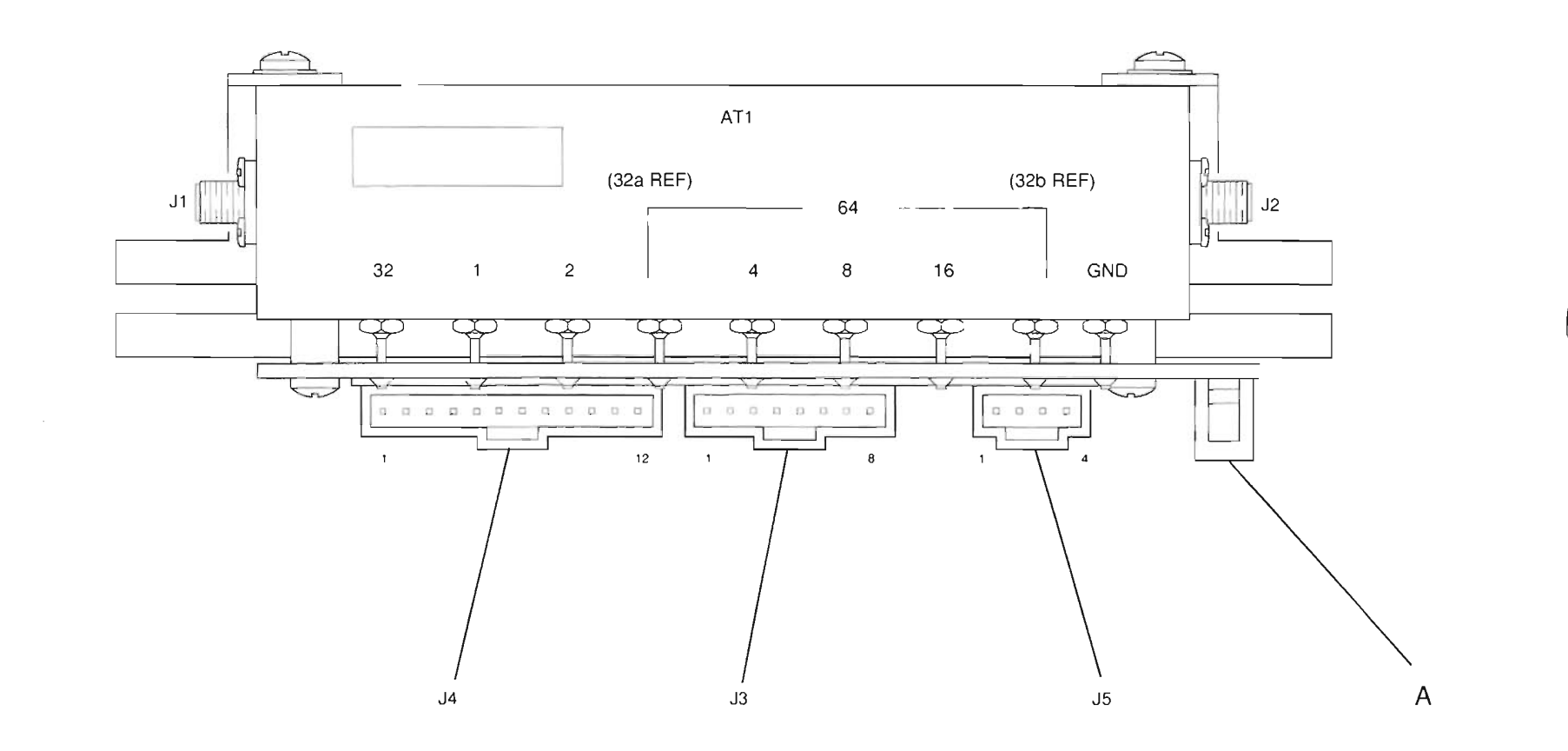

PREFIX ALL REFERENCE DESIGNATORS WITH 34A5A36.

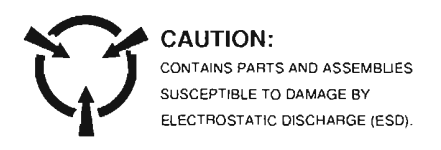

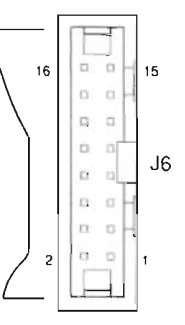

DETAIL A

AA01 Figure FO-31 34A5A36 Attenuator Assembly<br>Component Locator Diagram

FP-46

-

THIS PAGE INTENTIONALLY LEFT BLANK.

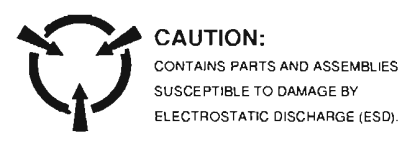

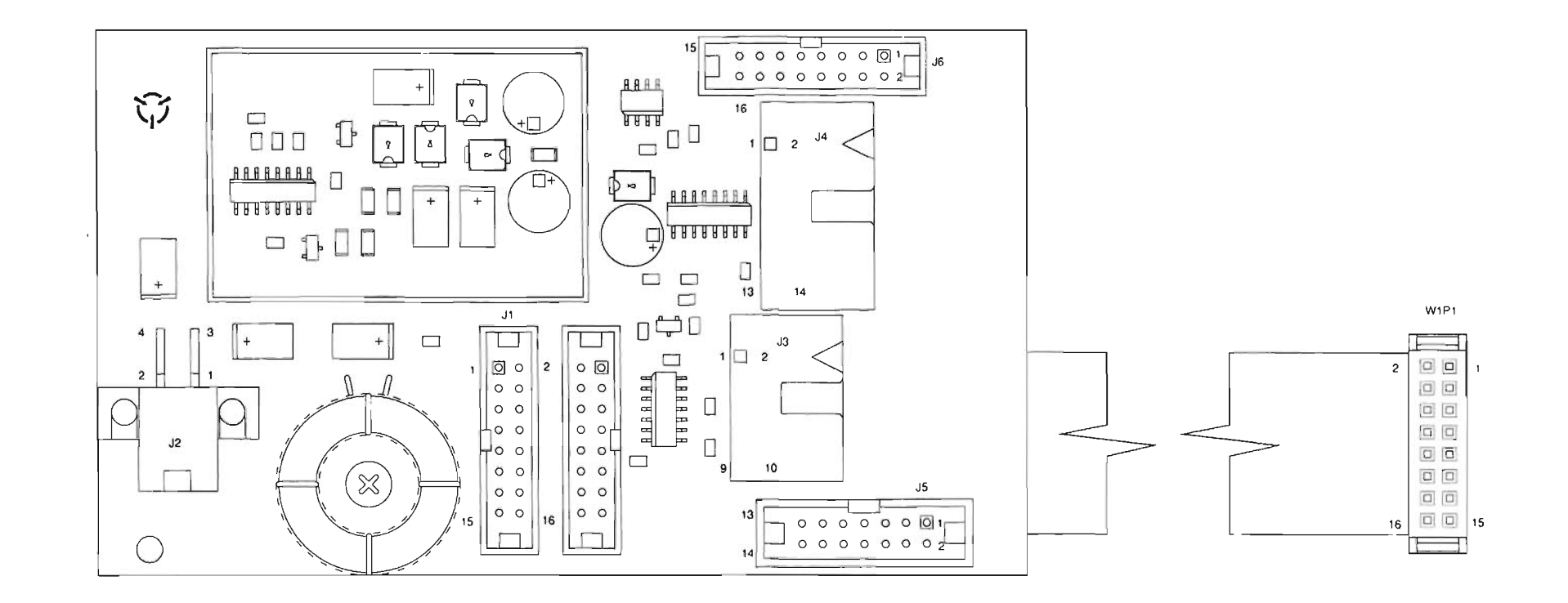

PREFIX ALL REFERENCE DESIGNATORS WITH 34A5A37.

## **FP-48**

# Figure FO-32 34A5A37 Auxiliary Power Supply Assembly<br>Component Locator and Schematic Diagram (Sheet 1 of 2)

APS01

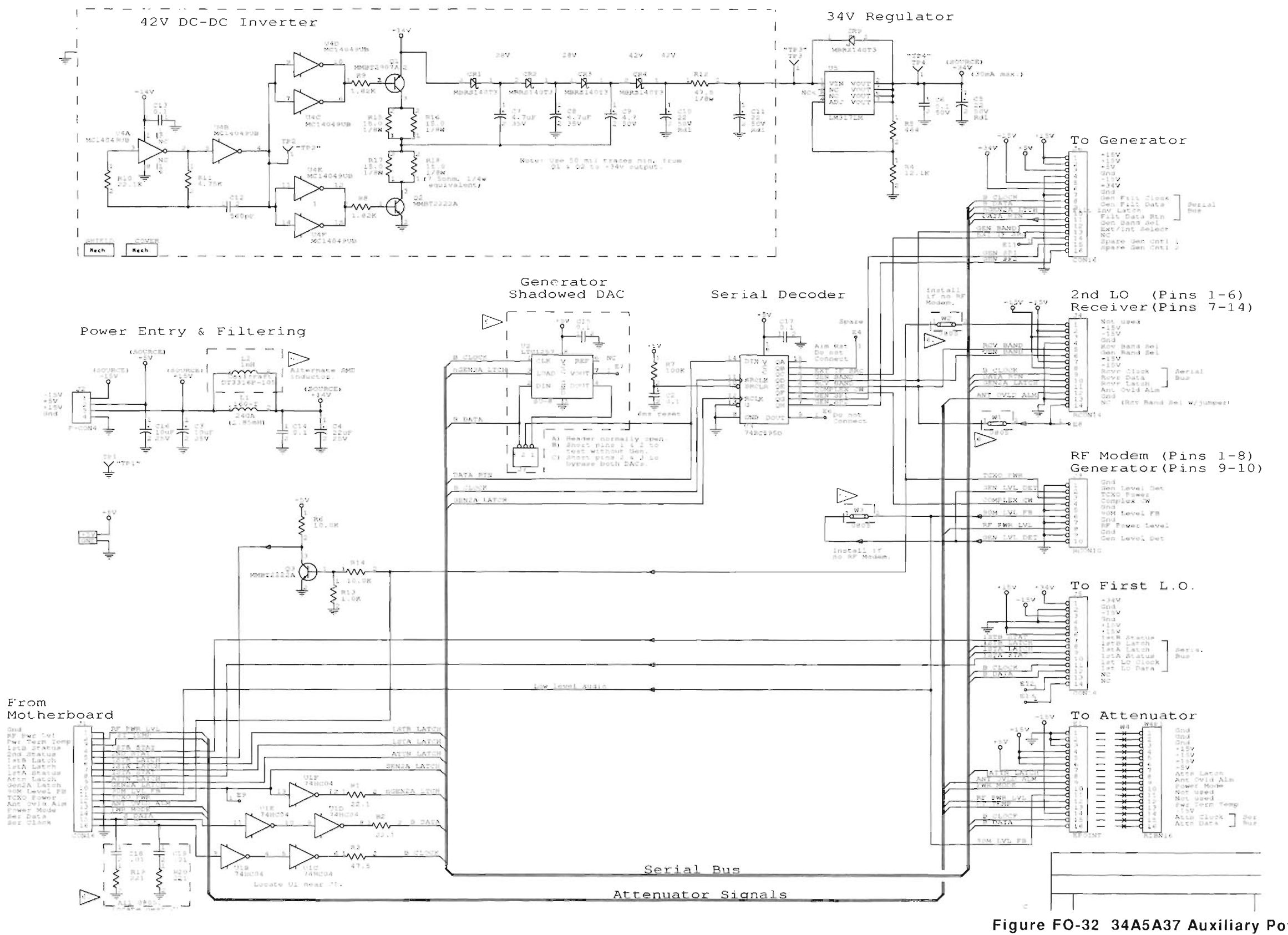

 $\sim$ 

Figure FO-32 34A5A37 Auxiliary Power Supply Assembly Component Locator and Schematic Diagram (Sheet 2 of 2)

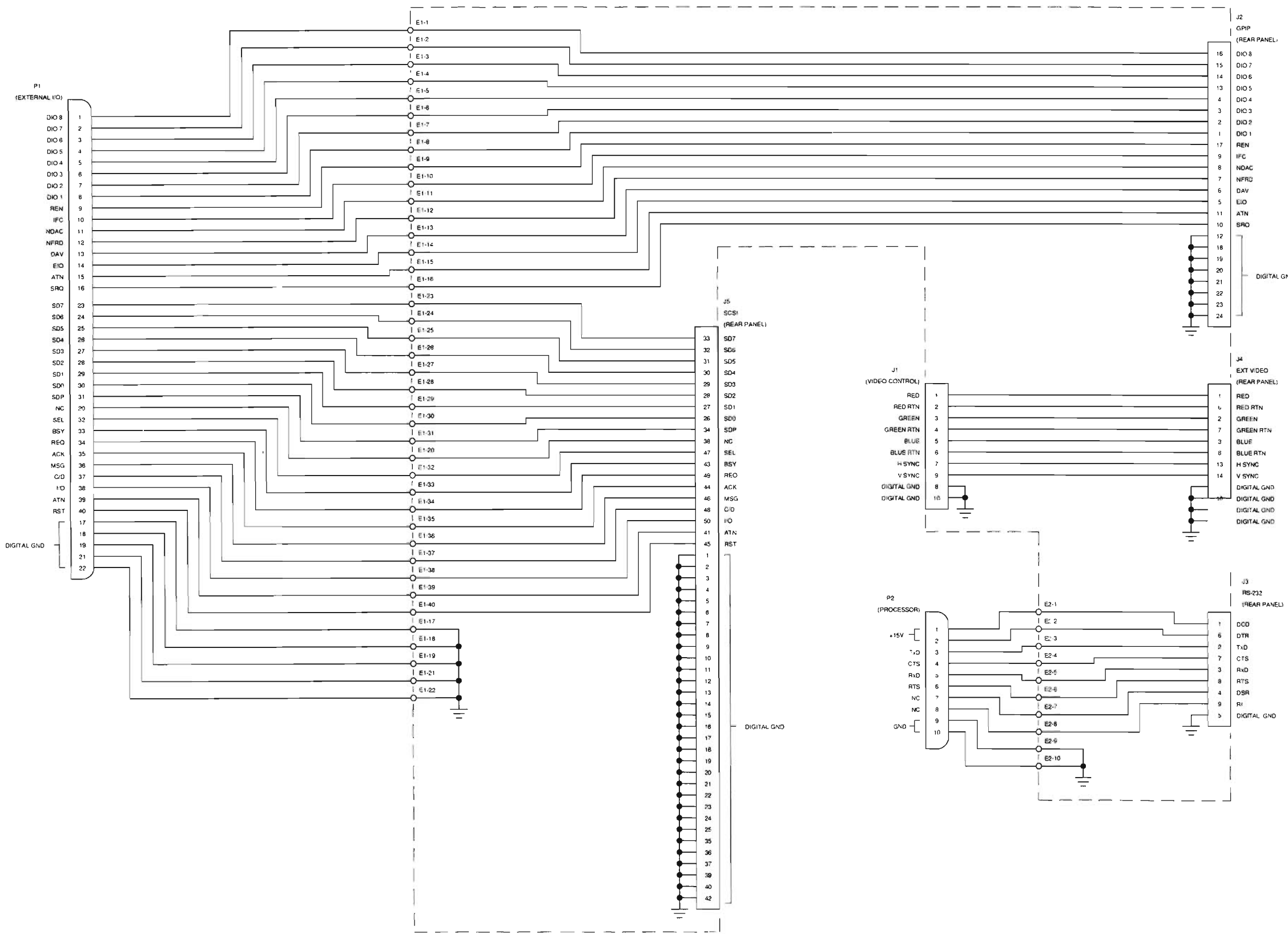

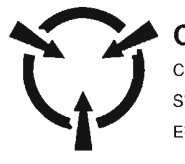

## **CAUTION:**

CONTAINS PARTS AND ASSEMBLIES SUSCEPTIBLE TO DAMAGE BY **ELECTROSTATIC DISCHARGE (ESD).** 

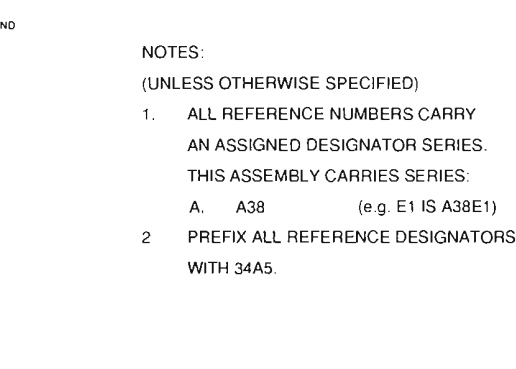

RPCS01

Figure FO-33 34A5A38 Rear Panel Connector PC Board Assembly Wiring Diagram

### **APPENDIX A COAXIAL SIGNALS, USER 1/0 CONNECTORS AND PIN-OUT TABLES**   *Artekmedia => 2012*

## **APPENDIX TABLE OF CONTENTS**

## **TABLES**

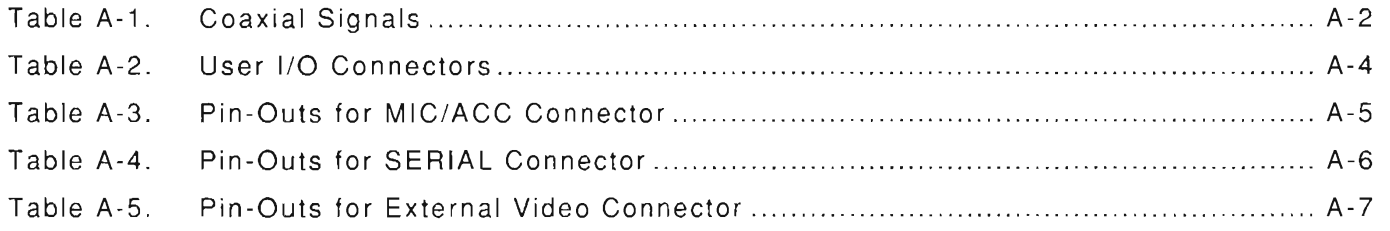

## **FIGURES**

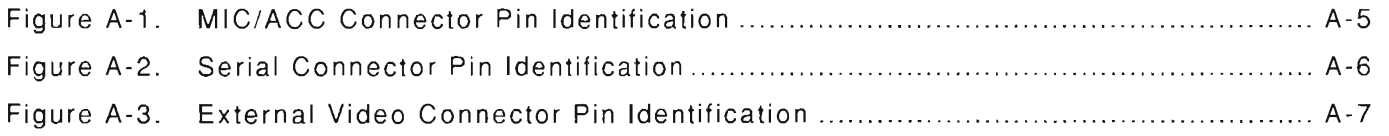

## **APPENDIX A COAXIAL SIGNALS, USER I/O CONNECTORS AND PIN-OUT TABLES**

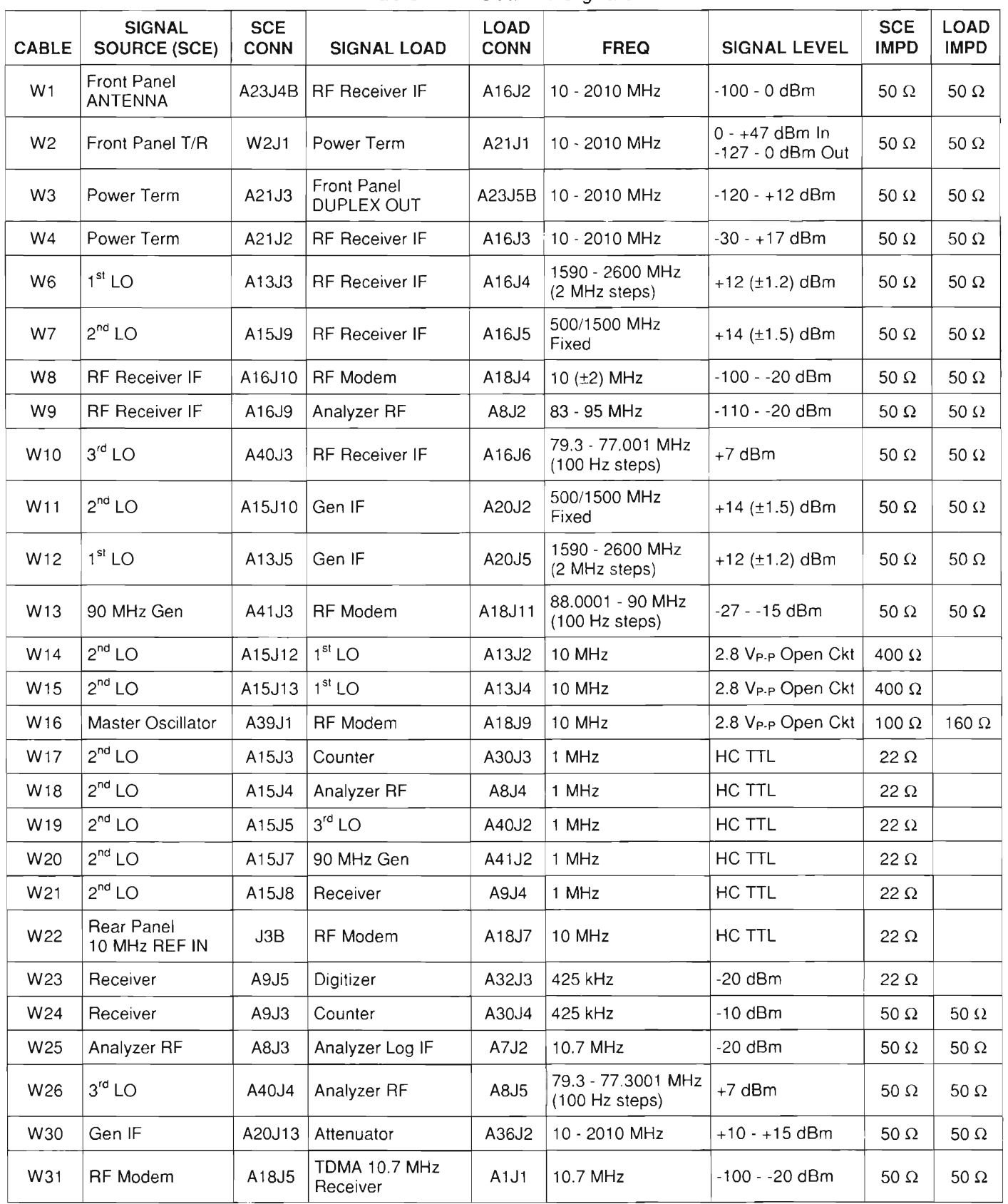

Table A-1. Coaxial Signals

## **APPENDIX A COAXIAL SIGNALS, USER 1/0 CONNECTORS AND PIN-OUT TABLES**   *Artekmedia => 2012*

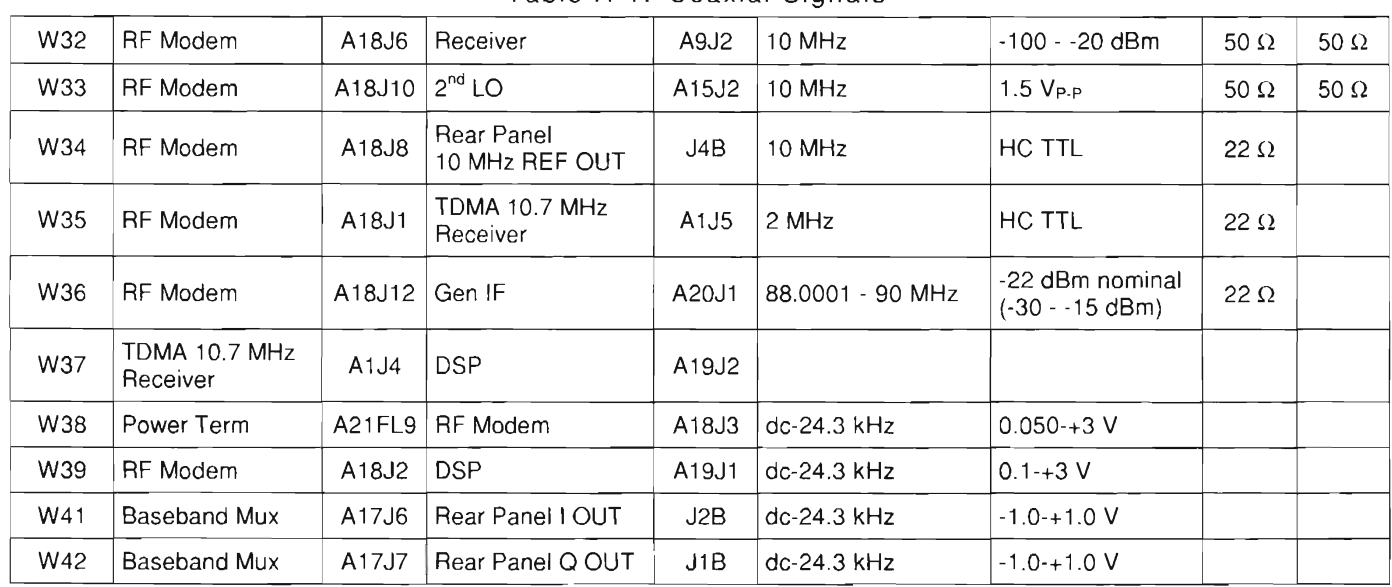

Table A-1. Coaxial Signals

## **APPENDIX A COAXIAL SIGNALS, USER 1/0 CONNECTORS AND PIN-OUT TABLES**

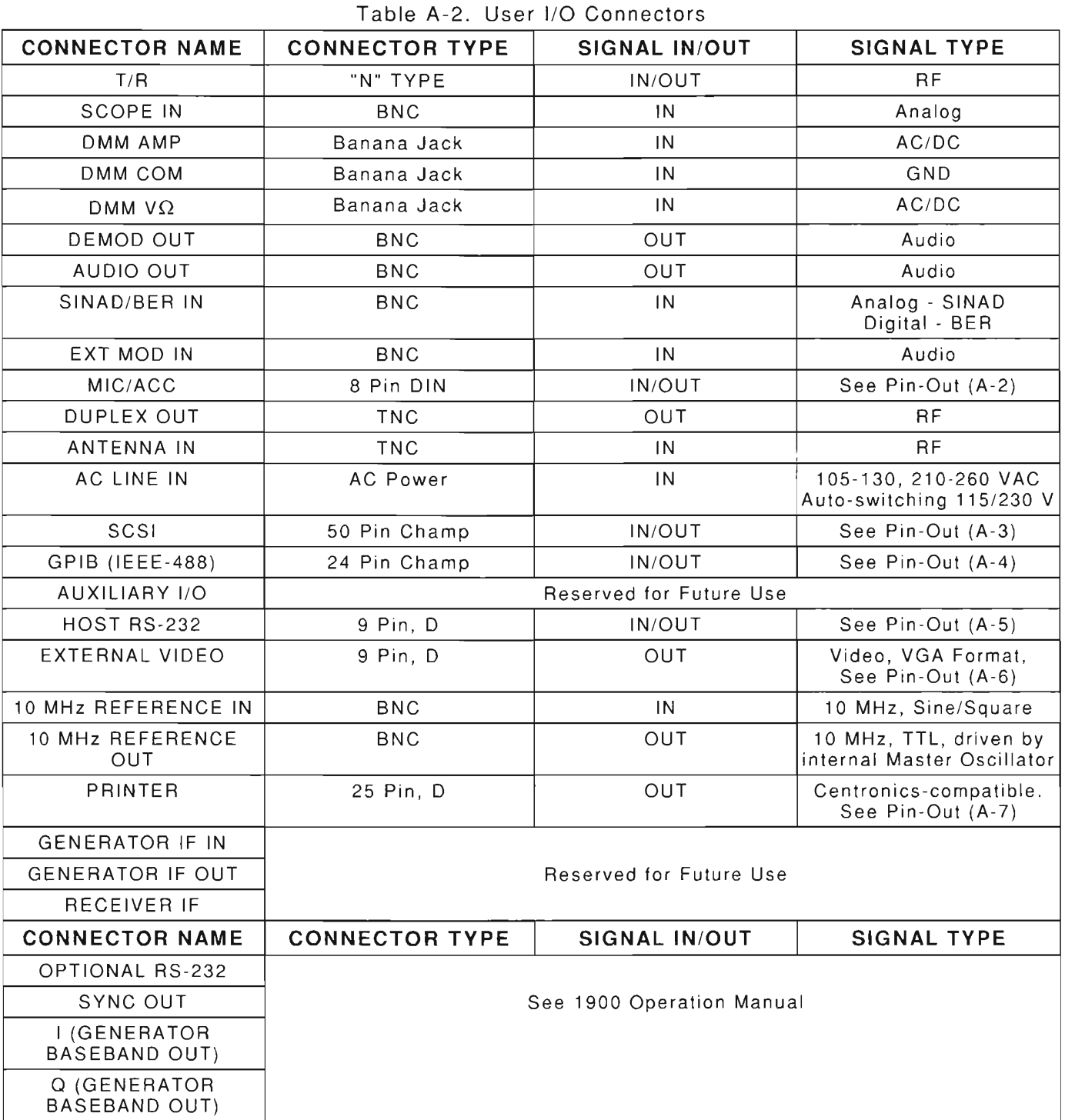

## **APPENDIX A COAXIAL SIGNALS, USER 1/0 CONNECTORS AND PIN-OUT TABLES**   *Artekmedia => 2012*

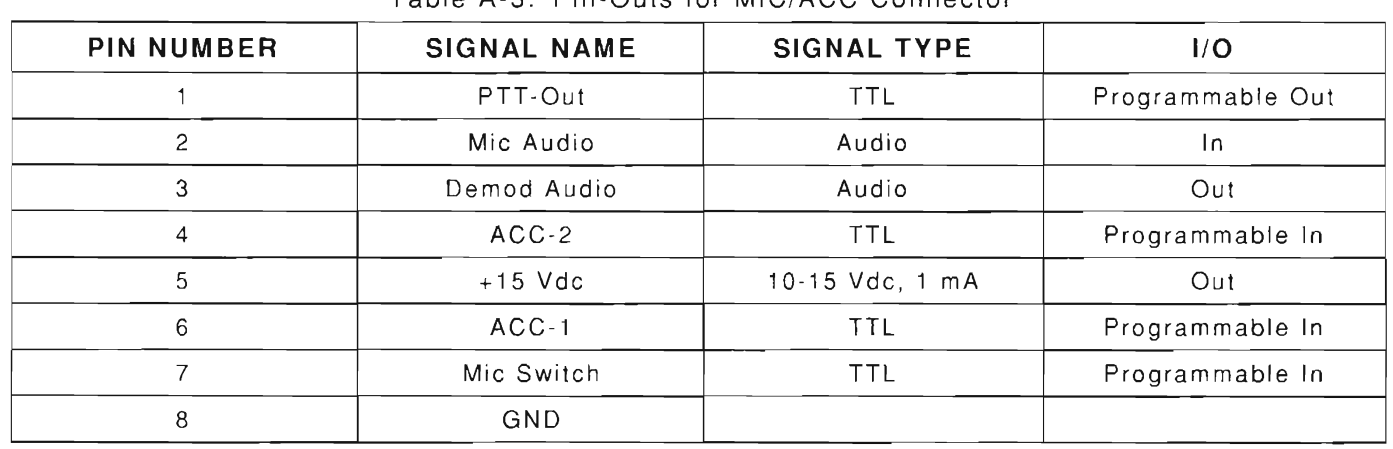

Table A-3. Pin-Outs for MIC/ACC Connector

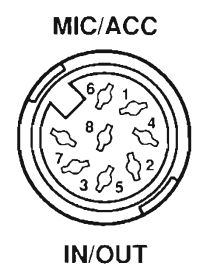

Figure A-1. MIC/ACC Connector Pin Identification

## **APPENDIX A COAXIAL SIGNALS, USER I/O CONNECTORS AND PIN-OUT TABLES**

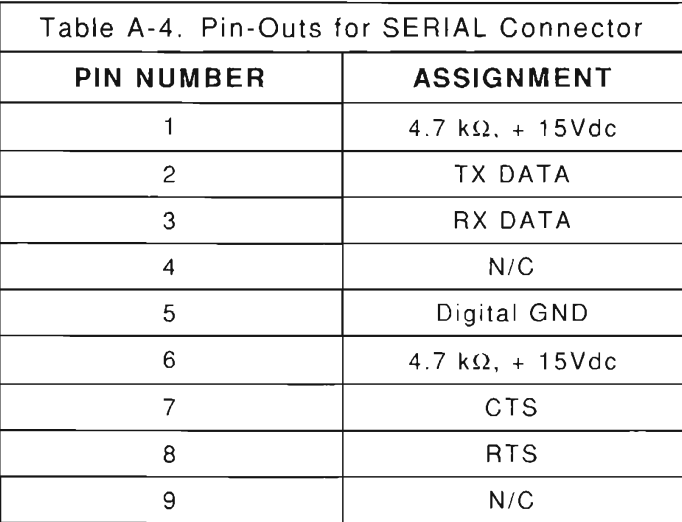

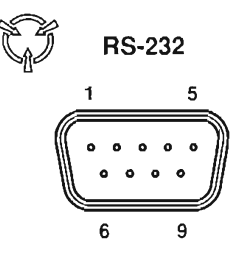

Figure A-2. Serial Connector Pin Identification

**APPENDIX A COAXIAL SIGNALS, USER 1/0 CONNECTORS AND PIN-OUT TABLES**   *Artekmedia => 2012*

| Table A-5. Pin-Outs for External Video Connector |                    |                   |                   |
|--------------------------------------------------|--------------------|-------------------|-------------------|
| <b>PIN NUMBER</b>                                | <b>ASSIGNMENT</b>  | <b>PIN NUMBER</b> | <b>ASSIGNMENT</b> |
|                                                  | Red                | 9                 | Not Used          |
| 2                                                | Green              | 10                | Digital GND       |
| 3                                                | Blue               | 11                | Digital GND       |
| 4                                                | Not Used           | 12                | Digital GND       |
| 5                                                | Digital GND        | 13                | Horizontal Sync   |
| 6                                                | <b>Red Return</b>  | 14                | Vertical Sync     |
| 7                                                | Green Return       | 15                | Not Used          |
| 8                                                | <b>Blue Return</b> |                   |                   |

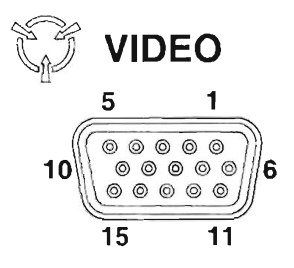

Figure A-3. External Video Connector Pin Identification

THIS PAGE INTENTIONALLY LEFT BLANK.

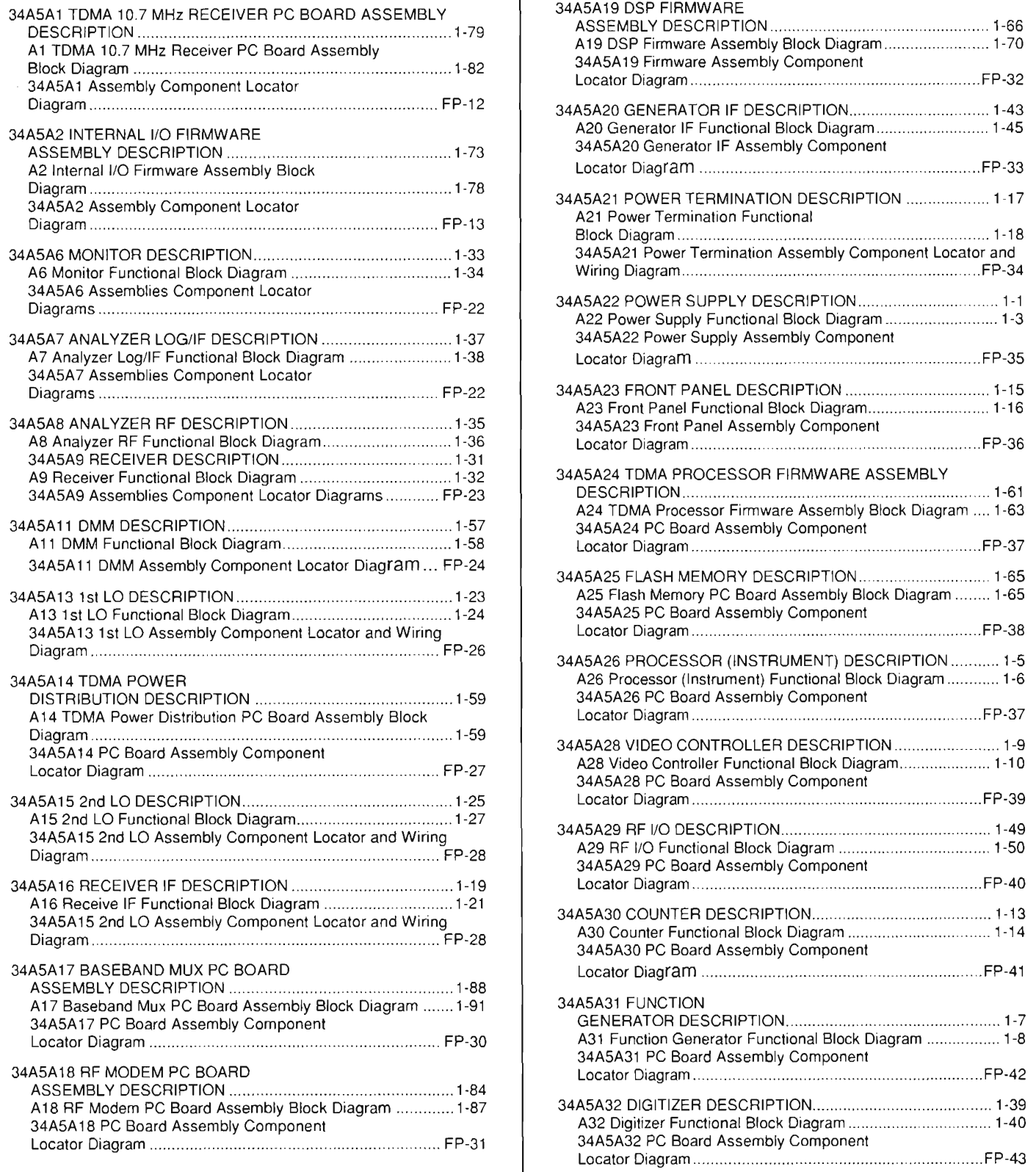

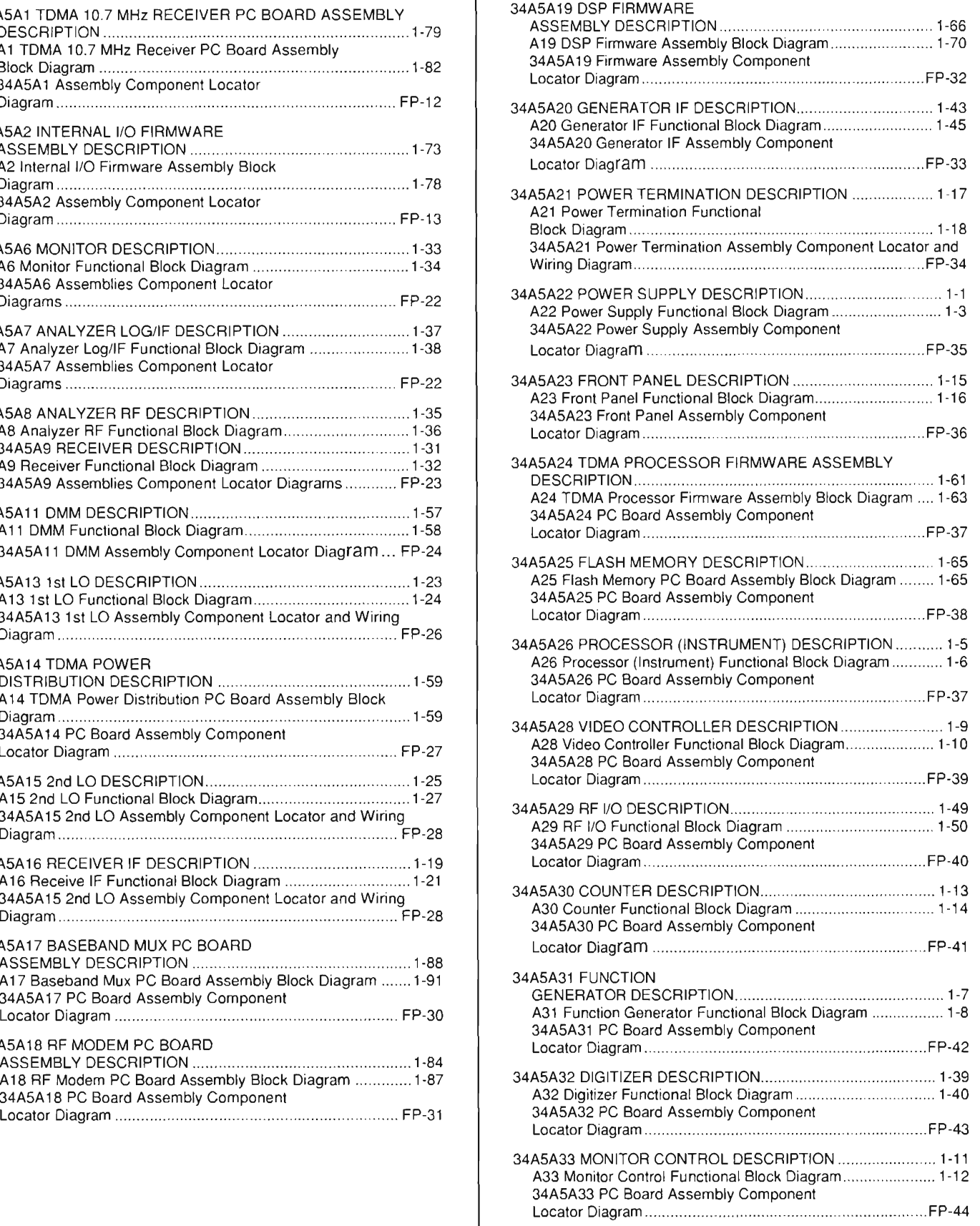

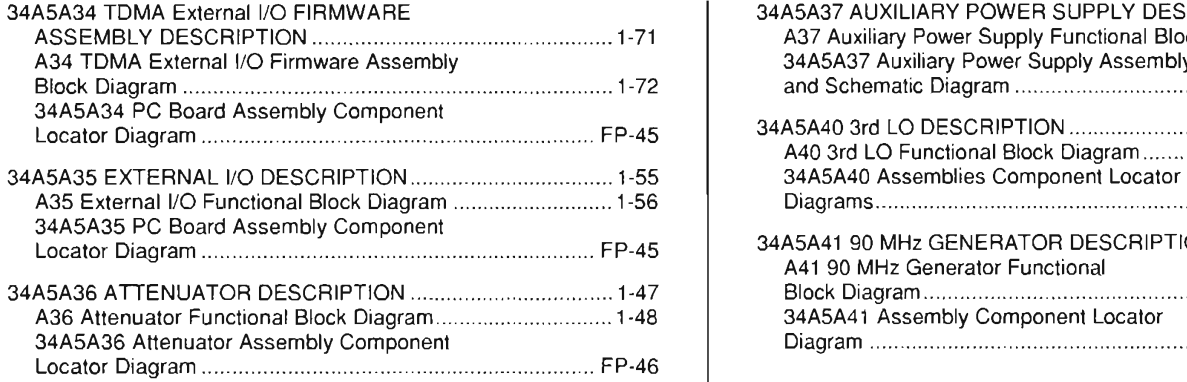

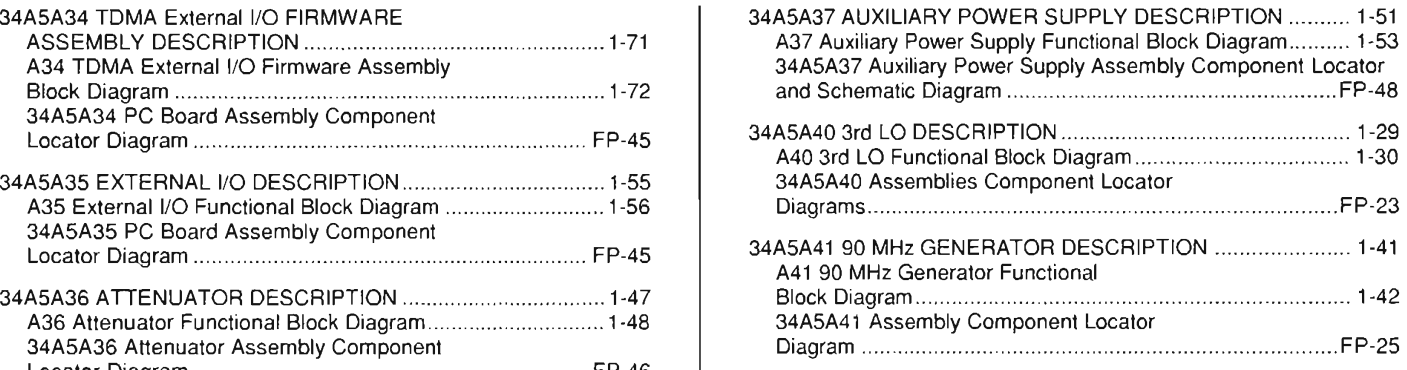

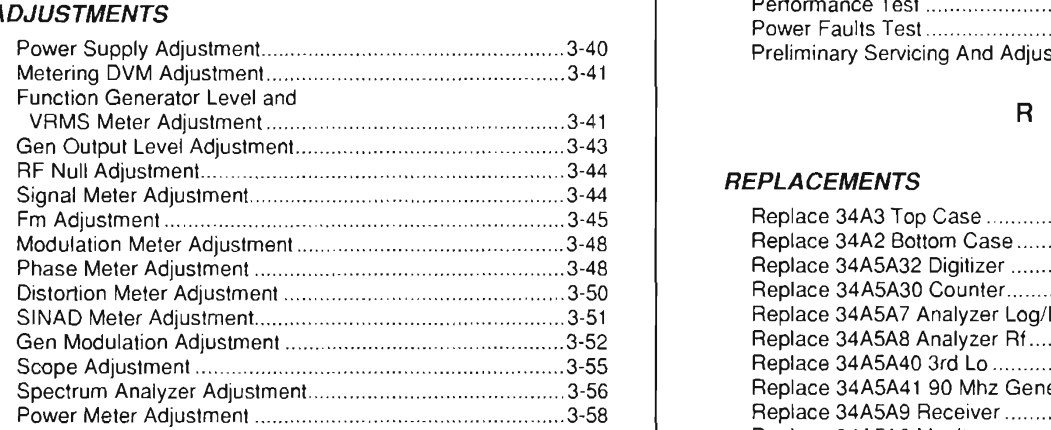

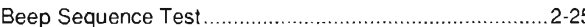

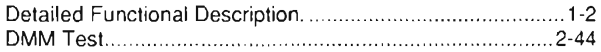

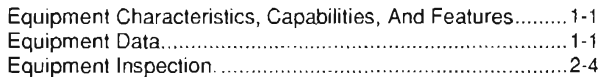

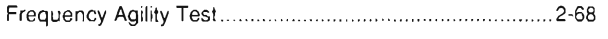

## G General Functional Description ... .... ... ........... ....... ....... .. ........ l ·l Safety, Care And Handling .. .. ..... ... ... ....... ...... .................. .... 1-1

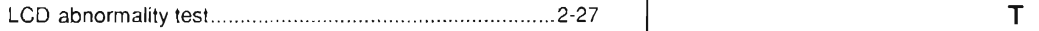

## $\overline{A}$  p

## **ADJUSTMENTS** Performance Test ...... ....... .. .. ........ .. ................ ....... ........ .. *2A7*  Power Faults Test .. . .. .. ............ .. ... .... ... .. ... .. ........ .... . .. 2-22 Preliminary Servicing And Adjustment Of Equipment. .......... 2-2

### **REPLACEMENTS**

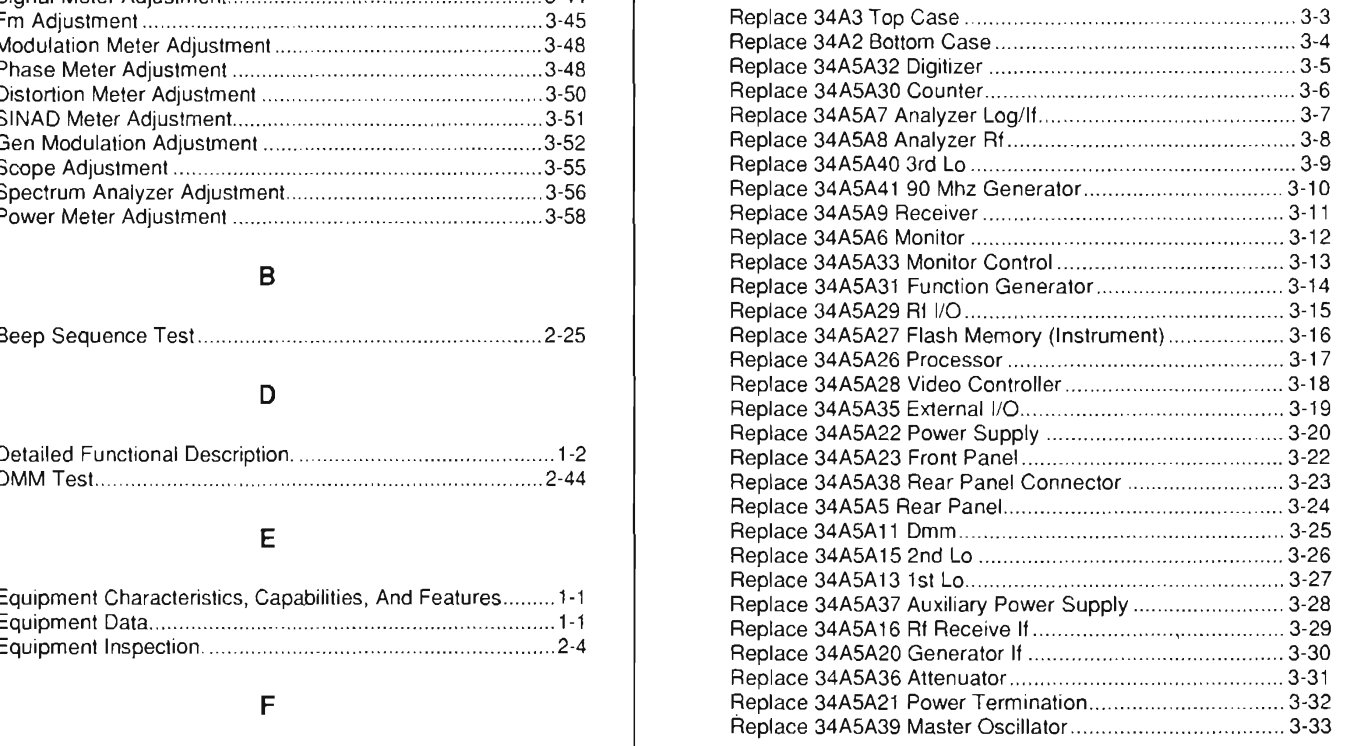

## s

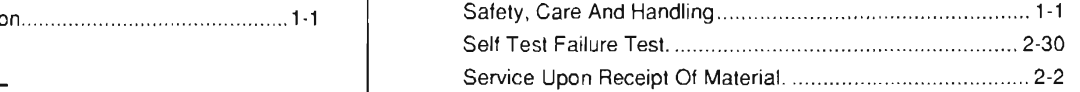

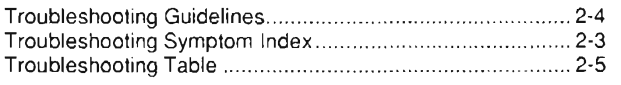

## u

Upload Interface Software Procedure ........ .... .................... 3-3S